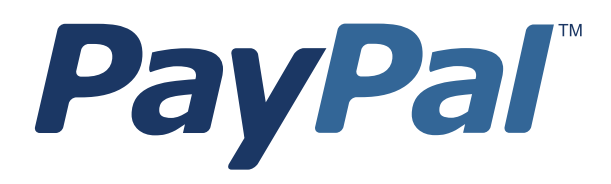

# *Gateway Developer Guide and Reference*

PayPal Payments Advanced PayPal Payments Pro Payflow Pro Payflow Link

Last updated: 07 January 2014

*Gateway Developer Guide and Reference* Document Number: 200045.en\_US-201401

© 1999 - 2014 PayPal, Inc. All rights reserved. PayPal is a registered trademark of PayPal, Inc. The PayPal logo is a trademark of PayPal, Inc. Other trademarks and brands are the property of their respective owners.

The information in this document belongs to PayPal, Inc. It may not be used, reproduced or disclosed without the written approval of PayPal, Inc. Copyright © PayPal. All rights reserved. PayPal (Europe) S.à r.l. et Cie, S.C.A., Société en Commandite par Actions. Registered office: 22-24 Boulevard Royal, L-2449, Luxembourg, R.C.S. Luxembourg B 118 349

Consumer advisory: The PayPal™ payment service is regarded as a stored value facility under Singapore law. As such, it does not require the approval of the Monetary Authority of Singapore. You are advised to read the terms and conditions carefully.

Notice of non-liability:

PayPal, Inc. is providing the information in this document to you "AS-IS" with all faults. PayPal, Inc. makes no warranties of any kind (whether express, implied or statutory) with respect to the information contained herein. PayPal, Inc. assumes no liability for damages (whether direct or indirect), caused by errors or omissions, or resulting from the use of this document or the information contained in this document or resulting from the application or use of the product or service described herein. PayPal, Inc. reserves the right to make changes to any information herein without further notice.

# **Content**

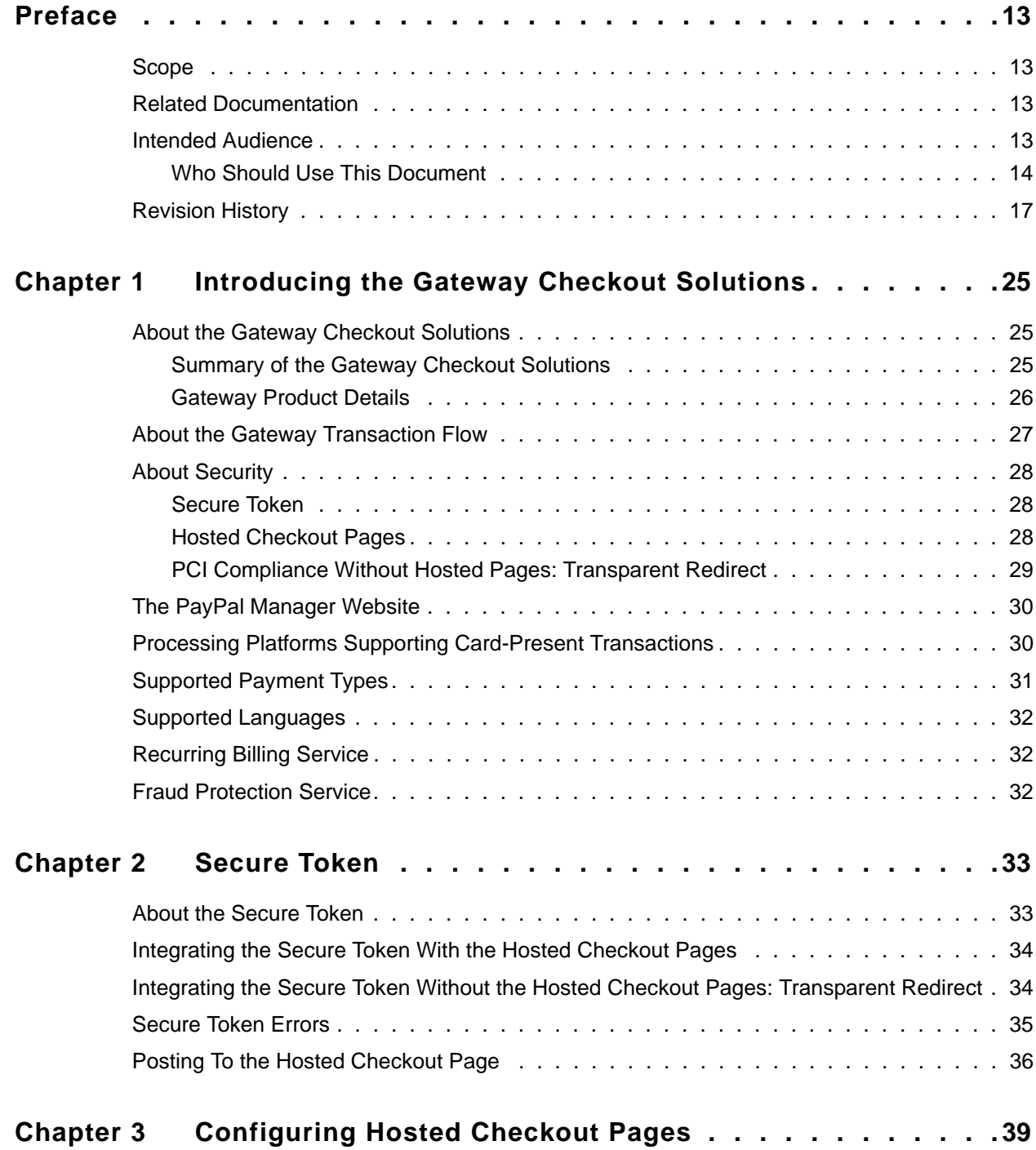

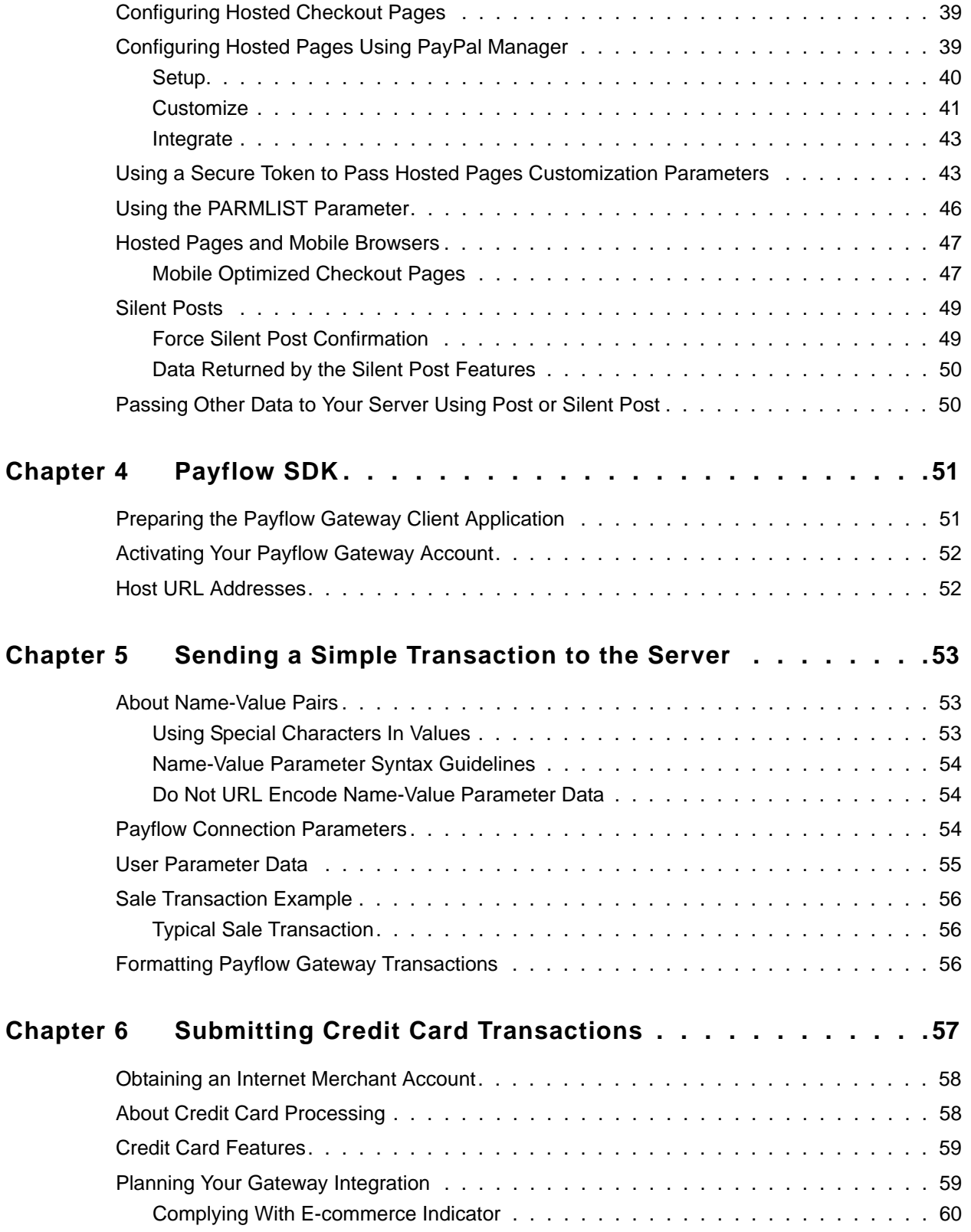

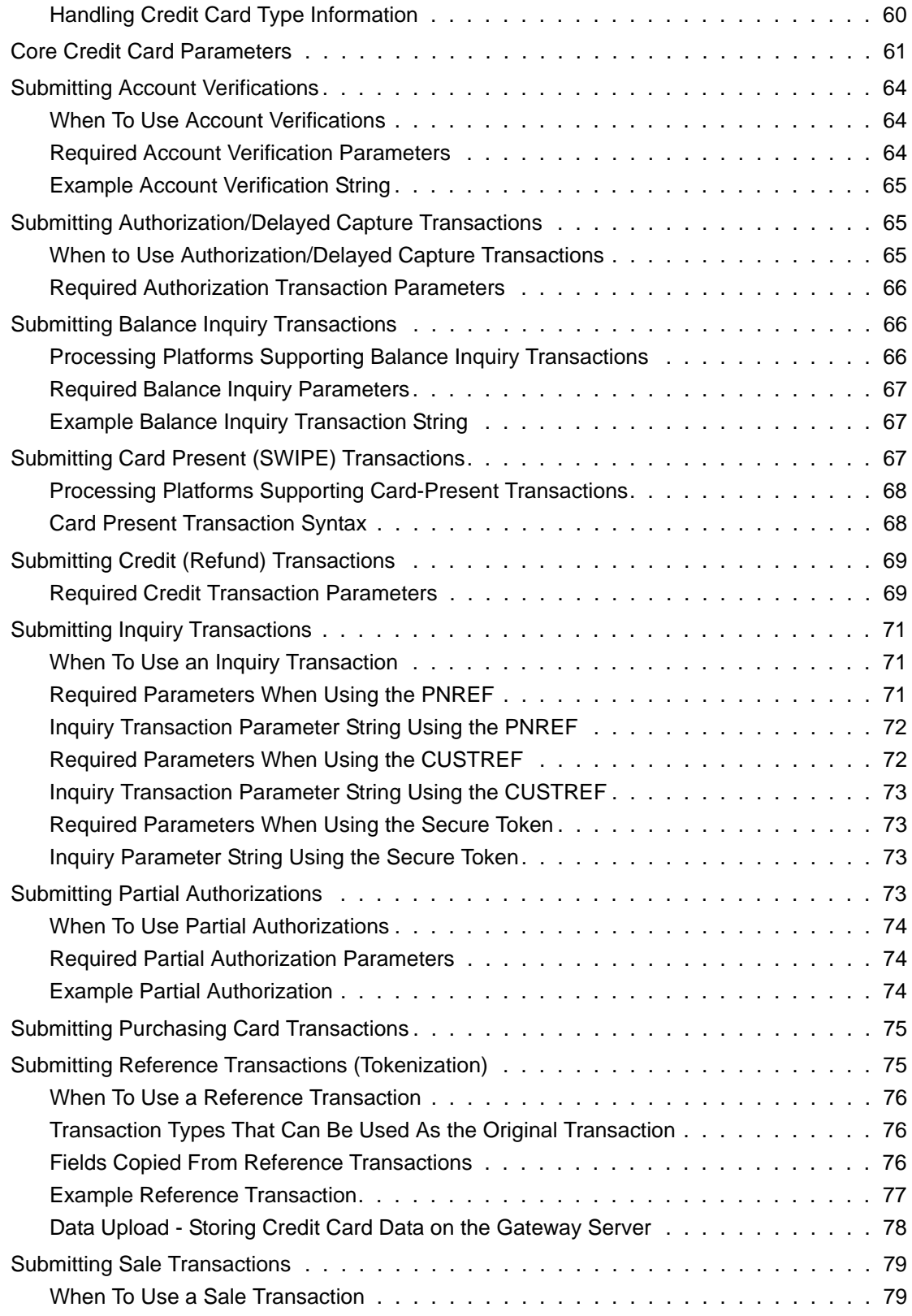

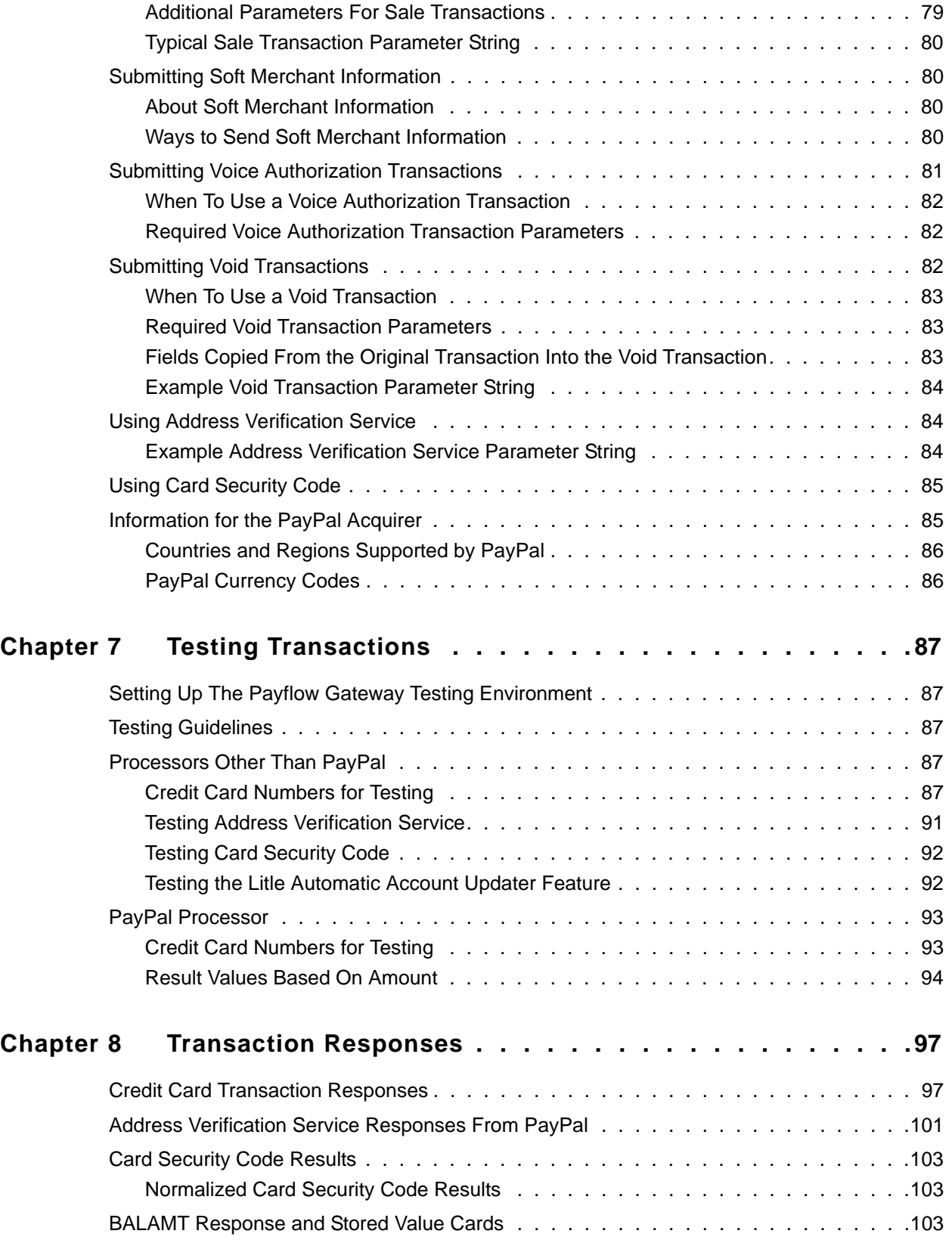

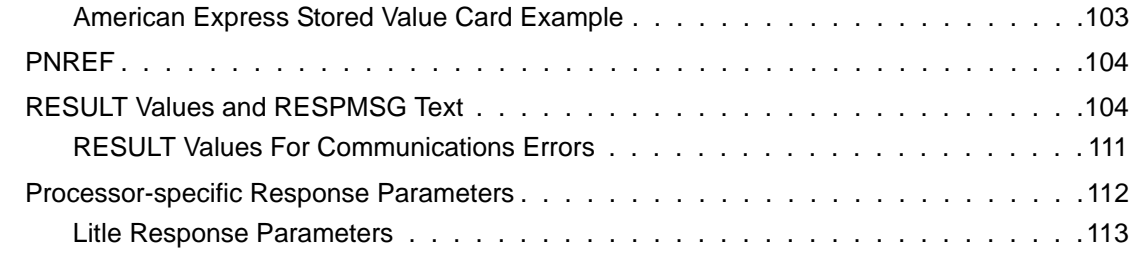

# **[Chapter A Processors Requiring Additional Transaction Parameters 115](#page-114-0)**

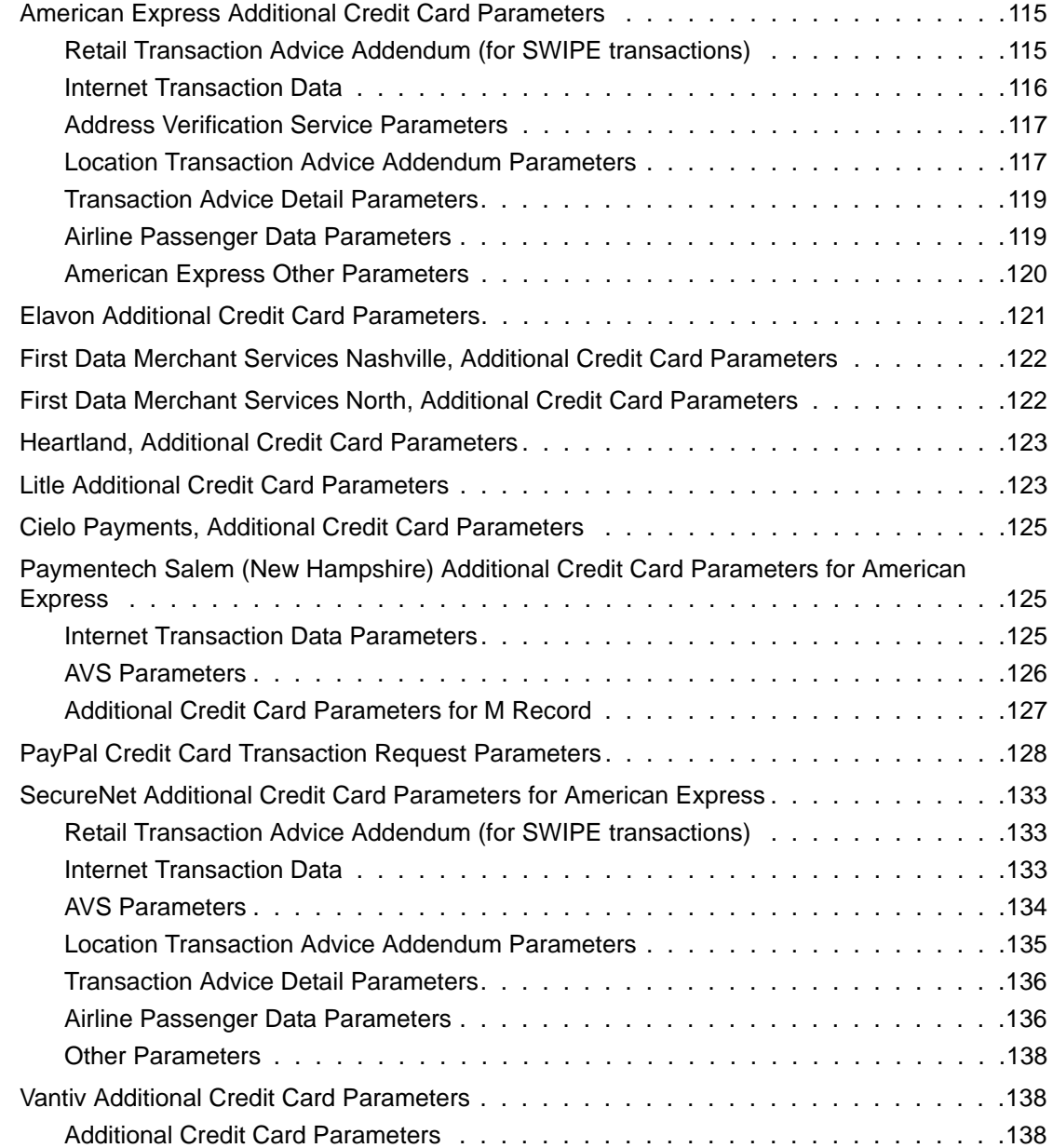

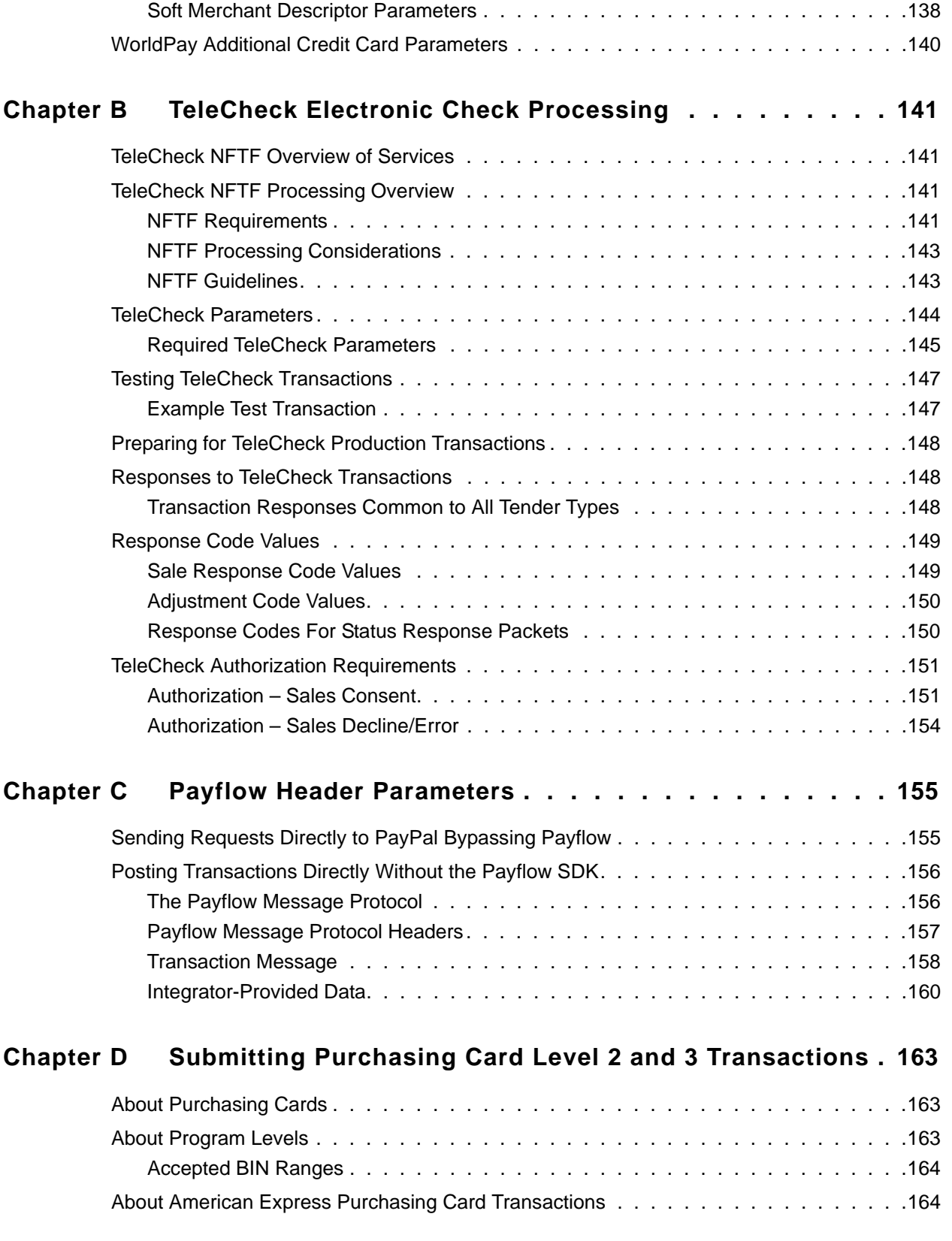

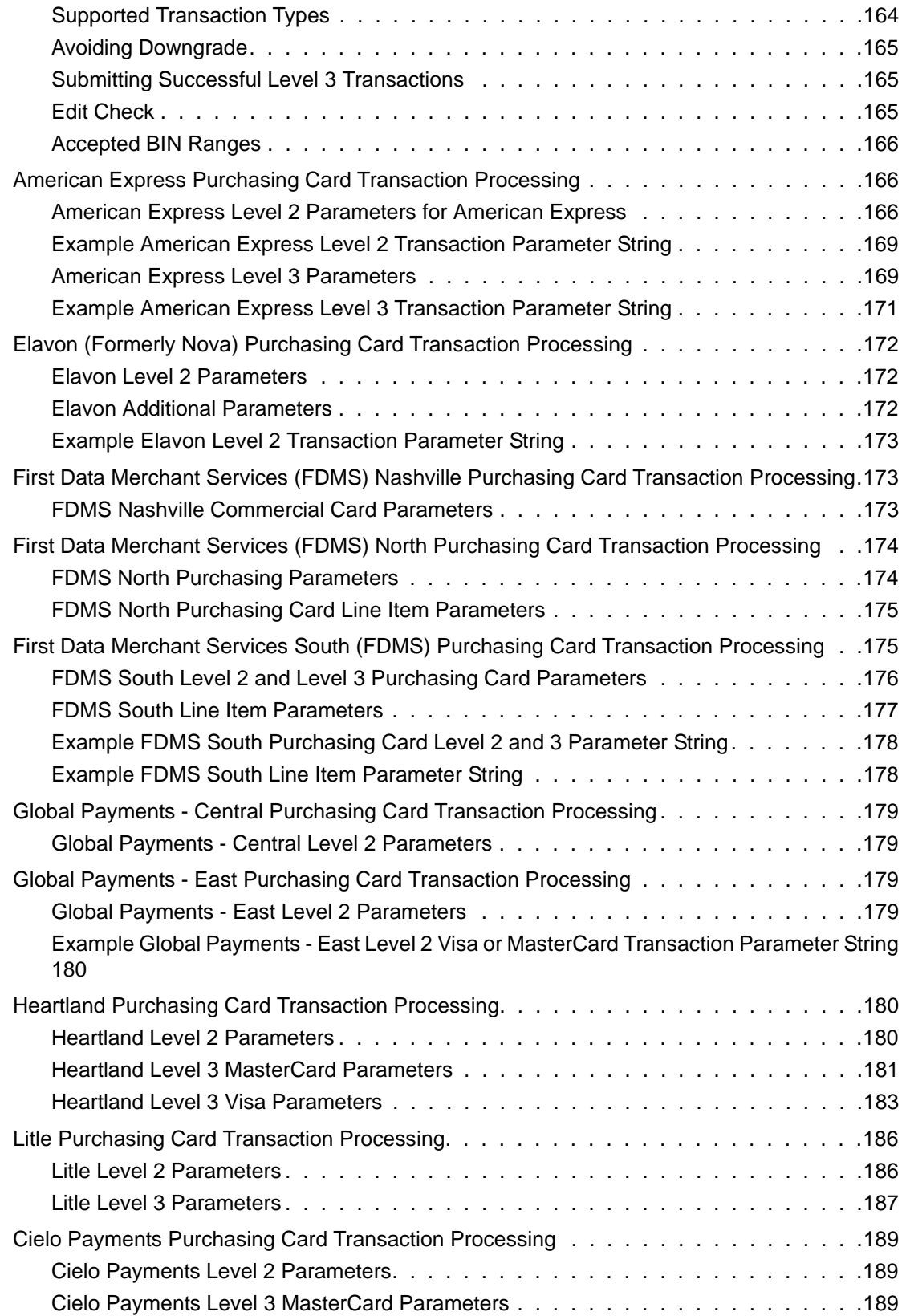

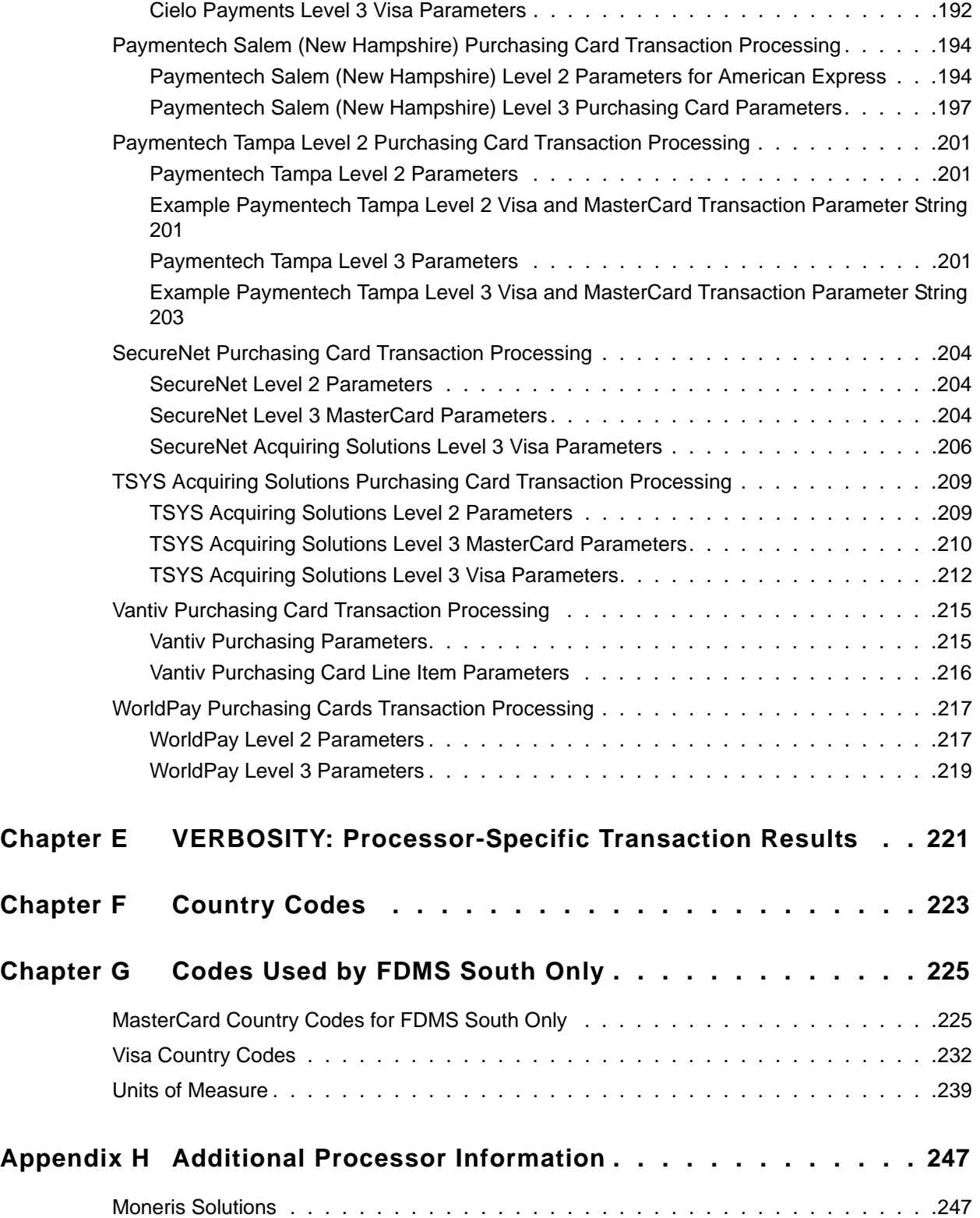

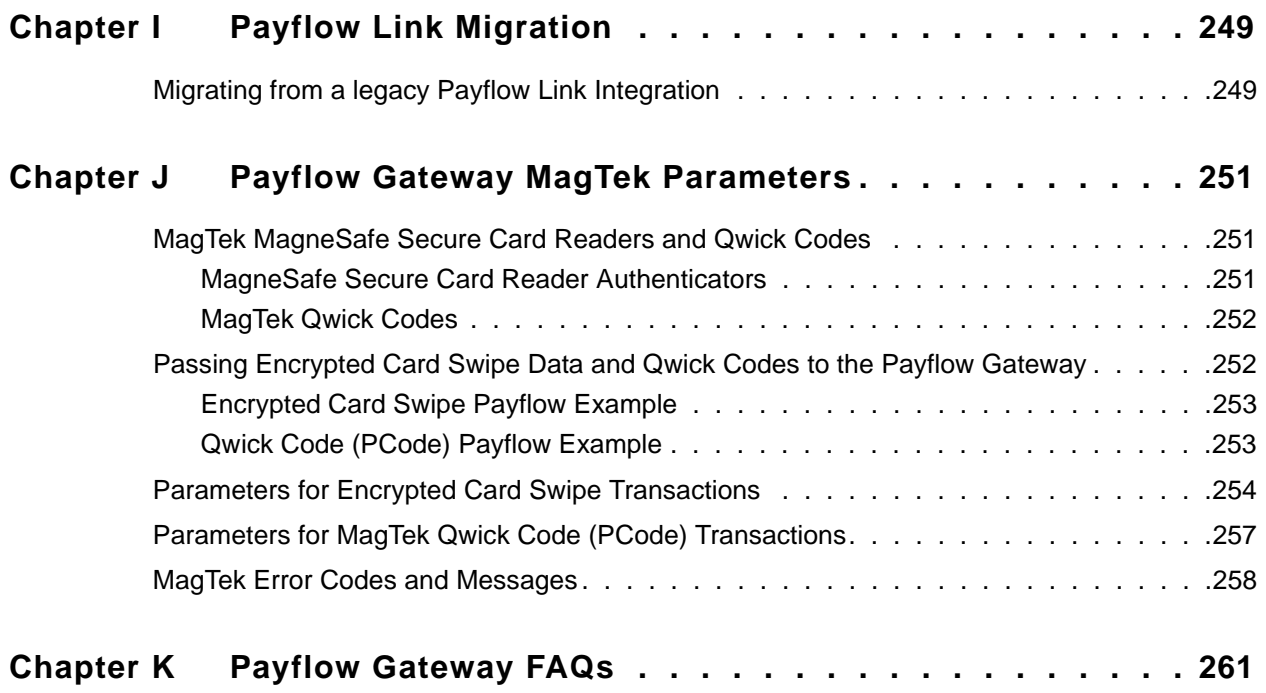

# <span id="page-12-0"></span>**Preface**

This guide describes the data parameters for the Gateway payments solutions.

### <span id="page-12-1"></span>**Scope**

This guide is a reference to the payment card data parameters available for submitting in transaction requests over the Gateway to multiple supported processors. It also covers the resulting response data parameters and errors.

The guide describes the requirements of an ever growing list of processing platforms. It organizes parameters into a core set of request parameters supported by all processors, additional parameters unique to individual processors, and purchasing card parameters specialized to monitor credit card use in businesses. It also provides a section on response parameters and error codes (PNREF values that are not 0).

Although this guide provides guidance on getting started with the SDK, setting up credit card processing, and testing your integration, its broad scope does not lend to use as a tutorial on integration. Refer to the [PayPal Developer website](https://developer.paypal.com/) and the [Classic APIs - Payflow Gateway SDK](http://paypal.github.io/sdk/#payflow-gateway) for detailed working examples and use cases.

# <span id="page-12-2"></span>**Related Documentation**

For additional information on the Gateway payments solutions:

• See PayPal Manager at:

<https://manager.paypal.com/>

• For more information on Payflow documentation, examples, and very current information, see the PayPal developer site at the following URL:

<https://developer.paypal.com>

# <span id="page-12-3"></span>**Intended Audience**

This guide provides Gateway payments solutions to readers who:

- Are web or application developers
- Have a background in payments services

#### <span id="page-13-0"></span>**Who Should Use This Document**

This comprehensive developer guide includes integration information for multiple Gateway solutions.

**NOTE:** Legacy Payflow Link features are not included in this guide. For legacy Payflow Link features refer to the [Payflow Link User's Guide](https://www.paypalobjects.com/webstatic/en_US/developer/docs/pdf/pp_payflowlink_guide.pdf).

Additionally, all the Gateway features explained in this guide are not necessarily available to every Gateway customer. This section will help you determine whether you should use this document and which sections of the document are relevant to you.

To view the Gateway solutions available to you, login to PayPal Manager at [https://manager.paypal.com/](https://manager.paypal.com). PayPal Manager displays your Gateway *Services* in the *Service Summary* box.

#### **Payflow Link**

Payflow Link customers can choose PayPal or another merchant bank to process their transactions via the Payflow Gateway.

A) Legacy Payflow Link users will see the following in the *Service Summary* box in PayPal Manager:

*Payflow Link*

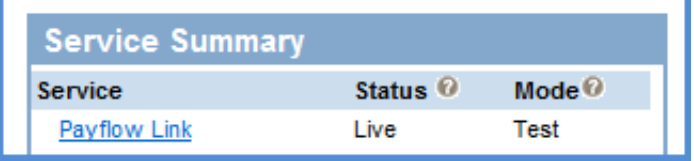

If you are a legacy [Payflow Link](https://www.paypalobjects.com/webstatic/en_US/developer/docs/pdf/pp_payflowlink_guide.pdf) user, do not use this guide; instead, use the **Payflow Link** [User's Guide](https://www.paypalobjects.com/webstatic/en_US/developer/docs/pdf/pp_payflowlink_guide.pdf).

B) New Payflow Link users will see the following in the *Service Summary* box in PayPal Manager:

*Hosted Checkout Pages & Payflow SDK/API (Limited Access)*. (If PayPal Payments Advanced is also listed, then you are not a Payflow Link customer).

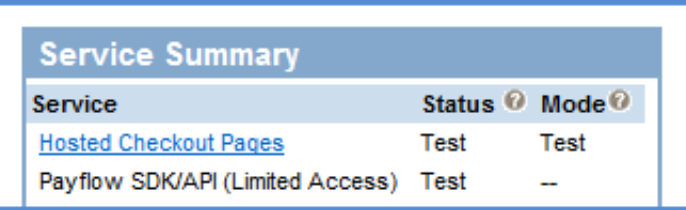

New Payflow Link users who are using the Secure Token or the API should use this guide. However, new Payflow Link users who are using the legacy Payflow Link input tag integration should use the [Payflow Link User's Guide](https://www.paypalobjects.com/webstatic/en_US/developer/docs/pdf/pp_payflowlink_guide.pdf) instead.

*Limited API Access* means you can perform all API functions except for Sales and Authorization transactions. For Sales and Authorization type transactions you must use the Hosted Checkout Pages.

#### **Payflow Pro**

Payflow Pro customers can choose PayPal or another merchant bank to process their transactions via the Gateway.

A) Legacy Payflow Pro users will see the following in the *Service Summary* box in PayPal Manager:

*Payflow Pro*

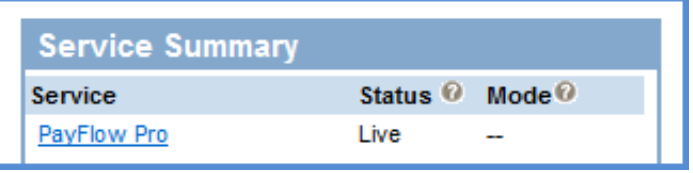

Legacy Payflow Pro users should use this guide; however, these users can only use the API integration and do not have the Hosted Checkout Pages service. If you are a legacy Payflow Pro user, you should skip the chapter on Hosted Checkout Pages - ["Configuring](#page-38-3)  [Hosted Checkout Pages" on page](#page-38-3) 39.

B) New Payflow Pro users can take advantage of all of the Gateway features including Hosted Checkout Pages. These users will see the following in the *Service Summary* box in PayPal Manager:

*Hosted Checkout Pages & Payflow SDK/API (Full Access)*

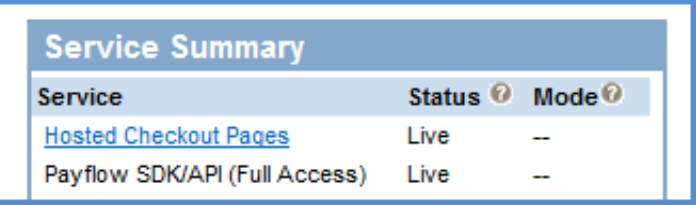

#### **PayPal Payments Advanced**

Transactions submitted by PayPal Payments Advanced customers are processed through the Gateway with PayPal acting as the merchant bank. PayPal Payments Advanced users will see the following in the *Service Summary* box in PayPal Manager:

*PayPal Payments Advanced* with *Hosted Checkout Pages* & *Payflow SDK/API (Limited Access)*

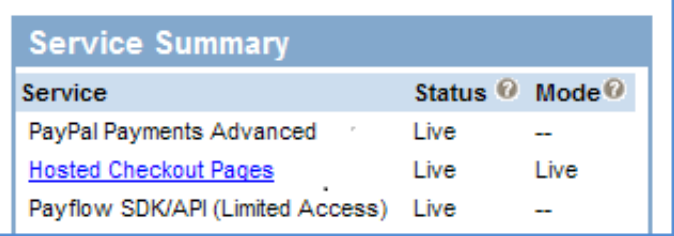

Limited API Access means you can perform all API functions except for Sales and Authorization transactions. For Sales and Authorization type transactions you must use Hosted Checkout Pages.

#### **PayPal Payments Pro**

Transactions submitted by PayPal Payments Pro customers are processed through the Gateway with PayPal acting as the merchant bank. PayPal Payments Pro users can use all of the Gateway features supported by PayPal. These users will see the following in the *Service Summary* box in PayPal Manager:

*PayPal Payments Pro* with *Hosted Checkout Pages* & *Payflow SDK/API (Full Access)*

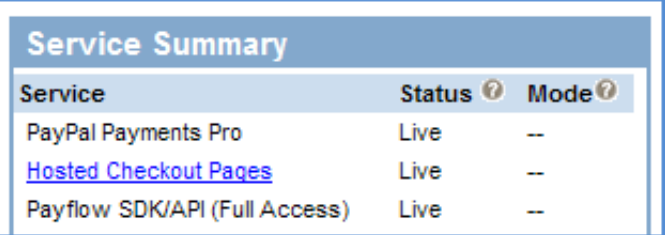

# <span id="page-16-0"></span>**Revision History**

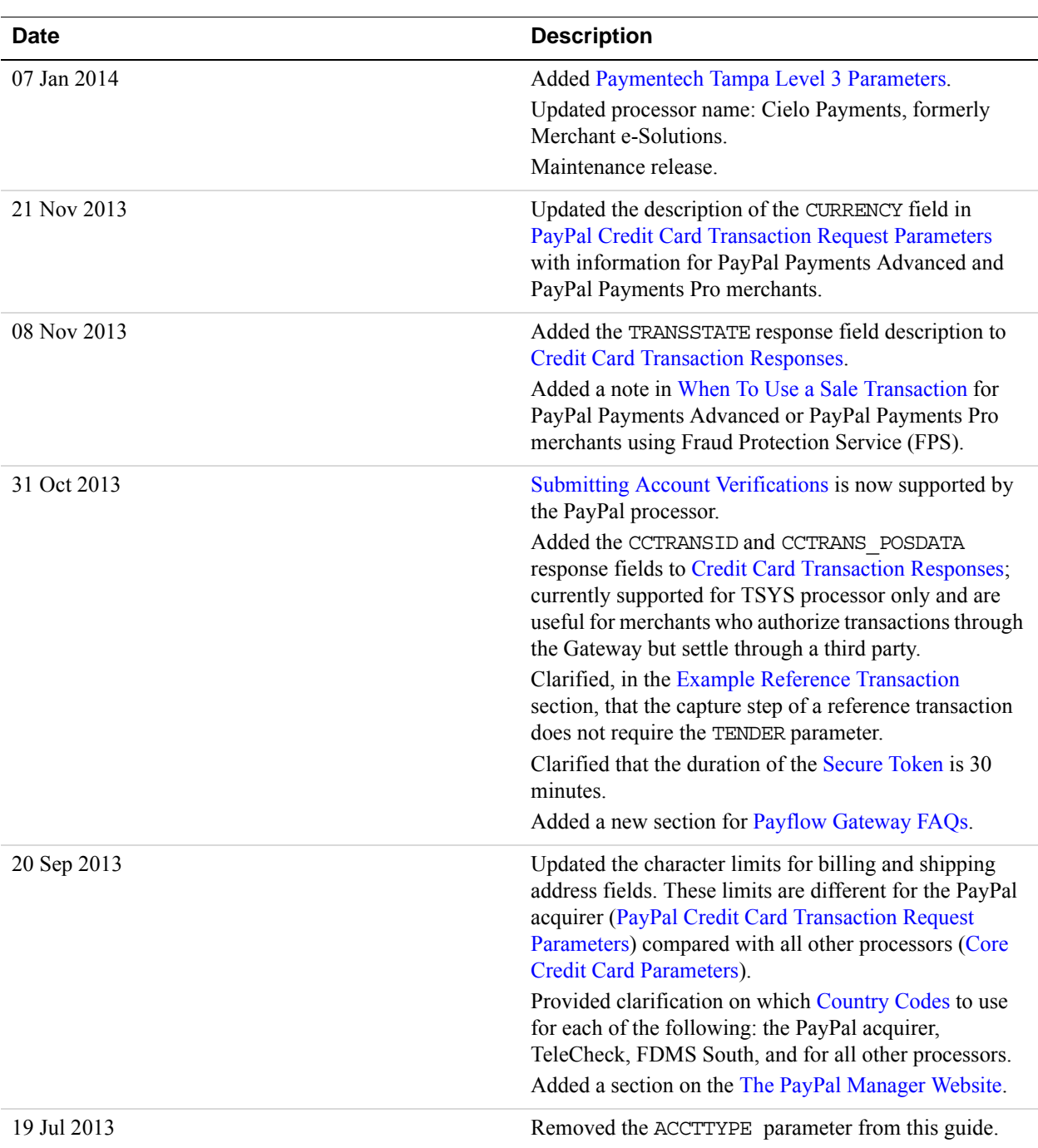

Revision History for the *Gateway Developer Guide and Reference*:

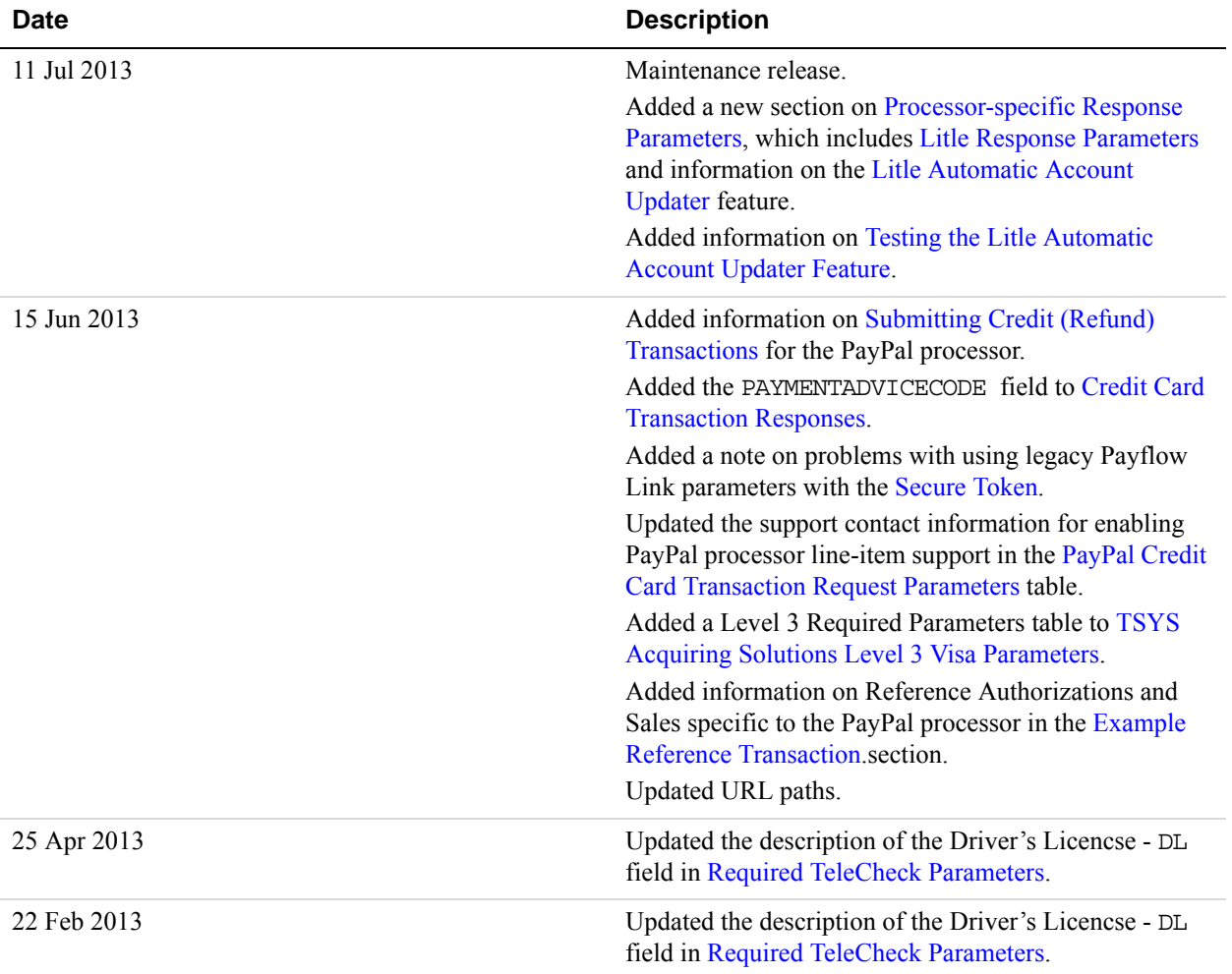

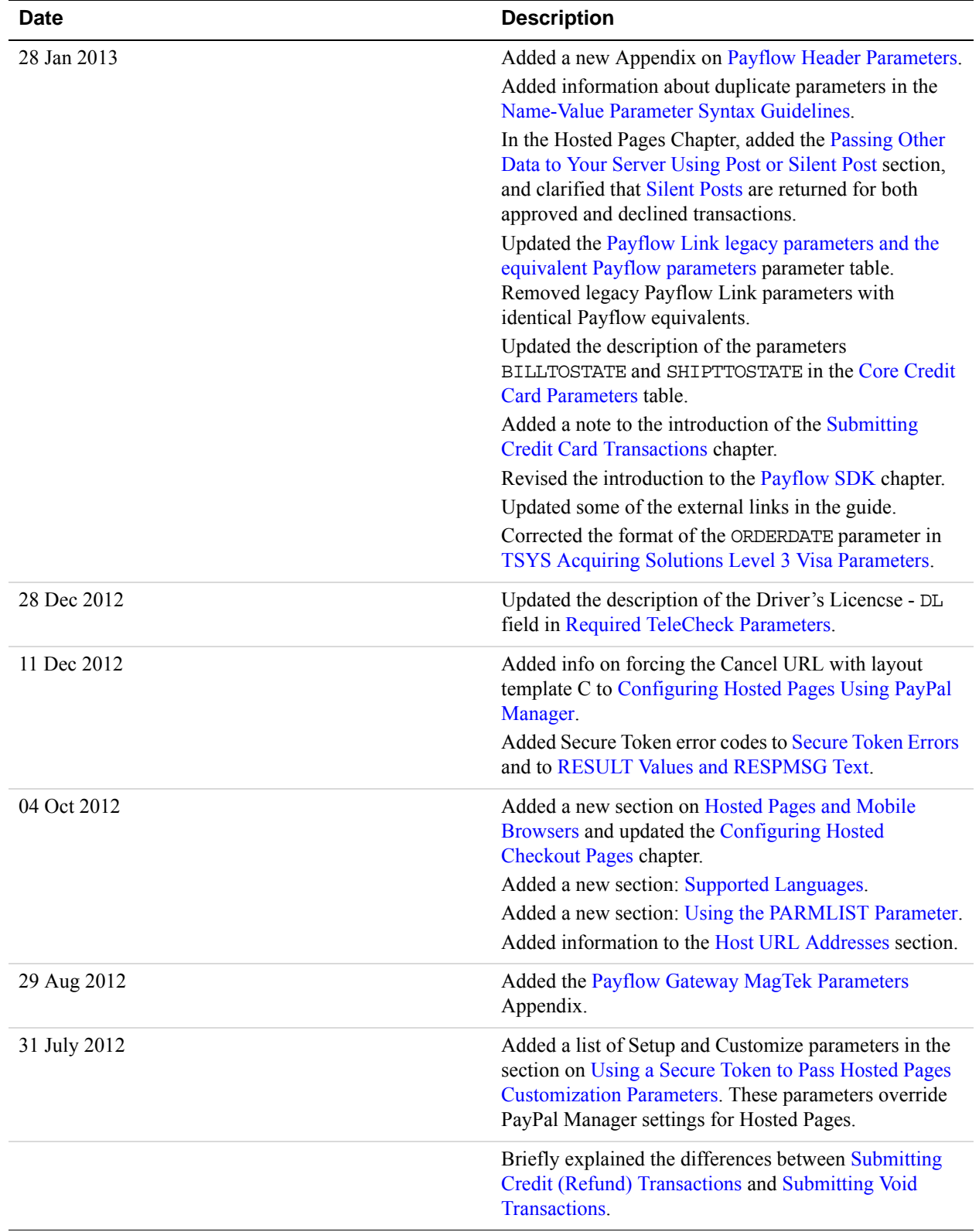

#### *Revision History*

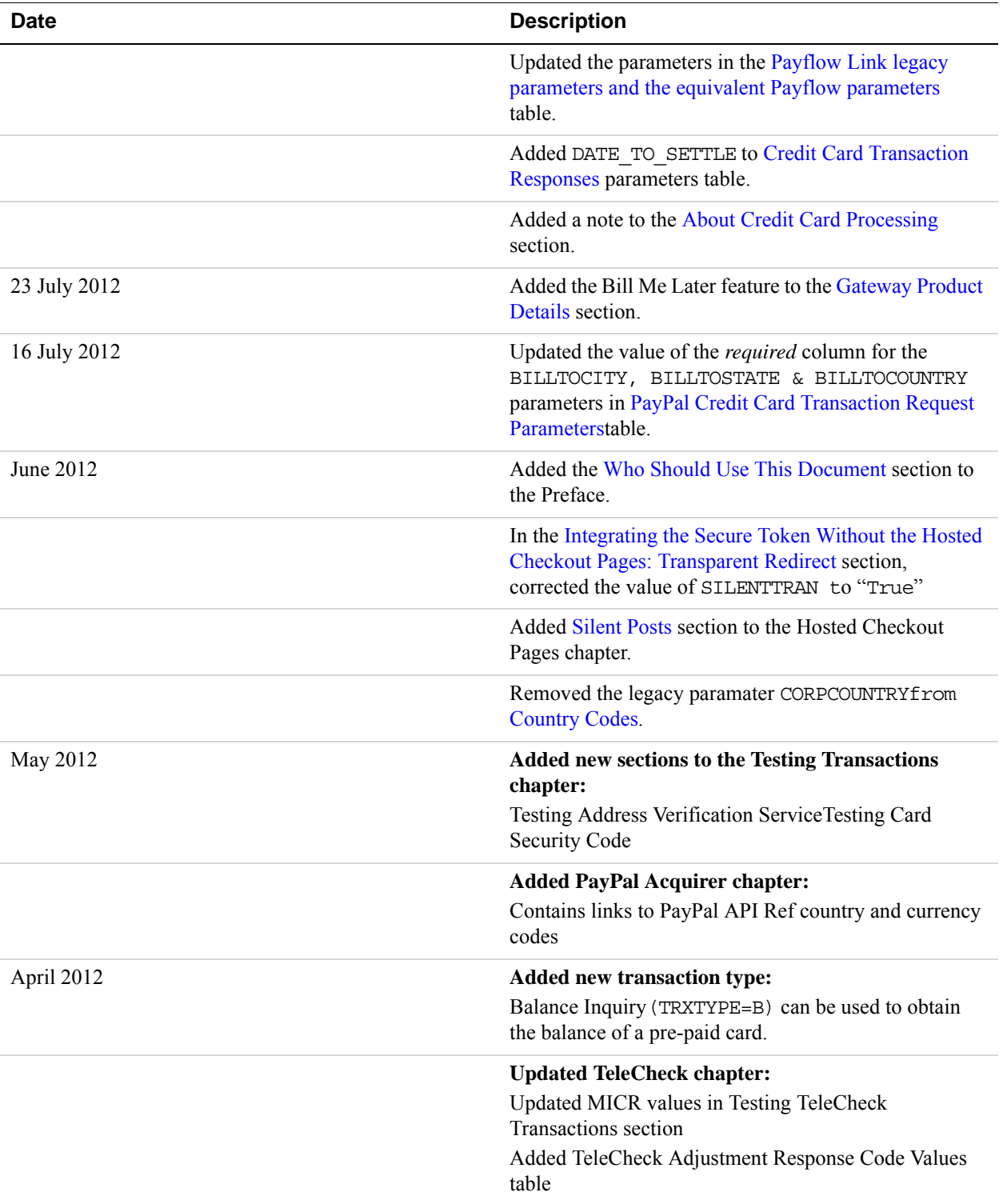

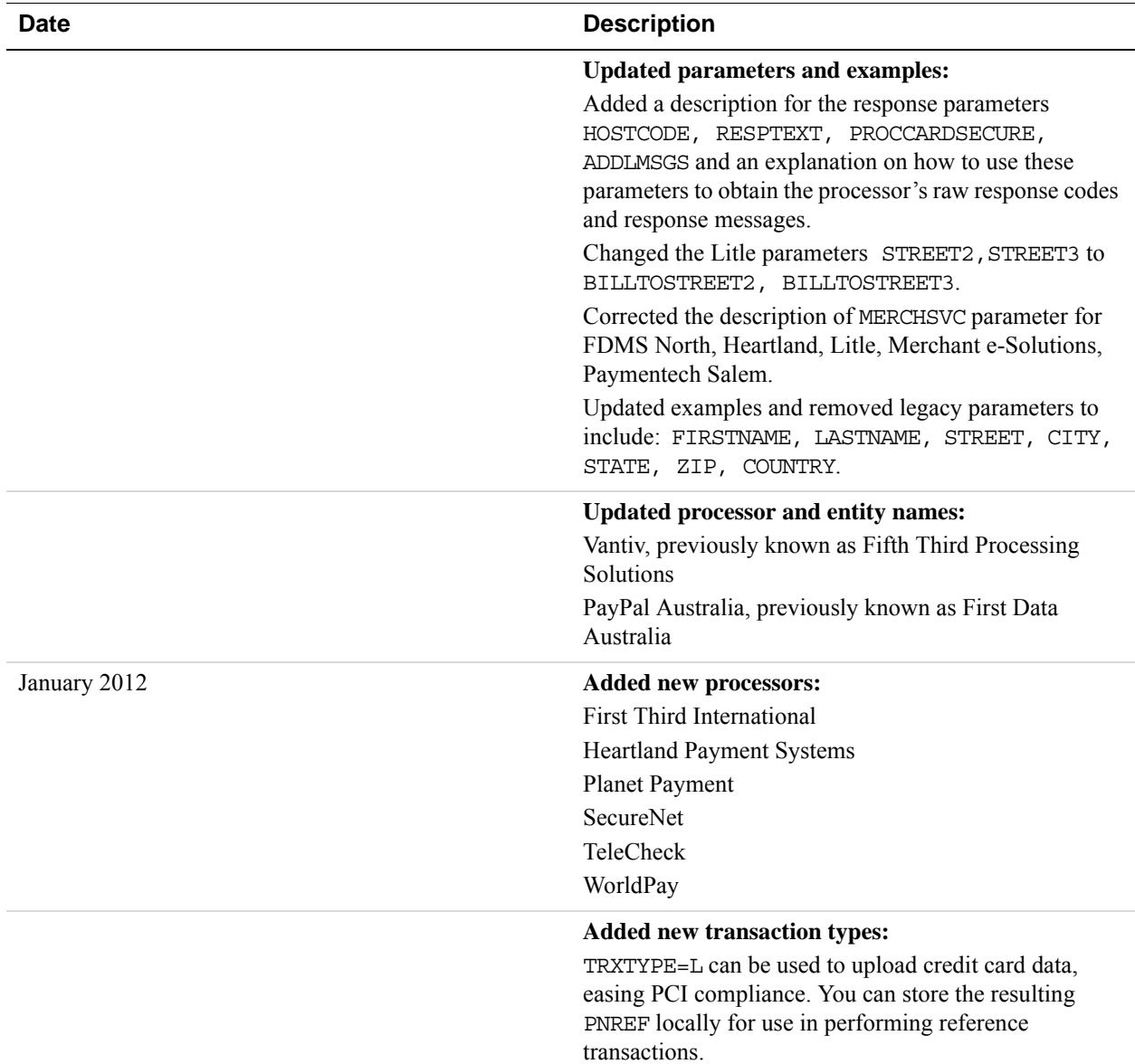

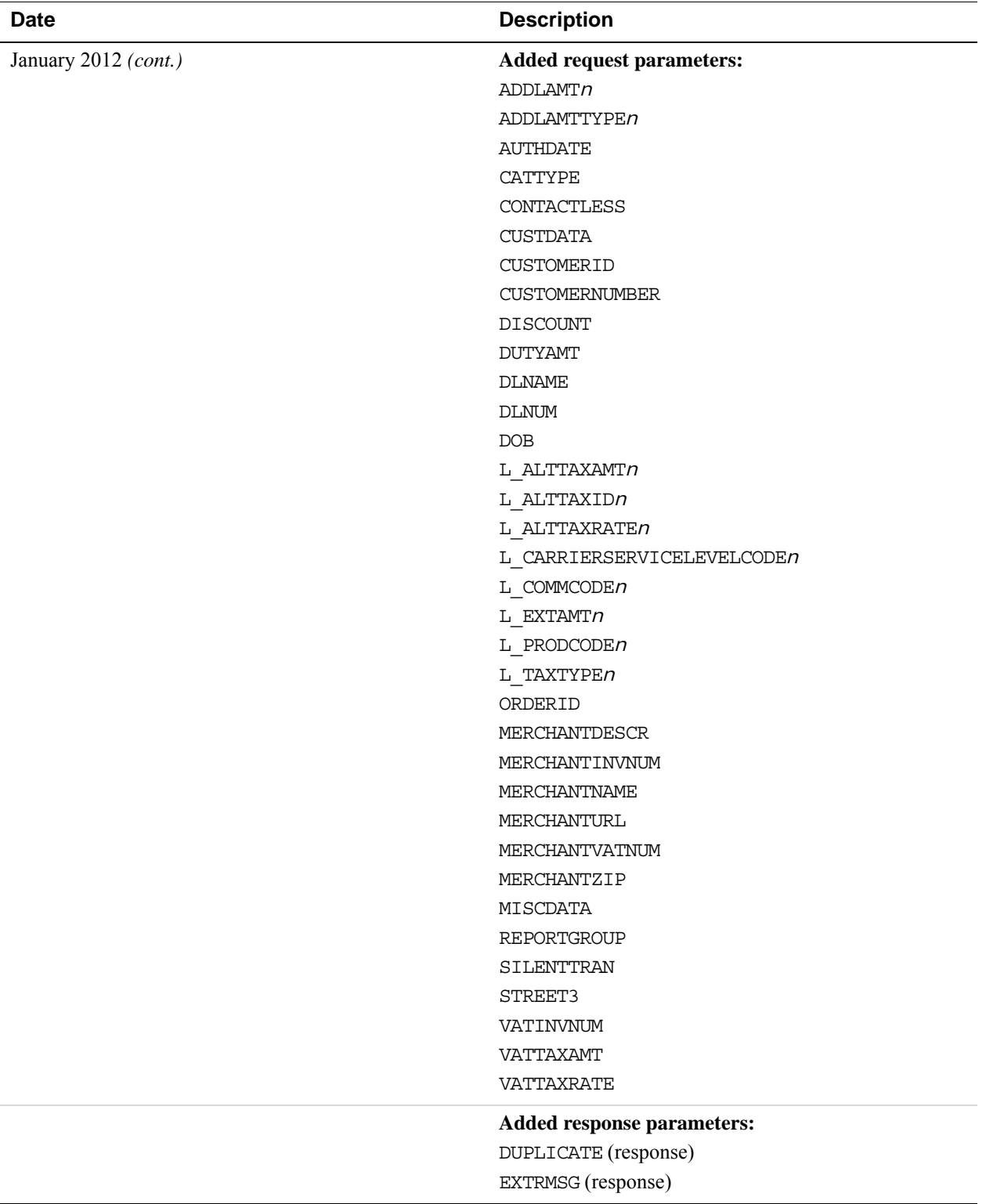

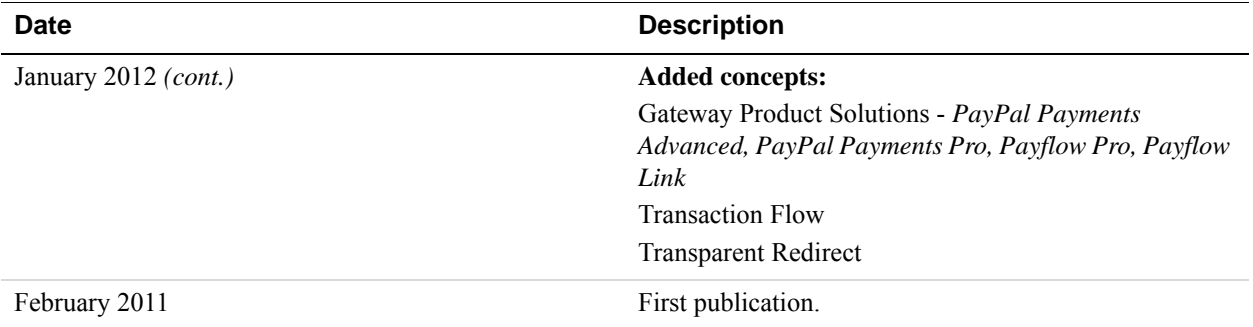

*Revision History*

# <span id="page-24-0"></span>**1 Introducing the Gateway Checkout Solutions**

The Gateway provides checkout solutions for novice and advanced use. It provides merchants with a rich set of options to handle payment transactions.

- ["About the Gateway Checkout Solutions" on page](#page-24-1) 25
- ["About the Gateway Transaction Flow" on page](#page-26-0) 27
- ["About Security" on page](#page-27-0) 28
- ["Processing Platforms Supporting Card-Present Transactions" on page](#page-29-1) 30
- ["Supported Payment Types" on page](#page-30-0) 31
- ["Recurring Billing Service" on page](#page-31-1) 32

# <span id="page-24-1"></span>**About the Gateway Checkout Solutions**

Gateway checkout consists of the following solutions:

- Payflow Link
- Payflow Pro
- PayPal Payments Advanced
- PayPal Payments Pro

#### <span id="page-24-2"></span>**Summary of the Gateway Checkout Solutions**

Below is a basic comparison of the Gateway checkout solutions:

- Payflow Link uses hosted checkout pages to send transactions to a supported processor. Merchants can use the Payflow SDK APIs to perform all transactions except authorization and sale transactions. By using hosted pages with a secure token, the merchant adheres to compliance rules for handling customer data in a secure way: data is stored on PayPal so that it is not exposed to compromise.
- Payflow Pro can send transactions to a number of different supported processors, requirements for which are described in this documentation. Merchants select a supported processor and obtain an acquiring bank. Typically merchants integrate with, and have full access to, the Payflow SDK or use HTTPS to send transactions to the processor. Using hosted pages is an option.
- PayPal Payments Advanced uses web pages hosted by PayPal (also known as *hosted checkout pages*) to send transactions to the PayPal processor. With PayPal Payments Advanced, PayPal is the acquiring bank. By using hosted checkout pages with a secure

**1**

token, the merchant adheres to compliance rules for handling customer data in a secure way: data is stored on PayPal so that it is not exposed to compromise.

- Like PayPal Payments Advanced, PayPal Payments Pro sends transactions to the PayPal processor and PayPal is the acquiring bank. Using hosted checkout pages is an option. Typically merchants integrate with the Payflow SDK or use HTTPS to send transactions to the PayPal processor.
- **NOTE:** PayPal strongly recommends that all users of Gateway checkout solutions take advantage of the secure token and the hosted checkout pages. Doing so provides automatic compliance with processing card industry (PCI) standards for protecting cardholder data.

#### <span id="page-25-1"></span><span id="page-25-0"></span>**Gateway Product Details**

The table below compares how the Gateway checkout solutions support payment processing features.

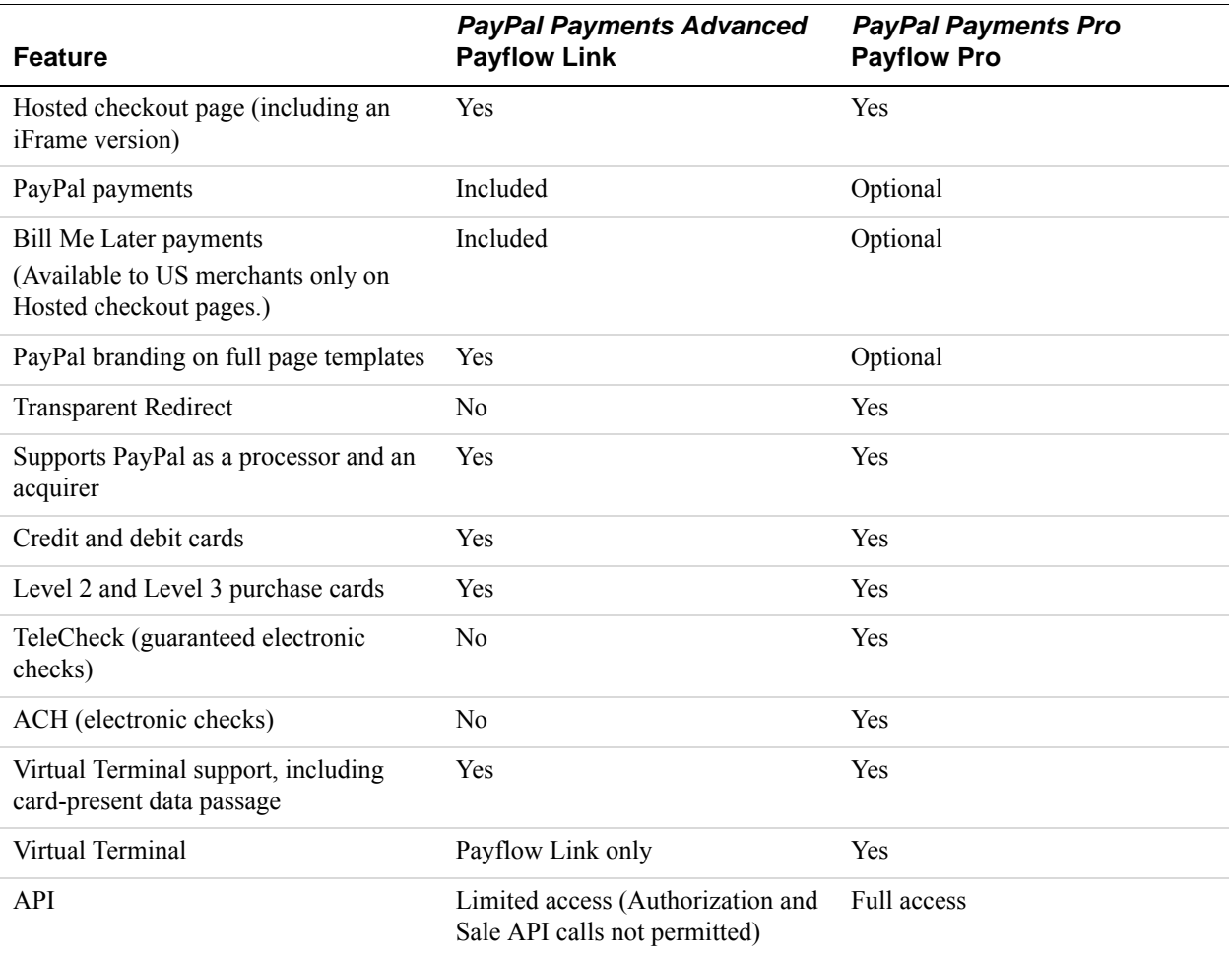

**1**

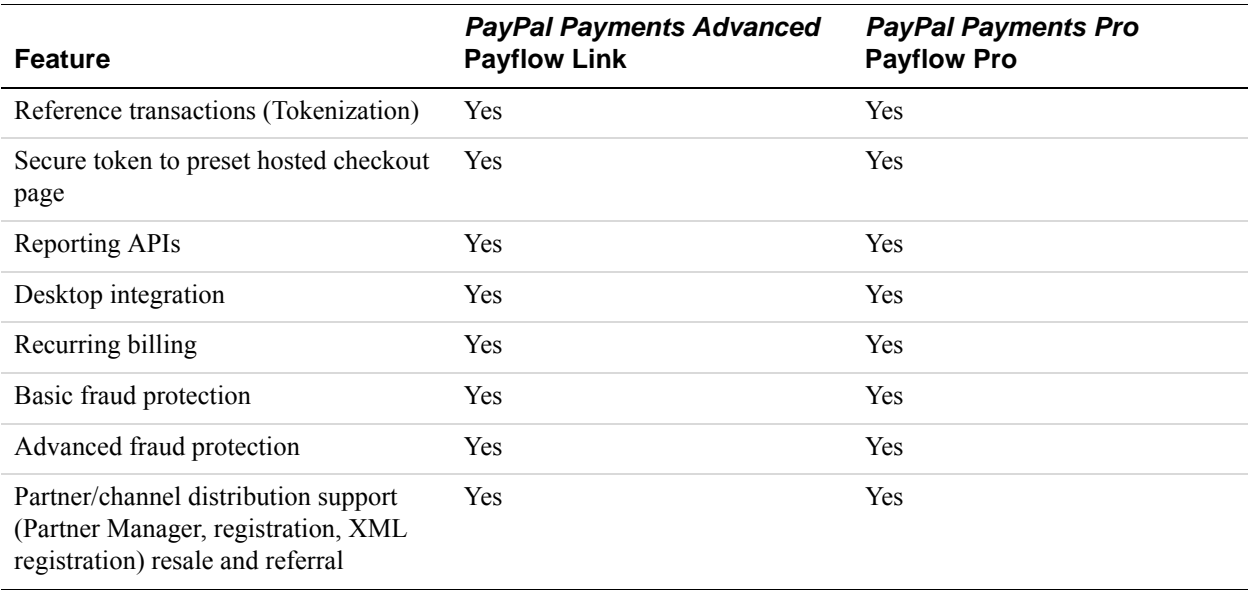

# <span id="page-26-0"></span>**About the Gateway Transaction Flow**

The traditional transaction flow is as follows. Numbers correspond to numbers in the figure.

- **1.** At your website, the customer clicks **Buy** to purchase merchandise.
- **2.** You send the transaction request to the Gateway server.
- **3.** The Gateway sends the transaction to the payment processing network.
- **4.** Your processor sends the response back to the Gateway server and processes the transaction (obtains the payment from the customer bank and deposits it in the merchant bank).
- **5.** The Gateway server returns the response to your website.
- **6.** Your website displays the result to the customer.

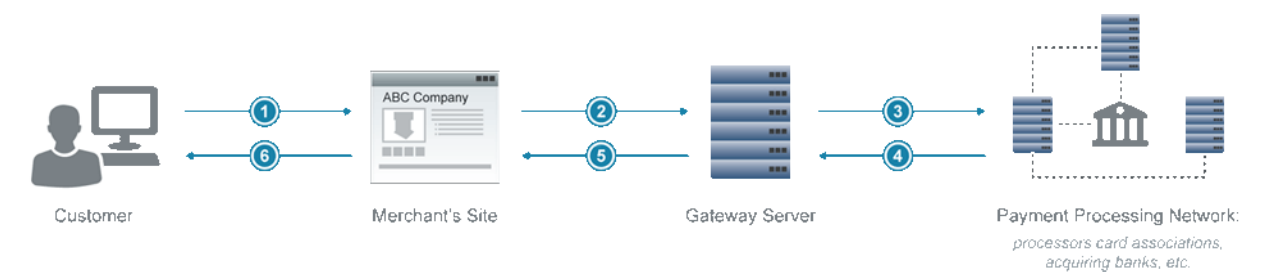

You can use the core transaction parameters supported by all Gateway processors described in this dcumentation to send transaction data to your processor. In addition:

- Each Gateway processor may support various additional parameters beyond the core set that you can send in transaction requests.
- Your processor may also support *purchasing cards* (credit cards employers issue for business-related charges). Purchasing card Level 2 and Level 3 parameters provide specialized reporting so an employer can monitor card use. The parameter information may appear on the customer's statement or describe line items in greater detail. Be sure to check for your processor's Level 2 and 3 parameters in this documentation.

The sections in this documentation describing the above parameters alphabetically organize parameters by processor name.

# <span id="page-27-0"></span>**About Security**

It is your responsibility to adhere to PCI compliance standards to protect personal information and implement security safeguards on your website when processing payment card transactions.

Gateway solutions make available a secure token and hosted checkout pages to help you meet PCI compliance. Hosted pages are optional to PayPal Payments Pro and Payflow Pro users. If you do not use a secure token or hosted pages, you must provide your own means of meeting compliance requirements.

**NOTE:** PayPal Payments Advanced and Payflow Link merchants are required to use hosted pages.

#### <span id="page-27-1"></span>**Secure Token**

The secure token stores request transaction data on the Gateway server. It eliminates the need to resend the parameter data for display in a hosted checkout page where the data might be subject to compromise.

#### <span id="page-27-2"></span>**Hosted Checkout Pages**

The Gateway enables the use of hosted checkout pages, which help you achieve PCI compliance. The hosted checkout pages enable you to pass transaction data securely to the server and to collect credit card acceptance data.

**NOTE:** You are required to use hosted pages with *PayPal Payments Advanced and Payflow Link*.

The following figure shows the transaction flow when using hosted pages and a secure token.

**1**

**1**

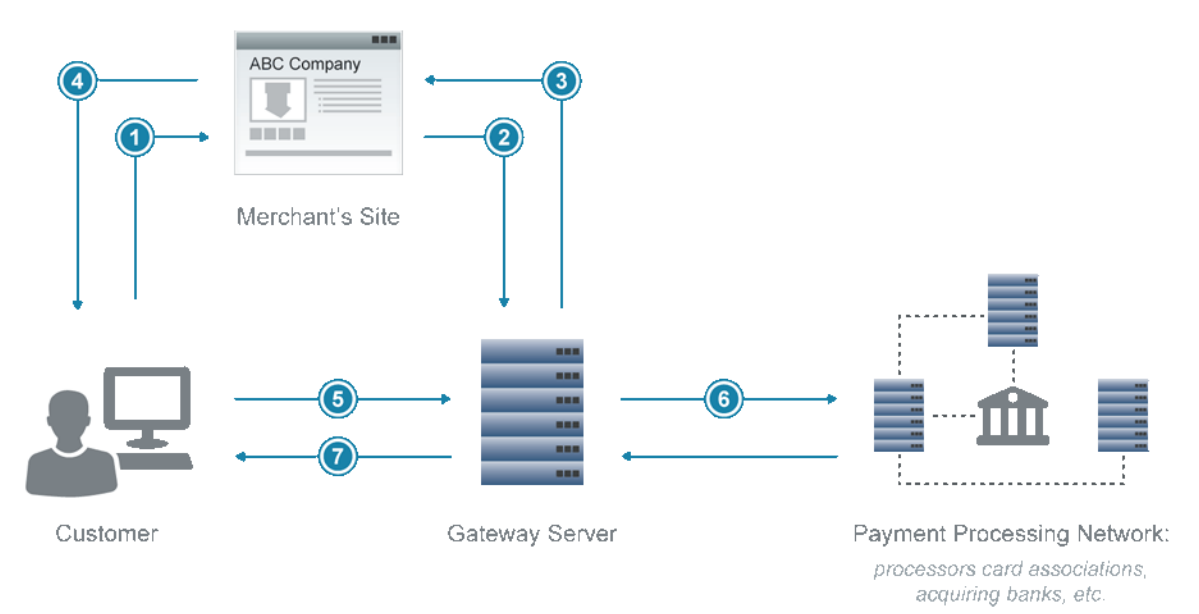

Numbers in the figure correspond to the numbered comments below:

- **1.** The customer clicks **Buy** to purchase merchandise on your website.
- **2.** You request a secure token by passing a token ID to the Gateway server.
- **3.** The Gateway server returns the secure token and your token ID to your website.
- **4.** You submit the secure token and token ID in an HTTP post to pages hosted on the Gateway server and redirect the customer's browser to the hosted pages.
- **5.** The Gateway server uses the secure token to retrieve the amount and other transaction data. The customer submits their credit card number, expiration date, and other sensitive data directly to the host pages rather than to your website, easing your PCI compliance requirements.
- **6.** The Gateway processes the payment through the payment processing network.
- **7.** The Gateway server transparently returns the customer to the location on your website that you specified in the request to obtain a secure token. You display the results to the customer on your website.
- **NOTE:** If you do not get a response from the Gateway server, submit an Inquiry transaction, passing in the secure token to see if the transaction has completed. For details, see ["Submitting Inquiry Transactions" on page](#page-70-3) 71.

#### <span id="page-28-0"></span>**PCI Compliance Without Hosted Pages: Transparent Redirect**

PayPal Payments Pro and Payflow Pro merchants who want PCI compliance while maintaining full control over designing and hosting checkout pages on their website can use Transparent Redirect. Transparent Redirect posts payment details silently to the Gateway server, so this sensitive information never goes through the merchant's website.

Implementing Transparent Redirect is very similar to implementing hosted pages. It differs only in the steps shown in boldface below:

- **1.** The customer clicks **Buy** to purchase merchandise on your website.
- **2.** You request a secure token by passing a secure token ID to the Gateway server. **In the request, you pass the name-value pair,** SILENTTRAN=TRUE**. This name-value pair prevents the hosted pages from displaying.**
- **3.** The Gateway server returns the secure token and your token ID to your website.
- **4. You display the credit card fields to the customer in a checkout page on your website.**
- **5. The customer enters their credit card number, expiration date, and other sensitive data into the credit card fields and clicks Submit. The browser posts the payment data directly to the Gateway server, avoiding your website and easing your PCI compliance requirements.**
	- **NOTE:** To ensure that the post goes from the browser directly to PayPal and not back to your website, you should add scripting.
- **6.** The Gateway processes the payment through the payment processing network.
- **7.** The Gateway server transparently sends the customer to the location on your website that you specified in the request to obtain a secure token. You display the results to the customer on your website.

#### <span id="page-29-2"></span><span id="page-29-0"></span>**The PayPal Manager Website**

Payflow merchants can manage their Payflow account settings, view reports, and perform transactional processing on the Payflow Manager website:<https://manager.paypal.com/>.

For assistance with using the Payflow Manager website, refer to the website's online help.

**NOTE:** PayPal Payments Advanced and PayPal Payments Pro merchants should also use the Payflow Manager website [\(https://manager.paypal.com/](https://manager.paypal.com/)) to perform transactional processing functions instead of the the main paypal.com website. However, the main paypal.com website can be used to process chargebacks or other non-transactional items.

# <span id="page-29-1"></span>**Processing Platforms Supporting Card-Present Transactions**

The following processing platforms support card-present transactions.

For instructions on setting up or changing your processor, see the [Processor Setup Guide \(PDF\).](https://www.paypalobjects.com/webstatic/en_US/developer/docs/pdf/processorsetupguide.pdf)

**NOTE:** PayPal Australia (FDRA) merchants with a 12-digit merchant ID, can contact Payflow [support](https://manager.paypal.com/jsp/common/contactUs.jsp) to request a 16-digit merchant ID.

**1**

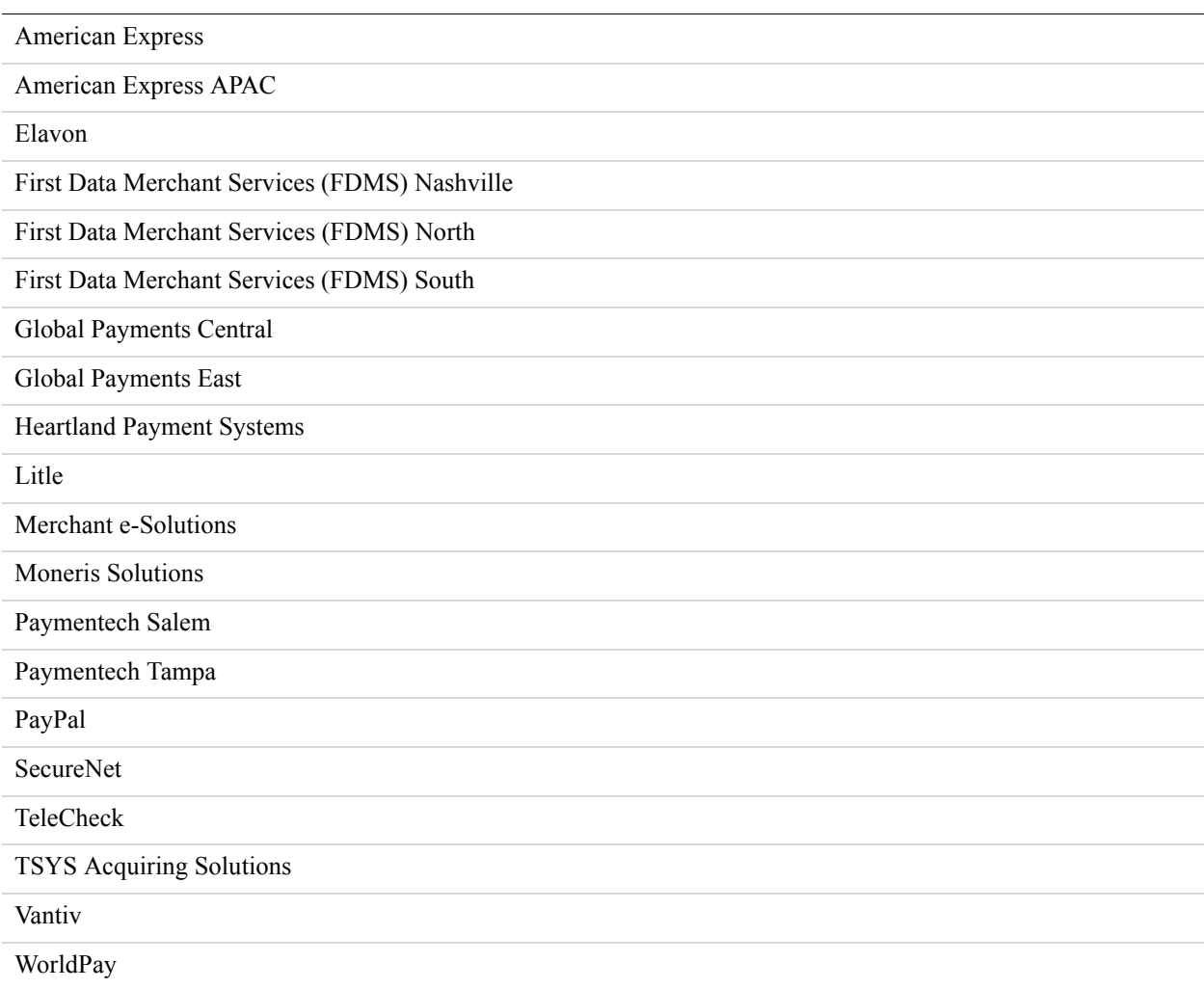

# <span id="page-30-0"></span>**Supported Payment Types**

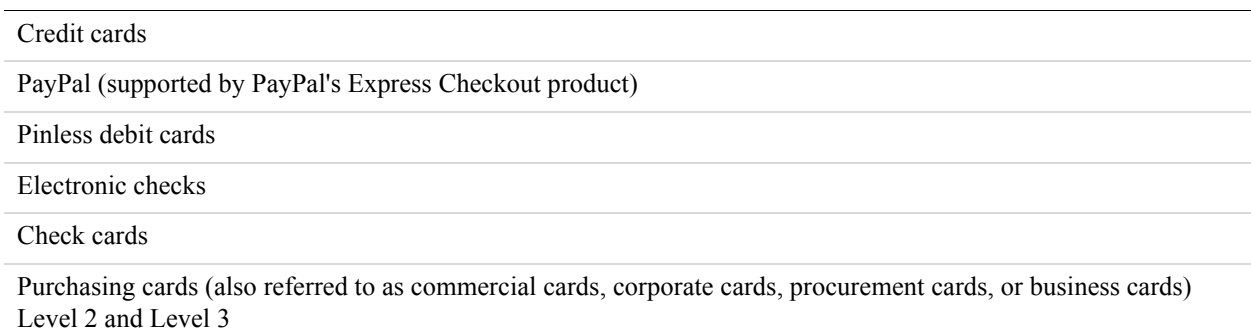

Automated Clearing House (ACH). For information on performing ACH transactions, contact your PayPal Sales Representative.

### <span id="page-31-3"></span><span id="page-31-0"></span>**Supported Languages**

**1**

The Payflow Gateway only supports customer input and API parameter values that are in regular ASCII (English language) characters. Payflow does not support extended ASCII characters or any other character sets other than regular ASCII at this time. Additionally, the Payflow hosted checkout pages and PayPal manager account settings pages are available in English only. For information on a similar PayPal product that offers multi-lingual support, see [Website Payments Pro Hosted Solution.](https://developer.paypal.com/webapps/developer/docs/classic/products/website-payments-pro-hosted-solution/)

# <span id="page-31-1"></span>**Recurring Billing Service**

The Recurring Billing Service is a scheduled payment solution that enables you to automatically bill your customers at regular intervals—for example, you can bill your customers a monthly fee of \$42 for 36 months with an initial fee of \$129.

You enroll separately for the Recurring Billing Service. You can learn about the Recurring Billing Service in the [Payflow Pro – Recurring Billing Service User's Guide](https://www.paypalobjects.com/webstatic/en_US/developer/docs/pdf/pp_payflowpro_recurringbilling_guide.pdf). If you already have this service, this user guide will show you how to define and manage recurring transactions programmatically. You can also manage Recurring Billing tasks in [PayPal Manager.](http://manager.paypal.com)

# <span id="page-31-2"></span>**Fraud Protection Service**

Fraud Protection Services can help you significantly reduce the cost of fraud and the resulting damage to your business. This service uses Fraud Protection filters to help protect you from fraudsters using stolen or false credit card information. These filters identify potentially fraudulent activity and let you decide whether to accept or reject the suspicious transaction. Fraud Protection Service can also minimize the risk of hacking your customer database by enabling you to place powerful constraints on access to and use of your PayPal Manager and Payflow Gateway accounts.

You enroll separately for the Fraud Protection Service. You can learn more about Fraud Protection Service in the **Payflow Fraud Protection Services User's Guide**. If you already have this service, this user guide will show you how to setup Fraud Protection filters. You can also manage some aspects of your Fraud Protection Service in [PayPal Manager](http://manager.paypal.com).

# <span id="page-32-2"></span><span id="page-32-0"></span>**2 Secure Token**

This section describes the secure token.

- ["Secure Token" on page](#page-32-0) 33
- ["Integrating the Secure Token With the Hosted Checkout Pages" on page](#page-33-0) 34
- "Integrating the Secure Token Without the Hosted Checkout Pages: Transparent Redirect" [on page](#page-33-1) 34
- ["Posting To the Hosted Checkout Page" on page](#page-35-0) 36
- ["Using the PARMLIST Parameter" on page](#page-45-1) 46
- **IMPORTANT:** Use only the Payflow parameters described in this guide with the Secure Token. If you are using the legacy Payflow Link HTML input tag integration, refer to the [Payflow Link User's Guide](https://www.paypalobjects.com/webstatic/en_US/developer/docs/pdf/pp_payflowlink_guide.pdf) for information on legacy Payflow Link features supported by your integration.

# <span id="page-32-1"></span>**About the Secure Token**

Use a *secure token* to send non-credit card transaction data to the Gateway server for safer storage. The secure token prevents anyone from intercepting or manipulating the data. You must use a secure token if you use hosted checkout pages. The token is good for a one-time transaction and is valid for 30 minutes.

**NOTE:** PayPal Payments Pro and Payflow Pro merchants who do not use a secure token must host their own payment pages. When hosting your own pages, you are responsible for meeting PCI requirements by handling data securely. PayPal Payments Advanced and Payflow Link merchants must use a secure token with hosted checkout pages.

To obtain a secure token, pass a unique, 36-character secure token ID and set CREATESECURETOKEN=Y in a request to the Gateway server. The Gateway server associates your ID with a secure token and returns the token as a string of up to 32 alphanumeric characters.

To pass the transaction data to the hosted checkout page, you pass the secure token and secure token ID in an HTTP form post. The token and ID trigger the Gateway server to retrieve your data and display it for customer approval.

**NOTE:** You cannot modify the data sent with a secure token, with one exception. You can configure PayPal Manager to allow you to modify billing and shipping information.

# <span id="page-33-0"></span>**Integrating the Secure Token With the Hosted Checkout Pages**

To create a secure token, pass all parameters that you need to process the transaction except for payment details parameters such as the credit card number, expiration date, and check number. For details on transaction parameters, see ["Submitting Credit Card Transactions" on page 57.](#page-56-1) In addition, pass the following Payflow parameters to create the secure token.

- **NOTE:** The secure token is valid for 30 minutes, and you can only use it one time. If you attempt to use the token after the time limit has expired, your transaction will fail with Result value 7, "Secure Token Expired." If you attempt to reuse the token, you receive an error.
- **1.** Set SECURETOKENID to a unique alphanumeric value up to 36 characters in length.

SECURETOKENID=9a9ea8208de1413abc3d60c86cb1f4c5

**2.** Set CREATESECURETOKEN to the value Y to request that Payflow gateway return a token.

CREATESECURETOKEN=Y

#### **Secure Token Example**

The following is an example of a request parameter string that creates a secure token.

TRXTYPE=A&BILLTOSTREET=123 Main St.&BILLTOZIP=95131&AMT=23.45&CURRENCY=USD& INVNUM=INV12345&PONUM=PO9876&**CREATESECURETOKEN**=Y&**SECURETOKENID**=9a9ea8208de1 413abc3d60c86cb1f4c5

The Gateway server returns SECURETOKEN and SECURETOKENID in the response. A tag follows the SECURETOKEN to indicate the length of the token value returned.

RESULT=0&RESPMSG=Approved&**SECURETOKEN**[25]=Fj+1AFUWft0+I0CUFOKh5WA==&**SECURET OKENID**=9a9ea8208de1413abc3d60c86cb1f4c5

# <span id="page-33-2"></span><span id="page-33-1"></span>**Integrating the Secure Token Without the Hosted Checkout Pages: Transparent Redirect**

To use your own checkout pages while complying with PCI guidelines (sending the customer's sensitive data directly to the Gateway server), pass all parameters that you need to process the transaction except for sensitive payment details such as the credit card number, expiration date, and check number. For details on sending transactions, see ["Submitting Credit](#page-56-1)  [Card Transactions" on page 57.](#page-56-1)

In addition, pass the following 3 Payflow parameters in your request. The first 2 parameters obtain a secure token. The third parameter implements Transparent Redirect, which suppresses hosted pages.

**2**

- **NOTE:** The secure token is valid for 30 minutes, and you can only use it one time. If you attempt to use the token after the time limit has expired, your transaction will fail with Result value 7, "Secure Token Expired." If you attempt to reuse the token, you receive an error.
- **1.** Set SECURETOKENID to a unique alphanumeric value up to 36 characters in length.

SECURETOKENID=9a9ea8208de1413abc3d60c86cb1f4c5

**2.** Set CREATESECURETOKEN to the value Y to request that the Gateway server return a token.

CREATESECURETOKEN=Y

**3.** Set SILENTTRAN to the value TRUE to suppress the display of hosted pages.

SILENTTRAN=TRUE

#### **Transparent Redirect Example**

The following is an example of an authorization parameter string that suppresses hosted pages.

TRXTYPE=A&BILLTOSTREET=123 Main St.&BILLTOZIP=95131&AMT=24.35&INVNUM=INV123 45&PONUM=PO12345&CURRENCY=USD&**CREATESECURETOKEN**=Y&**SECURETOKENID**=9a9ea8208de 1413abc3d60c86cb1f4c5&**SILENTTRAN**=TRUE

The Gateway server returns a SECURETOKEN and SECURETOKENID in the response. A tag follows the SECURETOKEN to indicate the length of the token value returned.

```
RESULT=0&RESPMSG=Approved&SECURETOKEN[25]=Fj+1AFUWft0+I0CUFOKh5WA==&SECURET
OKENID=9a9ea8208de1413abc3d60c86cb1f4c5
```
When the customer enters their sensitive data into the credit card fields on your website and clicks **Submit**, the browser posts the data to the Gateway server rather than to your website.

**NOTE:** It is highly recommended that you add scripting to ensure the the browser posts the sensitive data directly to the PayPal Gateway server rather than to your website.

If you are using the PARMLIST parameter with the Transparent Redirect, see ["Using the](#page-45-1)  [PARMLIST Parameter" on page 46](#page-45-1) for more information.

#### <span id="page-34-1"></span><span id="page-34-0"></span>**Secure Token Errors**

A successful Payflow transaction will return RESULT=0 in the response. If your Secure Token transaction is unsuccessful, you can pass the token 2 more times to Payflow before the token expires.

A Payflow Secure Token will expire:

• If the same Secure Token is passed to Payflow a total of 3 times.

- 30 minutes after the Secure Token was generated.
- When the token is used in a successful transaction.

If you receive one of the following error codes in the RESULT response parameter, then your Secure Token has expired.

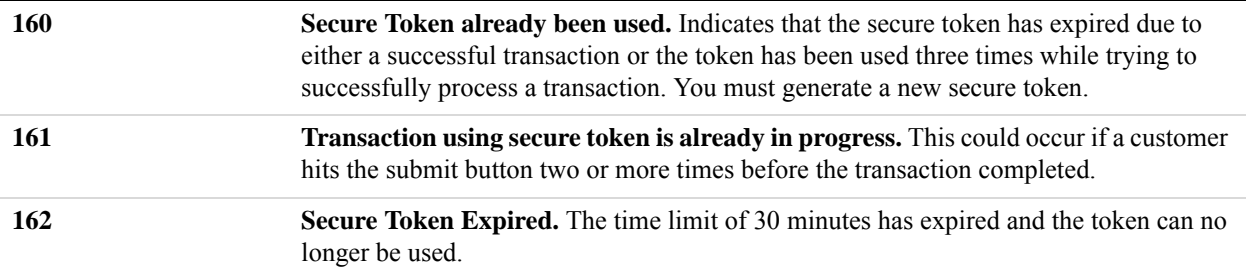

If you see a different error code in the RESULT parameter, refer to the [RESULT Values and](#page-103-2)  [RESPMSG Text](#page-103-2) section for more information.

# <span id="page-35-0"></span>**Posting To the Hosted Checkout Page**

To display the transaction information to the Gateway hosted checkout page, you perform an HTTP form post.

**1.** Direct the HTTP post to the Gateway applications server at the following URL.

https://payflowlink.paypal.com

- **2.** Send the following parameter data:
	- SECURETOKEN returned in the transaction response
	- SECURETOKENID

#### **HTTP Form Post Examples**

The following is an example request string that displays the transaction information to the hosted checkout page.
```
<html> 
     <head> 
        <title>PageTitle</title> 
     </head> 
        <body> 
            <form method="post" action="https://payflowlink.paypal.com"> 
            <input type=hidden value="Fj+1AFUWft0+I0CUFOKh5WA==" 
               name=SECURETOKEN/> 
            <input type=hidden value="9a9ea8208de1413abc3d60c86cb1f4c5" 
               name=SECURETOKENID/> 
            </form> 
        </body>
```
</html>

For more information on the Payflow parameters that are used to pass information to the Gateway hosted checkout pages, see ["Using a Secure Token to Pass Hosted Pages](#page-42-0)  [Customization Parameters" on page 43](#page-42-0)

The following example uses Payflow name-value pairs to pass values in a form post to the hosted checkout pages. For details on the name-value pair strings used in this example, see ["Sending a Simple Transaction to the Server" on page 53](#page-52-0).

```
<html>
```

```
<head> 
   <title>PageTitle</title> 
</head> 
   <body> 
      <form method="post" action="https://payflowlink.paypal.com"> 
      <input type="text" name = "SECURETOKEN" value = 
          "FvwEnHTYRNUSVsZRlhFpudA=="/> 
      <input type="text" name = "SECURETOKENID" value = 
          "9a9ea8208de1413abc3d60c86cb1f4c5"/> 
      <input type="hidden" name="PARMLIST" 
      value="INVNUM[8]=INV12345&AMT[5]=25.50&CURRENCY[3]= 
          USD&PONUM[7]=PO12345"/> 
      <input type="submit"/> 
      </form> 
      </center> 
   </body></html>
```
# **3 Configuring Hosted Checkout Pages**

This chapter describes the following:

- ["Configuring Hosted Checkout Pages" on page](#page-38-0) 39
- ["Configuring Hosted Pages Using PayPal Manager" on page](#page-38-1) 39
- ["Using a Secure Token to Pass Hosted Pages Customization Parameters" on page](#page-42-1) 43
- ["Hosted Pages and Mobile Browsers" on page](#page-46-0) 47
- ["Silent Posts" on page](#page-48-0) 49
- ["Passing Other Data to Your Server Using Post or Silent Post" on page](#page-49-0) 50

# <span id="page-38-0"></span>**Configuring Hosted Checkout Pages**

PayPal enables you to customize the hosted checkout pages so that they reflect the look and feel of your website. In doing so, the buyer seamlessly transitions from your website to the PayPal hosted checkout pages to make the payment and complete the transaction. Since the pages are hosted on PayPal servers, you do not have to capture or store credit card information on your website, thereby helping towards achieving PCI compliance. PayPal's hosted checkout pages are optimized for supported desktop and mobile browsers.

**NOTE:** The Payflow Gateway implementation helps to achieve PCI compliance but does not necessarily guarantee it.

There are two ways to configure hosted checkout pages:

- Logging in to  $PayPal$  Manager and making selections
- Using a secure token and passing configuration parameters in a form post

# <span id="page-38-1"></span>**Configuring Hosted Pages Using PayPal Manager**

You can specify the content of your hosted checkout pages and configure their appearance to reflect the look and feel of your website. To do so, log into [PayPal Manager](https://manager.paypal.com) and click on the *Service Settings* tab. In the *Hosted Checkout Pages* section, you have the following options:

- [Setup](#page-39-0)
- **[Customize](#page-40-0)**
- [Integrate](#page-42-2)

## <span id="page-39-0"></span>**Setup**

**3**

The *Setup* page in [PayPal Manager](https://manager.paypal.com) enables you to select the information you want to collect from buyers and what you want displayed on your hosted checkout pages. This includes selecting the billing and the shipping information information fields, the payment confirmation page settings, the confirmation email details, security options and other settings.

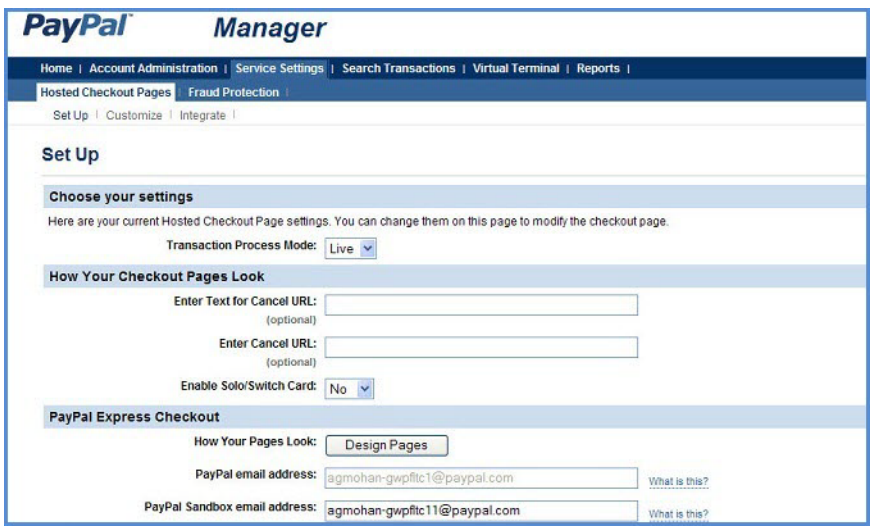

You can perform tasks such as:

- Configure your PayPal Express Checkout display and specify email addresses for live and test transactions.
- Determine the cancel URL and the text of the link the buyer clicks on to cancel the payment on your website. The cancel URL is the page to which PayPal redirects your buyer's browser if the buyer does not approve the payment.
- **NOTE:** Payflow will ignore the cancel URL field that you entered in PayPal Manager if you select layout template C. To force Payflow to use the cancel URL field with layout template C, in PayPal Manager, add DISPLAY\_URL | before your cancel URL. *Example:* DISPLAY\_URL | http://www.yoursite.com/home.php
- Select the billing and shipping information fields the buyer will be required to complete during checkout.
- Choose to display a PayPal hosted payment confirmation page or host your own confirmation page on your website. You can also specify the paypal hosted confirmation page header and footer text and the URL and text for the return link. Additionally, you can choose to enable the silent post feature.
- Opt to send email receipts to the buyer for each successful transaction.

For complete details on these settings, click the *Help* button on the *Setup* page. To quickly get get started with your hosted pages, go to the **Hosted Pages Getting Started Guide** on the PayPal

developer portal. For more information on the Silent Post feature, go to "Silent Posts" on [page 49](#page-48-0)

## <span id="page-40-0"></span>**Customize**

The *Customize* page allows you to customize the layout and appearance of your hosted checkout page. You can customize the header, background, payment method section and the order summary column of your payment page. PayPal offers three design layouts for you to choose from. Layout A is the default layout but you can choose any of the three layouts offered (Layouts A, B and C).

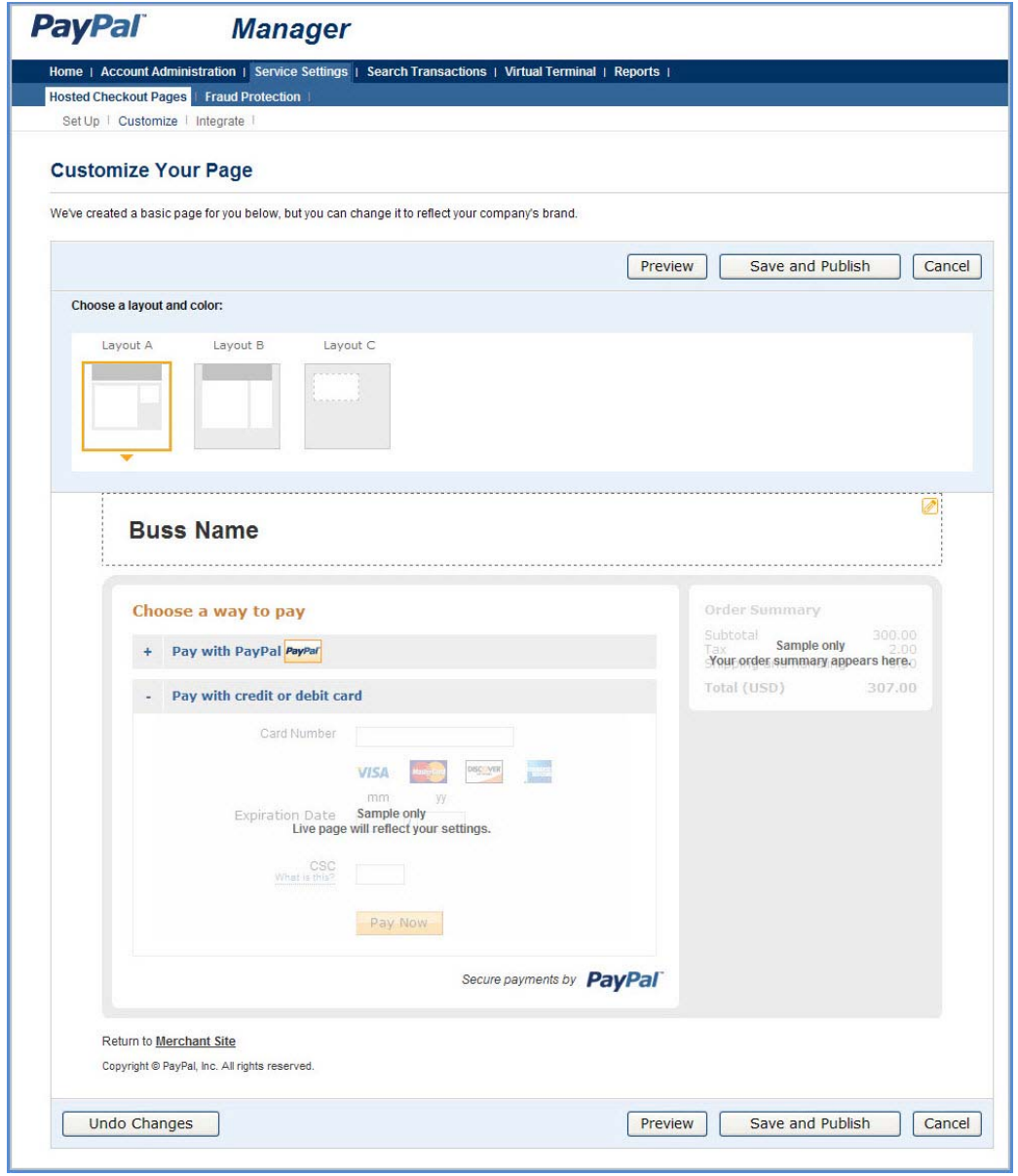

On the *Customize* page, you can either change the design of your existing layout, or select and customize a different layout. To make changes, double-click on the section of the template you are trying to modify or the corresponding *Click to Edit* button for that section. In the pop-up that appears, click the color selector to change the color, or enter the appropriate URL. The customization options vary for the different Layouts. These options are described in greater detail in the next section: *Customizing Your Layout*.

After making the changes, click one of the following buttons:

- *Preview* Preview the changes you have made to your layout before saving and publishing it
- *Save and Publish*  Save all the changes you have made and publish the updated layout. Your buyers will see the updated payment page.
- *Cancel* Discard all the changes you have made in this session.
- *Undo Changes* Discard all changes you have made since the last time you saved the layout. Your buyers will see the last saved layout.
- **NOTE:** You must make all modifications (including changing layouts) within the same session, otherwise all changes will be lost and you will have to redo your changes. If the session times out, the design of the layout will remain at the version that was last published.
- **NOTE:** Payflow will ignore the cancel URL field that you entered in PayPal Manager if you select layout template C. To force Payflow to use the cancel URL field with layout template C, in PayPal Manager, add DISPLAY\_URL | before your cancel URL. *Example:* DISPLAY\_URL | http://www.yoursite.com/home.php

### **Customizing Your Layout**

You can customize the appearance of the Layout template that you selected on the customize page. These customizations apply mostly to Layouts A and B. Layout C is embedded on a page you host in an iFrame. So for Layout C, you already control the appearance of the page.

- **NOTE:** These customizations are not applied to the mobile version of the hosted checkout pages.
- $\bullet$  Header (Applicable to Layouts A and B) You can change the following:
	- Header height (Applicable to Layouts A and B)
	- Header background color (Applicable to Layout B only)
	- Header font type, size (Applicable to Layouts A and B)
	- Header font color (Applicable to Layout B only)
	- Swap between displaying the business name or the business logo image
	- Edit business name in the header (Applicable to Layouts A and B)
	- Position of the business name or the logo within the header (left, centered, right) (Applicable to Layouts A and B)

*Using a Secure Token to Pass Hosted Pages Customization Parameters*

- Page Background (Applicable to Layout B only) You can change the following:
	- Background color
	- Footer text color
	- Upload a background image .jpg, .jpeg, .gif, or .png. The maximum allowable image size is 100kb.
	- Repeat image option
- Payment Method Section (Applicable to Layouts B and C) You can change the following:
	- Text color of the section title (Applicable to Layout B only)
	- Subheader text color (Applicable to Layouts B and C)
	- Color of other text in this section (Applicable to Layout B only)
	- Section border color (Applicable to Layouts B and C)
	- Button color and button text color (Applicable to Layouts B and C)
- Order Summary Column (Applicable to Layout Bonly) You can change the following:
	- Column background color
	- Upload a background image
	- Repeat image option

### <span id="page-42-2"></span>**Integrate**

[Testing with the Payflow Gateway](https://ppmts.custhelp.com/app/answers/detail/a_id/929) This guide shows you how to setup a test account, configure a hosted checkout page, and submit a test transaction.

### **Additional Resources**

PayPal's developer portal includes:

- [Developer integration guides](https://developer.paypal.com/webapps/developer/docs/classic/products/#pfg) which are comprehensive product guides like this guide.
- $\bullet$  See the [Payflow Gateway product page](https://developer.paypal.com/webapps/developer/docs/classic/products/payflow-gateway/) for links to other useful resources such as SDKs, screencasts, code samples, and more.

# <span id="page-42-1"></span><span id="page-42-0"></span>**Using a Secure Token to Pass Hosted Pages Customization Parameters**

Another way to configure your hosted checkout pages is to submit hosted checkout page configuration parameters to the Payflow Gateway in a form post. These parameters will override your hosted checkout page settings in PayPal Manager.

First, you will need to create a secure token. You then pass the secure token with the hosted pages configuration parameters. To learn how to create a secure token, see the [Secure Token](#page-32-0) chapter.

The table below describes the form post parameters that you can use to dynamically configure the hosted checkout pages.

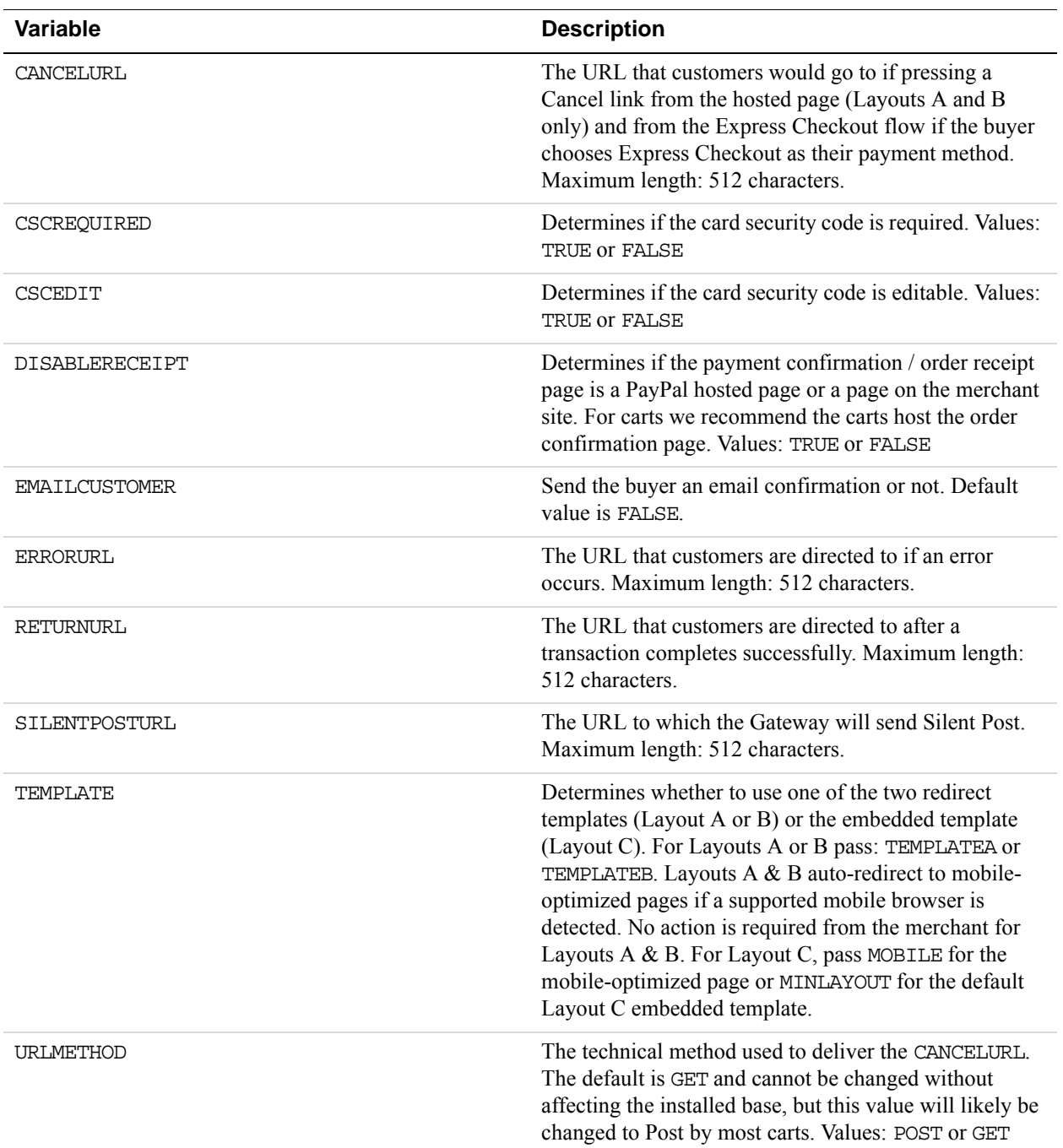

### **Setup Parameters**

### **Customize Parameters**

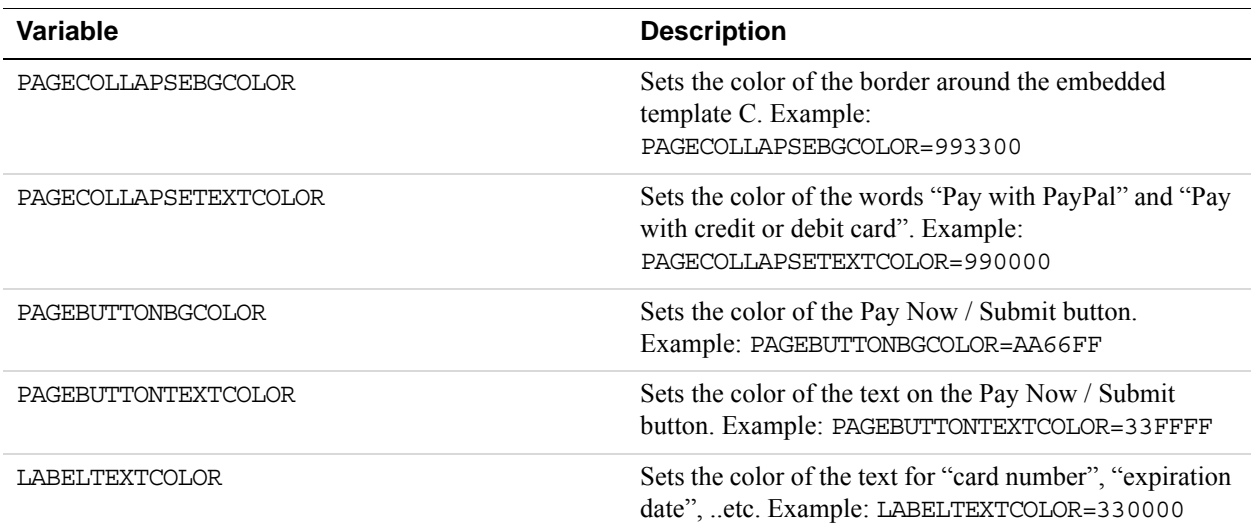

### **Other HTML Post Parameters**

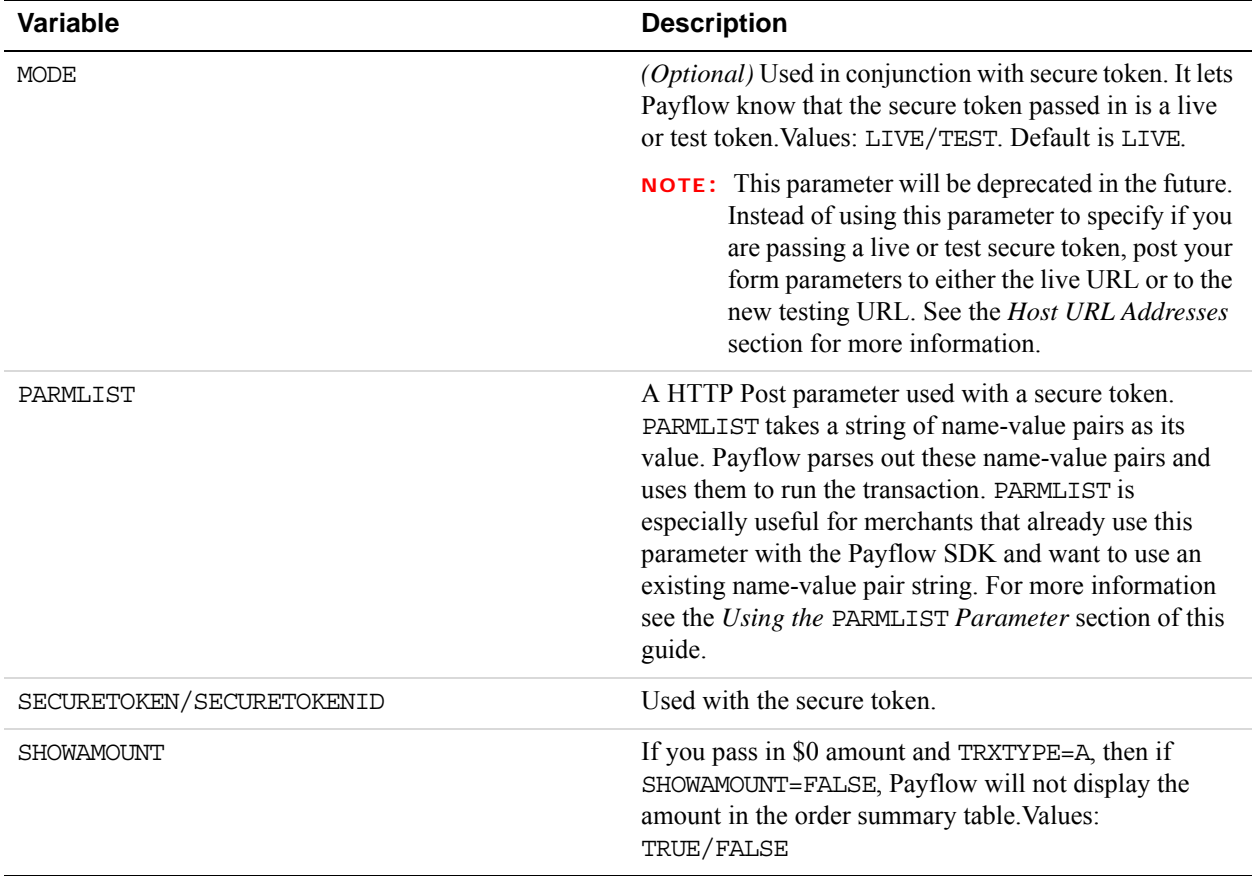

**3**

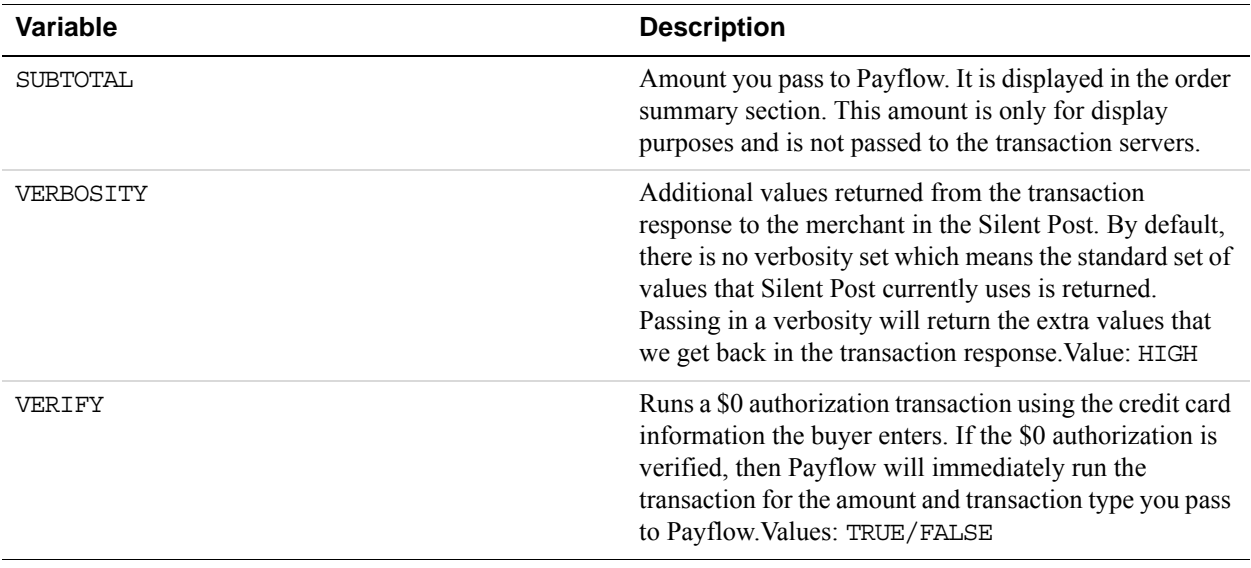

## **Using the PARMLIST Parameter**

PARMLIST is a HTTP Post parameter used with a secure token to pass information to the Gateway hosted checkout pages. PARMLIST takes a string of name-value pairs as its value. Payflow parses out these name-value pairs and uses them to run the transaction. PARMLIST is especially useful for merchants that already use this parameter with the Payflow SDK and want to use an existing name-value pair string.

### **PARMLIST Example**

```
<html> 
     <head> 
        <title>PageTitle</title> 
     </head> 
     <body> 
        <form method="post" action="https://payflowlink.paypal.com"> 
            <input type="hidden" name="SECURETOKEN" 
             value="Fj+1AFUWft0+IOCUFOKh5WA==" /> 
            <input type="hidden" name="SECURETOKENID" 
             value="9a9ea8208de1413abc3d60c86cb1f4c5" /> 
            <input type="hidden" name="MODE" value="LIVE" /> 
            <input type="hidden" name="PARMLIST" 
             value="INVNUM=INV1234&AMT=25.50&CURRENCY=USD 
             &PONUM=PO12345" /> 
        </form> 
     </body> 
</html>
```
If you choose to use PARMLIST, then you can only pass the following 3 HTTP Post parameters to Payflow with PARMLIST: SECURETOKEN, SECURETOKENID and MODE (optional). If you try to pass in any other parameter (such as VERIFY=TRUE), then you will receive an error message.

**NOTE:** The MODE parameter will be deprecated in the future. If you are using a test secure token, instead of passing MODE=TEST, change the *Form Action* attribute value to the testing URL: https://pilot-payflowlink.paypal.com.

If you are using Transparent Redirect with PARMLIST, you must pass the credit card information (ACCT, EXPDATE and CSC) in the PARMLIST. For more information on Transparent Redirect, see ["Integrating the Secure Token Without the Hosted Checkout Pages:](#page-33-0)  [Transparent Redirect" on page 34.](#page-33-0)

## <span id="page-46-0"></span>**Hosted Pages and Mobile Browsers**

In [PayPal Manager](https://manager.paypal.com) you can select one of 3 hosted pages Layout templates: Layouts A and B (the redirect templates) or Layout C (the embedded template). Layout A is the default Layout.

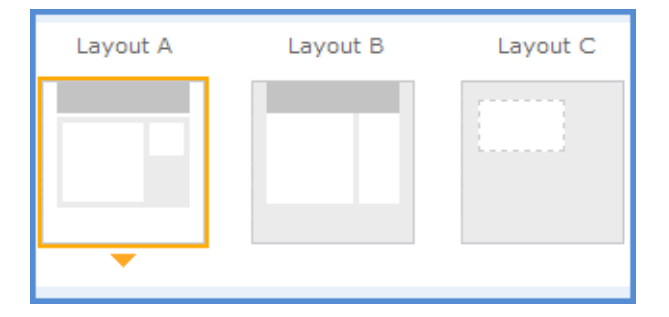

You can also dynamically select your hosted pages Layout template using the form post TEMPLATE parameter. This will override your default Layout template set in PayPal Manager. Please see [Using a Secure Token to Pass Hosted Pages Customization Parameters](#page-42-1) for more information on passing form post parameters to customize the checkout experience.

## **Mobile Optimized Checkout Pages**

PayPal's hosted checkout pages are mobile optimized for iPhone, iPod and Android devices. This mobile optimized experience is available for all 3 Layout templates A, B and C. In the case of Layouts A and B, PayPal will auto-detect if the checkout page is being viewed from a supported mobile browser and will redirect to the mobile optimized checkout page. For Layout C, PayPal does not automatically redirect mobile users to a mobile optimized flow. The reason is that if PayPal automatically showed a mobile optimized embedded template, within a merchant web page that may not be mobile optimized, this can create unexpected and undesirable results. To display the mobile checkout page for Layout C, you must detect the

supported mobile browser and then explicitly pass the form post parameter: TEMPLATE=MOBILE.

#### **The TEMPLATE form post parameter**

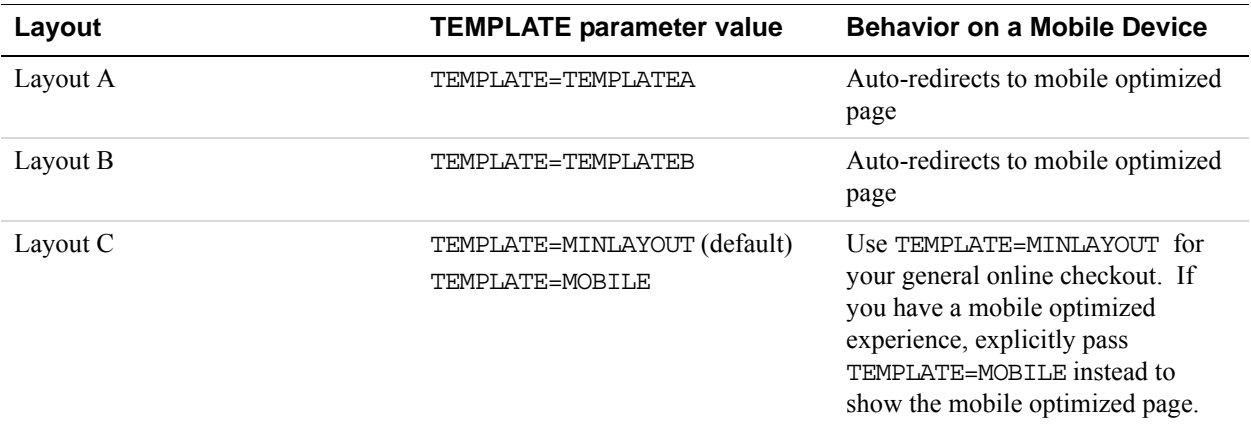

The mobile checkout pages are identical for all Layout templates: Layouts A, B and the mobile version of Layout C. Additionally, appearance customizations that you set in [PayPal Manager](https://manager.paypal.com) or submit as form post parameters are not applied to the mobile pages. The figures below show the mobile optimized page flow for a PayPal payment and for a credit card payment:

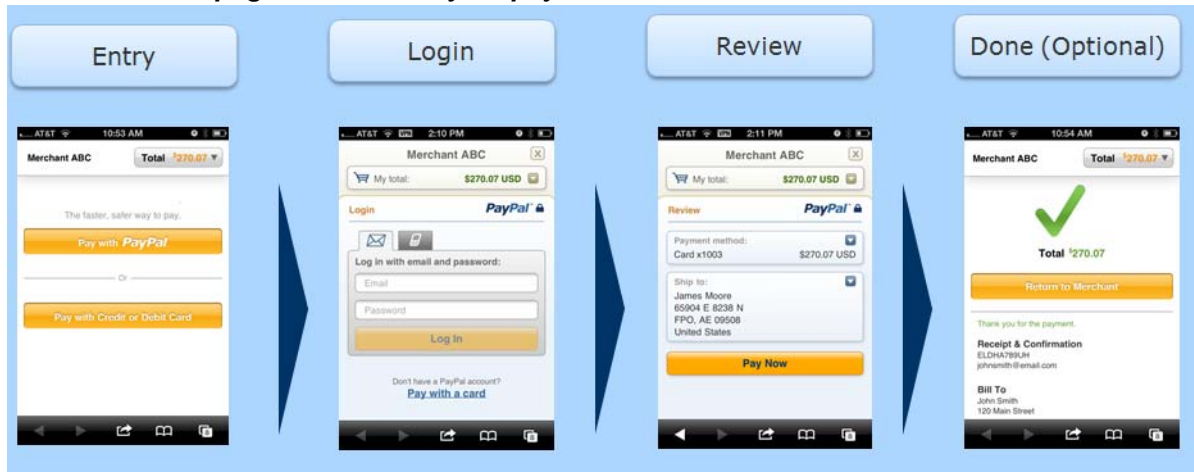

#### *Mobile page flow for a PayPal payment*

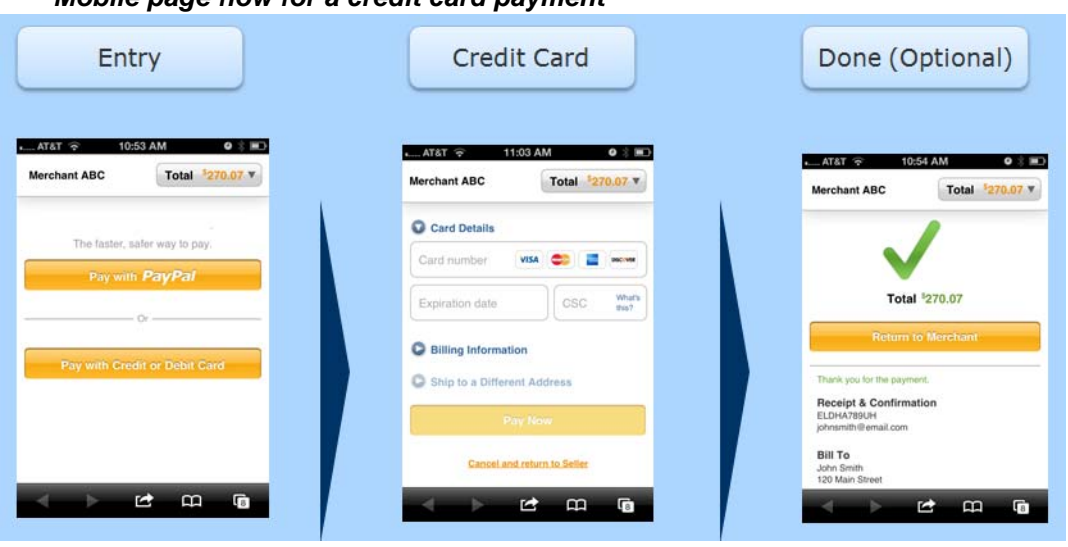

# *Mobile page flow for a credit card payment*

## <span id="page-48-0"></span>**Silent Posts**

Silent Post ensures that the transaction data is passed back to your website when a transaction is completed. The Silent Post feature uses the HTML Post method to return data to your server for both approved and declined trasactions. This occurs even if a customer closes the browser before returning to your site, or if the PayPal-hosted payment confirmation page is disabled. Silent Post data is sent to your server at the same time as when a payment confirmation page is displayed or as soon as a transaction is declined.

This feature is configured through <https://manager.paypal.com>:

- Go to *Service Settings,* then from the *Hosted Checkout Pages* section select *Setup*
- On the *Setup* page, set *Use Silent Post* to *Yes*. Then enter the Silent Post URL on your server.
- **NOTE:** To ensure that transactions proceed only if your script actually receives the data returned by the Silent Post, you must Force Silent Post Confirmation by checking *Void transaction when my server fails to receive data sent by the silent post*.

### **Force Silent Post Confirmation**

The Force Silent Post Confirmation feature ensures that no transactions proceed unless your Web site receives the Silent Post data. If you enable this feature, Payflow Gateway sends the Silent Post data and waits for a 200 OK from your server (indicating the server's receipt of the data). If Payflow Gateway does not receive the success response, then the transaction is voided and the customer sees a communication error message. In this case, PayPal Manager displays both a transaction that succeeded and a transaction that was voided. To select this feature, be

sure to check *Void transaction when my server fails to receive data sent by the silent post* when setting up Silent Posts in PayPal Manager.

## **Data Returned by the Silent Post Features**

The Silent Post feature returns either a short list of data or all of the data that was submitted for the transaction. You can control what is returned to you via the optional ECHODATA parameter:

- To return a short list of values generated by PayPal and the issuing bank which provide status information on the submitted transaction, set the optional ECHODATA parameter to False. This will return the same values that you receive in a typical transaction response. (See [Transaction Responses](#page-96-0) for more info).
- To return both the short list of generated values plus all of the transaction data that was submitted for the transaction, set the optional ECHODATA parameter to True. This is the default setting. This will return the name and address parameters that were provided in the request in addition to the values that you receive in a typical transaction response. (See [Transaction Responses](#page-96-0) for more info).

# <span id="page-49-0"></span>**Passing Other Data to Your Server Using Post or Silent Post**

The USER1 through USER10 Payflow parameters are ten optional string type parameters intended to store your temporary data, such as variables, session IDs, order numbers, and so on. These parameters enable you to pass internal information to your server using the Post or Silent Post feature.

**NOTE:** USER1 through USER10 are not displayed to the customer and are not stored in the PayPal transaction database.

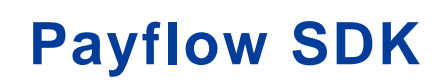

The [Payflow Software Development Kit](http://paypal.github.io/sdk/#payflow-gateway) (SDK) is a set of APIs to allow you to integrate the Gateway with your application or website. This section includes:

- ["Preparing the Payflow Gateway Client Application" on page](#page-50-0) 51.
- ["Activating Your Payflow Gateway Account" on page](#page-51-0) 52.
- ["Host URL Addresses" on page](#page-51-1) 52

**NOTE:** Each SDK includes full API documentation.

**IMPORTANT:** The Payflow SDK is available as a .NET or Java library. Using these SDKs is recommended to simplify integration. Alternately you can build your own API by posting transactions directly to the Gateway servers using HTTPS. See ["Posting Transactions Directly Without the Payflow SDK" on page](#page-155-0) 156 for more information.

Any reference to Payflow SDK or the API in this documentation is referred to simply as the Payflow SDK.

## <span id="page-50-0"></span>**Preparing the Payflow Gateway Client Application**

Unless you are building your own API and using HTTPS to post to the servers, you need to obtain the Payflow SDK. Follow these steps.

**1.** Download the Payflow SDK.

From the [SDKs Downloads page](http://paypal.github.io/sdk/#payflow-gateway), download the Payflow SDK appropriate for your platform.

- **2.** Extract the files to a local directory.
- **3.** Configure your firewall.

If you have a stateful firewall, enable outbound traffic for SSL (port 443). The firewall keeps state on the connection, and automatically permits the inbound response from PayPal.

If you do not have a stateful firewall, enable inbound and outbound traffic for SSL (port 443). Outbound traffic permits the initial Gateway request, while inbound permits the response from PayPal.

**4.** Read the Readme.txt file.

The Readme.txt file includes integration information and samples that illustrate how to use the client application in your development environment.

# <span id="page-51-0"></span>**Activating Your Payflow Gateway Account**

When you are ready to activate your Gateway account to begin submitting live transactions, follow these steps:

- **1.** Log in to PayPal Manager at<https://manager.paypal.com>
- **2.** Click **ActivateYour Account** and follow the on-screen instructions.
- **3.** Change the URL within your web or desktop application to point to the live Gateway server host addresses.

## <span id="page-51-1"></span>**Host URL Addresses**

Use the following host addresses for sending test and live transactions:

- For live transactions, use https://payflowpro.paypal.com
- For testing purposes, use https://pilot-payflowpro.paypal.com
	- **NOTE:** If you are using an older version of the SDK, you will notice that the live and testing URLs have changed. Be sure to use the URLs mentioned above and remove the "/transaction" from the end of the URL.

### **Testing Your PayPal Payments Advanced and PayPal Payments Pro Integration**

If you have a PayPal Payments Advanced or a PayPal Payments Pro account and you would like to use the testing URL to test your integration, you will first need a PayPal Sandbox test account. If you do not have a Sandbox account, go to<https://sandbox.paypal.com> and follow the instructions to create this account.

You will need to enter your Sandbox account information on the *Setup* page of PayPal Manager <http://manager.paypal.com> ( *Service Settings -> Hosted Checkout Pages -> Setup*). Fill-in the *PayPal Sandbox Email Address* field and click *Save*. You can now test your Payflow Gateway integration against the testing URL: https://pilotpayflowpro.paypal.com.

### **Passing Information to and Receiving Information from the Hosted Pages**

If you would like to pass information to or receive information from the PayPal Hosted Checkout Pages, use one of the following URLs:

- For live transactions, use https://payflowlink.paypal.com
- For testing purposes, use https://pilot-payflowlink.paypal.com
	- **NOTE:** You no longer need to use the MODE parameter when passing a test secure token. Instead, post your form parameters to the testing Payflow Link URL. The MODE parameter will be deprecated in the future.

# <span id="page-52-0"></span>**5 Sending a Simple Transaction to the Server**

When using the Payflow SDK, you send transactions to the Gateway server in name-value pair format. Typically, a simple transaction includes connection parameters, user parameters, and transaction data parameters.

- ["About Name-Value Pairs" on page](#page-52-1) 53
- ["Payflow Connection Parameters" on page](#page-53-0) 54
- ["User Parameter Data" on page](#page-54-0) 55
- ["Sale Transaction Example" on page](#page-55-0) 56
- ["Formatting Payflow Gateway Transactions" on page](#page-55-1) 56

## <span id="page-52-1"></span>**About Name-Value Pairs**

Name-value pair (NVP) is the format you use to specify the parameter information you send in a transaction request to the Payflow server. A name-value pair consists of the parameter name and its value. The equal sign (=) is a special character that associates the name and its value:

#### PARAMNAME=*value*

Typically, you send several name-value pairs as a parameter string to the server. The ampersand  $(\epsilon)$  is a special character that separates each name-value pair in the parameter string:

PARAM1NAME=value&PARAM2NAME=value&PARAM3NAME=value

Follow the special character and syntax guidelines when creating name-value pairs.

## <span id="page-52-2"></span>**Using Special Characters In Values**

Because the ampersand  $(\&)$  and equal sign (=) characters have special meanings, they are invalid in a name-value pair value.

The following are invalid:

COMPANYNAME=Ruff & Johnson

 $COMMENT1 = Leve1 = 5$ 

To include special characters in the value portion of a name-value pair, use a length tag. The length tag specifies the exact number of characters and spaces that appear in the value. The following are valid.

```
COMPANYNAME[14]=Ruff & Johnson
```
COMMENT1[7]=Level=5

**NOTE:** Do not use quotation marks ("") even if you use a length tag.

### **Name-Value Parameter Syntax Guidelines**

Follow these guidelines when creating name-value pair (NVP) parameter strings:

- Do not use spaces in values.
- Enclose the NVP parameter string in quotation marks ("").
- Do not place quotation marks within the body of the NVP parameter string.
- Separate all NVPs using an ampersand  $(\&)$ .
- Set the VERBOSITY transaction parameter to HIGH to have the response return detailed information. Act upon the returned values that you need for the transaction.
- If you duplicate a parameter in your NVP string, the last item will always be the one used and the others will be discarded.

### **Do Not URL Encode Name-Value Parameter Data**

Do not URL encode your NVP data because it can cause problems with authentication and reporting.

This example is **in**correct:

TRXTYPE%3DS%26TENDER%3DC%26USER%3DMerchantUserID%26PWD%3DPwd4Gateway%26PART NER%3DPayPal%26ACCT%3D5105105105105100%26EXPDATE%3D1215%26AMT%3D23.45%26COM MENT1%3DAirport+Shuttle%26BILLTOFIRSTNAME%3DJamie%26BILLTOLASTNAME%3DMiller %26BILLTOSTREET%3D123+Main+St.%26BILLTOCITY%3DSan+Jose%26BILLTOSTATE%3DCA%2 6BILLTOZIP%3D951311234%26BILLTOCOUNTRY%3DUS%26CVV2%3D123%26CUSTIP%3D0.0.0.0

This example is **correct**:

```
TRXTYPE=S&TENDER=C&USER=MerchantUserID&PWD=Pwd4Gateway&PARTNER=PayPal&ACCT=
5105105105105100&EXPDATE=1215&AMT=23.45&COMMENT1=Airport Shuttle&BILLTOFIRS
TNAME=Jamie&BILLTOLASTNAME=Miller&BILLTOSTREET=123 Main St.&BILLTOCITY=San 
Jose&BILLTOSTATE=CA&BILLTOZIP=951311234&BILLTOCOUNTRY=840&CVV2=123&CUSTIP=0
.0.0.0
```
## <span id="page-53-0"></span>**Payflow Connection Parameters**

The Payflow SDK passes connection parameters to define the connection to the Payflow server.

Pass the connection parameters in the format and syntax required by the Payflow SDK and programming language that you are using. See your integration documentation for details.

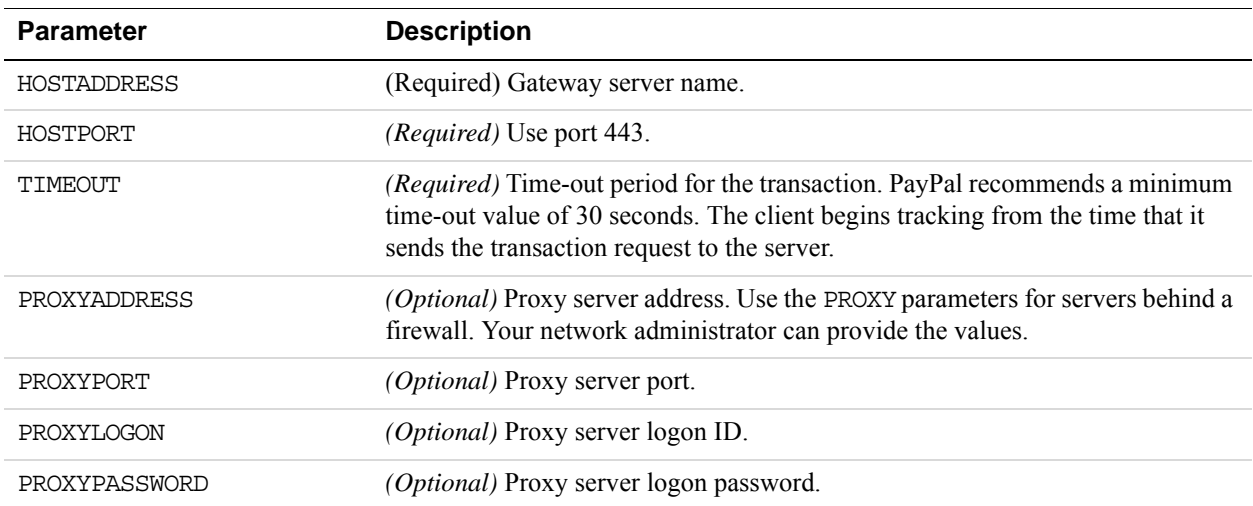

In addition to the connection parameters in the table, you must pass the NVP parameters that specify the payment information for the transaction.

# <span id="page-54-0"></span>**User Parameter Data**

All Gateway transactions require the user parameters described as follows.

### **User paramters**

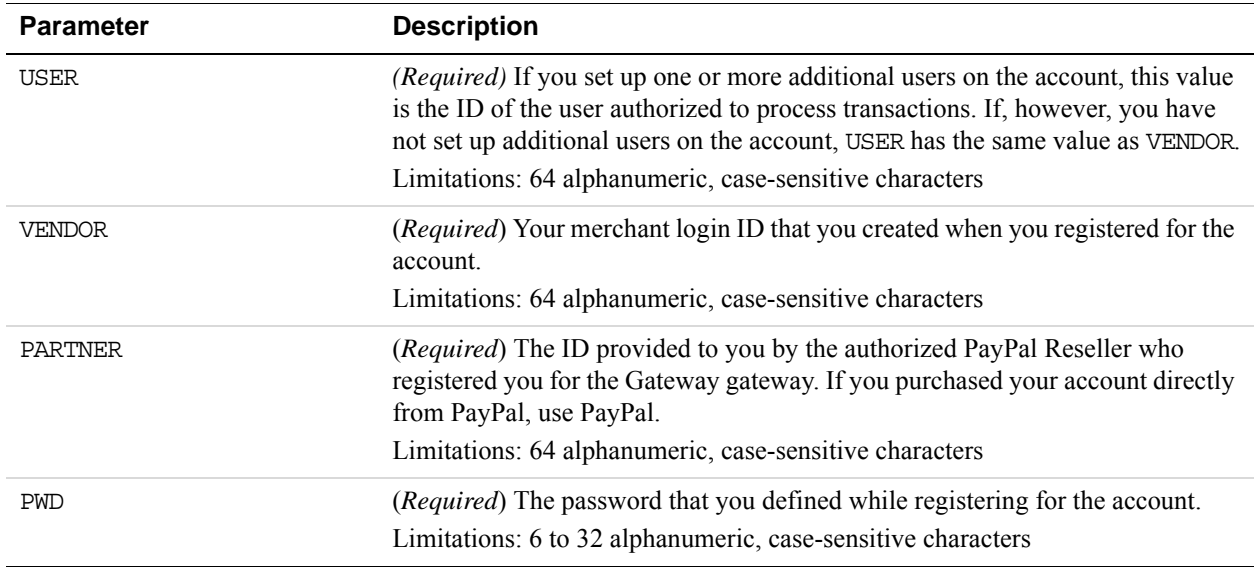

# <span id="page-55-0"></span>**Sale Transaction Example**

In addition to the required connection and user parameters, each transaction type may require other parameters and can include a number of optional parameters.

To perform a sale transaction involving a credit card, for example, pass the following parameters:

- TRXTYPE The type of the transaction, such as S for Sale
- TENDER The method of payment, such as C for credit card
- ACCT The buyer's credit card number
- AMT The amount of the sale with two decimal places
- EXPDATE The expiration date of the credit card

### **Typical Sale Transaction**

The following is a typical name-value pair string for a sale transaction.

```
TRXTYPE=S&TENDER=C&USER=MerchantUserID&PWD=Pwd4Gateway&PARTNER=PayPal&ACCT=
5105105105105100&EXPDATE=1215&AMT=23.45&COMMENT1=Airport Shuttle&BILLTOFIRS
TNAME=Jamie&BILLTOLASTNAME=Miller&BILLTOSTREET=123 Main St.&BILLTOCITY=San
Jose&BILLTOSTATE=CA&BILLTOZIP=951311234&BILLTOCOUNTRY=840&CVV2=123&CUSTIP=0
.0.0.0&VERBOSITY=HIGH
```
Besides the required sale transaction parameters, the string includes other Payflow parameters typically included in a sale transaction.

When the transaction completes, the Gateway server returns a response string made up of NVP response parameters. If the transaction is successful, the Gateway server returns RESULT value 0. The value of PNREF identifies the transaction in future requests, and RESPMSG is a string indicating whether the transaction was approved.

The following is an example response:

```
RESULT=0&PNREF=VXYZ01234567&RESPMSG=APPROVED&AVSADDR=Y&AVSZIP=N&IAVS=Y&CVV2
MATCH=Y
```
## <span id="page-55-1"></span>**Formatting Payflow Gateway Transactions**

For details on how to format a Payflow transaction, see the examples and the supporting documentation provided with your SDK or see [Submitting Credit Card Transactions](#page-56-0).

# <span id="page-56-0"></span>**6 Submitting Credit Card Transactions**

When using the Payflow SDK, plan how to implement credit card processing based on your business needs. Payflow SDK offers a core set of transaction parameters that all credit card processors use. This section describes how to submit a transaction for each transaction type supported.

- **NOTE:** Some of the transaction types and features described in this chapter are not supported by all processors. Be sure to check with your processor for information on the specific functionality that is supported.
- ["Obtaining an Internet Merchant Account" on page](#page-57-0) 58
- ["About Credit Card Processing" on page](#page-57-1) 58
- ["Credit Card Features" on page](#page-58-0) 59
- ["Planning Your Gateway Integration" on page](#page-58-1) 59
- ["Core Credit Card Parameters" on page](#page-60-0) 61
- ["Submitting Account Verifications" on page](#page-63-0) 64
- ["Submitting Authorization/Delayed Capture Transactions" on page](#page-64-0) 65
- ["Submitting Balance Inquiry Transactions" on page](#page-65-0) 66
- ["Submitting Card Present \(SWIPE\) Transactions" on page](#page-66-0) 67
- ["Submitting Credit \(Refund\) Transactions" on page](#page-68-0) 69
- ["Submitting Inquiry Transactions" on page](#page-70-0) 71
- ["Submitting Partial Authorizations" on page](#page-72-0) 73
- ["Submitting Purchasing Card Transactions" on page](#page-74-0) 75
- ["Submitting Reference Transactions \(Tokenization\)" on page](#page-74-1) 75
- ["Submitting Sale Transactions" on page](#page-78-0) 79
- ["Submitting Soft Merchant Information" on page](#page-79-0) 80
- ["Submitting Voice Authorization Transactions" on page](#page-80-0) 81
- ["Submitting Void Transactions" on page](#page-81-0) 82
- ["Using Address Verification Service" on page](#page-83-0) 84
- ["Using Card Security Code" on page](#page-84-0) 85
- ["Information for the PayPal Acquirer" on page](#page-84-1) 85

## <span id="page-57-0"></span>**Obtaining an Internet Merchant Account**

To accept credit cards over the internet, you need a special account called an Internet Merchant Account. If PayPal is your merchant bank, you do not need the Internet Merchant Account.

Your account provider or merchant (acquiring) bank works with a PayPal-supported credit card processor. Examples are First Data, TSYS Acquiring Solutions (formerly Vital Processing Services), and Paymentech. To accept live credit cards, provide details about your account to PayPal during the "Go Live" part of enrollment.

**NOTE:** An Internet Merchant Account is different type of merchant account. It has additional risks associated with card-not-present (e-commerce) transactions. It is different from a merchant account used for face-to-face/card-present (in-person) retail transactions . Obtain an Internet Merchant Account even if you already accept credit cards at your location.

To apply for an Internet Merchant Account, contact your merchant (acquiring) bank.

## <span id="page-57-1"></span>**About Credit Card Processing**

Credit card processing occurs in 2 steps — a real-time authorization and a capture (settlement) of the funds that the cardholder's issuing bank authorizes. You perform these 2 steps either as a single transaction or as 2 transactions, depending on your business model.

For an authorization, the server sends the transaction information to a credit card processor. The processor routes the transaction through the financial networks to the cardholder's issuing bank. The issuing bank checks whether the card is valid. It evaluates whether sufficient credit exists, checks values such as address verification service and card security codes, and returns a response such as Approved, Declined, or Referral.

You receive the response a few seconds after you submit the transaction to the server. If the bank approves an authorization, it temporarily reserves the credit for the amount of the transaction to prepare to capture (fulfill) the transaction. The hold on funds typically lasts for about a 3-7 days.

Capturing a transaction actually transfers the funds to your bank. At least once a day, PayPal gathers all transactions flagged for settlement and sends them in a batch file to the processor. The processor then charges the issuing bank and transfers the funds to your bank. It typically takes a few days before the money is available in your account, depending on your bank.

**NOTE:** For card-not-present transactions; such as online transactions, merchants are required to provide a service or ship goods before or on the same day the transaction is captured.

# <span id="page-58-0"></span>**Credit Card Features**

The Payflow SDK supports the following transaction types for credit card processing:

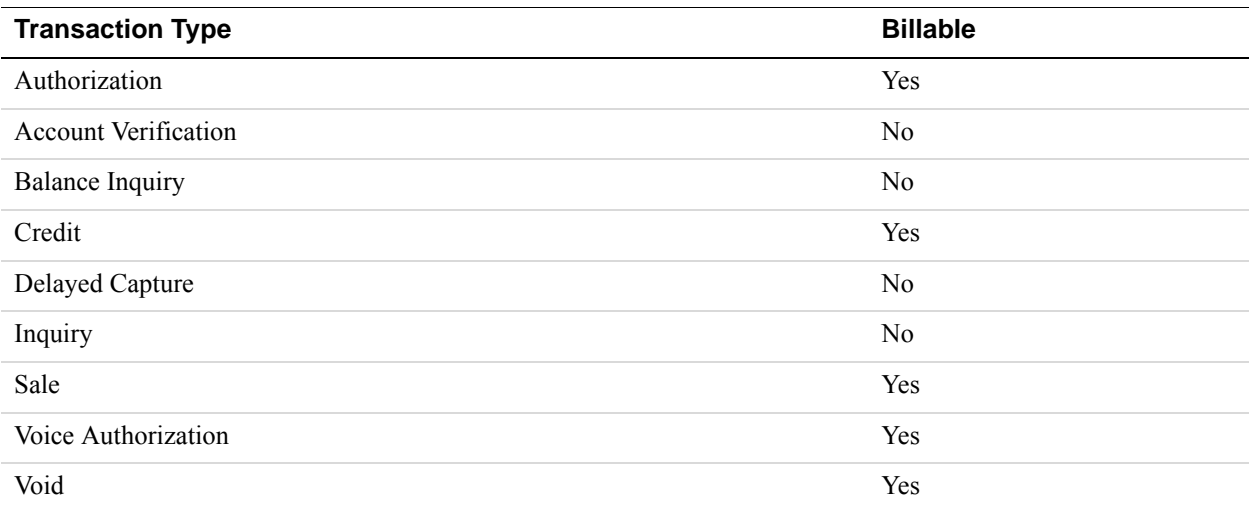

The Payflow SDK also supports the following credit card features:

- Address verification service and card security code validation
- Card-present (SWIPE) transactions
- Partial authorizations for pre-paid cards
- Purchasing card transactions
- Reference transactions (also called tokenization)
- Submitting Soft Merchant information

## <span id="page-58-1"></span>**Planning Your Gateway Integration**

When designing your Gateway integration, evaluate:

 Whether to use a one-step or two-step transaction process. One-step: Submit a sale transaction, which performs the authorization and (if successful) then flags the transaction for settlement. Two-step: Perform an authorization-only transaction and then later perform a delayed capture transaction. The delayed capture transaction can be for the same amount as the original transaction or for a lower amount. (In the case of a split shipment, you can perform a delayed capture transaction for the initial shipment and a reference transaction for the final payment.

According to card association rules, most physical goods merchants should use a two-step process, since settlement should occur when the merchant ships the goods. A two-step

**6**

process is also useful for evaluating information in the response, such as whether the issuer verifies the billing address, and so on. Electronic goods merchants, who fulfill the order immediately, can use the one-step process. Check with your Internet Merchant Account provider for suggestions on the best method for you.

 Whether or how to use risk management tools such as address verification service and card security code. For the address verification service, if the initial transaction submits the data, the issuer checks the street address and the zip code against the billing address on file for the consumer.

Card security code refers to a 3- or 4-digit number that appears on the back of most credit cards. On American Express, the number appears proceeding and to the right of the embossed card number. Card security code is known by other names, such as CVV2, depending on the type of card. If card security code data is submitted, the issuer can notify you whether the number matches the number assigned to the card.

It may also be possible to implement additional safeguards yourself or to use a fraud service. You might want to discuss risk management with your Internet Merchant Account provider.

- Whether to store information in your local database or use PayPal Manager reports to manage the data. You may want to store shipping information in your system, or you may prefer to send the information to PayPal with the transaction and report on it later.
	- **NOTE:** Consider whether and how to use COMMENT1 and COMMENT2 to help tie reports to your orders/customers or to report on other information about the transaction.
- If or how you want to integrate with other systems, such as order fulfillment, Customer Service, and so on. You may want to integrate your systems directly for capturing funds, issuing refunds/credits, and so on. Alternatively, you may prefer to perform these steps manually using PayPal Manager. Either way, PayPal recommends that you monitor transaction activity using PayPal Manager.
- Whether to discuss with your internet Merchant Acquirer practices that help you to obtain the most advantageous rates.

## **Complying With E-commerce Indicator**

Some processors support a software flag called E-commerce Indicator (ECI) that indicates that the associated transaction is an internet transaction. The Payflow SDK complies with ECI basic requirements for all supported processors.

If you use Buyer Authentication, the ECI values reflect the authentication status.

## **Handling Credit Card Type Information**

The Payflow SDK does not check the credit card types that you are accepting. If a customer uses a card type you do not accept, the SDK responds with RESULT value 25, "Invalid host mapping," or the processor returns a message that the customer is not signed up for the card type. Optionally, you can provide your customer with a list of the card types that you accept (in a drop-down list or menu, for example).

To accept additional credit card types, contact your acquiring bank (holding your Internet Merchant Account) and ask them to add the card type to your account. Upon notification from your acquirer that you can start accepting the card type, add the card to your Payflow account through PayPal Manager. See PayPal Manager online help for details.

**NOTE:** American Express cards require explicit acceptance when PayPal is the processor. To accept American Express cards, go to the Profile Page in PayPal Manager and click **American Express card acceptance**.

# <span id="page-60-0"></span>**Core Credit Card Parameters**

All credit card processors accept the basic parameters described in the following table *with one exception: the PayPal processor does not support* SWIPE.

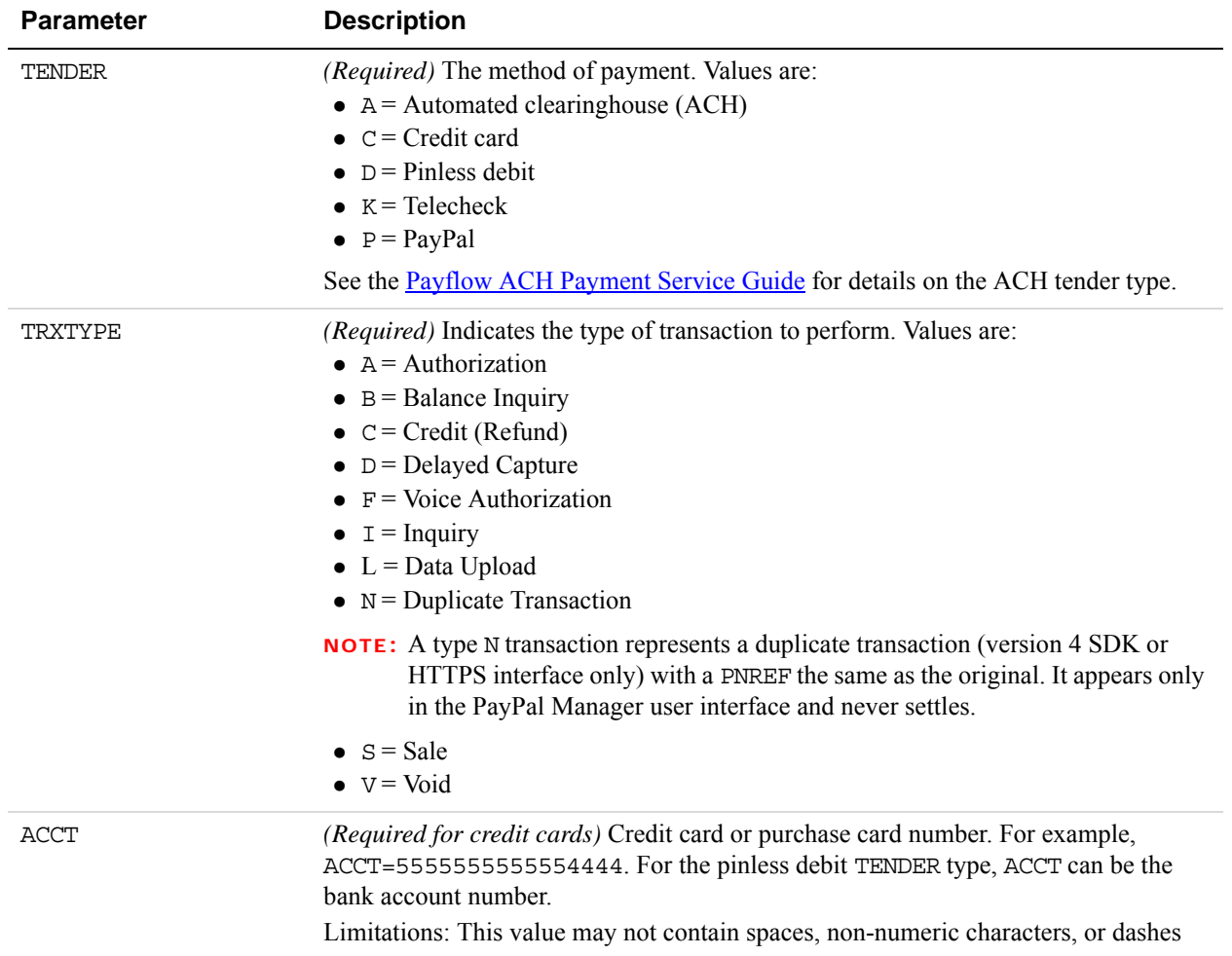

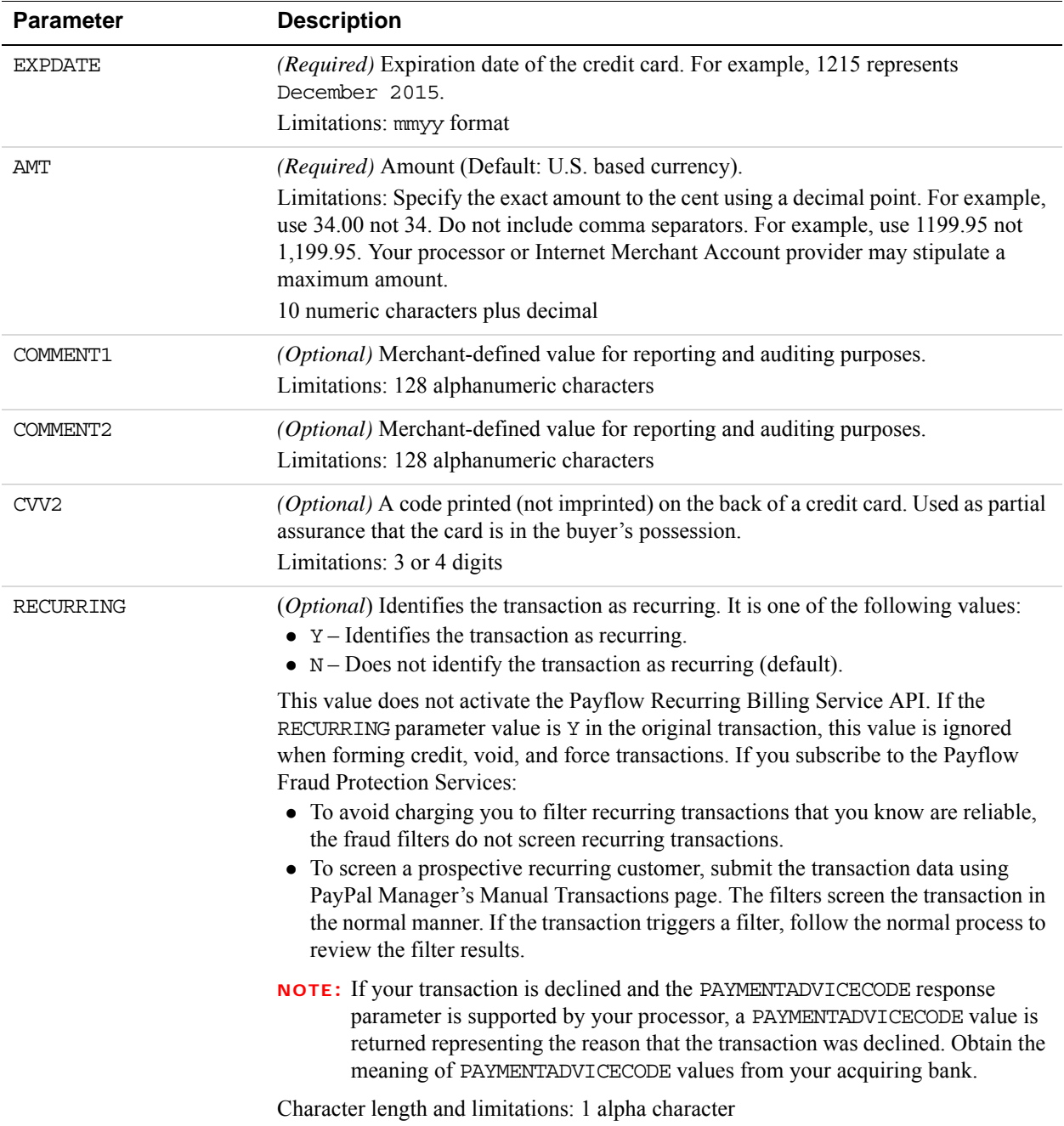

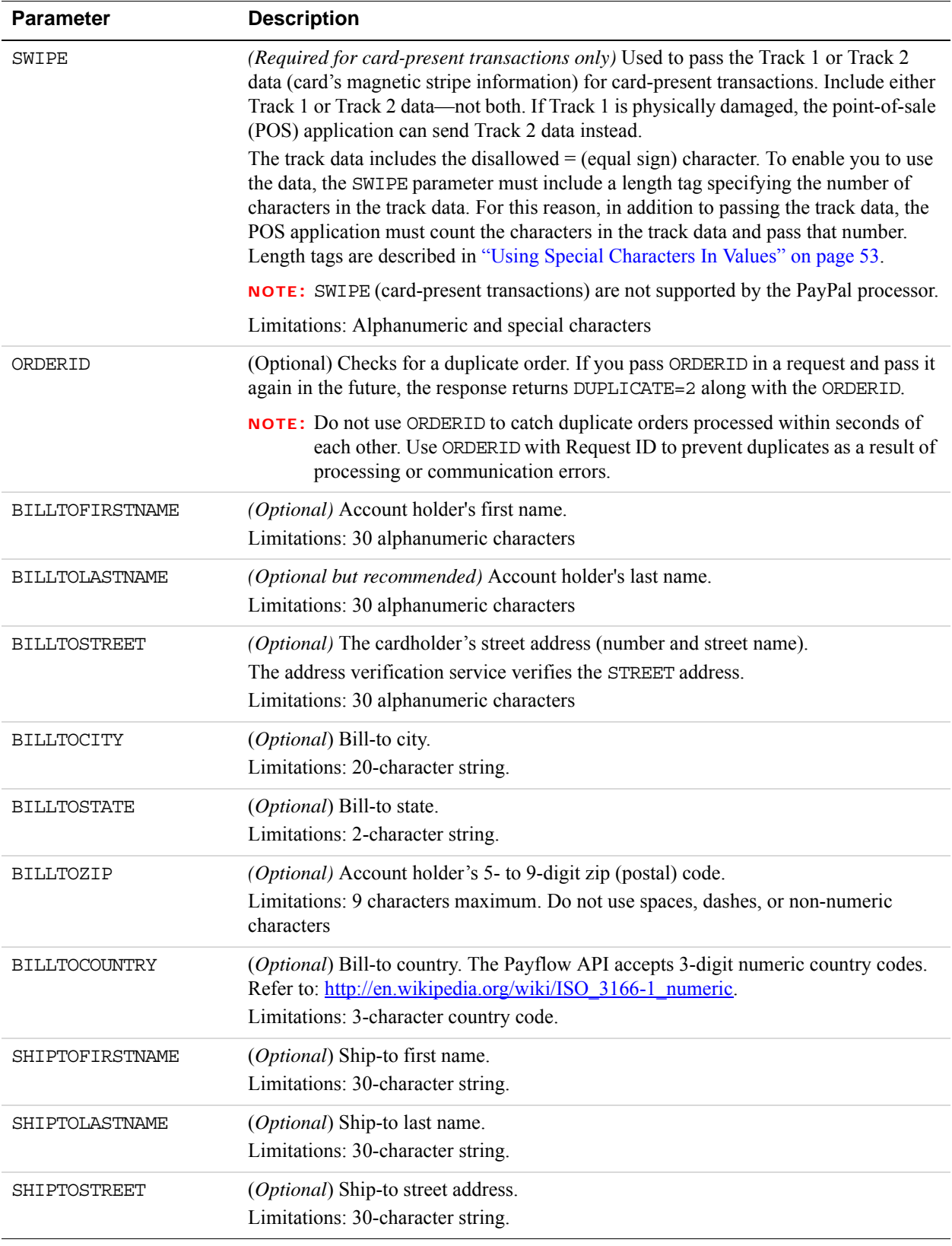

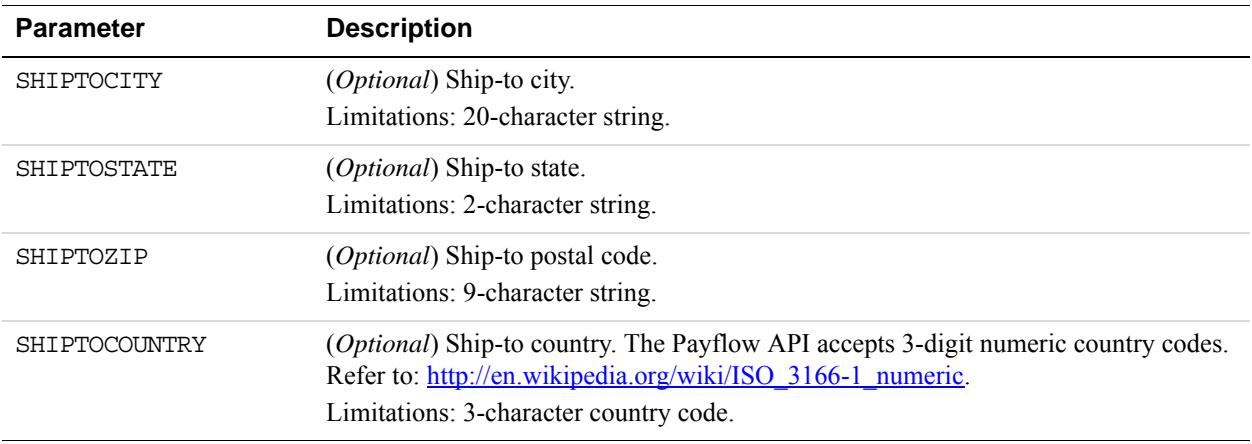

# <span id="page-63-0"></span>**Submitting Account Verifications**

Account verifications, also known as zero-amount authorizations, are used for verifying the validity of customer credit card information. TRXTYPE=A is required for both account verifications and for normal authorization transactions; however, account verifications are different from normal authorizations in the following ways:

- For account verifications, pass a zero AMT. If you pass any other amount, the transaction becomes a normal authorization that places a hold on the cardholder's open-to-buy limit.
- In account verifications, even if the RESULT value returned is 0 (Approved), the RESPMSG value returned is Verified instead of Approved.
- **NOTE:** Payflow returns RESULT value 4, *Invalid Amount*, if the processor does not support account verifications.

## **When To Use Account Verifications**

Use account verifications to validate account numbers and other authentication elements such as CVV2 and AVS.

Account verifications cannot be voided, captured, or refunded. Attempting to do so results in a declined transaction, RESULT=12.

A reference transaction can be based on a successful account verification transaction and used to charge the customer's verified account. See ["Submitting Reference Transactions](#page-74-1)  [\(Tokenization\)" on page 75](#page-74-1).

## **Required Account Verification Parameters**

To perform an account verification, pass the following parameters:

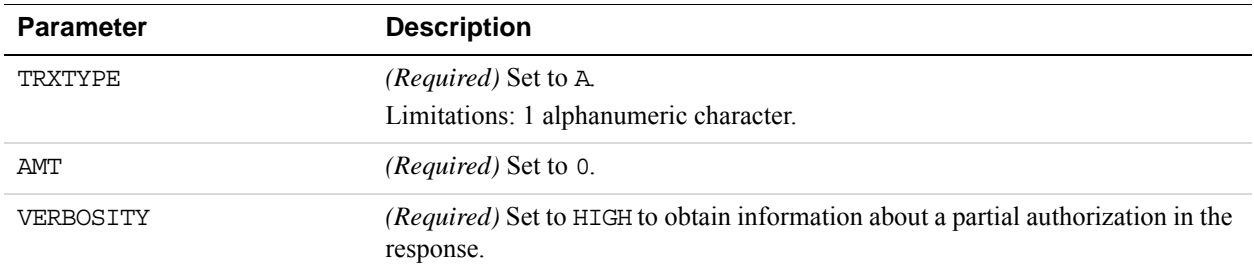

## **Example Account Verification String**

The following is an example of account verification:

**TRXTYPE=A**&TENDER=C&PARTNER=PayPal&USER=SuperUser&PWD=SuperUserPasswo rd&**AMT=0.00**&ACCT=378282246310005&EXPDATE=1215&INVNUM=PONUM1&**VERBOSIT Y=HIGH**&BILLTOZIP=95031

This is the response:

RESULT=0&PNREF=VFHA0FF8F27D&**RESPMSG=Verified**&AUTHCODE=667PNI&AVSADDR =X&AVSZIP=X&HOSTCODE=A&PROCAVS=U&AMEXID=123456789012345&AMEXPOSDATA= 123456789012&TRANSTIME=2011-01-

11 18:42:01&AMT=0.00&ACCT=0005&EXPDATE=1215&CARDTYPE=3&IAVS=X

## <span id="page-64-0"></span>**Submitting Authorization/Delayed Capture Transactions**

An authorization (TRXTYPE=A) transaction places a hold on the cardholder's open-to-buy limit, lowering the cardholder's limit by the amount of the transaction. It does not transfer funds.

Perform a delayed capture (TRXTYPE=D) transaction after an authorization to capture the original authorization amount. PayPal schedules the delayed capture for settlement during the next settlement period.

Because Visa and MasterCard regulations prohibit capturing credit card payments until the buyer receives the product or service, most processing networks implement an authorization followed by a delayed capture.

**NOTE:** *PayPal Payments Advanced and Payflow Link* users cannot submit authorization transactions unless they obtain the Payflow SDK.

## **When to Use Authorization/Delayed Capture Transactions**

If your business does not provide immediate fulfillment of products or services, PayPal recommends that you use delayed capture processing. It enables you to capture credit card payments when you are ready to collect them.

**NOTE:** If you signed up for the PayPal processor with Fraud Protection Services, use delayed capture processing for all sale transactions.

If your business provides immediate fulfillment and you are not using the PayPal processor with Fraud Protection Services, you can use a simple sale transaction instead. For details, see ["Submitting Sale Transactions" on page 79](#page-78-0). To recharge a credit card when you are not storing credit card information in your local database, perform a new reference transaction based on a sale. For details, see ["Submitting Reference Transactions \(Tokenization\)" on page 75](#page-74-1).

**NOTE:** You are allowed to perform one delayed capture transaction per authorization transaction.

### **Required Authorization Transaction Parameters**

To perform a delayed capture transaction, pass the following parameter:

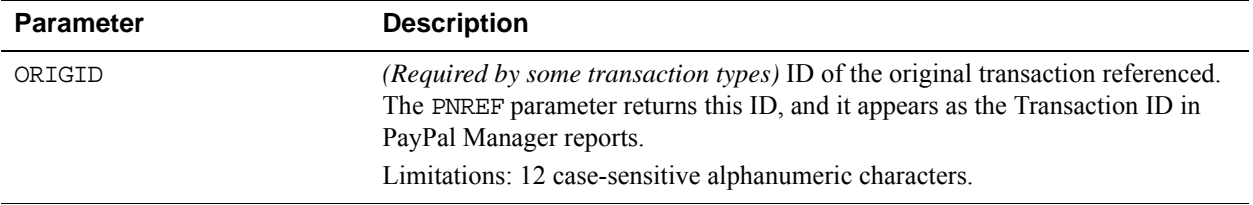

## <span id="page-65-0"></span>**Submitting Balance Inquiry Transactions**

Balance Inquiry (TRXTYPE=B) transactions are used to obtain the balance of a pre-paid card. This transaction type is different from a balance inquiry performed during an authorization transaction. However, both of these transaction types will return the balance in the BALAMT response parameter.

**NOTE:** Payflow returns RESULT value 3, *Invalid Transaction Type*, if the processor does not support balance inquiry.

### **Processing Platforms Supporting Balance Inquiry Transactions**

The following processing platforms currently support pre-paid card balance inquiry transactions. This feature will be added for more processors in the near future. As more processors are added, this list will be updated accordingly.

WorldPay

## **Required Balance Inquiry Parameters**

To perform a balance inquiry on a pre-paid card, pass the following parameters:

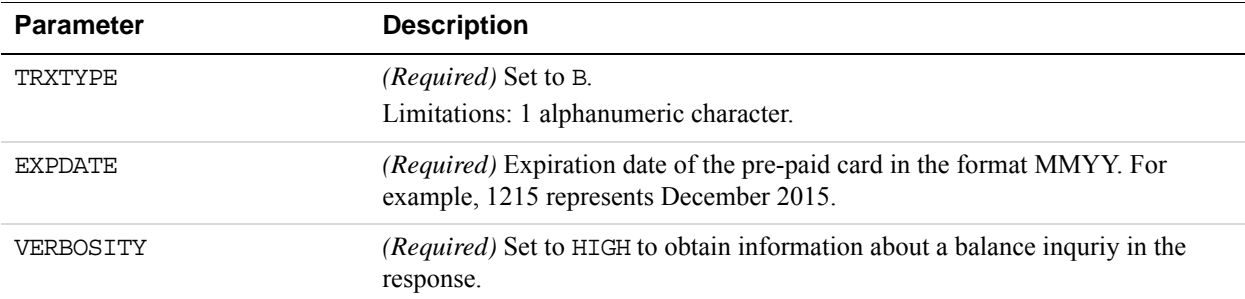

## **Example Balance Inquiry Transaction String**

The following is an example of a balance inquiry transaction:

TRXTYPE=B&TENDER=C&PARTNER=PayPal&VENDOR=SuperMerchant&USER=SuperUser&PWD=S uperUserPassword&ACCT=5555555555554444&EXPDATE=1215&VERBOSITY=HIGH

This is the response:

```
RESULT=0&PNREF=ERRV0A005933&RESPMSG=Approved&AUTHCODE=467PNI&HOSTCODE=000&T
RANSTIME=2012-02-
16 18:41:25&AMT=0.00&BALAMT=10.00&ACCT=4444&EXPDATE=1215&CARDTYPE=0
```
# <span id="page-66-0"></span>**Submitting Card Present (SWIPE) Transactions**

The Payflow SDK supports card present transactions (face-to-face purchases).

**NOTE:** The PayPal processor does not support SWIPE (card-present) transactions.

Follow these guidelines to take advantage of the lower card-present transaction rate:

- Contact your merchant account provider to make sure that they support card-present transactions.
- Contact PayPal Customer Service to request them to set up your account properly for accepting and passing swipe data.
- If you plan to process card-present as well as card-not-present transactions, set up 2 separate Gateway accounts. Request that one account be set up for card-present transactions, and use it solely for that purpose. Use the other for card-not-present transactions. Using the wrong account may result in downgrades.
- A sale is the preferred method to use for card-present transactions. Consult with your acquiring bank for recommendations on other methods.

## **Processing Platforms Supporting Card-Present Transactions**

The following processing platforms support card-present transactions.

For instructions on setting up or changing your processor, see the [Processor Setup Guide \(PDF\).](https://www.paypalobjects.com/webstatic/en_US/developer/docs/pdf/processorsetupguide.pdf)

**NOTE:** PayPal Australia (FDRA) merchants with a 12-digit merchant ID, can [contact Payflow](https://manager.paypal.com/jsp/common/contactUs.jsp)  [support](https://manager.paypal.com/jsp/common/contactUs.jsp) to request a 16-digit merchant ID.

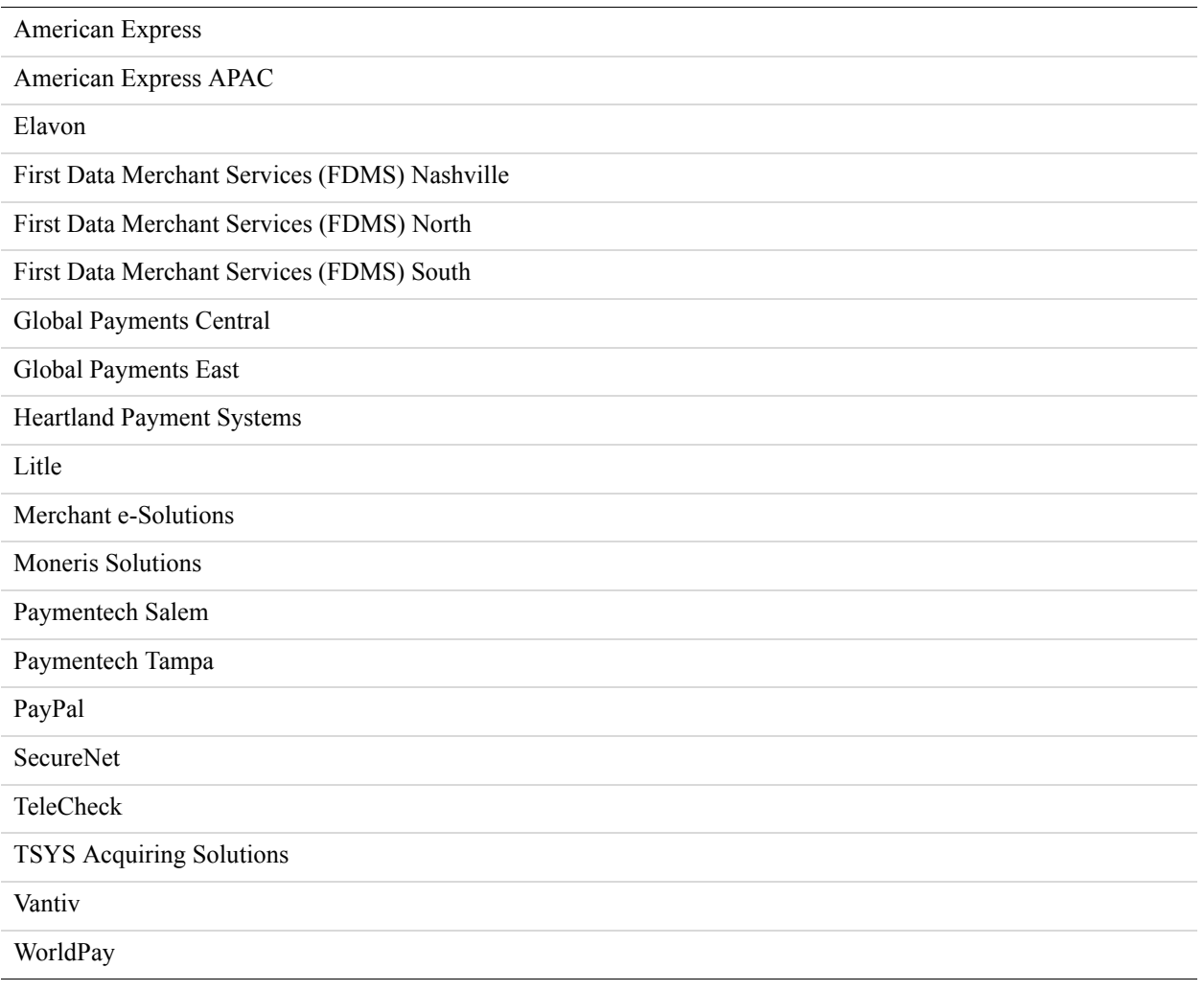

## **Card Present Transaction Syntax**

Use the SWIPE parameter to pass the Track 1 or Track 2 data (the card's magnetic stripe information). Include either Track 1 or Track 2 data (up to 80 alphanumeric characters). If Track 1 is physically damaged, the POS application can send Track 2 data instead.

The track data includes the disallowed  $=$  (equal sign) character. To enable you to use the data, the SWIPE parameter must include a length tag specifying the number of characters in the track data. For this reason, in addition to passing the track data, the POS application counts the

characters in the track data and passes that number as the length tag. For details on length tags, see ["Using Special Characters In Values" on page 53](#page-52-2). The length tag in the following example is [40].

**NOTE:** Do not include the ACCT or EXPDATE parameters in card-present transactions. The SWIPE value includes this data.

TRXTYPE=S&TENDER=C&PARTNER=PayPal&USER=SuperMerchant&PWD=SuperMerchant&SWIP E[40]=;4912000033330026=15121011000012345678?&AMT=21.00

# <span id="page-68-0"></span>**Submitting Credit (Refund) Transactions**

The credit transaction (TRXTYPE=C) refunds the specified amount back to the cardholder. A credit transaction can contain a reference to the original transaction (referenced) or not (nonreferenced) depending on how your account is setup. To issue a credit, the original transaction can only be one of the following: a Sale (TRXTYPE=S), Delayed Capture (TRXTYPE=D) or Voice Authorization (TRXTYPE=F). It is recommended that the merchant issue a credit only if the original transaction has already settled. Even though it is possible to issue a credit to a transaction that has not settled, it is recommended that you void such transactions.

Both the credit transaction and the original transaction will appear on the customer's statement.

### **Required Credit Transaction Parameters**

The required parameter data for a credit transaction depends on the **Allow Non-referenced Credits** security setting for your Payflow account. A non-referenced credit is a credit transaction that does not use the credit card information from an existing transaction. You provide the credit card information. As an example, Sally Smith calls you on the phone to cancel an order from your business. To refund her money, you credit her credit card by submitting a non-referenced credit transaction.

Guidelines and parameter requirements for credit transactions differ depending on whether non-referenced credits are allowed.

### <span id="page-68-1"></span>**Non-Referenced Credits Not Allowed**

When non-referenced credits are not allowed (the setting recommended by PayPal), credit transactions are permitted only against existing sale, delayed capture, and voice authorization transactions. To submit a credit transaction when non-referenced credits are not allowed, pass the following parameter:

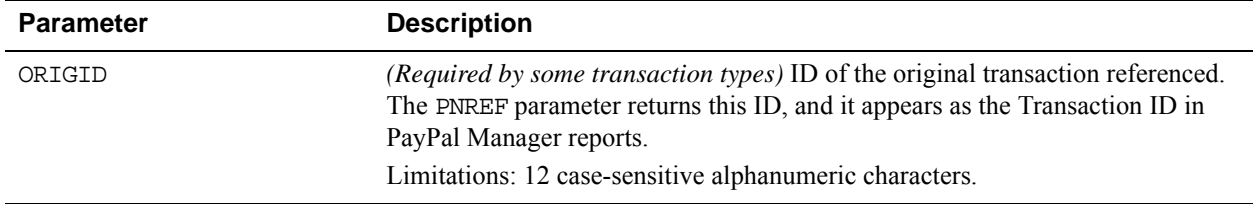

Set the value of ORIGID to the PNREF value returned for the original transaction. (PayPal Manager reports display the PNREF as the Transaction ID.) If you do not specify an amount, the amount of the original transaction is credited to the cardholder.

### **Non-Referenced Credits Allowed**

When non-referenced credits are allowed, credit transactions are permitted in any amount up to the transaction limit for the credit card account that you specify. To submit a credit transaction when non-referenced credits are allowed, you must pass values for the following parameters:

- ACCT
- EXPDATE
- AMT
- **NOTE:** The default security setting for Gateway accounts is Allow non-referenced credits = No. Sending the ORIGID is the preferred method for performing credit transactions, as described in [Non-Referenced Credits Not Allowed](#page-68-1). Using the ACCT, EXPDATE, or AMT parameters for such restricted accounts leads to the return of RESULT value 117 (failed the security check). To help reduce fraud, PayPal recommends that you do not activate non-referenced credits unless you have a business reason. For information on configuring your security settings, see PayPal Manager online help.

### **Example**

The following is an example credit transaction string (non-referenced credits allowed):

TRXTYPE=C&TENDER=C&PARTNER=PayPal&VENDOR=SuperMerchant&USER=SuperMerchant&P WD=x1y2z3&ACCT=5555555555554444&EXPDATE=1215&AMT=123.00&VERBOSITY=HIGH

### **Fields Copied From the Original Transaction Into the Credit Transaction**

The following fields are copied from the original transaction into the credit transaction (if they exist in the original transaction). If you provide a new value for any of these parameters when submitting the credit transaction, the new value is used. (Exceptions are ACCT, EXPDATE, and SWIPE. These parameters retain their original values.)

**NOTE:** These fields are not copied for referenced credits: TAXAMT, TAXEXEMPT, DUTYAMT, FREIGHTAMT, and (for American Express only) DESC4.

**NOTE:** For processors that use the RECURRING parameter: If you set the RECURRING parameter to Y in the original transaction, this setting is ignored when forming the credit transaction.

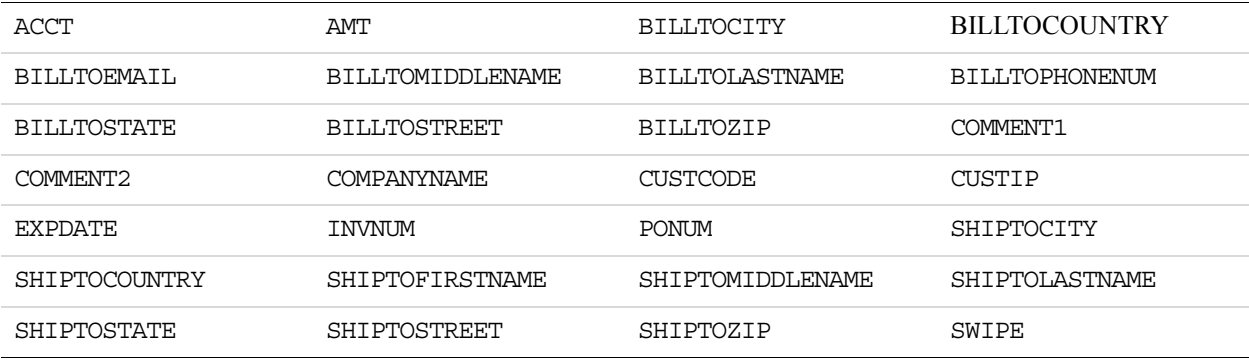

# <span id="page-70-0"></span>**Submitting Inquiry Transactions**

An inquiry transaction (TRXTYPE=I) returns the result and status of a transaction.

## **When To Use an Inquiry Transaction**

You perform an inquiry using a reference to an original transaction—either the PNREF value returned for the original transaction or the CUSTREF value that you specified for the original transaction. You can also perform an inquiry using the secure token.

While the amount of information returned in an inquiry transaction depends upon the VERBOSITY setting, inquiry responses mimic the verbosity level of the original transaction as closely as possible.

## **Required Parameters When Using the PNREF**

To perform an inquiry, pass the following parameter:

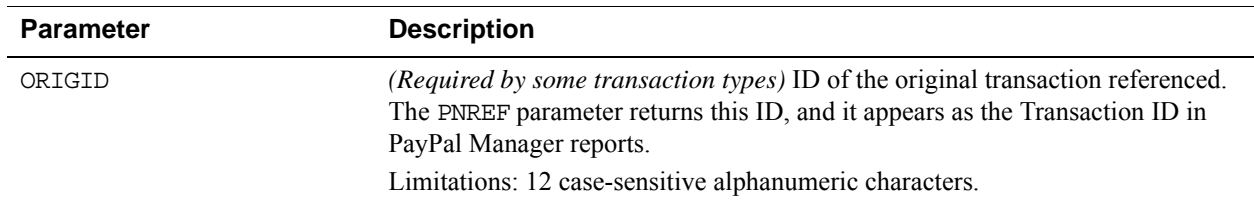

Set ORIGID to the PNREF (Transaction ID in PayPal Manager reports) value returned in the original transaction.

## **Inquiry Transaction Parameter String Using the PNREF**

This is an example inquiry transaction parameter string using the ORIGID parameter set to the PNREF value:

TRXTYPE=I&TENDER=C&PARTNER=PayPal&VENDOR=SuperMerchant&USER=SuperMerchant&P WD=x1y2z3&ORIGID=VPNE12564395&VERBOSITY=HIGH

## **Required Parameters When Using the CUSTREF**

To perform an inquiry transaction when using the CUSTREF, pass the CUSTREF parameter.

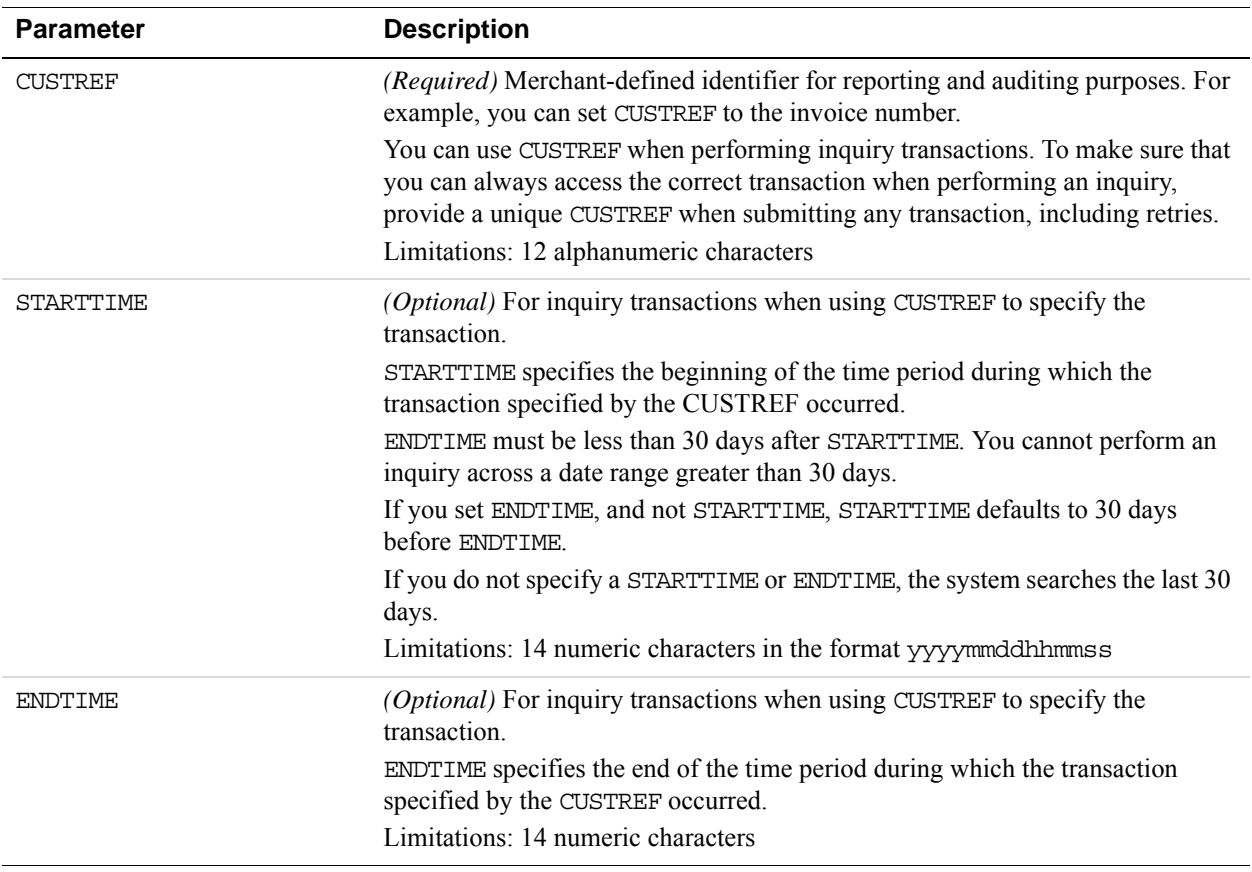

**NOTE:** If there are multiple transactions with a particular CUSTREF value, inquiry returns the last transaction only with the specified CUSTREF. To make sure that you can always access the correct transaction, use a unique CUSTREF when submitting any transaction, including retries.
# **Inquiry Transaction Parameter String Using the CUSTREF**

This is an example inquiry parameter string using the CUSTREF.

```
TRXTYPE=I&TENDER=C&PARTNER=PayPal&VENDOR=SuperMerchant&USER=SuperMerchant 
&PWD=x1y2z3&CUSTREF=Inv00012345
```
### **Required Parameters When Using the Secure Token**

To perform an inquiry transaction when using the secure token, pass the following parameter:

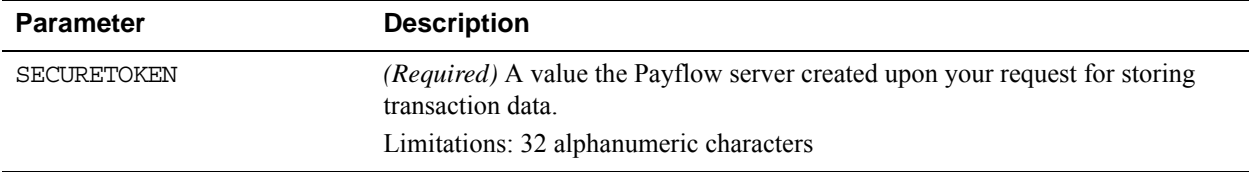

Set SECURETOKEN to the PNREF (Transaction ID in PayPal Manager reports) value returned for the original transaction.

### **Inquiry Parameter String Using the Secure Token**

The following is an example inquiry request string with the SECURETOKEN parameter.

TRXTYPE=I&TENDER=C&PARTNER=PayPal&PWD=SuperUserPassword&USER=SuperMerchant& VERBOSITY=HIGH&VENDOR=SuperMerchant&SECURETOKEN=FmyM1y7wy8kiS6aumnMPhTQN&VE RBOSITY=HIGH

The following is the response string.

```
RESULT=0&PNREF=VFHE1A0CB0A9&TRANSSTATE=6&ORIGRESULT=0&ORIGPNREF=VFHE1A0CB0A
8&RESPMSG=Approved&AUTHCODE=010101&AVSADDR=Y&AVSZIP=Y&HOSTCODE=00&PROCAVS=Y
&DATE_TO_SETTLE=2011-02-04 16:16:50&TRANSTIME=2011-02-
04 16:16:50&BILLTOFIRSTNAME=James&BILLTOLASTNAME=Smith&AMT=555.00&ACCT=0002
&EXPDATE=0120&CARDTYPE=0&IAVS=N
```
# **Submitting Partial Authorizations**

A partial authorization is a partial approval of an authorization (TRXTYPE=A) transaction. A partial authorization approves a transaction when the balance available is less than the amount of the transaction. The transaction response returns the amount of the original transaction and the amount approved.

# **When To Use Partial Authorizations**

Use partial authorizations to reduce the number of declines resulting from buyers spending more than their balance on prepaid cards.

Say, for example, that you sell sportswear on your website. Joe purchases a pair of running shoes in the amount of \$100.00. At checkout, Joe uses a giftcard with a balance of \$80.00 to pay. You request partial authorization of \$100.00. The transaction response returns the original amount of \$100.00 and the approved amount of \$80.00.

You can take either of the following actions:

- Accept the \$80.00 and ask the buyer to provide an alternate payment for the additional \$20.00.
- Reject the partial authorization and submit to the card issuer an authorization reversal (Void) for \$80.00.

#### **Required Partial Authorization Parameters**

To perform a partial authorization, pass the same parameters that you would for an authorization (TRXTYPE=A, ACCT, AMT, and EXPDATE). In addition, pass the following parameters.

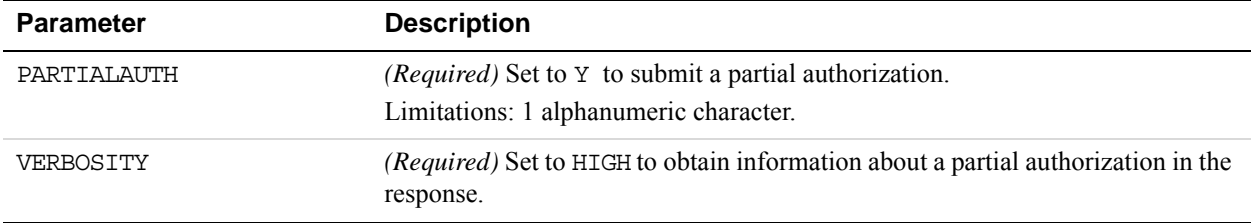

### **Example Partial Authorization**

The following is an example partial authorization.

**1.** You submit the initial authorization as a partial authorization.

TRXTYPE=A&TENDER=C&AMT=100.00&ACCT=4111111111111111&EXPDATE=0119 &PARTIALAUTH=Y&VERBOSITY=HIGH

- **2.** The card issuer notes that the card has a remaining balance of \$80.00.
- **3.** The card issuer sends a partial authorization for \$80.00.

RESULT=0&PNREF=VRNS1A3B33C9&RESPMSG=**Partial** 

**Approval**&AUTHCODE=11111&HOSTCODE=E&PROCAVS=U&TRANSTIME=2010-04-21 11:30:45&AMT=80.00&ORIGAMT=100.00&BALAMT=0&ACCT=1111&EXPDATE=0119&IAVS=X RESPMSG is Partial Approval, AMT is now the actual amount approved, ORIGAMT is the original requested amount, and BALAMT is the balance on the card.

Since the amount charged is greater than the amount available on the card, the response sets the balance amount (BALAMT) to zero. If BALAMT is zero, check if there is a balance due by comparing the original amount to the amount charged (ORIGAMT-AMT).

- **4.** You can choose to perform one of the following tasks:
	- Accept the \$80.00 and request an alternate payment from the buyer for the additional \$20.00.
	- Reject the partial authorization by sending the card issuer an authorization reversal (void) for \$80.

# **Submitting Purchasing Card Transactions**

A *purchasing card* (also referred to as a commercial card, corporate card, procurement card or business card) is a credit card that an employer requests to be issued. A purchasing card is usually reserved for business-related charges. The card issuer provides specialized reporting for this card type so the employer can monitor the use of the card. There is no method for determining whether a card is a purchase card or a commercial card based on the card number.

To obtain the best bank interchange rates for commercial cards, pass specific additional transaction information. Purchasing card support and parameters vary from processor to processor. See ["Submitting Purchasing Card Level 2 and 3 Transactions" on page 163.](#page-162-0)

**NOTE:** The PayPal processor does not support purchasing card transactions.

# **Submitting Reference Transactions (Tokenization)**

To recharge a credit card when you are not storing the credit card information in your local database, you can perform a reference transaction. A *reference transaction* takes the existing credit card information that is on file and reuses it. (Securely storing data for future reference is also known as tokenization.)

The PNREF returned in the original transaction is valid for use in reference transactions for 12 months. You can also use the PNREF account verification returns in a reference transaction.

### **When To Use a Reference Transaction**

Say that Joe Smith purchases a holiday gift from your website store and requests that you send it by UPS ground service. That evening, Joe becomes concerned that the item might not arrive in time for the holiday. So Joe calls you to upgrade shipping to second-day air. You obtain Joe's approval for charging an extra \$10 for the upgrade. In this situation, you can create a

reference transaction based on the original authorization and charge an additional \$10 to Joe's credit card without having to ask him again for credit card information.

**NOTE:** As a security measure, reference transactions are disallowed by default. Only your account administrator can enable reference transactions for your account. If you attempt to perform a reference transaction in an account that does not allow reference transactions, Payflow returns RESULT value 117. See PayPal Manager online help for instructions on setting reference transactions and other security features.

Sale and authorization transactions can use a reference transaction as a source of transaction data. Payflow looks up the reference transaction and copies its transaction data into the new sale or authorization. Fraud Protection Service filters do not screen reference transactions.

**NOTE:** When the Gateway looks up the reference transaction, it does not alter in any way the transaction referenced or any other transaction in the database. A reference transaction is a read-only operation. Payflow populates with data and acts upon the new transaction only. It does not maintain any linkage between the reference transaction and the new transaction.

You can also initiate reference transactions from PayPal Manager. See PayPal Manager online help for details.

# **Transaction Types That Can Be Used As the Original Transaction**

You can reference the following transaction types to supply data for a new sale or authorization transaction:

- Authorization (To capture the funds for an *approved* authorization transaction, be sure to perform a delayed capture transaction—*not* a reference transaction.)
- Credit
- Delayed capture
- Sale
- Voice authorization (Payflow does not copy the voice authorization code to the new transaction)
- Void

### **Fields Copied From Reference Transactions**

The following fields are copied from the reference transaction into the new sale or authorization transaction (if they exist in the original transaction). If you provide a value for any of these parameters when submitting the new transaction, then the new value is used.

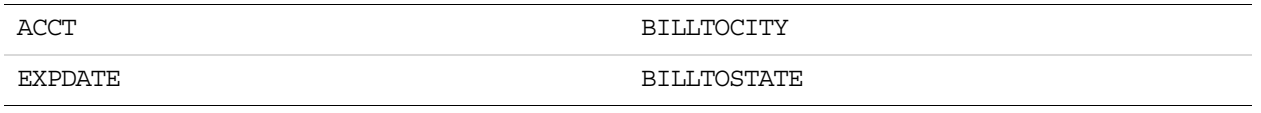

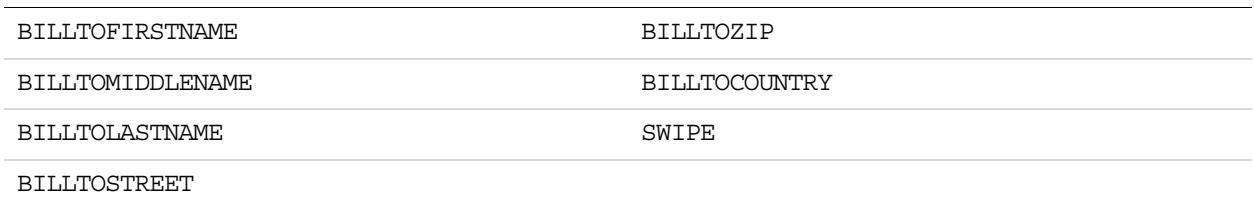

# **Example Reference Transaction**

In this example, you authorize an amount of \$100 for a shipment and charge \$66 for the first partial shipment using a normal delayed capture. You charge the \$34 for the final part of the shipment using a reference transaction to draw credit card and shipping address information from the initial authorization transaction.

This example procedure creates a reference transaction:

**1.** Submit the initial transaction, such as an authorization.

You use an authorization transaction for the full amount of the purchase of \$100 as shown in this transaction request:

```
TRXTYPE=A&TENDER=C&PWD=x1y2z3&PARTNER=PayPal&VENDOR=SuperMerchant 
&USER=SuperMerchant&ACCT=5555555555554444&EXPDATE=1215&AMT=100.00 
&INVNUM=123456789&BILLTOSTREET=5199 MAPLE&BILLTOZIP=94588
```
Note the value of the PNREF in the response:

RESULT=0&**PNREF=VXYZ01234567**&RESPMSG=APPROVED&AUTHCODE=123456&AVSADDR=Y &AVSZIP=N

**NOTE:** The PNREF returned in the original transaction is valid in reference transactions for 12 months.

If the original transaction was processed by the PayPal processor, pass either the PPREF or PNREF of the original transaction in the ORIGID parameter.

**2.** Capture the authorized funds for a partial shipment of \$66.

When you deliver the first \$66 worth of product, you use a normal delayed capture transaction to collect the \$66. Set ORIGID to the value of PNREF in the original authorization as in this transaction request.

```
TRXTYPE=D&PWD=x1y2z3&PARTNER=PayPal&VENDOR=SuperMerchant 
&USER=SuperMerchant&ORIGID=VXYZ01234567&AMT=66.00
```
The following is the response:

```
RESULT=0&PNREF=VXYZ01234568&AUTHCODE=25TEST&AVSADDR=Y&AVSZIP=N
```
**NOTE:** The TENDER parameter is not required in this step. The TENDER of the capture will be the same as that of the original transaction.

**3.** Submit a new sale transaction or an authorization and delayed capture transaction of \$34 for the rest of the shipment.

When you ship the remainder of the product, you can collect the remaining \$34 in a sale transaction that uses the initial authorization as a reference transaction. (This is a sale transaction, because Payflow allows only one delayed capture transaction per authorization.)

The following is a sale transaction request:

TRXTYPE=S&TENDER=C&PWD=x1y2z3&PARTNER=PayPal&VENDOR=SuperMerchant &USER=SuperMerchant&**ORIGID=VXYZ01234567**&**AMT=34.00**

The following is the response:

RESULT=0&PNREF=VXYZ01234569&AUTHCODE=25TEST&AVSADDR=Y&AVSZIP=N

**NOTE:** If the original transaction was processed by the PayPal processor, pass either the PPREF or PNREF of the original transaction in the ORIGID parameter. Also, if the original transaction was created using Express Checkout or a Billing Agreement, set the TENDER parameter to TENDER=P.

#### **Data Upload - Storing Credit Card Data on the Gateway Server**

To facilitate creating reference transactions while assisting you with PCI compliance, PayPal allows you to upload credit card data by submitting an upload transaction (TRXTYPE=L). At minimum, you must pass values for the following parameters:

- TRXTYPE
- TENDER
- $\bullet$  ACCT
- $\bullet$  EXPDATE

This is an example upload transaction request:

TRXTYPE=L&TENDER=C&ACCT=5105105105105100&EXPDATE=1215&BILLTOFIRSTNAME=Ted&B ILLTOLASTNAME=Smith&BILLTOSTREET=123&BILLTOCITY=SanJose&BILLTOSTATE=CA&BILL TOZIP=12345&BILLTOPHONENUM=123-123-1234

This is the response:

```
RESULT=0&PNREF=v19A2E710FCF&RESPMSG=Approved&TRANSTIME=2011-11-02 16:53:58
```
You can send shipping and billing information to be stored, but you must not include the AMT field. If you pass a value for AMT, you will receive an error with RESULT=4 and RESPMSG=Invalid Amount.

**NOTE:** PayPal does not verify the credit card data, as it is not sent to the banks for processing. To validate a transaction, you must submit an account verification, also known as a

zero dollar authorization (TRXTYPE=A). For details, see ["Submitting Account](#page-63-0)  [Verifications" on page](#page-63-0) 64.

# **Submitting Sale Transactions**

The sale transaction (TRXTYPE=S) charges the specified amount against the account, and marks the transaction for immediate fund transfer during the next settlement period. PayPal submits each merchant's transactions for settlement on a daily basis.

**NOTE:** *PayPal Payments Advanced and Payflow Link* users cannot submit sale transactions unless they obtain the Payflow SDK.

#### **When To Use a Sale Transaction**

A sale transaction is best suited to businesses that provide immediate fulfillment for their products or services. If your business does not provide immediate fulfillment, credit card association rules recommend that you use an authorization and a delayed capture transaction. For details, see ["Submitting Authorization/Delayed Capture Transactions" on page 65](#page-64-0). To recharge a credit card when you are not storing the credit card information in your local database, you can perform a new reference transaction based on a Sale transaction.

**NOTE:** PayPal Payments Advanced and PayPal Payments Pro merchants using Fraud Protection Service (FPS) should process their transactions as Authorizations with Delayed Capture instead of a Sale. FPS transactions are treated as authorizations and if the transaction is submitted as a Sale, Payflow auto-captures such transactions approximately every two hours, which may result in a 2-hour or more delay in settling the transaction.

### **Additional Parameters For Sale Transactions**

To perform a sale transaction, pass the following parameters:

- ACCT
- $\bullet$  AMT
- EXPDATE
- **NOTE:** The pinless debit tender type requires essentially the same parameters as a credit card transaction. In addition to the values required by all transactions, pass values for the ACCT and AMT parameters. The First Data Merchant Services (FDMS) South processing platform supports sale and credit transactions only.

### **Typical Sale Transaction Parameter String**

The following is a typical NVP string passed in a sale transaction.

TRXTYPE=S&TENDER=C&USER=SuperUser&PWD=SuperUserPassword&VENDOR=SuperUser&PA RTNER=PayPal&ACCT=5105105105105100&EXPDATE=1215&CVV2=123&AMT=99.00&BILLTOFI RSTNAME=John&BILLTOLASTNAME=Smith&BILLTOSTREET=123 Main St.&BILLTOCITY=San Jose&BILLTOSTATE=CA&BILLTOZIP=12345&COMMENT1=Reservation&INVNUM=1234567890& PONUM=C12345&VERBOSITY=HIGH

Besides the required parameters that you pass in a sale transaction, this string includes other typical parameters. The COMMENT1 (and COMMENT2) fields help to track transaction information. Pass the customer's street address (BILLTOSTREET) and zip code (BILLTOZIP) to use address verification service. To validate card security codes, pass the CVV2 parameter. For details on address verification service and card security code, see the following:

- ["Submitting Card Present \(SWIPE\) Transactions" on page](#page-66-0) 67
- ["Using Card Security Code" on page](#page-84-0) 85

# **Submitting Soft Merchant Information**

Soft merchant information is detailed data about a merchant such as the merchant's name, business address, business location identifier, and contact information.

#### **About Soft Merchant Information**

Merchants aggregators, who perform transactions on behalf of other merchants under a single merchant account, provide the processor with soft merchant information. Soft merchant information identifies the merchant making the sale and includes information about that merchant on the buyer's card statement.

Say, for example, Outdoor Apparel has a chain of 12 stores located in the Western United States with the corporate office in Oakland, California. John Lui purchases a pair of hiking boots online from Hiker's Duds in San Jose, California, and charges them to his credit card. The transaction goes to the aggregator at Outdoor Apparel in Oakland. The aggregator sends soft merchant information about the Hiker's Duds store with the transaction to the credit card processor. When John receives his credit card statement, he recognizes the charge for the hiking boots he purchased at Hiker's Duds in San Jose.

### **Ways to Send Soft Merchant Information**

There are 2 ways you can send soft merchant information:

- Soft merchant information (SM Record)
- Merchant descriptor (M Record)

The Paymentech processor requires that you follow their guidelines to send soft descriptor information using either of these methods.

#### **Soft Merchant Information (SM Record)**

Soft merchant information is for American Express credit cards only. Typically aggregators (and petroleum merchants) pass soft merchant information to the processor in Gateway parameter fields such as the following:

- MERCHANTNAME
- **•** MERCHANTSTREET
- MERCHANTCITY
- MERCHANTSTATE
- MERCHANTNAME
- MERCHANTZIP
- MERCHANTCOUNTRYCODE
- MERCHANTLOCATIONID
- MERCHANTID
- MERCHANTCONTACTINFO
- **NOTE:** Paymentech Salem processor only: To take advantage of this level of soft descriptor, you must be approved by the Paymentech Risk/Credit department. Upon approval, Paymentech sets a flag at the transaction division to enable you to send the preceding parameters. If the flag is not set and you send the parameters, your transaction is rejected with Error 258.

#### **Merchant Descriptor (M Record)**

A merchant descriptor defines the merchant name and product that appears on the account holder's statement. The descriptior information is passed to the processor in parameter fields such as the following:

- MERCHDESCR Defines the merchant name and product
- MERCHSVC Includes the merchant contact information such as the merchant's telephone number, e-mail address, or website URL

To use merchant descriptors, you are not required to have the processor set the division level flag. However, you are required to obtain prior risk or credit department approval before sending the parameters.

# **Submitting Voice Authorization Transactions**

A voice authorization ( $T\text{R}X\text{T}Y\text{P}E=F$ ) is a transaction that the processing network authorizes over the phone.

**NOTE:** The PayPal processor does not support voice authorization transactions.

### **When To Use a Voice Authorization Transaction**

Some transactions cannot be authorized over the Internet (for example, high dollar amounts) and require manual authorization. These *referral transactions* generate RESULT value 13.

In these situations, you contact the customer service department of your merchant bank and provide the payment information as requested. If the bank approves the transaction, the bank provides you with a voice authorization code (AUTHCODE) for the transaction..

On approval, a voice authorization transaction is treated like a sale transaction and is settled with no further action on your part.

Like sale transactions, you can void approved voice authorizations before settlement occurs.

### **Required Voice Authorization Transaction Parameters**

To perform a voice authorization transaction, pass the AUTHCODE provided by your merchant bank.

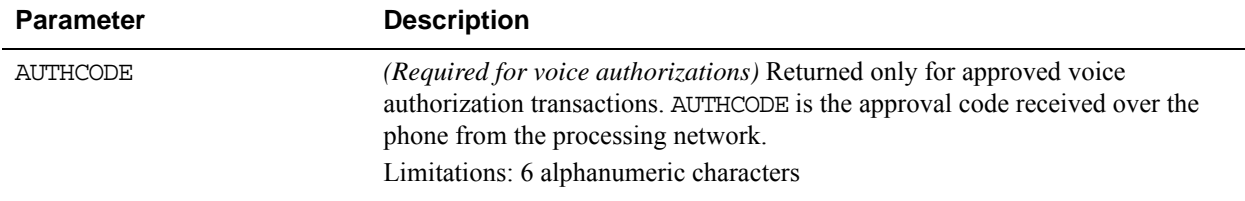

The following is an example Voice Authorization request parameter string:4

TRXTYPE=F&TENDER=C&PARTNER=PayPal&VENDOR=SuperMerchant&USER=SuperMerchant&P WD=x1y2z3&AUTHCODE=AB3456&ACCT=5555555555554444&EXPDATE=1215&AMT=123.00&VER BOSITY=HIGH

# **Submitting Void Transactions**

The void transaction (TRXTYPE=V) prevents authorizations from being captured, and delayed captures, sales and voice authorizations from being settled.

You cannot void another void transaction or any inquiry type transactions. The void transaction and the original transaction will not appear on the customer's statement.

PayPal will issue an authorization reversal as part of the void transaction for debit and credit cards if the processor supports it. Because the bank or issuer ultimately decides whether to honor authorization reversals, there is no accurate way to determine if an authorization reversal was completed and the hold on funds has been removed.

## **When To Use a Void Transaction**

Use the following guidelines when using void transactions:

- You can void delayed capture, sale, credit, authorization, and voice authorization transactions. You cannot void a void transaction.
- You can only use a void transaction on a transaction that has not yet settled. To refund a customer's money for a settled transaction, submit a credit transaction.

## **Required Void Transaction Parameters**

To perform a void transaction, you are required to pass the following parameter:

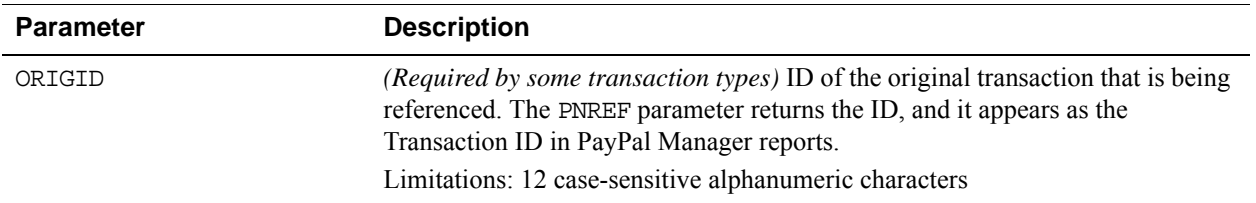

### **Fields Copied From the Original Transaction Into the Void Transaction**

The following fields are copied from the original transaction into the void transaction (if they exist in the original transaction). If you provide a new value for any of these parameters when submitting the void transaction, the new value is used. (Exceptions are ACCT, EXPDATE, and SWIPE. These parameters retain their original values.)

**NOTE:** For processors that use the RECURRING parameter: If you set the RECURRING parameter to Y in the original transaction, the setting is ignored when forming the void transaction.

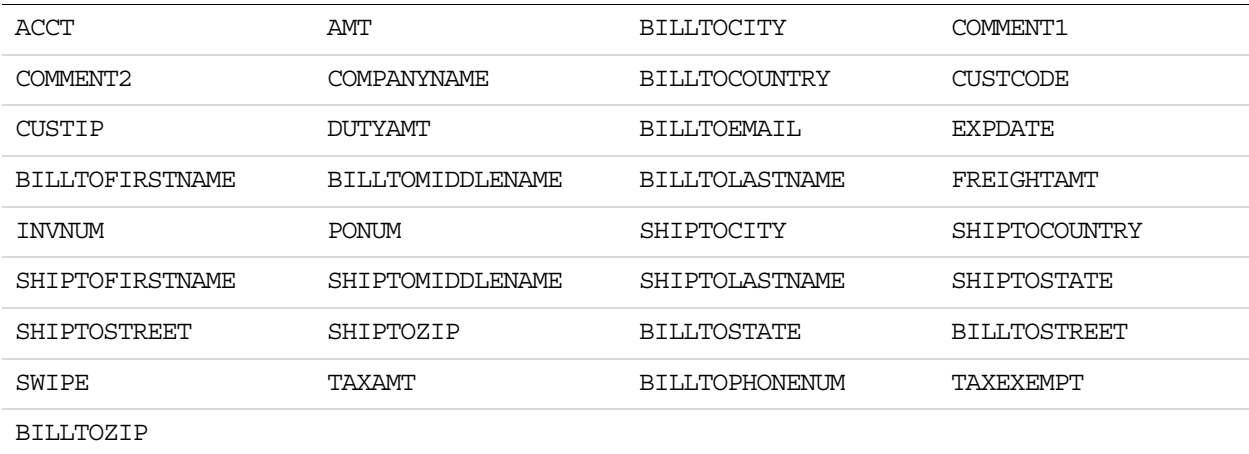

### **Example Void Transaction Parameter String**

The following is an example void transaction string:

TRXTYPE=V&TENDER=C&PARTNER=PayPal&VENDOR=SuperMerchant&USER=SuperMerchant&P WD=x1y2z3&ORIGID=VPNE12564395&VERBOSITY=HIGH

# **Using Address Verification Service**

To qualify for the lowest bank rate, pass address verification service information, including the street address and zip (postal) code.

Address verification service compares the submitted billing street address and zip code with the values on file at the cardholder's bank. The response includes values for AVSADDR and AVSZIP: Y, N, or X for the match status of the customer's street address and zip code.  $Y =$  match,  $N =$  no match,  $X =$  cardholder's bank does not support address verification service. The address verification service result is for advice only. Banks do not decline transactions based on the address verification service result. The merchant decides to approve or decline a transaction. Most US banks and some international banks support the address verification service.

**NOTE:** Address verification service checks only for a street number match, not a street name match, so 123 Main Street returns the same response as 123 Elm Street.

The international address verification service (IAVS) response indicates whether the address verification service response is international  $(Y)$ , USA  $(N)$ , or cannot be determined  $(X)$ .

**NOTE:** When you set VERBOSITY to HIGH, the Gateway returns the processor's raw response in the PROCAVS field. To obtain details about the meaning of the response, contact your merchant bank.

#### **Example Address Verification Service Parameter String**

This example request includes the address verification service parameters BILLTOSTREET and BILLTOZIP:

TRXTYPE=A&TENDER=C&PWD=SuperUserPassword&PARTNER=PayPal&VENDOR=Vendor&USER= SuperMerchant&&ACCT=5555555555554444&EXPDATE=1215&AMT=123.00&**BILLTOSTREET=5 199 Maple**&**BILLTOZIP=98765**

In this example response, the address value matches the value in the bank's records, but the zip code does not. The AVSZIP response is N.

RESULT=0&PNREF=VXW412345678&RESPMSG=APPROVED&AUTHCODE=123456&**AVSADDR=Y**&**AVSZ IP=N**&IAVS=X

# <span id="page-84-0"></span>**Using Card Security Code**

The card security code is a 3- or 4-digit number (not part of the credit card number) that is printed on the credit card. Because the card security code appears only on the card and not on receipts or statements, the code provides some assurance that the physical card is in the buyer's possession.

This fraud prevention tool has various names, depending on the payment network. Visa calls it CVV2, MasterCard calls it CVC2 while American Express and Discover call it CID. To make sure that your customers see a consistent name, PayPal recommends use of the term card security code on all end-user materials.

On most cards (Diners Club, Discover, Mastercard and Visa) the card security code is a 3-digit number printed on the back of the card (usually in the signature field). All or part of the card number appears before the card security code (567 in the example). American Express prints a 4-digit number (1122 in the example) on the front of the card, above and to the right of the embossed account number. Make sure that you explain this to your customers.

To validate the card security code in a transaction, pass the card security code value in the CVV2 parameter in your request. The response parameter CVV2MATCH returns the result of the card security code check.

**NOTE:** To comply with credit card association regulations, do not store the card security code value that you pass in the CVV2 parameter.

#### *Card security code*

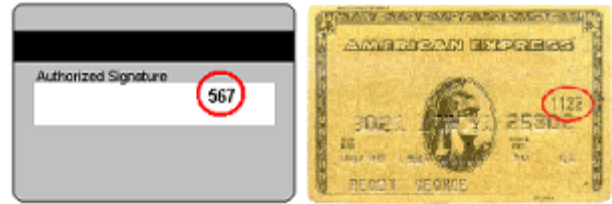

The following is an example request parameter string.

```
TRXTYPE=S&TENDER=C&USER=SuperUser&PWD=SuperUserPassword&VENDOR=SuperUser&PA
RTNER=PayPal&ACCT=5105105105105100&EXPDATE=1215&CVV2=123&AMT=99.00&BILLTOFI
RSTNAME=John&BILLTOLASTNAME=Smith&BILLTOSTREET=123 Main St.&BILLTOCITY=San
Jose&BILLTOSTATE=CA&BILLTOZIP=12345
```
**NOTE:** Payflow returns the raw response from the processor in the PROCCVV2 parameter. For details on the meaning of the response, contact your merchant bank.

# **Information for the PayPal Acquirer**

If PayPal is your acquirer, use the following PayPal specific codes.

For all other acquirers, refer to the ["Country Codes" on page 223](#page-222-0).

### **Countries and Regions Supported by PayPal**

PayPal uses 2-character alpha IS0-3166-1 codes for specifying countries and regions that are supported in fields and variables.

For a complete list of countries and regions supported by PayPal and their 2-character alpha ISO-3166-1 codes, refer to the [PayPal API reference list of Countries and Regions.](https://developer.paypal.com/webapps/developer/docs/classic/api/country_codes/)

# **PayPal Currency Codes**

PayPal uses 3-character ISO-4217 codes for specifying currencies in fields and variables. Please refer to the [table of currencies supported by PayPal](https://developer.paypal.com/webapps/developer/docs/classic/paypal-payments-pro/integration-guide/WPWebsitePaymentsPro/#id25a6cc16-bbc4-4070-a575-9fad358f2b95__idd1ca306a-3829-4f55-930e-b295702a3e91).

# **7 Testing Transactions**

Before you activate your website or application for use by buyers, test your integration. A simulated payment network handles transactions, enabling you to verify the configuration and operation of your website or application. No money changes hands.

# **Setting Up The Payflow Gateway Testing Environment**

Before testing transactions be sure you are linked to the test servers.

Direct all transactions to the host URL for testing. See ["Host URL Addresses" on page 52](#page-51-0). PayPal's simulated network processes transactions directed to the URL.

# **Testing Guidelines**

Follow these guidelines for testing.

- While testing, use only the credit card numbers for testing. Other numbers produce an error.
- Expiration date must be a valid date in the future. Use the format mmyy.
- To view the credit card processor that you have selected for testing, see [PayPal Manager](https://manager.paypal.com/).

# **Processors Other Than PayPal**

For processors other than the PayPal processor, use the guidelines below.

### **Credit Card Numbers for Testing**

For processors other than PayPal, use the following credit card numbers for testing. Any other card number produces a general failure.

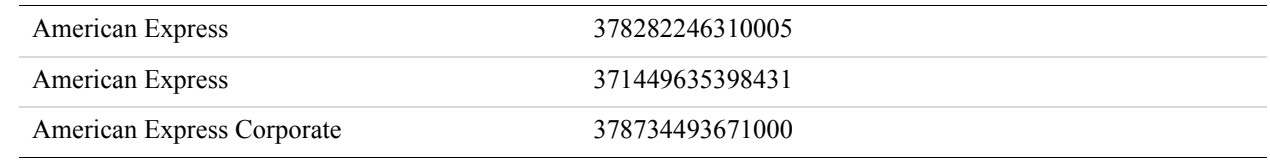

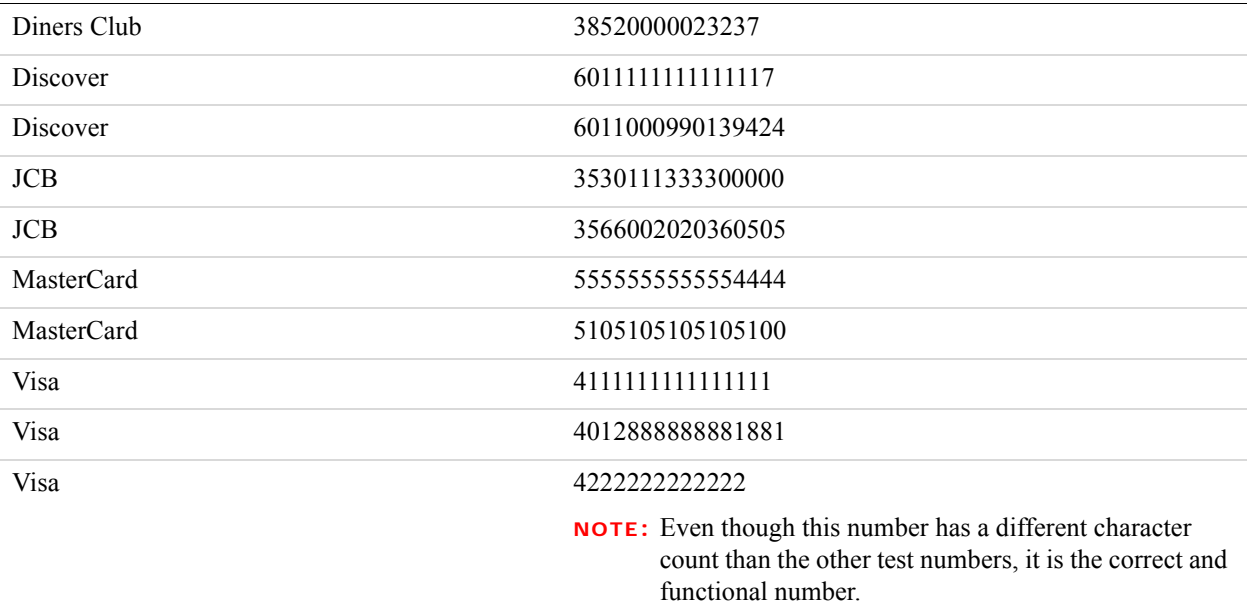

#### **Result Values Based On Amount Submitted**

You can use the amount of the transaction to generate a particular result value. The following table lists the general guidelines for specifying amounts to submit in requests.

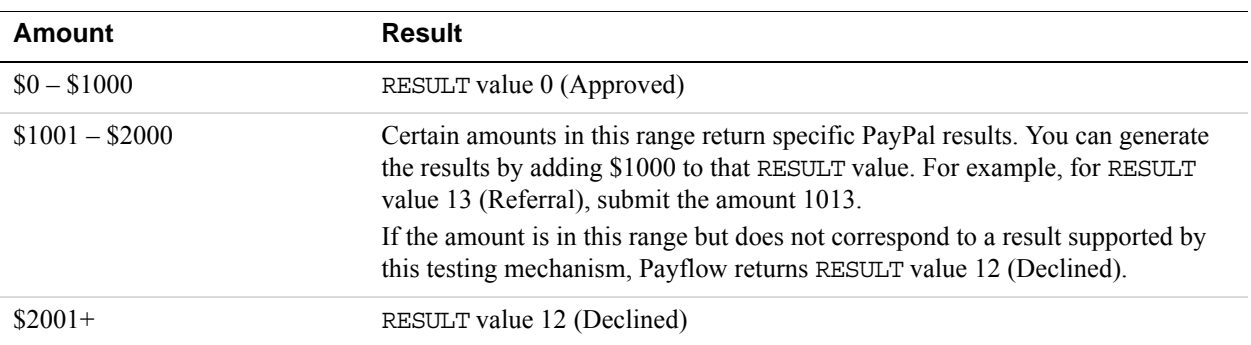

#### **Result Values Based On Amount Submitted and Processor**

This table lists the RESULT values that you can generate using the amount of the transaction. To generate a specific value, submit an amount of 1000 plus the RESULT value number (for example, submit an amount of 1013 for a RESULT value of 13).

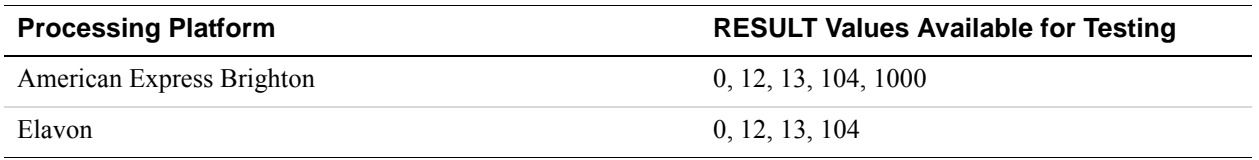

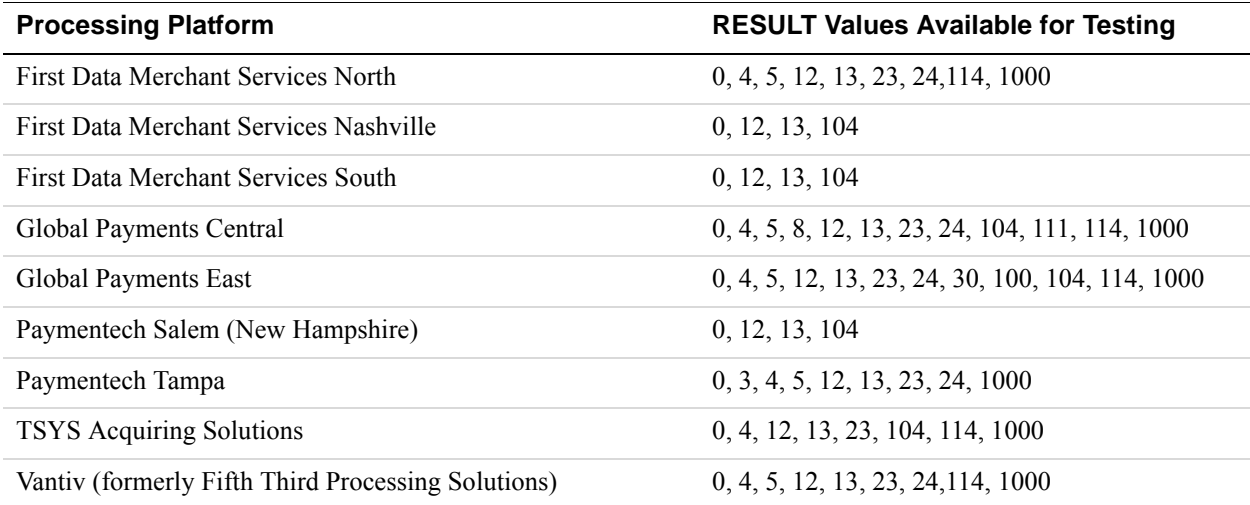

#### **Result Values Based On Alternate Generation Methods**

The following table shows another method for obtaining RESULT values. Servers do not return non-zero RESULT values from processors. Therefore, you cannot simulate non-zero RESULT values using the amount. In some cases, you may obtain certain results using the RESULT value plus 1000 even though this table suggests an alternate means of obtaining the RESULT value.

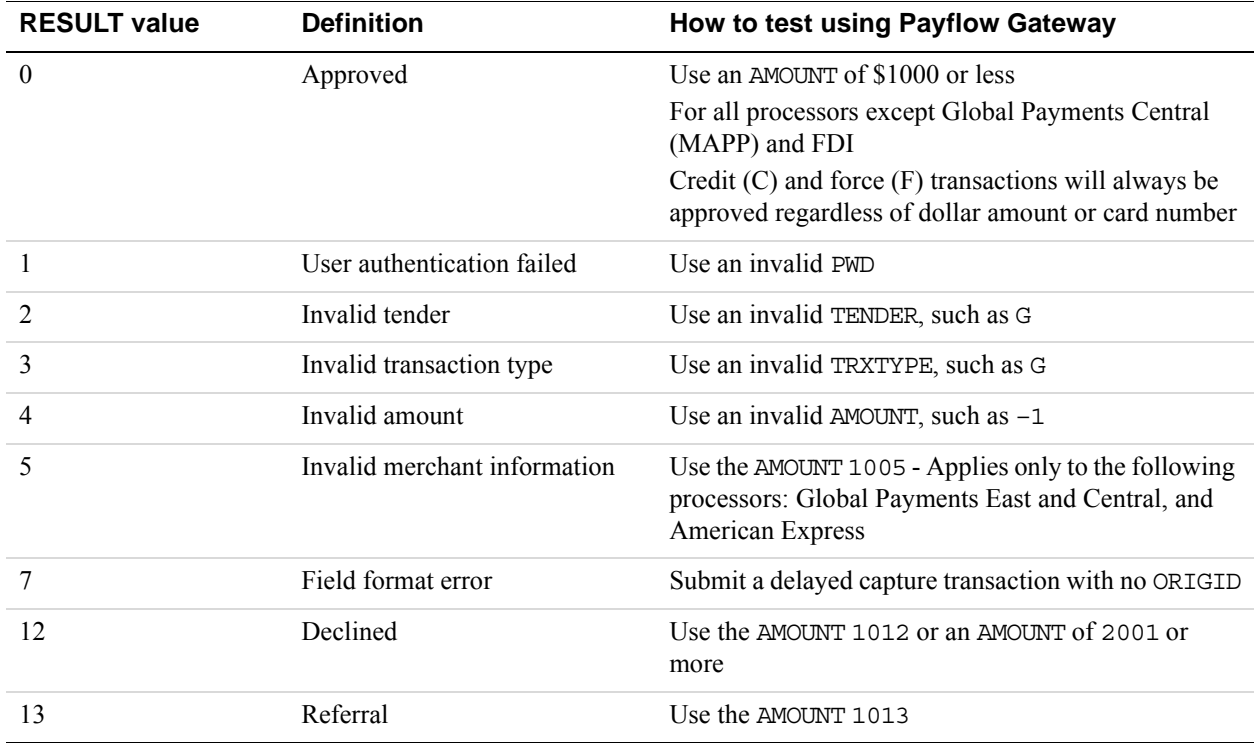

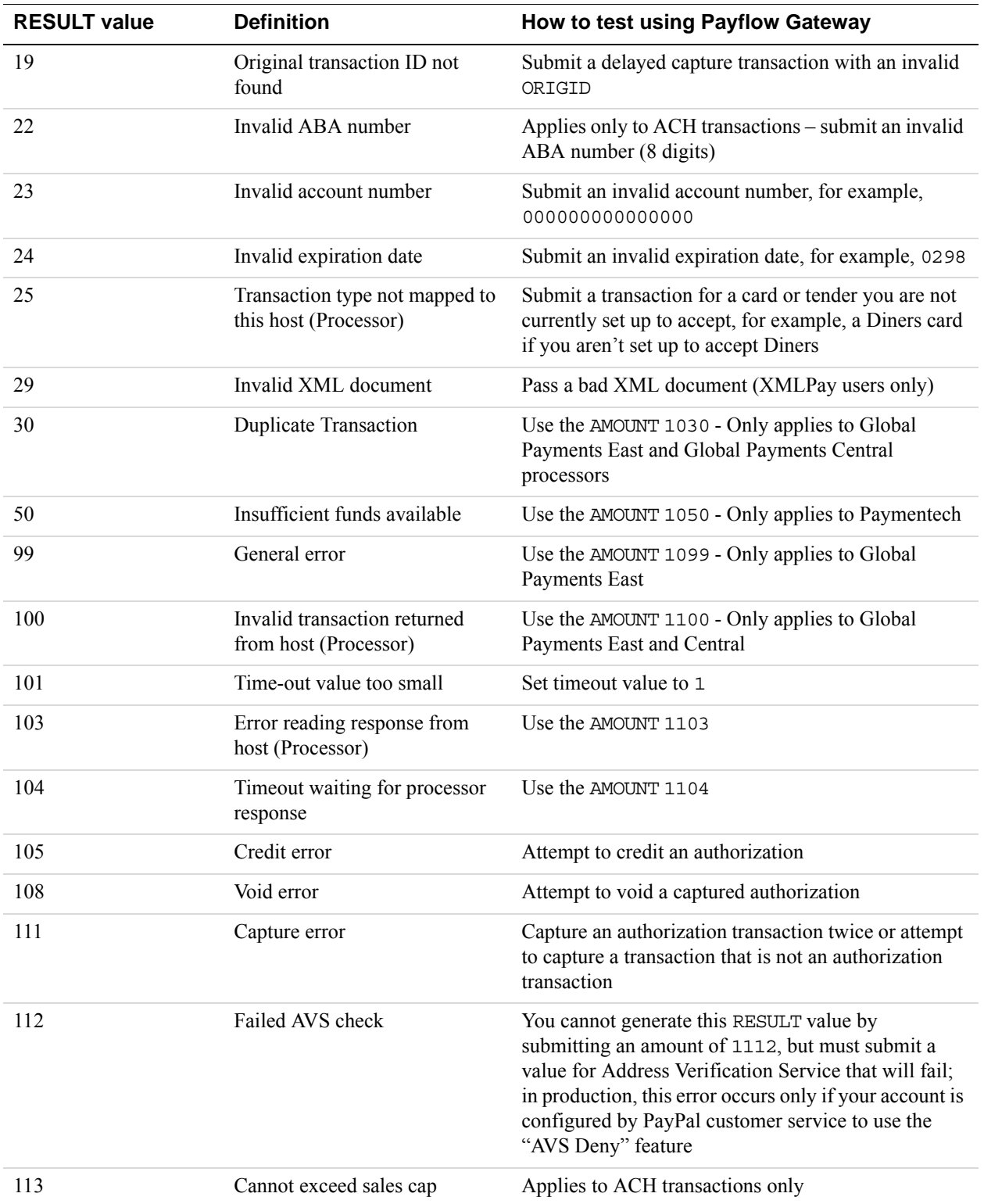

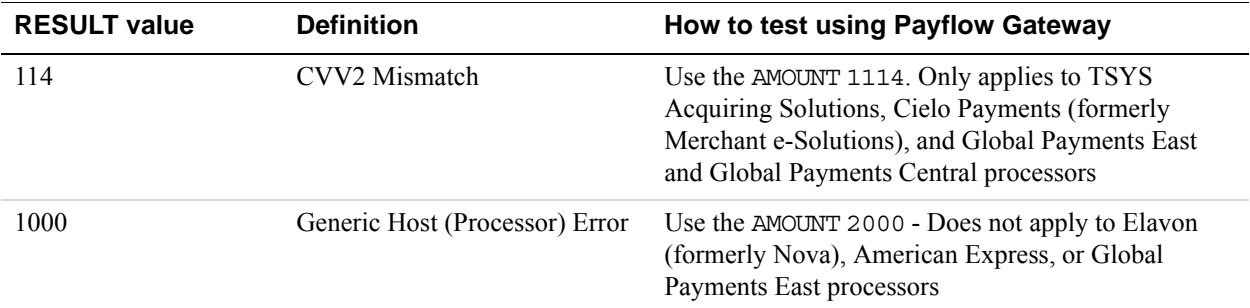

## **Testing Address Verification Service**

The Payflow testing server simulates address verification service by returning a value for AVSADDR based on the first 3 characters of the submitted value for BILLTOSTREET.

The testing server returns a value for AVSZIP based on the submitted BILLTOZIP value as shown in the table.

If BILLTOSTREET starts with 667 or higher or begins with a non-numeric character, then the simulator returns AVSADDR=X, AVSZIP=X.

The following table tests AVSADDR.

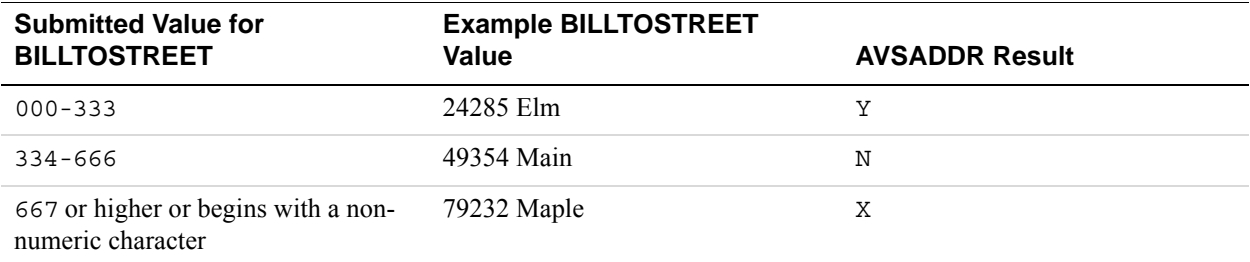

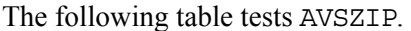

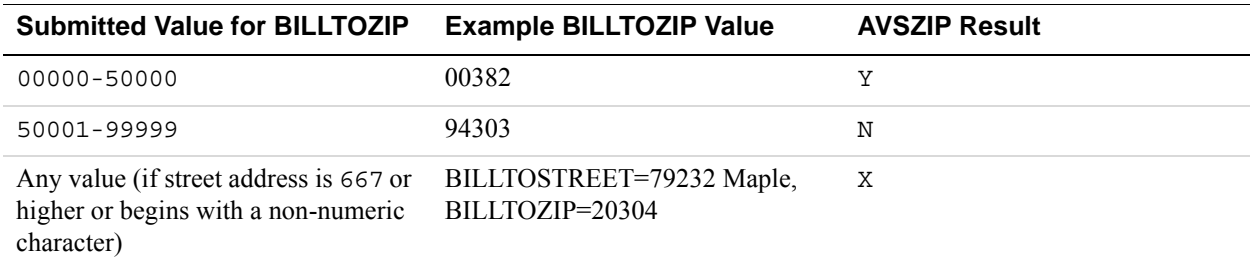

# **Testing Card Security Code**

If you submit a value for the card security code, the cardholder's bank returns a Yes / No / Not Supported  $(Y / N / X)$  response on whether the value matches the number on file at the bank. Card security code is described in "Card Security Code Validation".

**NOTE:** Some processors will decline (RESULT value 12) a transaction if the card security code does not match without returning a CVV2MATCH value. Test the results and check with your processor to determine whether they support card security code checking.

For the testing server, the first three characters of the CVV2 value determine the CVV2MATCH result, as shown here.

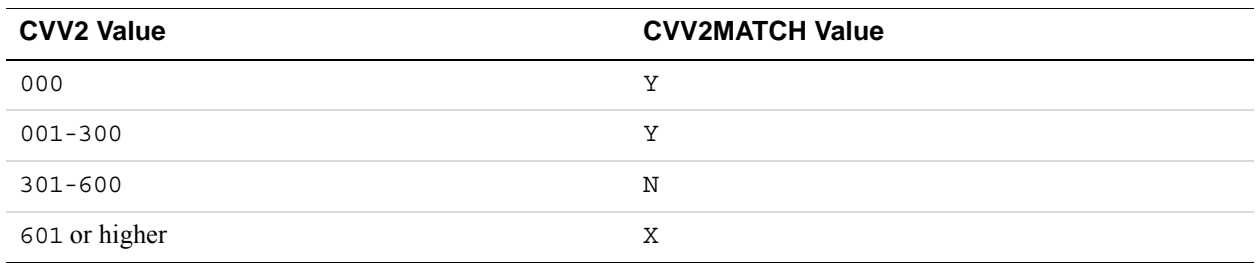

#### **Testing CVV2MATCH**

### **Testing the Litle Automatic Account Updater Feature**

The Litle Automatic Account Updater feature identifies outdated card information, "repairs" it, and substitutes new card information before submitting the transaction to the network. See the ["Litle Automatic Account Updater" on page 113](#page-112-0) section for more information.

Merchants utilizing this feature should check for the presence of the CCUPDATED=Y response parameter, and if it is returned, should also check for the presence of the ACCT and EXPDATE response parameters to determine what card information has been updated.

Merchants can test their integration for the Litle Automatic Account Updater feature in the Payflow pilot test environment by doing the following.

**1.** In the ACCT request parameter, pass one of the following testing card numbers:

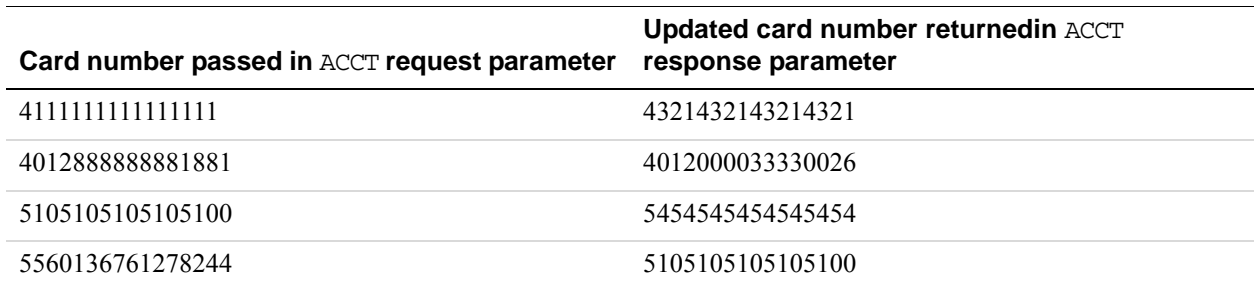

**NOTE:** Only the last 4-digits of the updated credit card number will be returned.

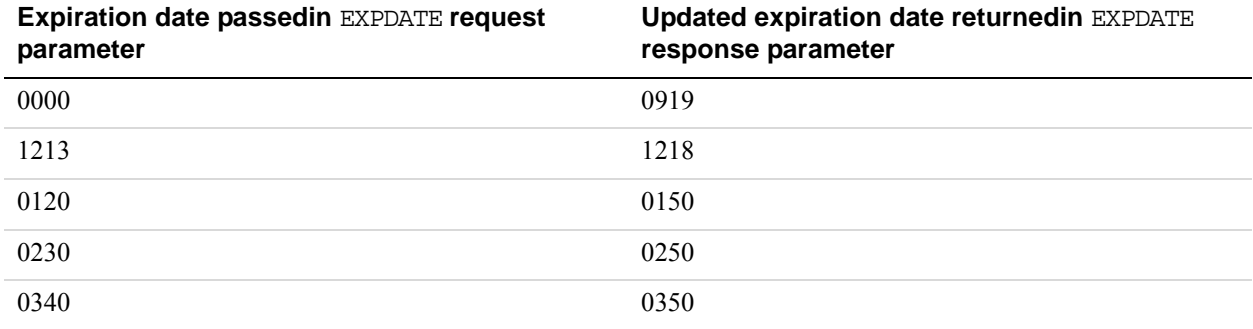

**2.** In the EXPDATE request parameter, pass one of the following expiration dates:

**3.** In the AMT request parameter, pass an amount that falls within one of the following ranges to bring about different account updater test cases:

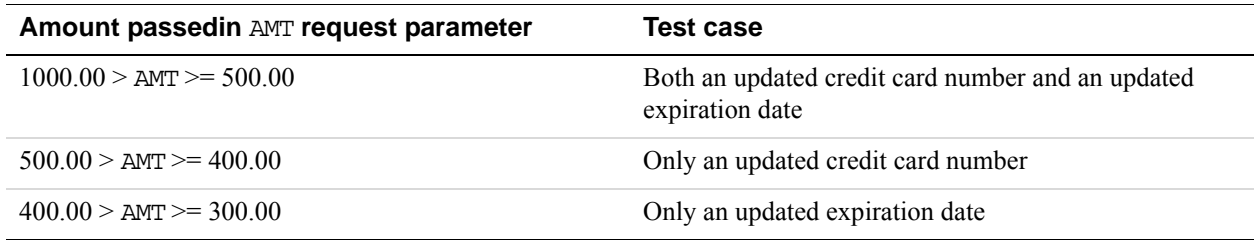

# **PayPal Processor**

For the PayPal processor, use the following guidelines.

# **Credit Card Numbers for Testing**

For the PayPal processor, use the following credit card numbers for testing. Any other card number produces a general failure.

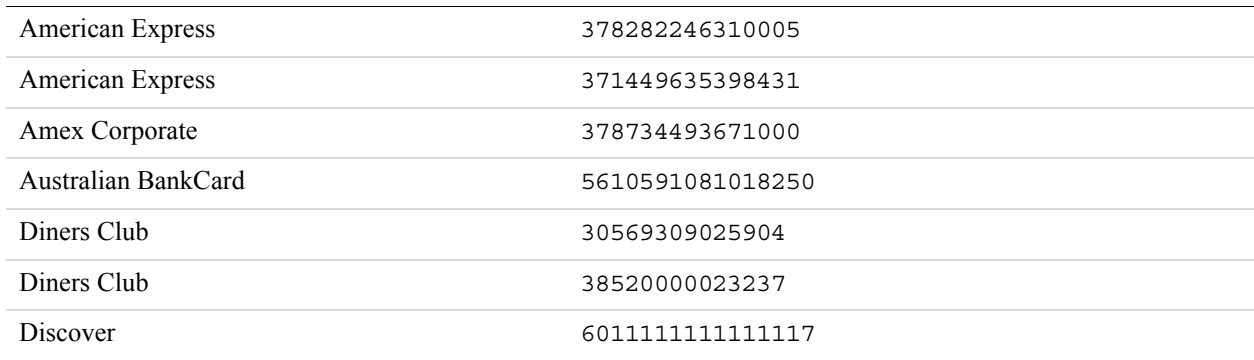

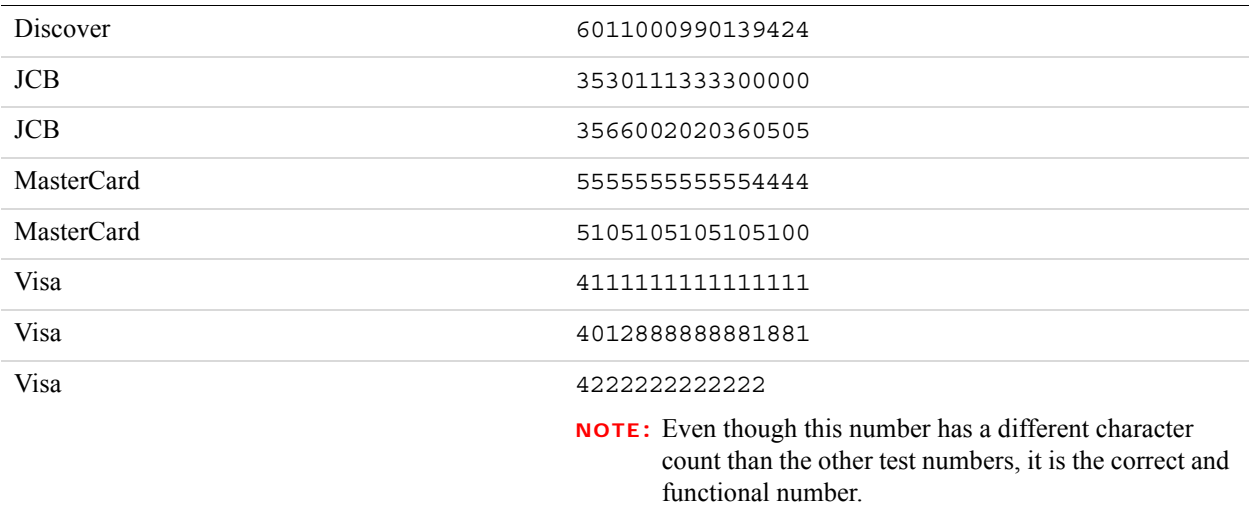

### **Result Values Based On Amount**

The following table shows another method for obtaining RESULT values. The servers do not return non-zero RESULT values from processors.Therefore you cannot simulate non-zero RESULT values using the amount. In some cases, you may obtain certain results using the RESULT value plus 1000 even though this table suggests another means of obtaining the RESULT value.

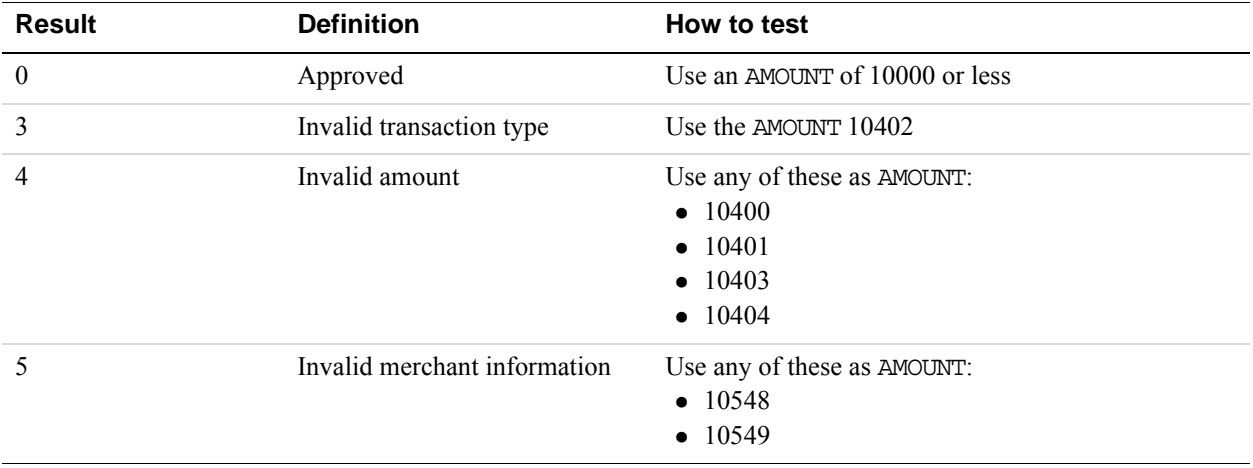

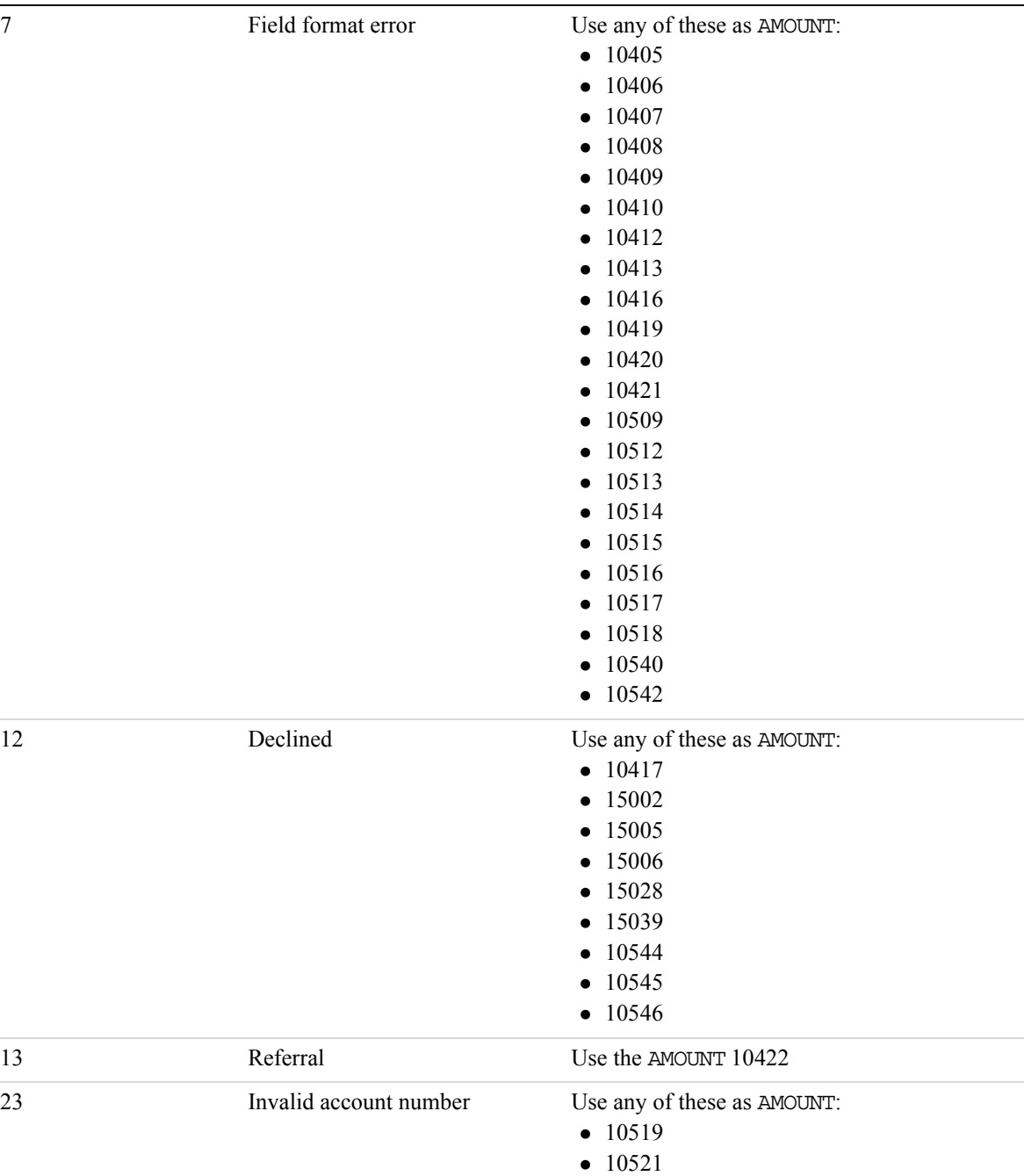

Result **Definition** How to test

 $• 10522$  $• 10527$  $• 10535$ • 10541  $• 10543$ 

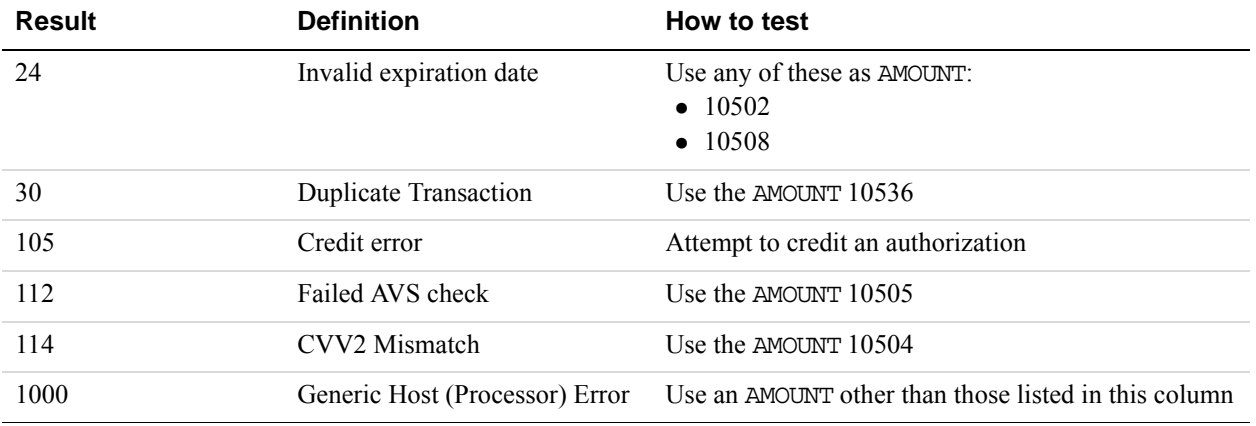

# **8 Transaction Responses**

When a transaction finishes, the Payflow server returns a response string made up of namevalue pairs. The following is an example response string:

RESULT=0&PNREF=EFHP0D426A53&RESPMSG=APPROVED&AUTHCODE=25TEST&AVSADDR=Y&AVSZ IP=N&CVV2MATCH=Y

# **Credit Card Transaction Responses**

The table below describes values that can be returned in response strings.

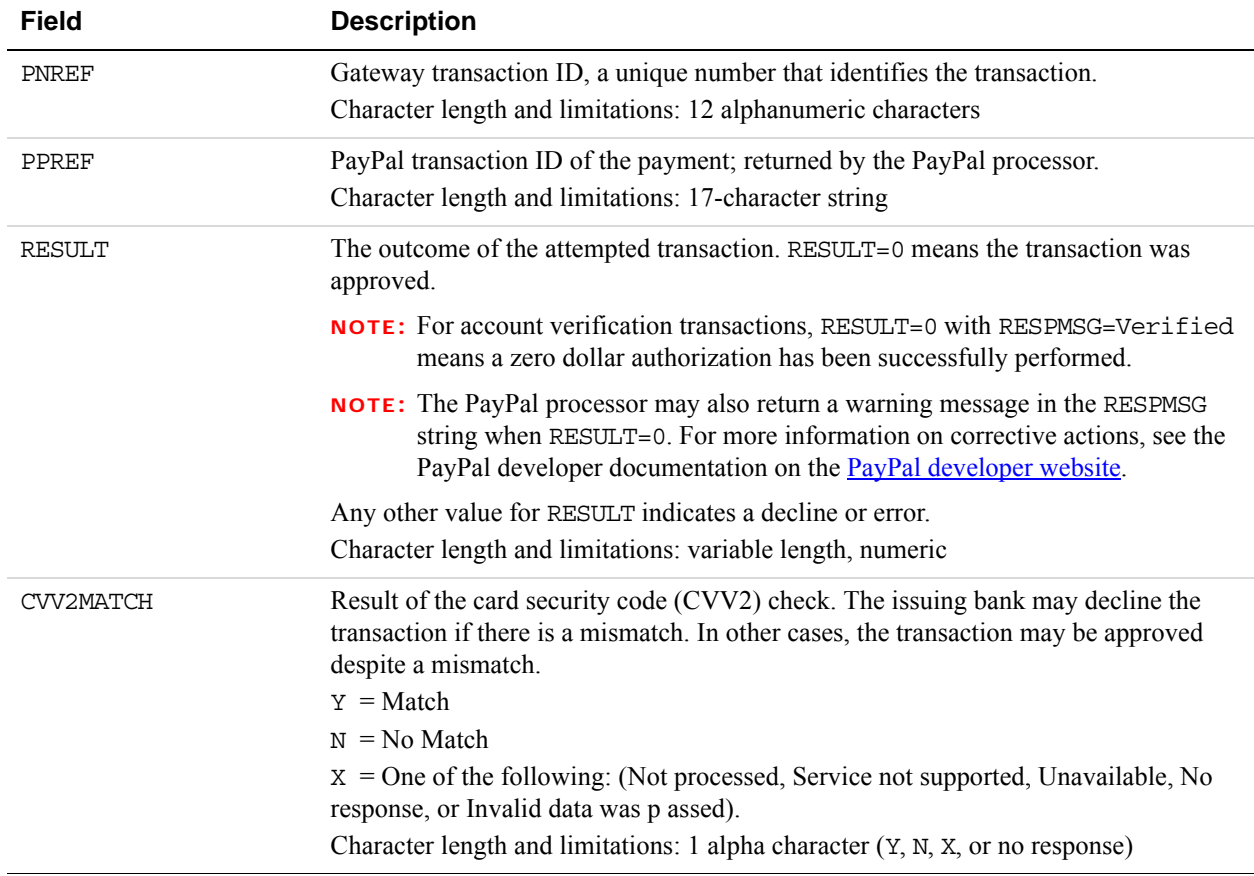

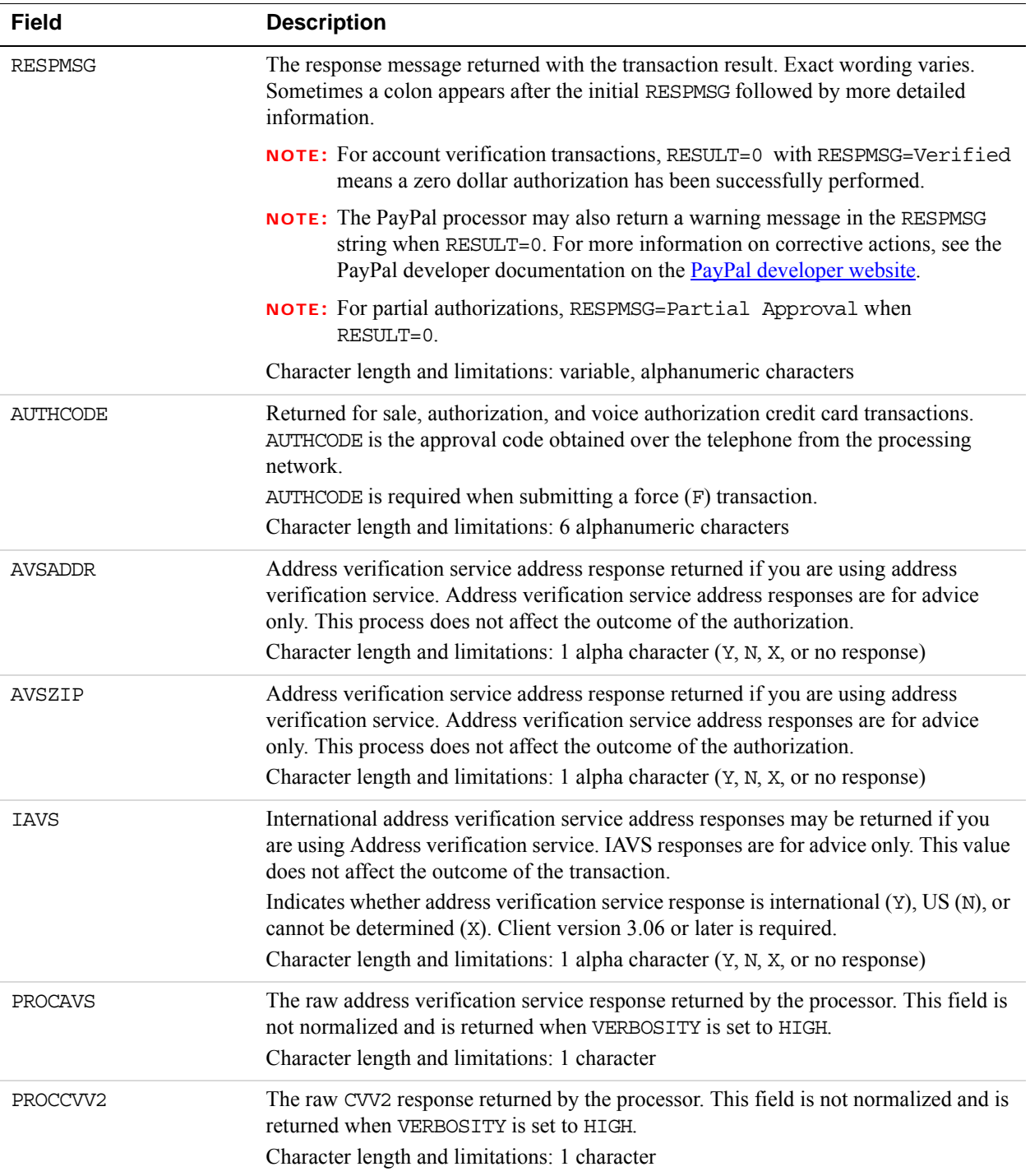

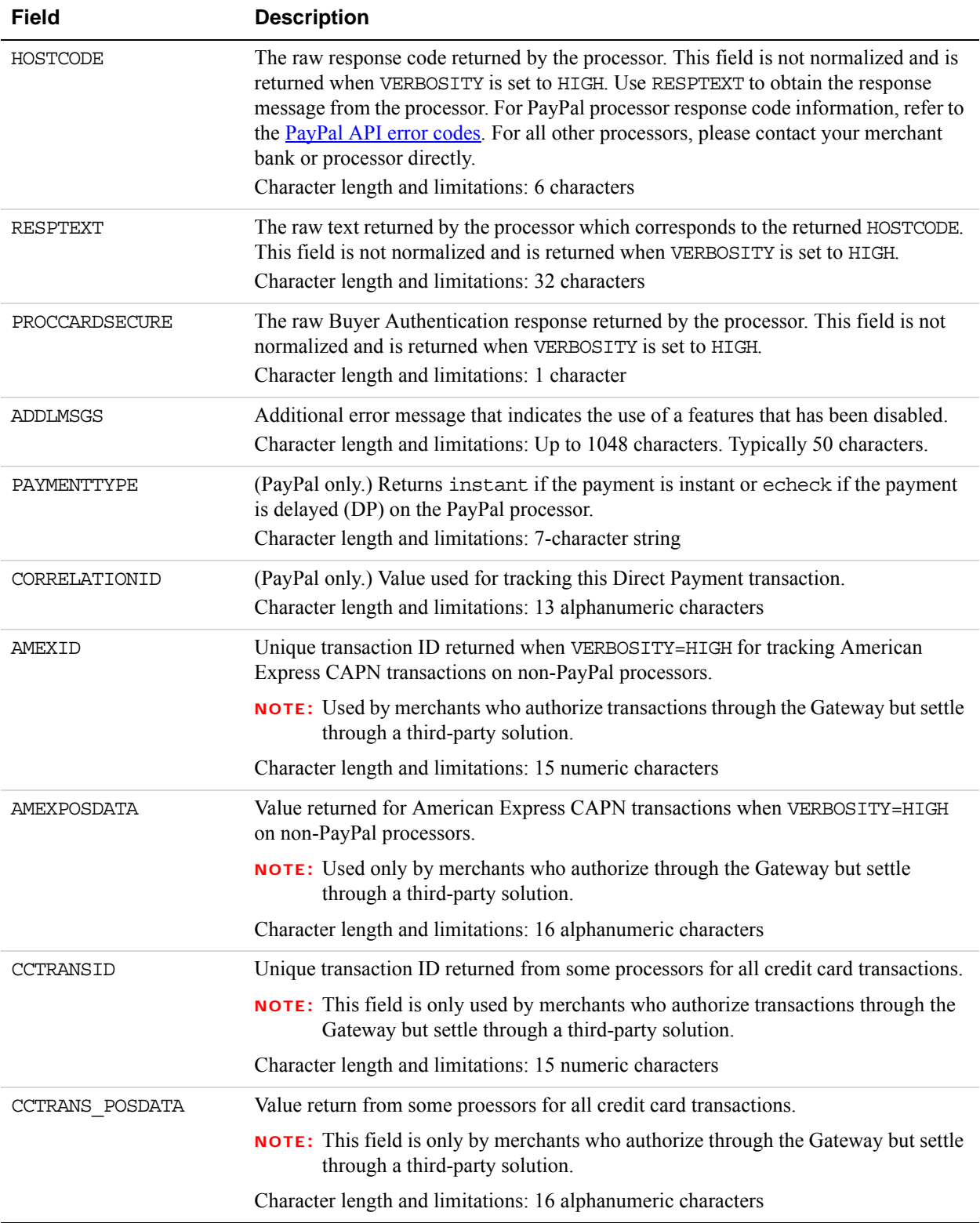

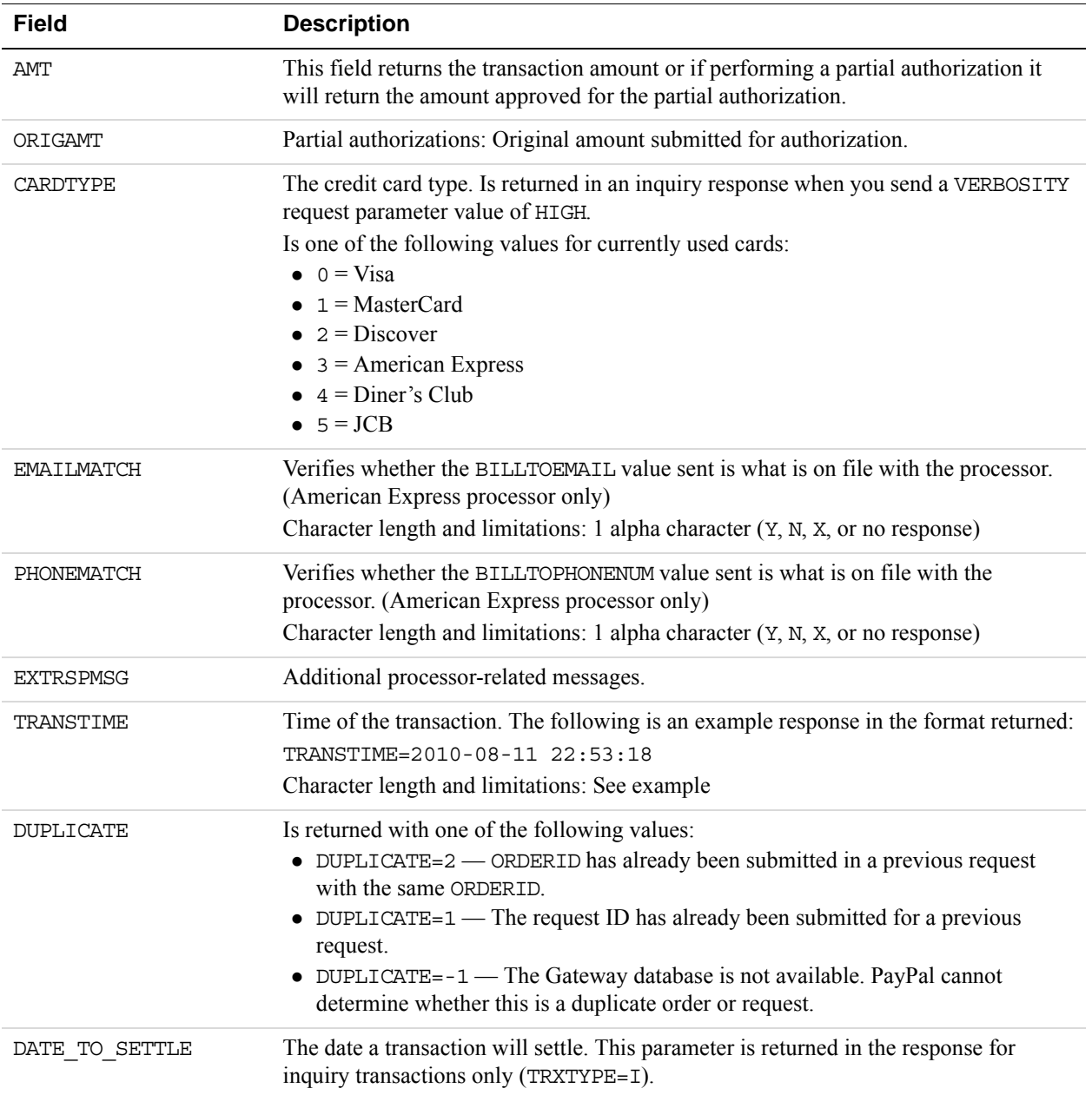

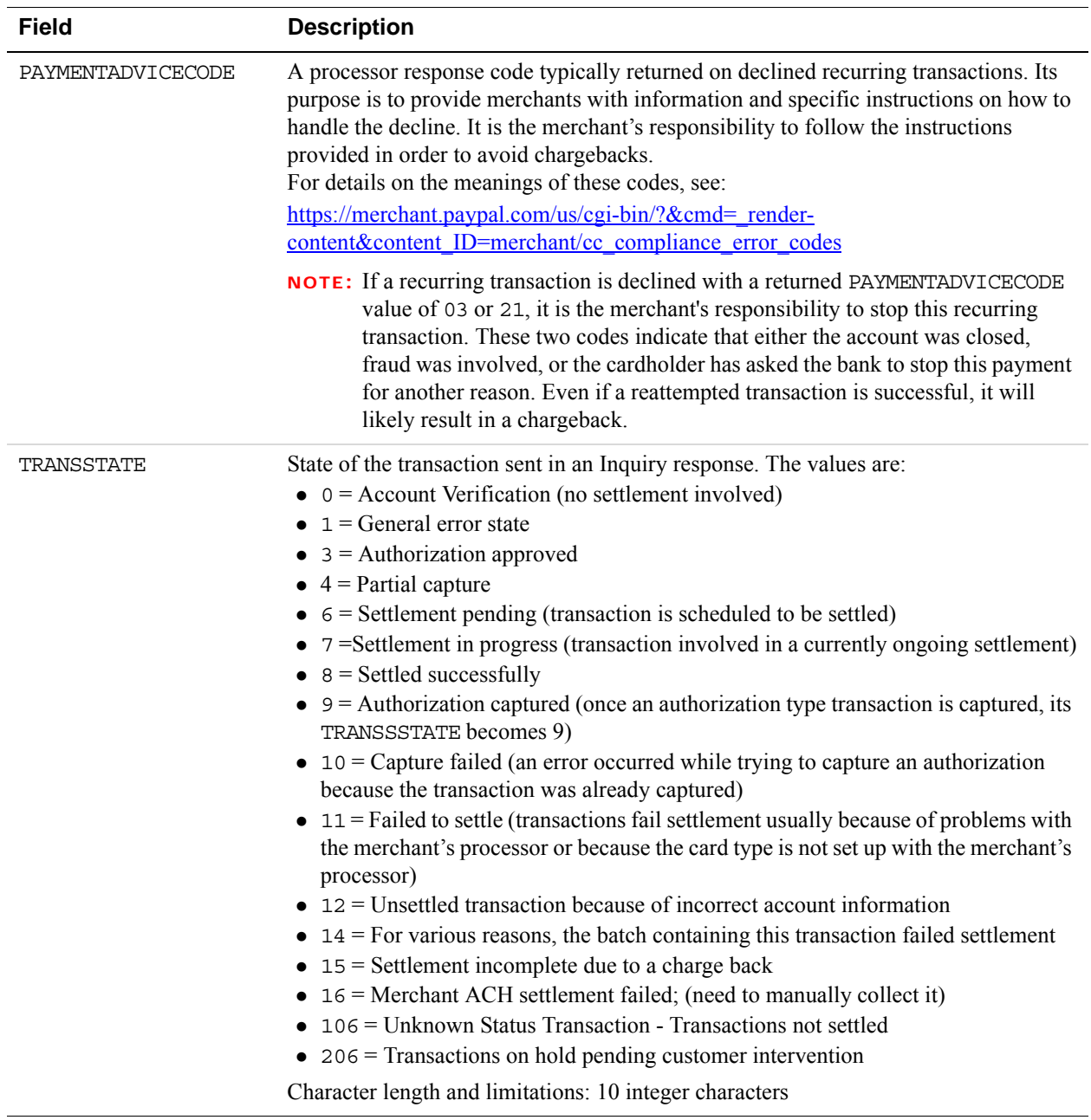

# **Address Verification Service Responses From PayPal**

The following table compares the detailed response the PayPal processor returns for address verification to the normalized response value (Y, N, or X) that AVSADDR and AVSZIP return. To obtain the PayPal processor value, set the VERBOSITY parameter to HIGH. The processor value is returned in the PROCAVS response parameter.

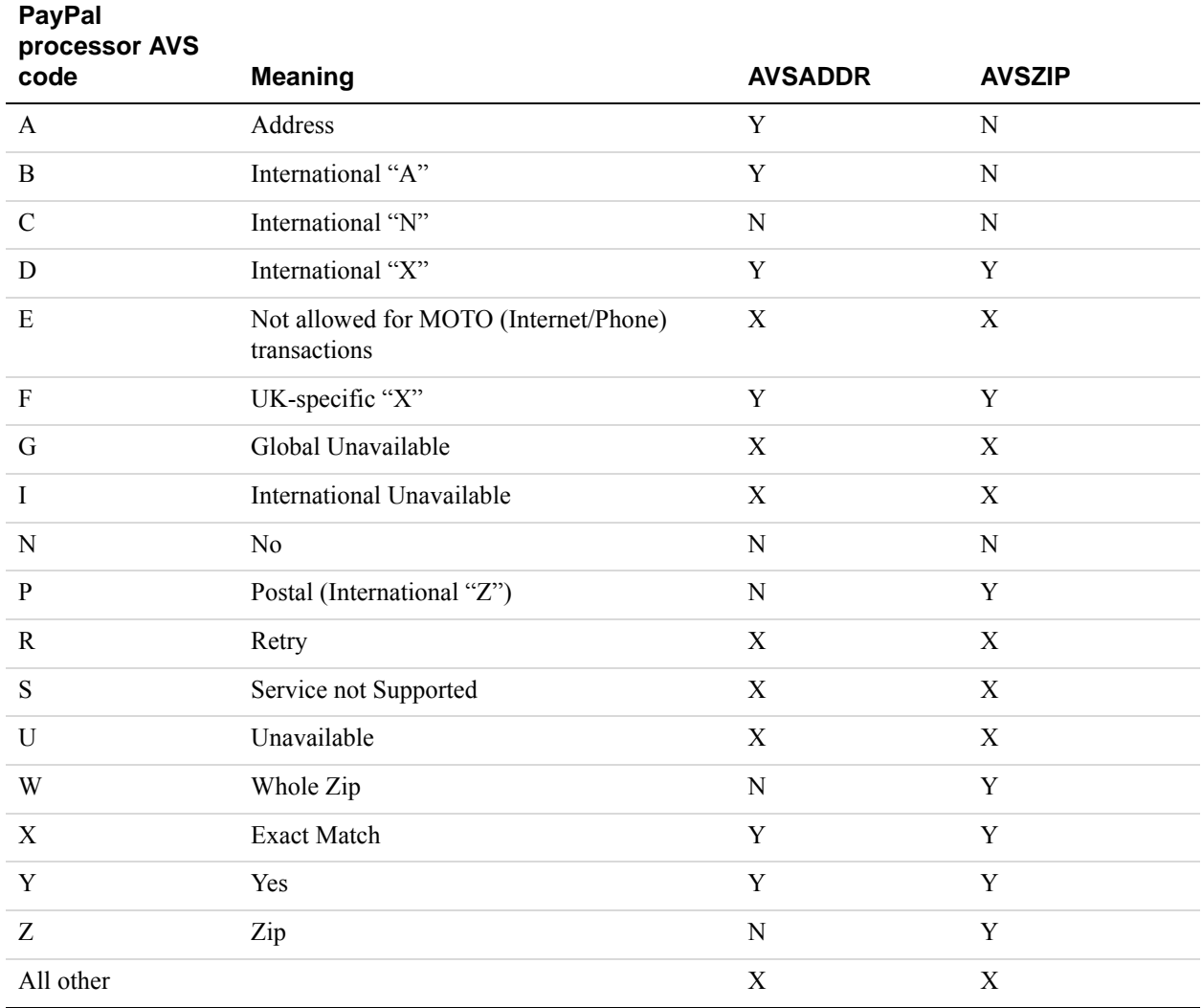

The following is an example Authorization request string that sets VERBOSITY to HIGH. Payflow returns the PROCAVS value in the response.

TRXTYPE=A&BILLTOSTREET=123 Main St&BILLTOZIP=00382&TENDER=C&PARTNER=PayPal& USER=SuperMerchant&PWD=SuperUserPassword&AMT=1.00&ACCT=4111111111111111&EXP DATE=1215&INVNUM=PONUM1&VERBOSITY=HIGH

The PROCAVS value is returned in the response.

```
RESULT=0&PNREF=VFHA0FF94691&RESPMSG=Approved&AUTHCODE=245PNI&AVSADDR=Y&AVSZ
IP=Y&HOSTCODE=A&PROCAVS=Y&VISACARDLEVEL=12&TRANSTIME=2011-01-12 
13:54:35&AMT=1.00&ACCT=1111&EXPDATE=1215&CARDTYPE=0&IAVS=N
```
# **Card Security Code Results**

### **Normalized Card Security Code Results**

The CVV2MATCH parameter returns Y, N, or X.

The following table shows the detailed results that the PayPal processor returns for card security codes. To obtain the PayPal processor value, set the VERBOSITY parameter to HIGH. The processor value is returned in the PROCCVV2 response parameter.

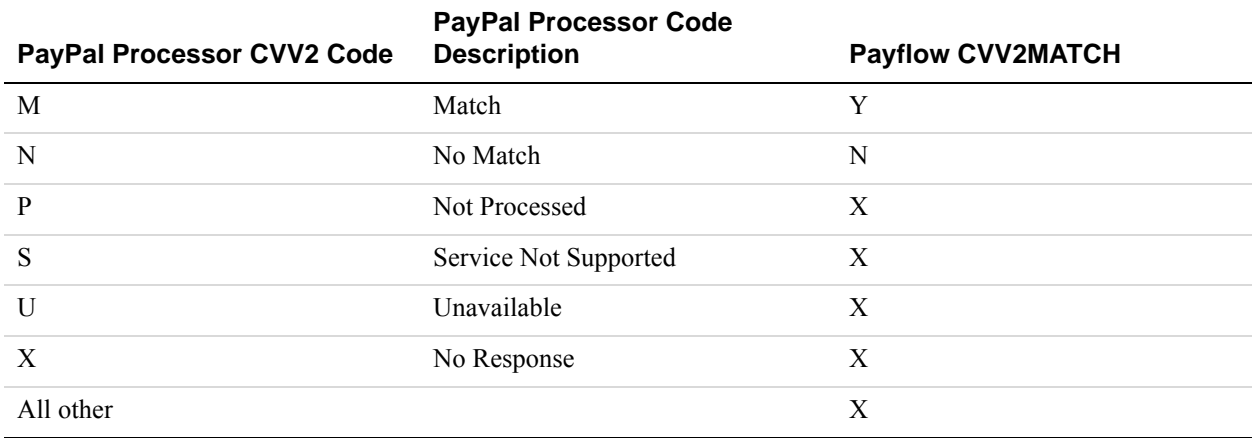

# **BALAMT Response and Stored Value Cards**

Transactions meeting American Express reporting and statement requirements may return BALAMT when the transaction involves a stored value card. Stored value cards typically are offered as gift cards, allowing the customer to spend any amount up to the balance remaining on the card. A card must be active and not compromised for BALAMT to return the card balance. If the card is used to purchase merchandise exceeding the card balance, American Express declines the transaction and returns the card balance in BALAMT.

**NOTE:** Not all processors support BALAMT when a transaction involves a stored value card.

### **American Express Stored Value Card Example**

The following authorization request is for a purchase of 123.00.

TRXTYPE=A&TENDER=C&PWD=x1y2z3&PARTNER=PayPal&VENDOR=SuperMerchant&USER=Supe rMerchant&ACCT=5555555555554444&EXPDATE=1215&AMT=123.00&BILLTOSTREET=5199 M APLE&BILLTOZIP=94588

Because the response returns a BALAMT of 99.00, the authorization is declined.

RESULT=12&PNREF=VXYZ01234567&RESPMSG=DECLINED&BALANCE=99.00&AVSADDR=Y&AVSZI  $P=N$ 

## **PNREF**

The PNREF is a unique transaction identification number issued by PayPal that identifies the transaction for billing, reporting, and transaction data purposes. The PNREF value appears in the Transaction ID column in PayPal Manager reports.

- The PNREF value is used as the ORIGID value (original transaction ID) in delayed capture transactions (TRXTYPE=D), credits (TRXTYPE=C), inquiries (TRXTYPE=I), and voids (TRXTYPE=V).
- The PNREF value is used as the ORIGID value (original transaction ID) value in reference transactions for authorization (TRXTYPE=A) and sale (TRXTYPE=S).

The PNREF value is a 12-character string of printable characters, for example:

- VADE0B248932
- ACRAF23DB3C4
- **NOTE:** Printable characters also include symbols other than letters and numbers such as the question mark (?). A PNREF value typically contains letters and numbers only.

The PNREF in a transaction response tells you that your transaction is connecting to PayPal.

# **RESULT Values and RESPMSG Text**

The RESULT parameter is the first response parameter returned in the response string. The value of RESULT indicates the overall status of the transaction attempt:

- A value of 0 (zero) indicates that no errors occurred and the transaction was approved.
	- **NOTE:** For account verification transactions, RESULT=0 with RESPMSG=Verified means that a zero dollar authorization is successful.
- A value less than 0 indicates that a communication error occurred. In this case, no transaction is attempted.
- A value greater than 0 indicates a decline or error (except in the case of RESULT 104. See the following table).

The response message (RESPMSG) provides a brief description for decline or error results.

To obtain the raw response code and message returned by the processor set VERBOSITY to HIGH in your request and capture the response values of the HOSTCODE and RESPTEXT parameters.

#### **For PayPal Processor Only:**

When interpreting RESULT values for the PayPal processor, note the following:

- $\bullet$  When RESULT=0, warning information may be returned that is useful to the request application. See the [PayPal API documentation](https://developer.paypal.com/webapps/developer/docs/classic/api/errorcodes/) for detailed information on corrective actions.
- When RESULT=104, log in to the PayPal website to determine whether the transaction actually went through. If the transaction does not appear in the History section, retry it.

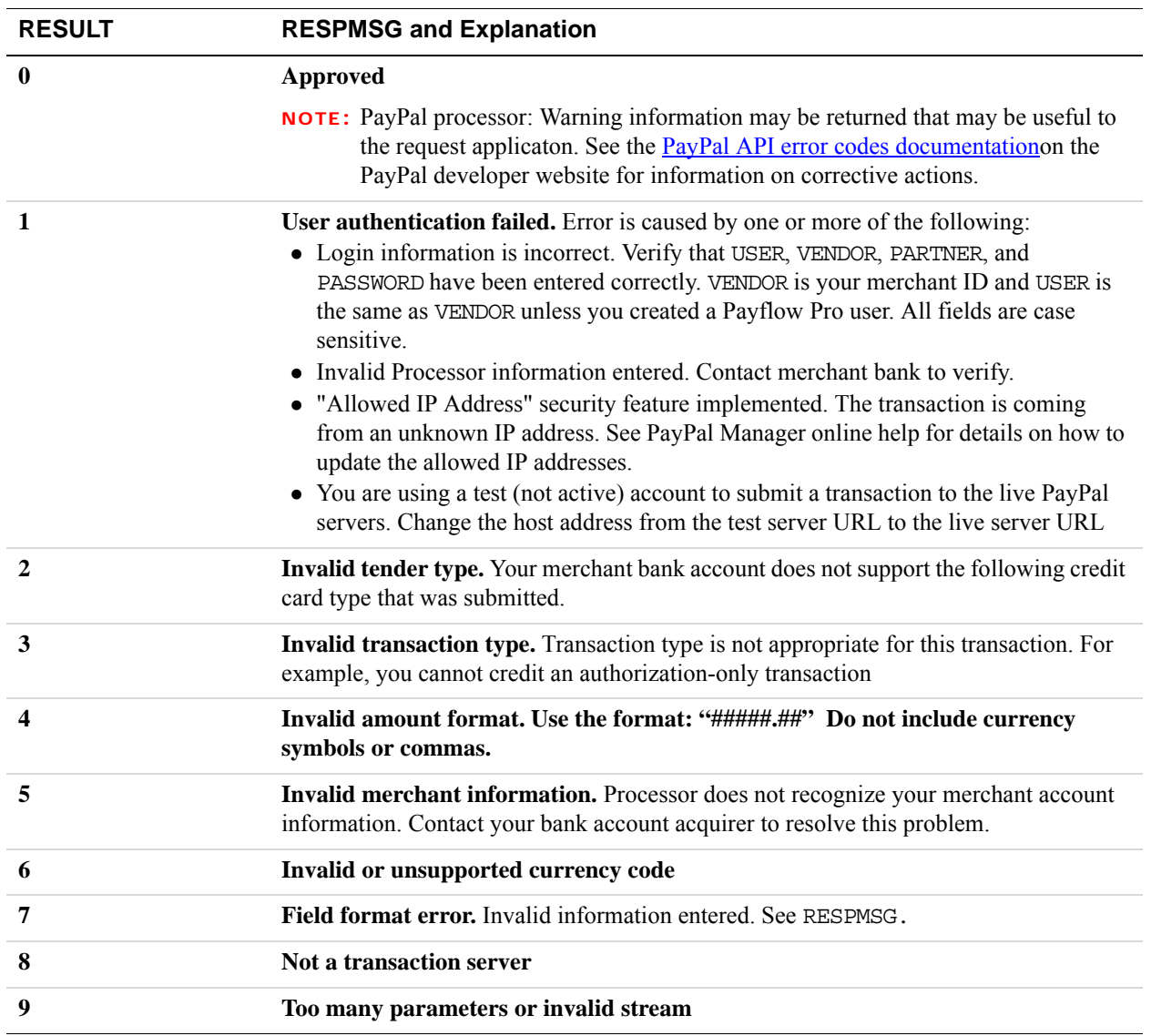

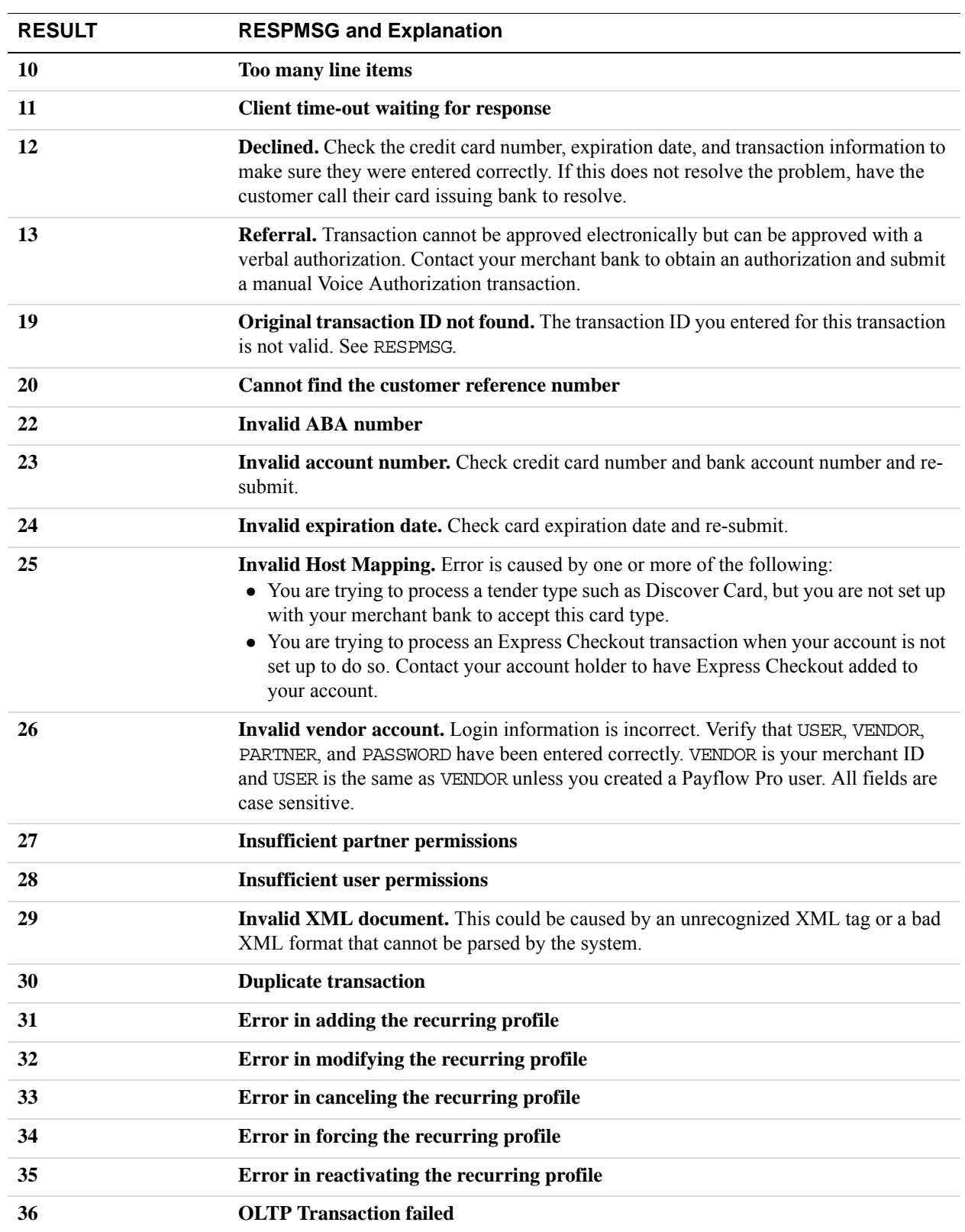

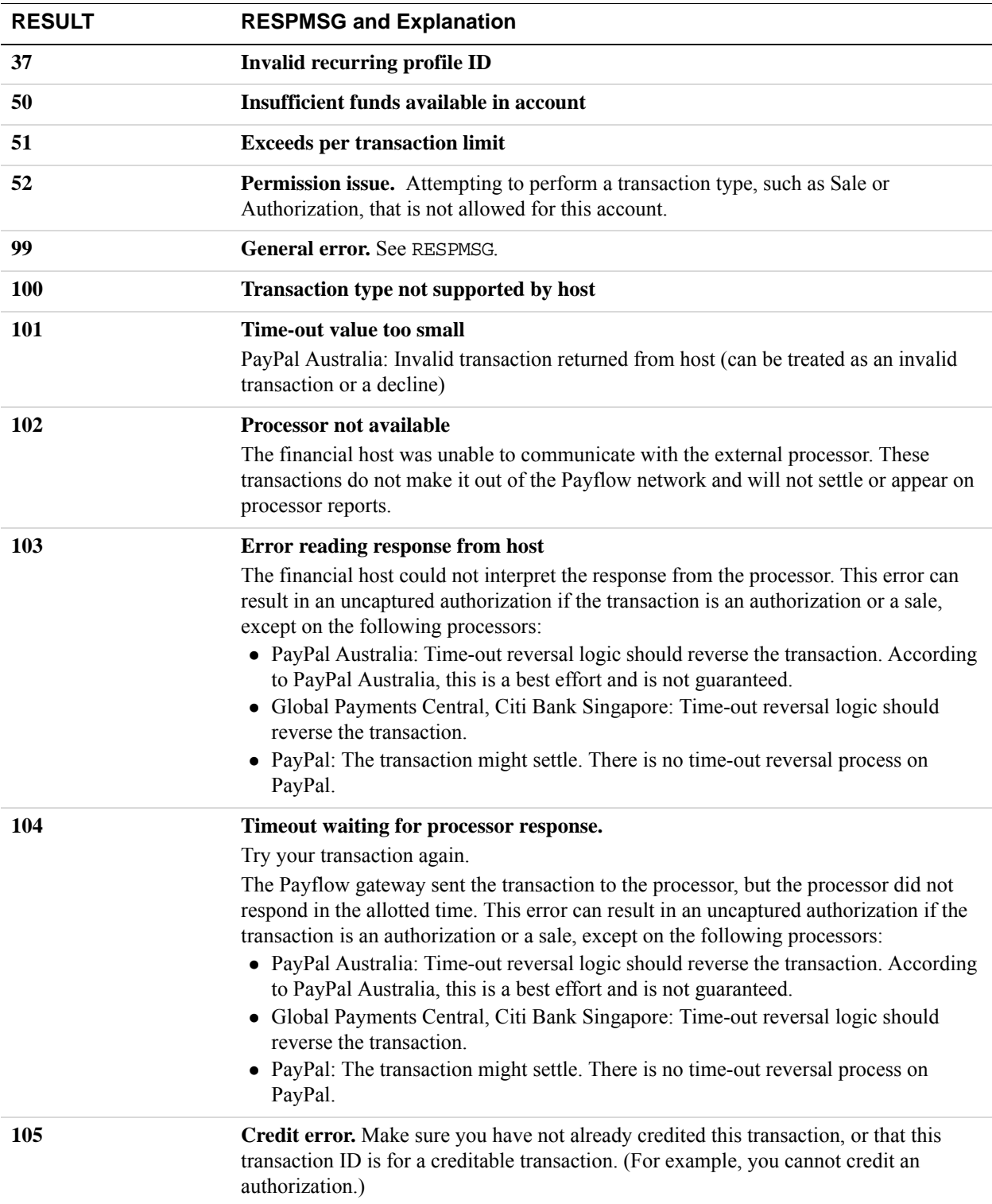

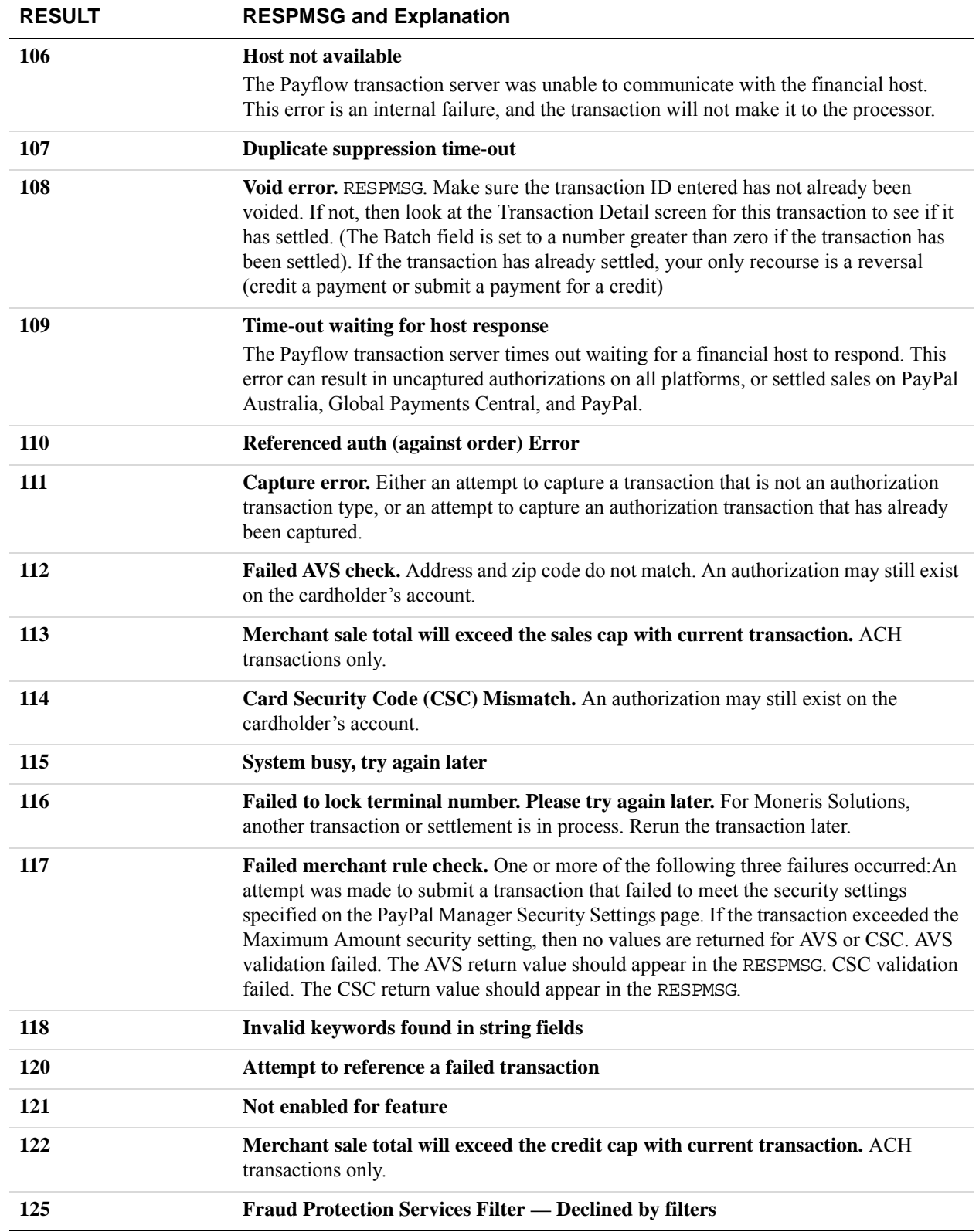
**8**

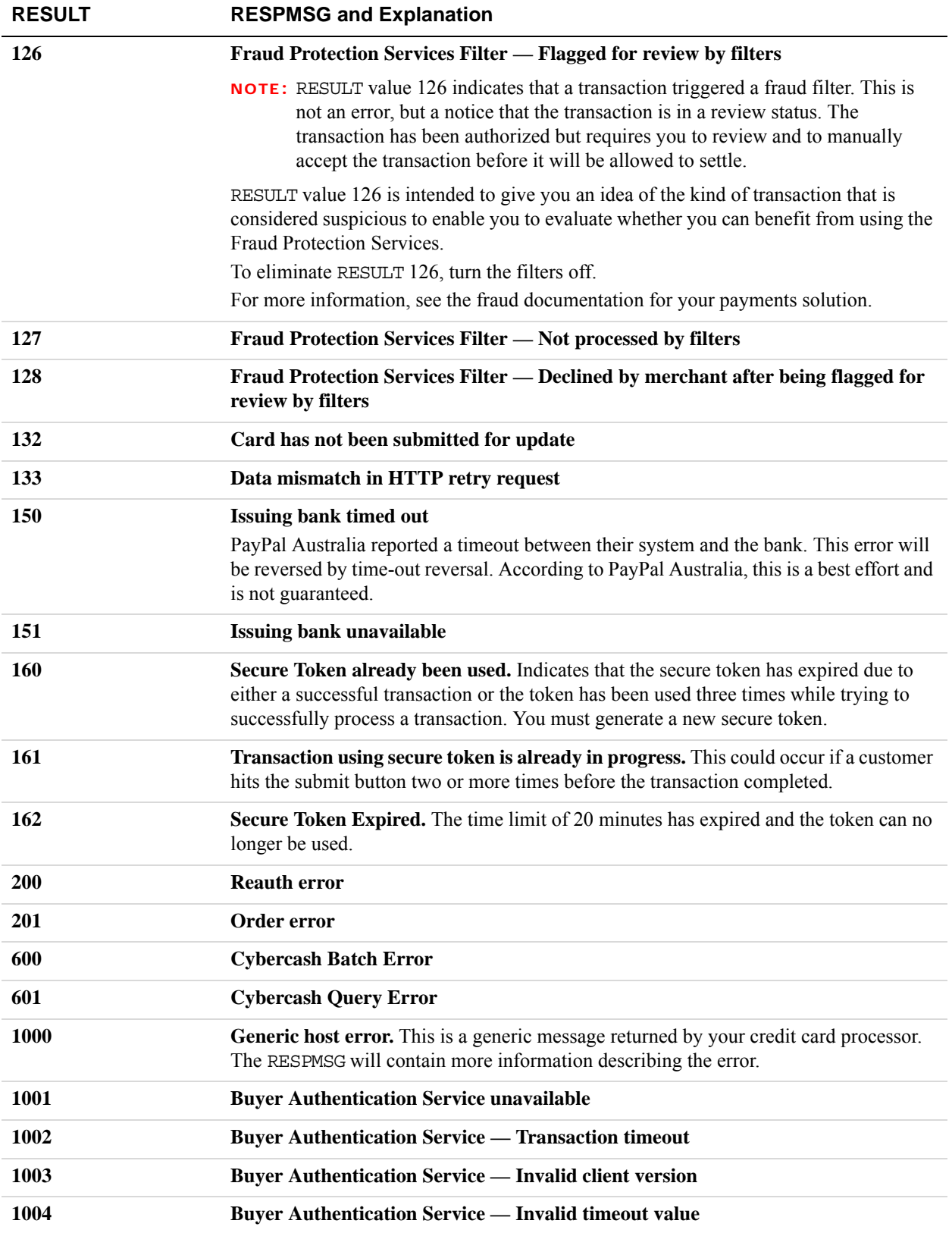

**1011 Buyer Authentication Service unavailable 1012 Buyer Authentication Service unavailable 1013 Buyer Authentication Service unavailable 1014 Buyer Authentication Service — Merchant is not enrolled for Buyer Authentication Service (3-D Secure) 1016 Buyer Authentication Service — 3-D Secure error response received.** Instead of receiving a PARes response to a Validate Authentication transaction, an error response was received. **1017 Buyer Authentication Service — 3-D Secure error response is invalid.** An error response is received and the response is not well formed for a Validate Authentication transaction. **1021 Buyer Authentication Service — Invalid card type 1022 Buyer Authentication Service — Invalid or missing currency code 1023 Buyer Authentication Service — merchant status for 3D secure is invalid 1041 Buyer Authentication Service — Validate Authentication failed: missing or invalid PARES 1042 Buyer Authentication Service — Validate Authentication failed: PARES format is invalid 1043** Bu**yer Authentication Service — Validate Authentication failed: Cannot find successful Verify Enrollment 1044 Buyer Authentication Service — Validate Authentication failed: Signature validation failed for PARES 1045 Buyer Authentication Service — Validate Authentication failed: Mismatched or invalid amount in PARES 1046 Buyer Authentication Service — Validate Authentication failed: Mismatched or invalid acquirer in PARES 1047 Buyer Authentication Service — Validate Authentication failed: Mismatched or invalid Merchant ID in PARES 1048 Buyer Authentication Service — Validate Authentication failed: Mismatched or invalid card number in PARES 1049 Buyer Authentication Service — Validate Authentication failed: Mismatched or invalid currency code in PARES 1050 Buyer Authentication Service — Validate Authentication failed: Mismatched or invalid XID in PARES 1051 Buyer Authentication Service — Validate Authentication failed: Mismatched or invalid order date in PARES RESULT RESPMSG and Explanation**

**8**

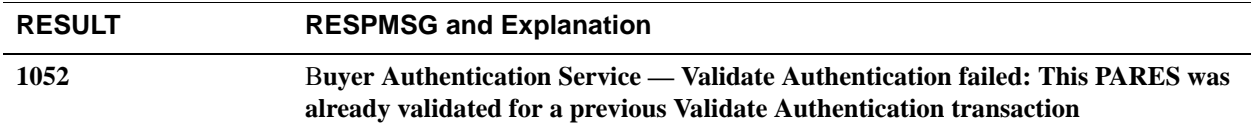

#### **RESULT Values For Communications Errors**

A RESULT value less than zero indicates that a communication error occurred. In this case, no transaction is attempted.

A value of -1 or -2 usually indicates a configuration error caused by an incorrect URL or by configuration issues with your firewall. For information on firewall configuration, see ["Preparing the Payflow Gateway Client Application" on page 51](#page-50-0). A value of -1 or -2 can also be possible if the Gateway servers are unavailable, or you specified an incorrect server or socket pair. A value of -1 can also result when there are internet connectivity errors. Contact Customer Service regarding any other errors.

Details of the response message may vary slightly from the message shown in the table, depending on your SDK integration.

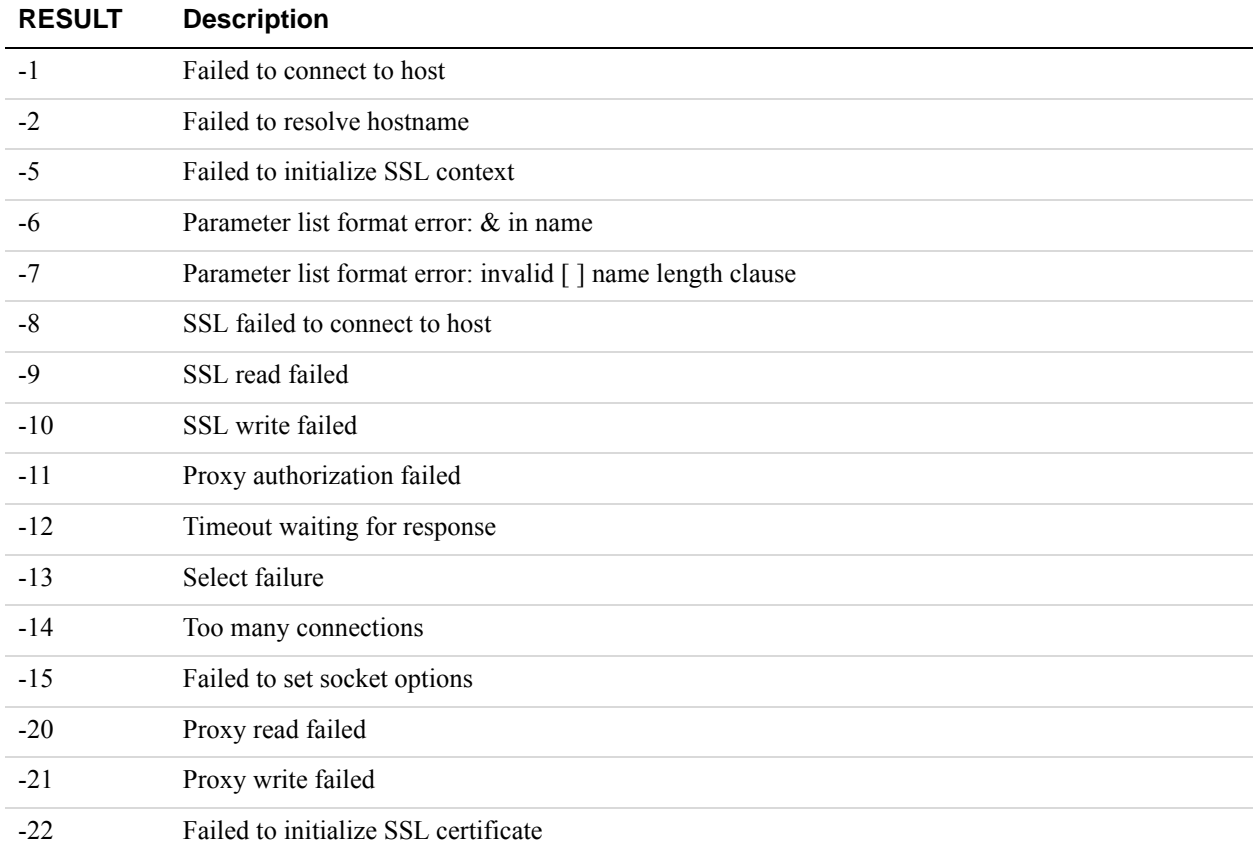

**8**

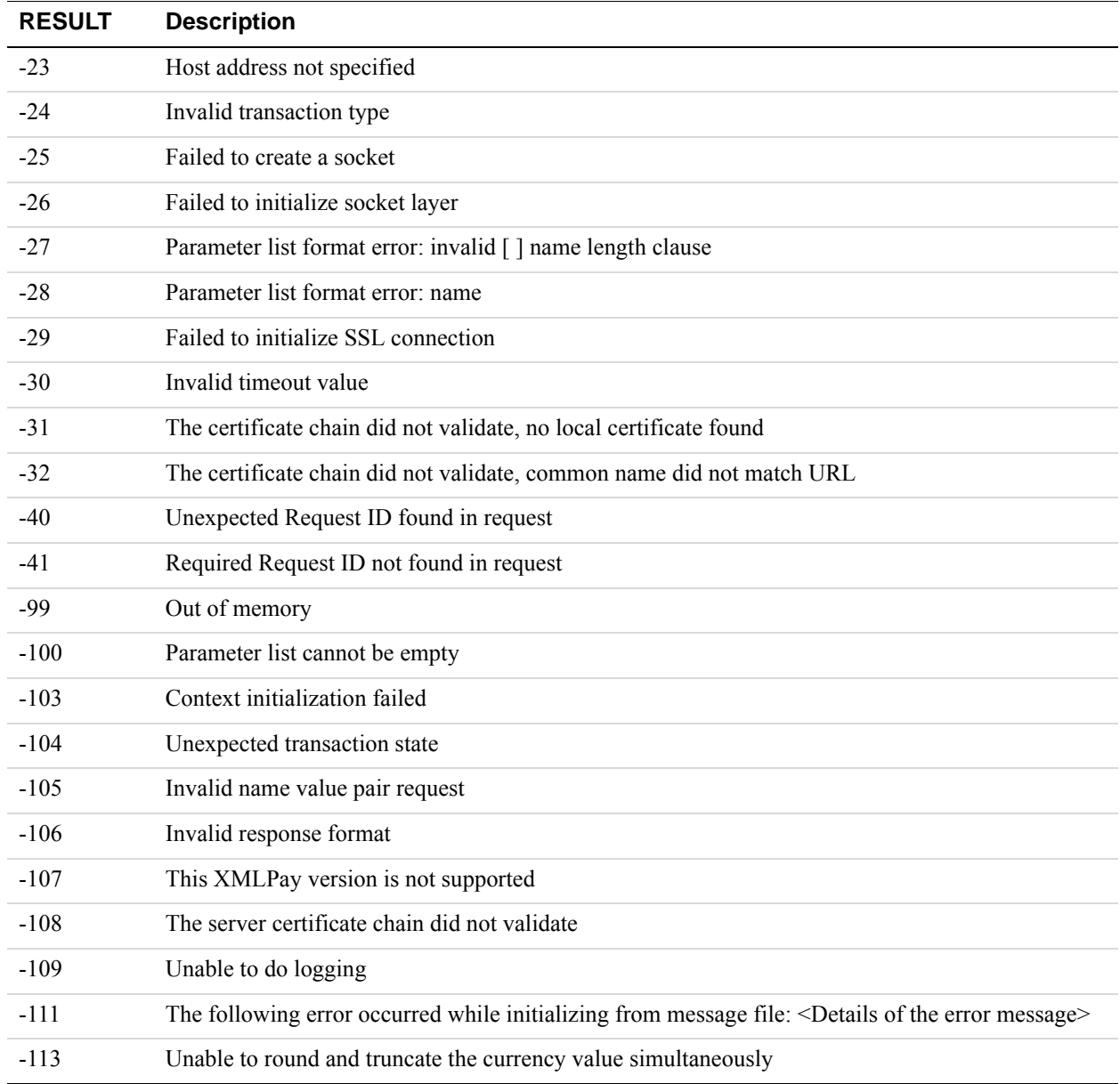

# **Processor-specific Response Parameters**

Some of the response parameters returned in a Payflow transaction are processor-specific and are returned only to merchants using a certain processing platform. For a list of processing platforms supported by Payflow, see ["Processing Platforms Supporting Card-Present](#page-29-0)  [Transactions" on page 30.](#page-29-0)

["Litle Response Parameters" on page](#page-112-0) 113

#### <span id="page-112-0"></span>**Litle Response Parameters**

Merchants using the Litle processing platform may see the following transaction response parameters.

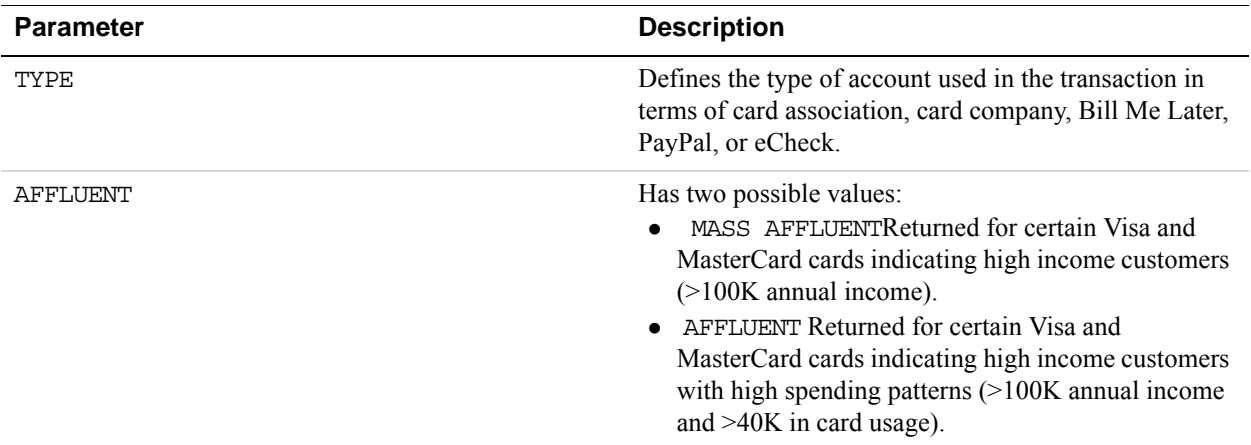

#### **Litle Automatic Account Updater**

The Litle Automatic Account Updater feature identifies outdated payment card information, "repairs" it, and substitutes new card information before submitting the transaction to the network. To use this feature, you must sign up directly with Litle. For more information, see: [http://www.litle.com/products-services/processing/recovery-services/automatic-account-updater/.](http://www.litle.com/products-services/processing/recovery-services/automatic-account-updater/)

After signing-up for this feature, Payflow merchants will receive a few extra transaction response parameters **only** for transactions in which the customer's account information has been updated.

If the customer's card number and/or expiration date are currently different from the information passed in the Payflow transaction request, merchants will receive some or all of the following transaction response parameters.

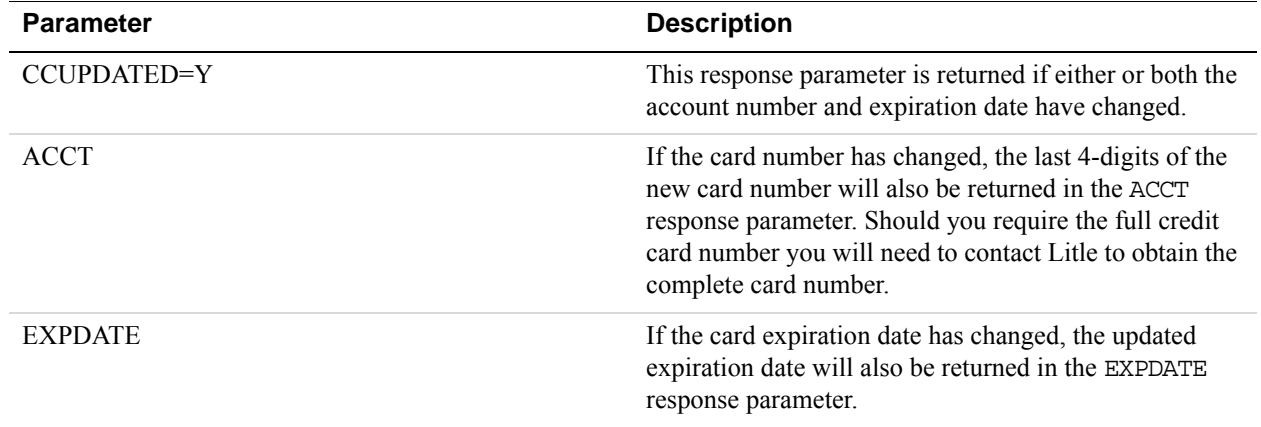

As a result, merchants utilizing this feature should check for the presence of the CCUPDATED=Y response parameter, and if it is returned should also check for the presence of the ACCT and EXPDATE response parameters to determine what information has been updated.

If you would like to test your integration for this feature, see ["Testing the Litle Automatic](#page-91-0)  [Account Updater Feature" on page 92.](#page-91-0)

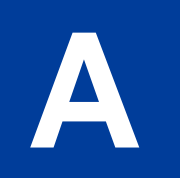

# **A Processors Requiring Additional Transaction Parameters**

Additional parameters are those required by individual processors beyond the core parameters. Parameters are organized alphabetically by processor.

- ["American Express Additional Credit Card Parameters" on page](#page-114-0) 115
- ["Elavon Additional Credit Card Parameters" on page](#page-120-0) 121
- ["First Data Merchant Services Nashville, Additional Credit Card Parameters" on page](#page-121-0) 122
- ["First Data Merchant Services North, Additional Credit Card Parameters" on page](#page-121-1) 122
- ["Heartland, Additional Credit Card Parameters" on page](#page-122-0) 123
- ["Litle Additional Credit Card Parameters" on page](#page-122-1) 123
- ["Cielo Payments, Additional Credit Card Parameters" on page](#page-124-0) 125
- ["Paymentech Salem \(New Hampshire\) Additional Credit Card Parameters for American](#page-124-1)  [Express" on page](#page-124-1) 125
- ["PayPal Credit Card Transaction Request Parameters" on page](#page-127-0) 128
- ["SecureNet Additional Credit Card Parameters for American Express" on page](#page-132-0) 133
- ["Vantiv Additional Credit Card Parameters" on page](#page-137-0) 138
- ["WorldPay Additional Credit Card Parameters" on page](#page-139-0) 140

#### <span id="page-114-0"></span>**American Express Additional Credit Card Parameters**

In addition to the core credit card parameters, American Express accepts the parameters described below to meet AMEX reporting and statement requirements.

PayPal recommends that you include these parameters if you would like to impact what appears on AMEX statements and reports.

**NOTE:** The PayPal processor does not support SWIPE (card-present) transactions.

#### **Retail Transaction Advice Addendum (for SWIPE transactions)**

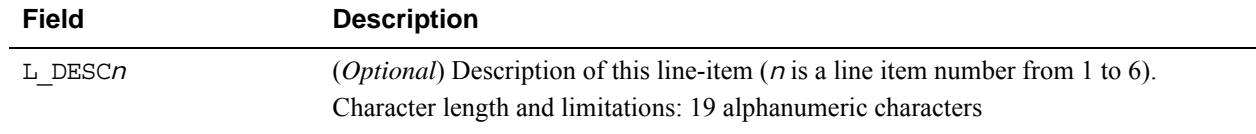

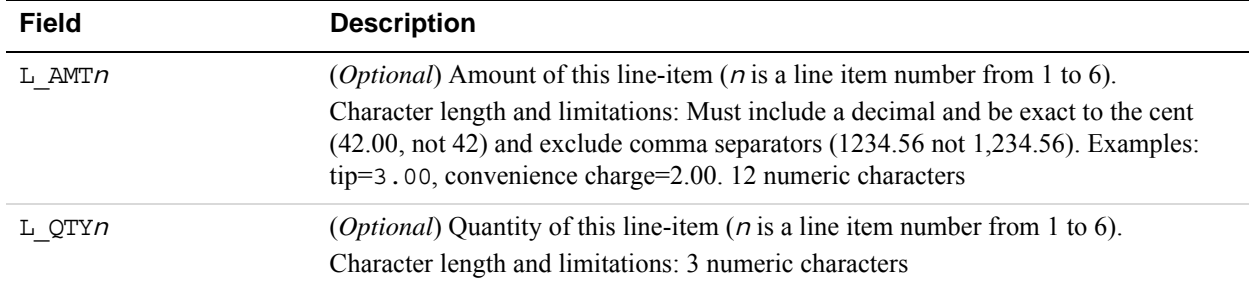

## **Internet Transaction Data**

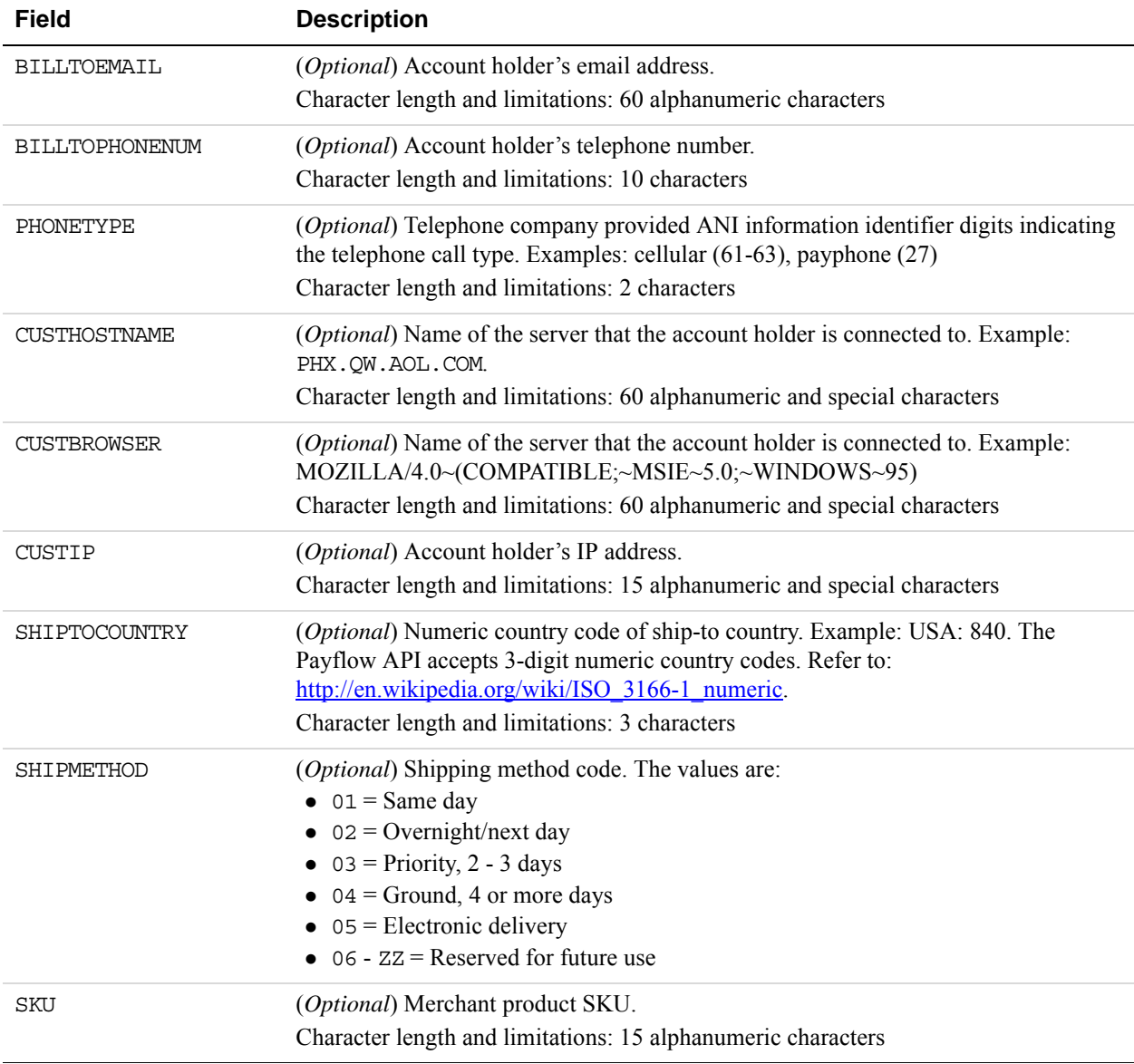

#### **Address Verification Service Parameters**

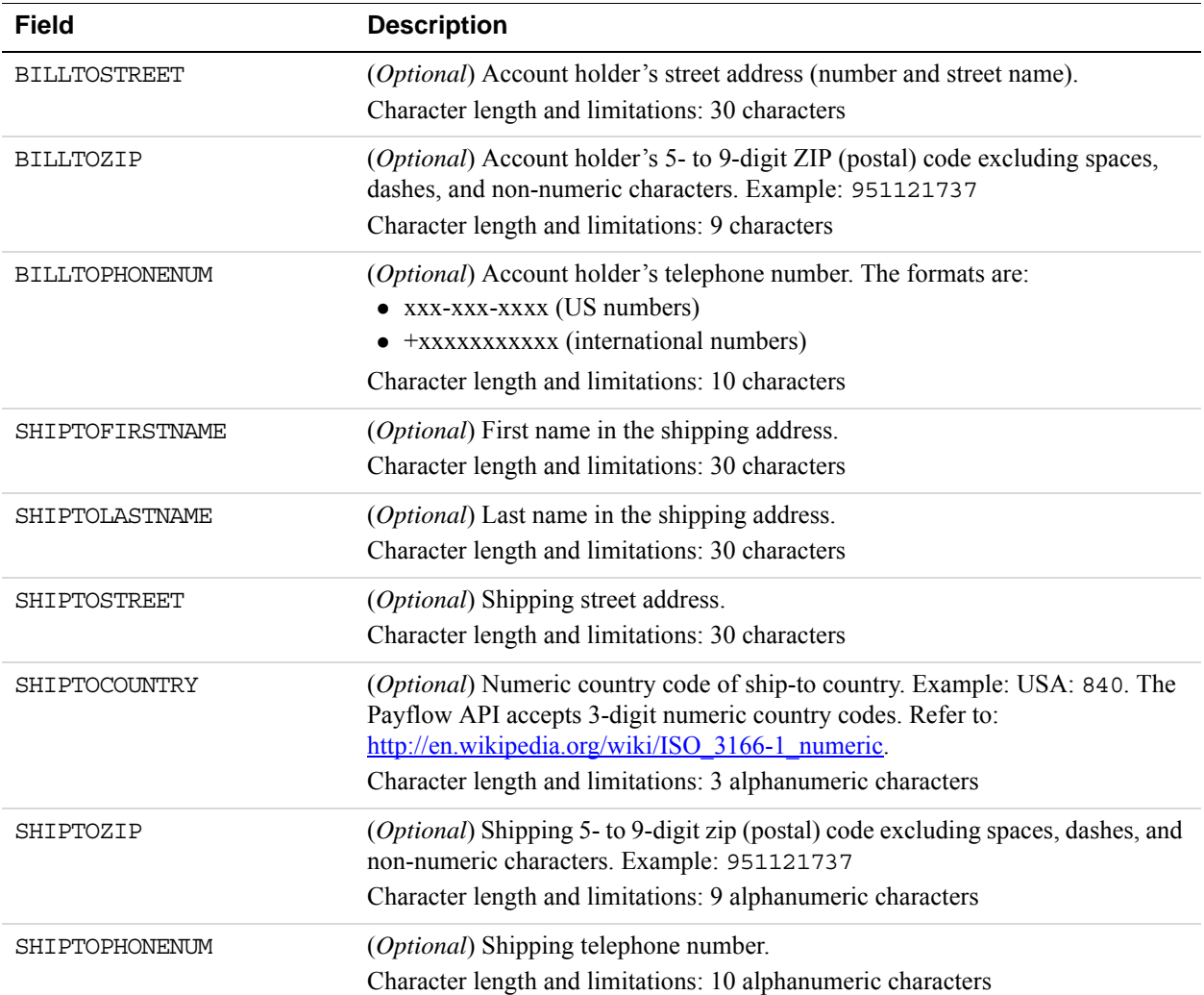

## **Location Transaction Advice Addendum Parameters**

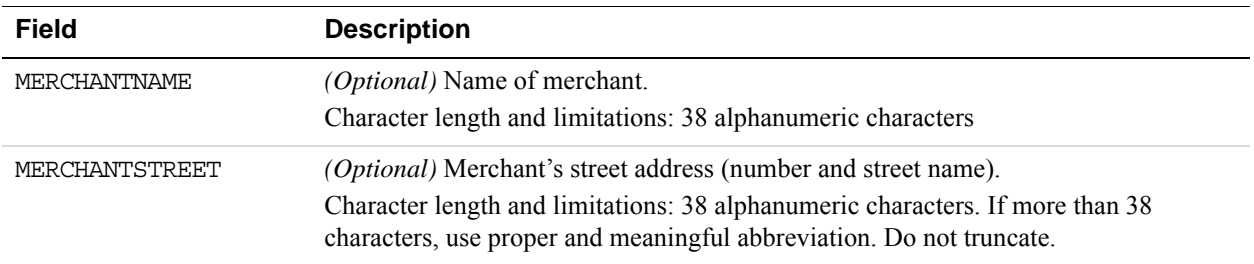

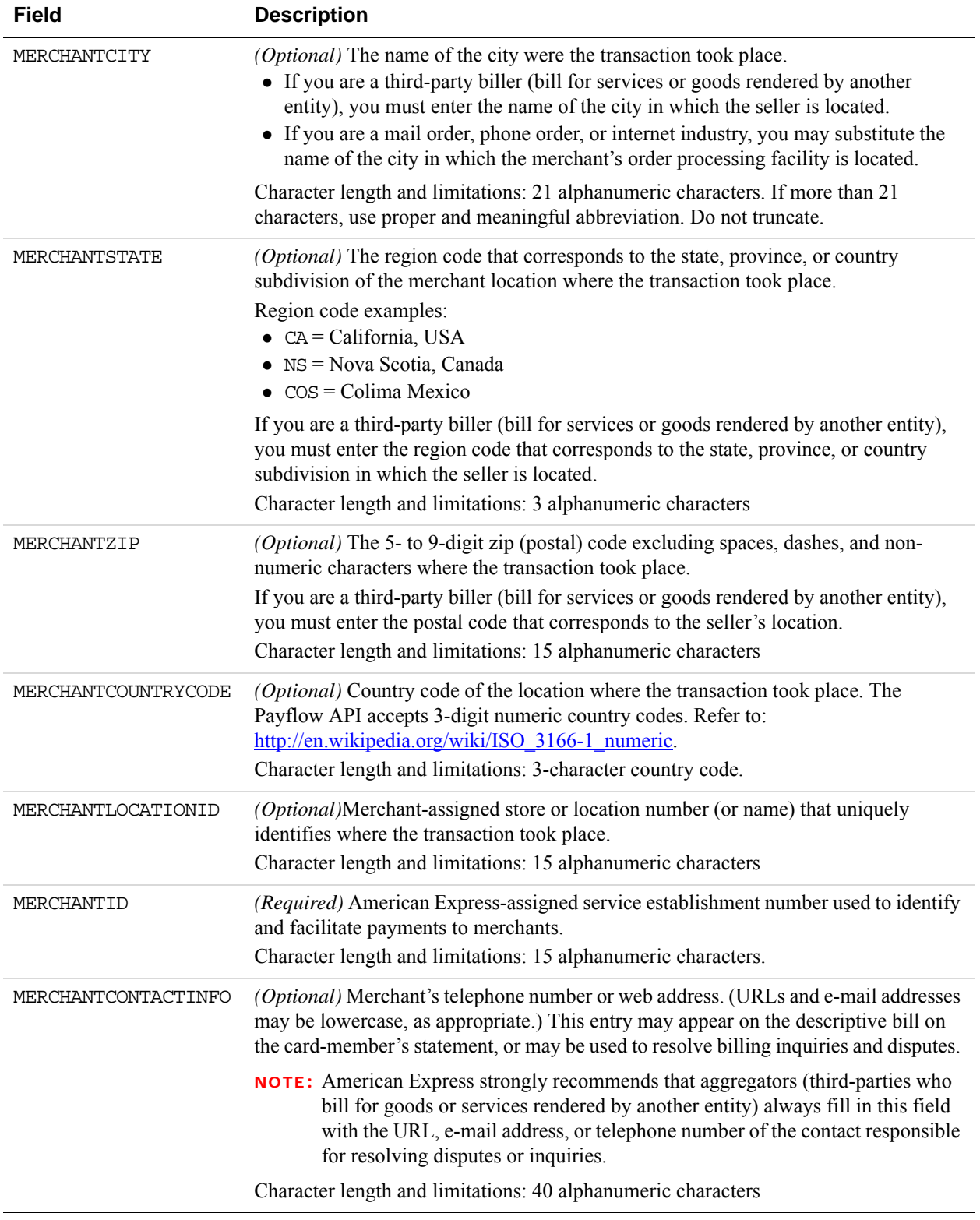

#### **Transaction Advice Detail Parameters**

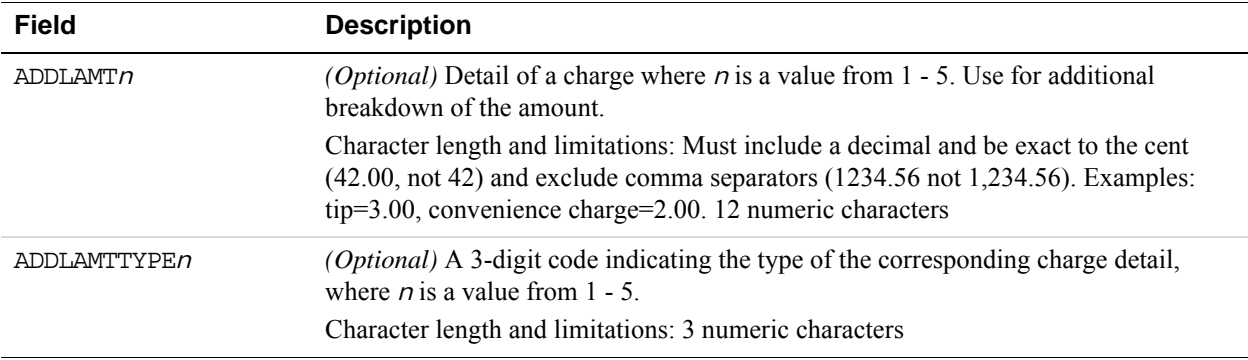

#### **Airline Passenger Data Parameters**

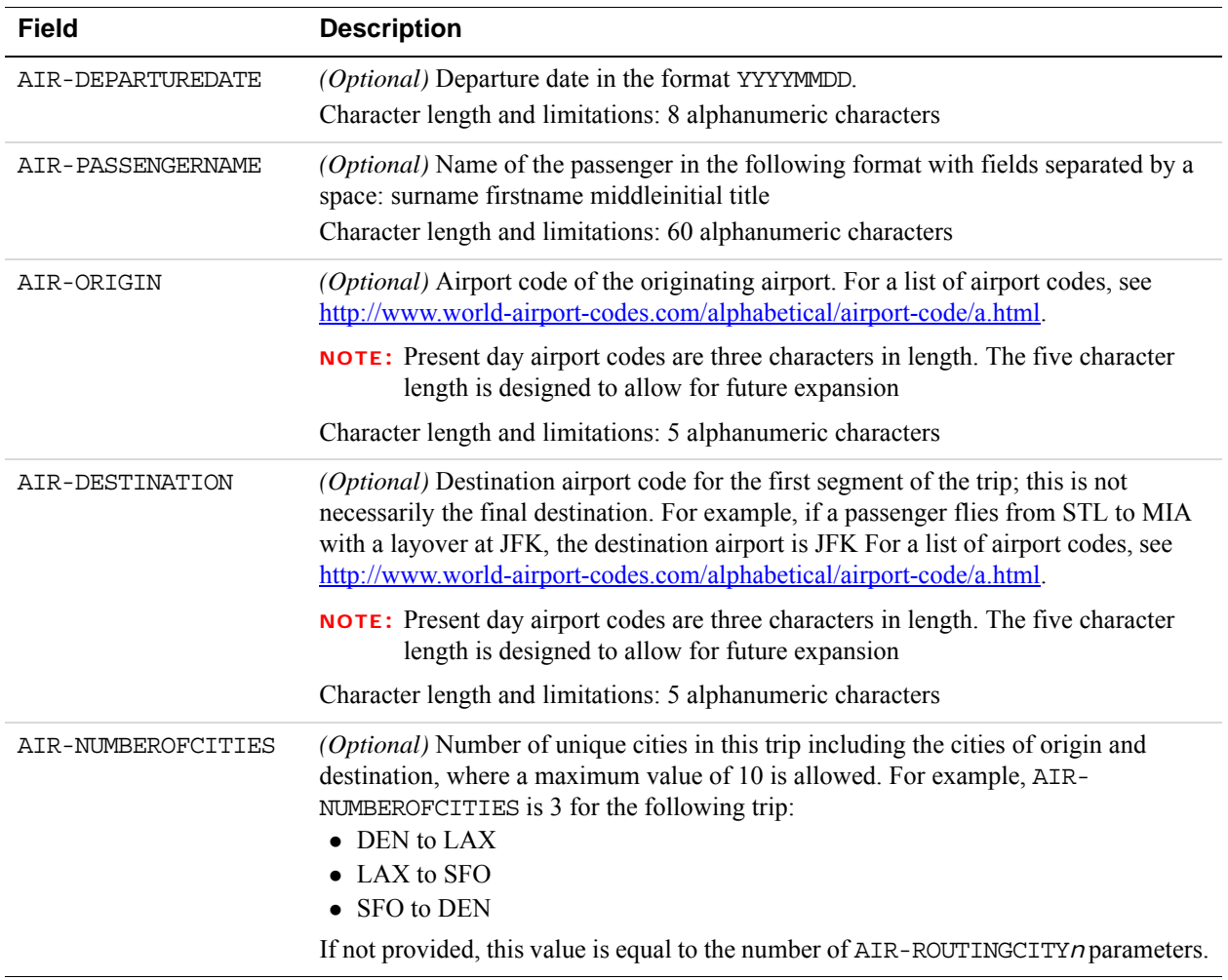

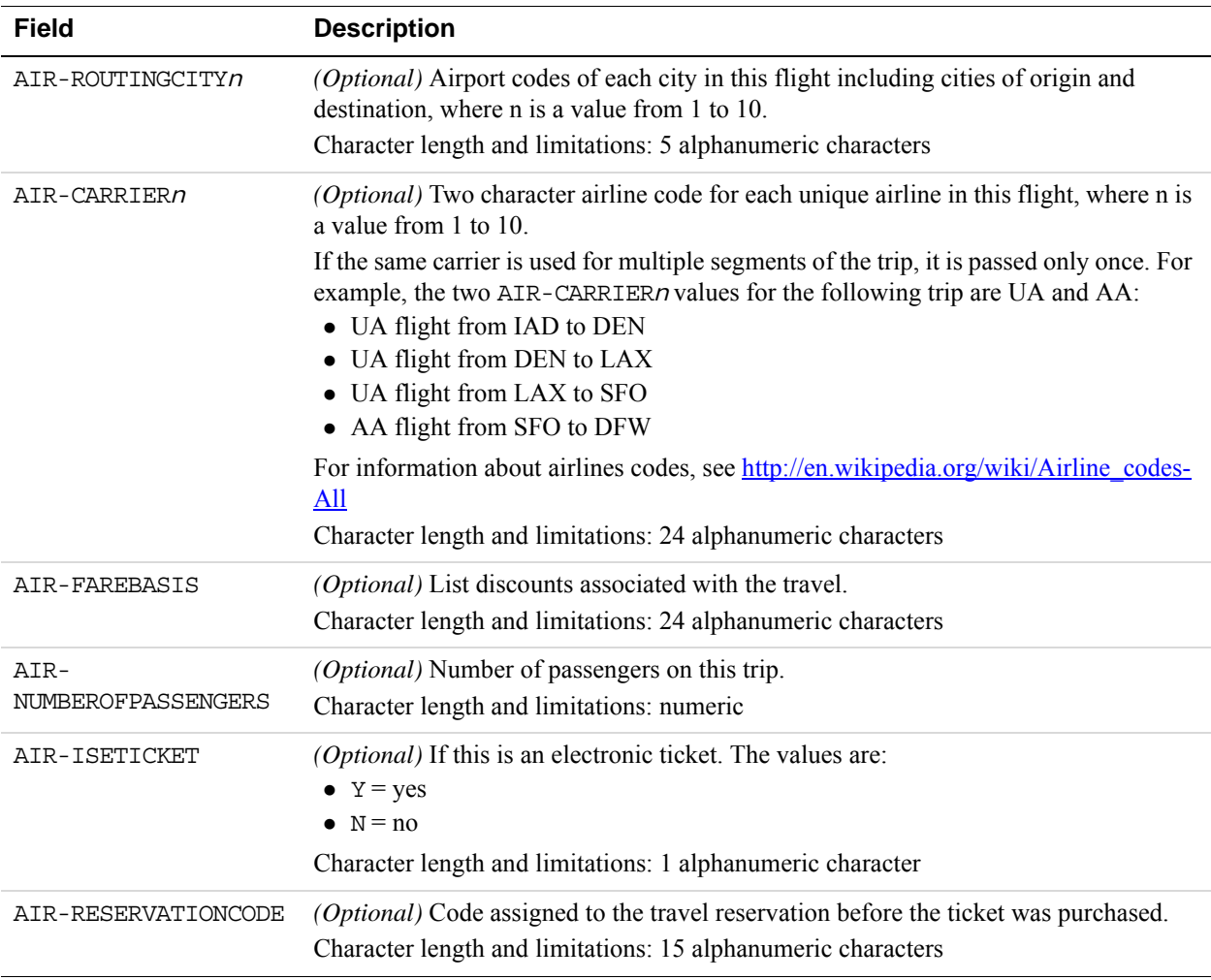

#### **American Express Other Parameters**

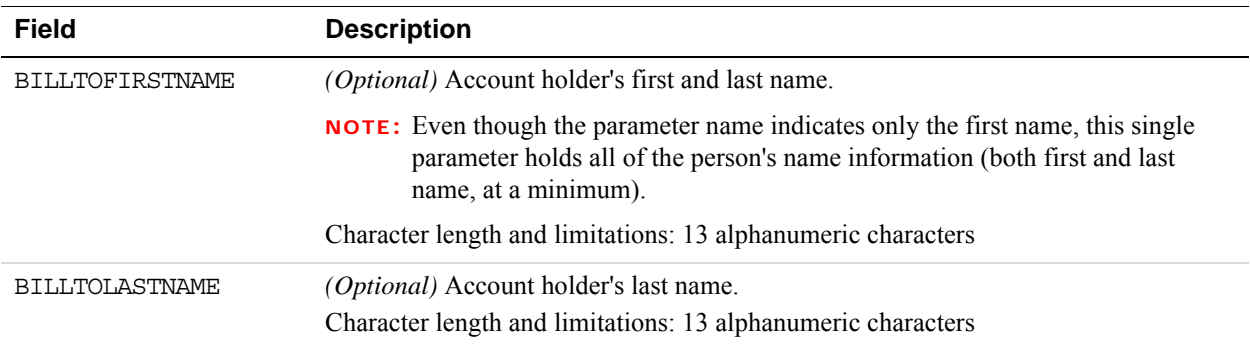

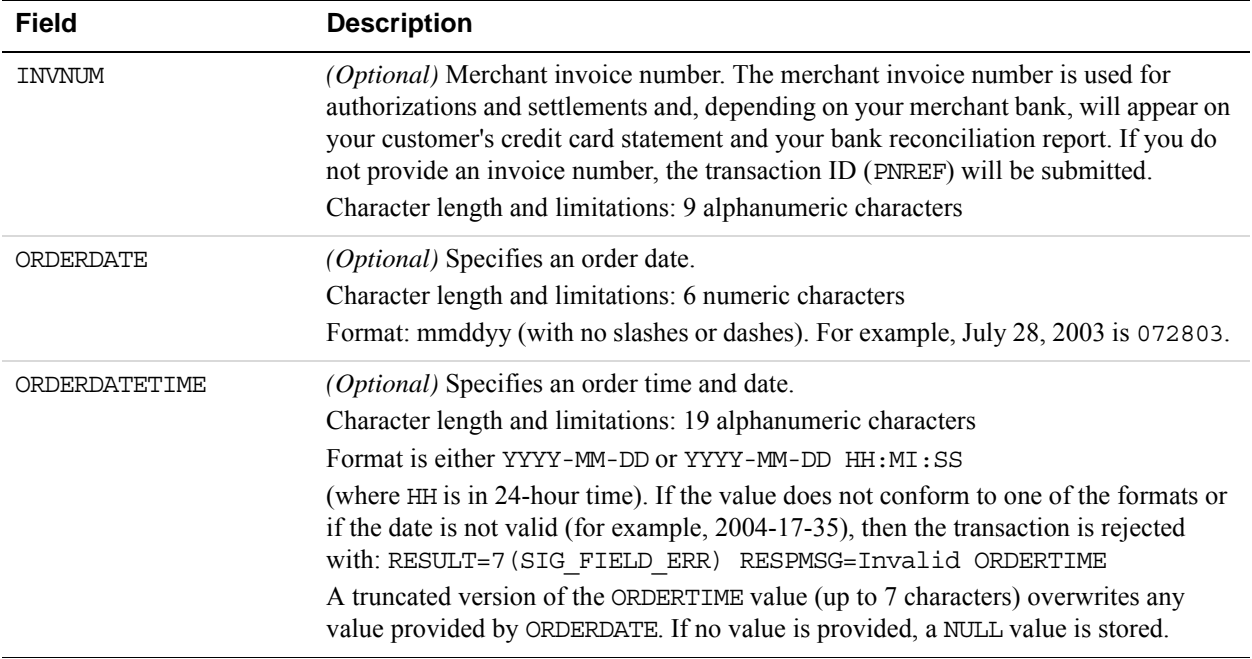

## <span id="page-120-0"></span>**Elavon Additional Credit Card Parameters**

In addition to the core credit card parameters, Elavon (formerly Nova) accepts the parameter described below.

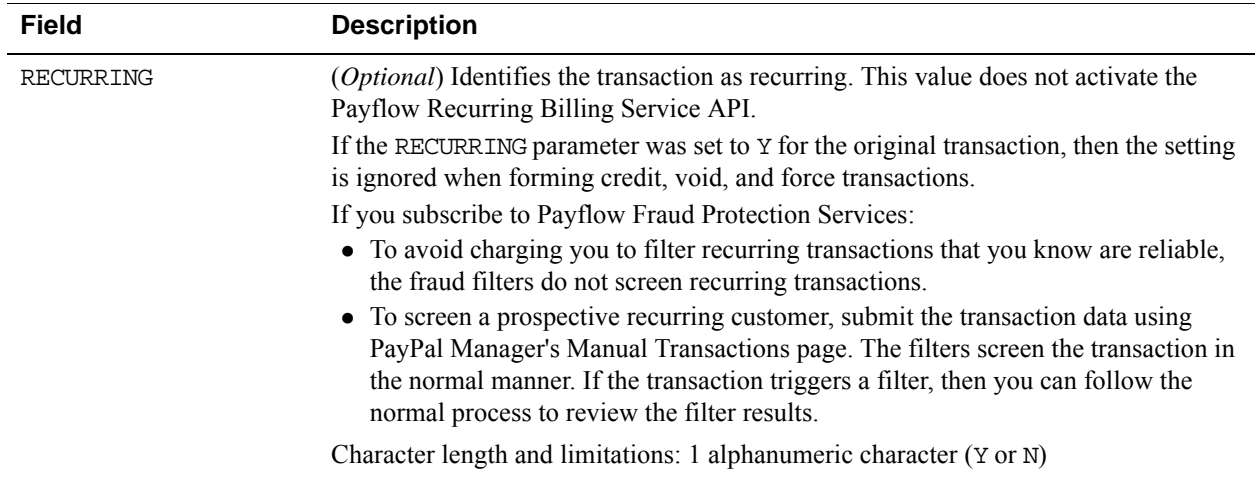

## <span id="page-121-0"></span>**First Data Merchant Services Nashville, Additional Credit Card Parameters**

In addition to the core credit card parameters, First Data Merchant Services (FDMS) Nashville accepts the parameters described below.

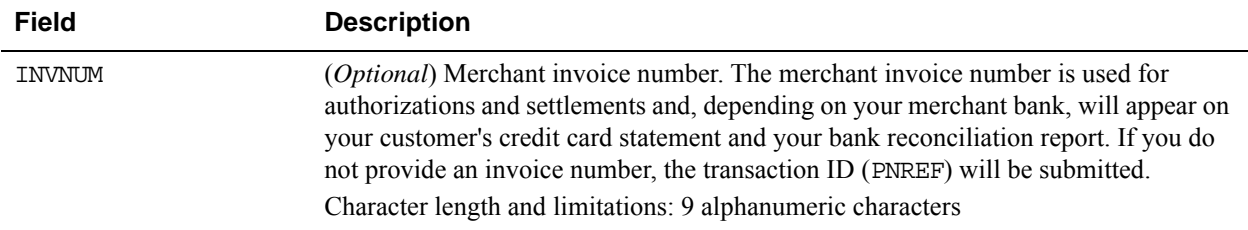

## <span id="page-121-1"></span>**First Data Merchant Services North, Additional Credit Card Parameters**

In addition to the core credit card parameters, First Data Merchant Services (FDMS) North accepts the parameters described

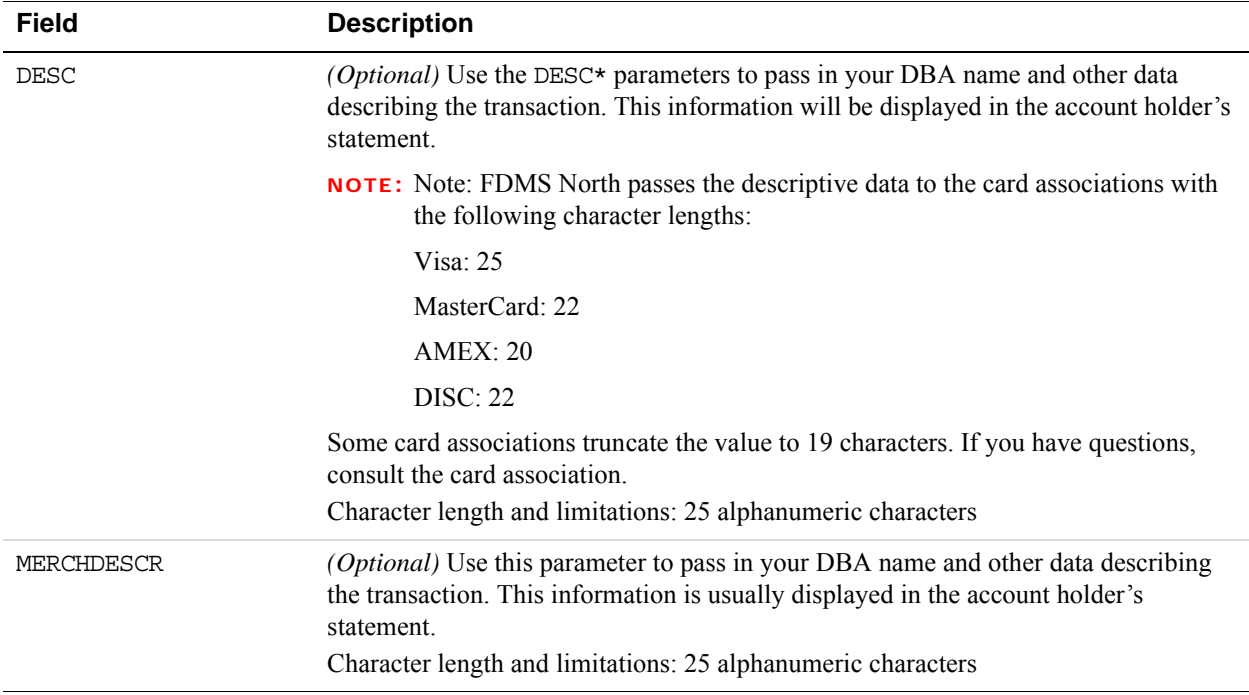

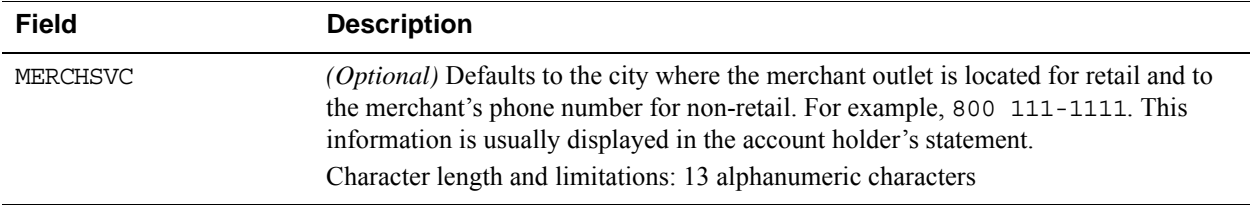

# <span id="page-122-0"></span>**Heartland, Additional Credit Card Parameters**

In addition to the core credit card parameters, Heartland accepts the parameters described below.

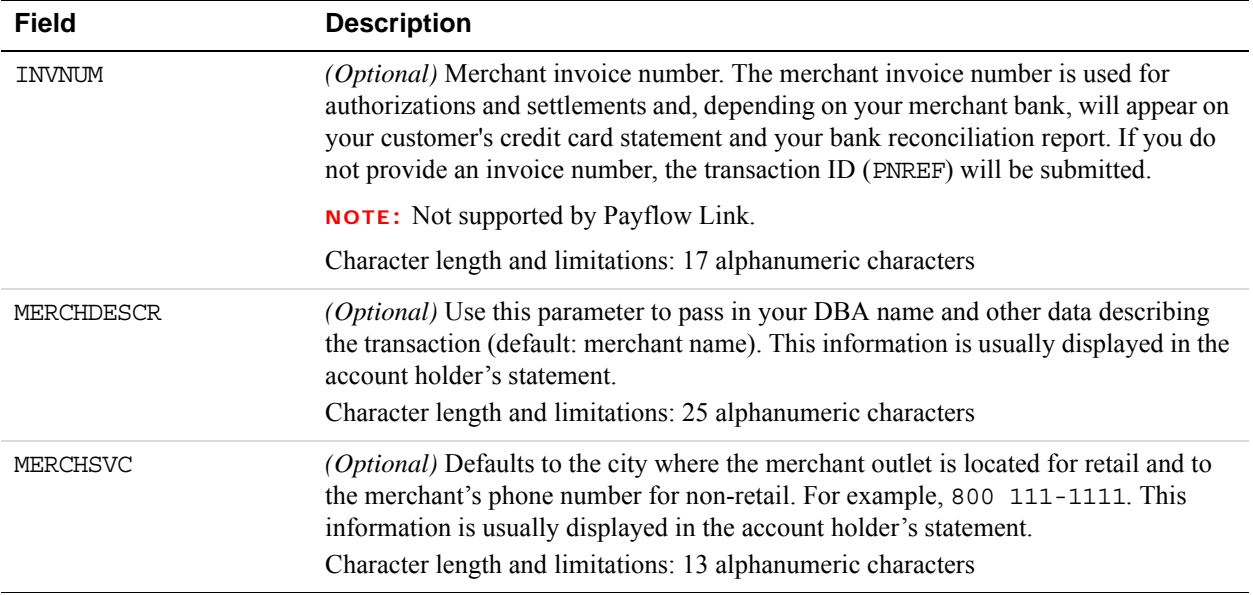

## <span id="page-122-1"></span>**Litle Additional Credit Card Parameters**

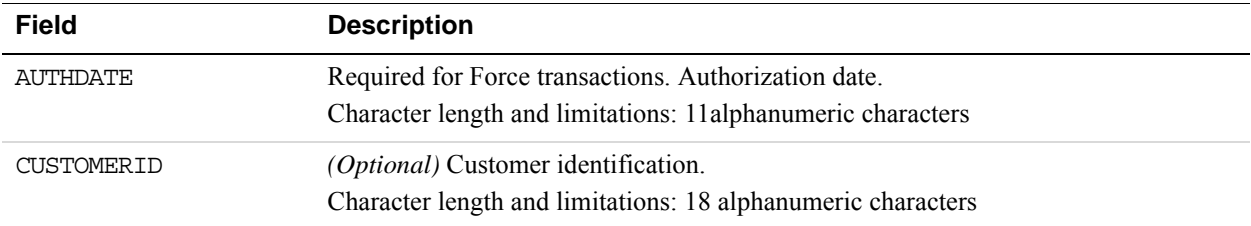

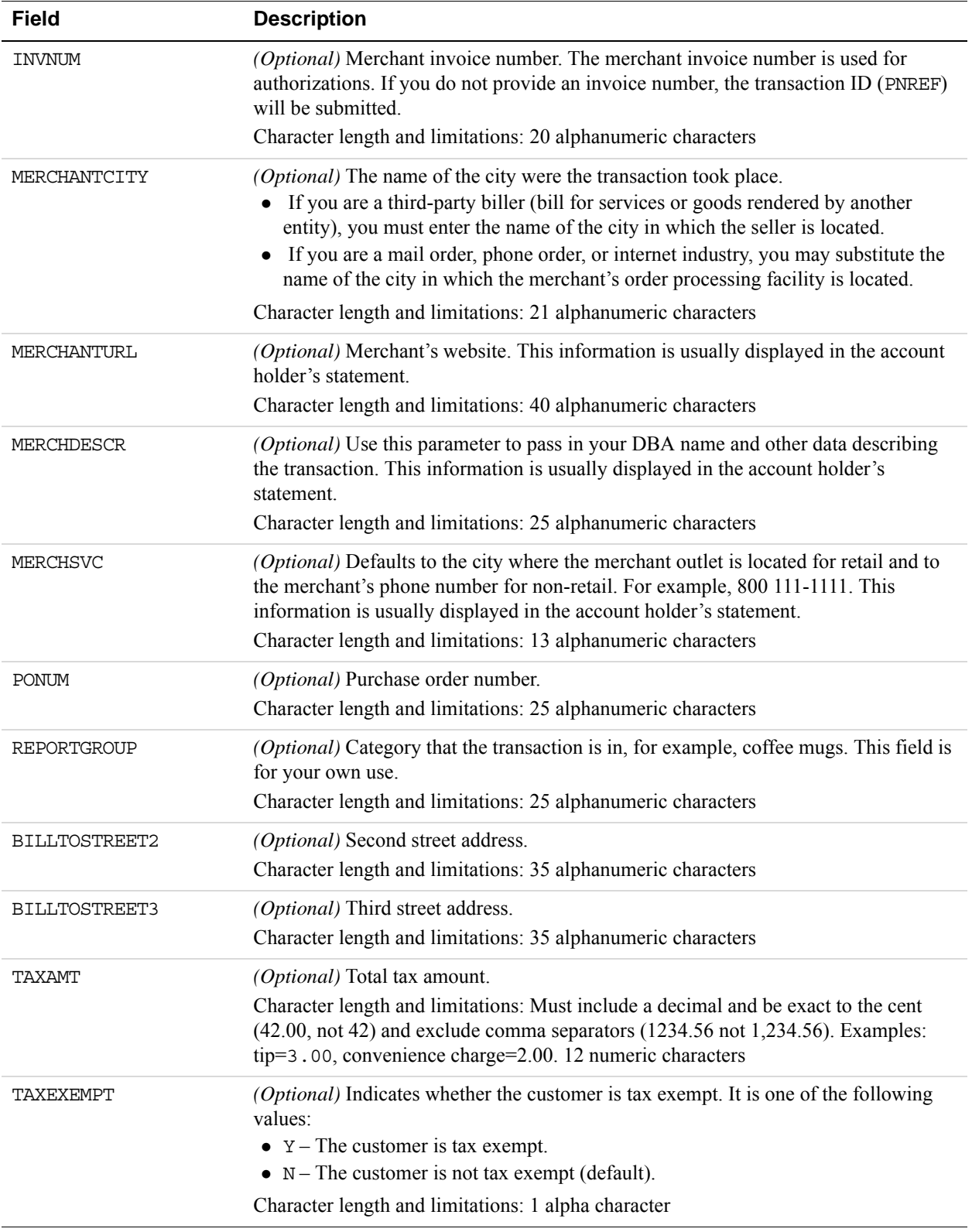

## <span id="page-124-0"></span>**Cielo Payments, Additional Credit Card Parameters**

In addition to the core credit card parameters, Cielo Payments (formerly Merchant e-Solutions) accepts the parameters described below.

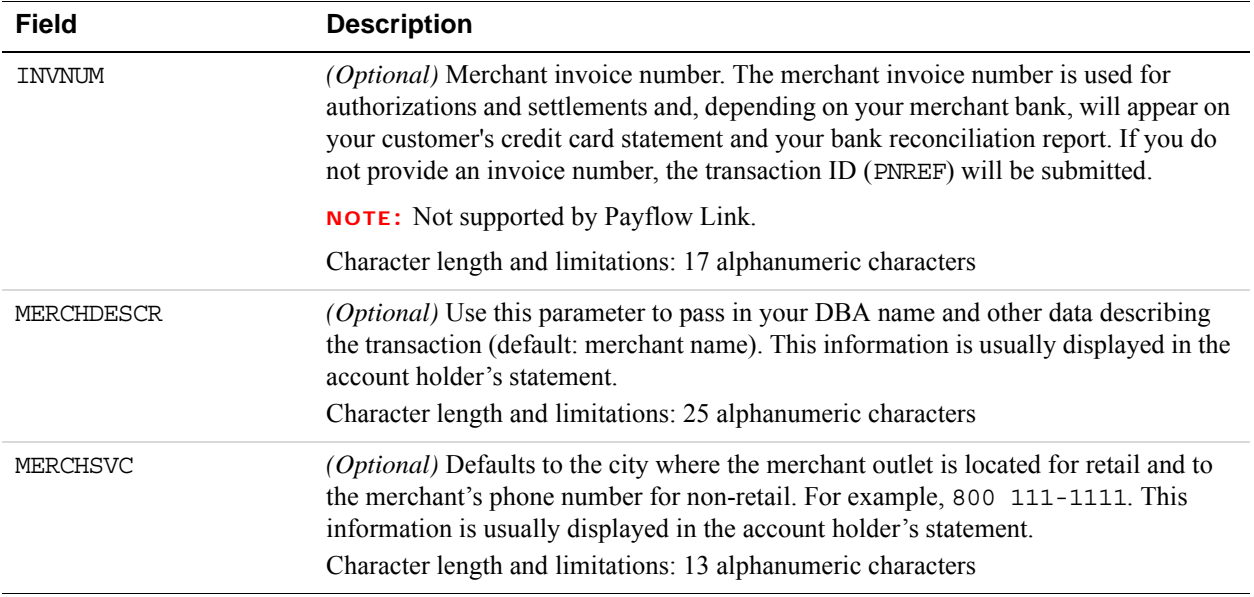

## <span id="page-124-1"></span>**Paymentech Salem (New Hampshire) Additional Credit Card Parameters for American Express**

In addition to the core credit card parameters, Paymentech Salem accepts the parameters to meet American Express statement and reporting requirements described below.

#### **Internet Transaction Data Parameters**

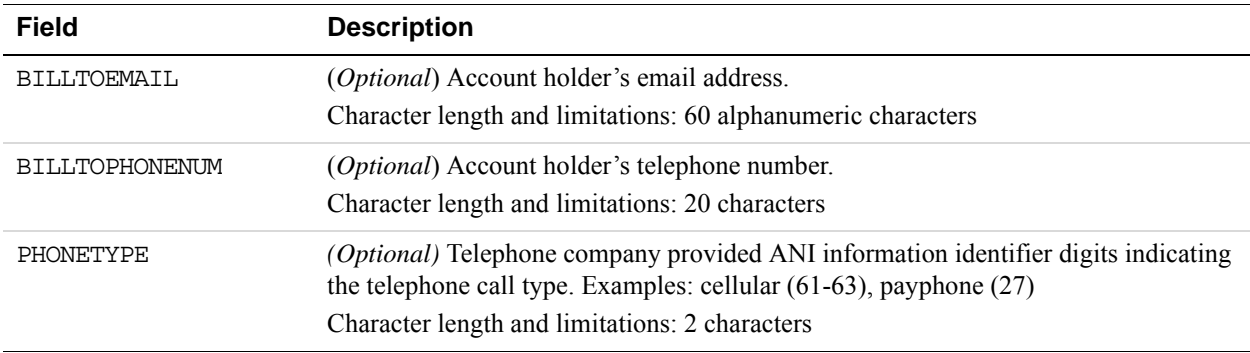

#### Processors Requiring Additional Transaction Parameters *Paymentech Salem (New Hampshire) Additional Credit Card Parameters for American Express*

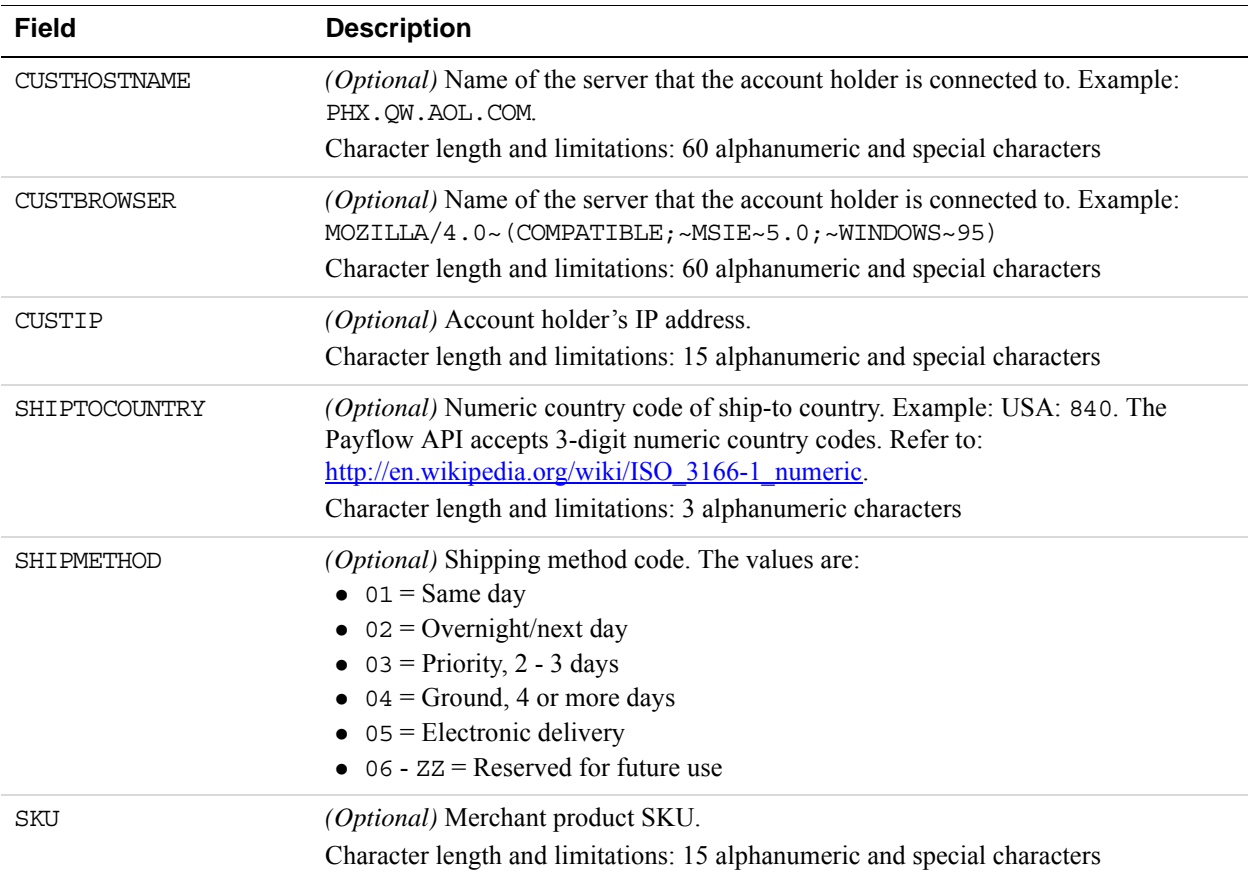

## **AVS Parameters**

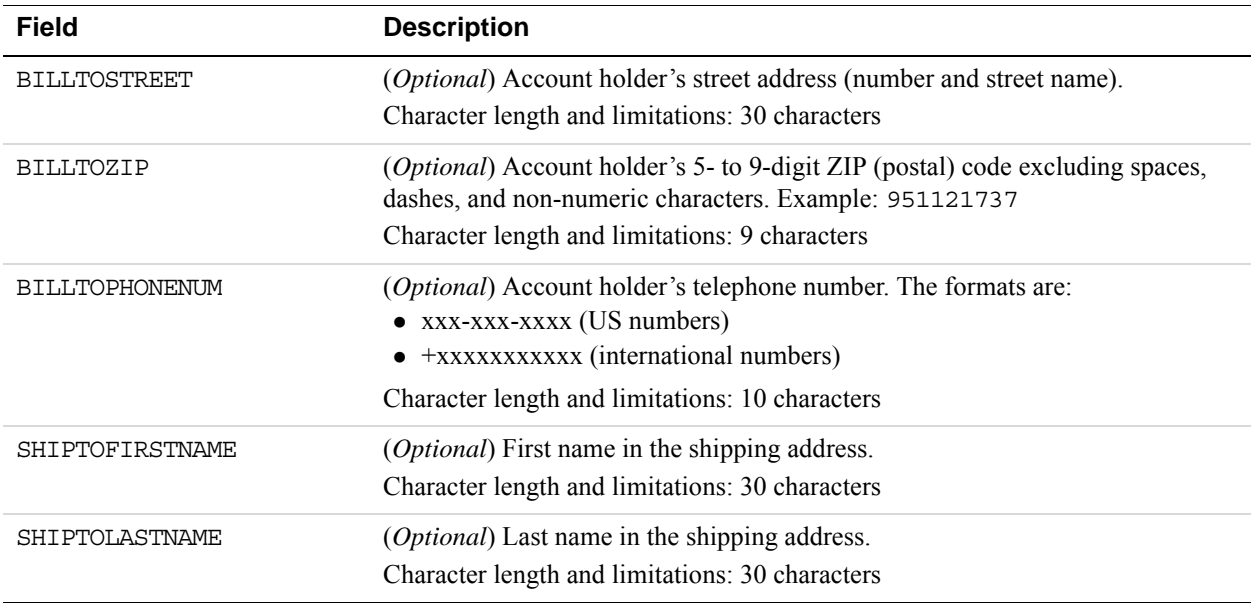

*Paymentech Salem (New Hampshire) Additional Credit Card Parameters for American Express*

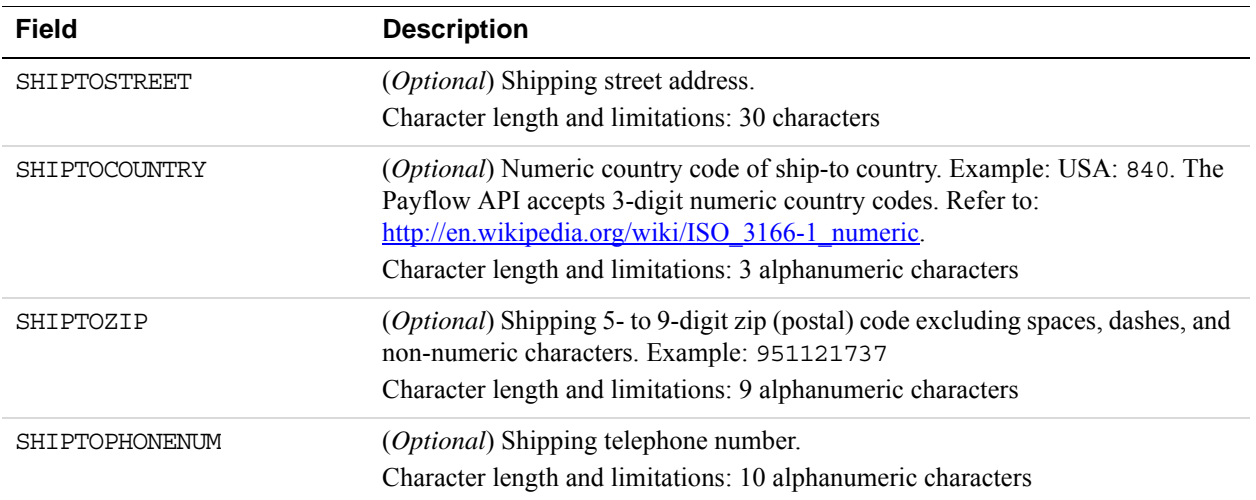

## **Additional Credit Card Parameters for M Record**

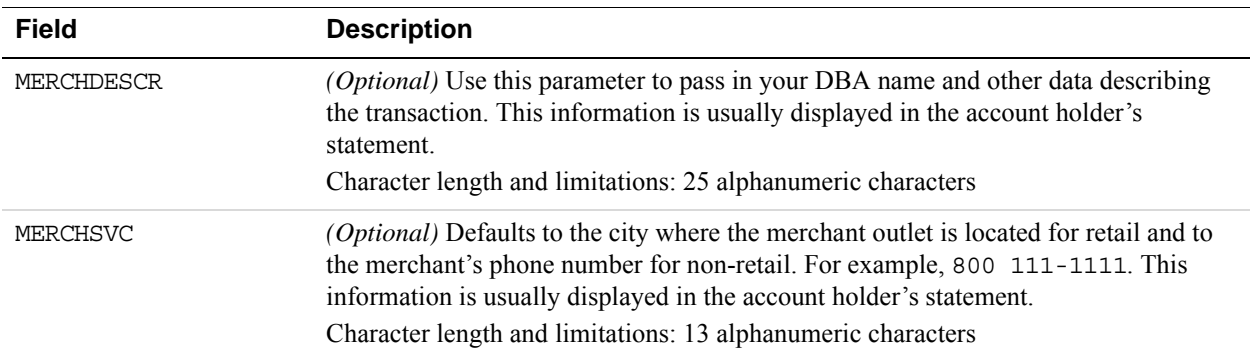

## <span id="page-127-0"></span>**PayPal Credit Card Transaction Request Parameters**

In addition to the core credit card parameters, PayPal accepts the parameters described below.

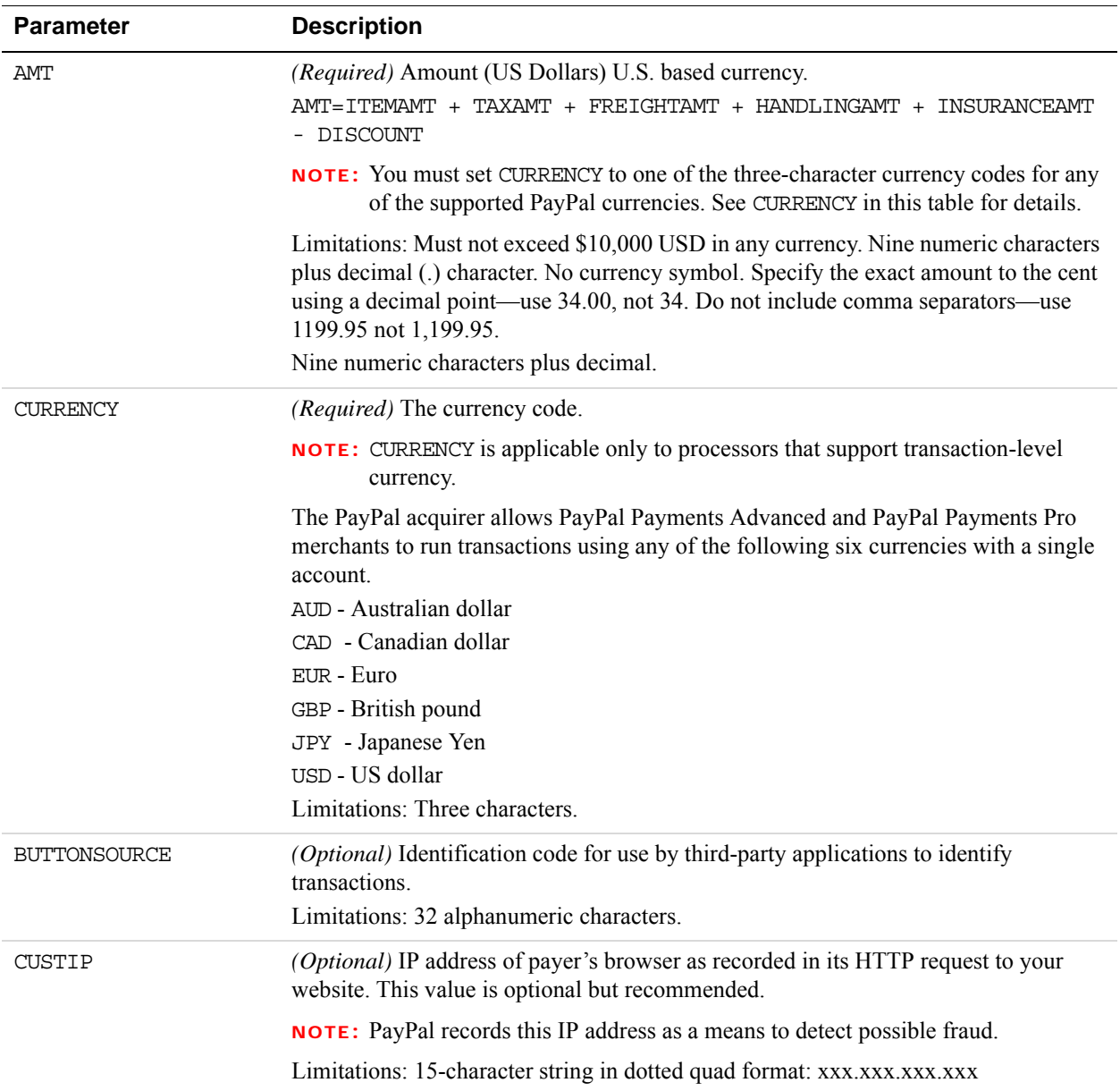

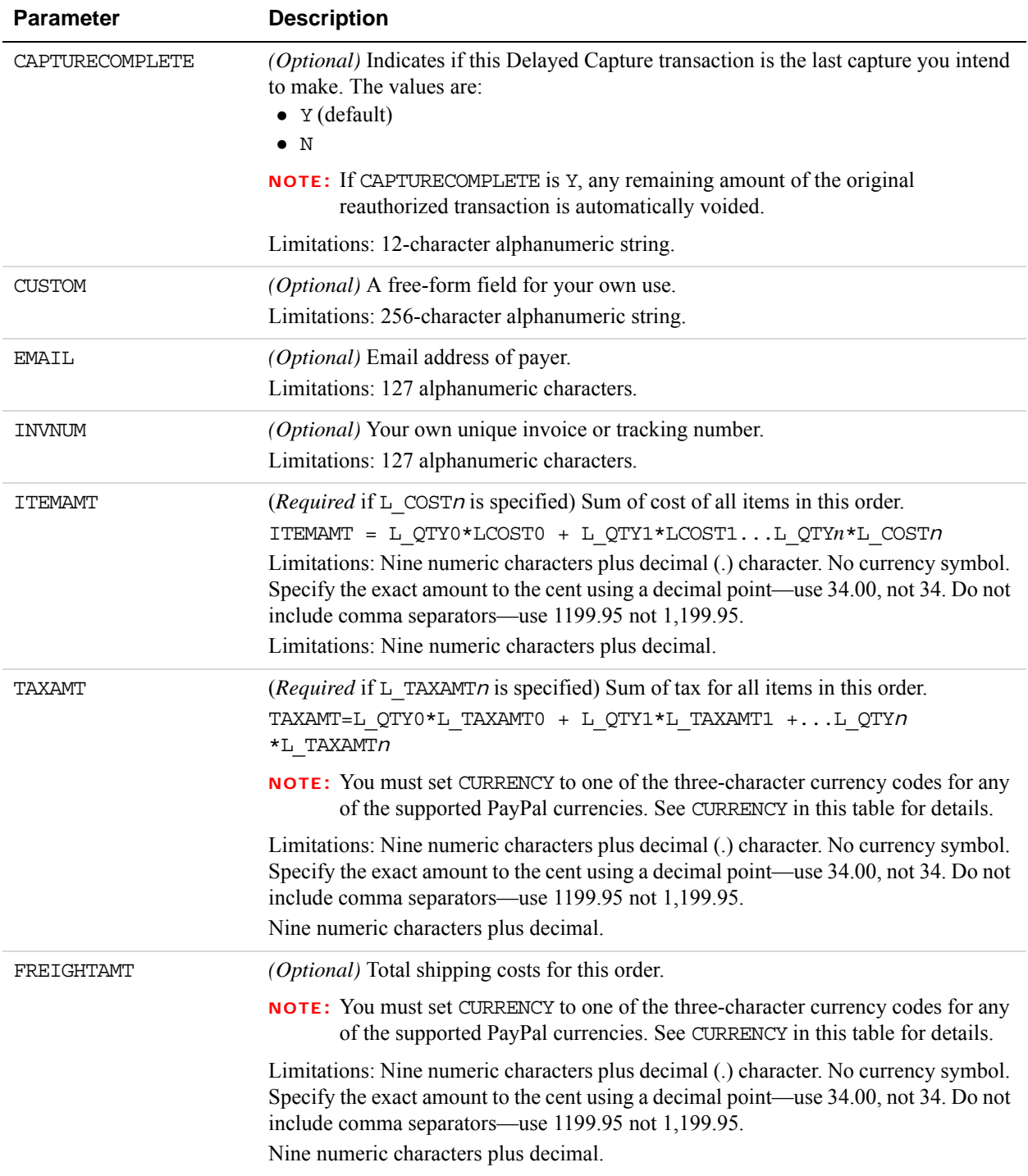

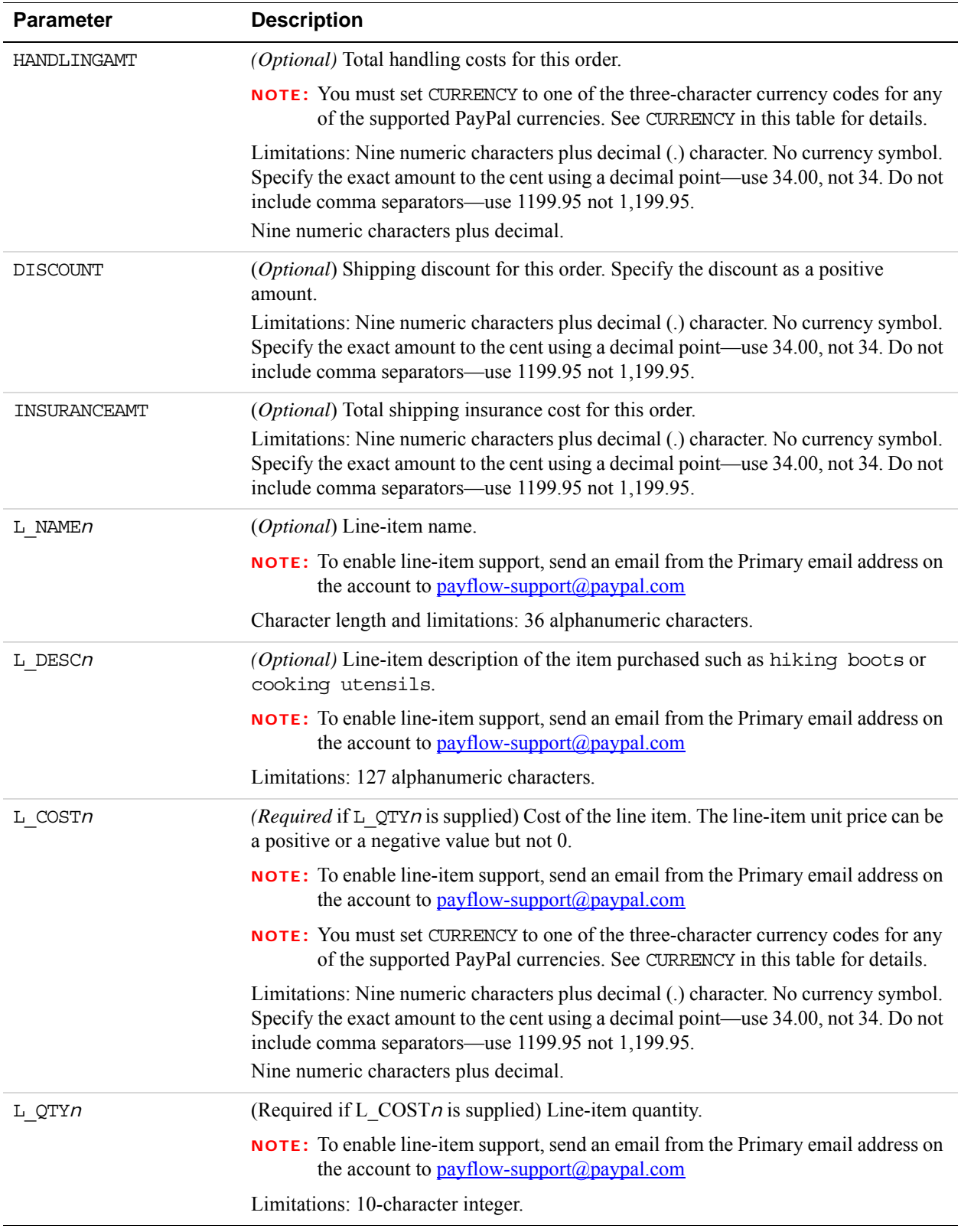

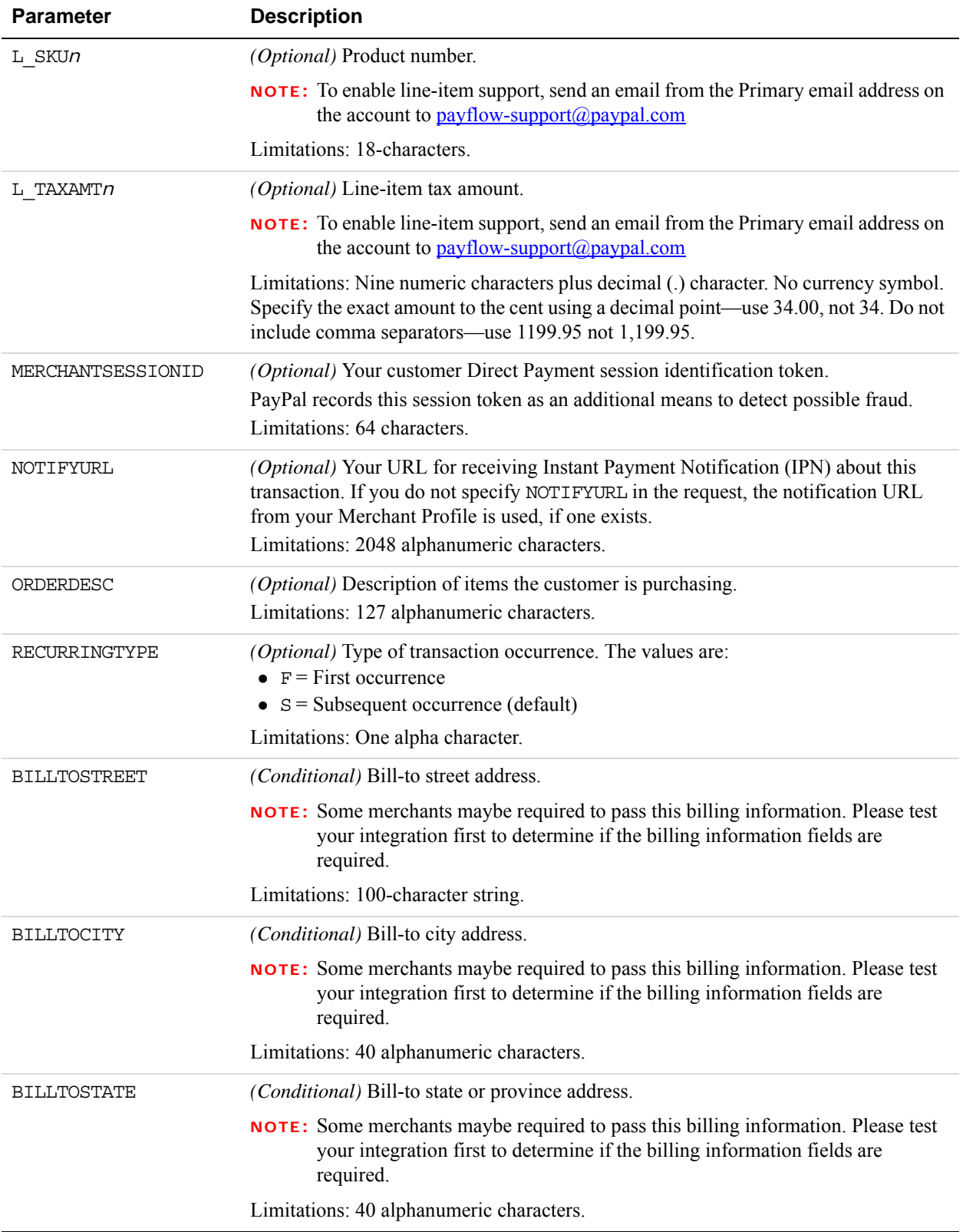

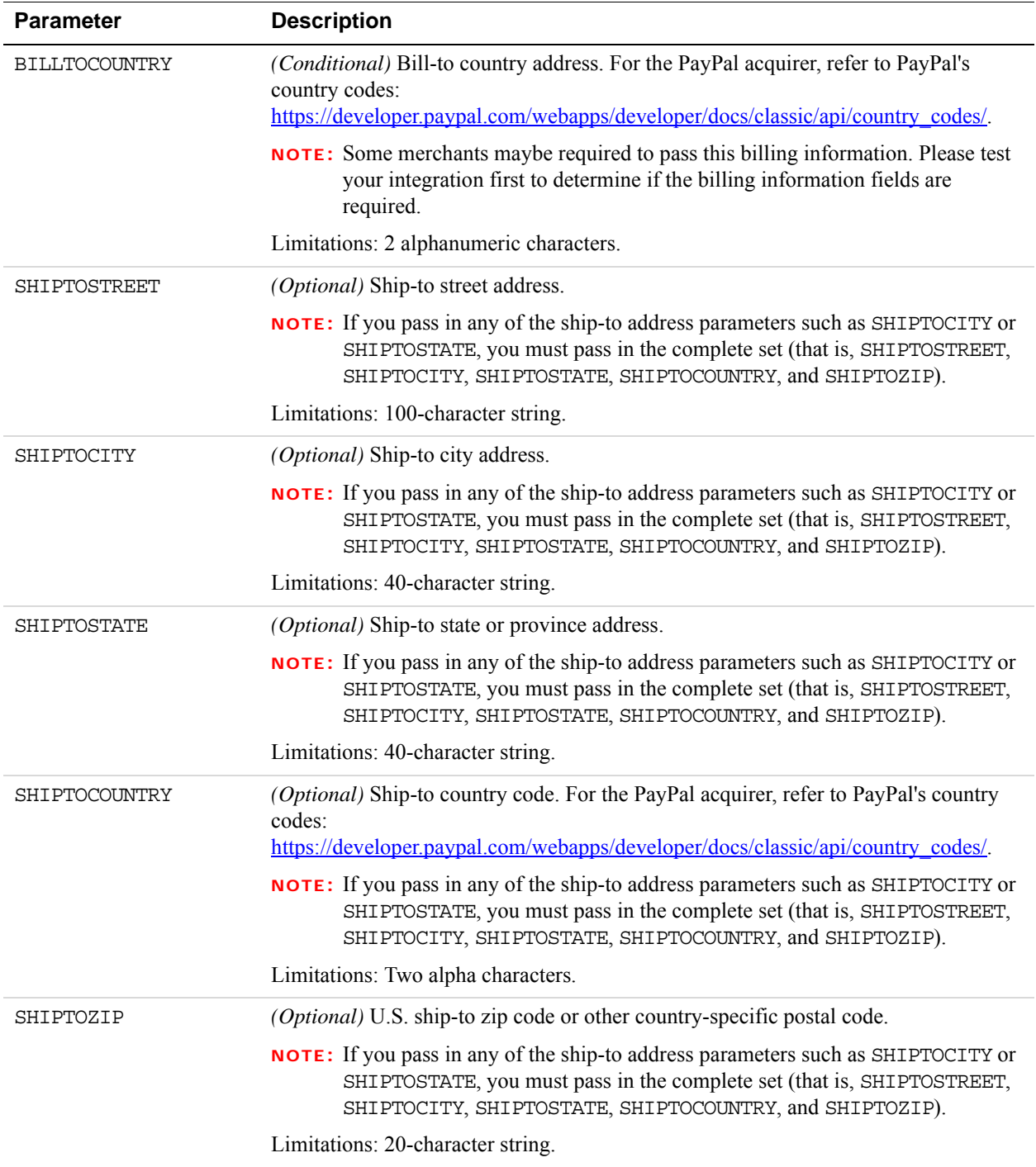

## <span id="page-132-0"></span>**SecureNet Additional Credit Card Parameters for American Express**

In addition to the core credit card parameters, SecureNet accepts the parameters described below to meet American Express reporting and statement requirements.

#### **Retail Transaction Advice Addendum (for SWIPE transactions)**

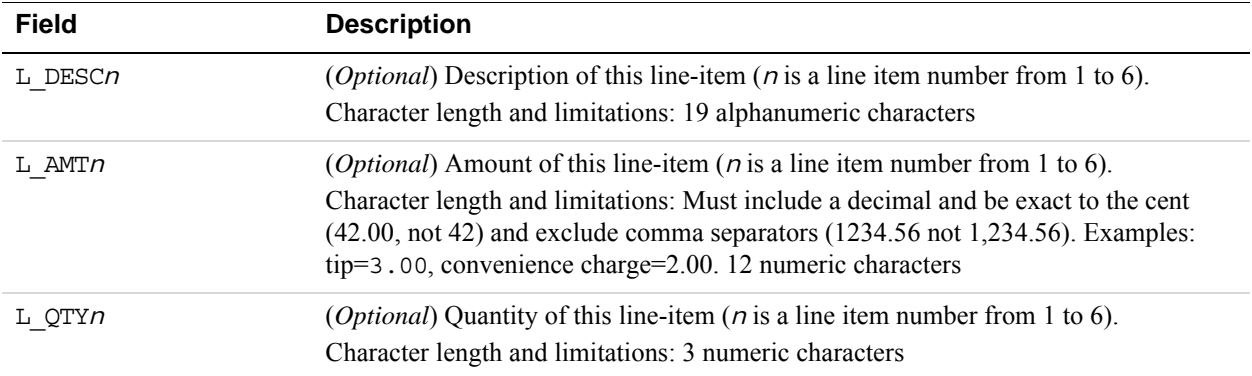

#### **Internet Transaction Data**

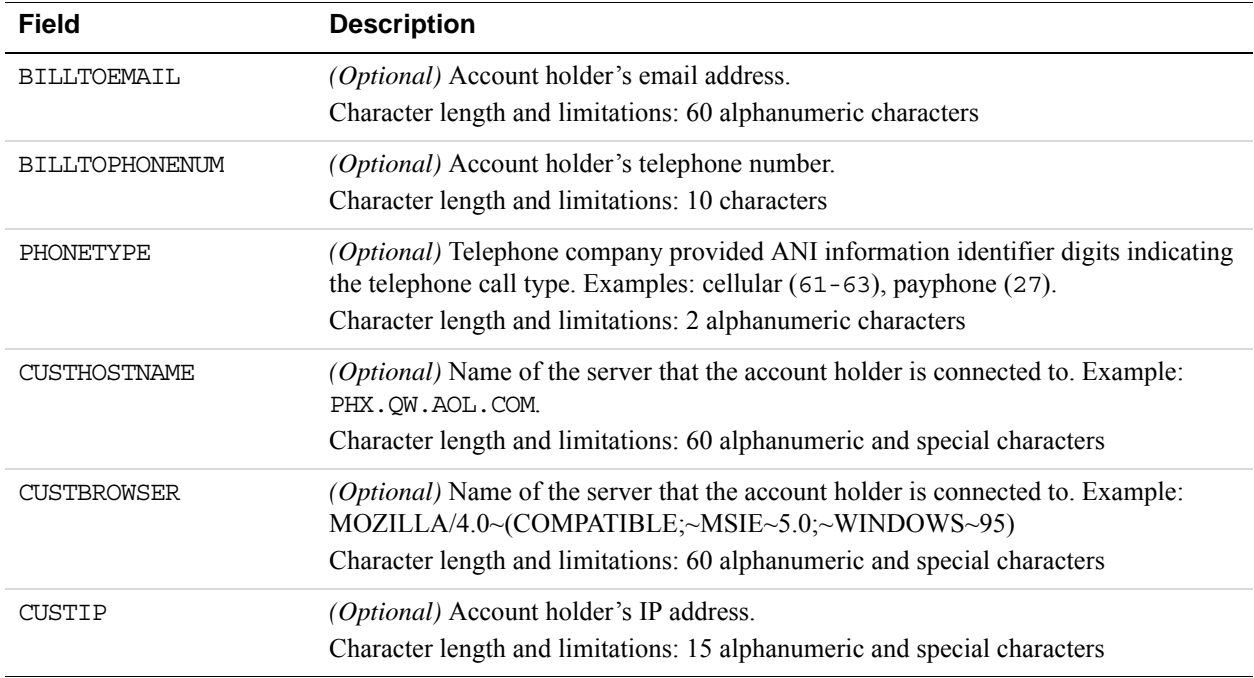

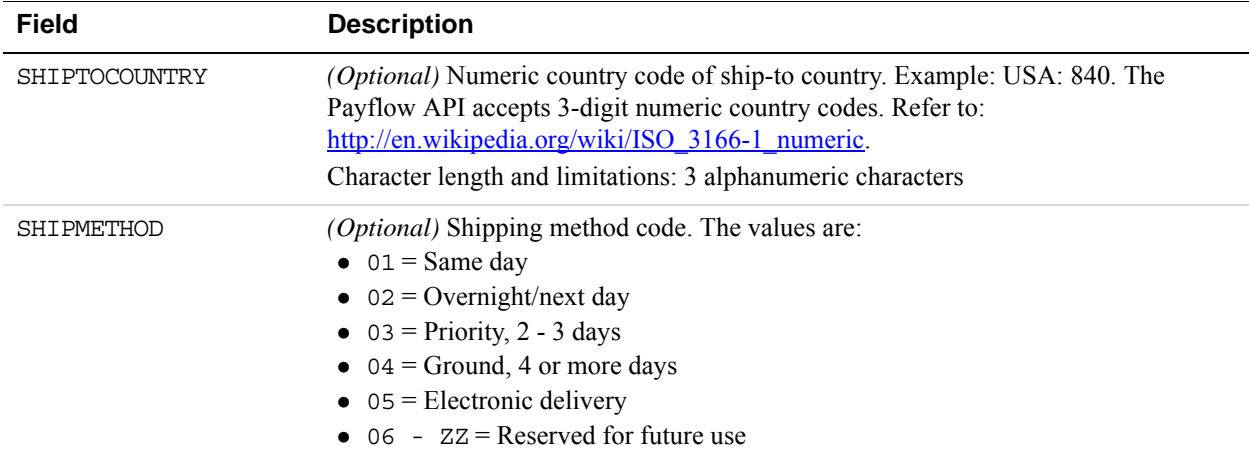

### **AVS Parameters**

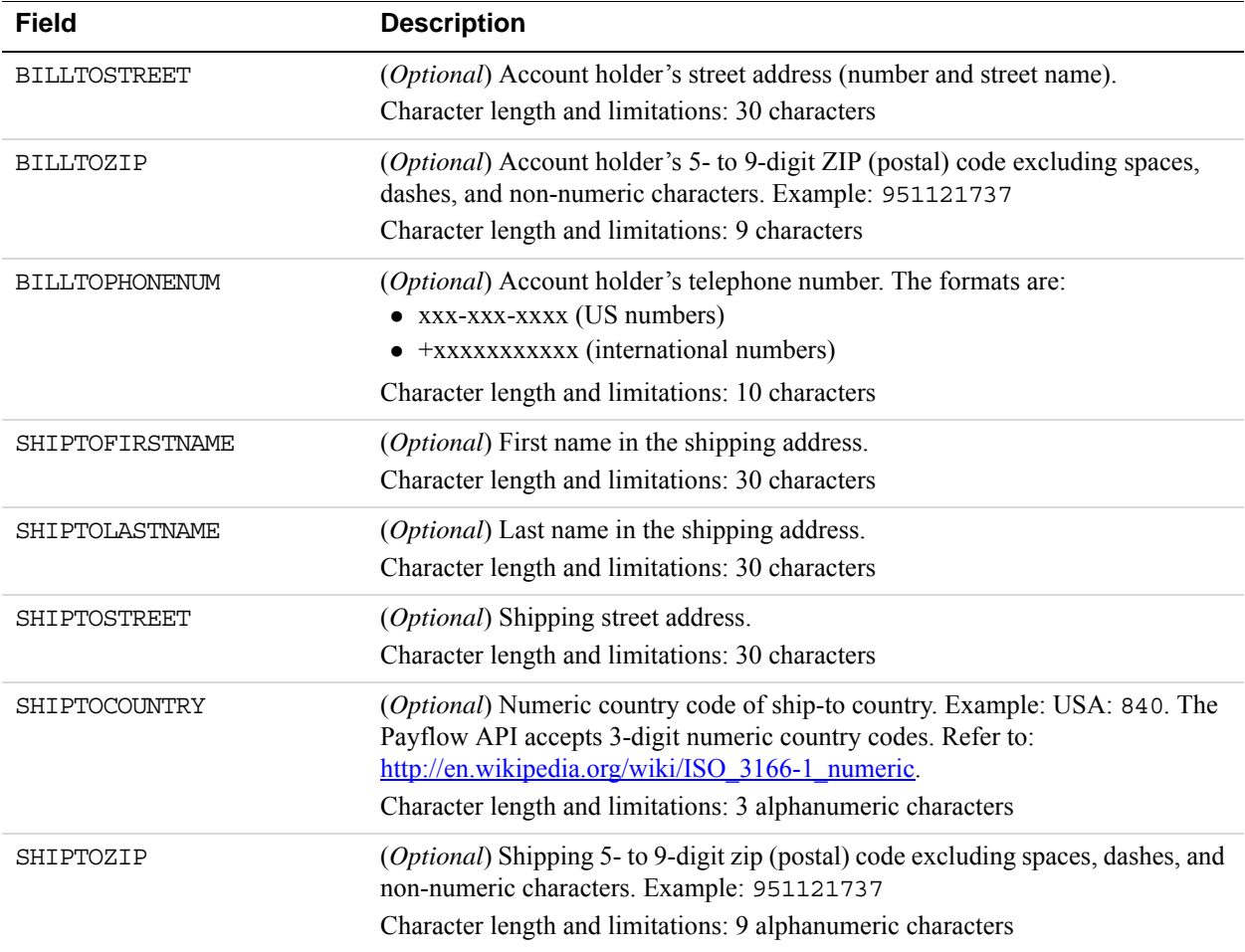

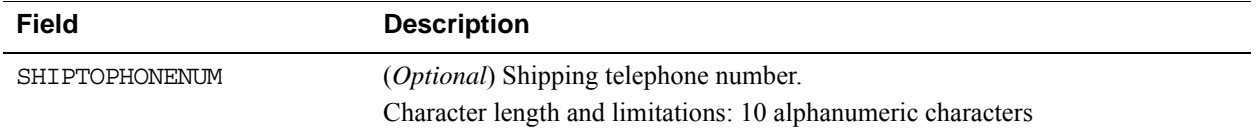

### **Location Transaction Advice Addendum Parameters**

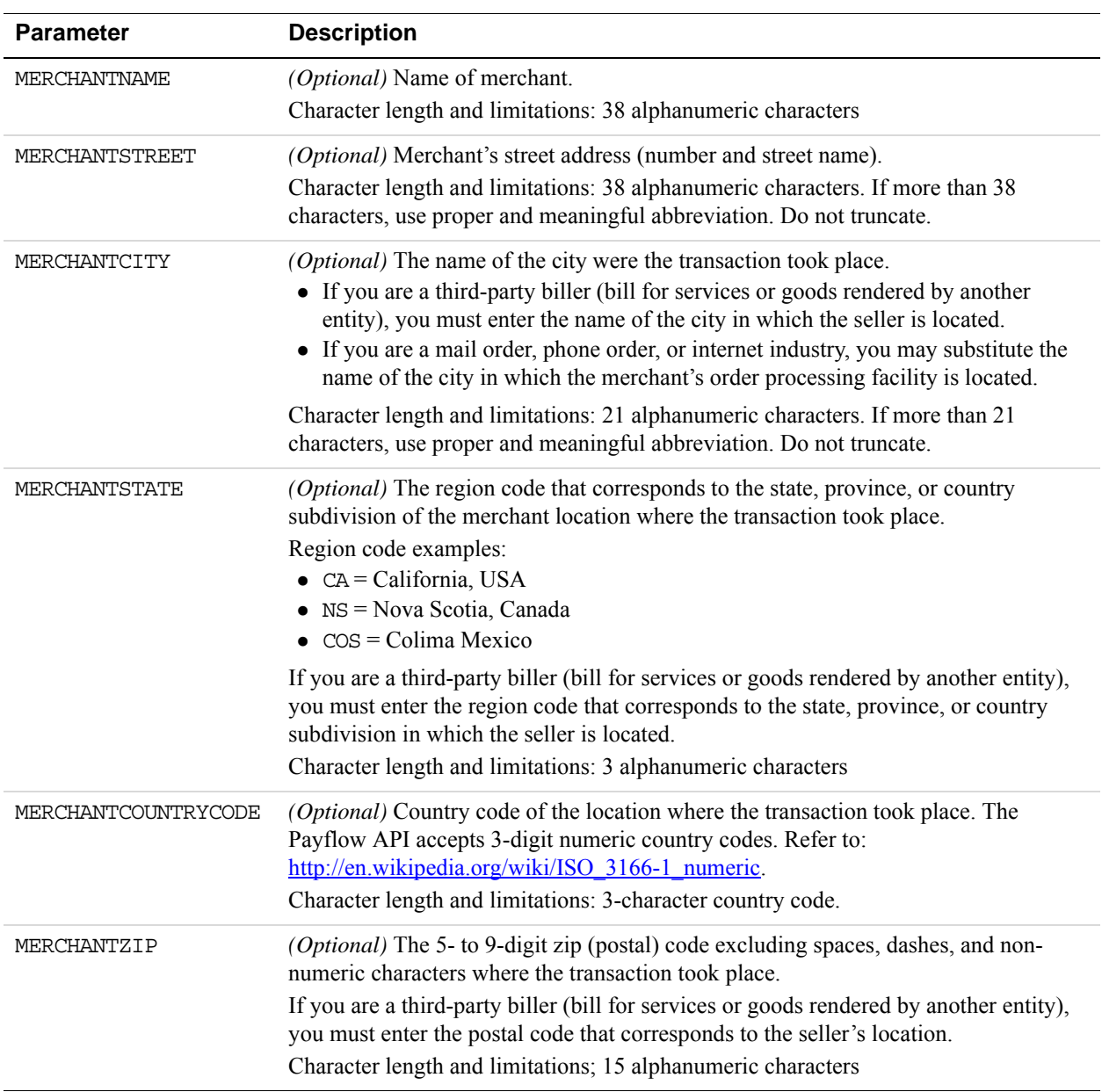

#### **Transaction Advice Detail Parameters**

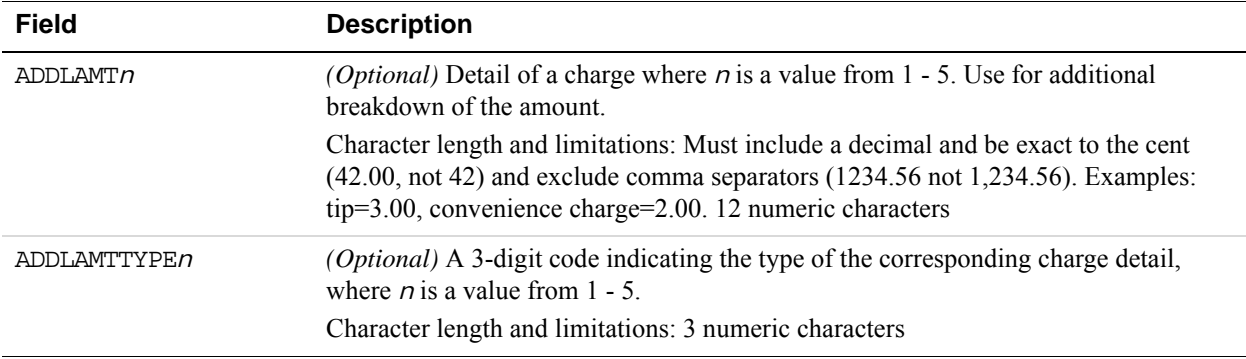

#### **Airline Passenger Data Parameters**

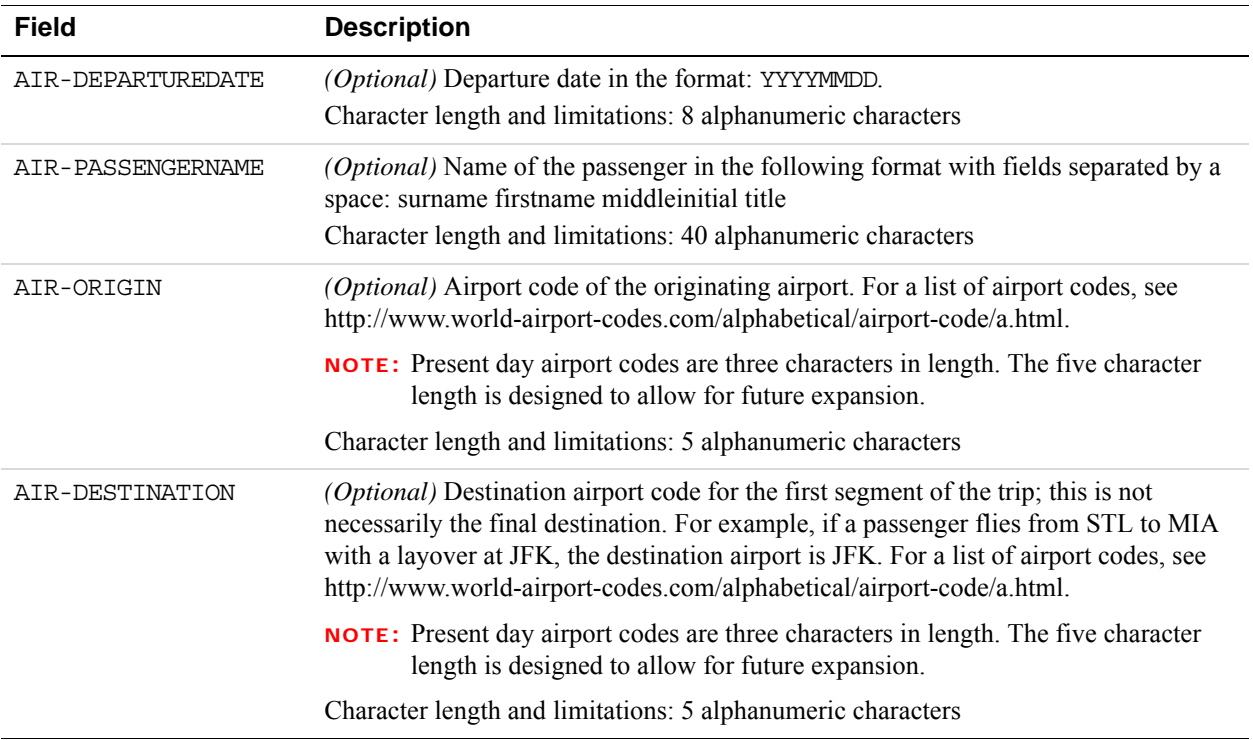

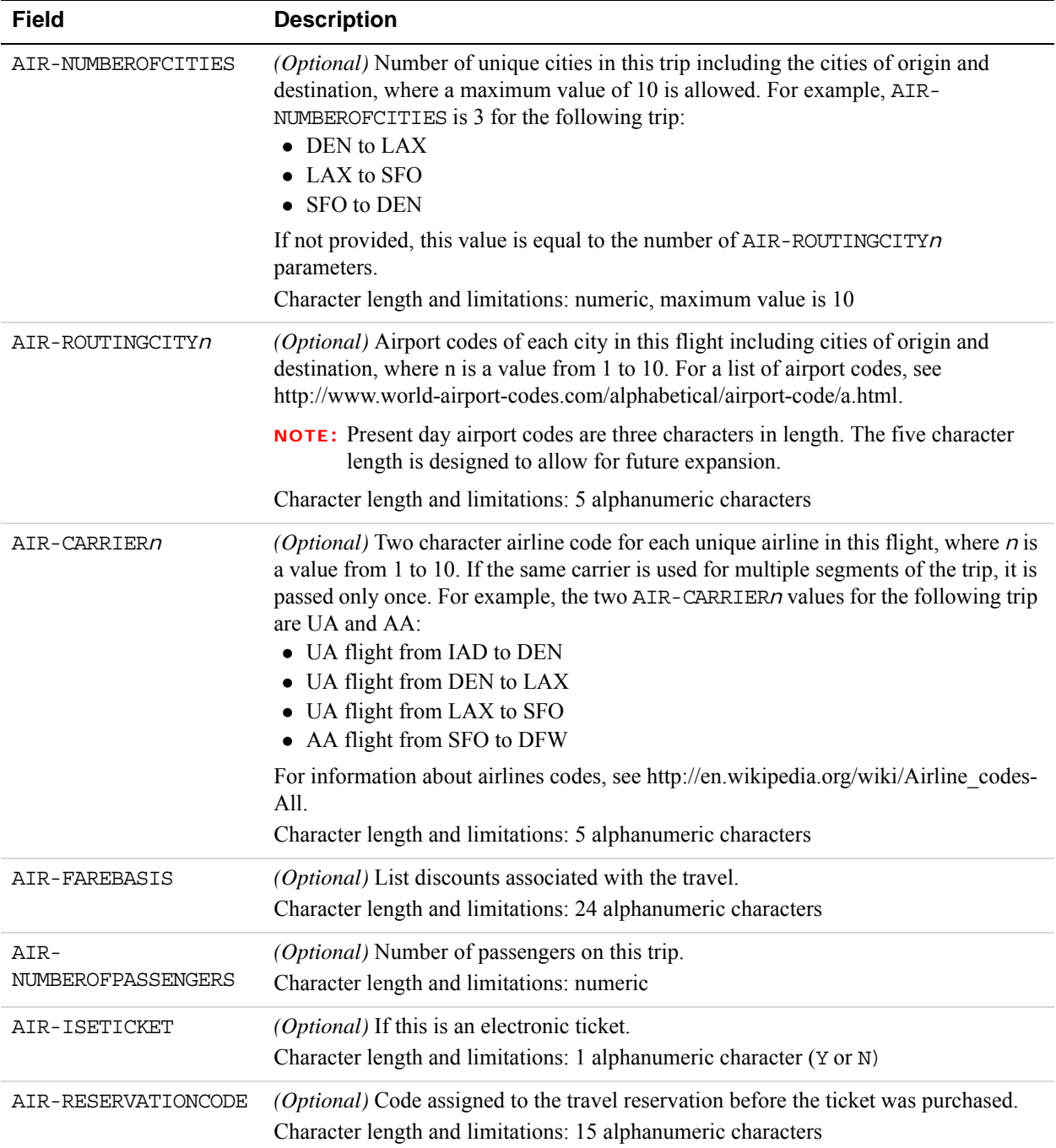

#### **Other Parameters**

**A**

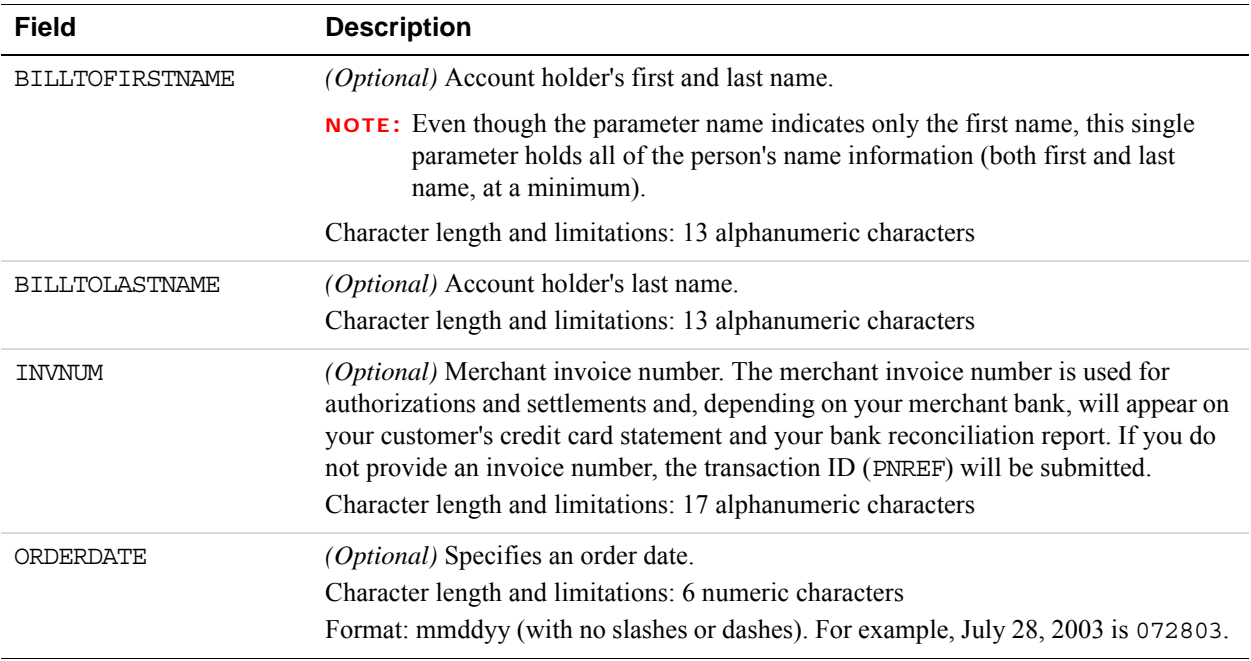

# <span id="page-137-0"></span>**Vantiv Additional Credit Card Parameters**

#### **Additional Credit Card Parameters**

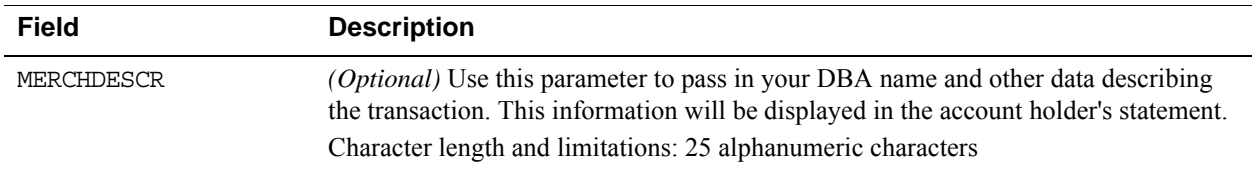

### **Soft Merchant Descriptor Parameters**

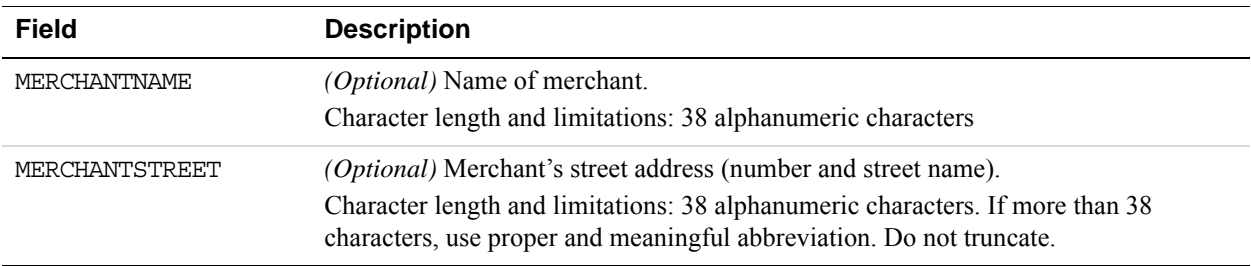

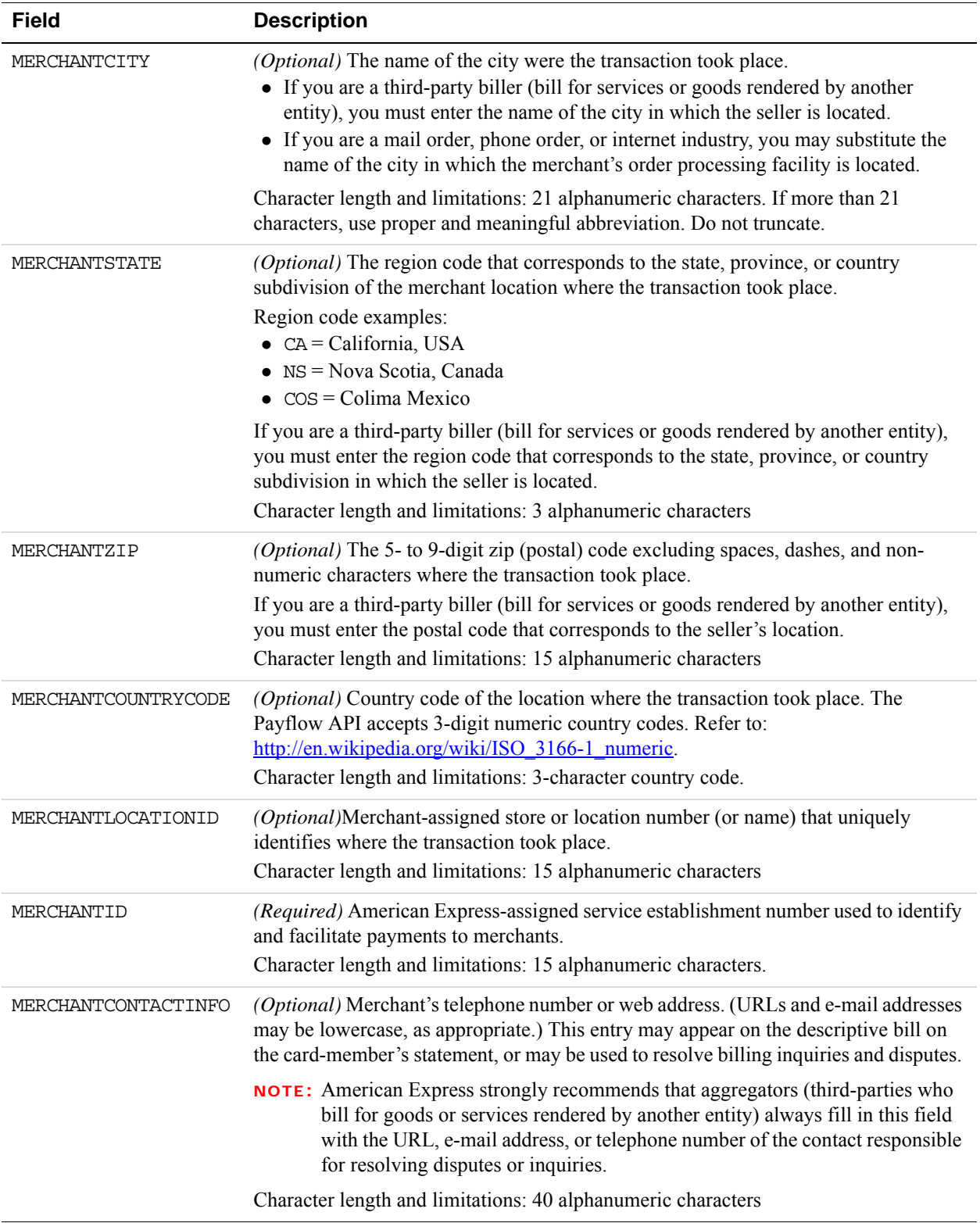

# <span id="page-139-0"></span>**WorldPay Additional Credit Card Parameters**

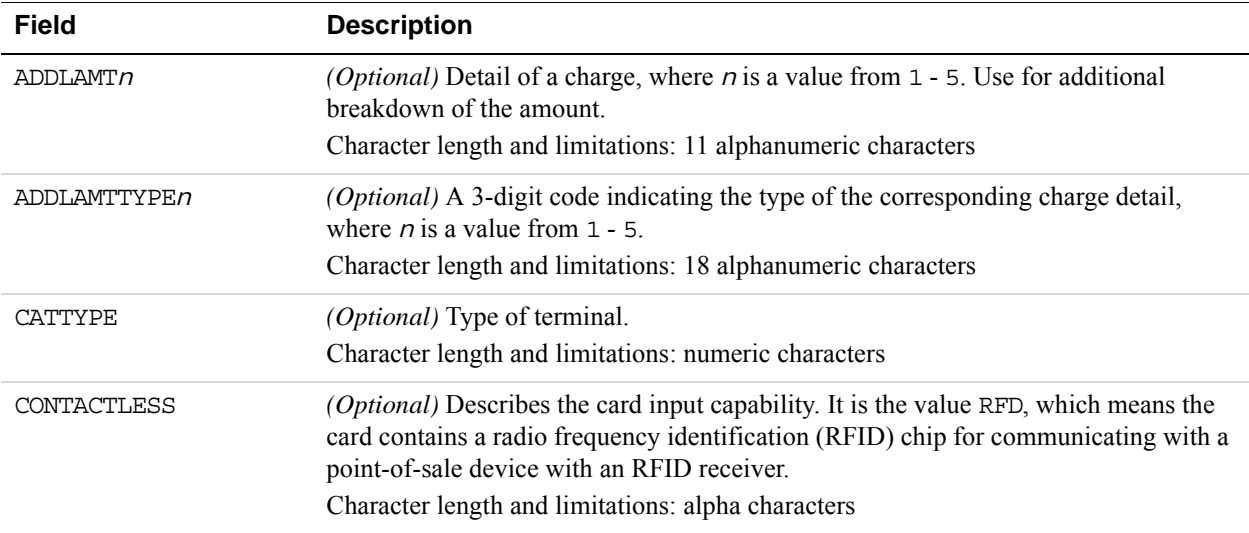

# **B TeleCheck Electronic Check Processing**

This appendix describes the host-based capture version of the TeleCheck Non-Face-To-Face Check Acceptance (NFTF) services.

## **TeleCheck NFTF Overview of Services**

NFTF offers merchants the convenience of electronic check deposits. When a NFTF transaction is approved by TeleCheck, the manually entered MICR data from the check is electronically converted to an ACH debit and is processed through the ACH Network. The merchant receives funds within two banking days.

NFTF includes TeleCheck Internet Check Acceptance (ICA), Checks By Phone (CBP), and Prearranged Deposit Services (NFTF PPD). Each of these products requires a separate Merchant ID also known as a Subscriber ID. See below for more details.

- ICA provides merchants with the capability to authorize and electronically settle checks presented by customers over the internet. ICA can be single entry or recurring. This is based on customer's authorization received over the internet.
- CBP authorizes and electronically settles checks presented over the phone through customer interaction with a merchant call center representative. CBP services are single entry only. Partial debits and recurring entries are not allowable per NACHA guidelines.
- NFTF prearranged payment and deposit entry (NFTF PPD) may be used for either recurring or non-recurring debits to a customer's account, when the merchant has provided the customer with a written authorization, which the customer has signed or similarly authenticated. Actual payments are facilitated via the internet or via IVR or over the phone. The application type value must be set to PPD. PPD accounts must establish an end date to clearly define terms between customer and merchant, but do not have time period caps.

## **TeleCheck NFTF Processing Overview**

NFTF requirements, processing considerations, and guidelines for processing check payments are described below.

#### **NFTF Requirements**

The following requirements must be followed as standard operating procedures to electronically process a NFTF check payment:

A TeleCheck Merchant ID is required on all transactions and is unique to each location.

- Dual ID is required for all transactions. For personal checks, it must be MICR data and personal check writer identification such as a driver's license. For company checks, it must be MICR data and Federal Tax ID. In the event that a company does not have a Federal Tax ID, the driver's license can also be used.
- For ICA and NFTF PPD, the merchant must retain the customer's authorization of the transaction for a period of 2 years and, for ICA, prompt the customer to print a copy of this confirmation for their records. The merchant must adhere to all authorization requirements, data elements, legal verbiage, and check return fee requirements.
- For CBP, the merchant must audio record the customer's verbal confirmation of the transaction or provide a written confirmation of the transaction to the customer prior to settlement. In either case, the confirmation must be live; IVR is not acceptable for confirmation. If a merchant chooses audio, the merchant must have the technical capability to retain these recordings for a period of 2 years; else the written confirmation may be substituted and retained for the same time period. The merchant must adhere to all authorization requirements; data elements, legal verbiage, and check return fee requirements.
- Only select US accounts drawn on U.S. banks participating in the ACH Network are eligible for processing via the ACH Network.
- TeleCheck Trace ID (TTID) is required for all supplemental messages, change, void, and adjustment transactions.
- Merchant Trace ID is required for all adjustment transactions. This field allows additional capabilities to be enabled such as Overflow Credits and MIA Duplicate Checking.
- Change and Void transactions are only allowed within the original Sale processing window. For NFTF, cutoff time is 4:00PM CST (recommend working with 3:30PM CST).
- Adjustment transactions are electronically allowed within 90 days after the Sale transaction. After the 90 day period, all adjustments must be manually processed.
- A prompt or process must be in place to identify a check as either personal or company.
- Duplicate Checking TeleCheck has the ability to detect duplicate sale transactions at the point of sale if sent within a predetermined time limit. Duplicates are identified when a sale inquiry is received with the same amount, MICR number, and check number matching a sale inquiry received within the last 2 minutes. If a duplicate is detected it will return an ineligible response for ACH. The 2nd transaction will also receive an ineligible response for ACH with the same ACH Transaction Status and Response Code as the original sale transaction.
- The appropriate Application Type value must be sent to TeleCheck to indicate the type of NFTF transaction (ICA, CBP, or NFTF PPD).
- In the NFTF technical specification several data element fields and features are described as "optional." While these are technically optional, meaning that the product can be technically implemented with or without them, TeleCheck may require the merchant to code to one or more of these optional items based on the agreed upon contractual terms. The merchant may need to account for and enable additional data element fields and product features in their system(s) and in communications to TeleCheck's Authorization

**B**

System. Various optional data elements throughout each of the message packets could be affected by this requirement.

 First Data Gateway Partners, External Gateway vendors, First Data Platforms, and the Global Gateway Router (GGR) that route merchant transactions to TeleCheck via this specification must code for all fields, features, and functionality available in this specification. Nothing is optional for these partners. Additionally, these partners are required to maintain their NFTF specification as new revisions and addendums become available.

#### **NFTF Processing Considerations**

TeleCheck and the Merchant must determine any of the following additional optional features during contract negotiations.

• MIA Duplicate Checking – TeleCheck has the ability to detect duplicate adjustment transactions in back end processes. Adjustments can be submitted up to 90 days after the original Sale transaction. While multiple adjustment transactions are allowed for a given sale transaction, each adjustment transaction must have a unique merchant trace ID. Duplicates are detected when an adjustment transaction is submitted that has the same merchant trace ID as a previously submitted adjustment transaction. If a duplicate adjustment is detected, and the original adjustment was accepted by TeleCheck, the duplicate will also be accepted. The duplicate transaction will then be filtered out by TeleCheck's back end settlement processes.

#### **NFTF Guidelines**

The following guidelines should be followed when adhering to the above NFTF Requirements to electronically process a check payment:

- Fields marked as *Required* are required to process an electronic transaction.
- Not all fields are required by every merchant.
- Unused fields should be completely omitted from the message.
- Each field is variable in length (justification and fillers are not used).
- The order of tagged fields from the POS and from the TeleCheck host are not significant.
- Fields must not have any hard-coded data values.
- The transaction number increments on every attempt.

Message formats outline fields (tags) that are required, not required, or conditional to the Sale, Status, and Adjustment Inquiry packets.

Message Types:

- Merchant Authorization Message and the TeleCheck Authorization Response Message
- Merchant Delayed Capture Message and the TeleCheck Delayed Capture Response Message

#### **Transaction flow Method**

Messages sent from the Merchant to TeleCheck are authorization messages. Messages sent from TeleCheck to the Merchant are Response messages.

The sale transaction process is often referred to as a 2-part hand-off. The process begins with the merchant's Authorization message. TeleCheck responds with an Authorization response message indicating whether the transaction is approved and whether the check is eligible for conversion (whether check conversion will be offered). The Merchant then responds with a Delayed Capture message, acknowledging receipt of TeleCheck's sale response, and indicating whether electronic check conversion was accepted. TeleCheck completes the transaction with a Delayed Capture response message confirming receipt of the merchant's status inquiry message.

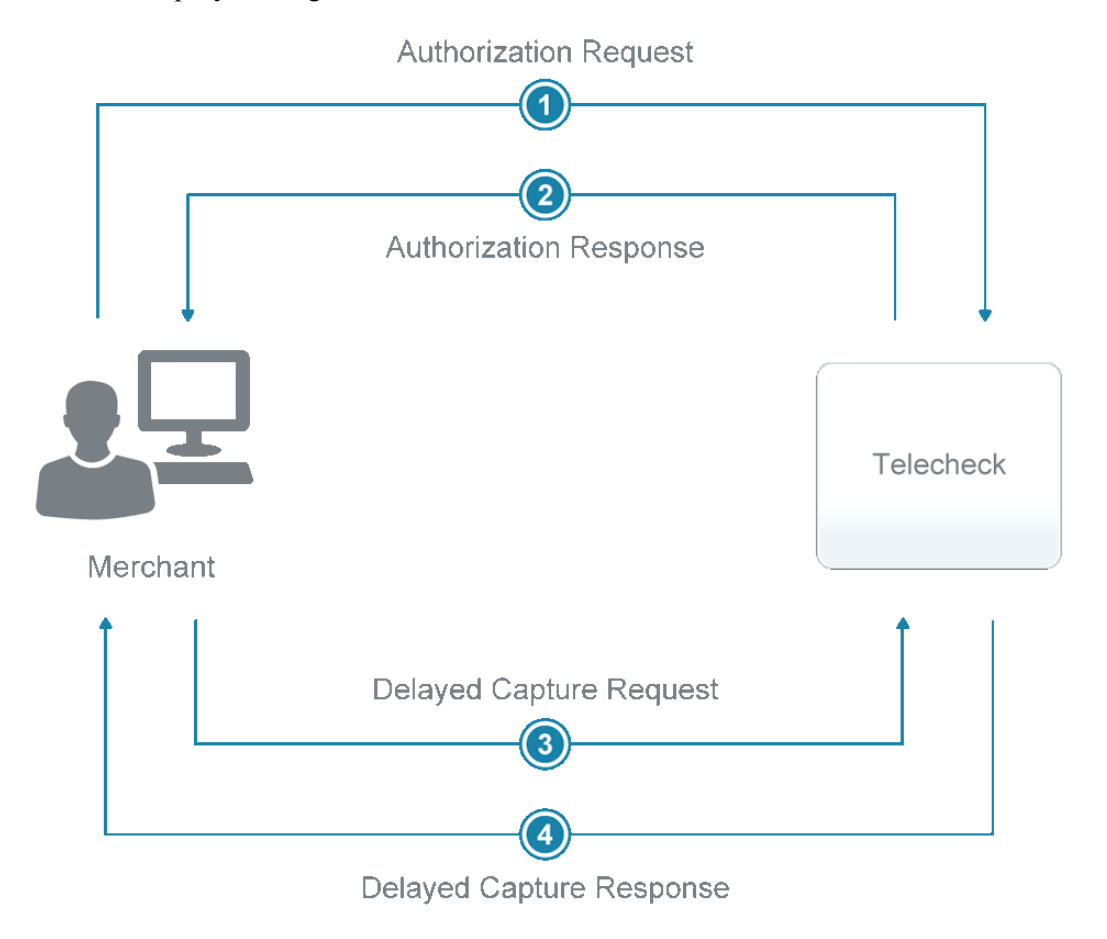

## **TeleCheck Parameters**

Parameters used for processing electronic checks through TeleCheck are described in this section.
# **Required TeleCheck Parameters**

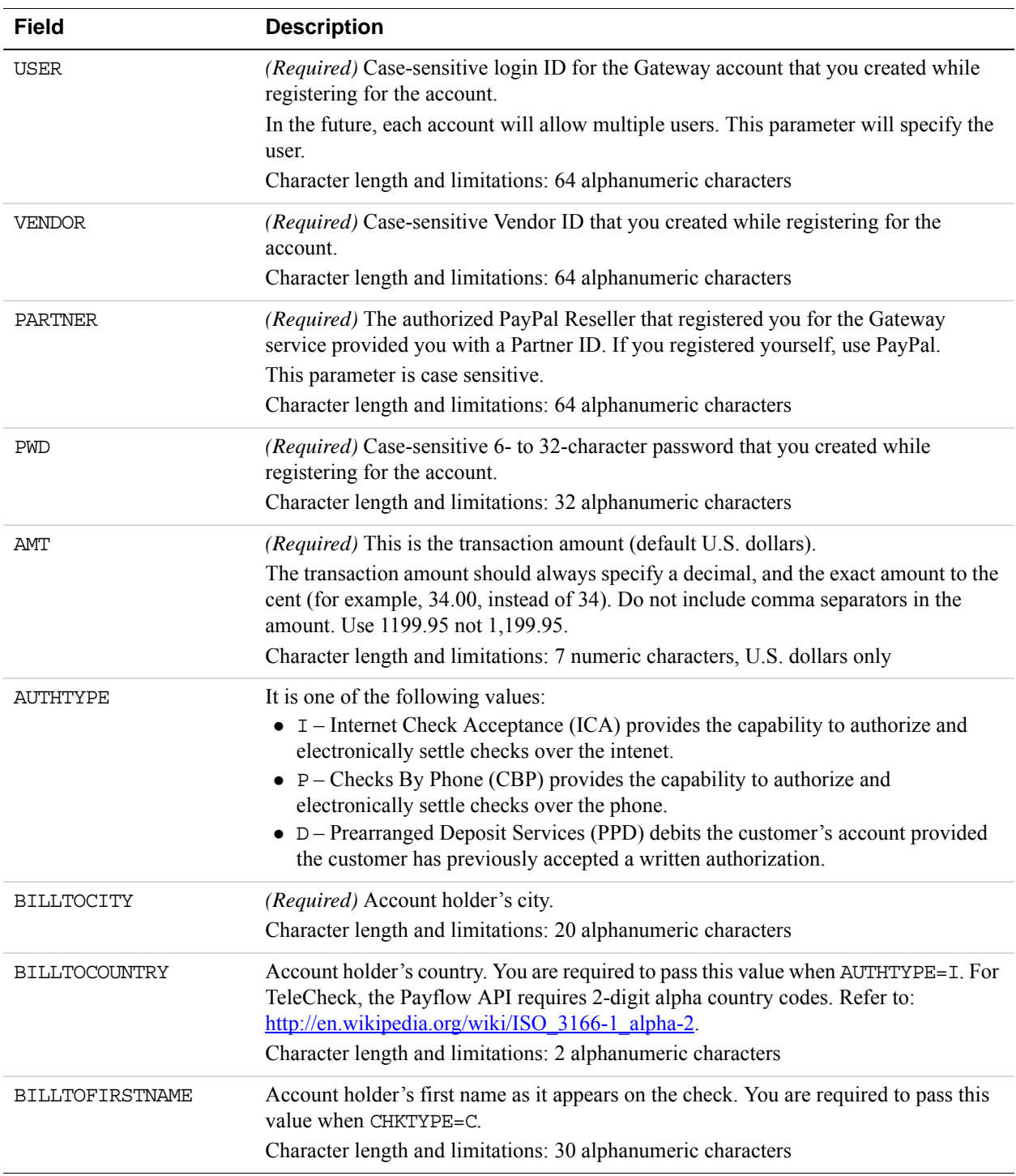

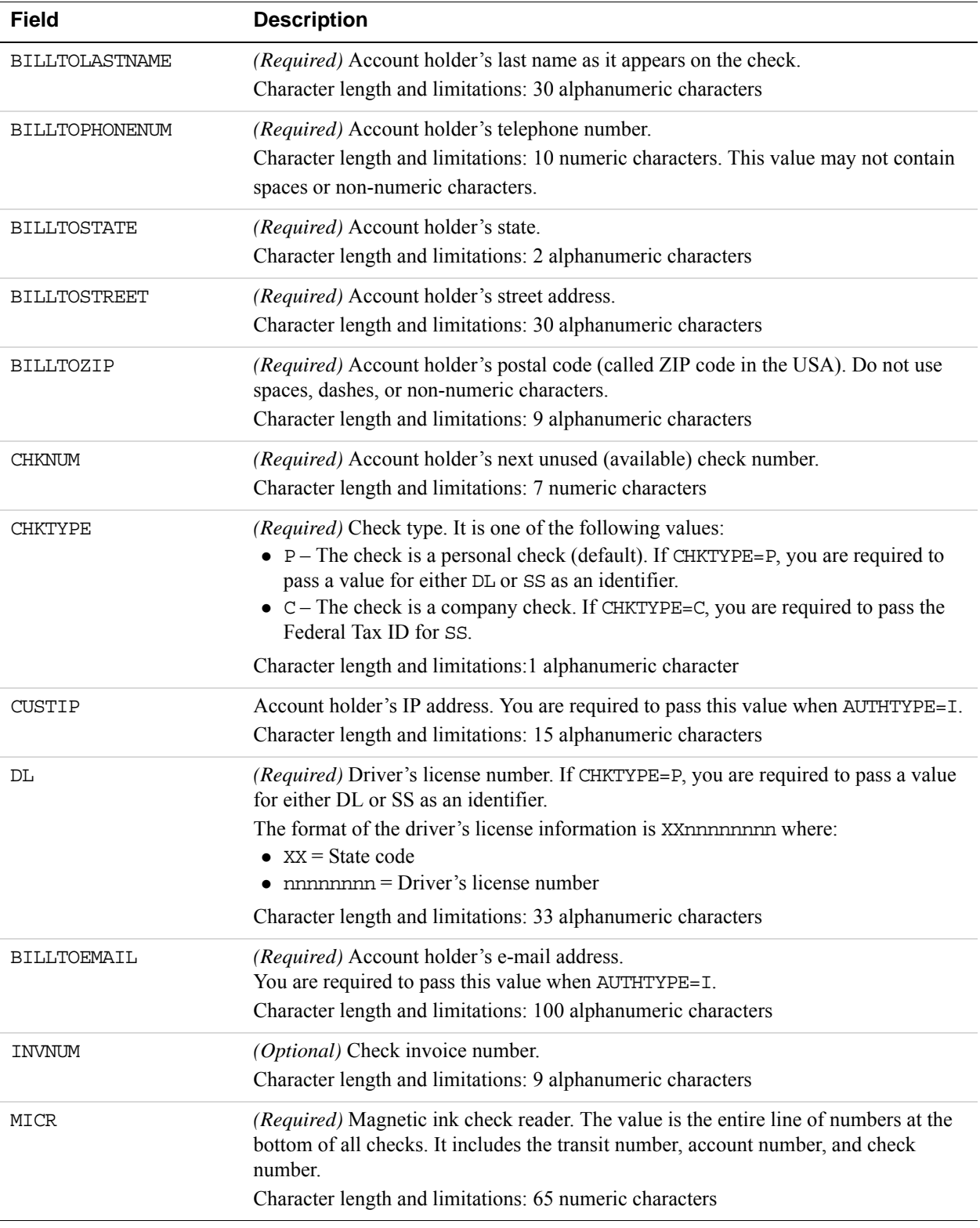

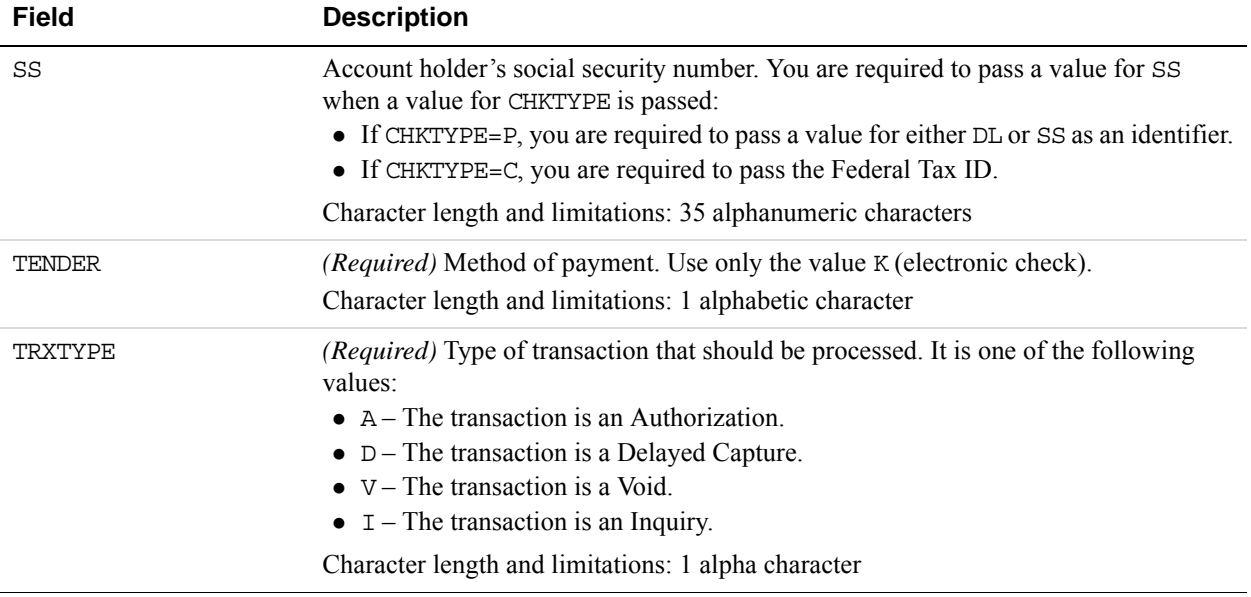

# **Testing TeleCheck Transactions**

PayPal provides a test server to support testing and configuration. For information on the test server URL, see ["Host URL Addresses" on page 52.](#page-51-0)

# **Example Test Transaction**

This is the authorization request and response.

TRXTYPE=A&TENDER=K&PARTNER=partner&USER=user&VENDOR=vendor&PWD=pwd&AMT=35.0 0&BILLTOSTREET=1234 Main&BILLTOCITY=Buffalo&DL=CA123456&CHKNUM=1001&BILLTOE MAIL=john@xyz.com&MICR=3333333333&AUTHTYPE=I&INVNUM=12345&BILLTOFIRSTNAME=S ally&BILLTOLASTNAME=Smith&BILLTOSTATE=CA&BILLTOZIP=95050&BILLTOCOUNTRY=US&C USTIP=10.15.5.23&BILLTOPHONENUM=9876542143&VERBOSITY=HIGH RESULT=0&PNREF=EQ RB8A32CD69&RESPMSG=Approved&AUTHCODE=12&TRACEID=1234567890&ACHSTATUS=A&HOST CODE=07&TRANSTIME=2012-02-

09 15:23:37&BILLTOFIRSTNAME=Sally&BILLTOLASTNAME=Smith&AMT=35.00&CARDTYPE=P

This is the delayed capture request and response.

TRXTYPE=D&TENDER=K&PARTNER=partner&USER=user&VENDOR=vendor&PWD=pwd&ORIGID=E QRB8A32CD69&VERBOSITY=HIGH

RESULT=0&PNREF=EQRB8A32CD6A&RESPMSG=Approved&AUTHCODE=00&TRACEID=1234567890 &ACHSTATUS=A&HOSTCODE=07&TRANSTIME=2012-02-09 15:24:22

#### **MICR values for testing**

You may view a complete list of TeleCheck response codes at ["Sale Response Code Values"](#page-148-0)  [on page 149](#page-148-0)

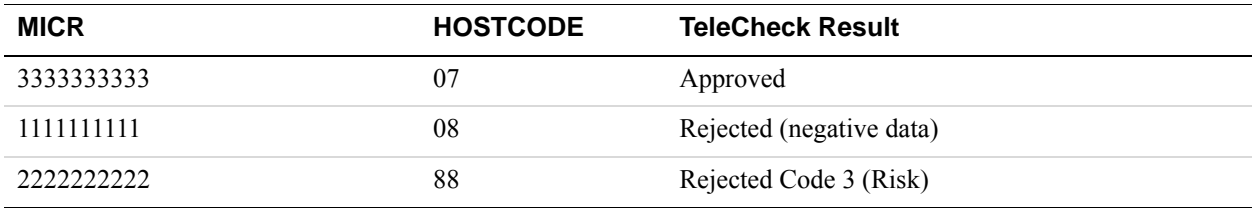

# **Preparing for TeleCheck Production Transactions**

Before going into production with your check integration, you must certify your storefront with TeleCheck. To begin the certification process, send an e-mail to  $i$ ica certification@telecheck.com. Be sure to include the following information:

- Your test website address where test transactions can be processed
- The name, e-mail address, and phone number of the person to contact about any needed corrections.

The certification process usually takes 2-3 days.

Use the host address of the live server described in ["Host URL Addresses" on page 52.](#page-51-0)

# **Responses to TeleCheck Transactions**

When a transaction finishes, PayPal returns a response string made up of name-value pairs. For example:

RESULT=0&PNREF=VXYZ01234567&HOSTCODE=000500&RESPMSG=Approved

TeleCheck transaction response values are described in the table below.

### **Transaction Responses Common to All Tender Types**

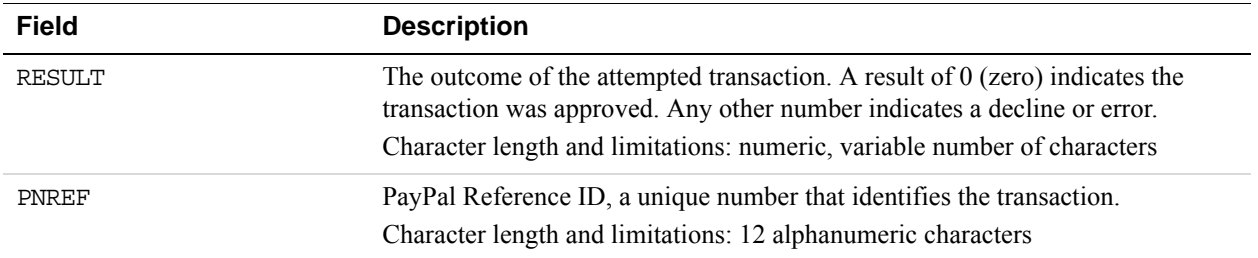

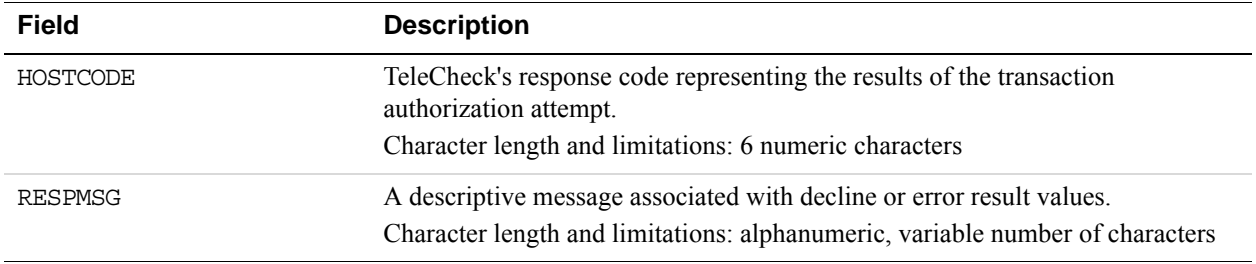

# **Response Code Values**

For your service, below is a complete list of possible Response Codes. Depending upon the merchants risk parameters and service type, some of these may not apply. Please confirm applicable codes with TeleCheck's Merchant Boarding and Certification group.

**NOTE:** Merchants should establish policies and procedures for each applicable response code. For example, if a clerk enters a transaction and receives Response Code 27, they should retry the transaction. If, after entering the item a second time they receive a Response Code 27 again, the merchant may choose to cancel or terminate the transaction and a) retry the transaction b) call TeleCheck Live Operator Authorization Center, or c) request another form of payment from the check writer.

# <span id="page-148-0"></span>**Sale Response Code Values**

#### **Sale Approval Responses**

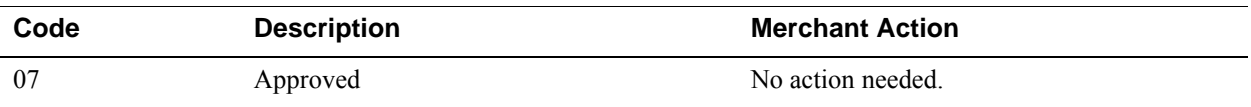

#### **Sale Decline Responses**

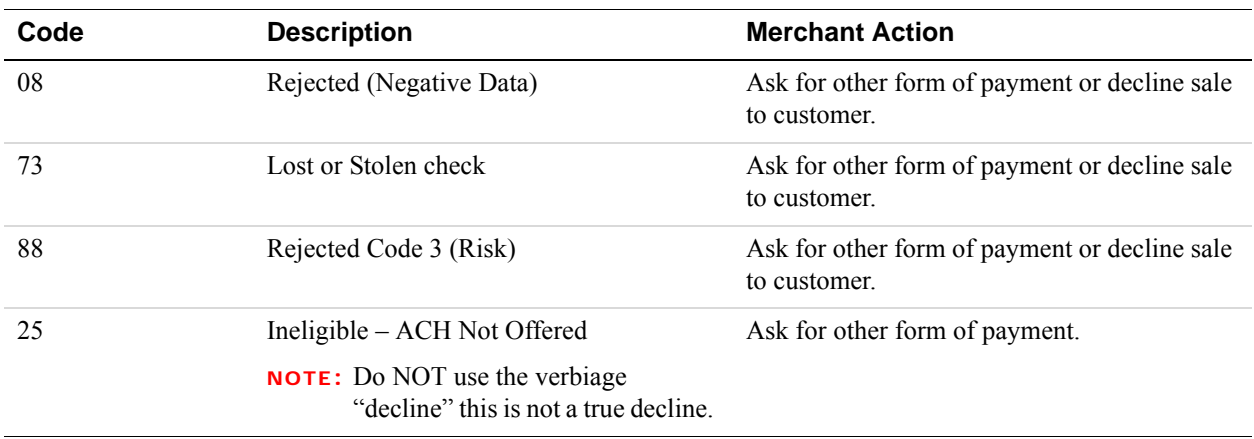

### **Sale Referral Responses**

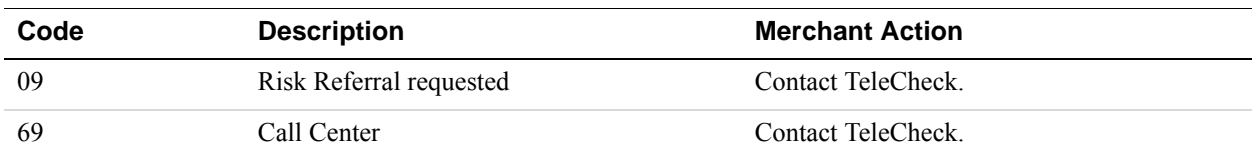

#### **Sale Error Responses**

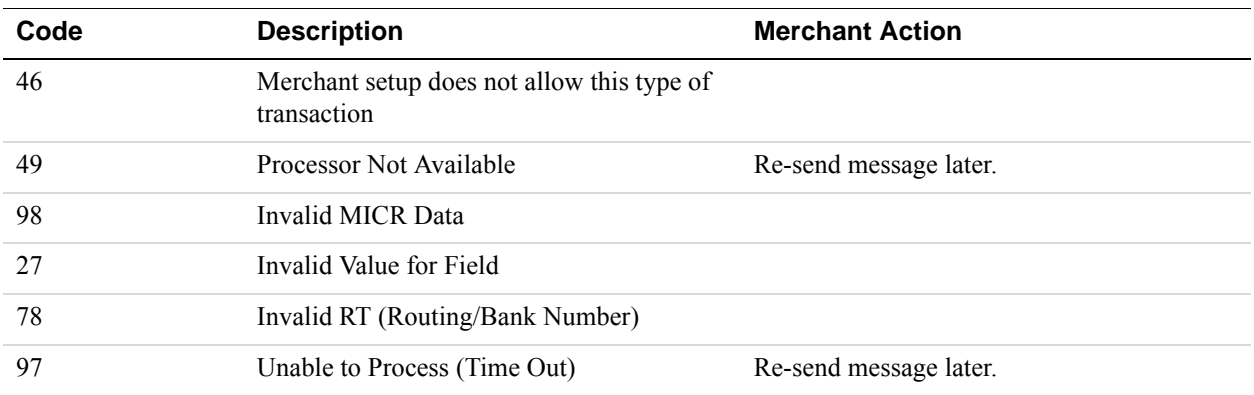

# **Adjustment Code Values**

### **Adjustment (Refund/Change/Void) Responses**

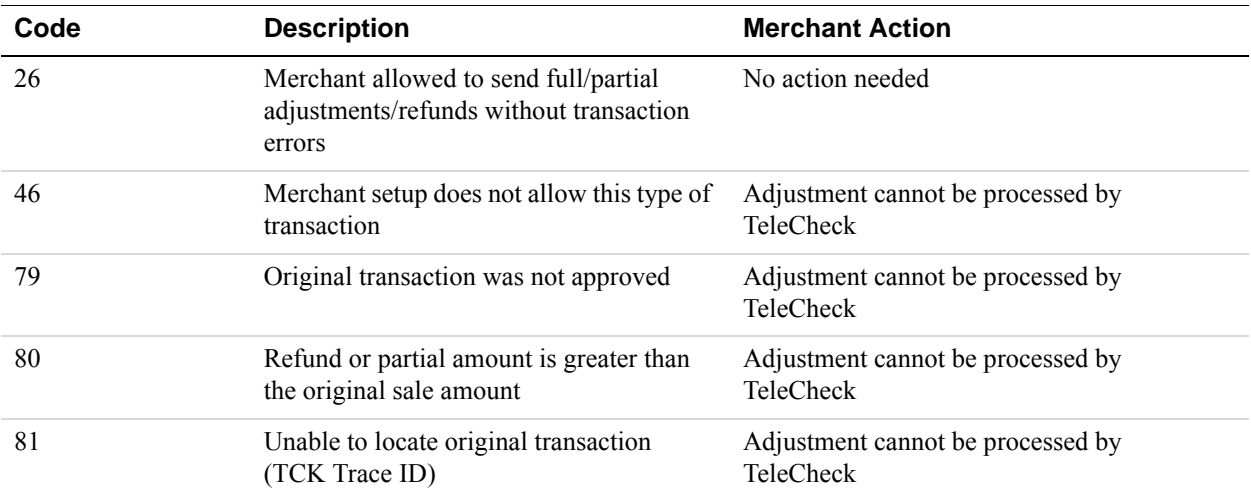

# **Response Codes For Status Response Packets**

### **Response Codes for Status Response Packets**

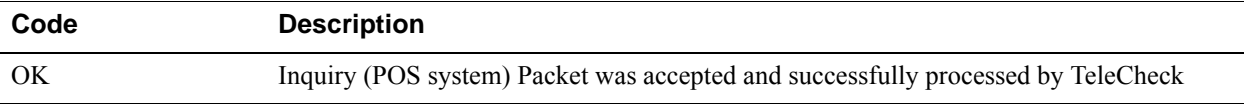

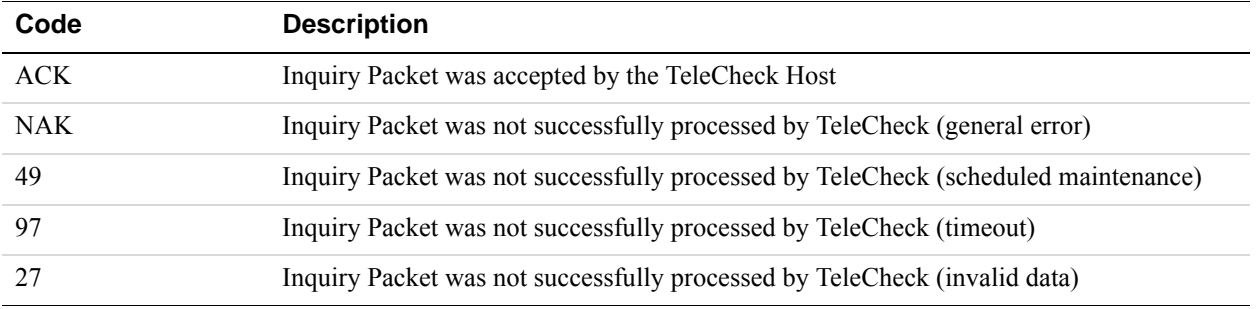

# **TeleCheck Authorization Requirements**

With the TeleCheck Non Face-To-Face (NFTF) Host Based Capture Service, the merchant is responsible for handling all front-end aspects of the point of sale, including displaying the appropriate disclosures to the customer. TeleCheck will provide form language for the merchant to use.

**NOTE:** It is the merchant's responsibility to ensure that they have the most current language from TeleCheck. TeleCheck will send out a Service Notice when updated language or system changes are required. Additionally, the Merchant should be familiar with NACHA, FCRA and Reg. E compliance requirements.

There are two different situations during which the merchant must display legal language:

Authorization – Sales Consent

The language varies slightly between the Internet Check Acceptance and Checks By Phone services.

• Authorization – Sales Decline

The language is identical for Internet Check Acceptance and Checks By Phone services.

# **Authorization – Sales Consent**

With the Non Face-To-Face Host Based Capture Service, the merchant is responsible for handling all front-end aspects of the point of sale, including displaying the appropriate disclosures to the customer. TeleCheck will provide form language for the merchant to use.

### **Internet Check Acceptance Authorizations**

At the end of the check out process, the merchant must display consent language for the customer to accept prior to submitting the authorization request as follows:

### **Internet Check Acceptance Authorization Consent Required Language**

#### FULL DEBIT

By entering my account number above and clicking Authorize, I authorize my payment to be processed as an electronic funds transfer or draft drawn from my account. If the payment is returned unpaid, I authorize you or your service provider to collect the payment and my state's return item fee by electronic funds transfer(s) or draft(s) drawn from my account. **Click here to view your state's returned item fee.** If this payment is from a corporate account, I make these authorizations as an authorized corporate representative and agree that the entity will be bound by the NACHA Operating Rules.

### PARTIAL SHIPMENTS & PARTIAL DEBITS

By entering my account number above and clicking Authorize, I authorize my payment to be processed as an electronic funds transfer or draft drawn from my account. If my full order is not available at the same time, I authorize partial debits to my account, not to exceed the total authorized amount. The partial debits will take place upon each shipment of partial goods. If any of my payments are returned unpaid, I authorize you or your service provider to collect the payment and my state's return item fee by electronic fund transfer(s) or draft(s) drawn from my account. **Click here to view your state's returned item fee.** If this payment is from a corporate account, I make these authorizations as an authorized corporate representative and agree that the entity will be bound by the NACHA Operating Rules.

### **Internet Check Acceptance Recurring Payments (WEB R)**

By entering my account number above and clicking Authorize, I authorize my payments to be processed as electronic funds transfers or drafts drawn from my account. **{INSERT INFORMATION ON PAYMENT AMOUNT, TIMING, ETC.}** If any of my payments are returned unpaid, I authorize you or your service provider to collect the payment and my state's return item fee by electronic fund transfer(s) or draft(s) drawn from my account. **Click here to view your state's returned item fee.** If this payment is from a corporate account, I make these authorizations as an authorized corporate representative and agree that the entity will be bound by the NACHA Operating Rules. This authorization is to remain in full force and effect until **{NAME OF MERCHANT}** has received written notification from me of my termination in such time and manner as to afford **{NAME OF MERCHANT}** a reasonably opportunity to act on it.

This text, **Click here to view your state's returned item fee**, in the consent language above represents a link to the state fee table. TeleCheck has posted a table of current state returned check fees at

http://www.firstdata.com/support/telecheck\_returned\_check/returned\_check\_fees.htm. The merchant should link directly to the TeleCheck-hosted URL provided above. State fees are updated on a regular basis and linking to a TeleCheck-hosted page will minimize the number of maintenance updates required. The merchant may choose how to display the state fees. Suggestions include a new pop-up window, a full browser window, or directly on the checkout page.

#### **Checks By Phone Service Authorizations**

At the end of the check out process, the customer service agent must read the consent language to the consumer and, either audio record the consumer's authorization or send a written notification of the authorization and the transaction to the consumer prior to settlement of the transaction. The consent language for the customer to accept prior to submitting the payment authorization request is as follows:

### **Checks By Phone Authorization Consent Required Language**

FULL DEBIT

Today (insert today's date), I'd like to confirm that you, (insert first and last name), are authorizing a payment in the amount of (insert amount) to be processed as an electronic funds transfer or draft drawn from your account. *Do you agree?* If your payment is returned unpaid, you authorize us or our service provider to collect the payment and your state's return item fee of **(insert state returned item fee)** by electronic funds transfer(s) or draft(s) drawn from your account. *Do you agree and authorize the payment?*

The merchant should link directly to the TeleCheck-hosted URL provided above. State fees are updated on a regular basis and linking to a TeleCheck-hosted page will minimize the number of maintenance updates required. The merchant may choose how you want to display the state fees. Suggestions include a new pop-up window, a full browser window, or directly on the checkout page.

**NOTE:** For an additional fee, TeleCheck can send the written notification of the authorization and transaction to the consumer on the merchant's behalf.

### **Prearranged Payments and Deposits Authorizations (PPD)**

Payments are facilitated, not authorized.

Authorization is via paper from consumer to merchant.

PPD Authorization Requirements:

- Must be face-to-face, in writing and signed.
- Must clearly and conspicuously state it terms, such as consumer name, payment amount, payment timing (if recurring) and bank routing/account information. Must also provide that authorization may be revoked in the manner specified in the authorization.
- Customer must be provided a copy.

#### **Language Sample for PPD**

By providing a check as payment, I authorize you to use information from my check to make a one-time electronic funds transfer (EFT) or draft from my account, or to process the payment as a check transaction. When you use information from my check to make an EFT, funds may be withdrawn from my account as soon as the same day my payment is received, and I will not receive my check back from my financial institution. The account referenced above is a (check one):

Consumer account

Business account

If my payment is returned unpaid, I authorize you or your service provider to collect my payment and my state's return fee set forth below by EFT(s) or draft(s) from my account. I understand that I can revoke this authorization by sending written notice to  $\qquad \qquad$  in such time and manner as to afford a reasonable opportunity to act on it. If this payment is from a corporate owned account, I make these authorizations as an authorized corporate representative and agree that the entity will be bound by the NACHA Operating Rules.

#### Returned Check Fees:

TeleCheck has posted a table of current state returned check fees at http://www.firstdata.com/support/telecheck\_returned\_check/returned\_check\_fees.htm. The merchant should link directly to the TeleCheck-hosted URL provided above. State fees are updated on a regular basis and linking to a TeleCheck-hosted page will minimize the number of maintenance updates required. The merchant may choose how to display the state fees. Suggestions include a new pop-up window, a full browser window, or directly on the checkout page.

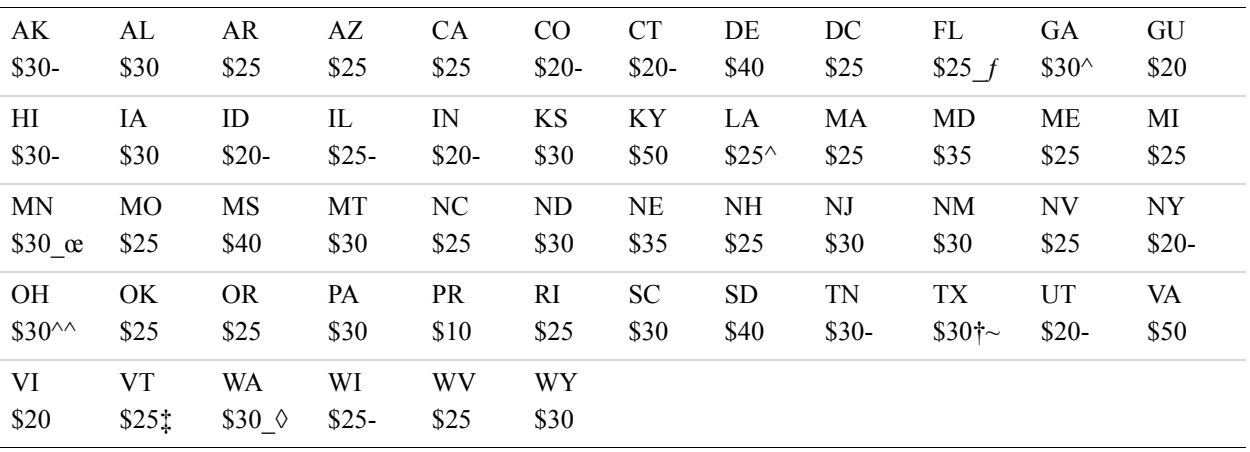

# **Authorization – Sales Decline/Error**

Authorization requests can fail for a number of reasons, ranging from missing or invalid fields to business decisions based on risk assessment. These different scenarios need to be handled differently by the merchant, and require different legal language to be displayed to the customer.

### **Sale Decline Required Language**

We are sorry that we cannot accept your check at this time. Our decision is based, in whole or in part, on information provided to us by TeleCheck. We encourage you to call TeleCheck at 1- 800.366.2425 or write TeleCheck Customer Care at P.O. Box 4513, Houston, TX 77210-4513. Please provide TeleCheck your driver's license number and the state where it was issued, and the complete banking numbers printed on the bottom of your check. Under the Fair Credit Reporting Act, you have the right to a free copy of your information held in TeleCheck's files within 60 days from today. You may also dispute the accuracy or completeness of any information in TeleCheck's consumer report. TeleCheck did not make the adverse decision to not accept your payment item and is unable to explain why this decision was made.

#### **Sale Error Responses**

We are unable to process this transaction with the payment information provided. Please use a different form of payment at this time.

# **COLLEGE PAYFLOW Header Parameters**

This section includes information on the Payflow header parameters. These header parameters can be used to bypass Payflow to send a request message directly to PayPal. They can also be used to post transactions to the Payflow servers directly without installing an SDK. This section includes:

- ["Sending Requests Directly to PayPal Bypassing Payflow" on page](#page-154-0) 155
- ["Posting Transactions Directly Without the Payflow SDK" on page](#page-155-0) 156

# <span id="page-154-0"></span>**Sending Requests Directly to PayPal Bypassing Payflow**

Payflow will ignore the request parameters you pass and will forward them to PayPal when you declare PAYPAL-NVP=Y in the request header. Declaring PAYPAL-NVP=Y in the request header is required when passing negative discount amounts to PayPal through Payflow.

Please note that passing  $PAYPAL-NVP=Y$  in the request header changes the format of the response message you receive from Payflow. For example, if PAYPAL-NVP=Y is NOT declared in the header, the Payflow response message is formatted as follows:

```
RESULT=0&RESPMSG=Approved&TOKEN=EC-
868676987J8393917&CORRELATIONID=5f817d830101
```
If the request header PAYPAL-NVP=Y is declared, the response returned from Payflow includes bracketed numbers next to the names of the response parameters. These bracketed numbers are length tags indicating the length of the values returned. The following is a response message that contains length tags:

```
RESULT=0&RESPMSG=Approved&TOKEN[20]=EC-
97J718043X120051H&TIMESTAMP[20]=2012-10-
11T15:19:37Z&CORRELATIONID[13]=274f8d4493dbe&ACK[7]=Success&VERSION[
4]=92.0&BUILD[7]=3893058
```
You can also use length tags in the Payflow request message to pass the special characters of "&" and "=" in the values sent. See ["Using Special Characters In Values" on page 53](#page-52-0) for more information.

### **Express Checkout for Payflow**

For information on using the PayPal [Express](https://www.paypalobjects.com/webstatic/en_US/developer/docs/pdf/pfp_expresscheckout_pp.pdf) Checkout API with Payflow, see the Express [Checkout for Payflow](https://www.paypalobjects.com/webstatic/en_US/developer/docs/pdf/pfp_expresscheckout_pp.pdf) integration guide.

# <span id="page-155-0"></span>**Posting Transactions Directly Without the Payflow SDK**

The [Payflow SDK](http://paypal.github.io/sdk/#payflow-gateway) is recommended for .NET and Java users, to simplify the Payflow integration. Developers who prefer to write code in other programming languages can go to the PayPal Labs integration wizard web site (<https://devtools-paypal.com/integrationwizard/>.). The wizard generates customizable code samples in languages such as PHP.

Developers also have the option to post transactions directly to the Payflow servers using the Payflow message protocol, without the need to install an SDK. This section describes the HTTP headers that are required to post transactions directly to the Payflow servers.

# **The Payflow Message Protocol**

#### **What is the Payflow message protocol and what are its advantages?**

PayPal's Payflow message protocol is an HTTP-compatible protocol for transactions. The HTTP-compliant implementation of this protocol has the following goals:

- It enhances flexibility to developers integrating with the Payflow Service. Merchants can use the protocol in either of these ways:
	- Using a Payflow SDK such as .NET or Java that uses this protocol.
	- Integrating this protocol directly into your own client application without using an SDK.
	- It increases reliability through adherence to open standards.
	- Built-in tools to prevent duplicate transactions and authorizations.
- The Payflow message protocol provides the underlying transport for application-level transactions, using either the Payflow name-value pair or XMLPay 2.0 format. All transaction data as documented in this guide is embedded in the body of a standard HTTPS POST and POSTed to the URLs specified.

### **What is the disadvantage of building your own integration?**

Since you are building your own integration, you will need to add your own error handling, retry logic and duplicate transaction handling within your code.

**NOTE:** If you prefer not to write your own client, you can use the .NET SDK, which can also be used with classic ASP, or the Java SDK if appropriate. See ["Payflow SDK" on](#page-50-0)  [page](#page-50-0) 51 for more information about the SDKs.

#### **What code changes are required when migrating from a previous Payflow SDKs to this service?**

The Payflow HTTPS service uses the same name-value-pair parameters or XMLPay schema as found in the current SDKs. The the only code change needed is the way you communicate with the Payflow servers. Instead of using an SDK to send the data, you will use the methods available in your programming language of choice to send the data via HTTPS. For example, if you use PHP, you might choose to use cURL.

# **Payflow Message Protocol Headers**

In addition to the Payflow parameters that you pass in your request, you must set the request headers described in the following table.

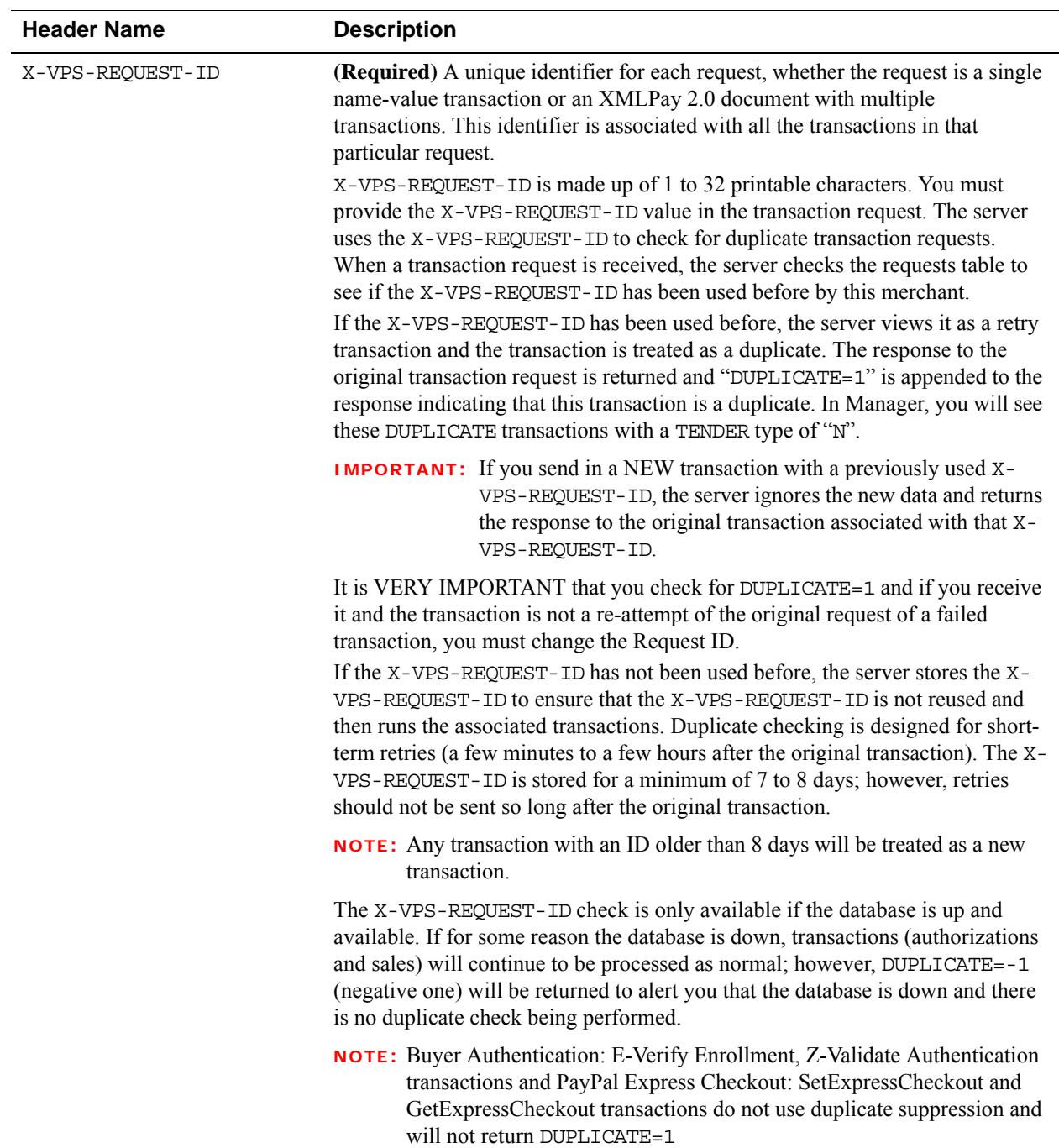

## **Required Payflow Headers**

**C**

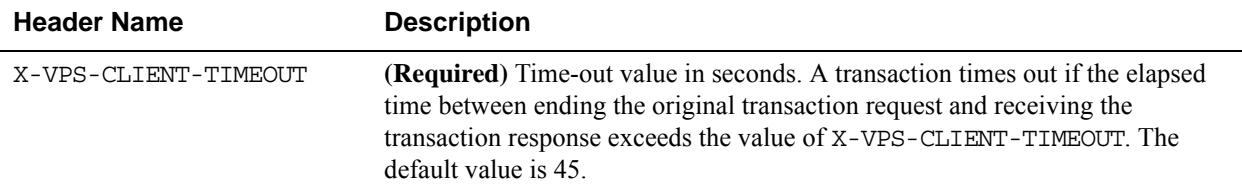

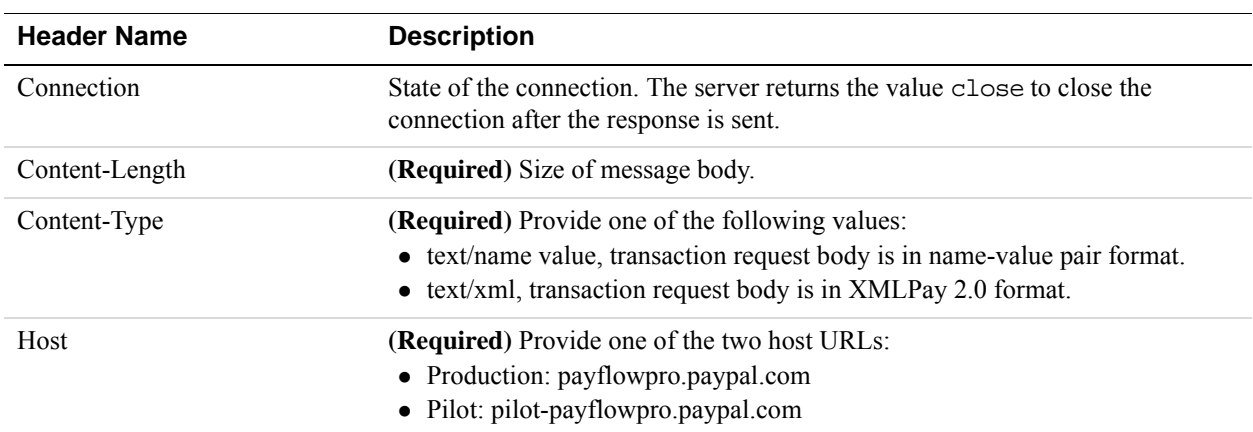

### **Standard HTTP Headers Required**

# **Transaction Message**

The transaction message communicates the initial transaction data to the server. It is made up of the transaction request and response.

### **URLs for Sending Messages**

Use the following URLs for sending transactions to PayPal's Payflow Production servers:

Production (Live):<https://payflowpro.paypal.com/>

Pilot (Test): <https://pilot-payflowpro.paypal.com/>

#### **Transaction Request**

The transaction request consists of a transaction request header and body.

*Name-Value Pair Transaction Request Header*

Content-Type: text/name value

Content-Length: 233

Connection: close

Host: payflowpro.verisign.com

X-VPS-REQUEST-ID: [See Required Payflow Headers]

X-VPS-CLIENT-TIMEOUT: 45

X-VPS-VIT-[See Integrator-Provided Data]

X-VPS-VIT-[See Integrator-Provided Data]

The following is an example of a transaction request header associated with a message in name-value format. For XMLPay, it would follow the same format except the content-type would be text/xml and the body of the request and response would contain the XML document.

#### *Name-Value Pair Transaction Request Body*

The transaction request body contains the transaction information. The following is an example transaction request body in name-value pair format.

```
TRXTYPE[1]=S&ACCT[16]=5105105105105100&EXPDATE[4]=0109&TENDER[1]=C&INVNUM[8
]=INV12345&AMT[5]=25.12&PONUM[7]=PO12345&STREET[23]=123 Main 
St.&ZIP[5]=12345&USER[6]=jsmith&VENDOR[6]=jsmith&PARTNER[6]=PayPal&PWD[8]=t
esting1
```
**NOTE:** The bracketed numbers are length tags which allow you to use the special characters of "&" and "=" in the value sent. See ["Using Special Characters In Values" on page](#page-52-0) 53 for more information.

The Request Body should **NOT** be URL-encoded. Pass the data as a standard data and use the length tags if needed.

#### **Transaction Response**

The transaction response consists of a transaction response header and body.

#### *Name-Value Pair Transaction Response Header*

The following is an example transaction response header associated with a message in namevalue format.

Connection: close Server: VPS-3.028.00 Date: Mon, 16 May 2005 22:48:06 GMT Content-Type: text/name value

**C**

Content-Length: 145 X-VPS-REQUEST-ID: [Same ID as sent]

#### *Name-Value Pair Transaction Response Body*

The transaction response body contains the response to the request. The following is an example response body in name-value format.

RESULT=0&PNREF=V53A0A30B542&RESPMSG=Approved&AUTHCODE=882PNI&AVSADDR=X&AVSZ IP=X&IAVS=X&PREFPSMSG=No Rules Triggered&POSTFPSMSG=No Rules Triggered

### **Integrator-Provided Data**

These headers are extensions to the Payflow message protocol. The extension parameters describe the specific version of a client and the client's environment. Send the applicable parameters to PayPal in the transaction request headers.

**NOTE:** The parameters in this section are not required but it is highly recommended you send them.

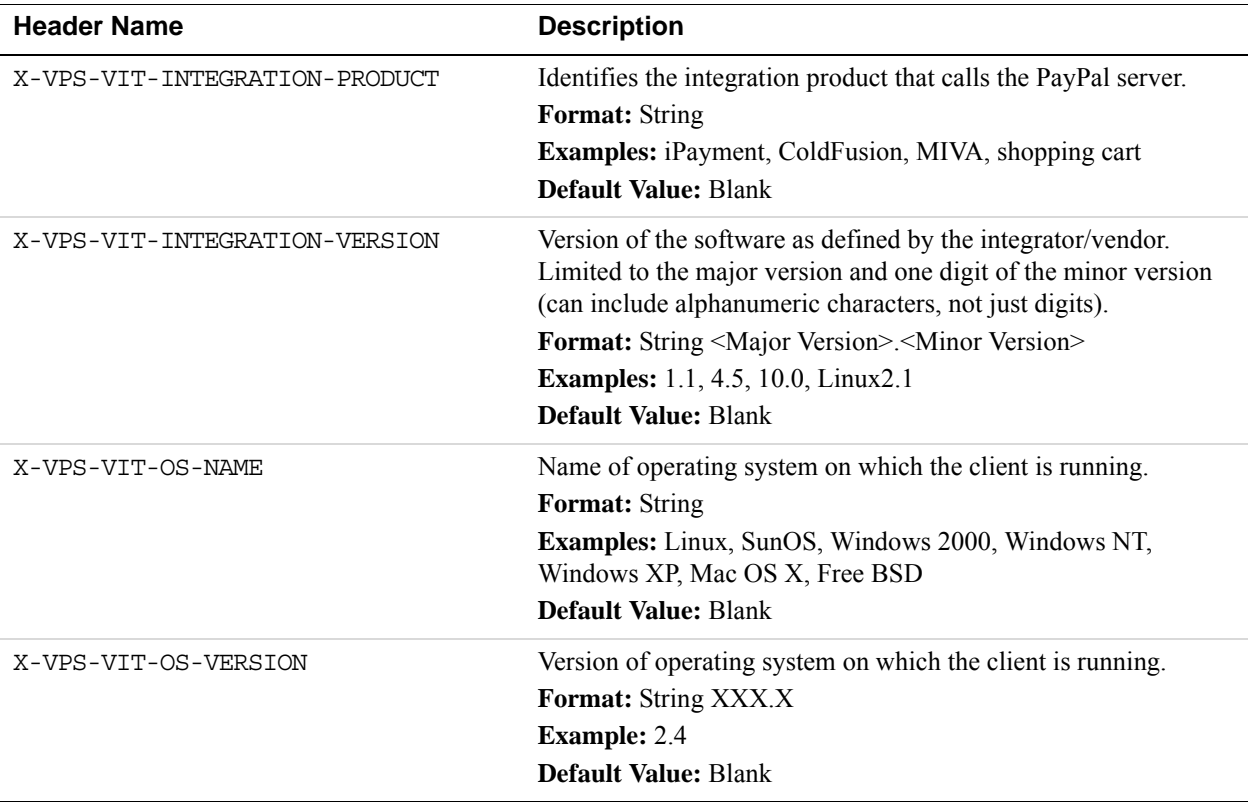

#### **Payflow Recommended Headers**

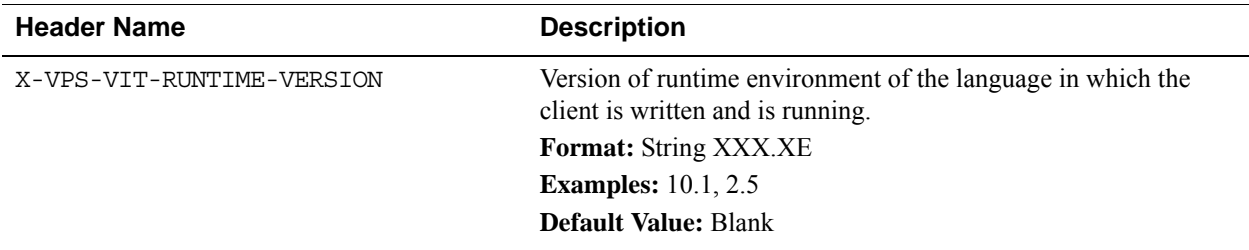

For more information on Payflow headers, see this Merchant Technical Support (MTS) [knowledge base article.](https://ppmts.custhelp.com/app/answers/detail/a_id/618/kw/website%20payments%20pro%20payflow%20edition)

*Posting Transactions Directly Without the Payflow SDK*

# **Submitting Purchasing Card Level 2 and 3 Transactions**

PayPal Payment Services supports passing Purchasing Card Level 2 information (such as purchase order number, tax amount, and charge description) in the settlement file.

If additional required invoice information and line-item details are included in the transaction, PayPal formats Purchasing Card Level 3 information in an appropriate format, for example, EDI (Electronic Data Interchange) 810 format as required by American Express during settlement processing.

Please contact your merchant bank to determine which parameters are required to obtain the best rate for level 2 or level 3 type transactions. If in doubt, we recommend you send all the level 2 and level 3 fields specified below for your processor.

# **About Purchasing Cards**

The procurement process uses purchasing cards for a number of reasons. Purchasing cards:

- Eliminate paper-based order systems and associated costs
- Improve control and accountability through itemized statements
- Foster better risk controls through spending limits and buying from approved vendors
- Reduce administrative overhead by empowering employees to make small purchases
- Enable enterprises to negotiate better contract pricing and discounts with suppliers by using vendor detail reports

To promote acceptance and usage of purchasing card programs, card issuers have established incentive rates for merchants. The incentive rates are available to merchants who comply at transaction processing Level 2 or Level 3. Transactions that comply at transaction processing Level 1 qualify as normal credit card transactions.

**NOTE:** Card issuing institutions perform strict data verification on the enhanced data that merchants submit with Level 2 or Level 3 transactions. Issuers may charge stiff penalties when fields contain either inaccurate or filler data. Only transactions that contain accurate data are eligible for the incentive rates.

# **About Program Levels**

The term *Level* does not apply to the card, but to the transaction data submitted for that card. Generally, a higher level means more detailed data for reporting.

The following table describes the recognized transaction levels.

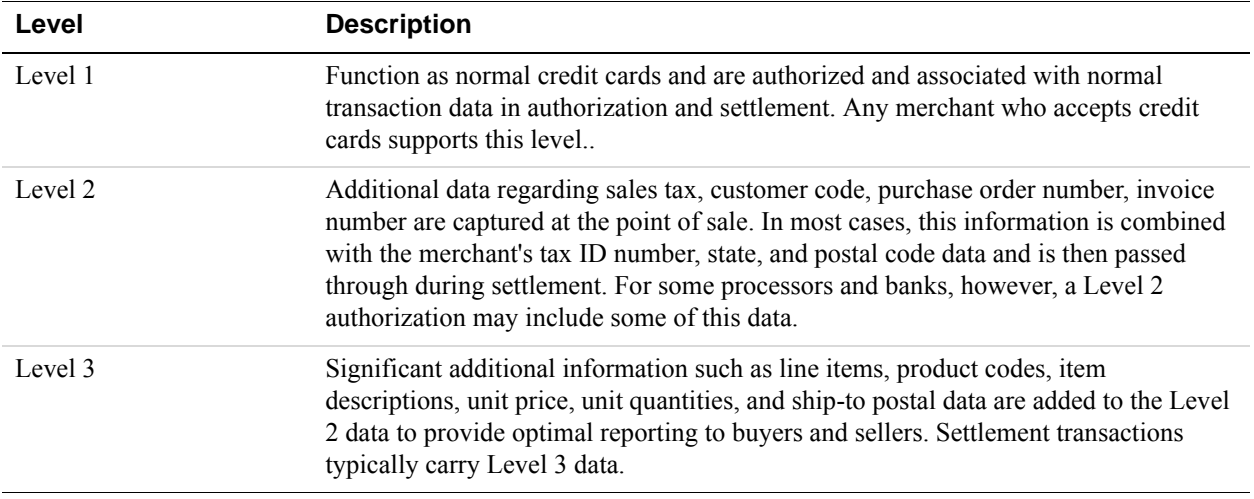

Level 2 and Level 3 data is generally considered non-financial data. Lack of adequate data may cause a transaction to be downgraded.

PayPal generally requires up to Level 2 information in an authorization transaction followed by additional Level 3 data in the associated delayed capture transaction. A sale transaction should include all Level 3 data since it is authorized and later settled.

### **Accepted BIN Ranges**

Visa, MasterCard, and American Express publish specific Bank Identification Number (BIN) ranges for purchasing cards. Sometimes the processor determines whether a card is a purchasing card, for example, TSYS Acquiring Solutions. In other cases, the Gateway makes the determination based on the BIN range (for example, FDMS South and American Express).

# **About American Express Purchasing Card Transactions**

The information in this section applies to transactions processed by American Express not necessarily to all American Express cards. Level 2 and Level 3 purchasing card rules may differ for American Express card transactions processed by other processors such as Paymentech or First Data Nashville.

# **Supported Transaction Types**

You can submit Level 3 parameters with delayed capture, sale, credit, or force transactions. Level 3 data in authorization transactions is ignored. The Gateway decides whether a transaction meets Level 3 requirements during authorization.

Level 3 data is passed to the American Express processor only during settlement.

# **Avoiding Downgrade**

If a transaction uses the purchasing card BIN range (see ["Accepted BIN Ranges" on page 166\)](#page-165-0) and contains a line item but does not include all mandatory Level 3 parameters, the transaction succeeds but is processed as Level 2 or Level 1 during settlement (depending on which data was passed).

For downgraded transactions, with the VERBOSITY parameter set to HIGH, the ADDLMSGS field returns a message like the following:

Features not processed: PCARD L3 (missing or invalid: InvoiceNumber RequestorName)

 $-$  or  $-$ 

Features not processed: PCARD L3 (line item 3 missing: Description)

For details on VERBOSITY, see ["VERBOSITY: Processor-Specific Transaction Results" on](#page-220-0)  [page 221](#page-220-0)

# **Submitting Successful Level 3 Transactions**

If a transaction uses the purchasing card BIN range, contains all mandatory Level 3 fields, and has at least 1 line item (with all mandatory line item fields), the Gateway flags it as Level 3.

# **Edit Check**

The Gateway performs an edit check on the transaction's amount fields to ensure that all line item and tax amounts balance.

If the edit check fails, the transaction fails with **Result 4: Invalid Amount**.

To pass the edit check, the following relationship must be true:

Transaction Amount = Total Tax Amount + Total Freight Amount + Total Handling Amount + Total Line Item Amount.

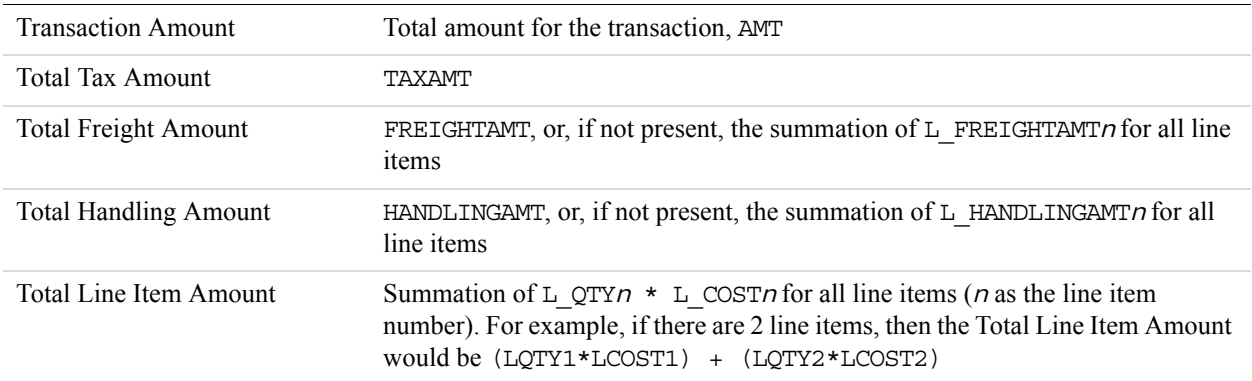

**D**

# <span id="page-165-0"></span>**Accepted BIN Ranges**

**D**

The following BIN ranges are accepted for American Express Level 2 and Level 3 transactions:

# **American Express Purchasing Card Transaction Processing**

The American Express supports Level 2 transaction data.

**NOTE:** Most merchants in the United States follow American Express reporting and statement requirements.International merchants now follow these requirements as well, but there maybe a few exceptions. If you are not sure, contact your American Express Representative.

# **American Express Level 2 Parameters for American Express**

The parameters to meet American Express reporting and statement requirements are described in the following tables.

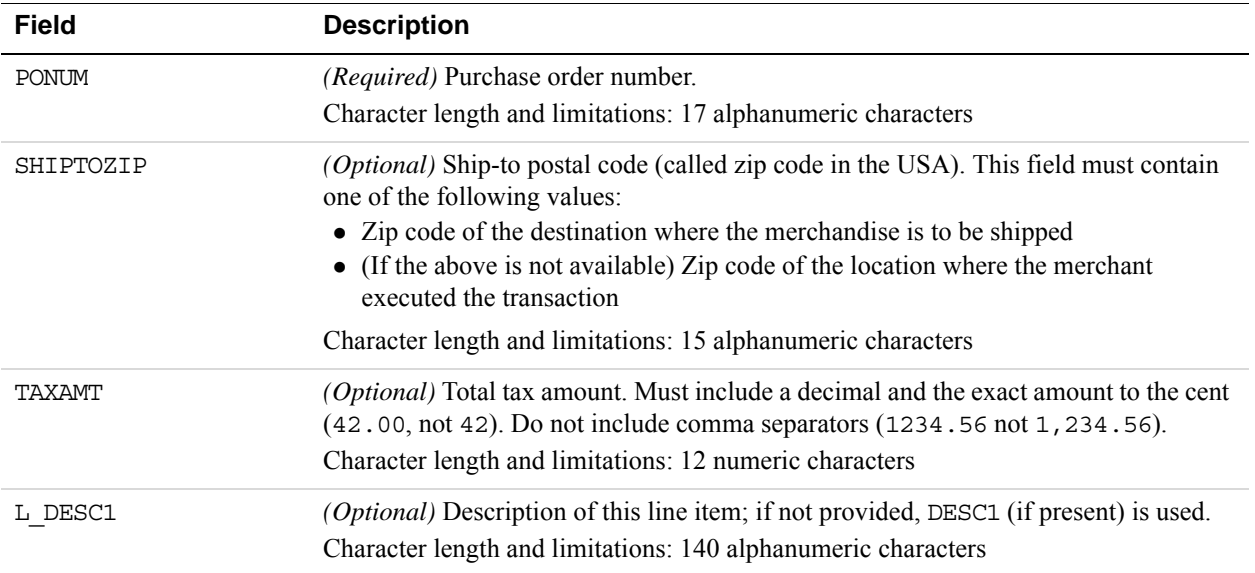

### **CPC Level 2 Transaction Advice Addendum Parameters**

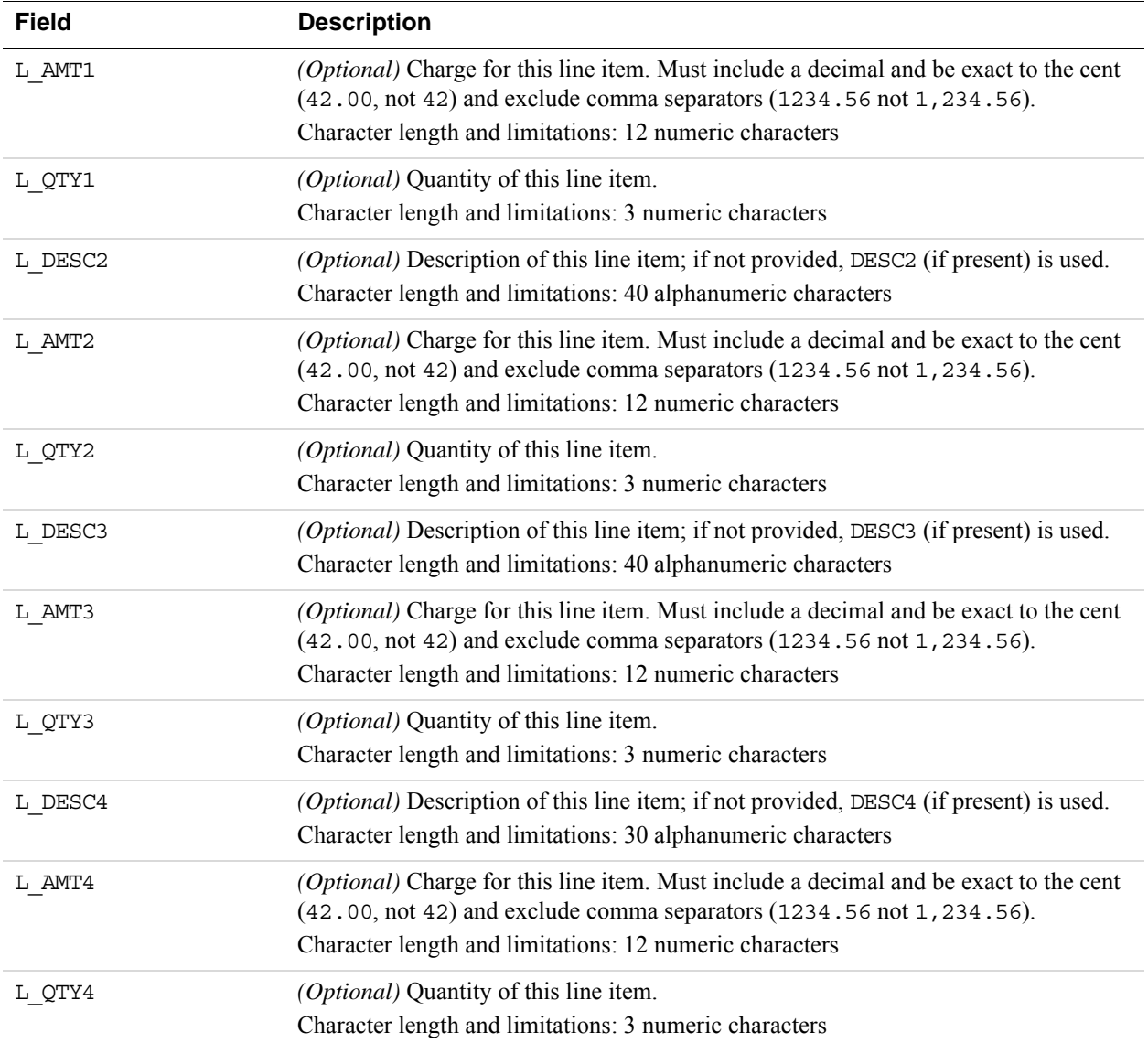

## **Location Transaction Advice Addendum Parameters**

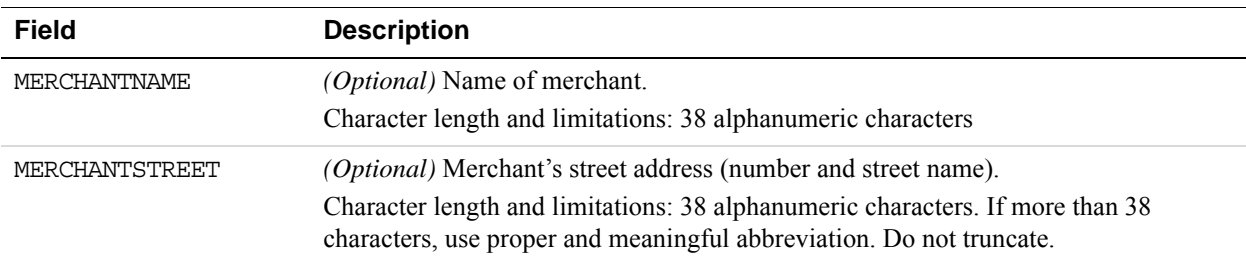

**D**

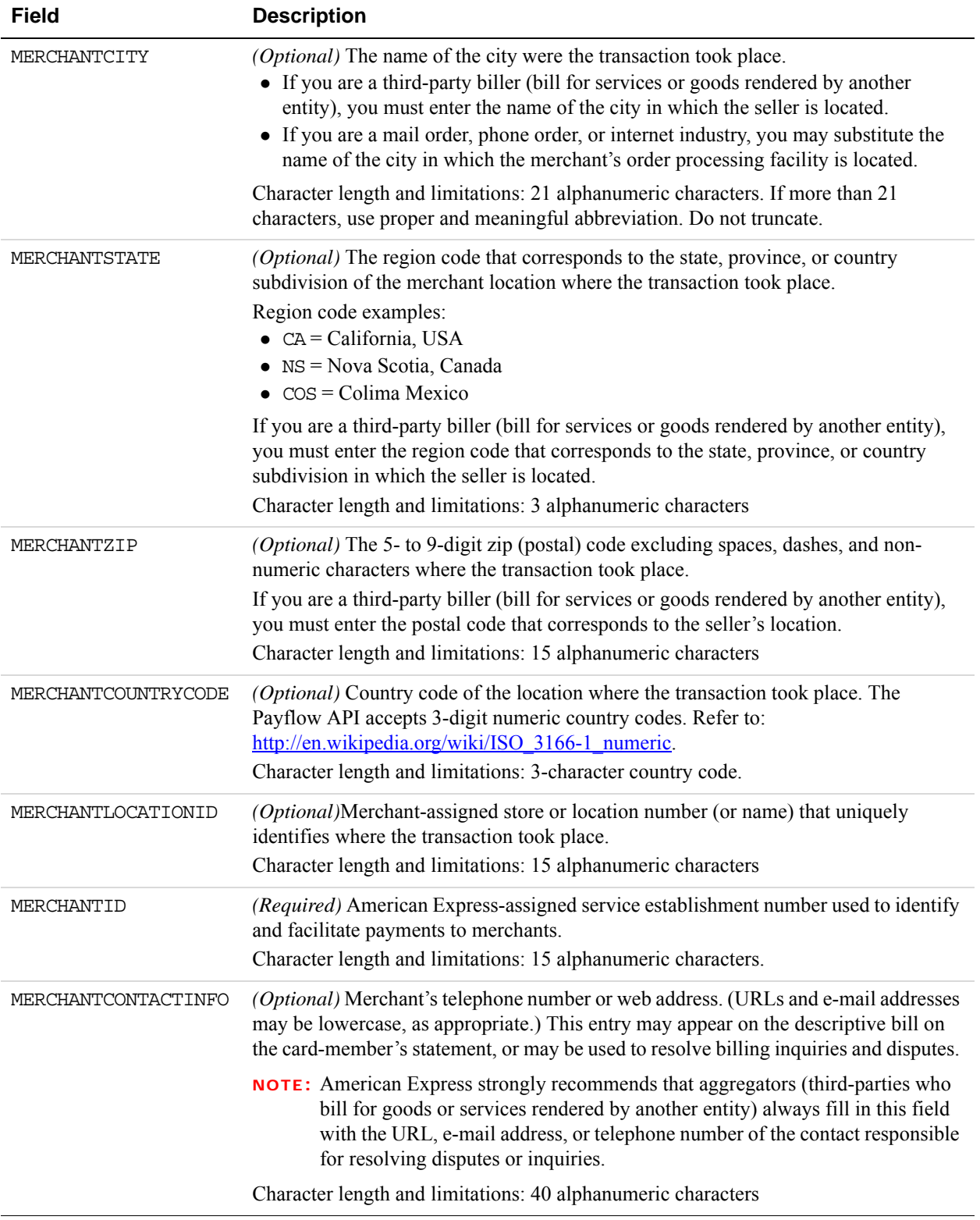

**D**

### **Transaction Advice Detail Parameters**

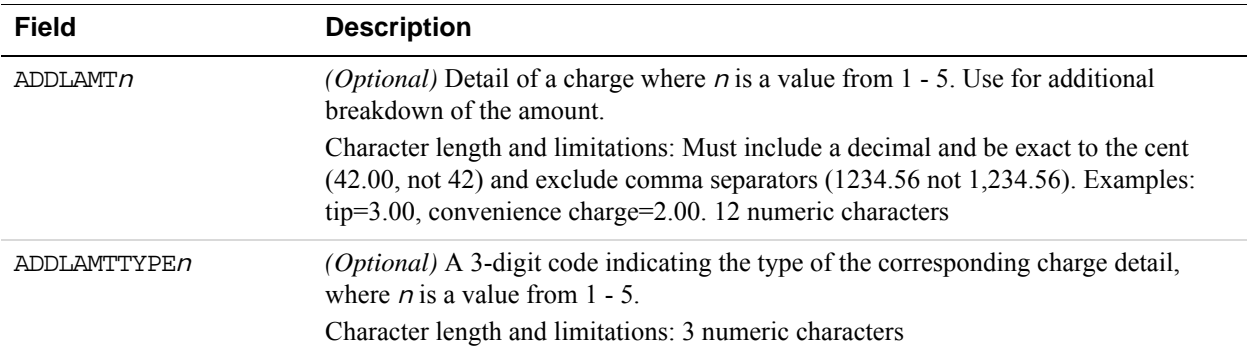

# **Example American Express Level 2 Transaction Parameter String**

TRXTYPE=S&ACCT=372449635311003&AMT=20.06&BILLTOCITY=Mountain View&DESC1=des c1&DESC2=desc2&DESC3=desc3&DESC4=FRT10.00&EXPDATE=1215&BILLTOFIRSTNAME=Card holder first name&BILLTOLASTNAME=Cardholder last name&PARTNER=PayPal&PONUM= 12345&PWD=pwd&SHIPTOZIP=94045&BILLTOSTATE=CA&BILLTOSTREET=123 Main St.&TEND ER=C&USER=user&BILLTOZIP=123451234

### **American Express Level 3 Parameters**

American Express supports Level 3 transaction data. PayPal provides the Merchant Registration data values: Supplier Name, Supplier City, Supplier State, Supplier Postal code, Merchant No, and Federal Tax ID. The merchant provides the values listed in the the following table.

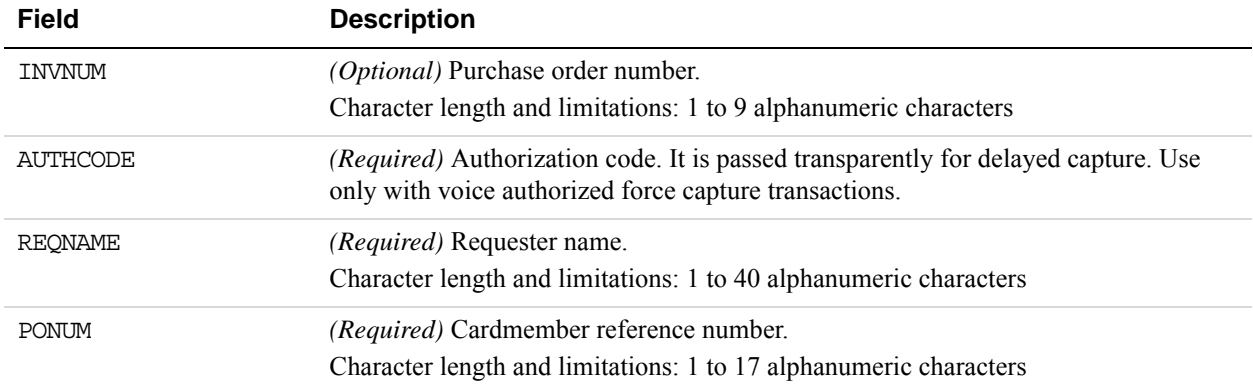

#### **American Express Level 3 Parameters**

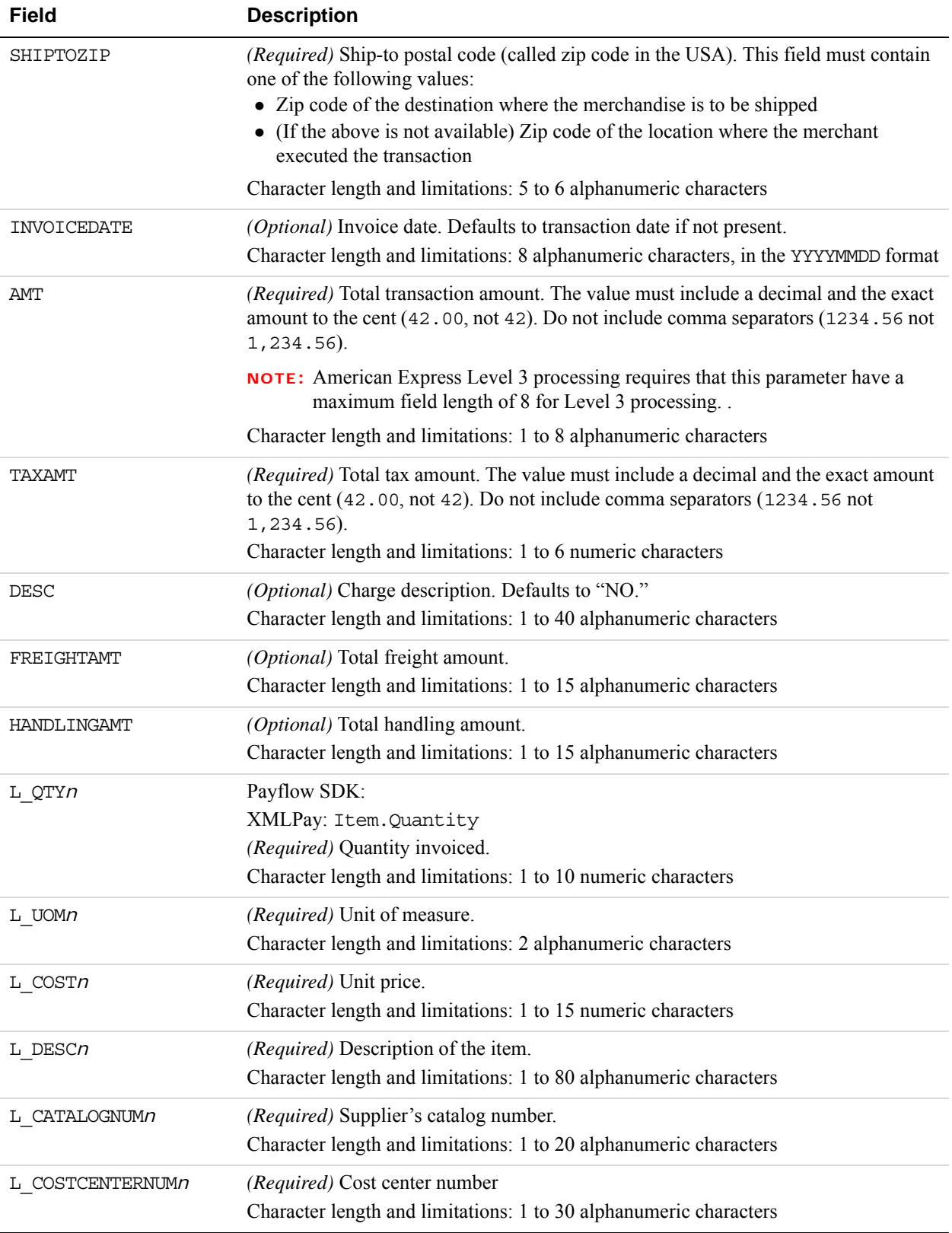

**D**

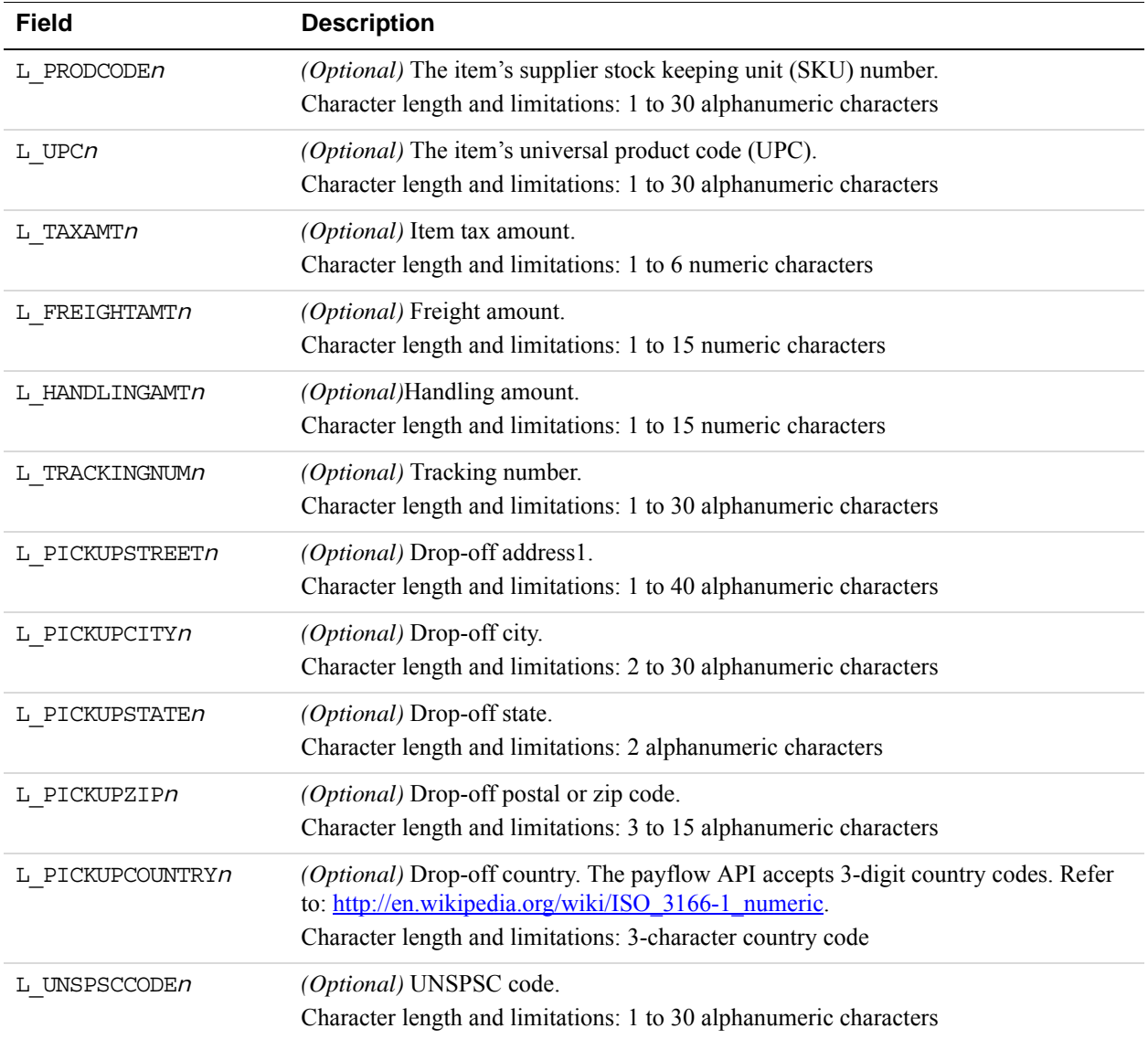

# **Example American Express Level 3 Transaction Parameter String**

TRXTYPE=S&TENDER=C&partner=partner&PWD=test&USER=test&ACCT=378734493671000& EXPDATE=1213&AMT=5.00&COMMENT1=PCARD Test&COMMENT2=Testing&BILLTOZIP=940151 234&BILLTOSTREET=123 Lincoln WAY&CVV2=0123&SHIPTOCOUNTRY=840&CUSTCODE=12345 &FREIGHTAMT=1.00&ORDERDATE=021700&HANDLINGAMT=1.00&PONUM=123456789012345678 9012345&SHIPFROMZIP=940151234&SHIPTOZIP=940151234&TAXAMT=1.00&TAXEXEMPT=N&L  $\_$ UPC1=PN&L $\_$ QTY1=1&L $\_$ DESC1=Test123&L $\_$ UOM1=12&L $\_$ COST1=1.00&L $\_$ PRODCODE1=123&L $\_$ COSTCENTERNUM1=55&L\_TAXAMT1=0&L\_QTY2=1&L\_UPC1=PN&L\_DESC2=Test&L\_UOM2=12&L\_C OST2=1.00&L\_PRODCODE2=1234&L\_COSTCENTERNUM2=55&L\_TAXAMT2=1.00&REQNAME=Rober t&SHIPTOZIP=543210&INVNUM=123456789&VERBOSITY=HIGH

**D**

# **Elavon (Formerly Nova) Purchasing Card Transaction Processing**

Elavon supports Level 2 for Visa and MasterCard sale, credit, and delayed capture transactions.

### **Elavon Level 2 Parameters**

**D**

To get the discount rate, include both Level 2 parameters listed in the following table. Pass these parameters in authorization and sale transactions.

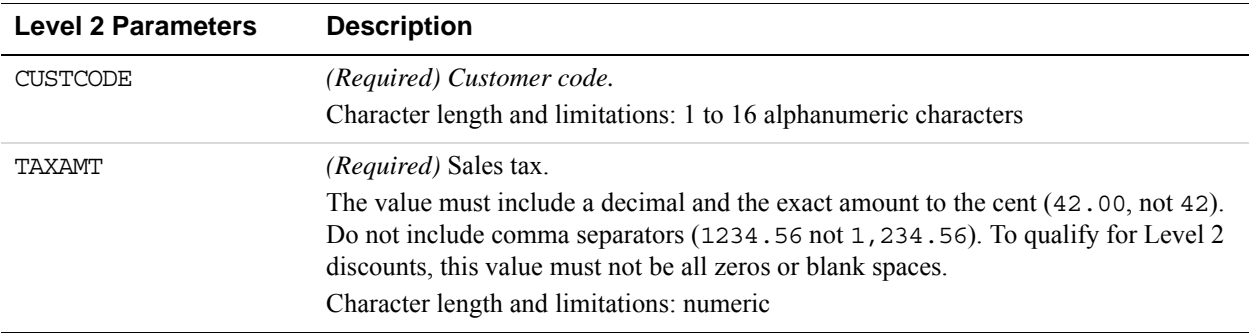

# **Elavon Additional Parameters**

The following parameters are recommended to obtain the best rates for purchasing card transactions with Elavon:

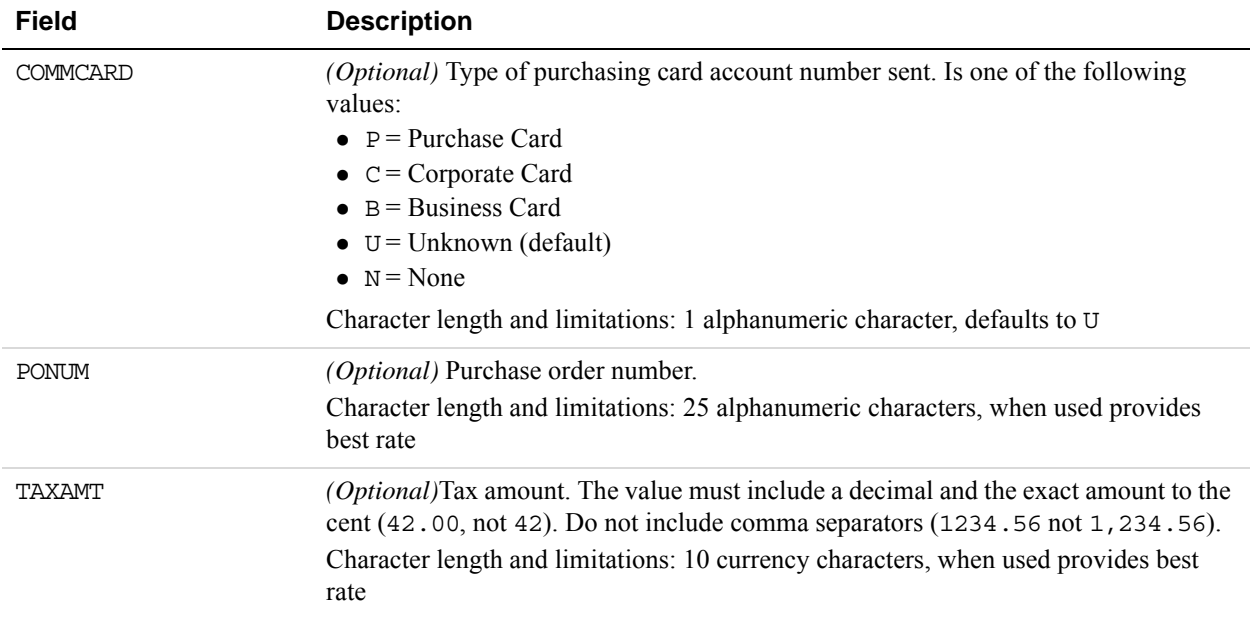

# **Example Elavon Level 2 Transaction Parameter String**

TRXTYPE=S&ACCT=5105105105105100&AMT=20.10&BILLTOCITY=Mountain View&COMMENT1 =L2 Testing&EXPDATE=1215&BILLTOFIRSTNAME=Cardholder First Name&BILLTOLASTNA ME=Cardholder Last Name&PARTNER=PayPal&PWD=pwd&BILLTOSTATE=CA&BILLTOSTREET= 123 Main St.&TENDER=C&USER=user&BILLTOZIP=94043&CUSTCODE=123456&TAXAMT=1.34

# **First Data Merchant Services (FDMS) Nashville Purchasing Card Transaction Processing**

**NOTE:** FDMS Nashville supports Level 2 transaction processing only.

The following parameters are recommended to obtain the best rates for purchasing card transactions with FDMS Nashville.

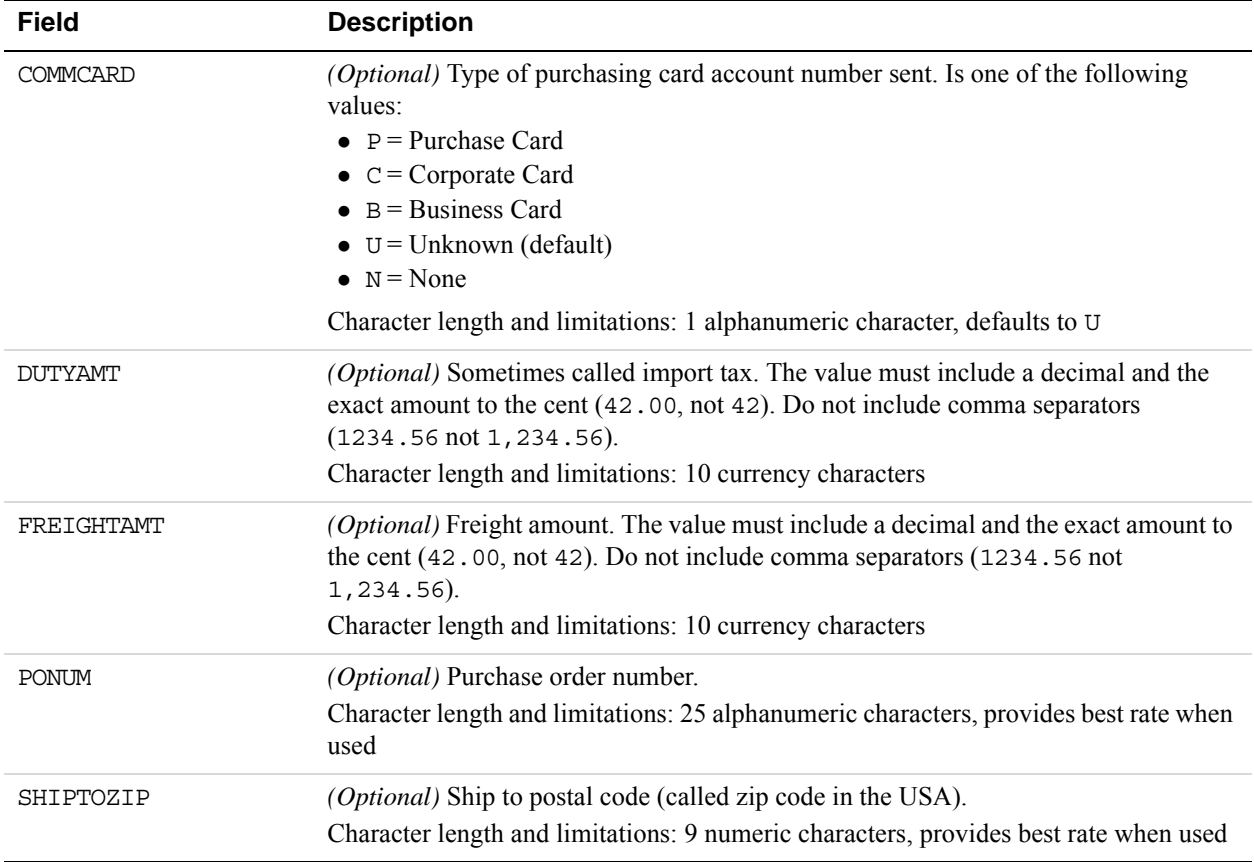

### **FDMS Nashville Commercial Card Parameters**

**D**

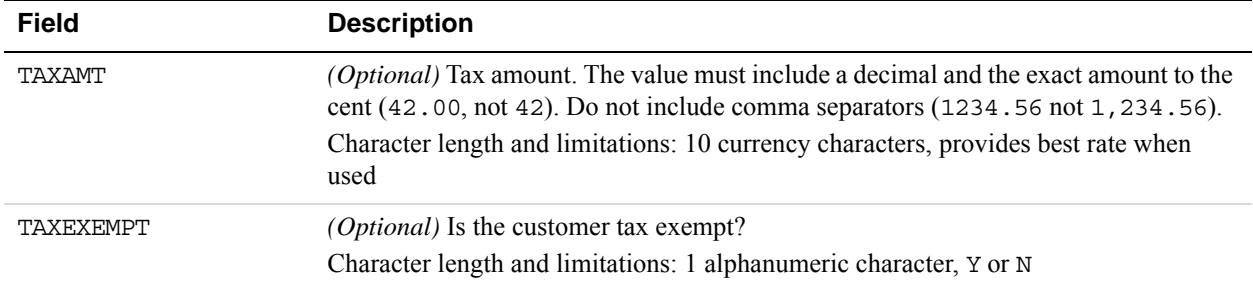

# **First Data Merchant Services (FDMS) North Purchasing Card Transaction Processing**

The following parameters are recommended to obtain the best rates for Level 2 and Level 3 purchasing card transactions with FDMS North.

# **FDMS North Purchasing Parameters**

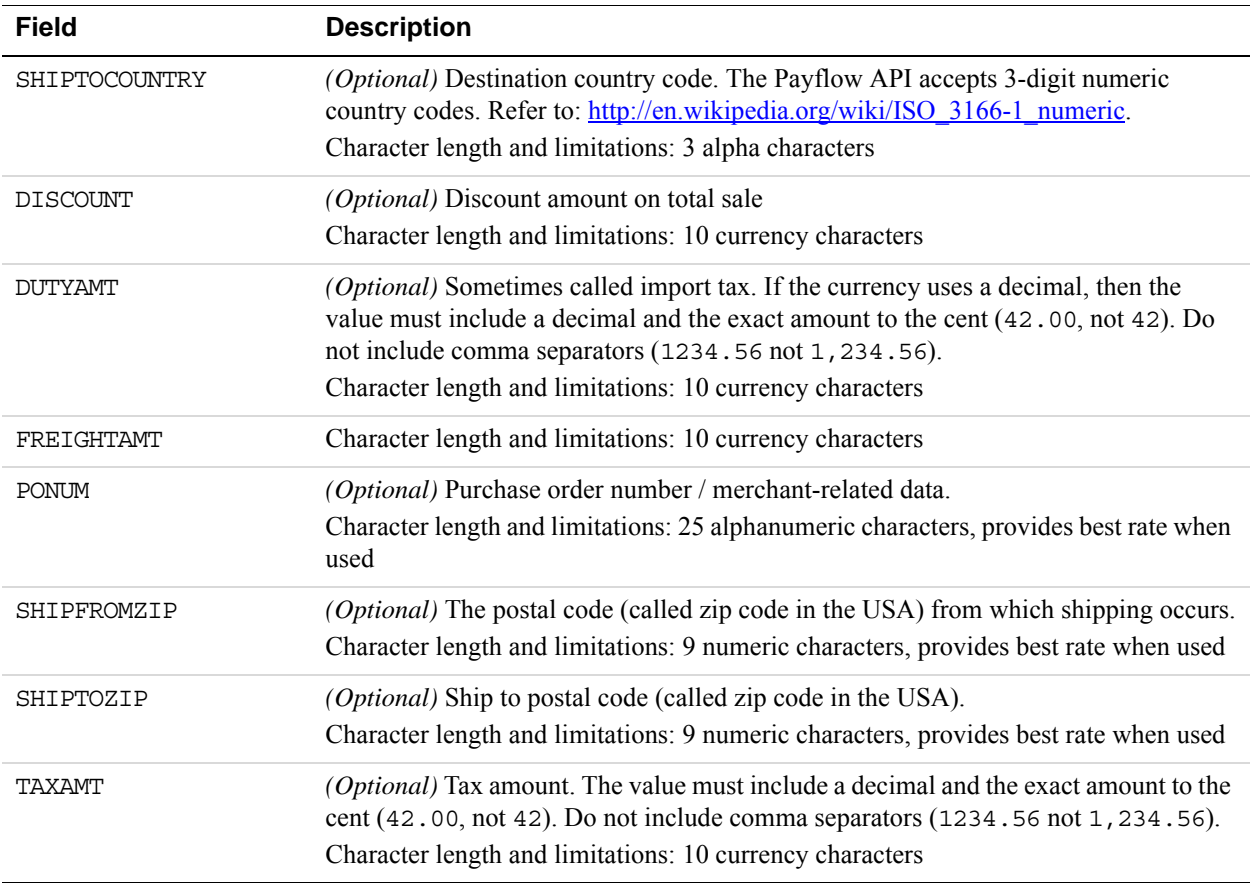

# **FDMS North Purchasing Card Line Item Parameters**

Line item data (Level 3) describes the details of the item purchased and can be passed for each transaction. The convention for passing line item data in name-value pairs is that each namevalue starts with L and ends with *n* where *n* is the line item number. For example L  $QTY0=1$ is the quantity for line item 0 and is equal to 1, with *n* starting at 0. In addition, the SHIPFROMZIP parameter is required for Level 3 transactions.

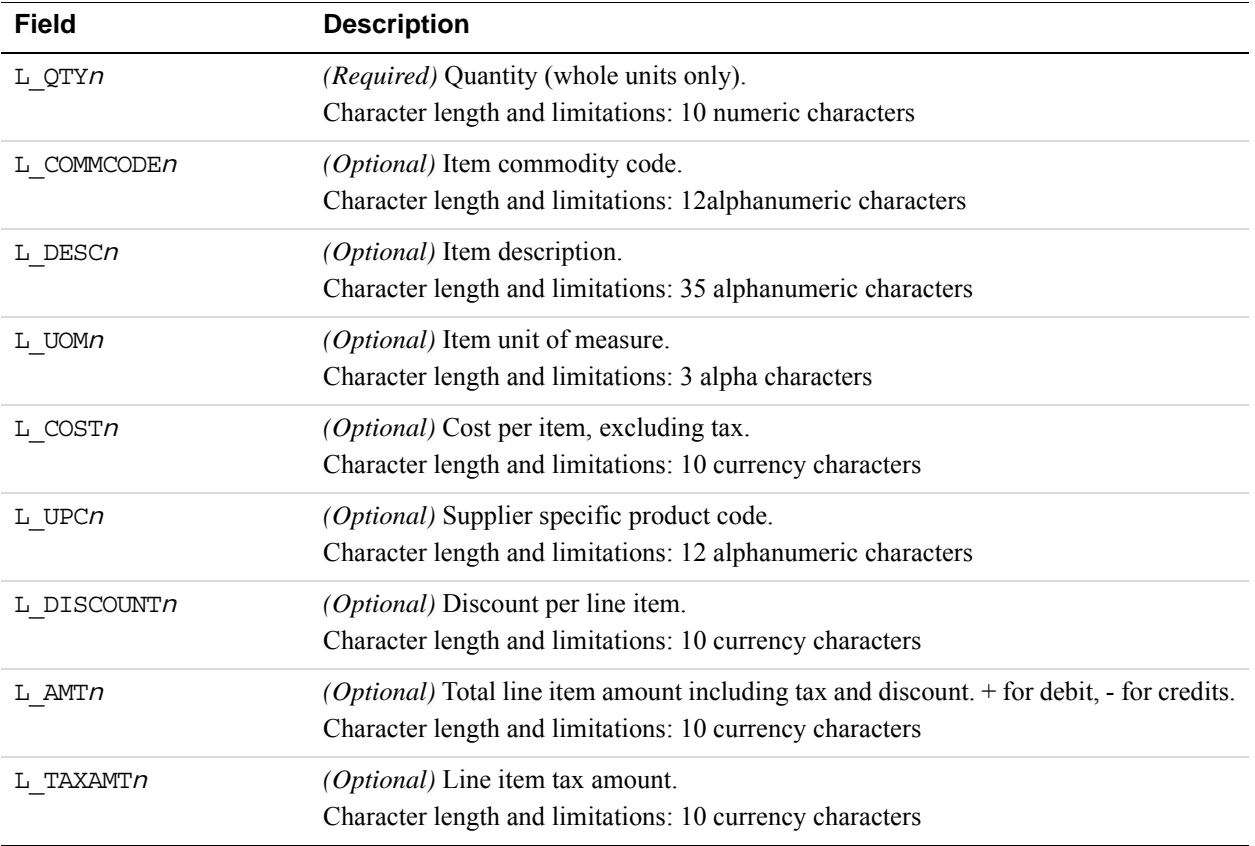

#### **FDMS North Line Item Parameters**

# **First Data Merchant Services South (FDMS) Purchasing Card Transaction Processing**

The following parameters are recommended to obtain the best rates for Level 2 and Level 3 purchasing card transactions with FDMS South.

# **FDMS South Level 2 and Level 3 Purchasing Card Parameters**

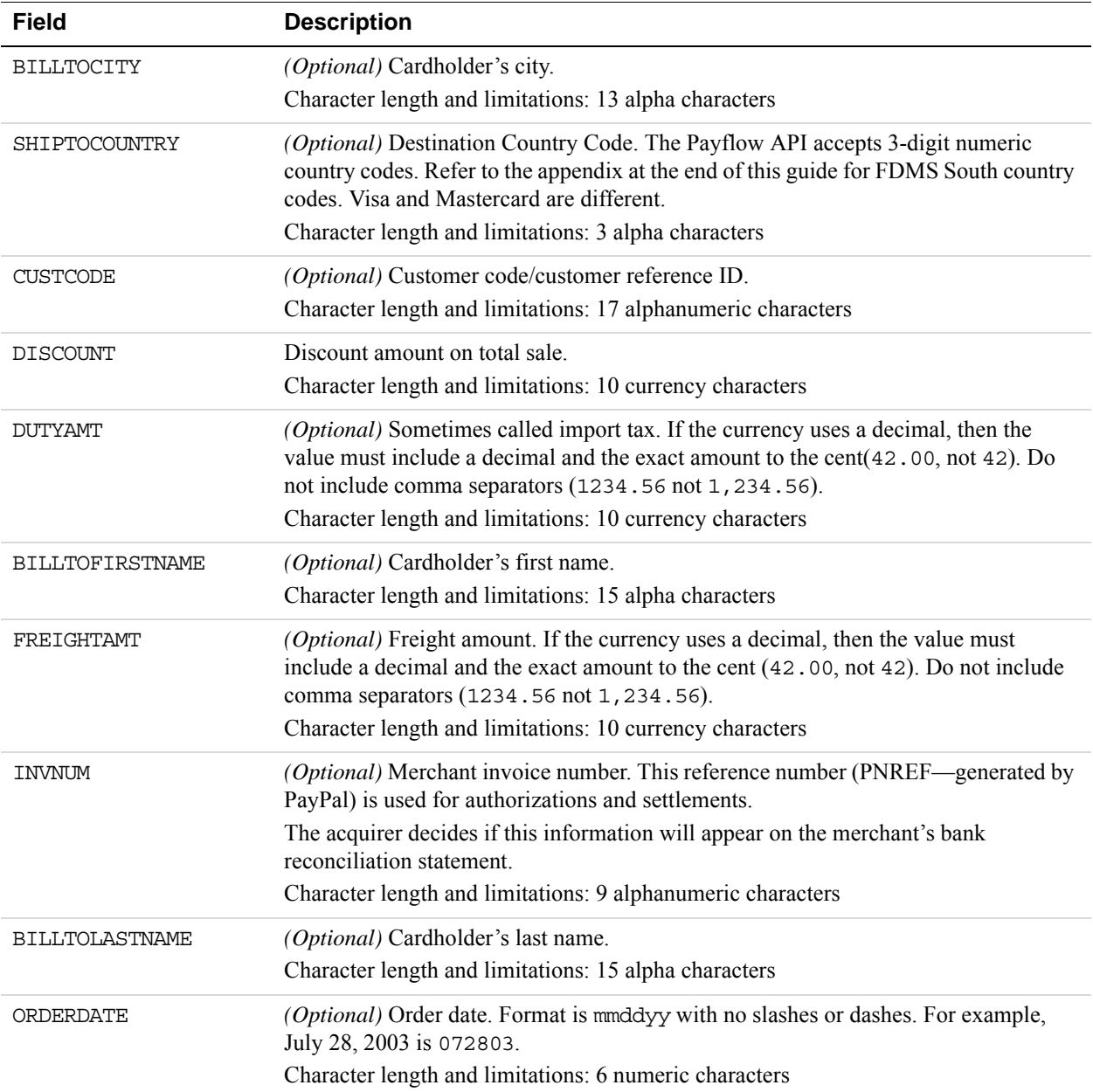

*First Data Merchant Services South (FDMS) Purchasing Card Transaction Processing*

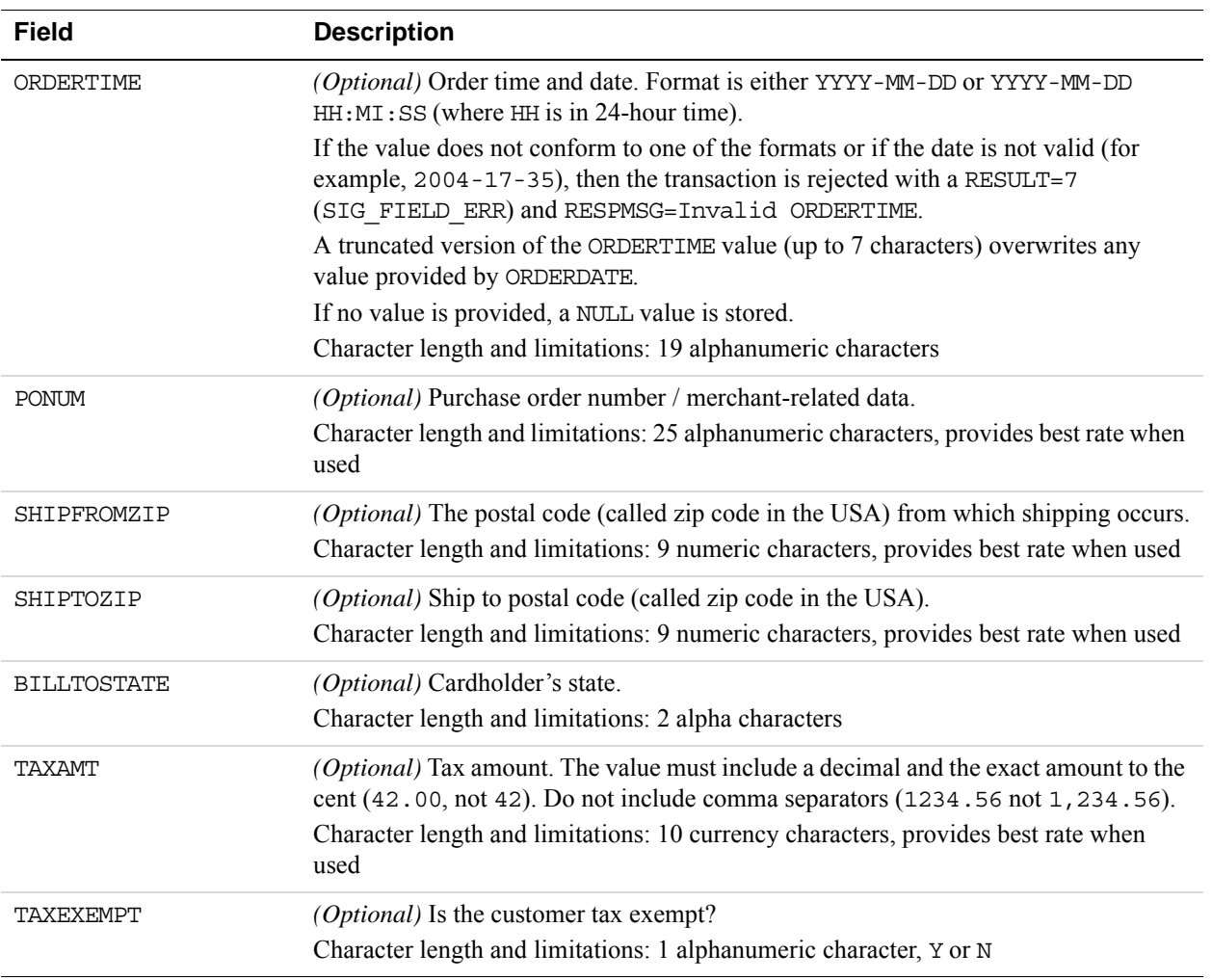

# **FDMS South Line Item Parameters**

Line item data (Level 3) describes the details of the item purchased and can be can be passed for each transaction. The convention for passing line item data in name-value pairs is that each name-value starts with  $\mathbb L$  and ends with n where *n* is the line item number. For example L QTY0=1 is the quantity for line item 0 and is equal to 1, with *n* starting at 0.

### **FDMS South Purchasing Card Line Item Parameters**

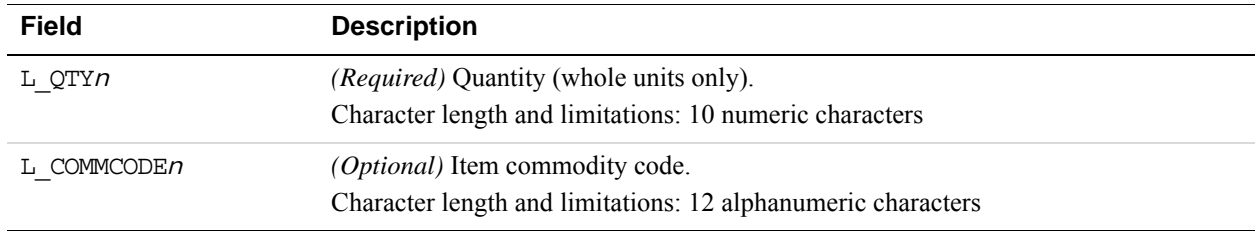

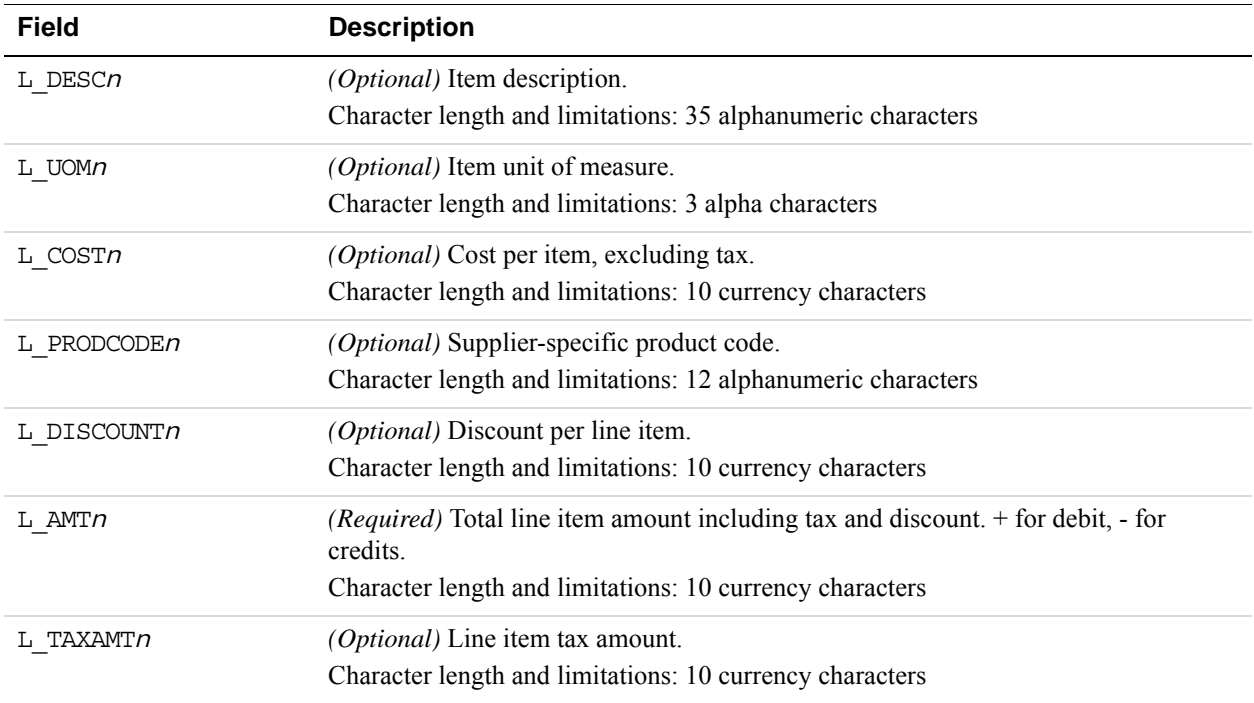

# **Example FDMS South Purchasing Card Level 2 and 3 Parameter String**

TRXTYPE=S&TENDER=C&PARTNER=PayPal&VENDOR=SuperMerchant&USER=SuperMerchant&P WD=x1y2z3&BILLTOSTATE=CA&BILLTOFIRSTNAME=John&BILLTOLASTNAME=Smith&BILLTOCI TY=Redwood&SHIPTOCOUNTRY=USA&CUSTCODE=12345&DISCOUNT=.25&DUTYAMT=34.00&FREI GHTAMT=12.00&INVNUM=123456789&ORDERDATE=021700&PONUM=1234567890123456789012 345&SHIPFROMZIP=940151234&SHIPTOZIP=94065&TAXAMT=1.00&TAXEXEMPT=Y

# **Example FDMS South Line Item Parameter String**

TRXTYPE=S&TENDER=C&PARTNER=PayPal&VENDOR=SuperMerchant&USER=SuperMerchant&P WD=x1y2z3&BILLTOSTATE=CA&BILLTOFIRSTNAME=John&BILLTOLASTNAME=Smith&BILLTOCI TY=Redwood&SHIPTOCOUNTRY=USA&CUSTCODE=12345&DISCOUNT=.25&DUTYAMT=34.00&FREI GHTAMT=12.00&INVNUM=123456789&ORDERDATE=021700&PONUM=1234567890123456789012 345&SHIPFROMZIP=940151234&SHIPTOZIP=94065&TAXAMT=1.00&TAXEXEMPT=Y&L\_QTY1=1& L\_UPC1=PN&L\_DESC1=Test&L\_UOM1=INQ&L\_COST1=1.00&L\_PRODCODE1=12345&L\_DISCOUNT 1=.25&&L\_AMT1=.75&L\_TAXAMT1=0

# **Global Payments - Central Purchasing Card Transaction Processing**

Global Payments - Central (MAPP) supports Level 2 parameters for MasterCard, and Visa sale, credit, and delayed capture transactions.

### **Global Payments - Central Level 2 Parameters**

Pass the following Level 2 parameters to get the discount rate.

#### **Global Payments - Central Level 2 parameters**

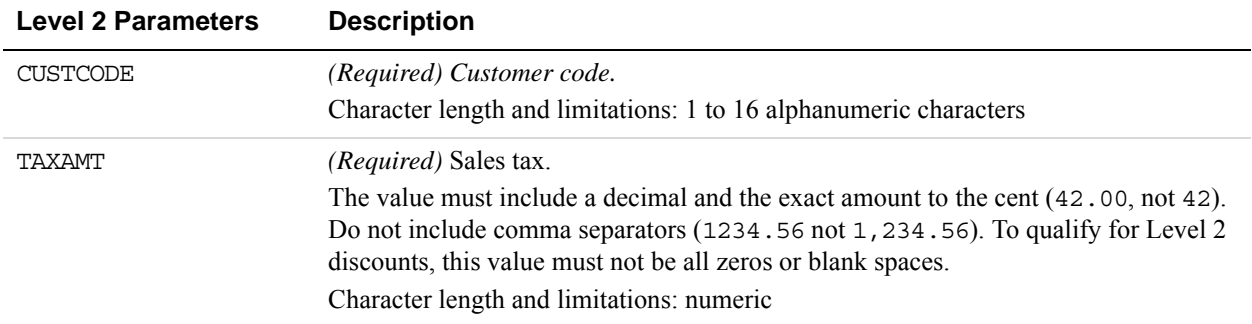

### **Example Global Payments - Central Level 2 Visa or MasterCard Transaction Parameter String**

TRXTYPE=S&ACCT=5105105105105100&AMT=20.10&BILLTOCITY=Mountain View&COMMENT1 =L2 Testing&EXPDATE=1209&BILLTOFIRSTNAME=Cardholder First Name&BILLTOLASTNA ME=Cardholder Last Name&PARTNER=PayPal&PWD=pwd&BILLTOSTATE=CA&BILLTOSTREET= 123 Main St.&TENDER=C&USER=user&BILLTOZIP=94043&CUSTCODE=123456&TAXAMT=1.34

# **Global Payments - East Purchasing Card Transaction Processing**

Global Payments - East supports Level 2 parameters for American Express, MasterCard, and Visa.

### **Global Payments - East Level 2 Parameters**

Pass the following Level 2 parameters in authorization and sale transactions to get the discount rate.

**D**

**D**

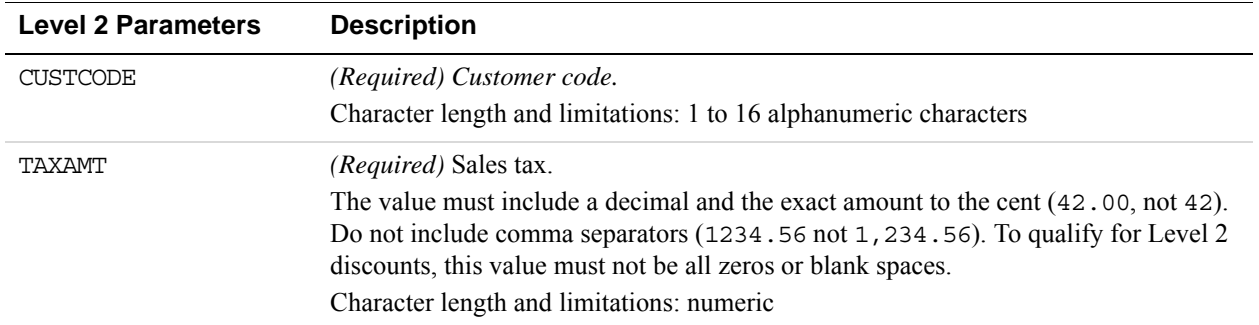

### **Example Global Payments - East Level 2 Visa or MasterCard Transaction Parameter String**

TRXTYPE=S&ACCT=5105105105105100&AMT=20.10&BILLTOCITY=Mountain View&COMMENT1 =L2 Testing&EXPDATE=1215&BILLTOFIRSTNAME=Cardholder FirstName&BILLTOLASTNAM E=Cardholder LastName&PARTNER=PayPal&PWD=pwd&BILLTOSTATE=CA&BILLTOSTREET=12 3 Main St.&TENDER=C&USER=user&BILLTOZIP=94043&CUSTCODE=123456&TAXAMT=1.34

Global Payments - Central (MAPP) supports Level 2 for MasterCard, and Visa Sale, Credit, and Delayed Capture transactions.

# **Heartland Purchasing Card Transaction Processing**

### **Heartland Level 2 Parameters**

Heartland supports MasterCard and Visa for Level 2 processing.

Heartland indicates in the authorization response whether the credit card in the transaction is a commercial card. Based on the commercial card indicator, Payflow will format the Level 2 information in the settlement request.

#### **Heartland Level 2 Transaction Data**

To get the discount rate, pass the Level 2 values marked *Required* in the following table.

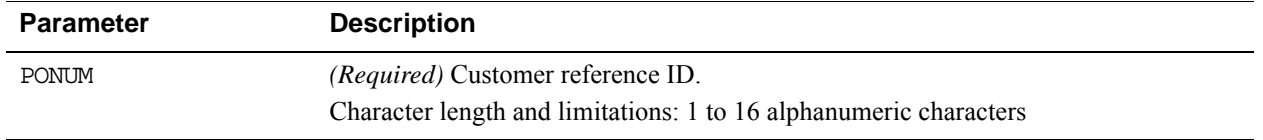
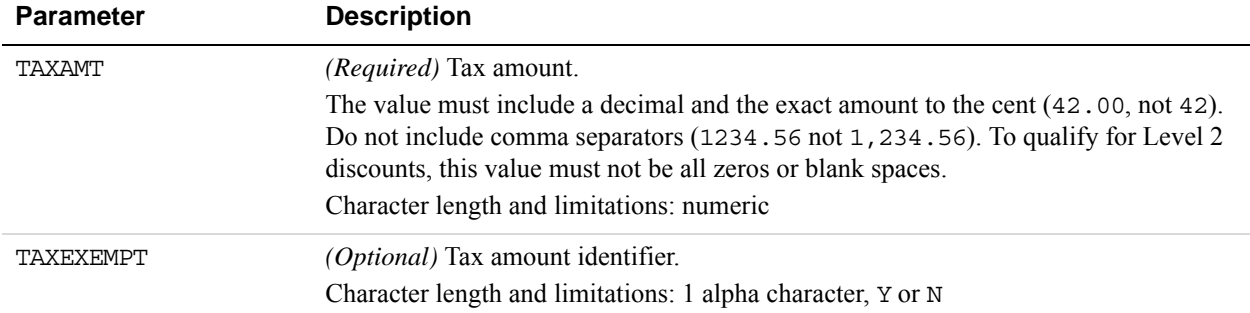

#### **Example Heartland Level 2 Visa Transaction Parameter String**

TRXTYPE=S&ACCT=4111111111111111&AMT=20.02&BILLTOCITY=Mountain View&COMMENT1 =L2 Testing&EXPDATE=1215&INVNUM=661254585&BILLTOFIRSTNAME=CardHolder Name&P ARTNER=PayPal&PWD=pwd&BILLTOSTATE=CA&BILLTOSTREET=123 Main St.&TAXAMT=1.01& TAXEXEMPT=N&TENDER=C&USER=user&BILLTOZIP=94043

## **Heartland Level 3 MasterCard Parameters**

To qualify for Level 3, the authorization response for the transaction must have the commercial card indicator set and one or more line items should be present in the delayed capture or sale request.

Level 2 transaction parameters marked as *Required* are required for Level 3 transactions. Level 3 transactions that do not include the required Level 2 values are rejected.

**IMPORTANT:** The values required for Level 3 status vary by bank, so contact your bank for details.

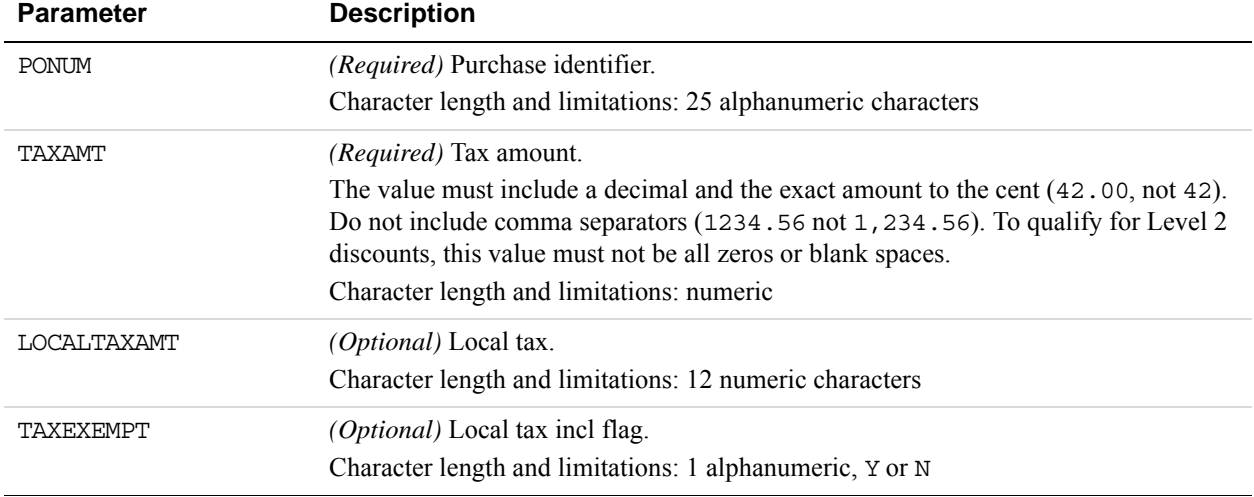

#### **Heartland Level 2 MasterCard Parameters Required for Level 3 Transactions**

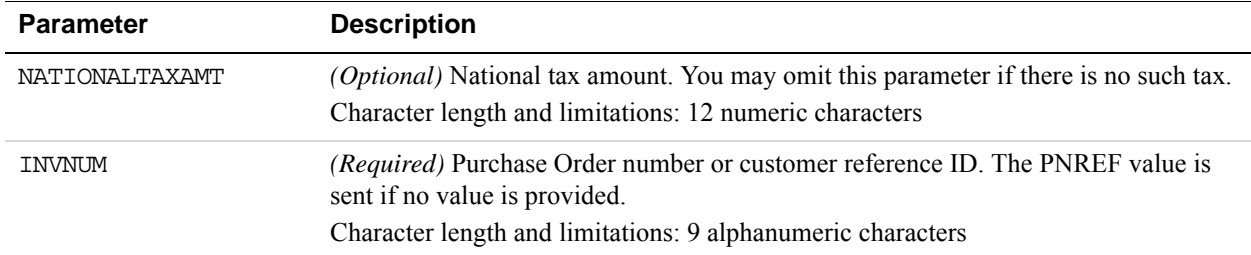

#### **Heartland Level 3 MasterCard Extended Data**

The parameters listed in the table below apply to Level 3 MasterCard transactions as extended data.

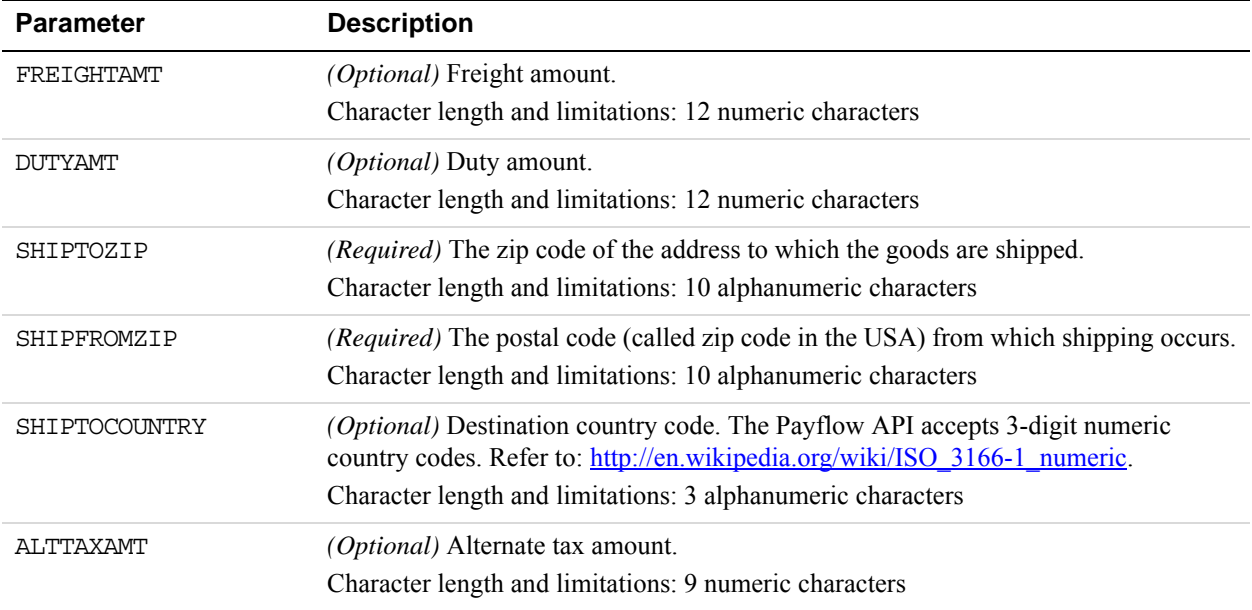

#### **Heartland Level 3 MasterCard Line Item Detail Records**

**NOTE:** For these values, *n* is a sequence counter that should begin with 1 and increase in sequence. Each line item should also contain quantity (L\_QTY*n*) and unit price (L\_COST*n*) fields.

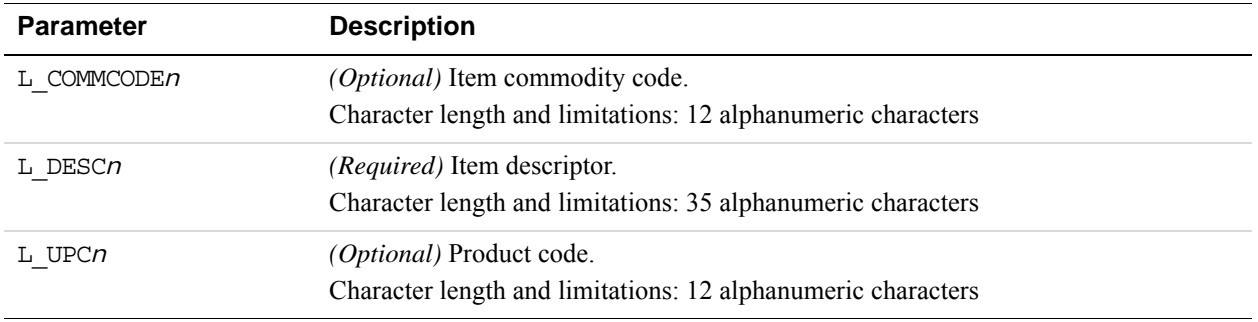

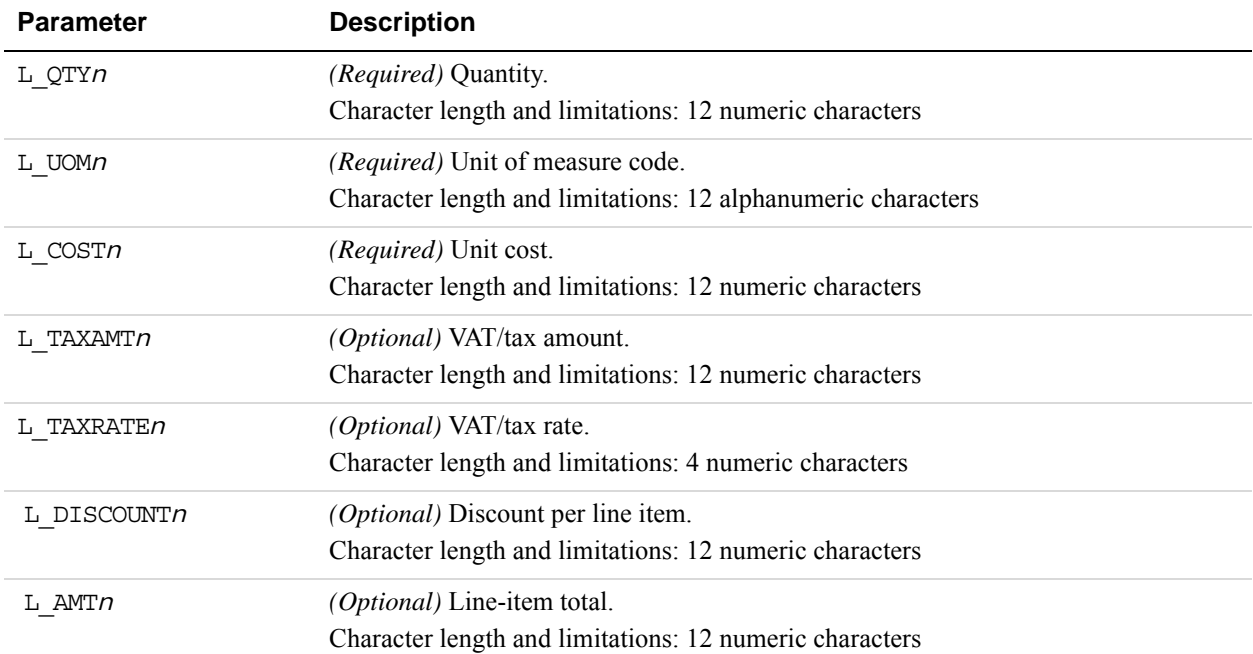

*Example Heartland Level 3 MasterCard Transaction Parameter String.* 

TRXTYPE=S&TENDER=C&PARTNER=Partner&USER=User&PWD=Password&ACCT=552500000000 0005&EXPDATE=1215&AMT=1.00&BILLTOSTREET=5199 JOHNSON&BILLTOZIP=94588&ALTTAX AMT=1.00&CUSTVATREGNUM=11111&LOCALTAXAMT=1.00&NATIONALTAXAMT=1.00&COMMCODE= 22222&VATAXAMT=1.00&VATAXPERCENT=10&TAXEXEMPT=Y&DISCOUNT=1.00&FREIGHTAMT=1. 00&DUTYAMT=1.00&SHIPTOZIP=33333&SHIPFROMZIP=44444&SHIPTOCOUNTRY=840&ORDERDA TE=020725&L\_COMMCODE1=123456789ABC&L\_DESC1=Line item 1 description&L\_UPC1=C BA987654321&L\_QTY1=1&L\_UOM1=123456789012&L\_COST1=1.00&L\_TAXAMT1=1.00&L\_TAXR ATE1=1.00&L\_DISCOUNT1=1.00&L\_AMT1=1.00&L\_TAXTYPE1=TT3

# **Heartland Level 3 Visa Parameters**

To qualify for Level 3 transactions, the authorization response for the transaction must have the commercial card indicator set and one or more line items should be present in the delayed capture or sale request.

Level 2 transaction parameters marked as *Required* are required for Level 3 transactions. Level 3 transactions that do not include the required Level 2 values are rejected.

**IMPORTANT:** The values required for Level 3 status vary by bank, so contact your bank for details.

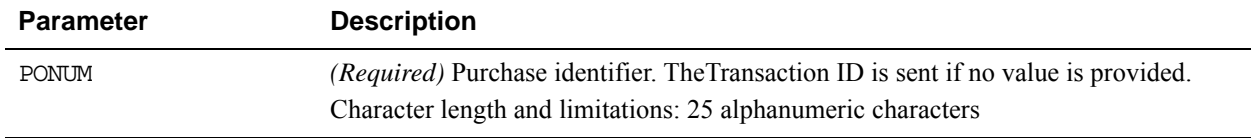

#### **Heartland Level 2 Visa Parameters Required for Level 3 Transactions**

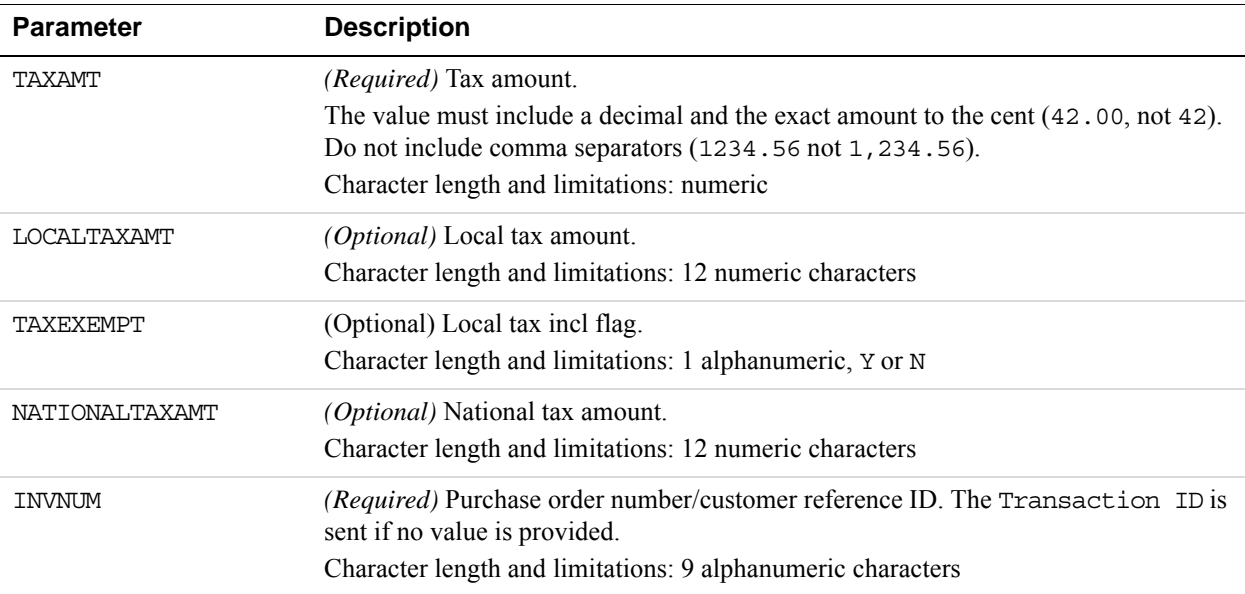

## **Heartland Level 3 Visa Extended Data**

The parameters listed in the table below apply to Level 3 MasterCard transactions as extended data.

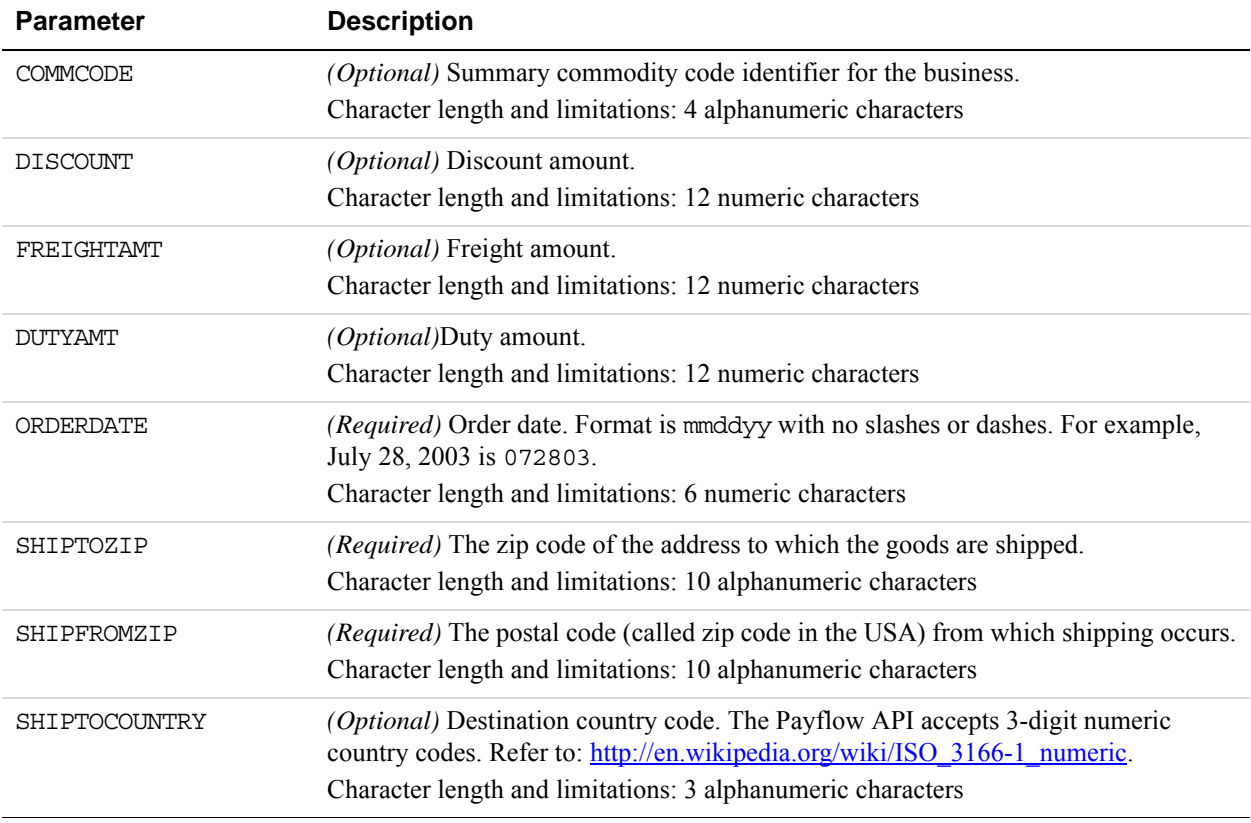

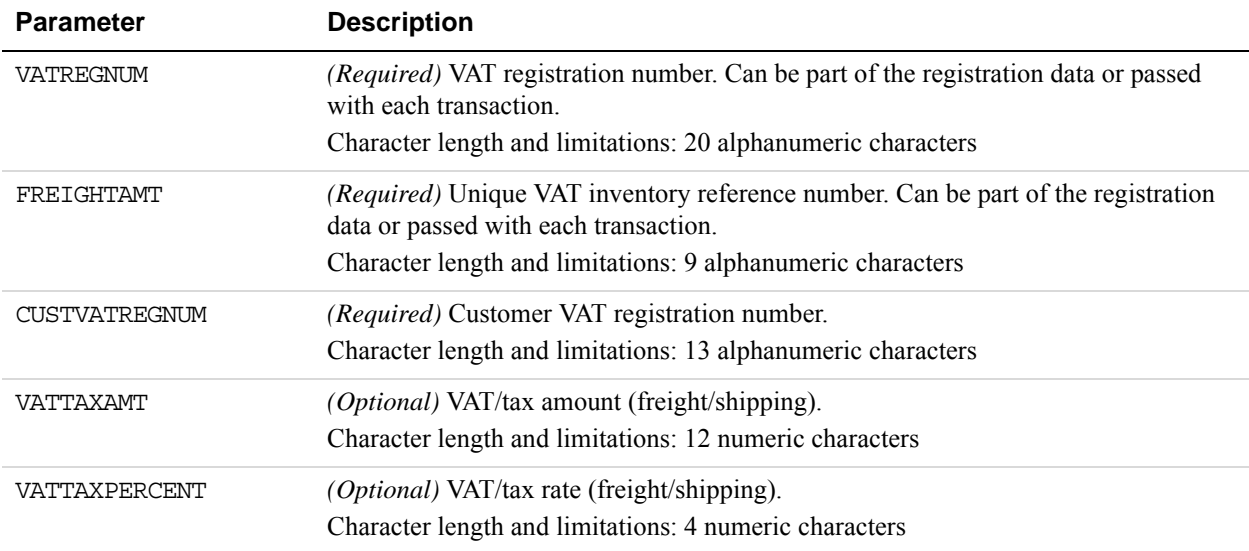

### **Heartland Level 3 Visa Line Item Detail Records**

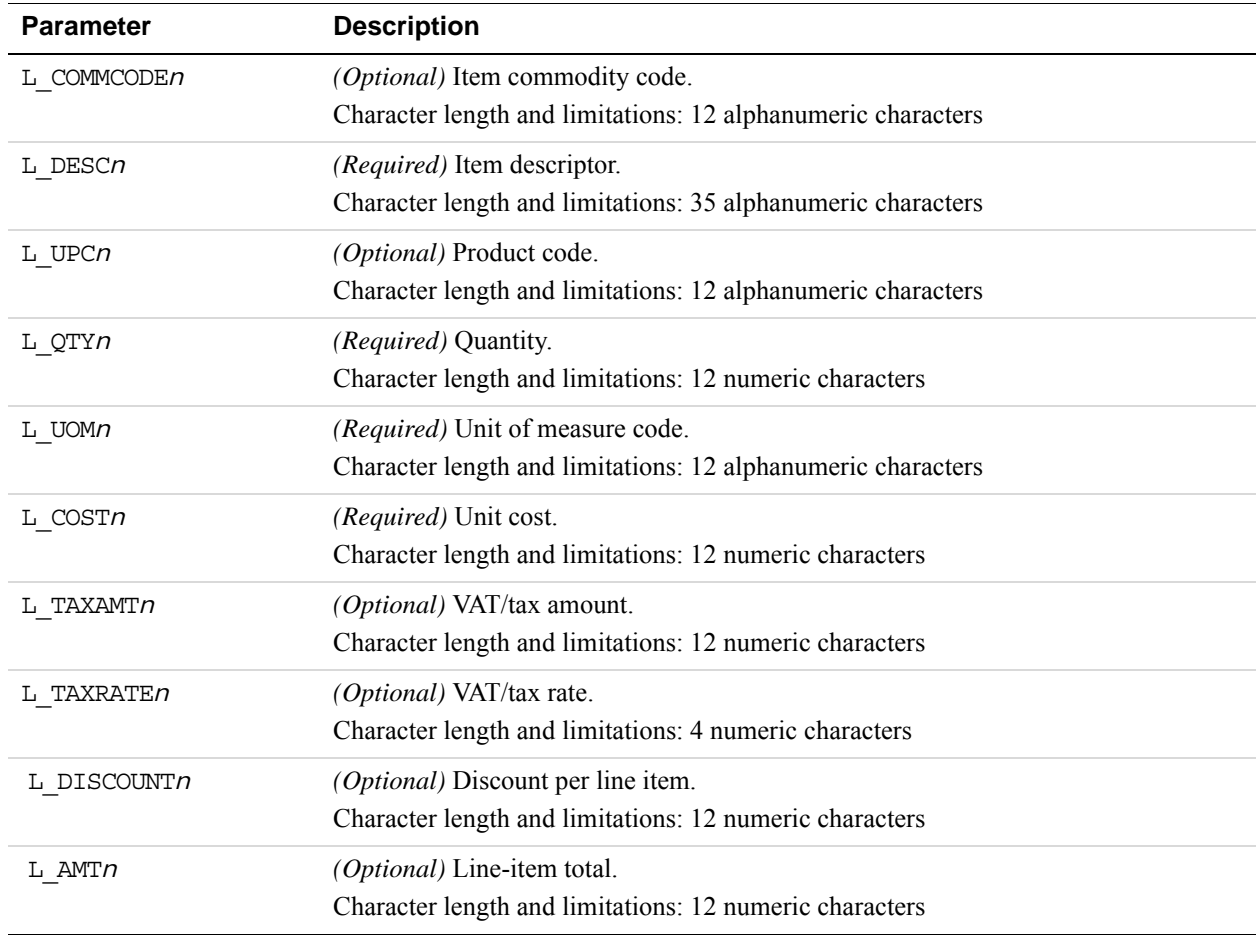

# **Example Heartland Level 3 Visa Transaction Parameter String**

TRXTYPE=S&TENDER=C&PARTNER=Partner&USER=User&PWD=Password&ACCT=411111111111 1111&EXPDATE=1215&AMT=1.00&BILLTOSTREET=5199 JOHNSON&TAXAMT=1.06&BILLTOZIP= 94588&ALTTAXAMT=1.00&CUSTVATREGNUM=11111&LOCALTAXAMT=1.01&NATIONALTAXAMT=1. 02&COMMCODE=22222&VATAXAMT=1.03&VATAXPERCENT=55&TAXEXEMPT=N&DISCOUNT=.50&FR EIGHTAMT=1.00&DUTYAMT=1.00&SHIPTOZIP=33333&SHIPFROMZIP=44444&SHIPTOCOUNTRY= 840&ORDERDATE=020725&L\_COMMCODE1=123456789ABC&L\_DESC1=Line item 1 descripti on&L\_UPC1=CBA987654321&L\_QTY1=1&L\_UOM1=123456789012&L\_COST1=1.50&L\_TAXAMT1= 1.05&L\_TAXRATE1=12&L\_DISCOUNT1=.50&L\_AMT1=1.00&L\_TAXTYPE1=TT1

# **Litle Purchasing Card Transaction Processing**

# **Litle Level 2 Parameters**

The Litle platform supports Level 2 transaction data.

### **Litle Level 2 Parameters**

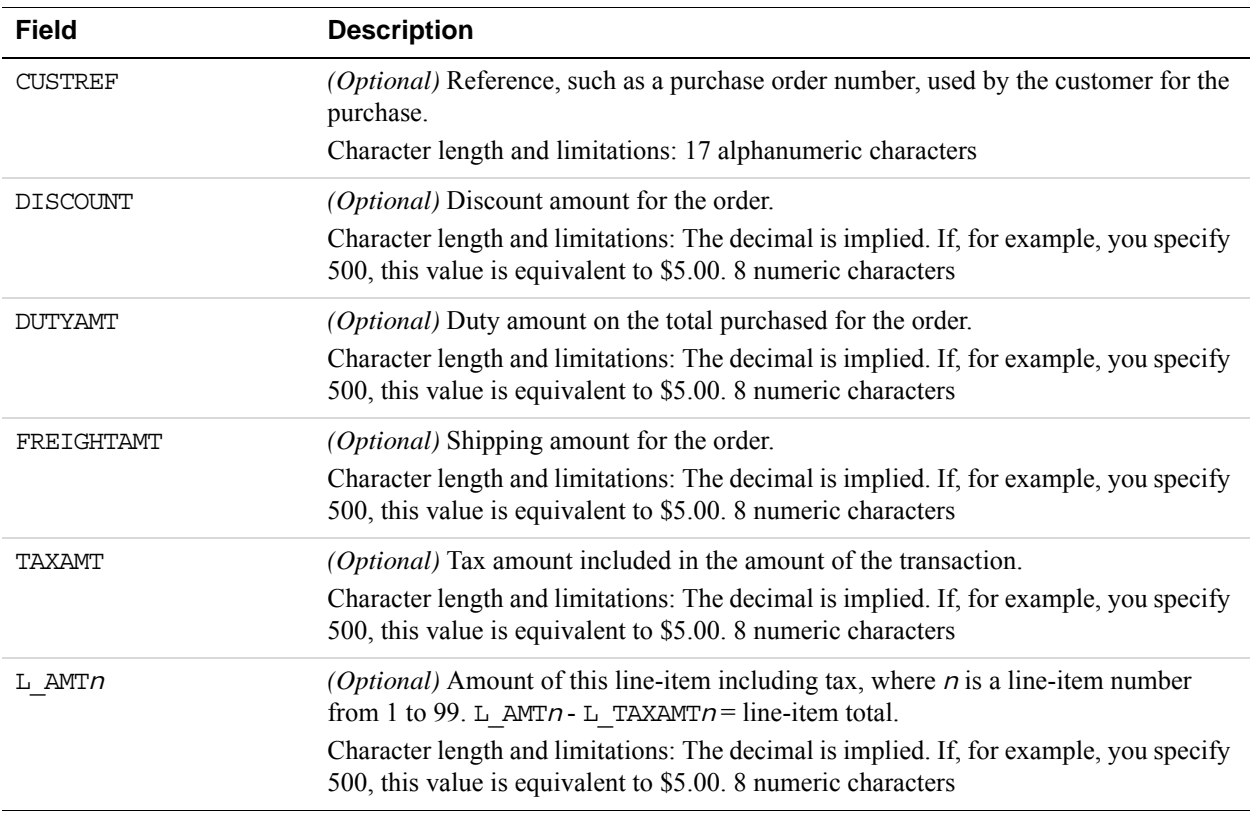

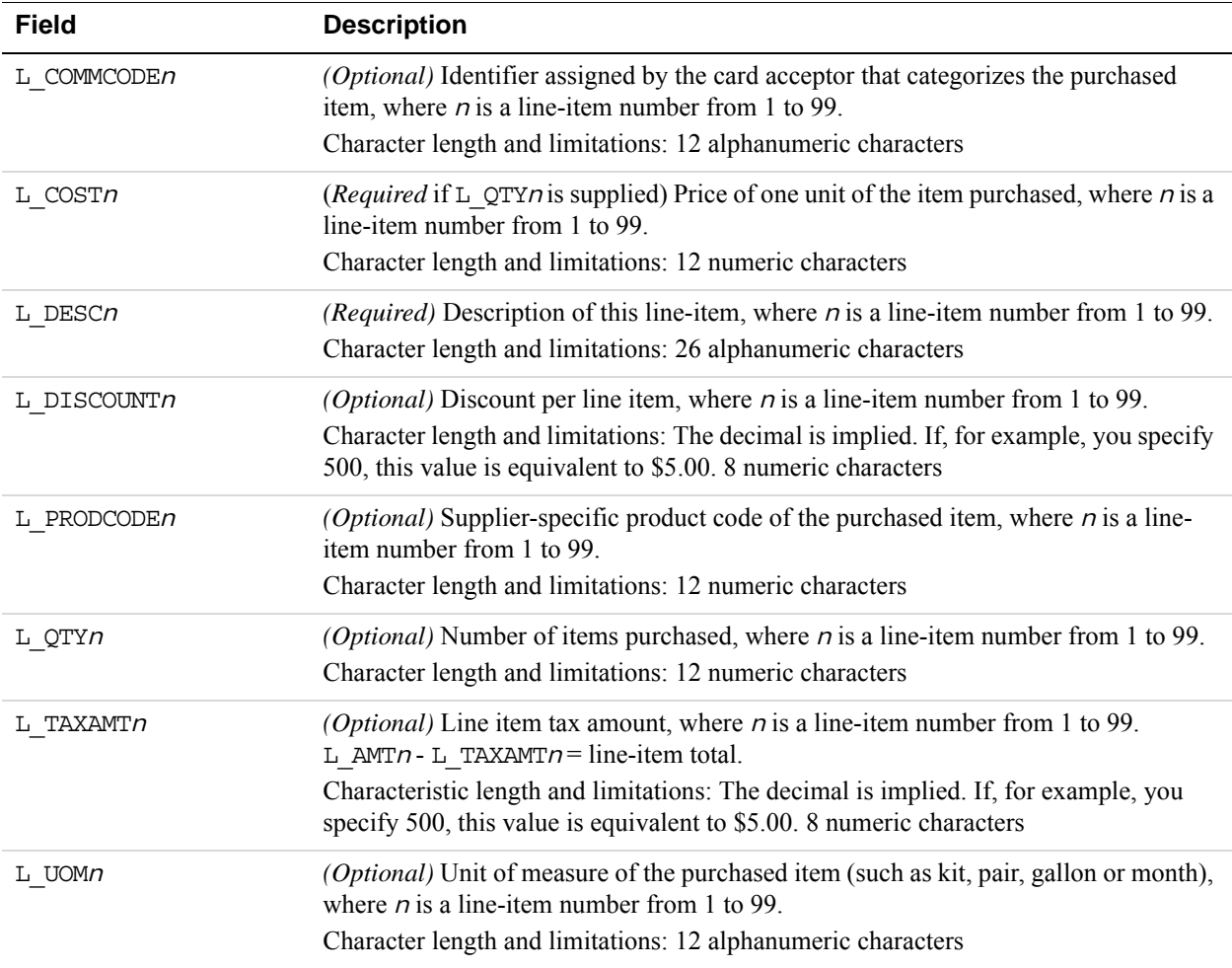

# **Litle Level 3 Parameters**

The Litle platform supports Level 3 transaction data.

# **Litle Level 3 Parameters**

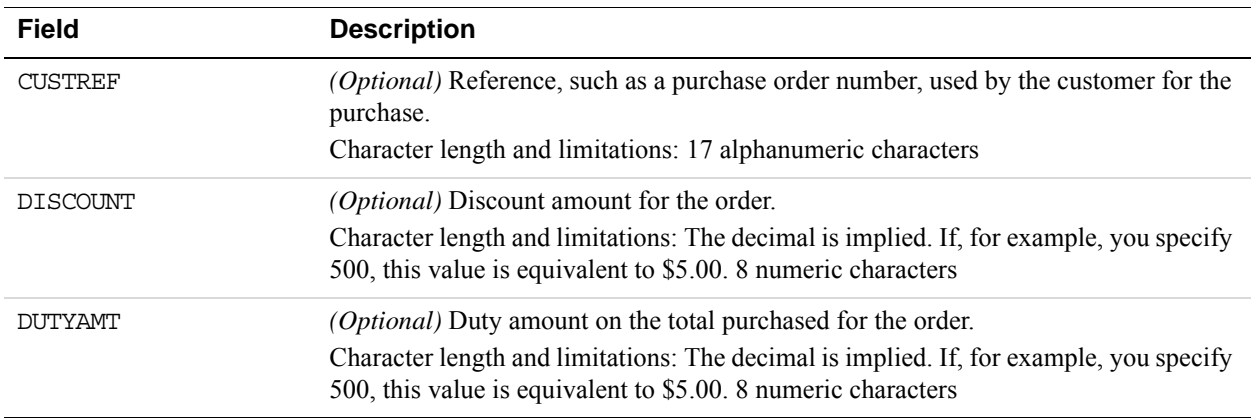

*Litle Purchasing Card Transaction Processing*

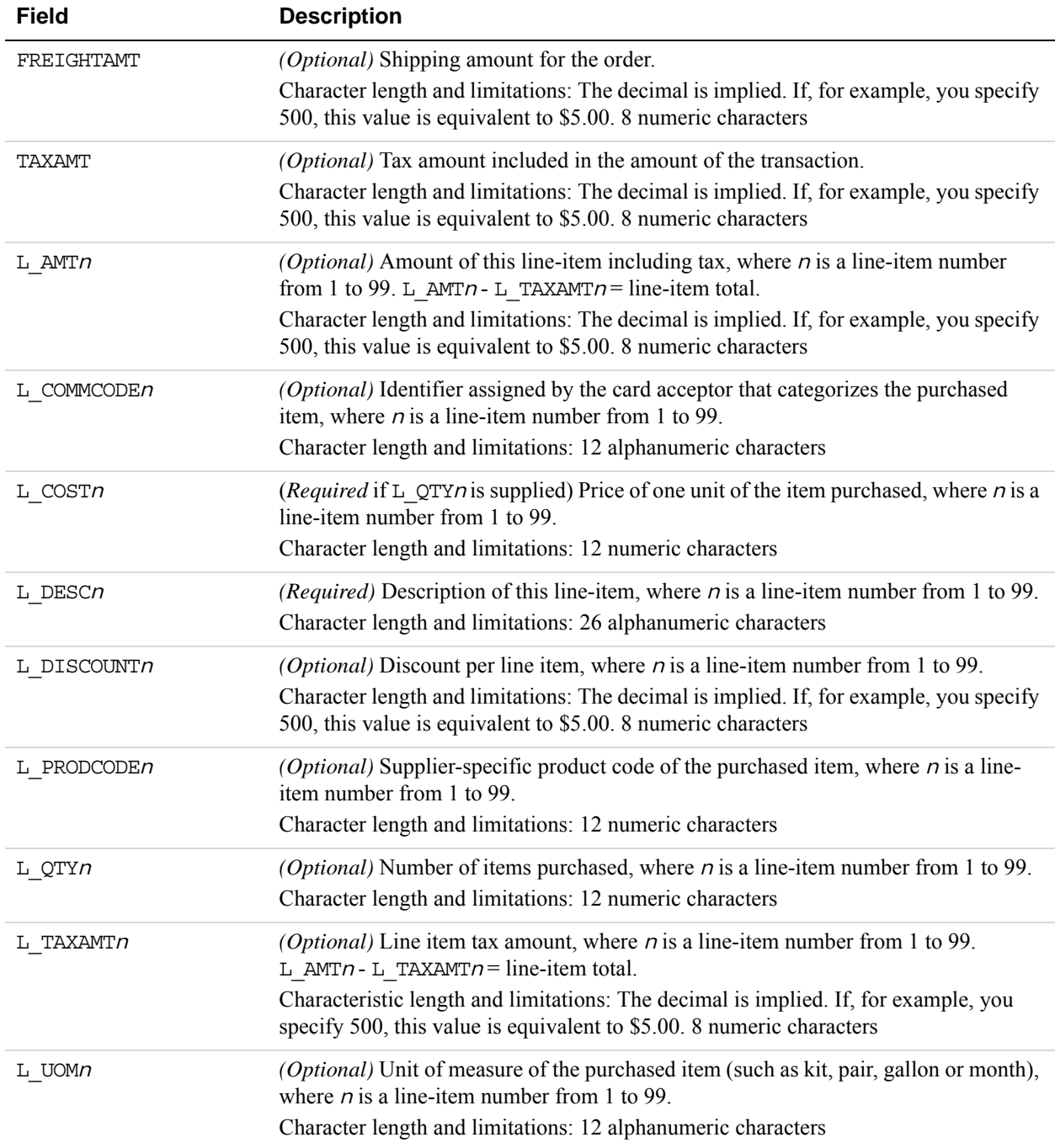

# **Cielo Payments Purchasing Card Transaction Processing**

## **Cielo Payments Level 2 Parameters**

Cielo Payments (formerly Merchant e-Solutions) supports MasterCard and Visa for Level 2 processing.

Cielo Payments indicates in the authorization response whether the credit card in the transaction is a commercial card. Based on the commercial card indicator, Payflow will format the Level 2 information in the settlement request.

#### **Cielo Payments Level 2 Transaction Data**

To get the discount rate, Level 2 values marked as *Required* in the following table must be present.

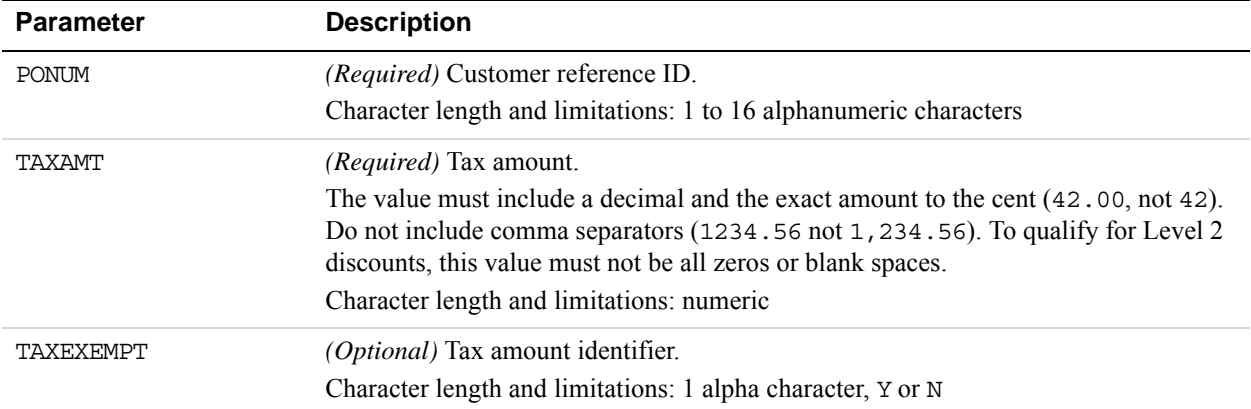

#### **Example Cielo Payments Level 2 Visa Transaction Parameter String**

TRXTYPE=S&ACCT=4111111111111111&AMT=20.02&BILLTOCITY=Mountain View&COMMENT1 =L2 Testing&EXPDATE=1215&INVNUM=661254585&BILLTOFIRSTNAME=CardHolder Name&P ARTNER=PayPal&PWD=pwd&BILLTOSTATE=CA&BILLTOSTREET=123 Main St.&TAXAMT=1.01& TAXEXEMPT=N&TENDER=C&USER=user&BILLTOZIP=94043

# **Cielo Payments Level 3 MasterCard Parameters**

For Cielo Payments (formerly Merchant e-Solutions), to qualify for Level 3, the authorization response for the transaction must have the commercial card indicator set and one or more line items should be present in the delayed capture or sale request.

Level 2 transaction parameters marked as *Required* are required for Level 3 transactions. Level 3 transactions that do not include the required Level 2 values are rejected.

**IMPORTANT:** The values required for Level 3 status vary by bank, so contact your bank for details.

### **Cielo Payments Level 2 MasterCard Parameters Required for Level 3 Transactions**

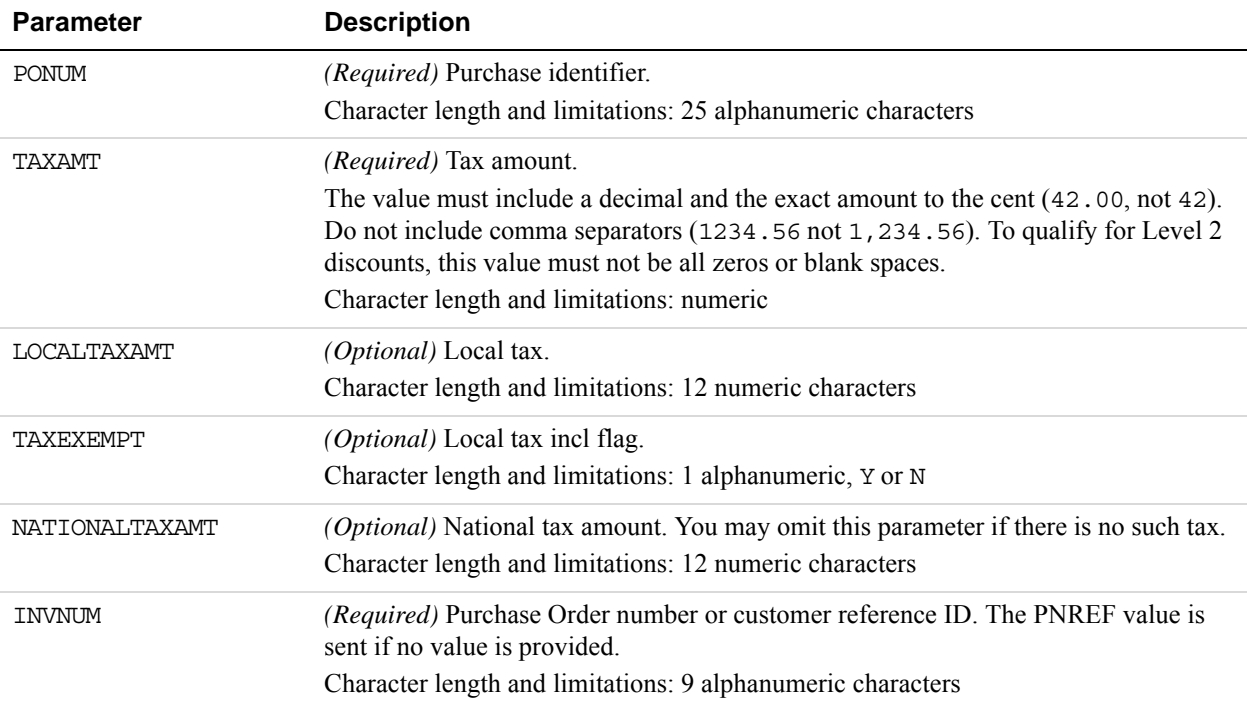

#### **Cielo Payments Level 3 MasterCard Extended Data**

The parameters listed in the table below apply to Level 3 MasterCard transactions as extended data.

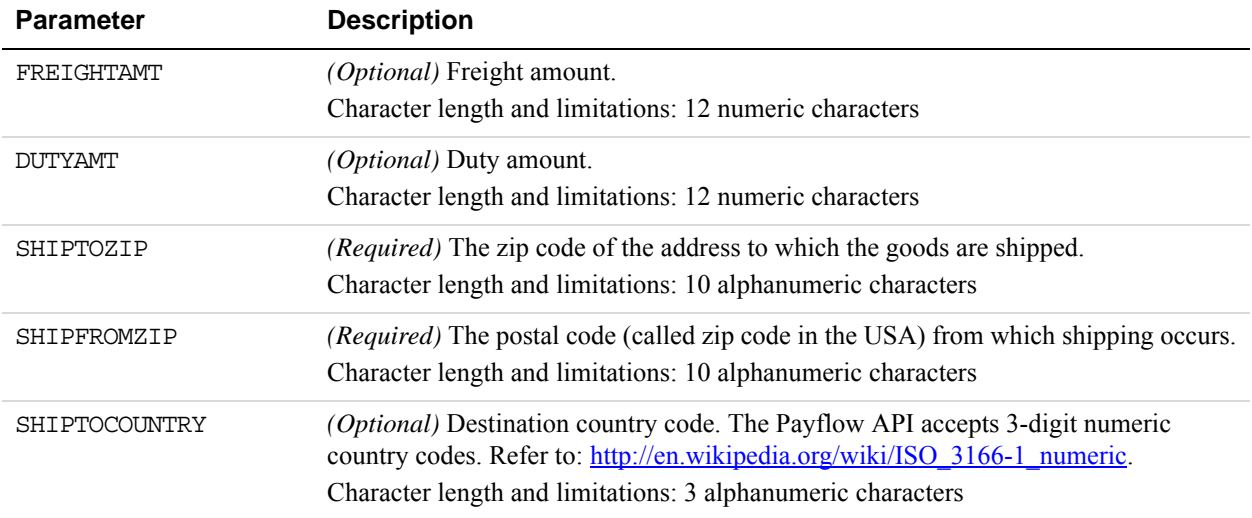

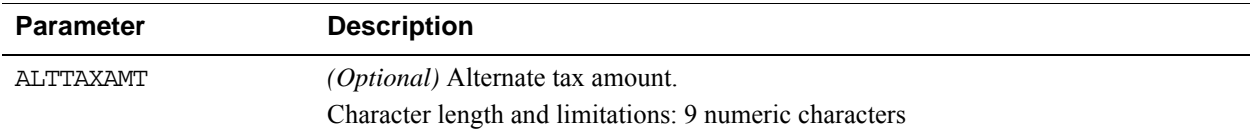

#### **Cielo Payments Level 3 MasterCard Line Item Detail Records**

**NOTE:** For the following values, *n* is a sequence counter that should begin with 1 and increase in sequence. With each line item, include the quantity (L\_QTY*n*) and unit price (L\_COST*n*) fields.

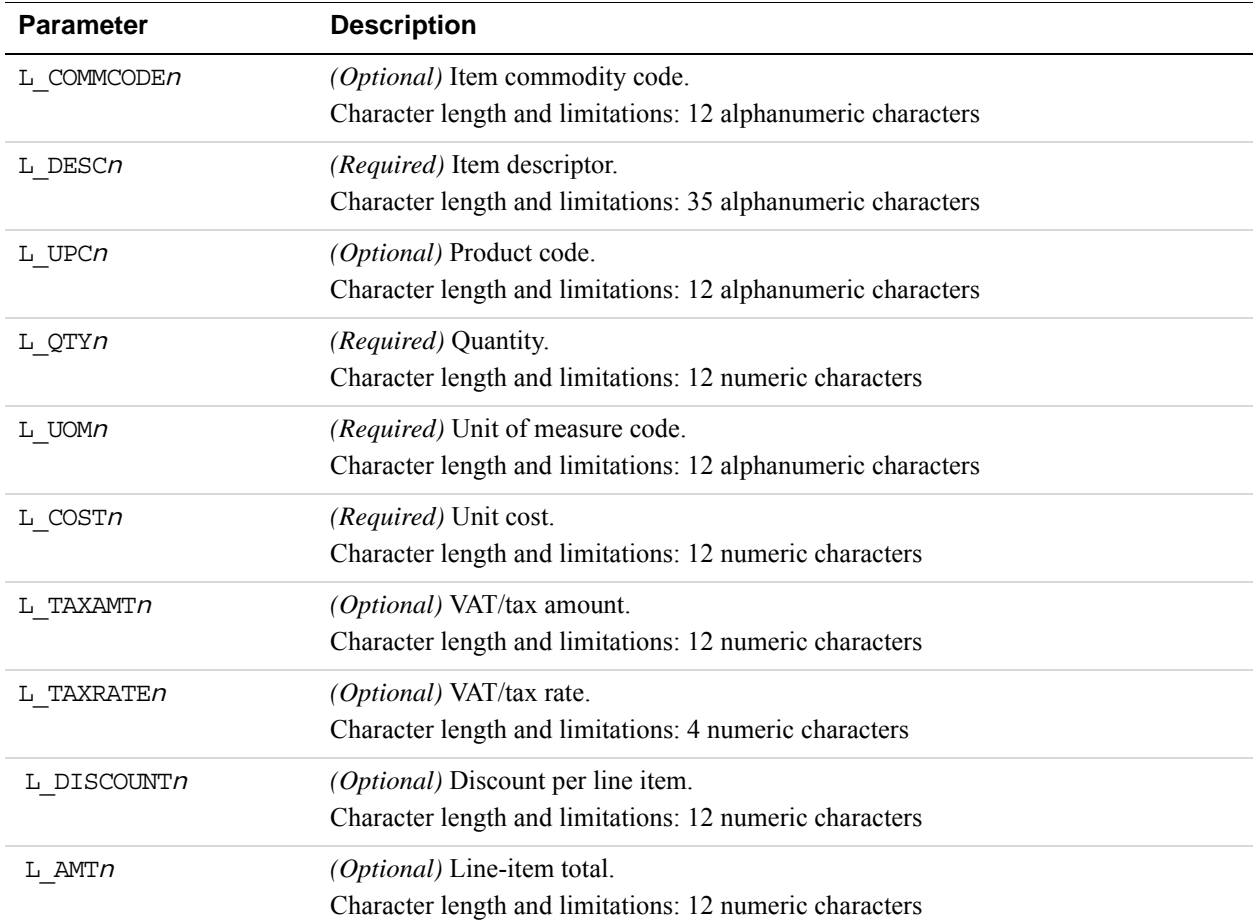

#### *Example Cielo Payments Level 3 MasterCard Transaction Parameter String.*

TRXTYPE=S&TENDER=C&PARTNER=Partner&USER=User&PWD=Password&ACCT=552500000000 0005&EXPDATE=1215&AMT=1.00&BILLTOSTREET=5199 JOHNSON&BILLTOZIP=94588&ALTTAX AMT=1.00&CUSTVATREGNUM=11111&LOCALTAXAMT=1.00&NATIONALTAXAMT=1.00&COMMCODE= 22222&VATAXAMT=1.00&VATAXPERCENT=10&TAXEXEMPT=Y&DISCOUNT=1.00&FREIGHTAMT=1. 00&DUTYAMT=1.00&SHIPTOZIP=33333&SHIPFROMZIP=44444&SHIPTOCOUNTRY=840&ORDERDA TE=020725&L\_COMMCODE1=123456789ABC&L\_DESC1=Line item 1 description&L\_UPC1=C BA987654321&L\_QTY1=1&L\_UOM1=123456789012&L\_COST1=1.00&L\_TAXAMT1=1.00&L\_TAXR ATE1=1.00&L\_DISCOUNT1=1.00&L\_AMT1=1.00&L\_TAXTYPE1=TT3

# **Cielo Payments Level 3 Visa Parameters**

For Cielo Payments (formerly Merchant e-Solutions), to qualify for Level 3 transactions, the authorization response for the transaction must have the commercial card indicator set and one or more line items should be present in the delayed capture or sale request.

Level 2 transaction parameters marked as *Required* are required for Level 3 transactions. Level 3 transactions that do not include the required Level 2 values are rejected.

**IMPORTANT:** The values required for Level 3 status vary by bank, so contact your bank for details.

### **Cielo Payments Level 2 Visa Parameters Required for Level 3 Transactions**

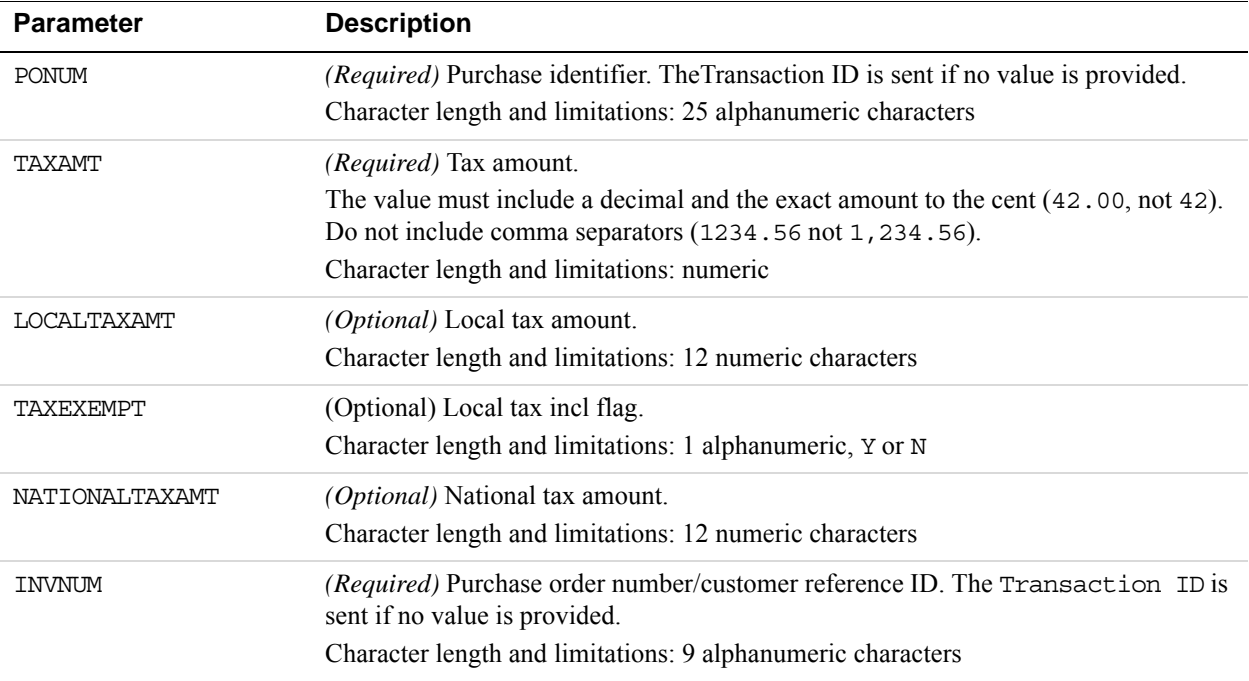

#### **Cielo Payments Level 3 Visa Extended Data**

The parameters listed in the table below apply to Level 3 MasterCard transactions as extended data.

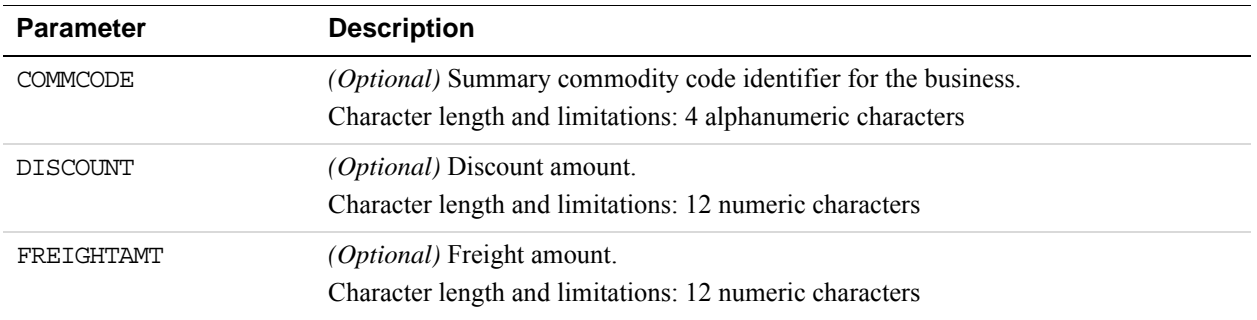

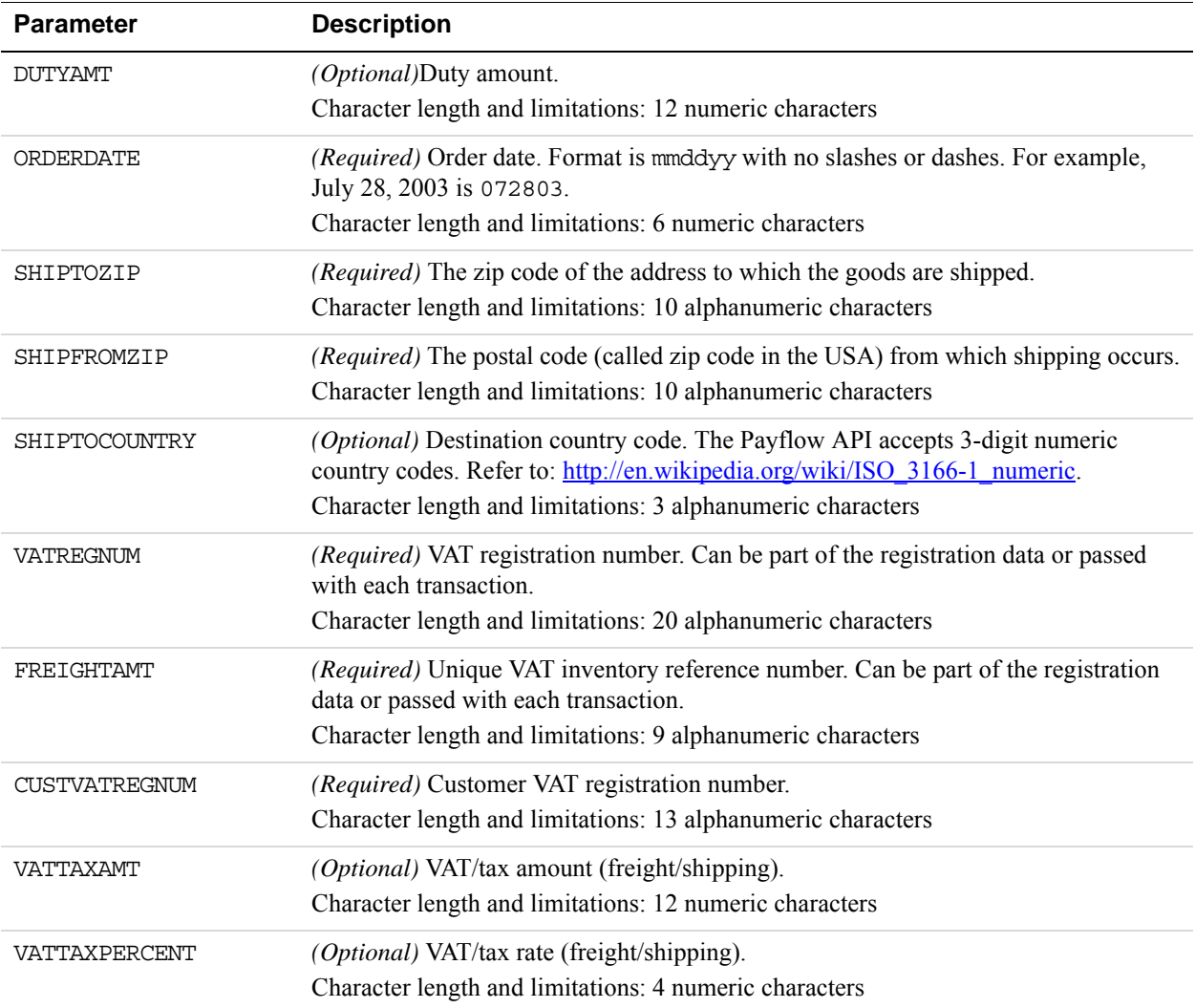

## **Cielo Payments Level 3 Visa Line Item Detail Records**

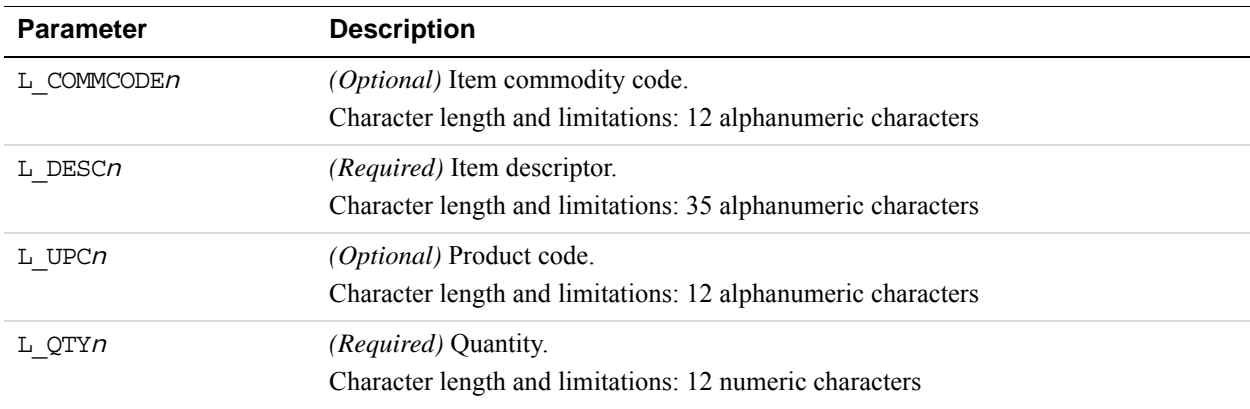

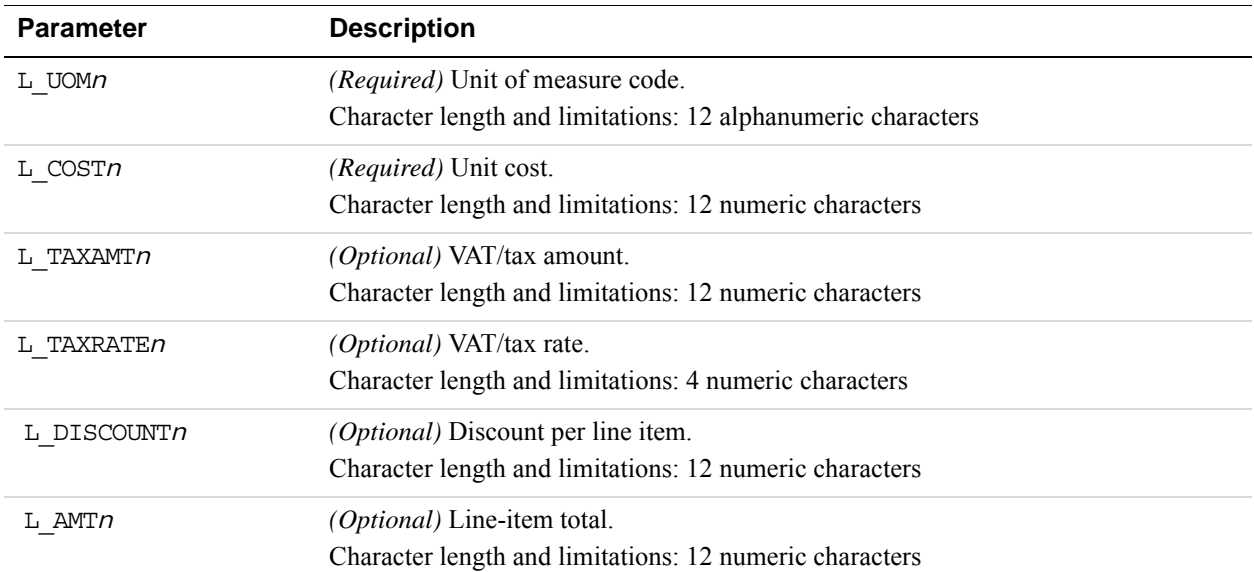

#### **Example Cielo Payments Level 3 Visa Transaction Parameter String**

TRXTYPE=S&TENDER=C&PARTNER=Partner&USER=User&PWD=Password&ACCT=411111111111 1111&EXPDATE=1215&AMT=1.00&BILLTOSTREET=5199 JOHNSON&TAXAMT=1.06&BILLTOZIP= 94588&ALTTAXAMT=1.00&CUSTVATREGNUM=11111&LOCALTAXAMT=1.01&NATIONALTAXAMT=1. 02&COMMCODE=22222&VATAXAMT=1.03&VATAXPERCENT=55&TAXEXEMPT=N&DISCOUNT=.50&FR EIGHTAMT=1.00&DUTYAMT=1.00&SHIPTOZIP=33333&SHIPFROMZIP=44444&SHIPTOCOUNTRY= 840&ORDERDATE=020725&L\_COMMCODE1=123456789ABC&L\_DESC1=Line item 1 descripti on&L\_UPC1=CBA987654321&L\_QTY1=1&L\_UOM1=123456789012&L\_COST1=1.50&L\_TAXAMT1= 1.05&L\_TAXRATE1=12&L\_DISCOUNT1=.50&L\_AMT1=1.00&L\_TAXTYPE1=TT1

# **Paymentech Salem (New Hampshire) Purchasing Card Transaction Processing**

# **Paymentech Salem (New Hampshire) Level 2 Parameters for American Express**

The Paymentech Salem (New Hampshire) platform supports Level 2 parameters for American Express, MasterCard, Visa, and Switch/Solo Maestro. The parameters in the following tables meet card acceptance and American Express reporting and statement requirements.

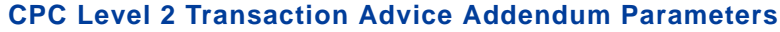

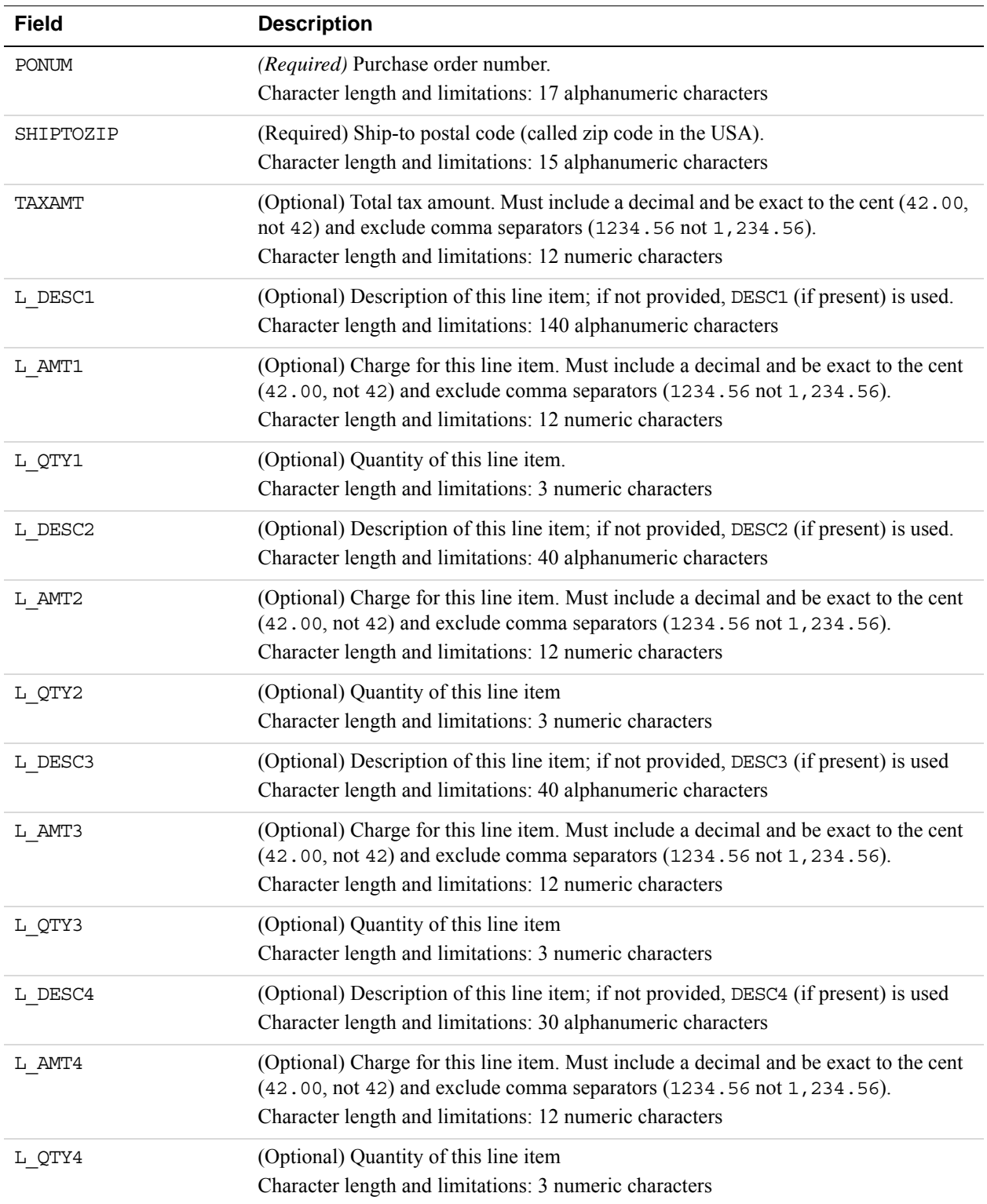

### **Location Transaction Advice Addendum Parameters**

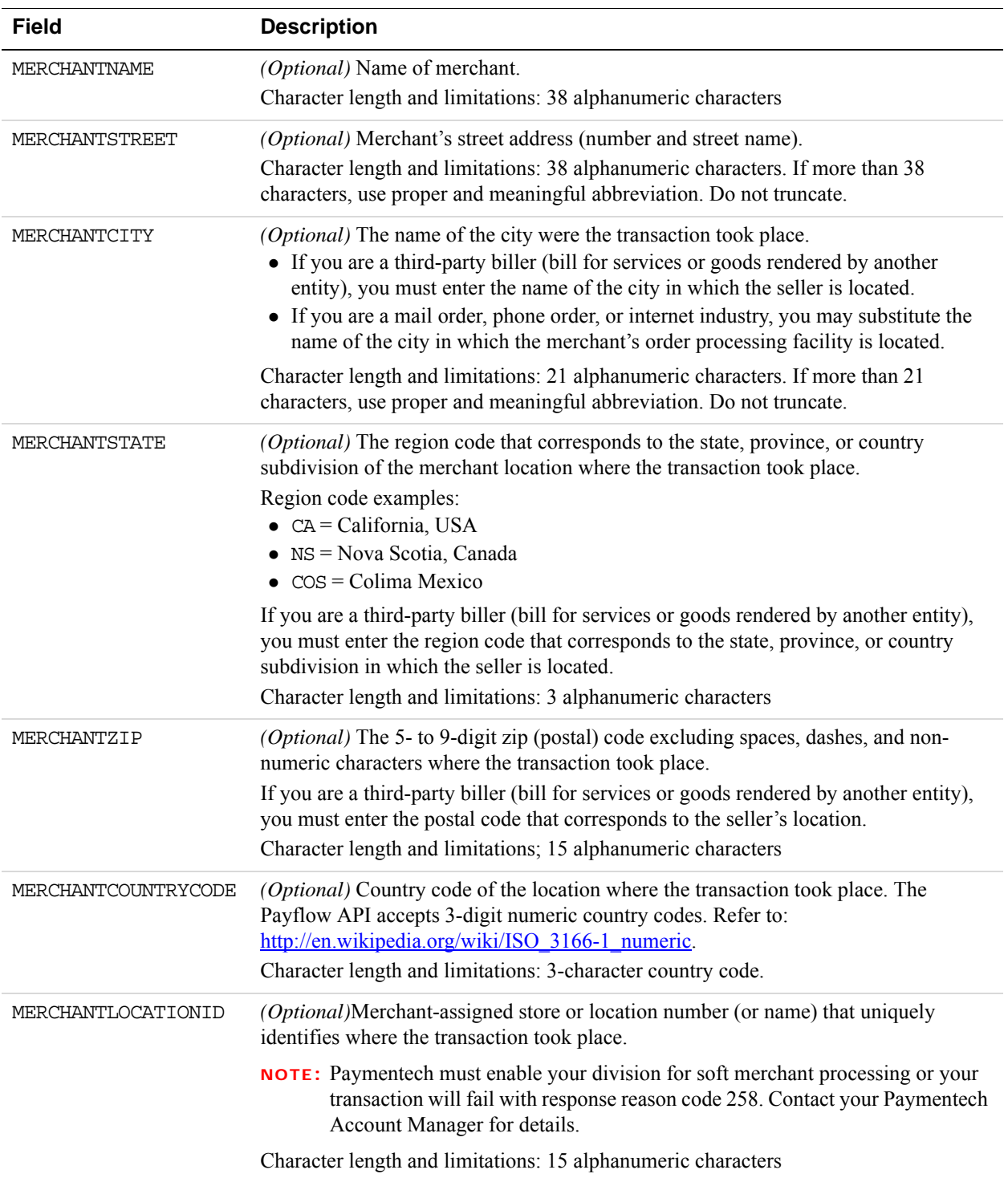

*Paymentech Salem (New Hampshire) Purchasing Card Transaction Processing*

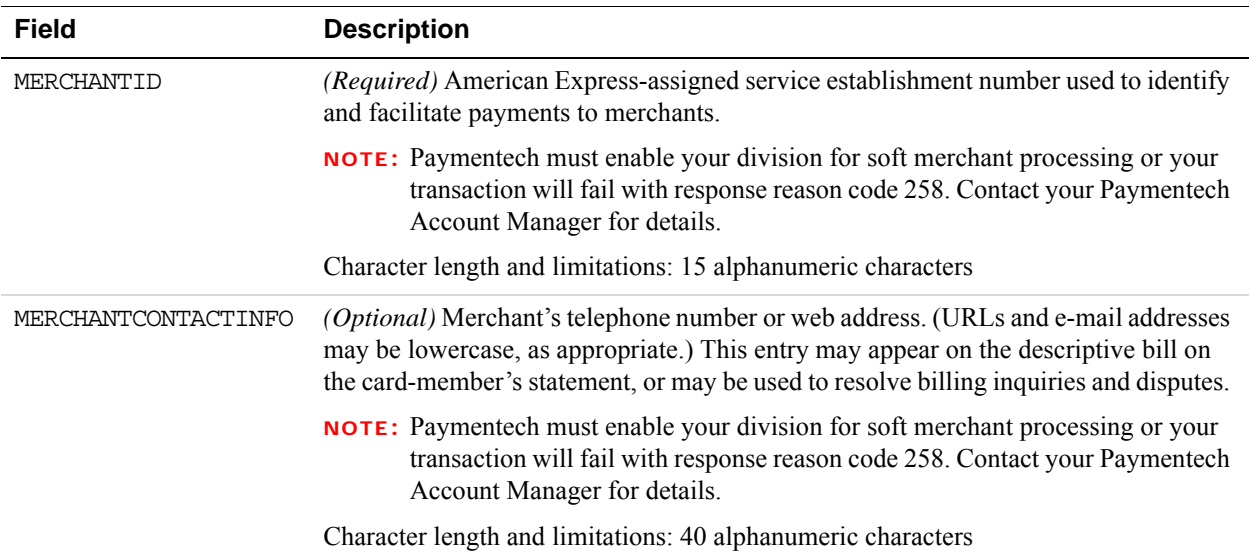

#### **Transaction Advice Detail Parameters**

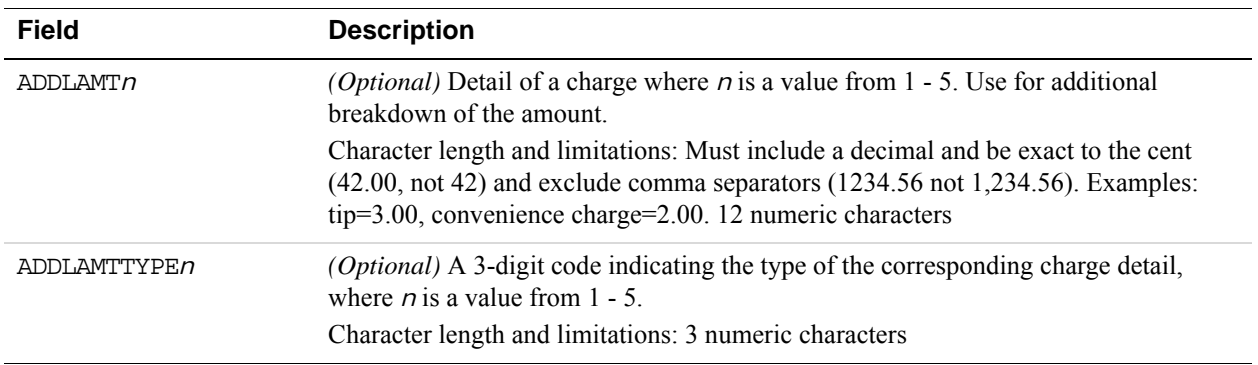

# **Paymentech Salem (New Hampshire) Level 3 Purchasing Card Parameters**

Paymentech Salem (New Hampshire) supports Level 3 parameters for MasterCard and Visa.

Both Level 2 transaction parameters in the following table are required for Level 3 transactions. Level 3 transactions that do not include them are rejected.

#### **Paymentech Salem (New Hampshire) Level 2 Parameters Required for Level 3 Transactions**

To get the discount rate, pass both Level 2 parameters in the following table.

### **Level 2 Parameters Required for Level 3 Transactions**

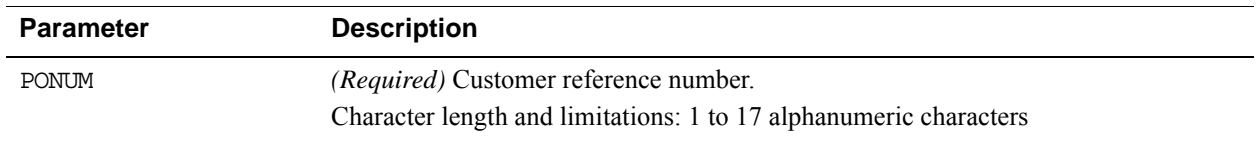

# Submitting Purchasing Card Level 2 and 3 Transactions *Paymentech Salem (New Hampshire) Purchasing Card Transaction Processing*

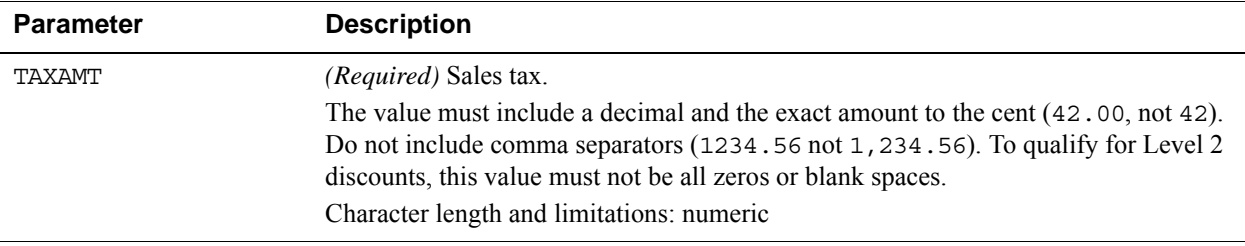

#### **Paymentech Salem (New Hampshire) Level 3 MasterCard Parameters**

#### **Level 3 MasterCard Order Parameters**

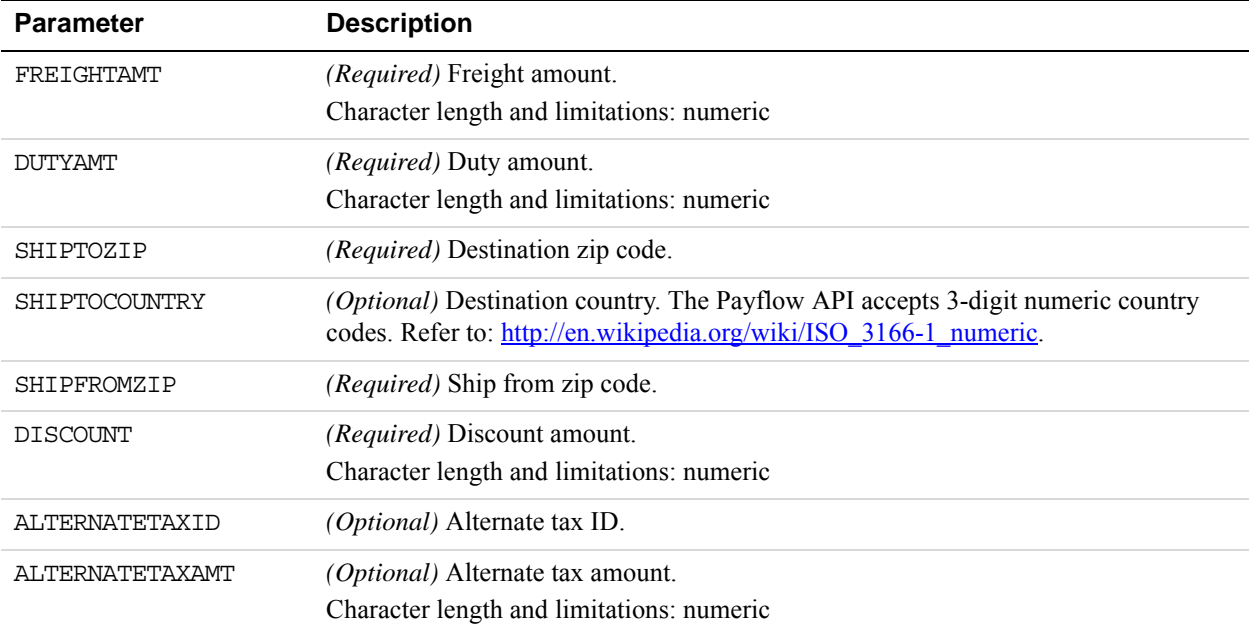

### *.* **Level 3 MasterCard Line Item Record #1 Parameters**

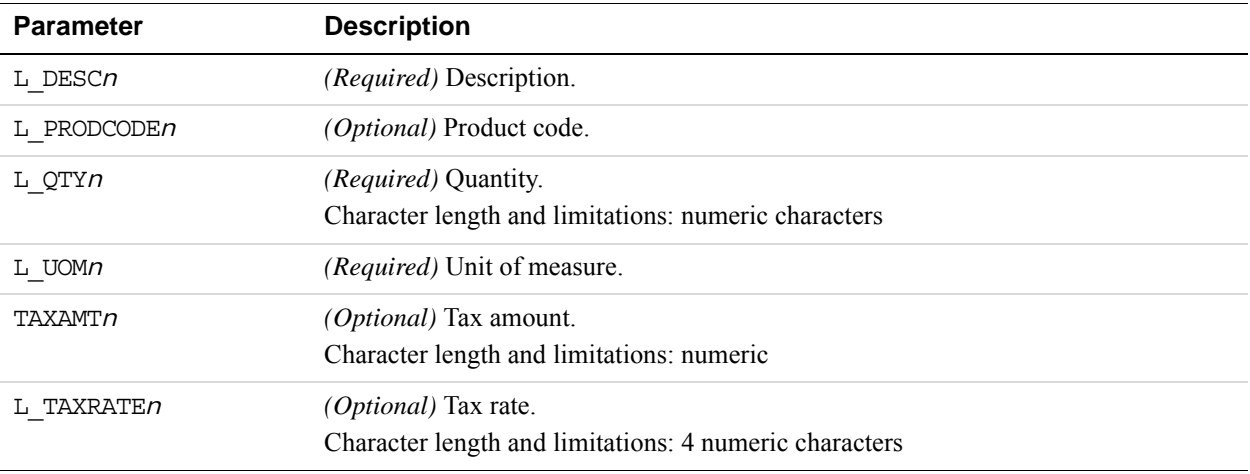

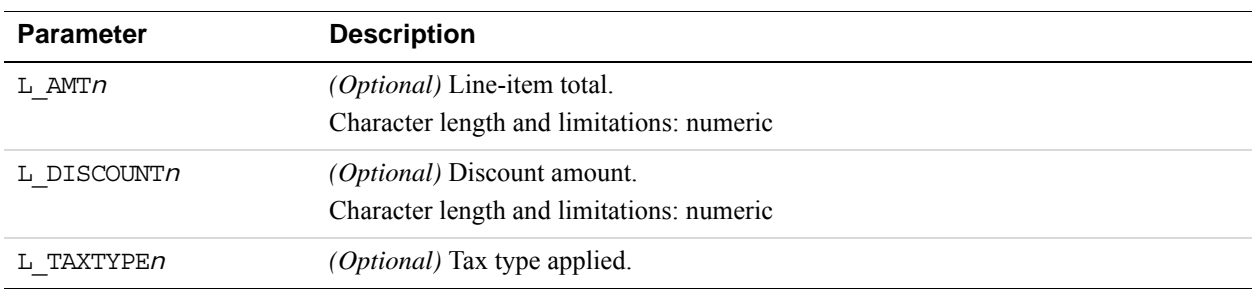

#### *.* **Level 3 MasterCard Line Item Record #2 Parameters**

#### **Paymentech Salem (New Hampshire) Level 3 Visa Parameters**

#### **Level 3 Visa Order Parameters**

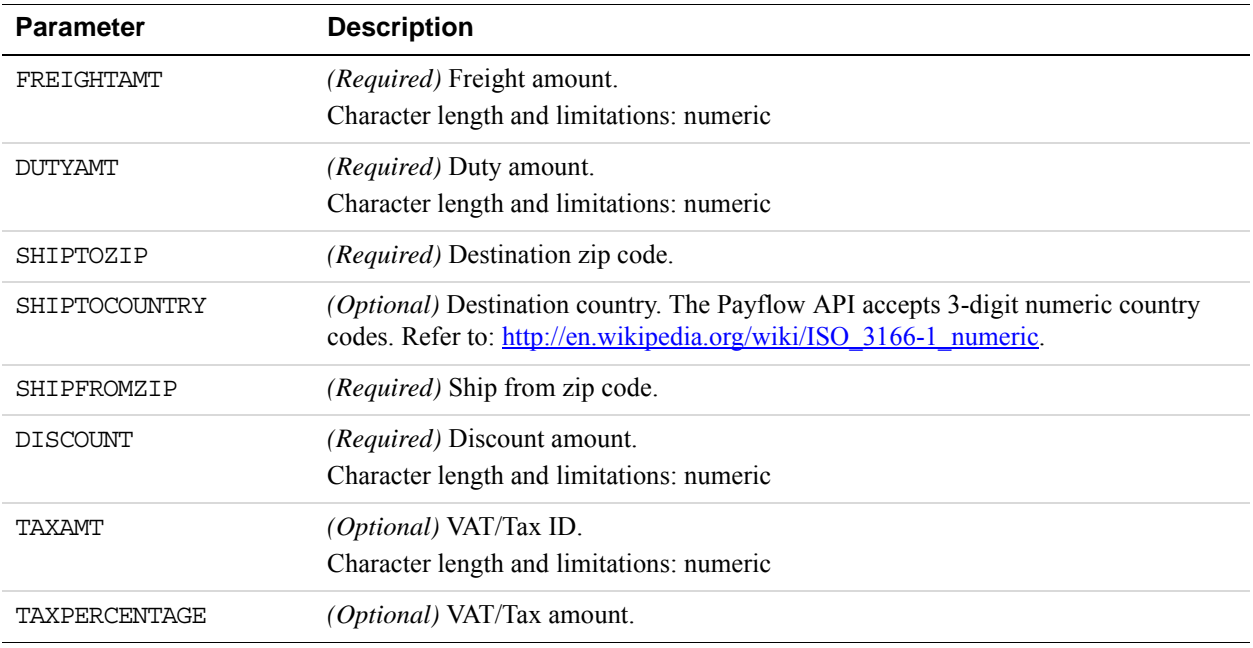

#### *.* **Level 3 Visa Line Item Record #1 Parameters**

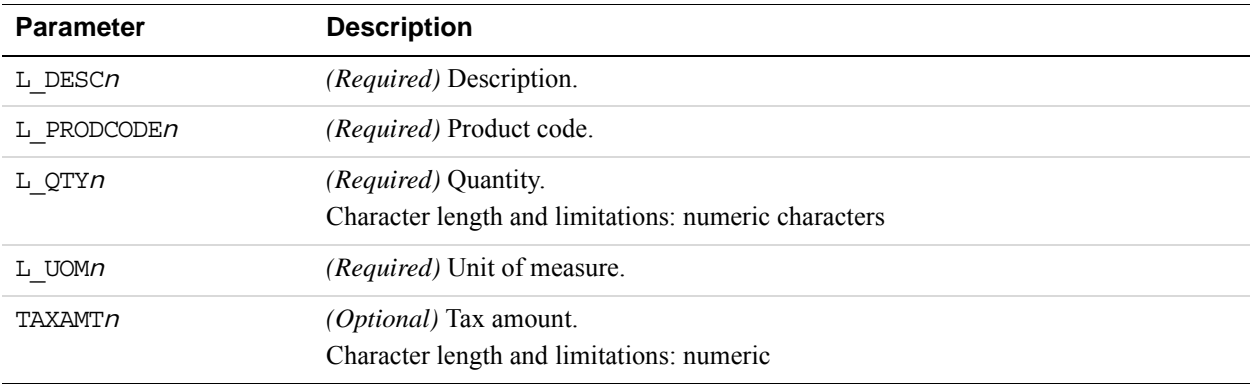

**D**

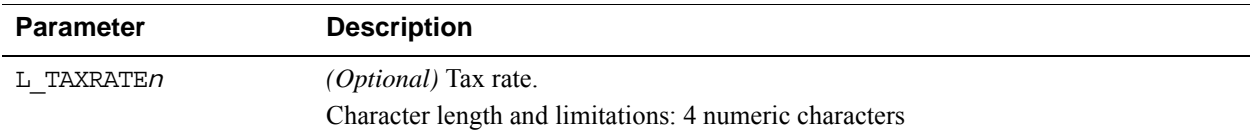

#### *.* **Level 3 Visa Line Item Record #2 Parameters**

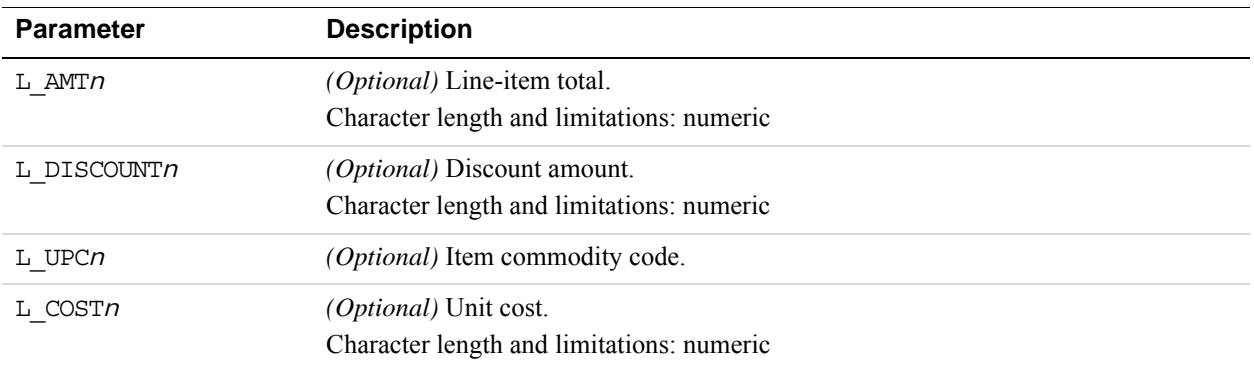

#### **Example Paymentech Salem (New Hampshire) Level 3 MasterCard Transaction Parameter String**

TRXTYPE=S&TENDER=C&PARTNER=Partner&PWD=Password&USER=User&ACCT=548018000000 0024&EXPDATE=1215&AMT=1.00&COMMENT1=0508&BILLTOFIRSTNAME=Robert&BILLTOSTREE T=123 Main St.&BILLTOZIP=94065&CVV2=426&PONUM=ABCDEFGHIJ&TAXAMT=1.00&FREIGH TAMT=2.00&DUTYAMT=3.00&SHIPTOZIP=94543&SHIPTOCOUNTRY=840&SHIPFROMZIP=94509& ALTERNATETAXID=10&ALTERNATETAXAMT=4.00&L\_DESC1=MC Pcard&L\_UPC1=1&L\_QTY1=2&L \_UOM1=3&L\_TAXAMT1=4&L\_TAXRATE1=5&L\_AMT1=6&L\_DISCOUNT1=7&L\_TAXTYPE1=8

#### **Example Paymentech Salem (New Hampshire) Level 3 Visa Transaction Parameter String**

TRXTYPE=S&TENDER=C&PARTNER=Partner&PWD=Password&USER=User&ACCT=427533001234 5626&EXPDATE=1215&AMT=1.00&COMMENT1=0508&BILLTOFIRSTNAME=Robert&BILLTOSTREE T=123 Main St.&BILLTOZIP=94065&CVV2=426&PONUM=ABCDEFGHIJ&TAXAMT=1.00&FREIGH TAMT=2.00&DUTYAMT=3.00&SHIPTOZIP=94543&SHIPTOCOUNTRY=840&SHIPFROMZIP=94509& DISCOUNT=4.00&VATAXAMT=5.00&VATAXPERCENT=10&L\_DESC1=TSYS Acquiring Solution s Pcard&L\_UPC1=1&L\_UOM1=2&L\_QTY1=3&L\_TAXAMT1=4&L\_TAXRATE1=5&L\_AMT1=6&L\_DISC OUNT1=7&L\_COMMCODE1=8&L\_COST1=9&L\_COST1=10

# **Paymentech Tampa Level 2 Purchasing Card Transaction Processing**

Paymentech Tampa supports Level 2 purchasing card processing for MasterCard and Visa.

# **Paymentech Tampa Level 2 Parameters**

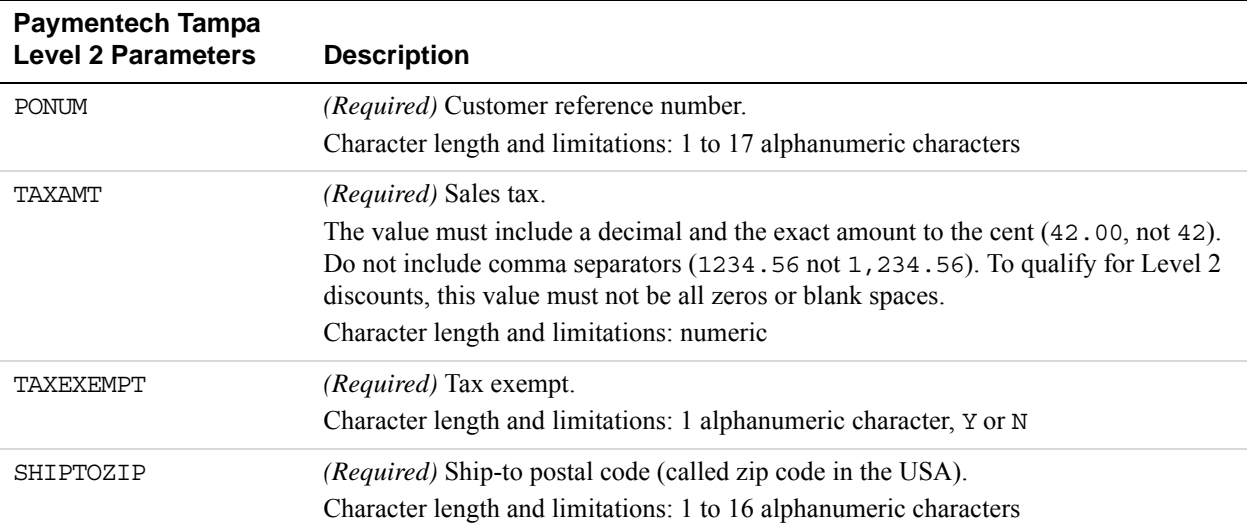

# **Example Paymentech Tampa Level 2 Visa and MasterCard Transaction Parameter String**

TRXTYPE=S&TENDER=C&PWD=PWD&USER=USER&PARTNER=PARTNER&ACCT=4275330012345675& EXPDATE=1215&AMT=12.59&VERBOSITY=HIGH&BILLTOSTREET=123 Main St.&BILLTOZIP=4 9801&CVV2=248&TAXAMT=1.22&PONUM=AB12345678&SHIPTOZIP=98765&TAXEXEMPT=N

# **Paymentech Tampa Level 3 Parameters**

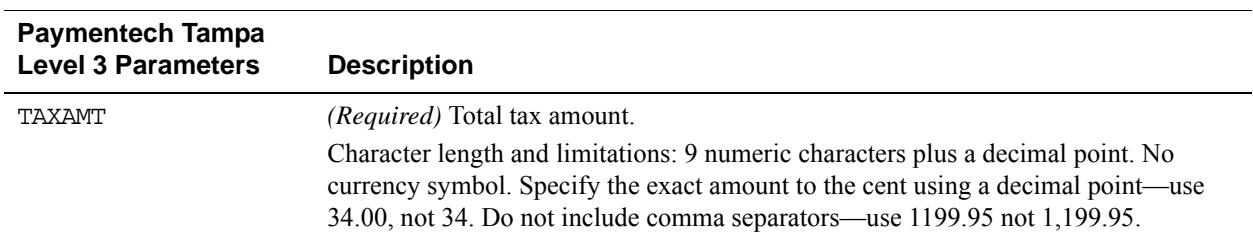

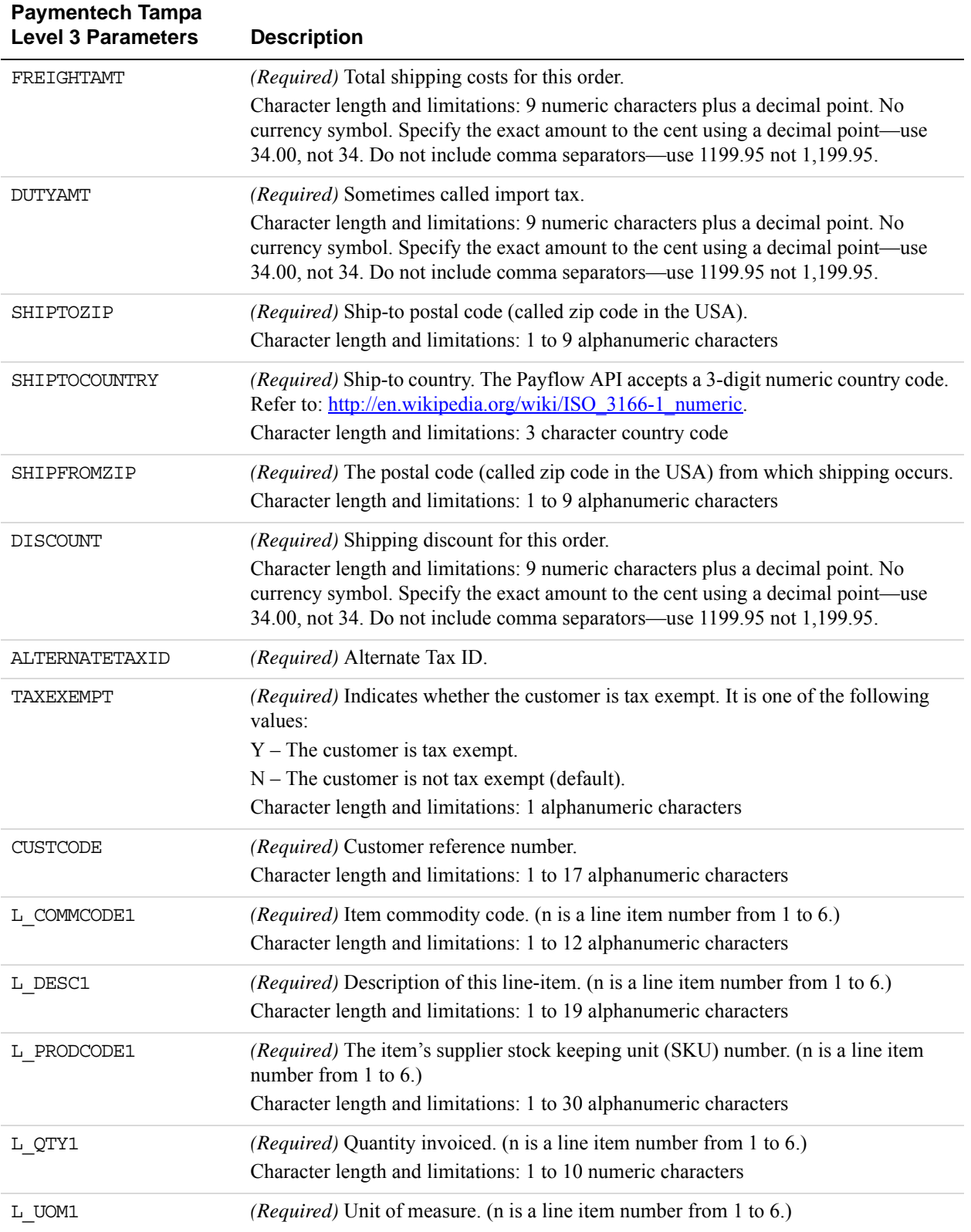

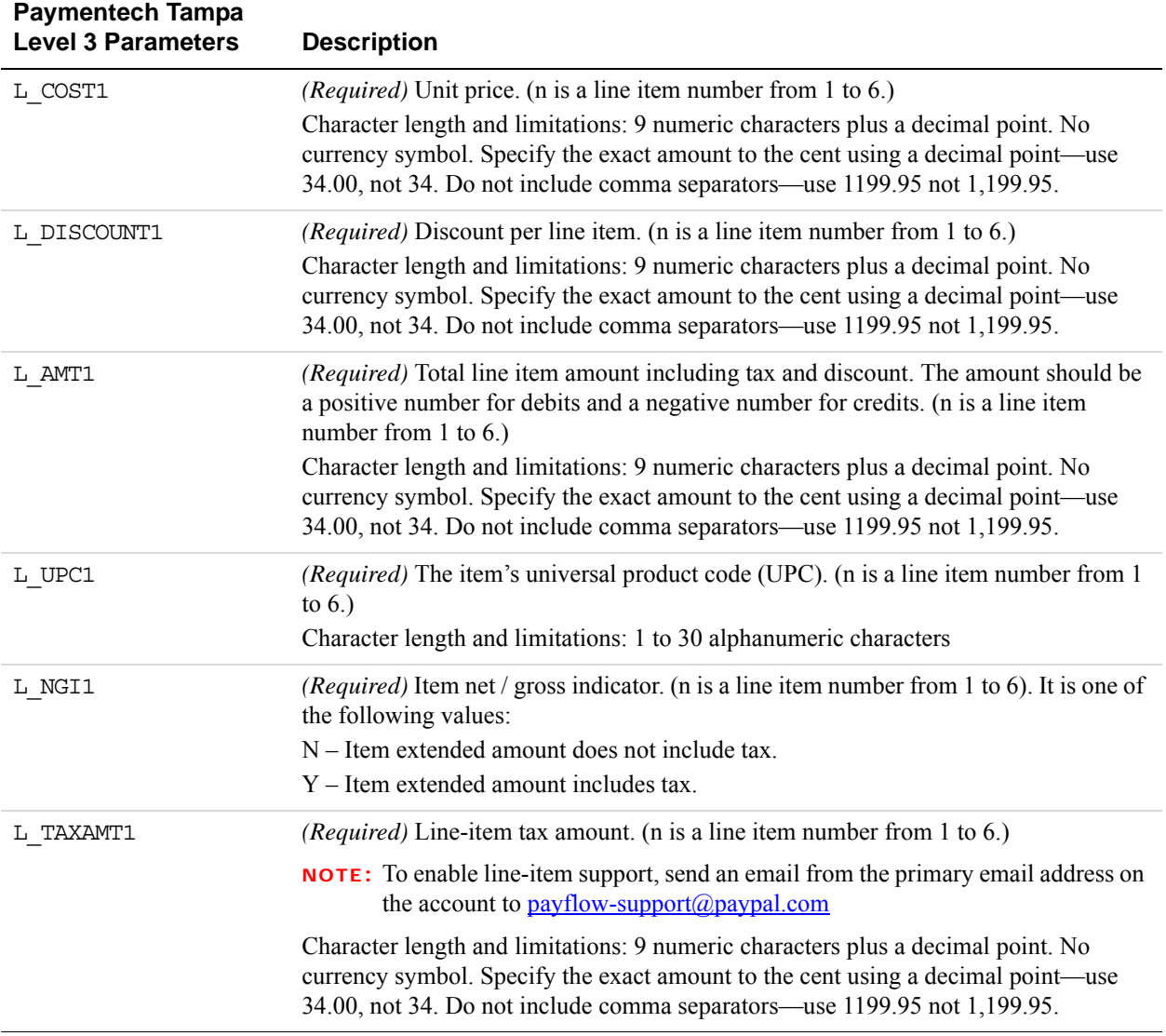

# **Example Paymentech Tampa Level 3 Visa and MasterCard Transaction Parameter String**

TRXTYPE=S&TENDER=C&PWD=PWD&USER=USER&PARTNER=PARTNER&ACCT=4275330012345675& EXPDATE=1215&AMT=26.41&VERBOSITY=HIGH&BILLTOSTREET=123 Main St.&BILLTOZIP=4 9801&CVV2=248&TAXAMT=1.26&PONUM=AB12345678&FREIGHTAMT=8.95&DUTYAMT=0.00&SHI PTOZIP=240181543&SHIPTOCOUNTRY=US&SHIPFROMZIP=60646&DISCOUNT=0.00&ALTERNATE TAXID=0&TAXEXEMPT=N&CUSTCODE=XYZ1903&L\_COMMCODE1=55121600&L\_DESC1=LABEL 100 X100 FLAM SOLID SINGLES&L\_PRODCODE1=HML5S&L\_QTY1=50&L\_UOM1=KSH&L\_COST1=0.16 &L\_DISCOUNT1=0.00&L\_AMT1=8.10&L\_UPC1=1&L\_NGI1=Y&L\_TAXAMT1=1.00

# **SecureNet Purchasing Card Transaction Processing**

SecureNet supports MasterCard and Visa for performing Level 2 and Level 3 purchasing card transactions.

## **SecureNet Level 2 Parameters**

**D**

SecureNet supports MasterCard and Visa for Level 2 purchasing card transactions.

SecureNet indicates in the authorization response whether the credit card in the transaction is a commercial card. Based in the commercial card indicator, Payflow will format the Level 2 information in the settlement request.

To get the discount rate, Level 2 parameters marked as *Required* in the following table must be present .

#### **SecureNet Level 2 Parameters**

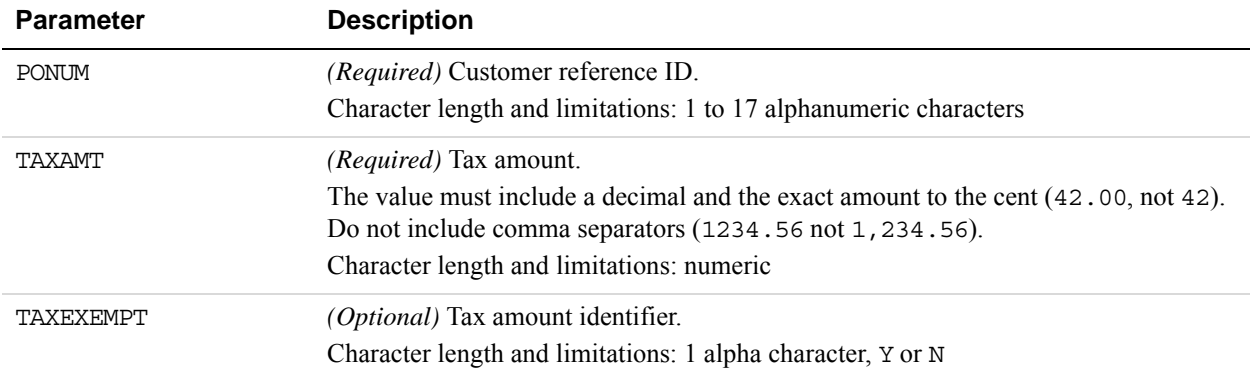

*Example SecureNet Level 2 Visa Transaction Parameter String.* 

TRXTYPE=S&ACCT=4111111111111111&AMT=20.02&BILLTOCITY=Mountain View&COMMENT1 =L2 Testing&EXPDATE=1215&INVNUM=661254585&BILLTOFIRSTNAME=CardHolder First Name&BILLTOLASTNAME=CardHolder Last Name&PARTNER=PayPal&PWD=pwd&BILLTOSTATE =CA&BILLTOSTREET=123 Main St.&TAXAMT=1.01&TAXEXEMPT=N&TENDER=C&USER=user&BI LLTOZIP=94043

### **SecureNet Level 3 MasterCard Parameters**

To qualify for Level 3 purchasing card transaction processing, the authorization response for the transaction must have the commercial card indicator set and one or more line items should be present in the delayed capture or sale request.

Level 2 transaction parameters marked as *Required* are required for Level 3 transactions. Level 3 transactions that do not include the required Level 2 values are rejected.

**IMPORTANT:** The values required for Level 3 status vary by bank, so contact your bank for details.

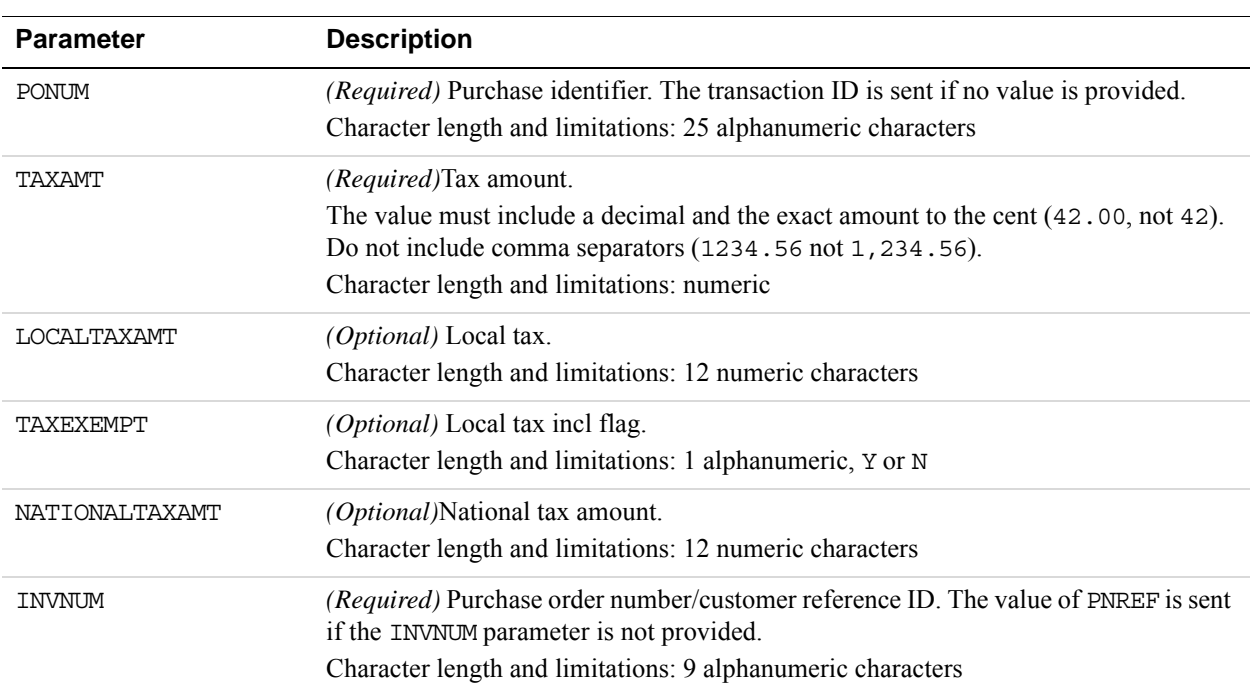

### **SecureNet Level 2 MasterCard Parameters Required for Level 3 Line Item Transactions**

## **SecureNet Level 3 MasterCard Extended Data**

The parameters listed in the table below apply to Level 3 MasterCard transactions as extended data.

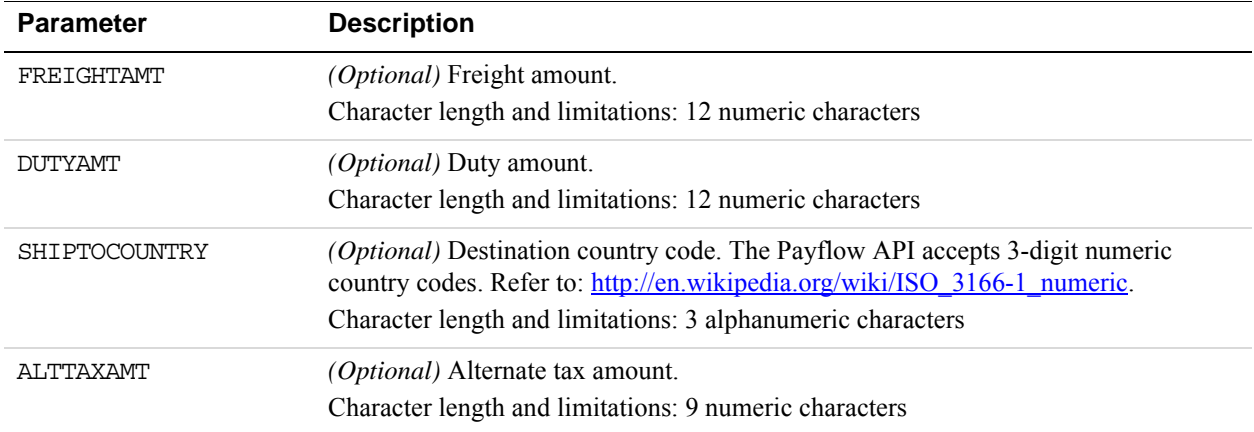

### **SecureNet Level 3 MasterCard Line Item Detail Records**

**NOTE:** For these values, *n* is a sequence counter that should begin with 1 and increase in sequence. Each line item should also contain quantity (L\_QTY*<n>*) and unit price (L\_COST*<n>*) fields.

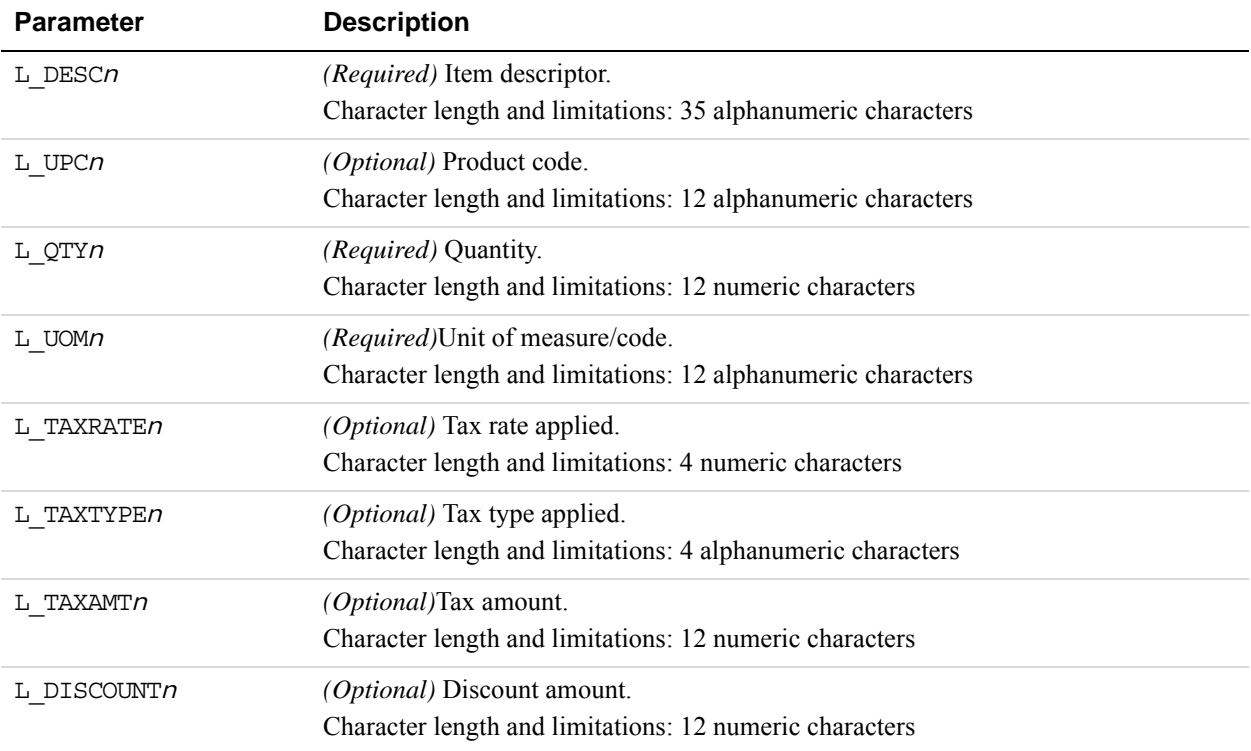

### **Example SecureNet Level 3 MasterCard Transaction Parameter String**

TRXTYPE=S&TENDER=C&PARTNER=Partner&USER=User&PWD=Password&ACCT=552500000000 0005&EXPDATE=1215&AMT=1.00&BILLTOSTREET=5199 JOHNSON&BILLTOZIP=94588&ALTTAX AMT=1.00&CUSTVATREGNUM=11111&LOCALTAXAMT=1.00&NATIONALTAXAMT=1.00&COMMCODE= 22222&VATAXAMT=1.00&VATAXPERCENT=10&TAXEXEMPT=Y&DISCOUNT=1.00&FREIGHTAMT=1. 00&DUTYAMT=1.00&SHIPTOZIP=33333&SHIPFROMZIP=44444&SHIPTOCOUNTRY=840&ORDERDA TE=020725&L\_COMMCODE1=123456789ABC&L\_DESC1=Line item 1 description&L\_UPC1=C BA987654321&L\_QTY1=1&L\_UOM1=123456789012&L\_COST1=1.00&L\_TAXAMT1=1.00&L\_TAXR ATE1=1.00&L\_DISCOUNT1=1.00&L\_AMT1=1.00&L\_TAXTYPE1=TT3

# **SecureNet Acquiring Solutions Level 3 Visa Parameters**

To qualify for Level 3 purchasing card transaction processing, the authorization response for the transaction must have the commercial card indicator set and one or more line items should be present in the delayed capture or sale request.

Level 2 transaction parameters marked as *Required* are required for Level 3 transactions. Level 3 transactions that do not include the required Level 2 values are rejected.

**IMPORTANT:** The values required for Level 3 status vary by bank, so contact your bank for details.

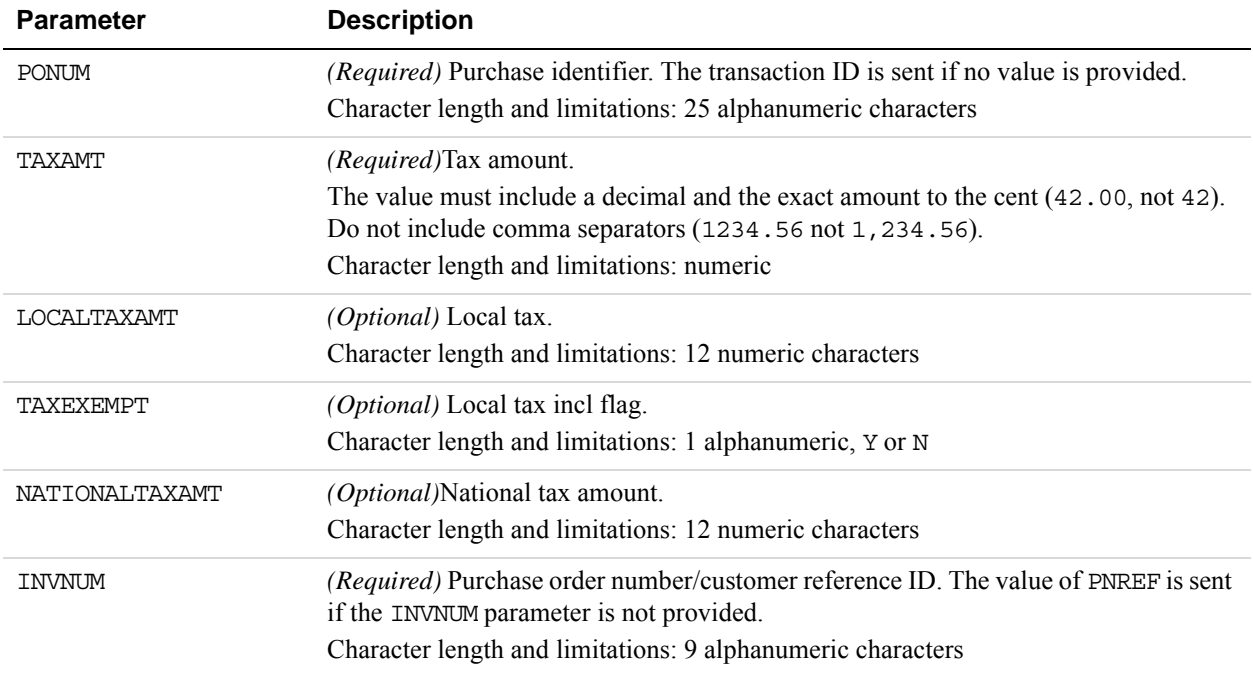

## **SecureNet Level 2 Visa Parameters for Level 3 Line Item Transactions**

#### **SecureNet Level 3 Visa Extended Data**

The parameters listed in the table below apply to Level 3 Visa transactions as extended data.

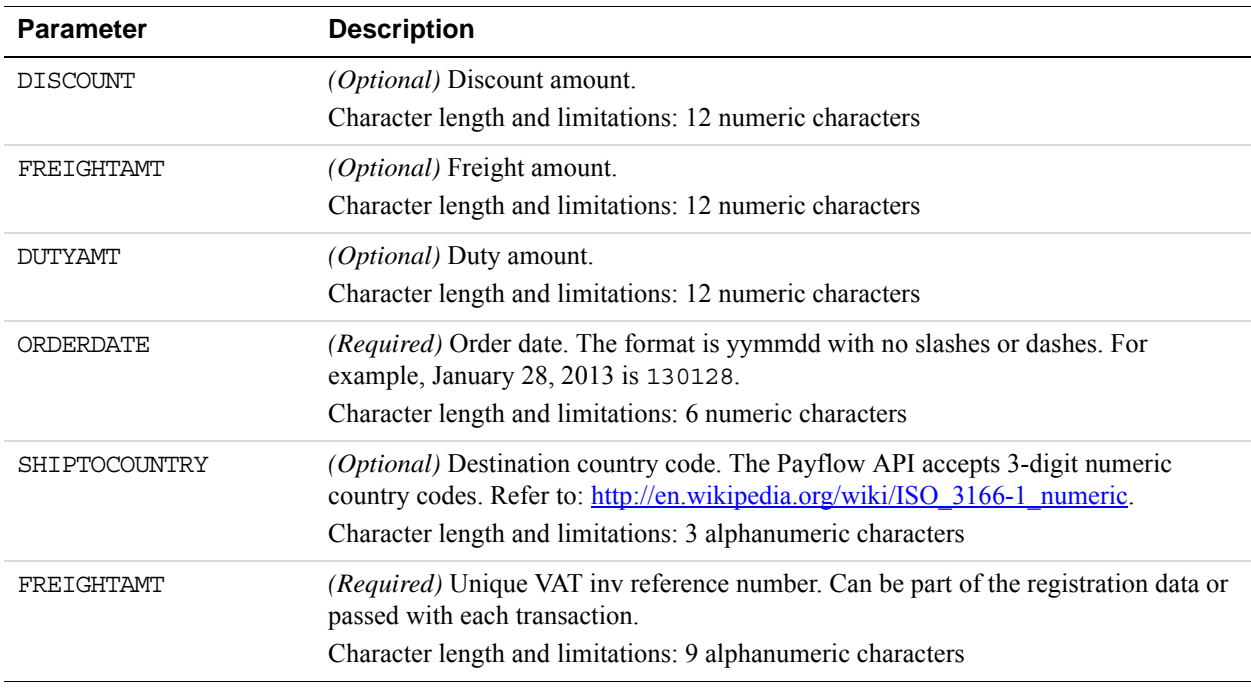

*SecureNet Purchasing Card Transaction Processing*

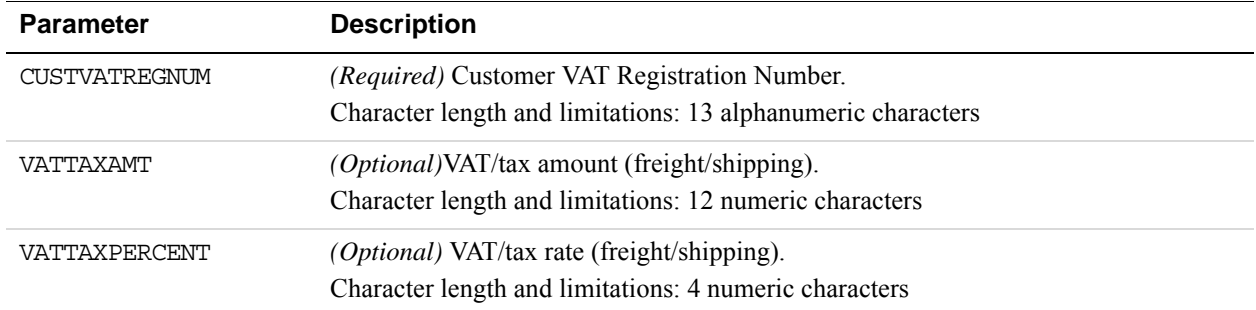

### **SecureNet Level 3 Visa Line Item Detail Records**

**NOTE:** For these values, *n* is a sequence counter that should begin with 1 and increase in sequence. Each line item should also contain quantity (L\_QTY*n*) and unit price (L\_COST*n*) fields.

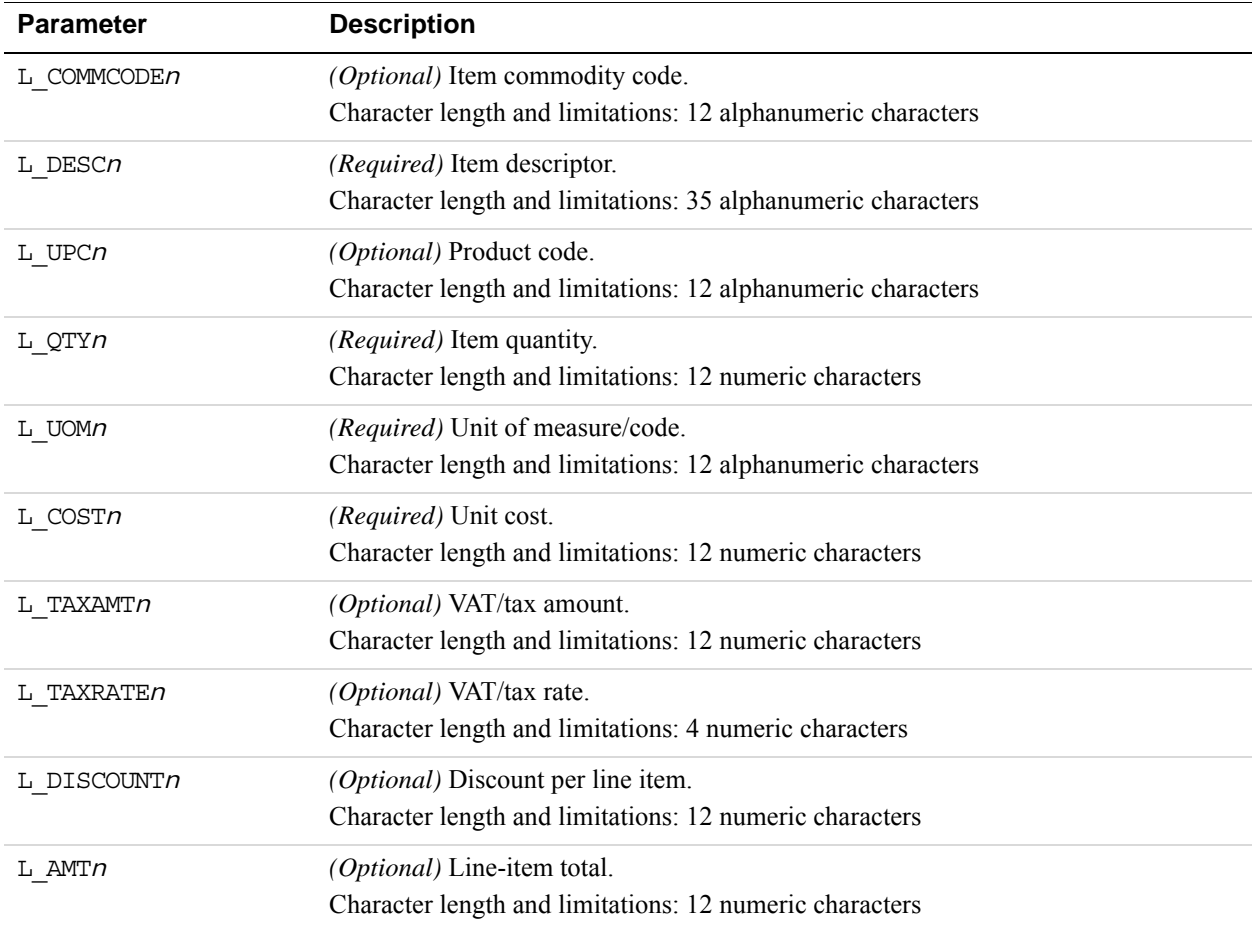

### **Example SecureNet Level 3 Visa Transaction Parameter String**

TRXTYPE=S&TENDER=C&PARTNER=Partner&USER=User&PWD=Password&ACCT=411111111111 1111&EXPDATE=1215&AMT=1.00&BILLTOSTREET=5199 JOHNSON&TAXAMT=1.06&BILLTOZIP= 94588&ALTTAXAMT=1.00&CUSTVATREGNUM=11111&LOCALTAXAMT=1.01&NATIONALTAXAMT=1. 02&COMMCODE=22222&VATAXAMT=1.03&VATAXPERCENT=55&TAXEXEMPT=N&DISCOUNT=.50&FR EIGHTAMT=1.00&DUTYAMT=1.00&SHIPTOZIP=33333&SHIPFROMZIP=44444&SHIPTOCOUNTRY= 840&ORDERDATE=081125&L\_COMMCODE1=123456789ABC&L\_DESC1=Line item 1 descripti on&L\_UPC1=CBA987654321&L\_QTY1=1&L\_UOM1=123456789012&L\_COST1=1.50&L\_TAXAMT1= 1.05&L\_TAXRATE1=12&L\_DISCOUNT1=.50&L\_AMT1=1.00&L\_TAXTYPE1=TT1

# **TSYS Acquiring Solutions Purchasing Card Transaction Processing**

TSYS Acquiring Solutions supports MasterCard and Visa for performing Level 2 and Level 3 purchasing card transactions.

## **TSYS Acquiring Solutions Level 2 Parameters**

TSYS Acquiring Solutions supports MasterCard and Visa for Level 2 purchasing card transactions.

TSYS Acquiring Solutions indicates in the authorization response whether the credit card in the transaction is a commercial card. Based in the commercial card indicator, Payflow will format the Level 2 information in the settlement request.

To get the discount rate, Level 2 parameters marked as required in the following table must be present .

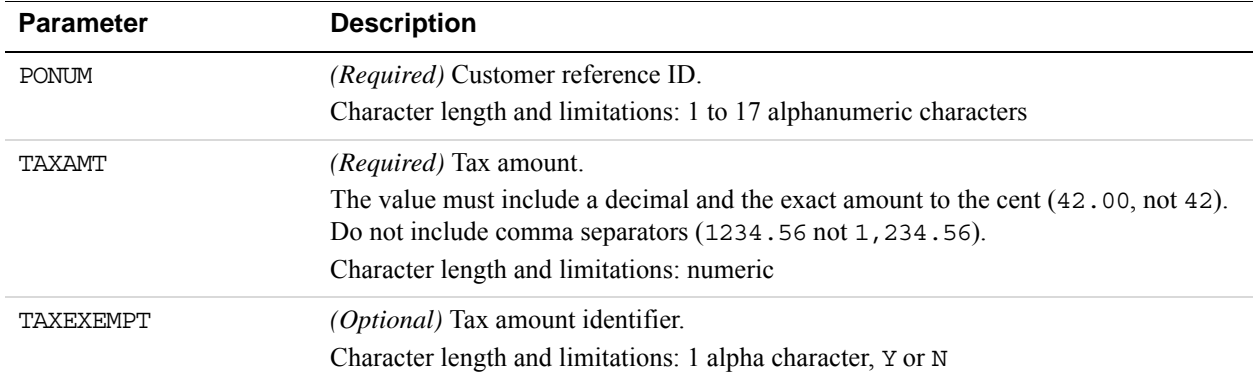

#### **TSYS Acquiring Solutions Level 2 Parameters**

*Example TSYS Acquiring Solutions Level 2 Visa Transaction Parameter String.*  TRXTYPE=S&ACCT=4111111111111111&AMT=20.02&BILLTOCITY=Mountain View&COMMENT1 =L2 Testing&EXPDATE=1215&INVNUM=661254585&BILLTOFIRSTNAME=CardHolder First Name&BILLTOLASTNAME=CardHolder Last Name&PARTNER=PayPal&PWD=pwd&BILLTOSTATE =CA&BILLTOSTREET=123 Main St.&TAXAMT=1.01&TAXEXEMPT=N&TENDER=C&USER=user&BI LLTOZIP=94043

# **TSYS Acquiring Solutions Level 3 MasterCard Parameters**

To qualify for Level 3 purchasing card transaction processing, the authorization response for the transaction must have the commercial card indicator set and one or more line items should be present in the delayed capture or sale request.

Level 2 transaction parameters marked as *Required* are required for Level 3 transactions. Level 3 transactions that do not include the required Level 2 values are rejected.

**IMPORTANT:** The values required for Level 3 status vary by bank, so contact your bank for details.

#### **TSYS Acquiring Solutions Level 2 MasterCard Parameters Required for Level 3 Line Item Transactions**

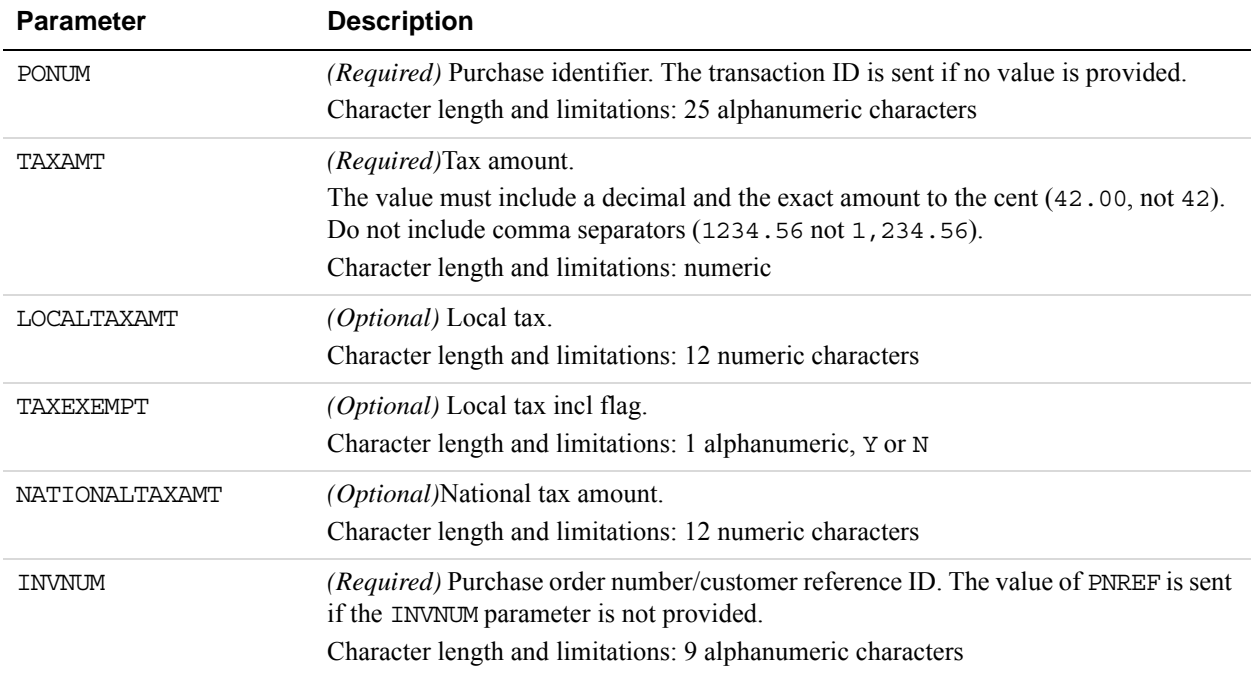

## **TSYS Acquiring Solutions Level 3 Required Parameters**

The parameters listed in the table below apply to Level 3 transactions as extended data.

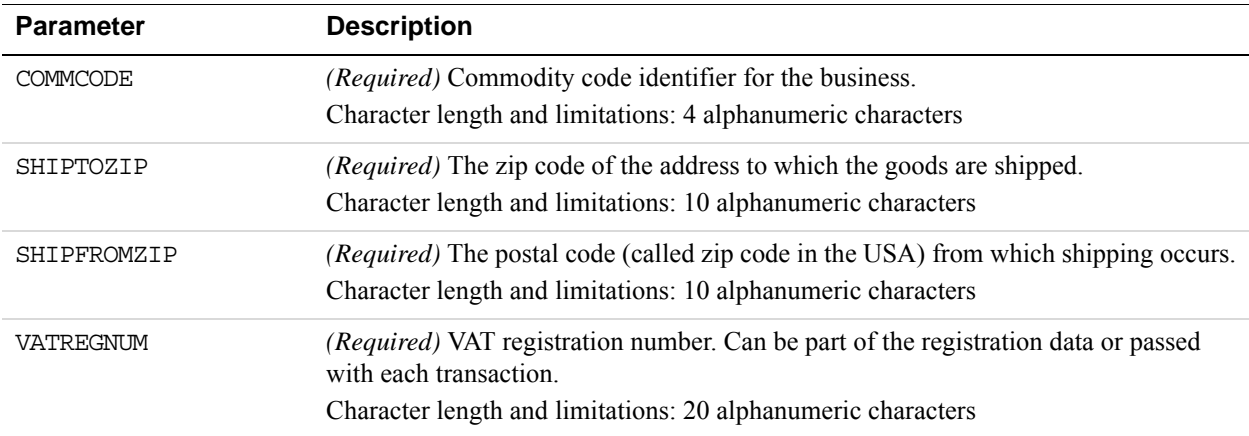

### **TSYS Acquiring Solutions Level 3 MasterCard Extended Data**

The parameters listed in the table below apply to Level 3 MasterCard transactions as extended data.

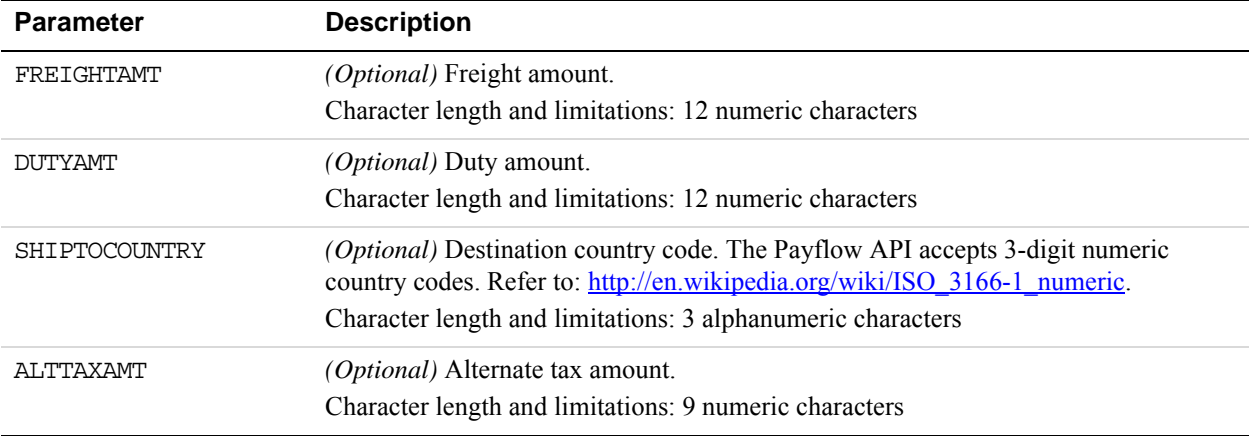

#### **TSYS Acquiring Solutions Level 3 MasterCard Line Item Detail Records**

**NOTE:** For these values, *n* is a sequence counter that should begin with 1 and increase in sequence. Each line item should also contain quantity (L\_QTY*<n>*) and unit price (L\_COST*<n>*) fields.

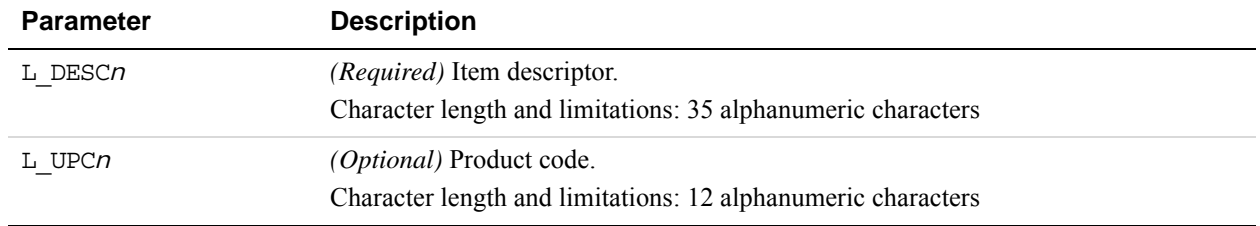

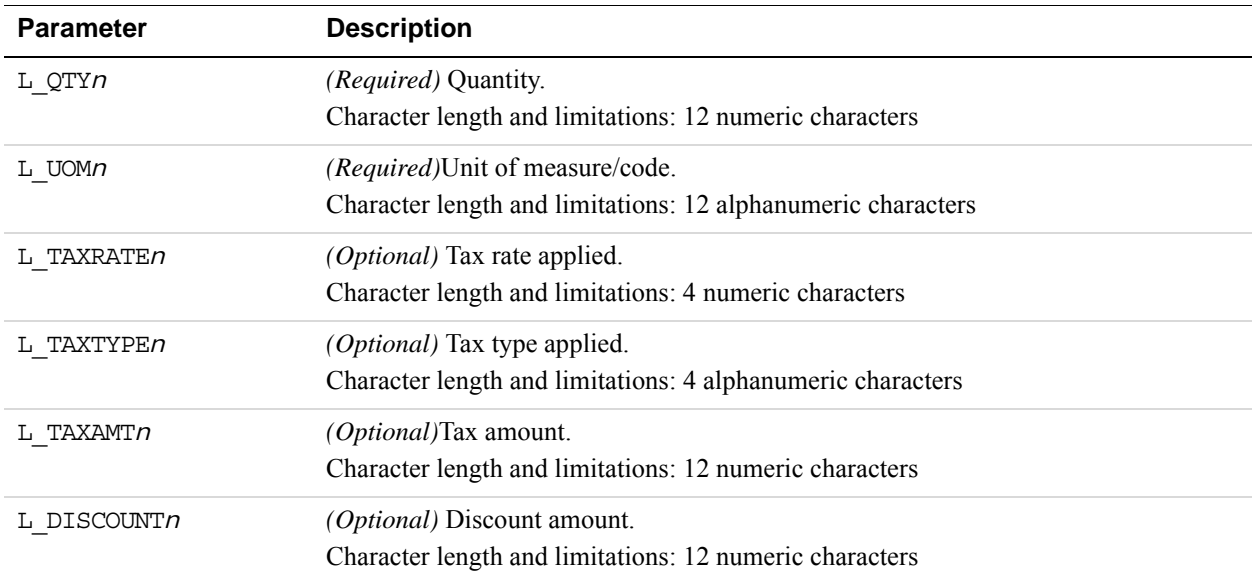

### **Example TSYS Acquiring Solutions Level 3 MasterCard Transaction Parameter String**

TRXTYPE=S&TENDER=C&PARTNER=Partner&USER=User&PWD=Password&ACCT=552500000000 0005&EXPDATE=1215&AMT=1.00&BILLTOSTREET=5199 JOHNSON&BILLTOZIP=94588&ALTTAX AMT=1.00&CUSTVATREGNUM=11111&LOCALTAXAMT=1.00&NATIONALTAXAMT=1.00&COMMCODE= 22222&VATAXAMT=1.00&VATAXPERCENT=10&TAXEXEMPT=Y&DISCOUNT=1.00&FREIGHTAMT=1. 00&DUTYAMT=1.00&SHIPTOZIP=33333&SHIPFROMZIP=44444&SHIPTOCOUNTRY=840&ORDERDA TE=020725&L\_COMMCODE1=123456789ABC&L\_DESC1=Line item 1 description&L\_UPC1=C BA987654321&L\_QTY1=1&L\_UOM1=123456789012&L\_COST1=1.00&L\_TAXAMT1=1.00&L\_TAXR ATE1=1.00&L\_DISCOUNT1=1.00&L\_AMT1=1.00&L\_TAXTYPE1=TT3

# **TSYS Acquiring Solutions Level 3 Visa Parameters**

To qualify for Level 3 purchasing card transaction processing, the authorization response for the transaction must have the commercial card indicator set and one or more line items should be present in the delayed capture or sale request.

Level 2 transaction parameters marked as *Required* are required for Level 3 transactions. Level 3 transactions that do not include the required Level 2 values are rejected.

**IMPORTANT:** The values required for Level 3 status vary by bank, so contact your bank for details.

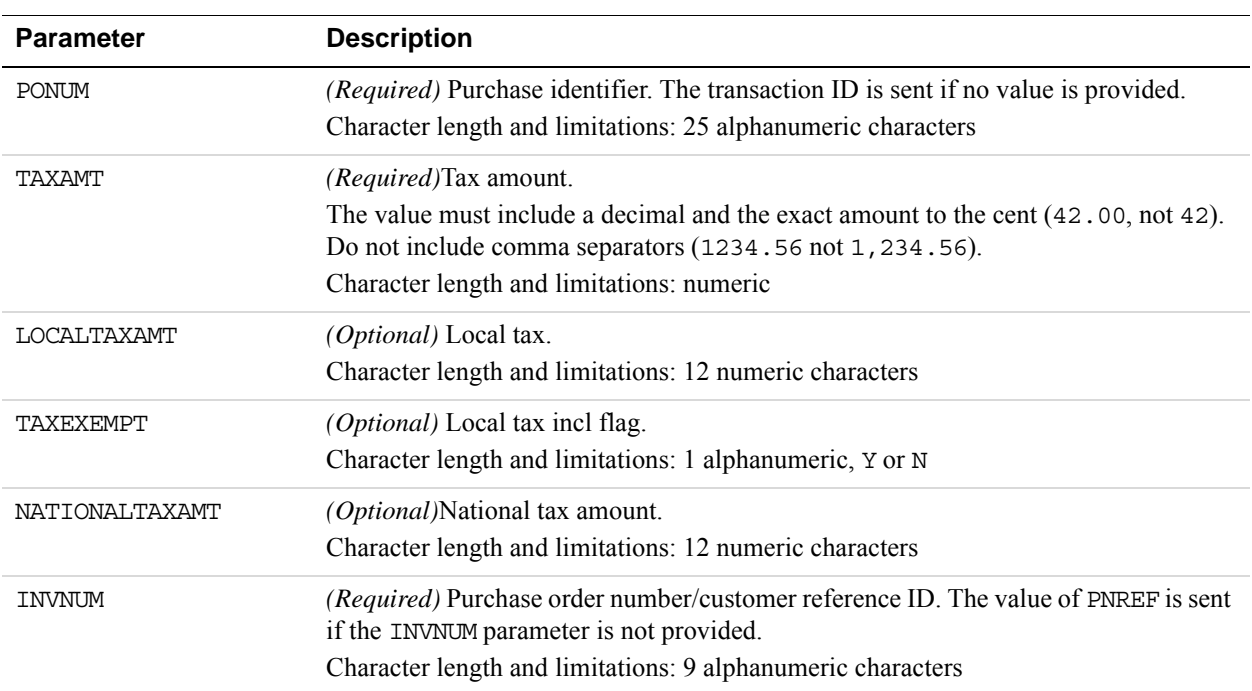

### **TSYS Acquiring Solutions Level 2 Visa Parameters for Level 3 Line Item Transactions**

# **TSYS Acquiring Solutions Level 3 Required Parameters**

The parameters listed in the table below apply to Level 3 transactions as extended data.

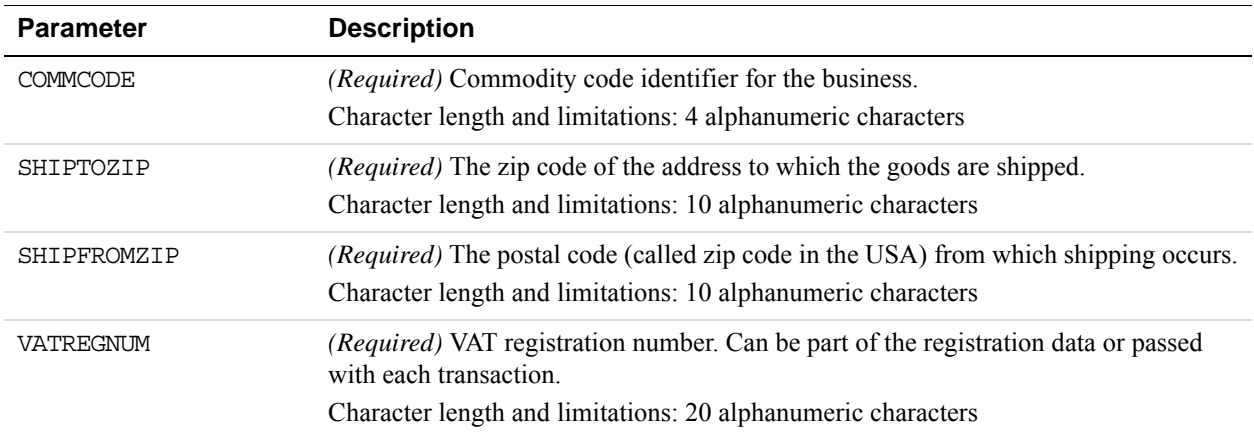

## **TSYS Acquiring Solutions Level 3 Visa Extended Data**

The parameters listed in the table below apply to Level 3 Visa transactions as extended data.

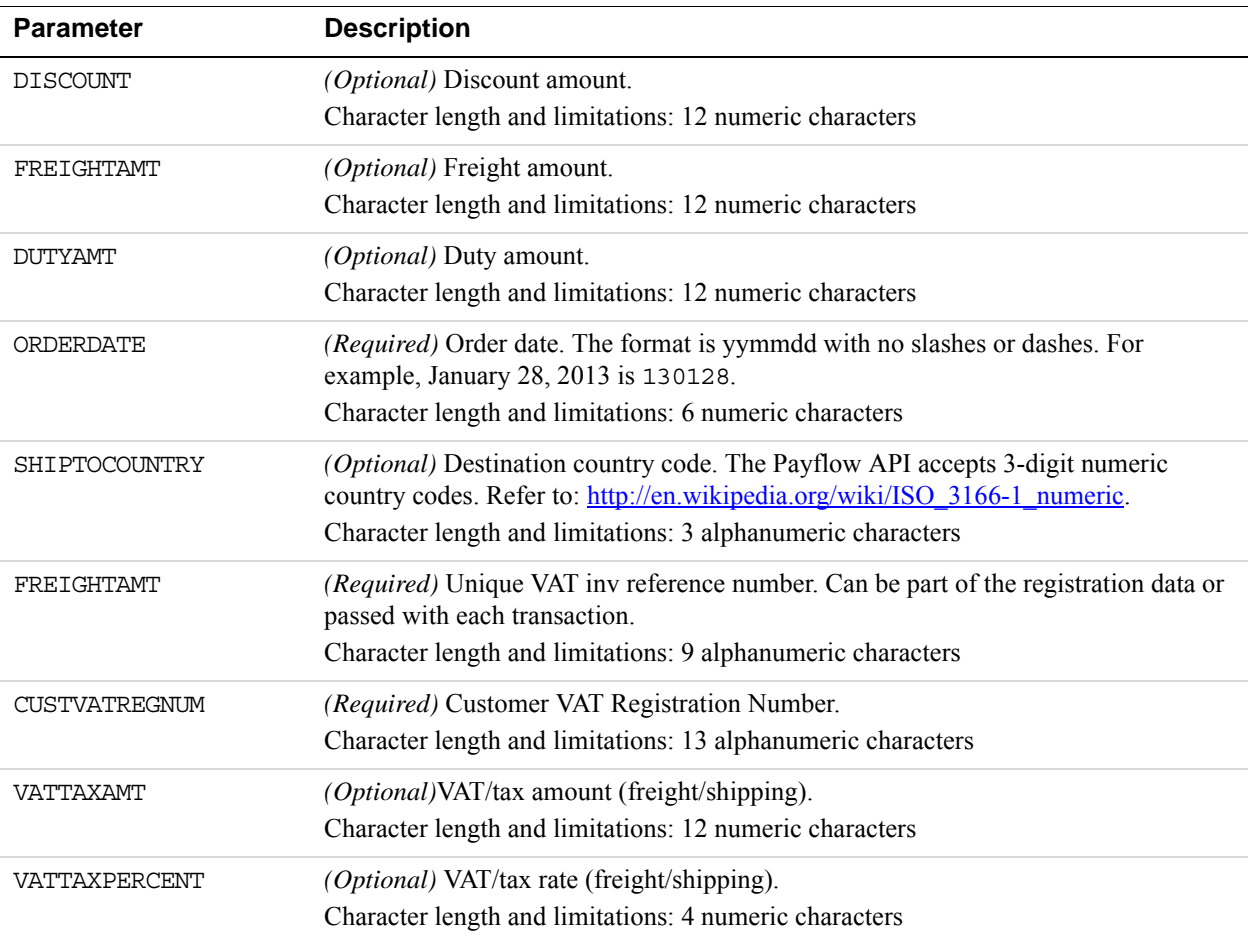

#### **TSYS Acquiring Solutions Level 3 Visa Line Item Detail Records**

**NOTE:** For these values, *n* is a sequence counter that should begin with 1 and increase in sequence. Each line item should also contain quantity (L\_QTY*n*) and unit price (L\_COST*n*) fields.

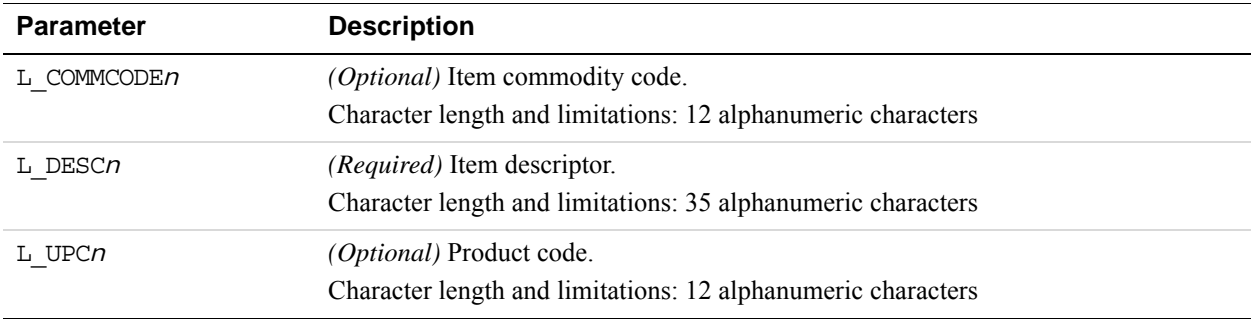

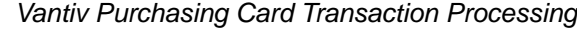

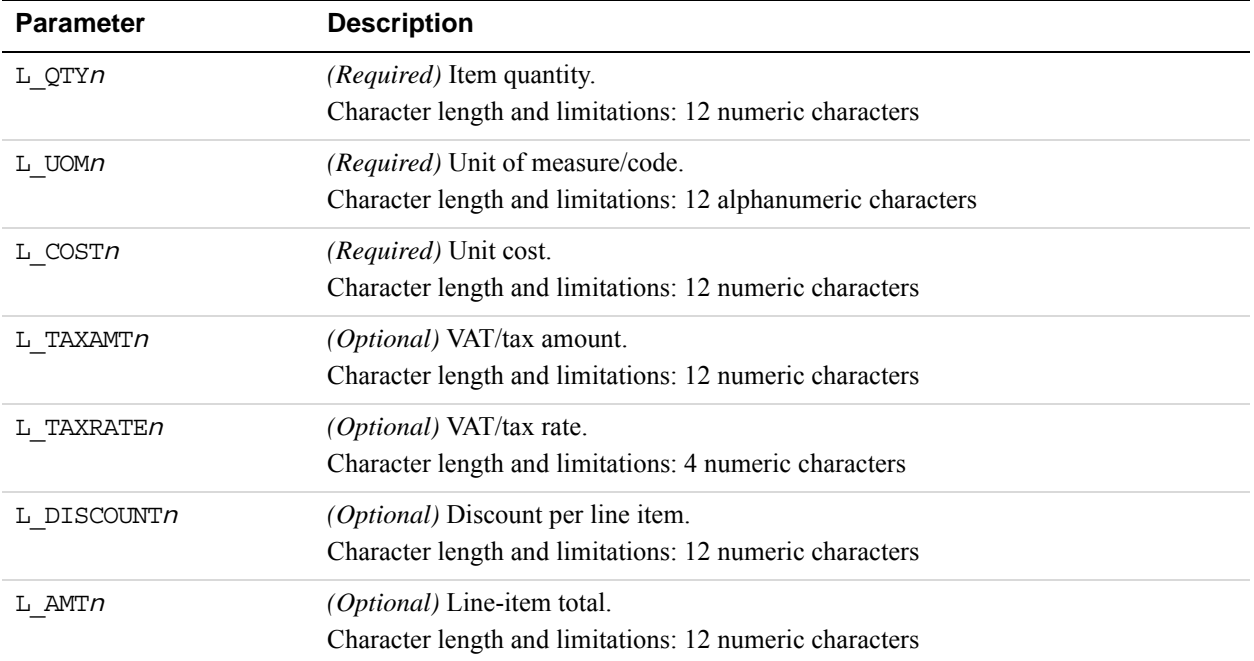

#### **Example TSYS Acquiring Solutions Level 3 Visa Transaction Parameter String**

TRXTYPE=S&TENDER=C&PARTNER=Partner&USER=User&PWD=Password&ACCT=411111111111 1111&EXPDATE=1215&AMT=1.00&BILLTOSTREET=5199 JOHNSON&TAXAMT=1.06&BILLTOZIP= 94588&ALTTAXAMT=1.00&CUSTVATREGNUM=11111&LOCALTAXAMT=1.01&NATIONALTAXAMT=1. 02&COMMCODE=22222&VATAXAMT=1.03&VATAXPERCENT=55&TAXEXEMPT=N&DISCOUNT=.50&FR EIGHTAMT=1.00&DUTYAMT=1.00&SHIPTOZIP=33333&SHIPFROMZIP=44444&SHIPTOCOUNTRY= 840&ORDERDATE=130125&L\_COMMCODE1=123456789ABC&L\_DESC1=Line item 1 descripti on&L\_UPC1=CBA987654321&L\_QTY1=1&L\_UOM1=123456789012&L\_COST1=1.50&L\_TAXAMT1= 1.05&L\_TAXRATE1=12&L\_DISCOUNT1=.50&L\_AMT1=1.00&L\_TAXTYPE1=TT1

# **Vantiv Purchasing Card Transaction Processing**

The following parameters are recommended to obtain the best rates for Level 2 and Level 3 purchasing card transactions with Vantiv.

### **Vantiv Purchasing Parameters**

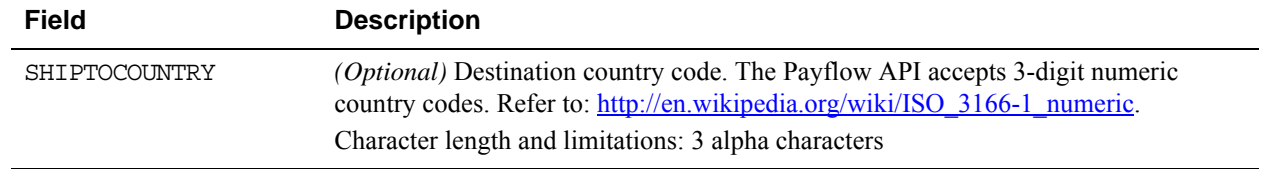

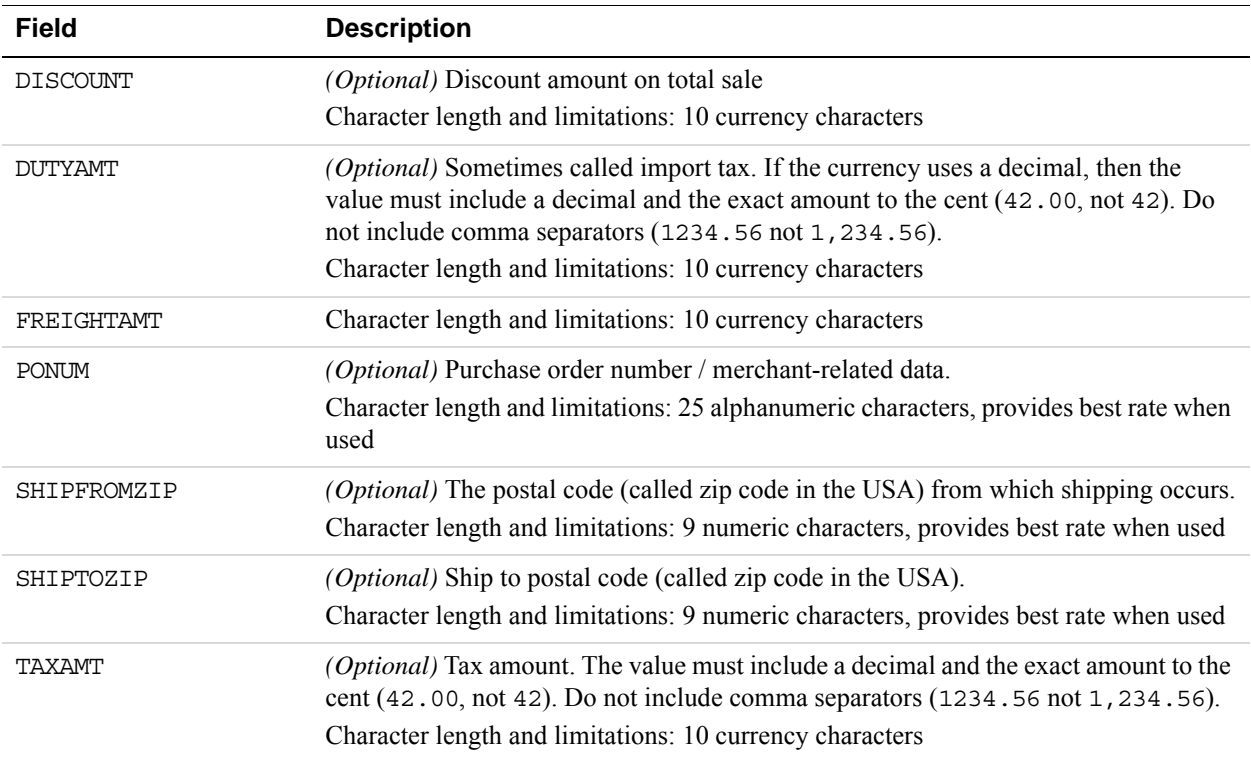

# **Vantiv Purchasing Card Line Item Parameters**

Line item data (Level 3) describes the details of the item purchased and can be passed for each transaction. The convention for passing line item data in name-value pairs is that each namevalue starts with  $L$  and ends with *n* where *n* is the line item number. For example  $L$  QTY0=1 is the quantity for line item 0 and is equal to 1, with *n* starting at 0. In addition, the SHIPFROMZIP parameter is required for Level 3 transactions.

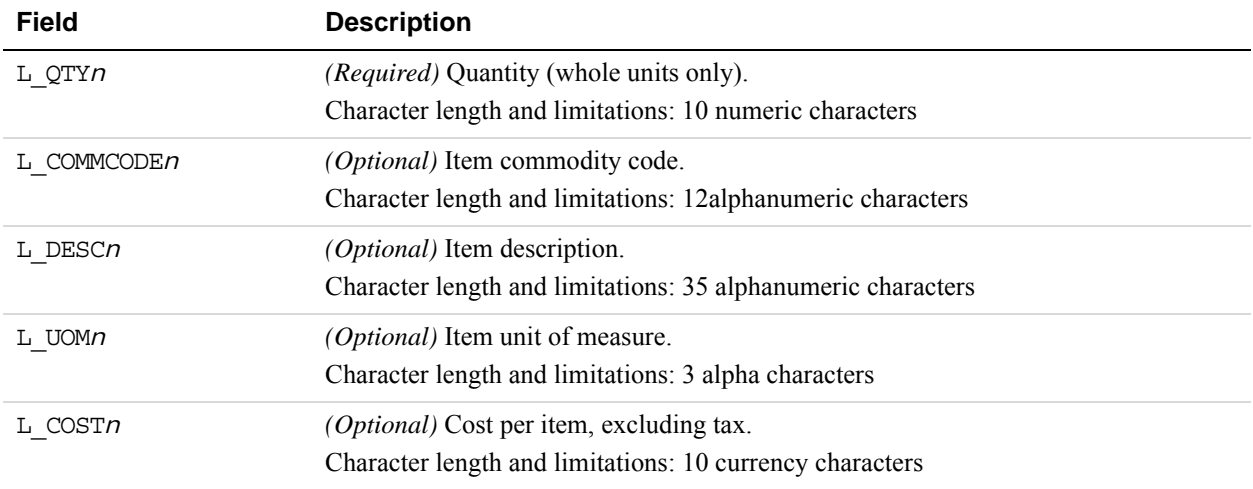

# **Vantiv Line Item Parameters**
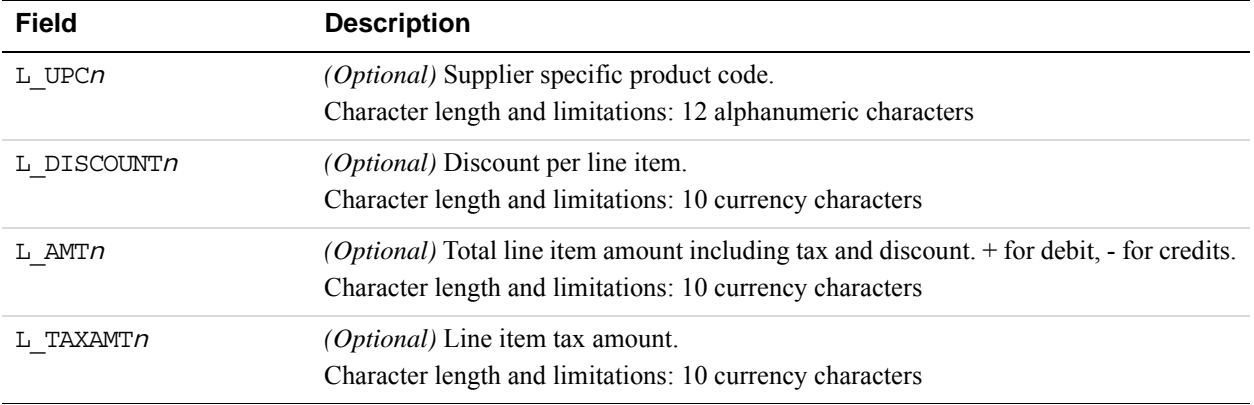

#### **WorldPay Purchasing Cards Transaction Processing**

The following parameters are recommended to obtain the best rates for Level 2 and Level 3 purchasing card transactions with WorldPay.

#### **WorldPay Level 2 Parameters**

Pass the following WorldPay Level 2 parameters to get the discount rate.

#### **WorldPay Level 2 parameters**

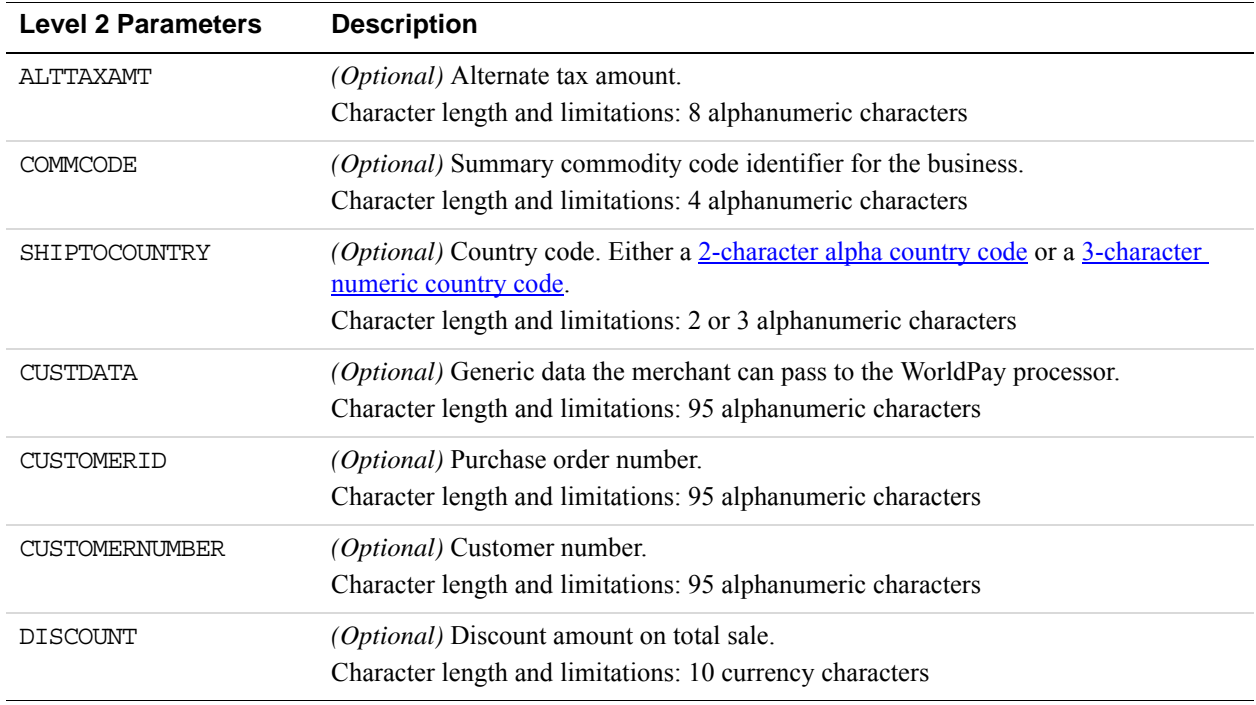

**D**

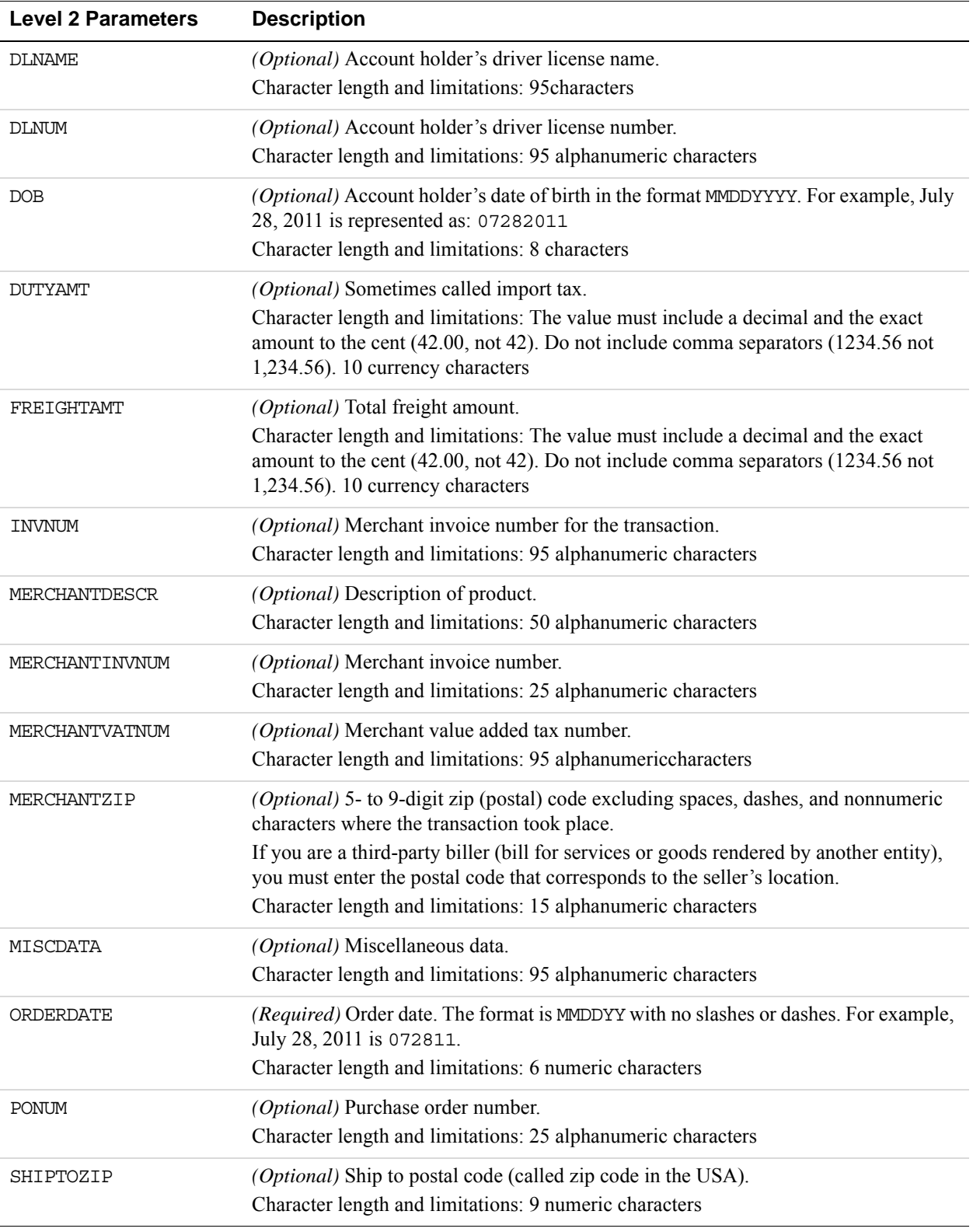

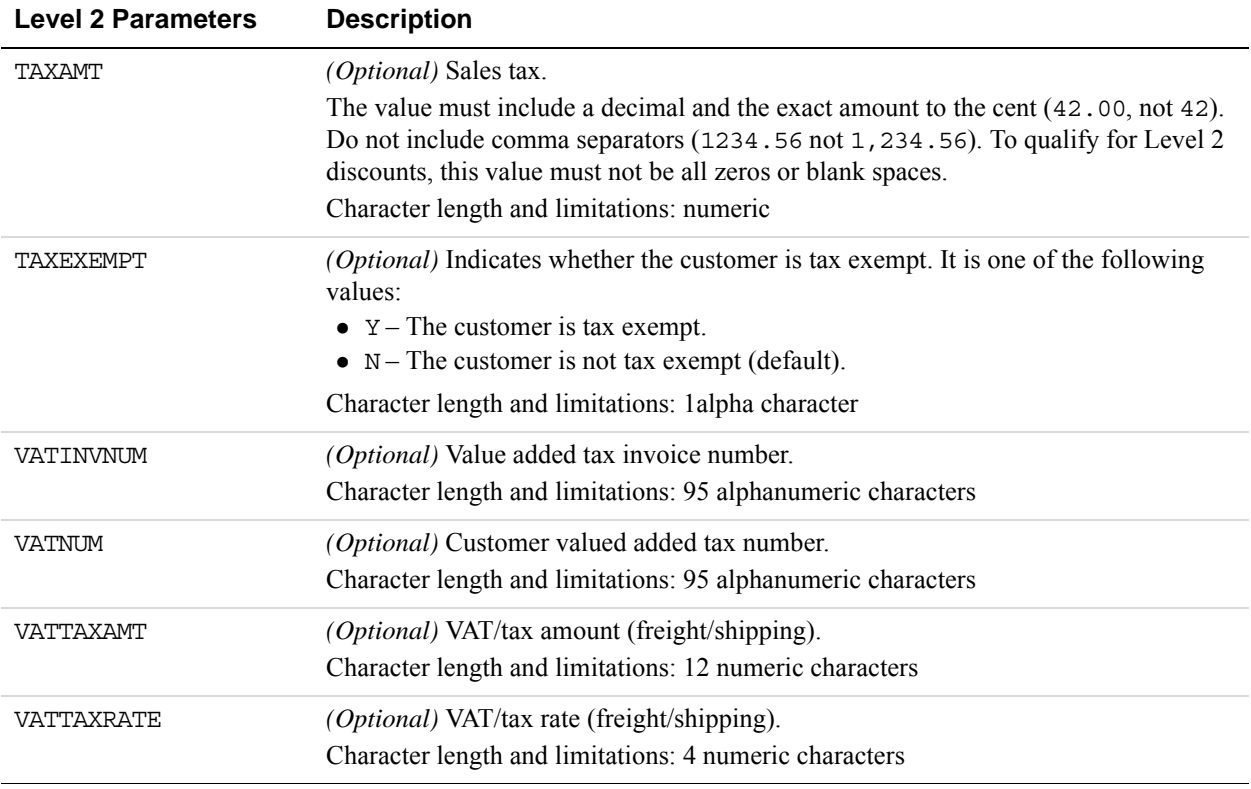

#### **WorldPay Level 3 Parameters**

Pass the following WorldPay Level 3 parameters to get the discount rate.

#### **WorldPay Level 3 parameters**

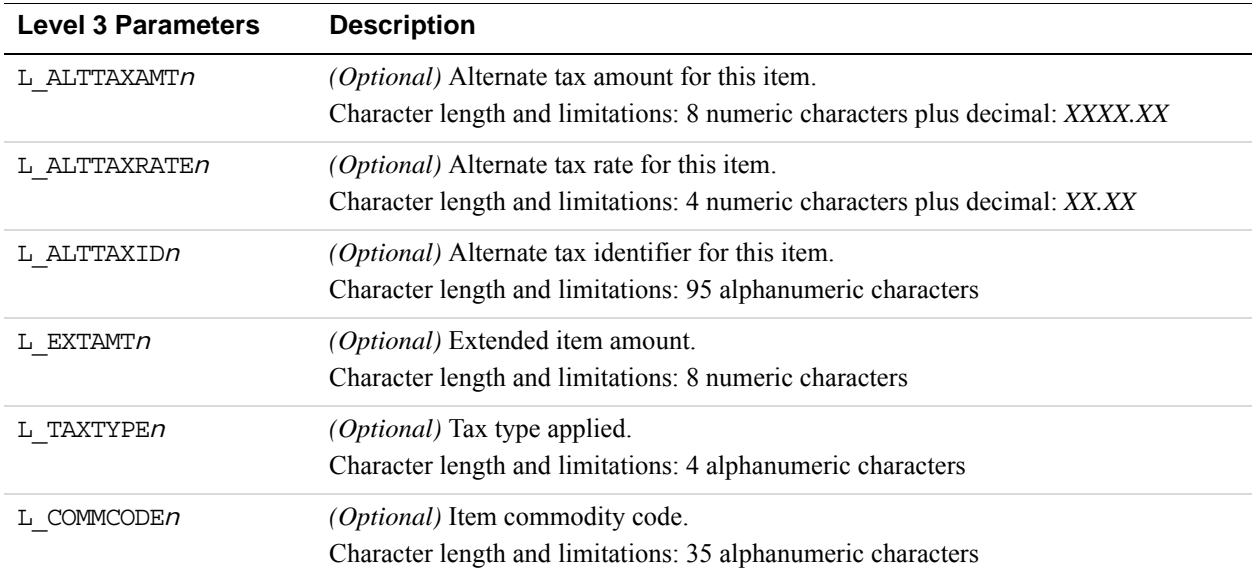

**D**

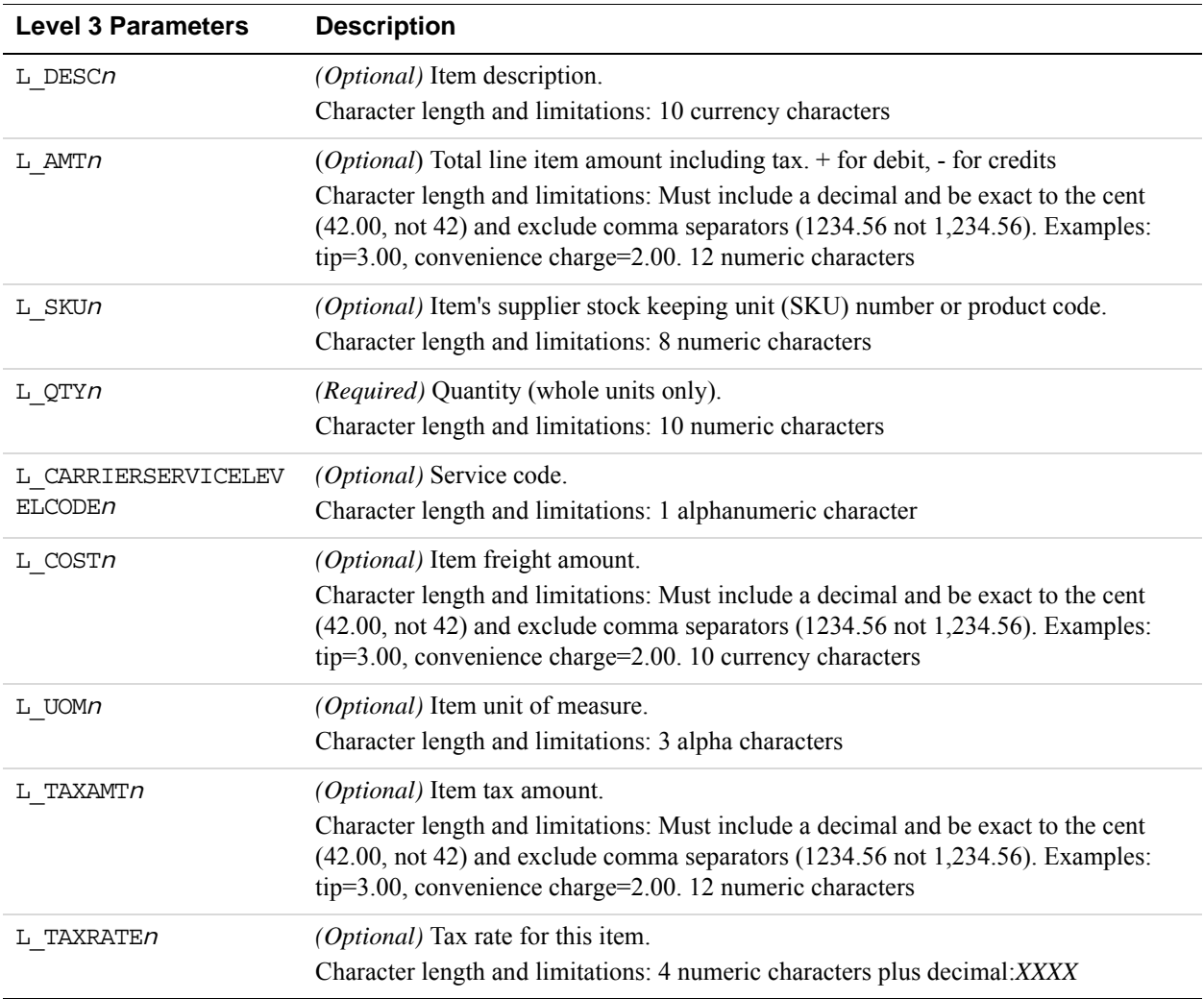

**D**

### **E VERBOSITY: Processor-Specific Transaction Results**

Set the VERBOSITY parameter to HIGH to view the processor's raw response values and additional values. This setting returns multiple parameters. Select only the returned parameters that you want to handle and disregard the rest.

**NOTE:** VERBOSITY is being deprecated in future Gateway releases.

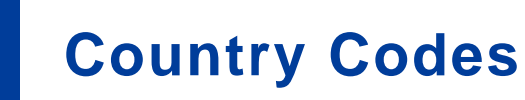

The Payflow API uses the International Standards Organization (ISO) 3166-1 numeric country codes in the following fields: BILLTOCOUNTRY and SHIPTOCOUNTRY. For a complete list of the current officially assigned ISO 3166-1 3-digit numeric country codes, refer to: [http://en.wikipedia.org/wiki/ISO\\_3166-1\\_numeric](http://en.wikipedia.org/wiki/ISO_3166-1_numeric#Current_codes)

- **IMPORTANT:** If PayPal is your acquirer, refer instead to the "Countries and Regions" [Supported by PayPal" on page](#page-85-0) 86.
- **NOTE:** For FDMS South codes, refer to ["Codes Used by FDMS South Only" on](#page-224-0)  [page](#page-224-0) 225["Codes Used by FDMS South Only" on page](#page-224-0) 22[5"Codes Used by FDMS](#page-224-0)  [South Only" on page](#page-224-0) 225. For TeleCheck, refer to the **ISO 3166-1 2-character alpha** [country codes.](http://en.wikipedia.org/wiki/ISO_3166-1_alpha-2#Current_codes)

Country Codes **F**

## <span id="page-224-0"></span>**Codes Used by FDMS South Only**

The following codes are used by FDMS South only.

- ["MasterCard Country Codes for FDMS South Only" on page](#page-224-1) 225
- ["Visa Country Codes" on page](#page-231-0) 232
- ["Units of Measure" on page](#page-238-0) 239

<span id="page-224-1"></span>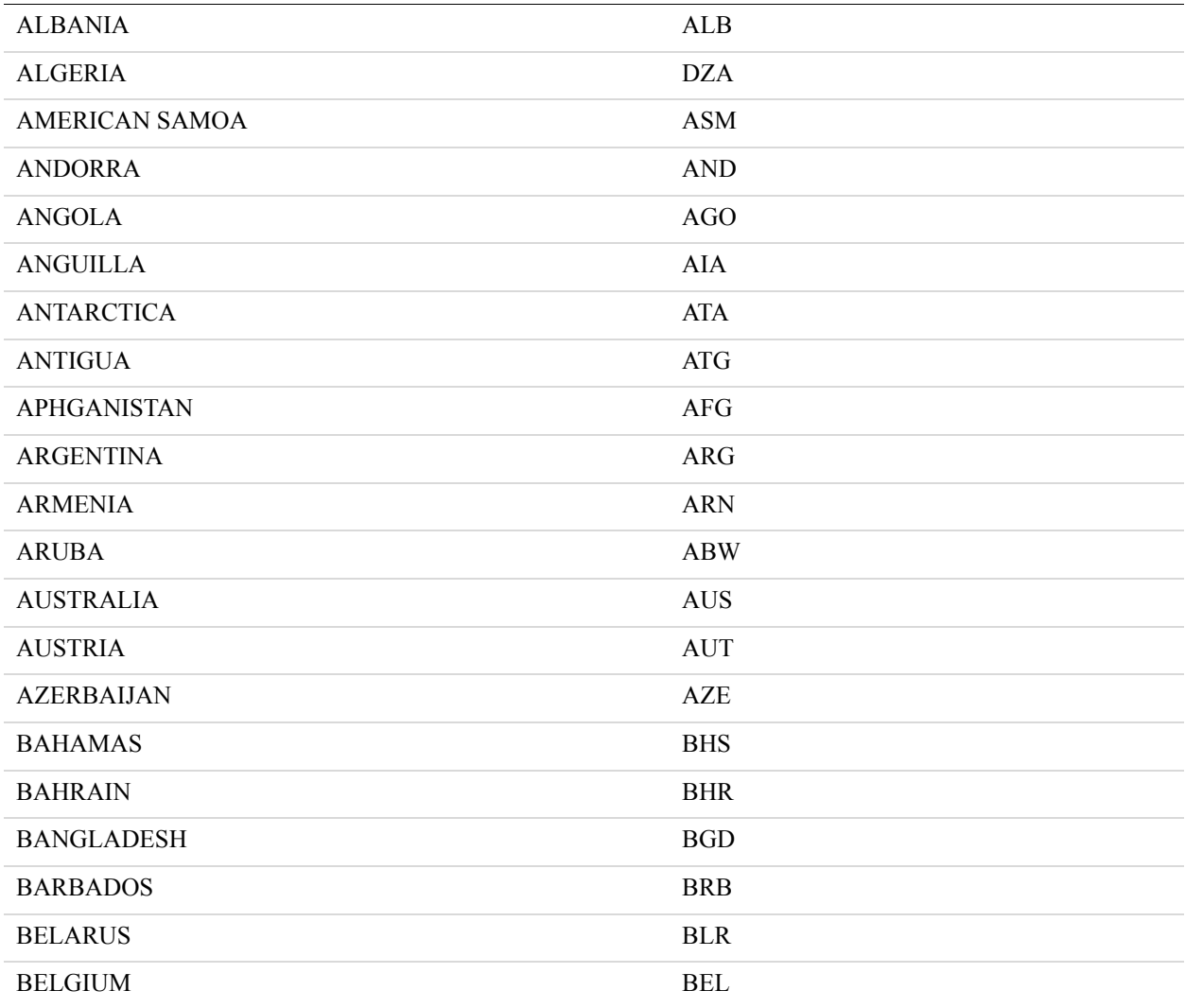

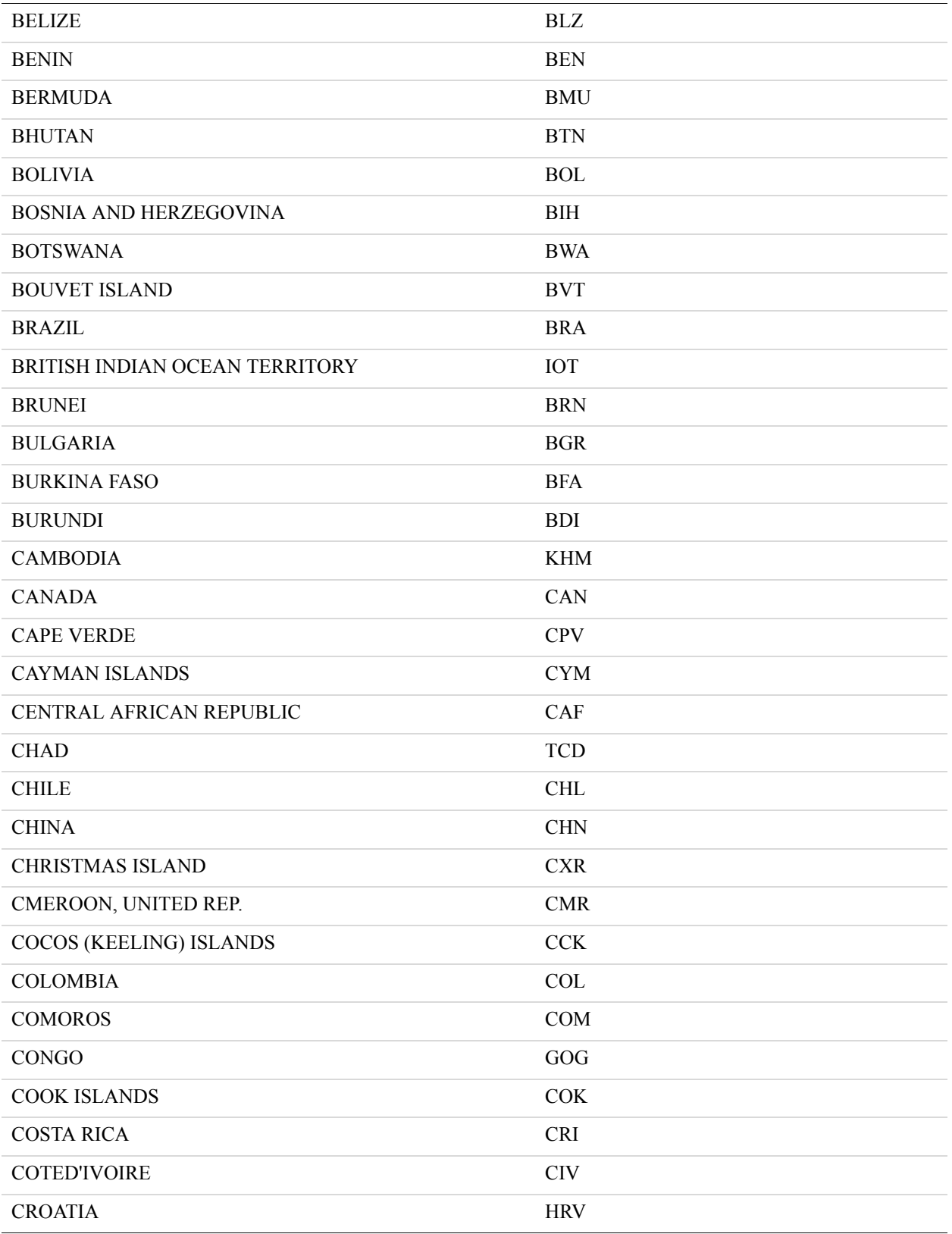

#### Codes Used by FDMS South Only

**G**

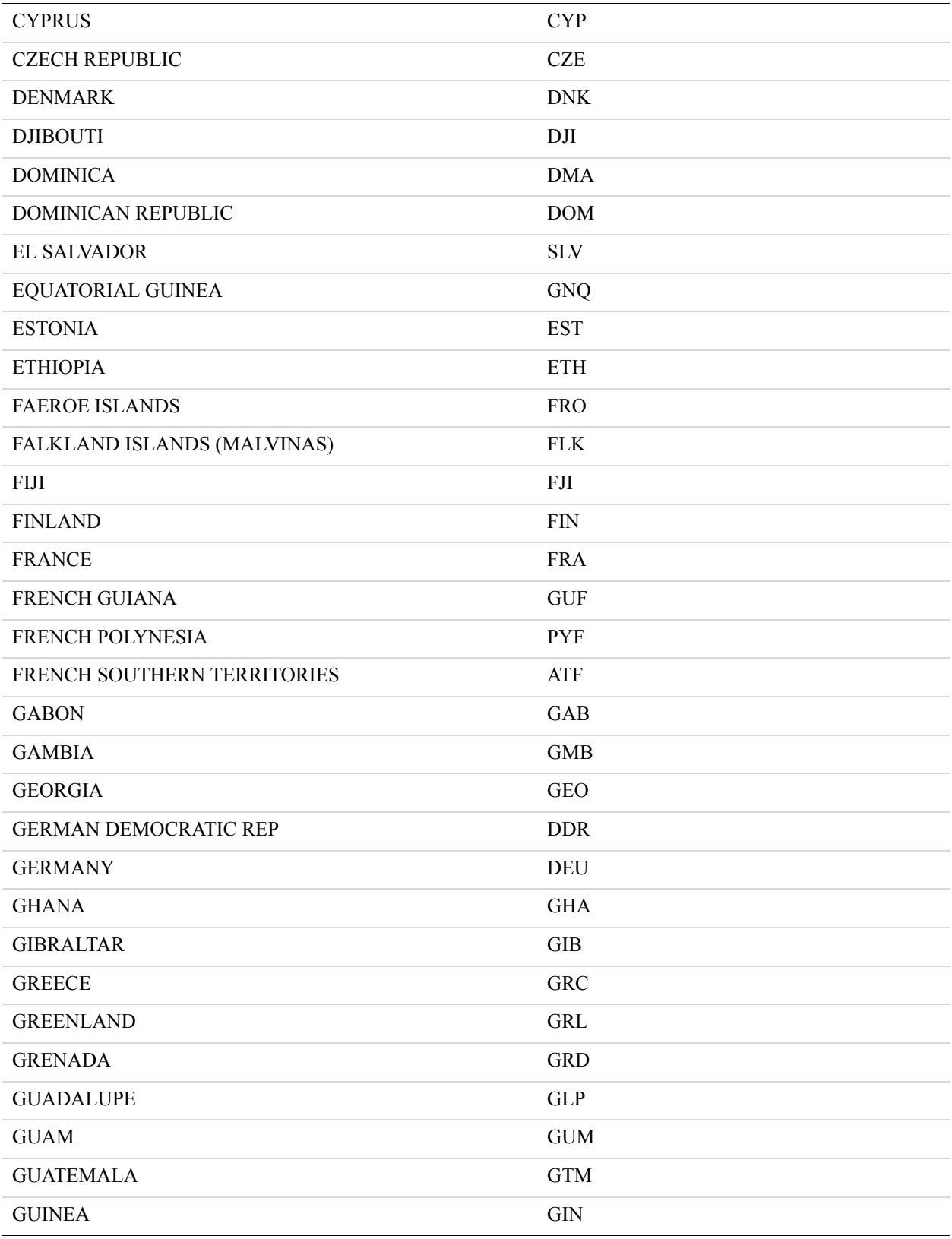

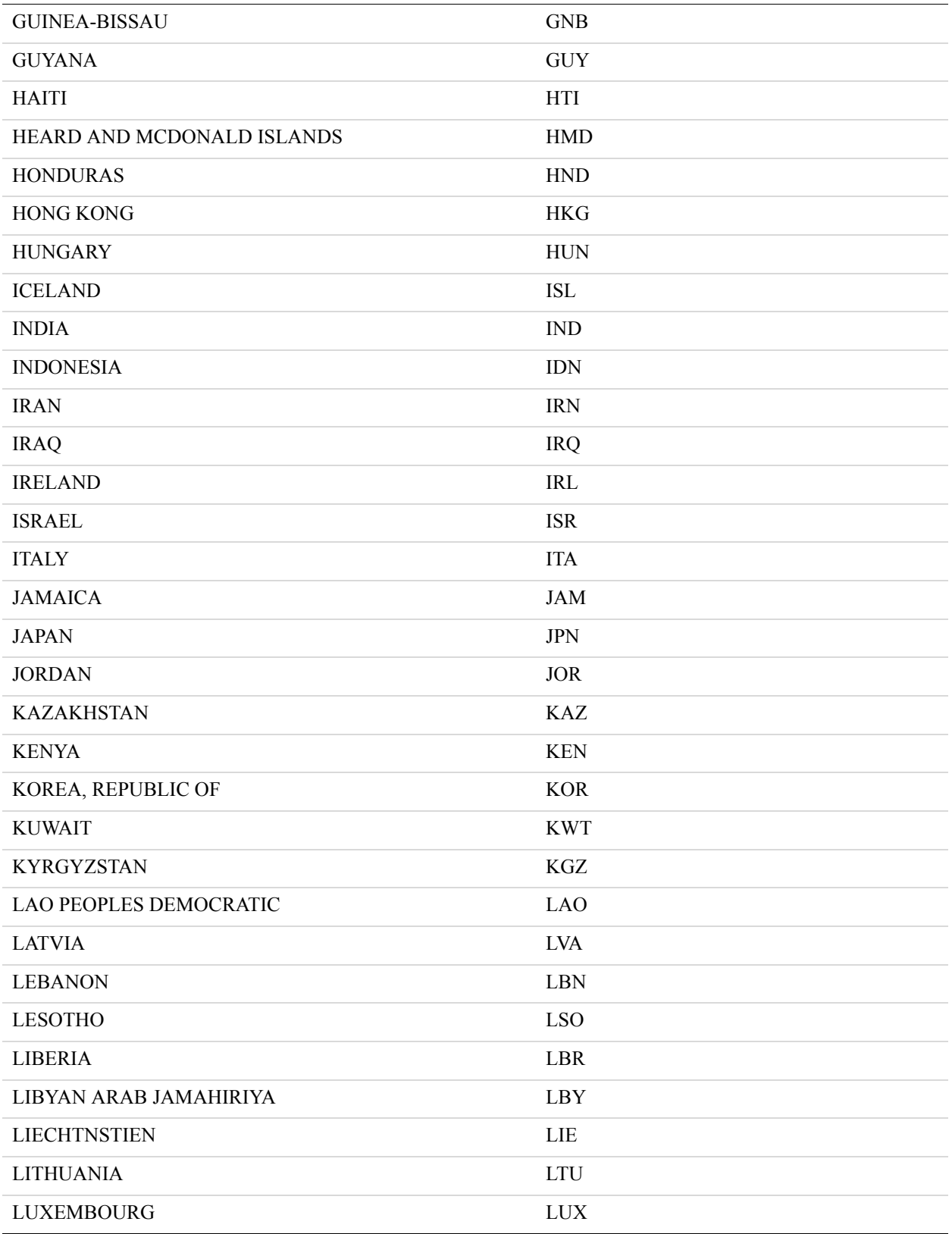

#### Codes Used by FDMS South Only

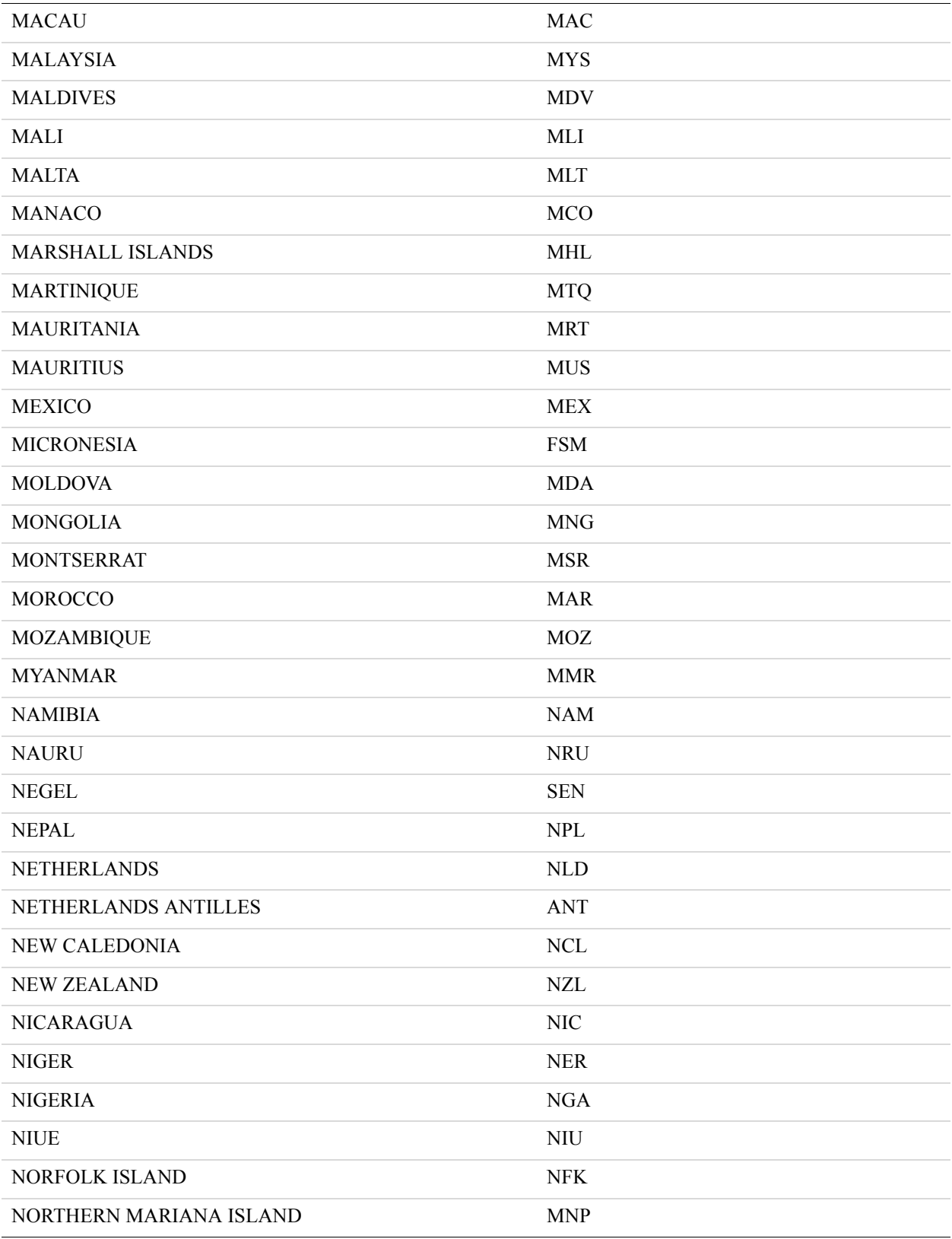

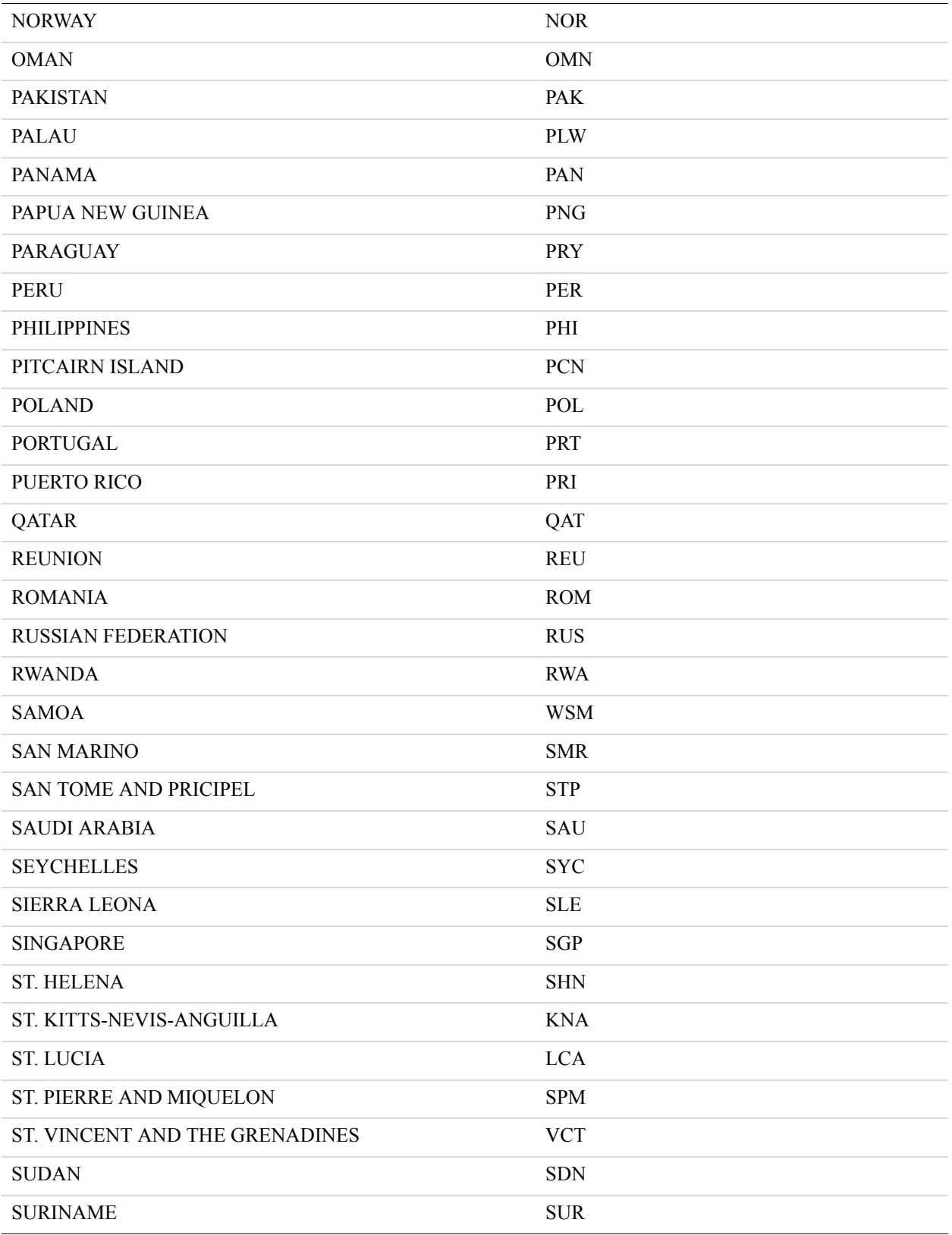

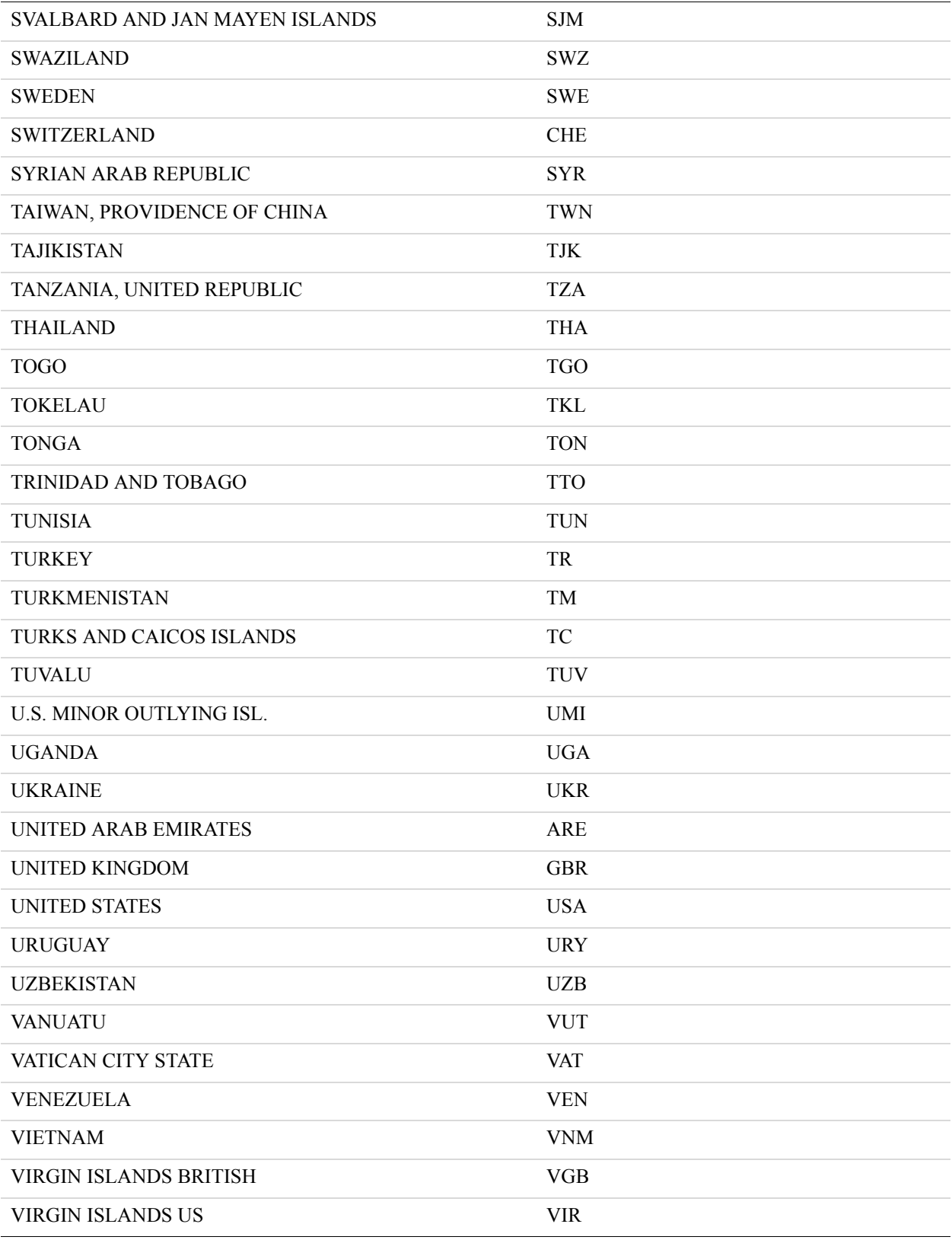

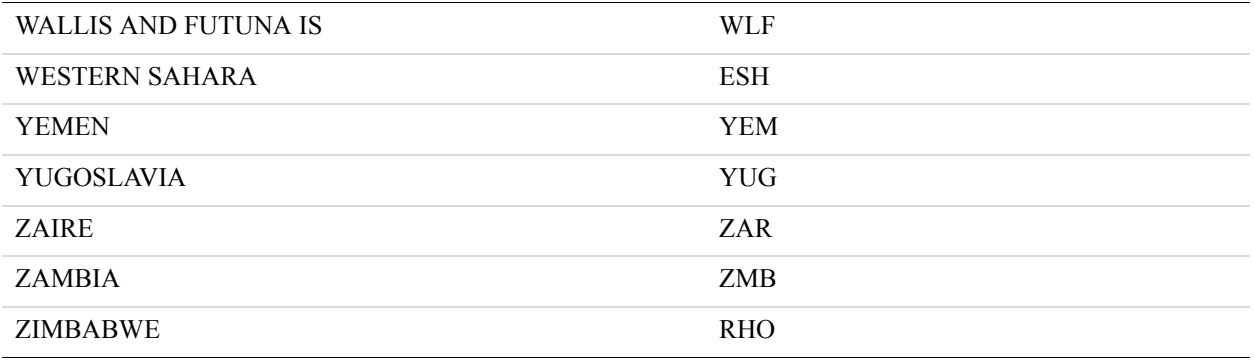

### <span id="page-231-0"></span>**Visa Country Codes**

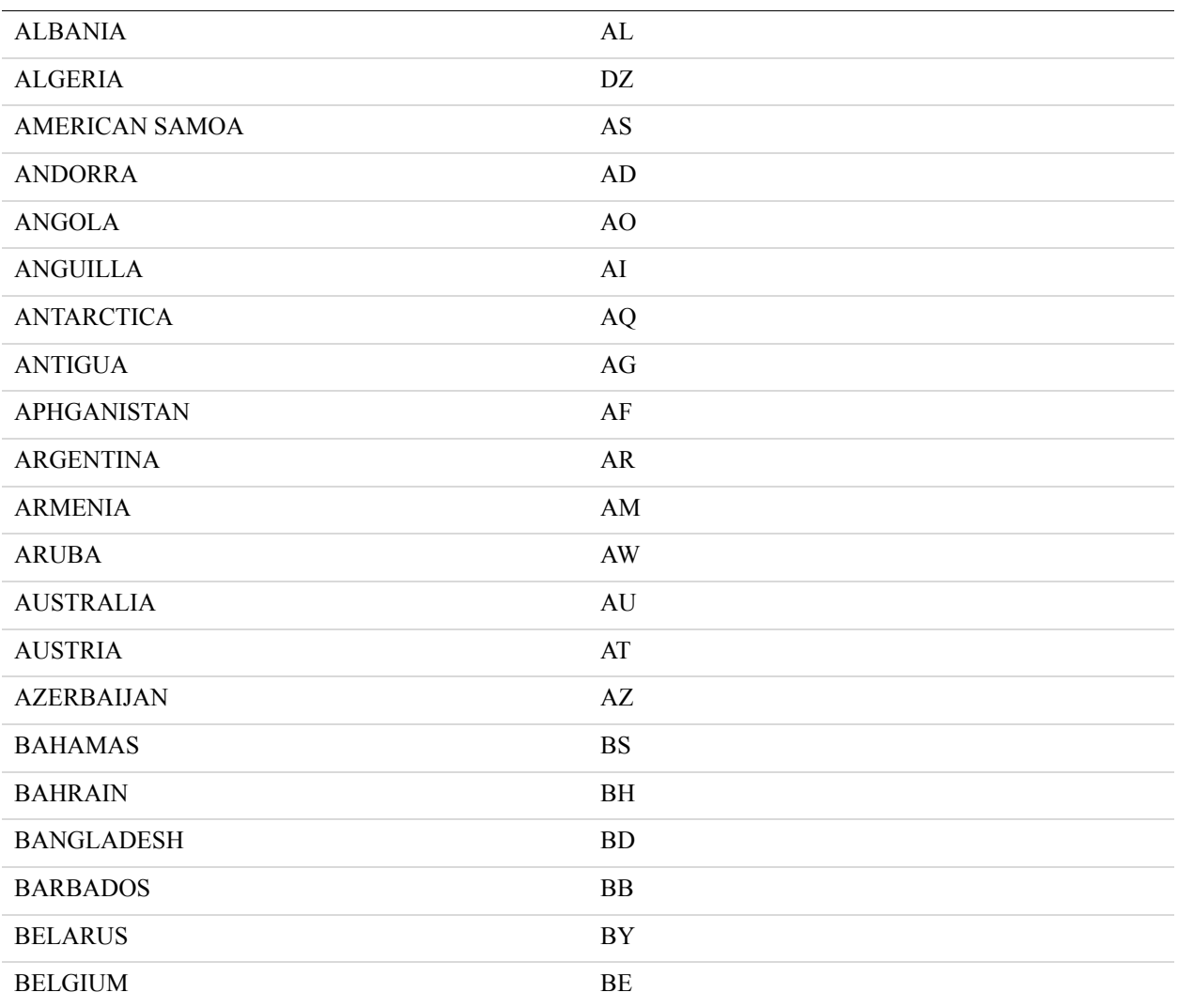

Codes Used by FDMS South Only *Visa Country Codes*

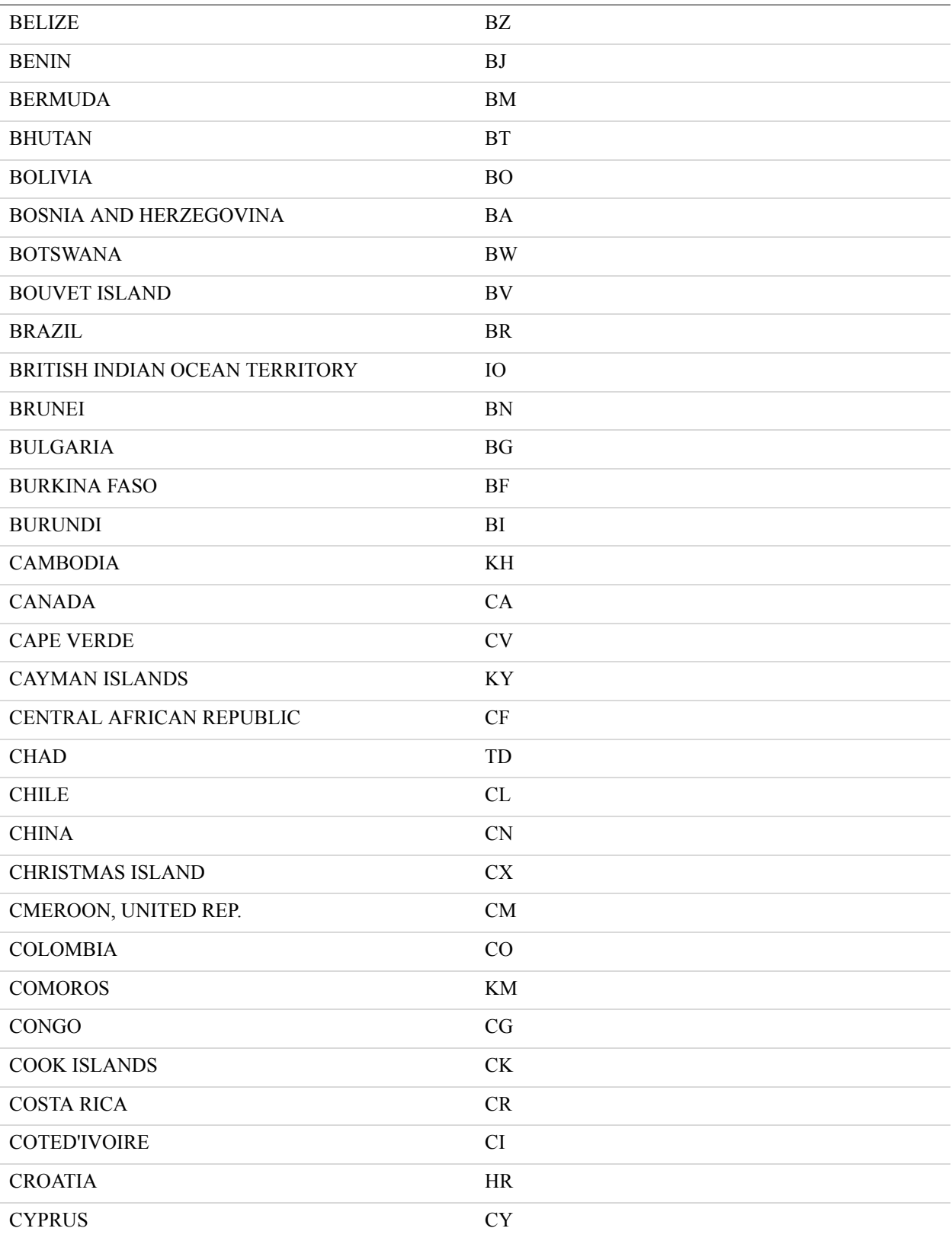

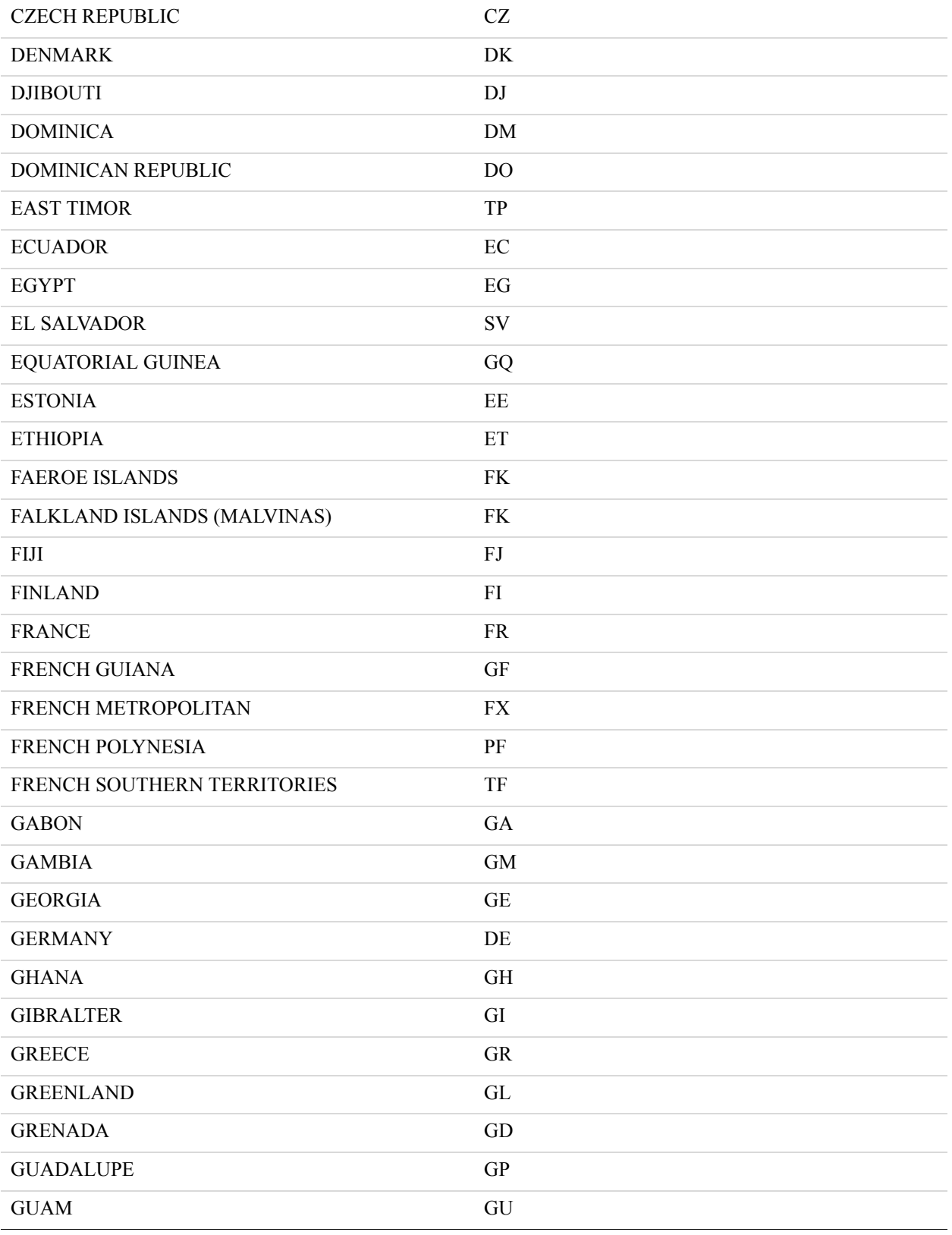

Codes Used by FDMS South Only *Visa Country Codes*

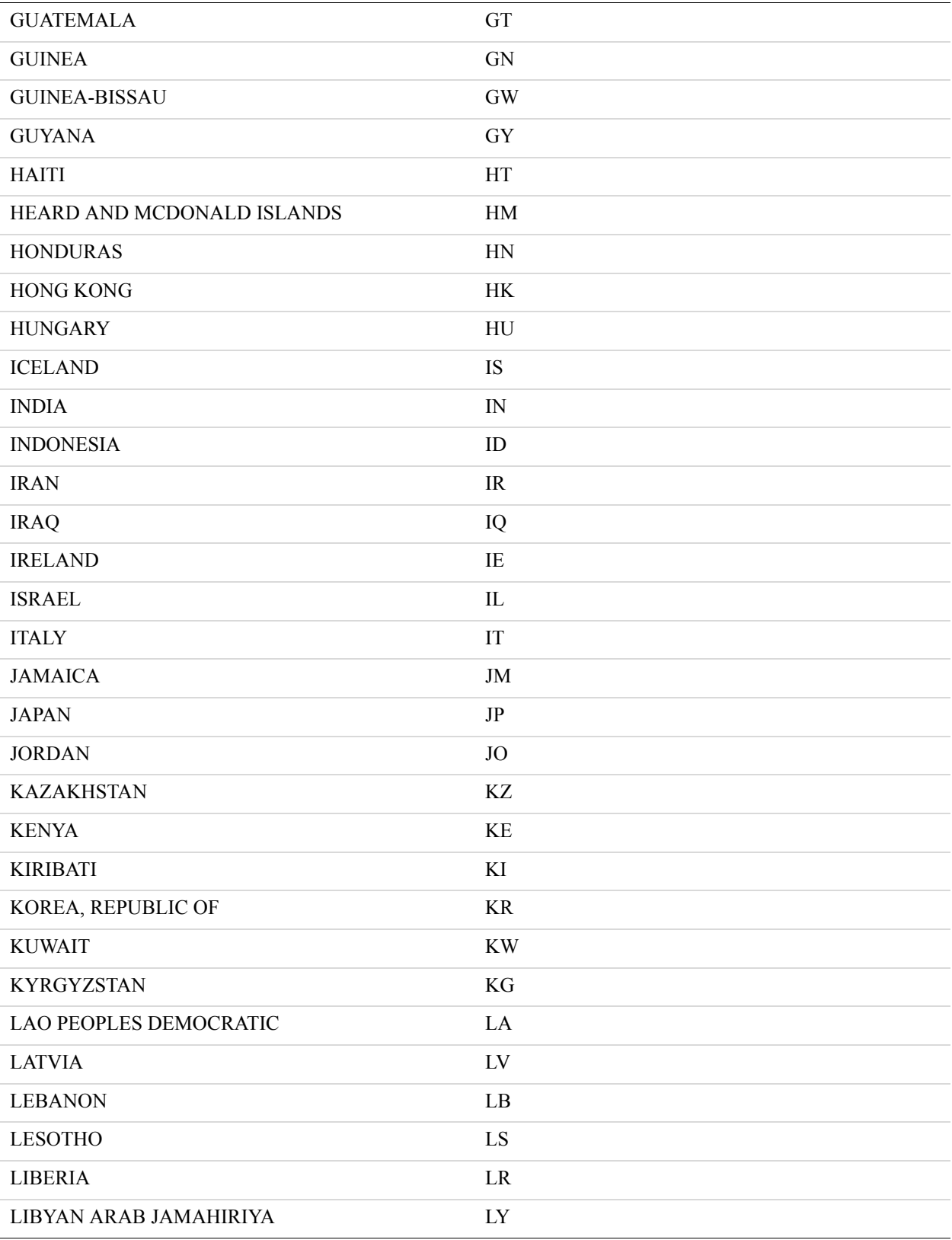

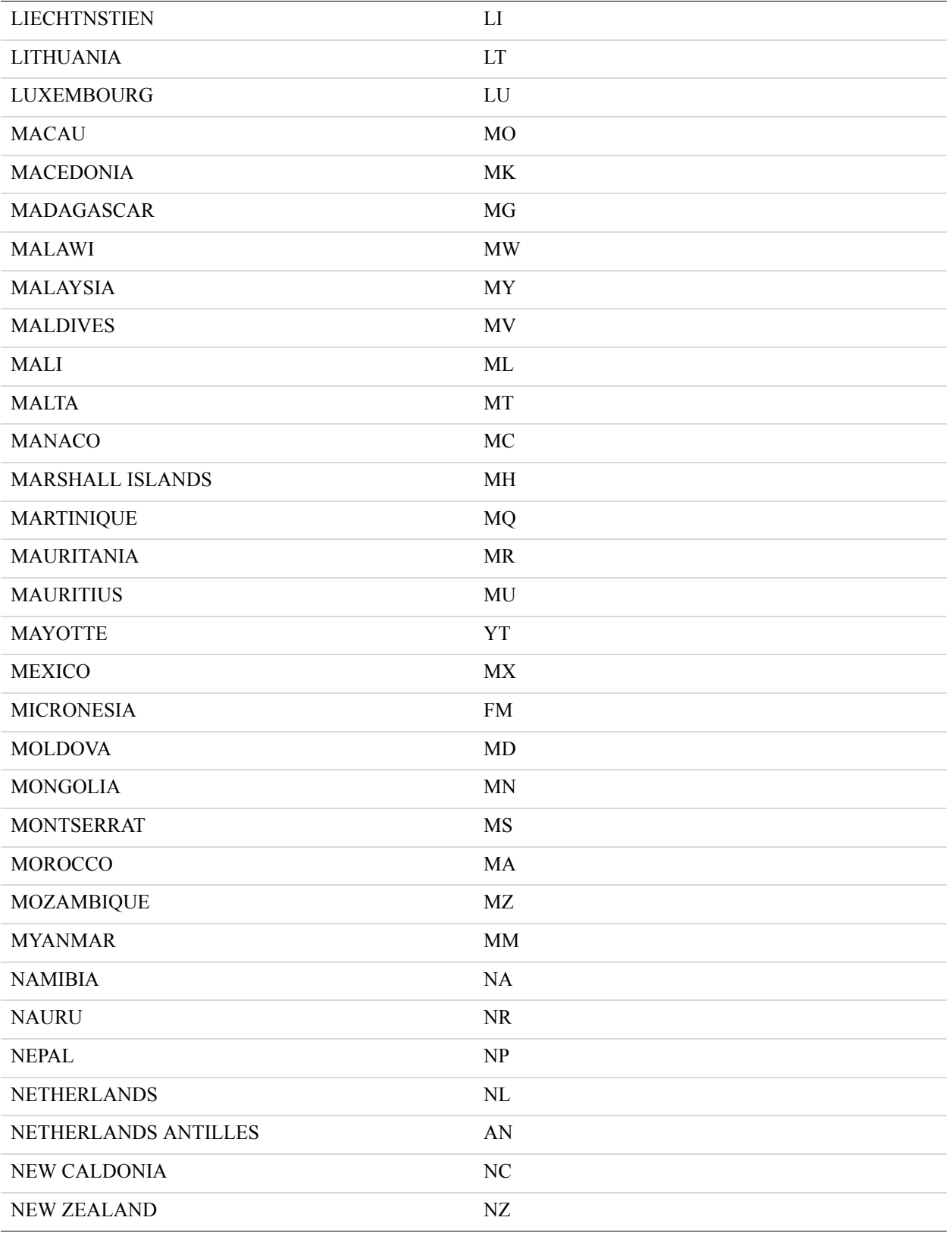

Codes Used by FDMS South Only *Visa Country Codes*

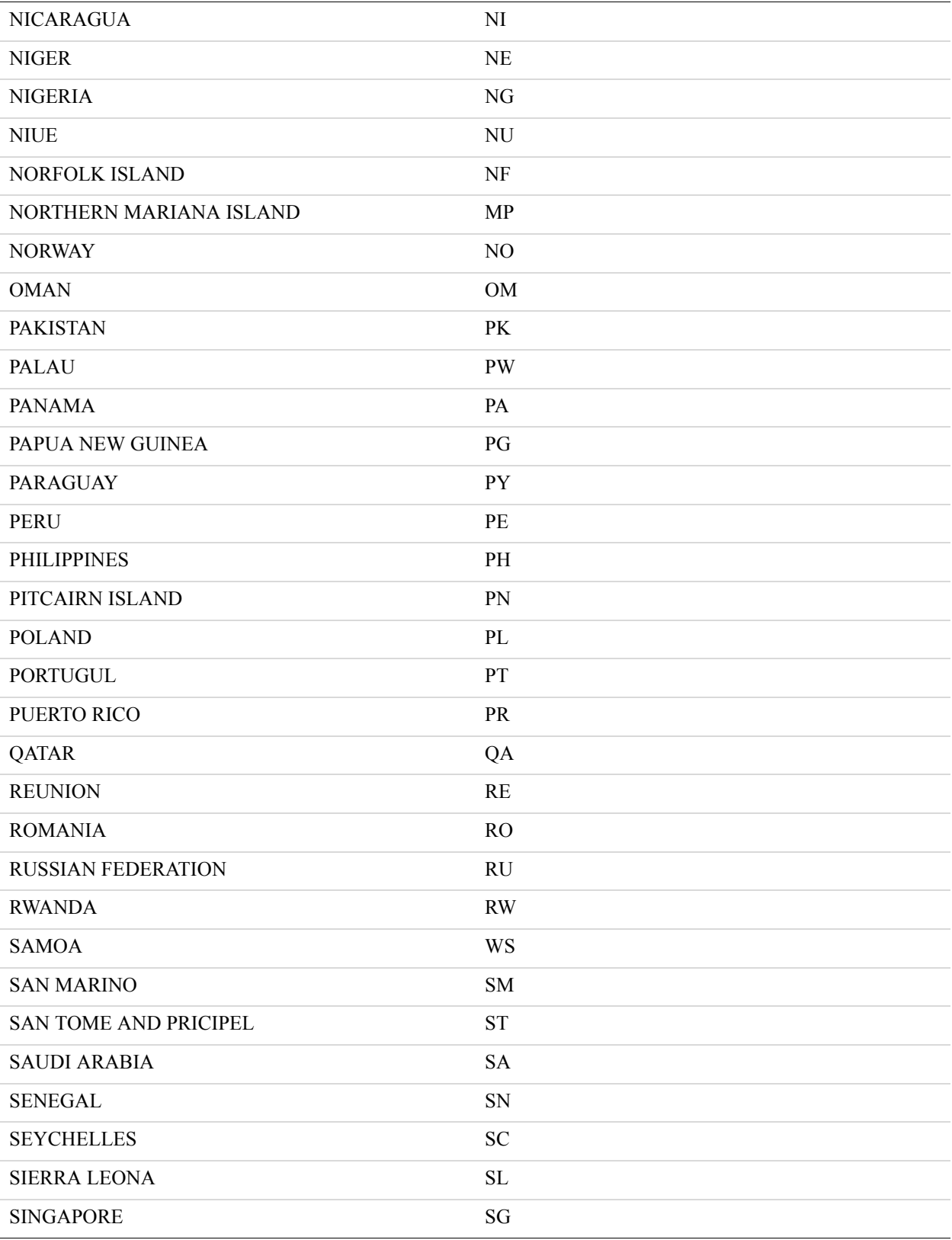

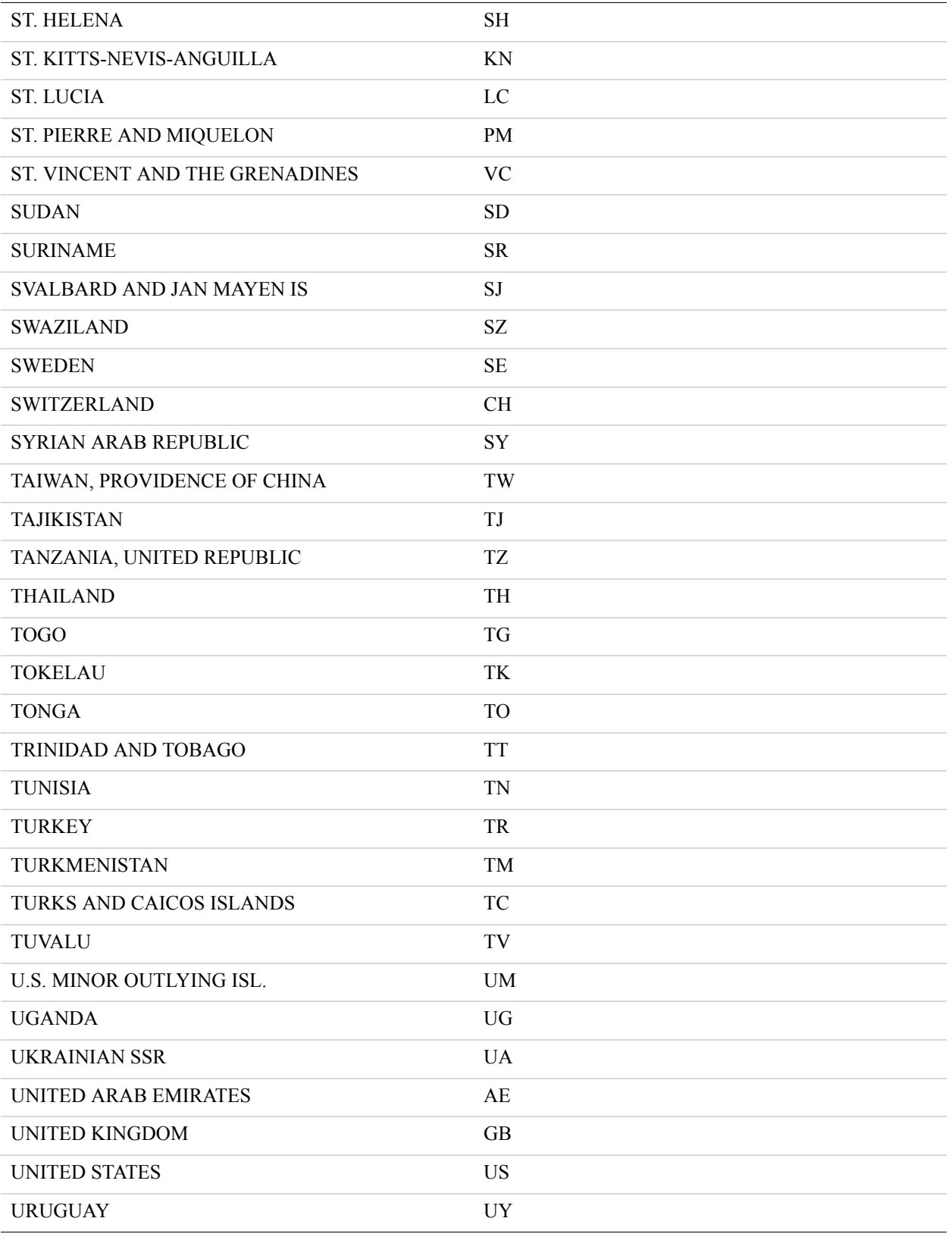

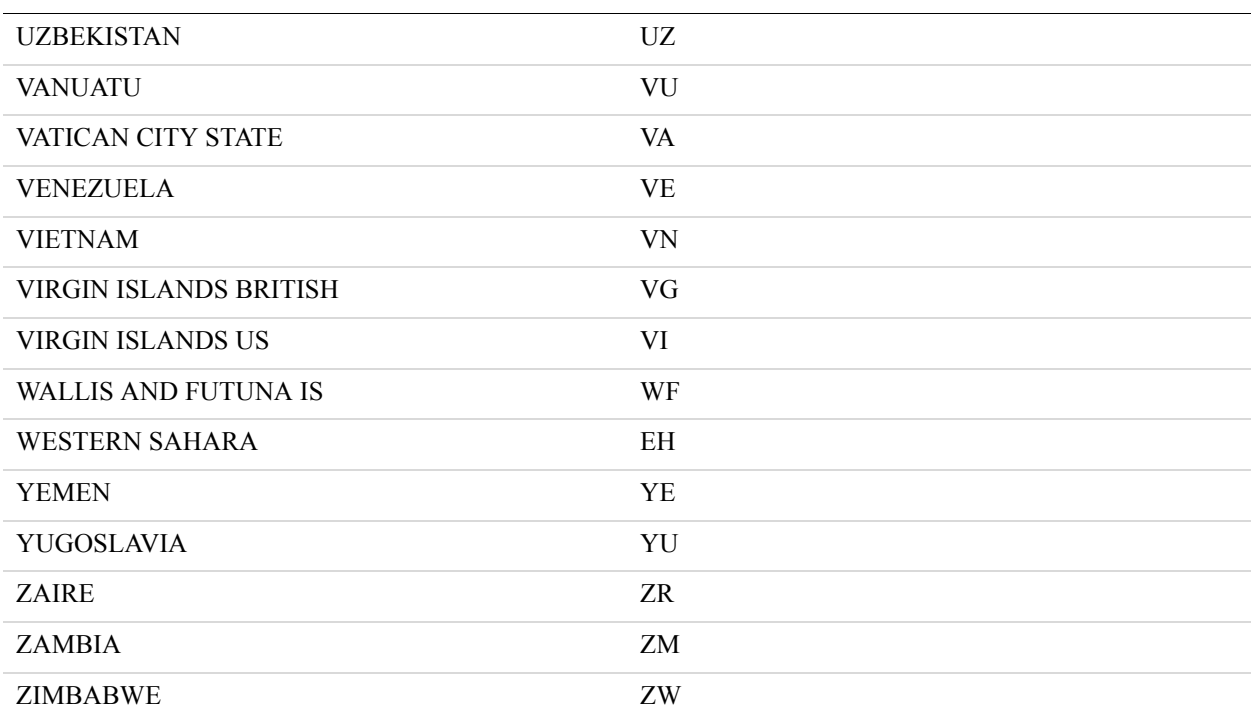

#### <span id="page-238-0"></span>**Units of Measure**

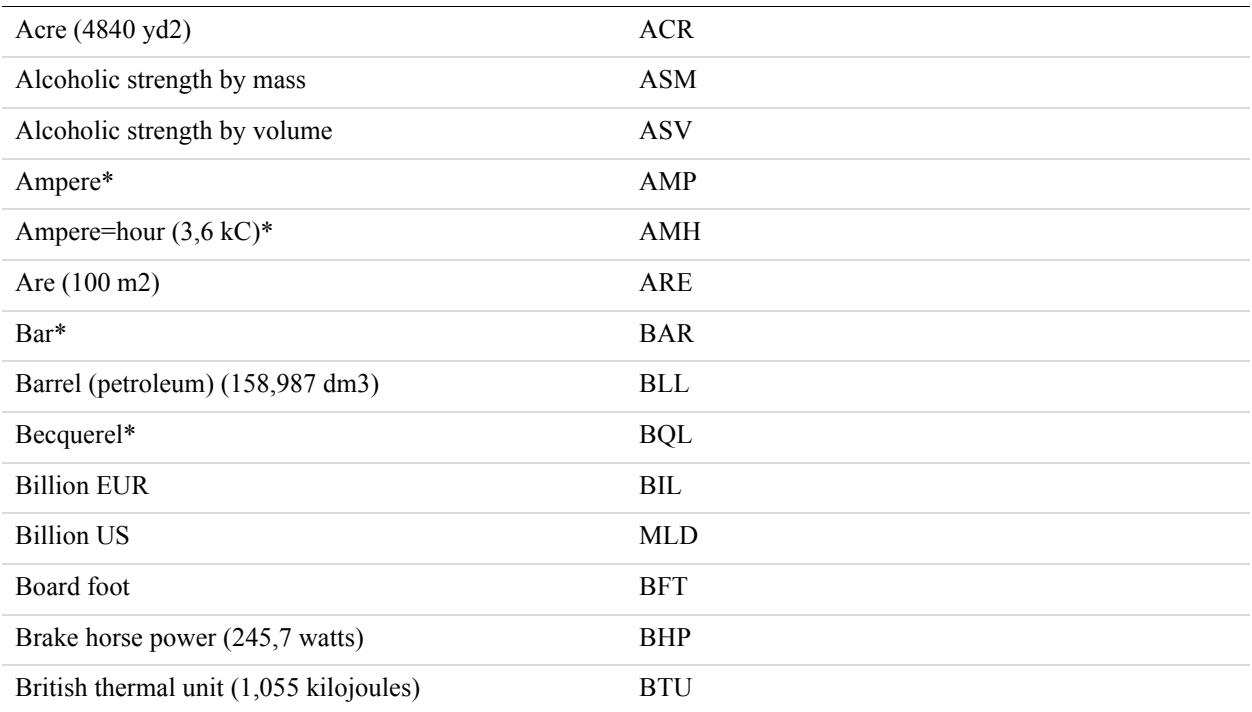

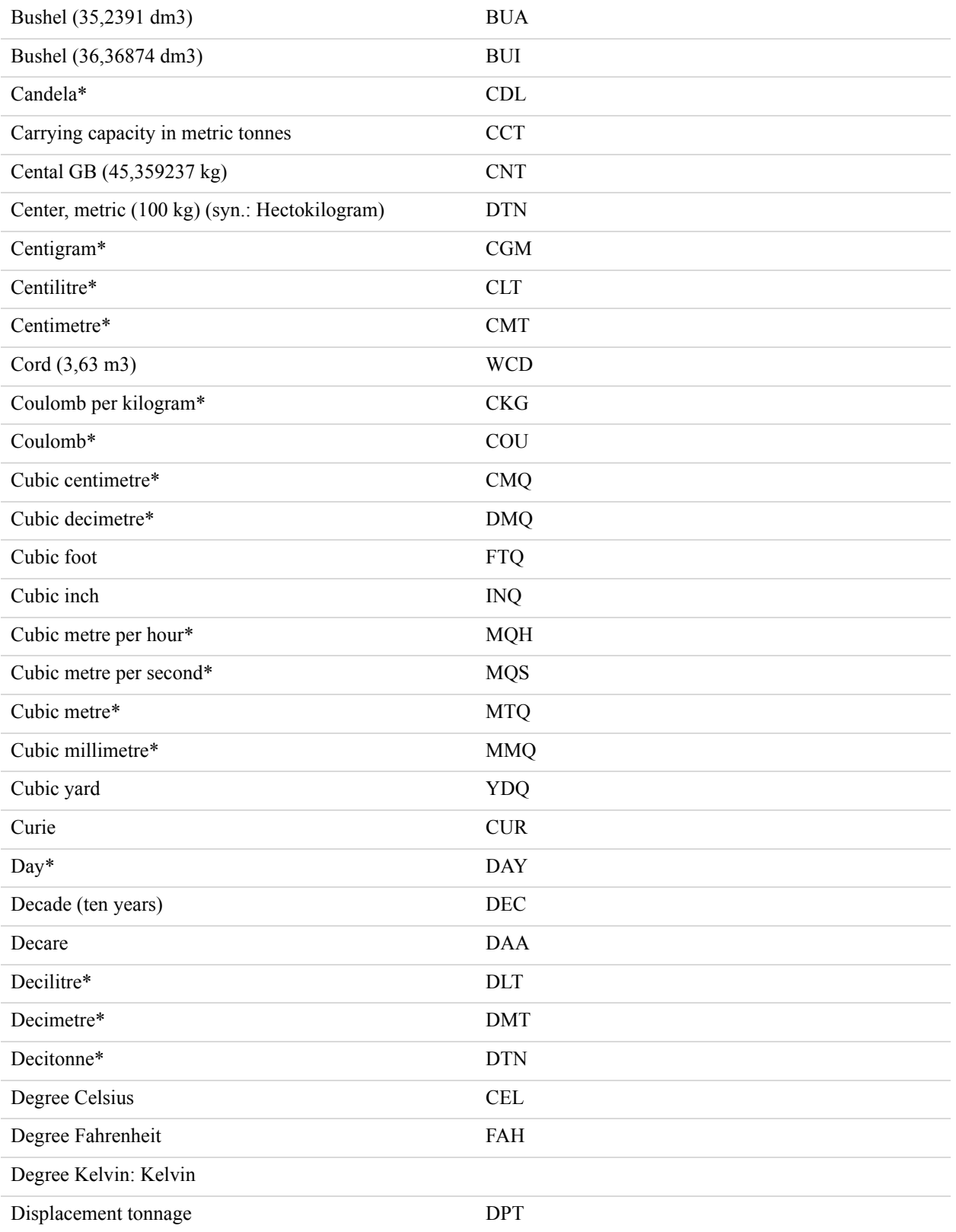

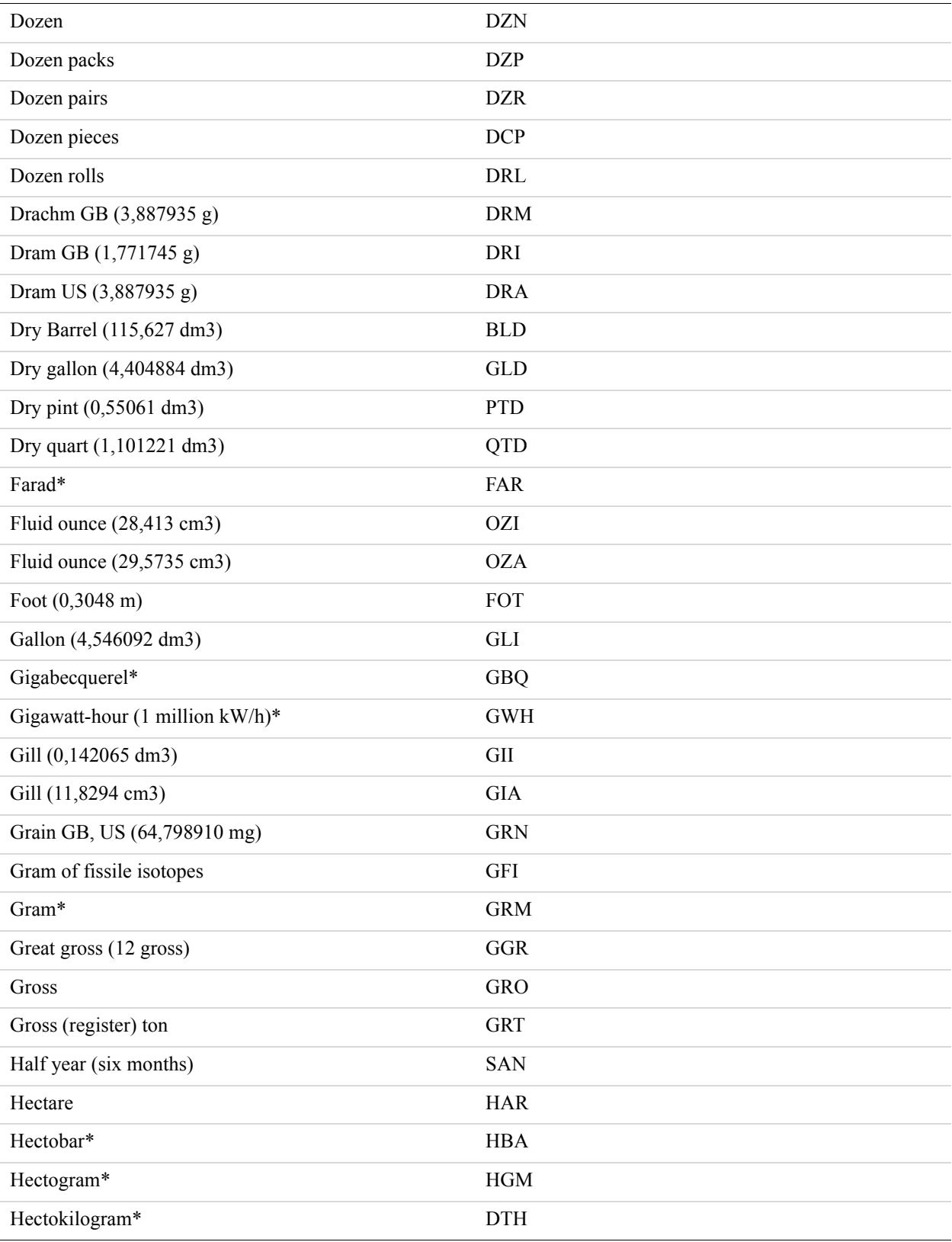

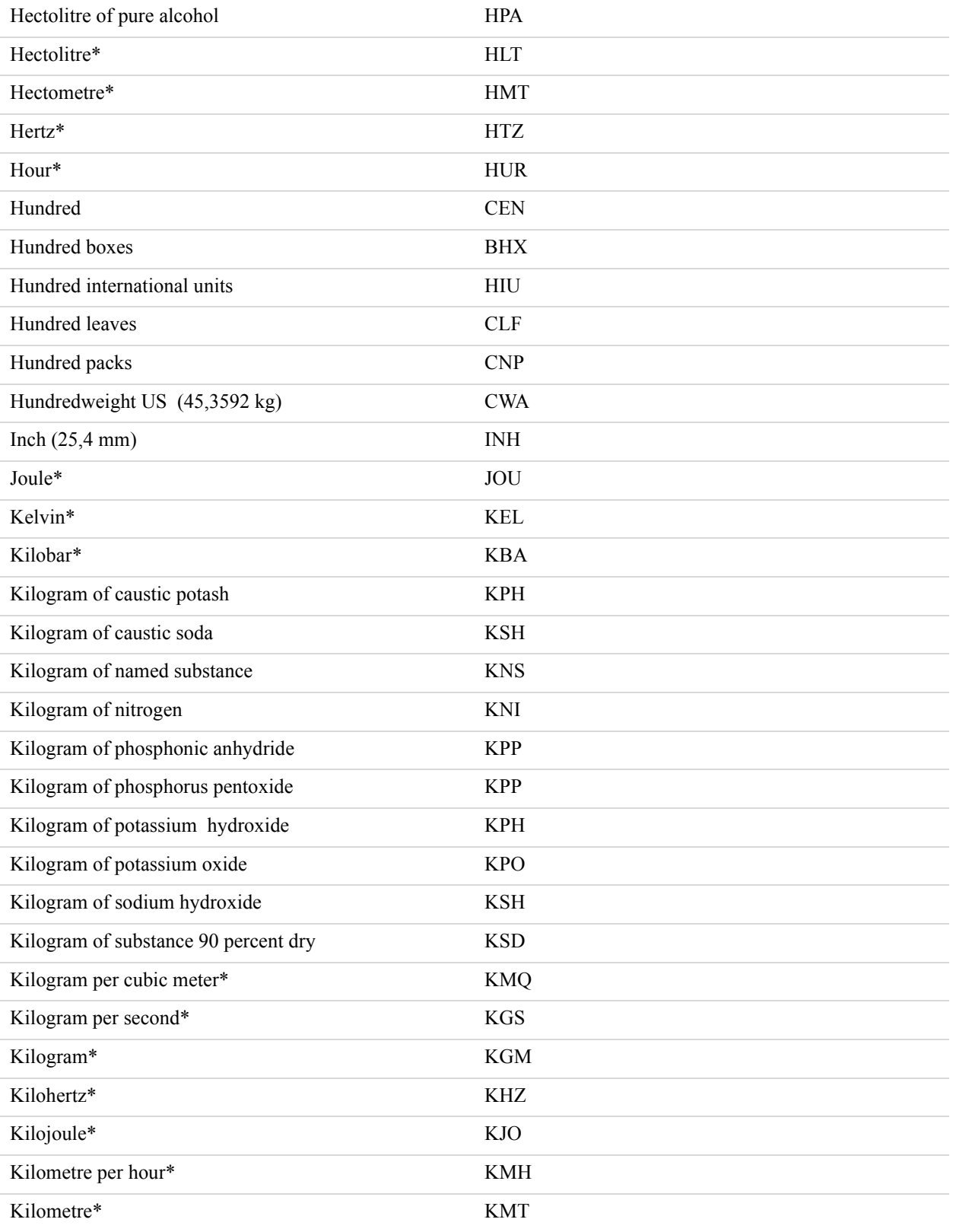

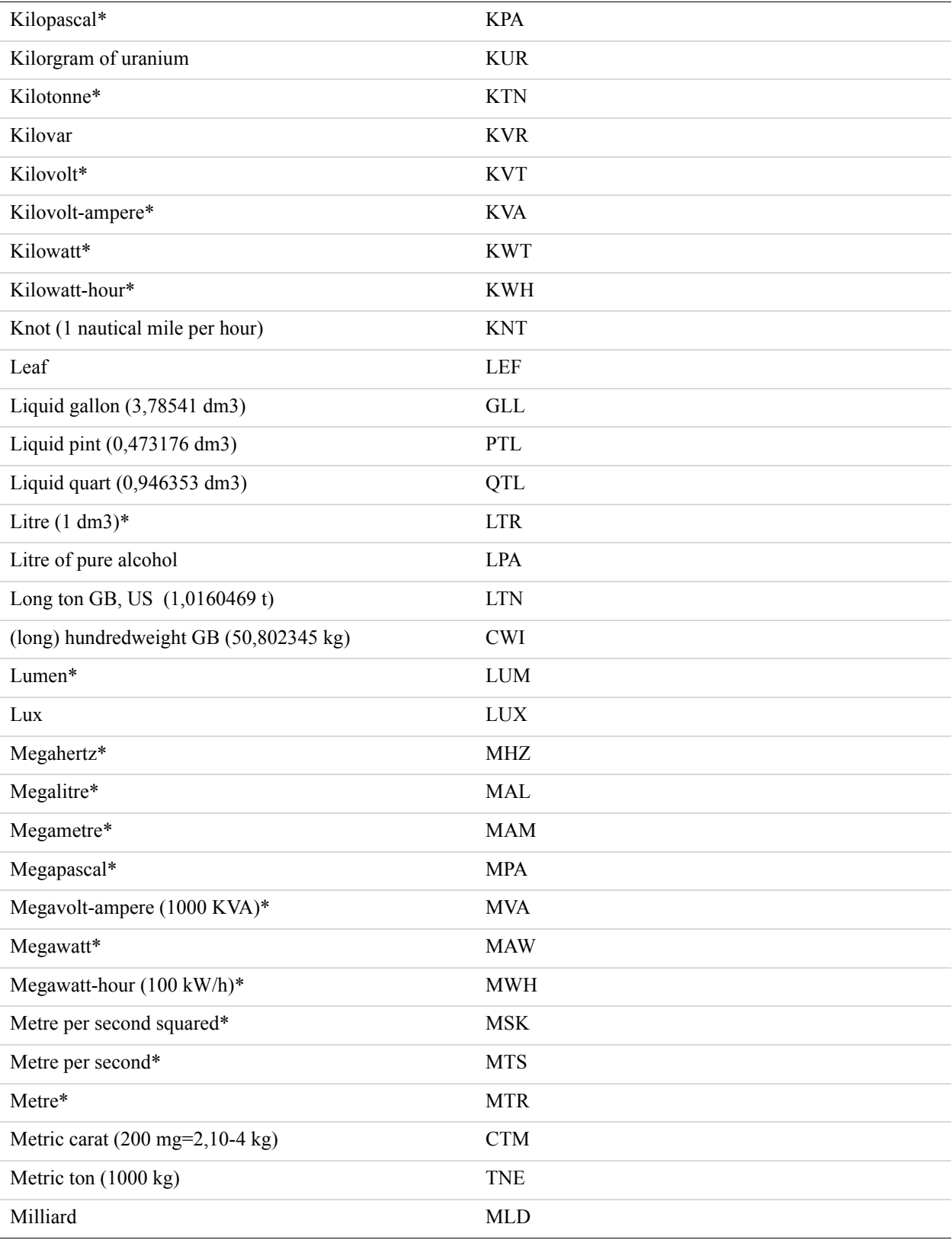

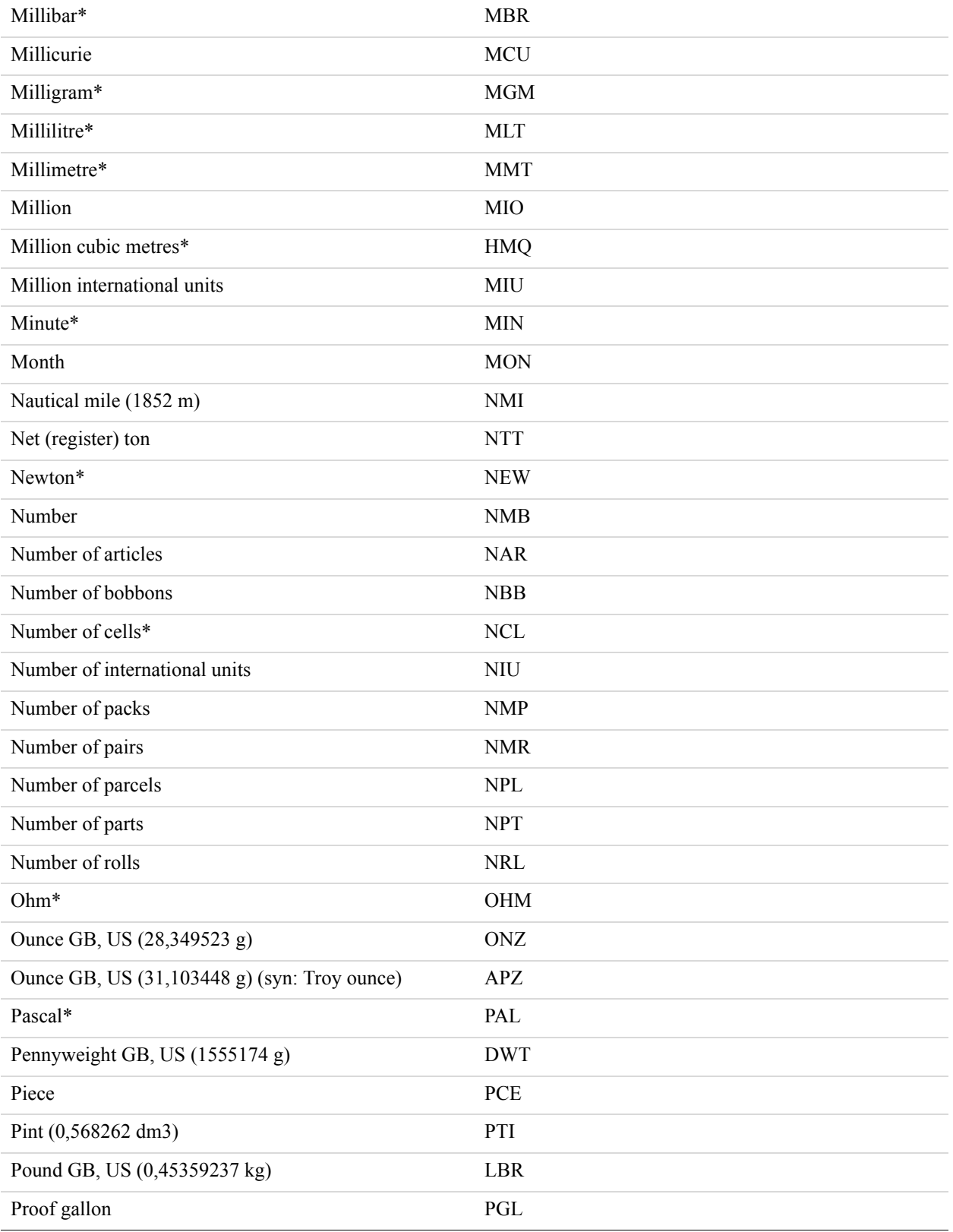

Codes Used by FDMS South Only *Units of Measure*

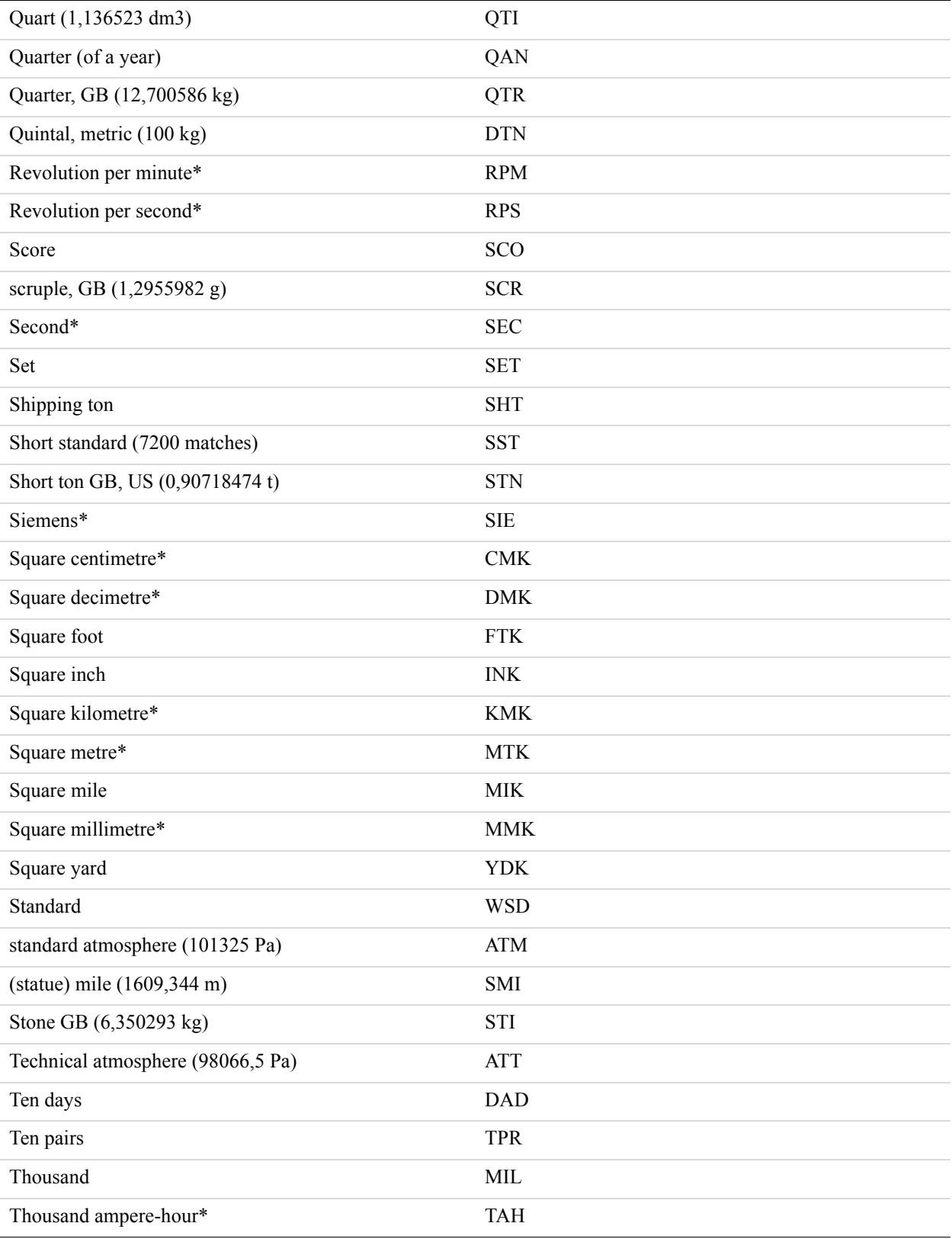

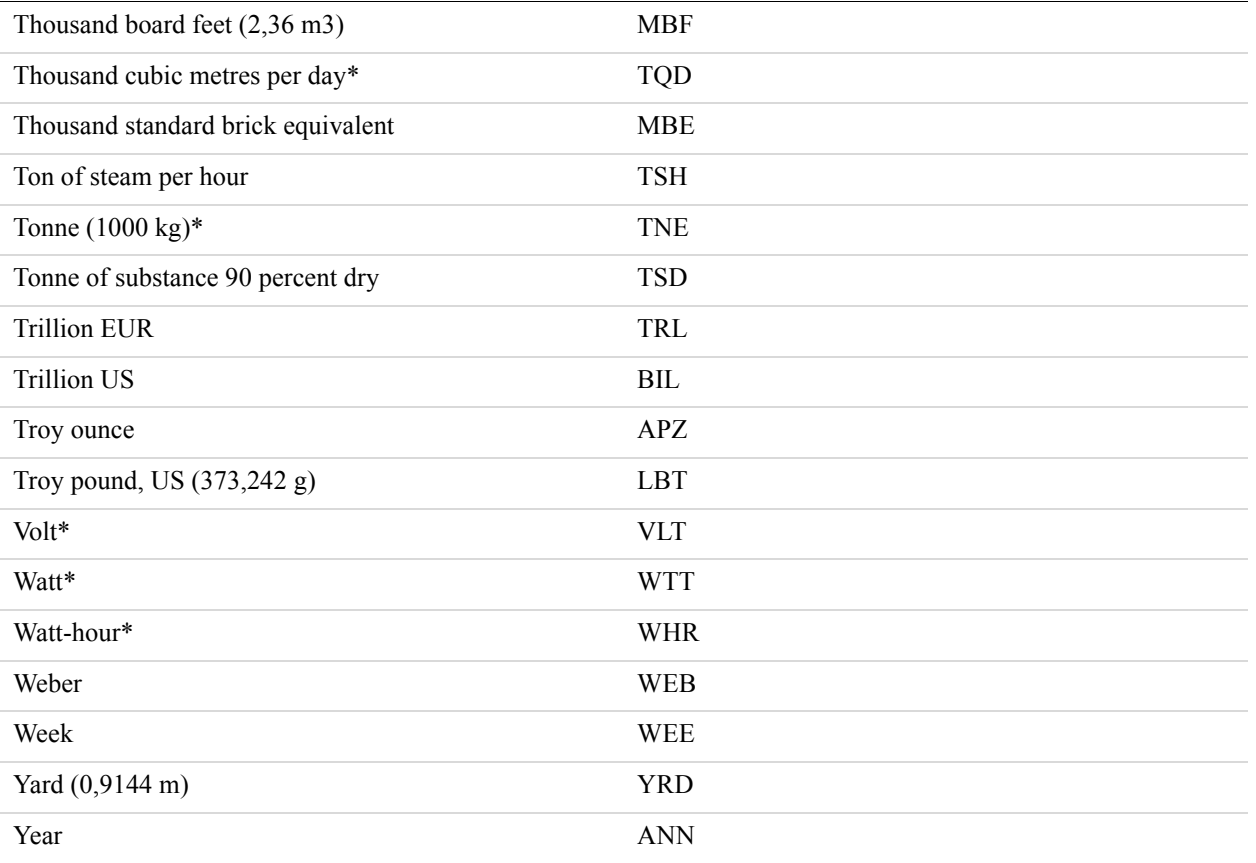

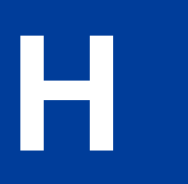

# **Hereafter** Additional Processor Information

#### **Moneris Solutions**

The Moneris Solutions processor has the following characteristics:

- It supports ecommerce and mail order or telephone order (MOTO) transactions.
- It supports the four basic credit card types: American Express, Discover, MasterCard, and Visa.
- To process live transactions, it requires undergoing a certification process. For details, see the [Moneris Receipts Specification](https://www.paypalobjects.com/webstatic/en_US/developer/docs/pdf/monerisreceipts_guide.pdf) available on the PayPal developer website.

#### Additional Processor Information *Moneris Solutions*

## **I Payflow Link Migration**

If you are currently using the legacy Payflow Link HTML input tag integration and you would like to use the name-value pair integration, you will need to contact PayPal Merchant Technical Support to request your account to be upgraded to the new version of Payflow.

Before you request an upgrade, it is important that you understand the differences between the [Payflow Link legacy parameters and the equivalent Payflow parameters](#page-248-0). Once you upgrade your account to the new version, your old legacy integration will still work. However, to take advantage of the new features we recommend that you update your Payflow Link integration and use equivalent Payflow Gateway parameters instead of the legacy Payflow Link HTML input tags.

#### **Migrating from a legacy Payflow Link Integration**

The legacy Payflow Link integration is now deprecated. It is recommended that you upgrade the version of your Payflow Link account which allows you to perform a broader set of functions. This upgrade allows you to switch from using the legacy Payflow Link HTML input tag parameters to using Payflow parameters. The table below lists legacy Payflow Link parameters and their Payflow equivalents.

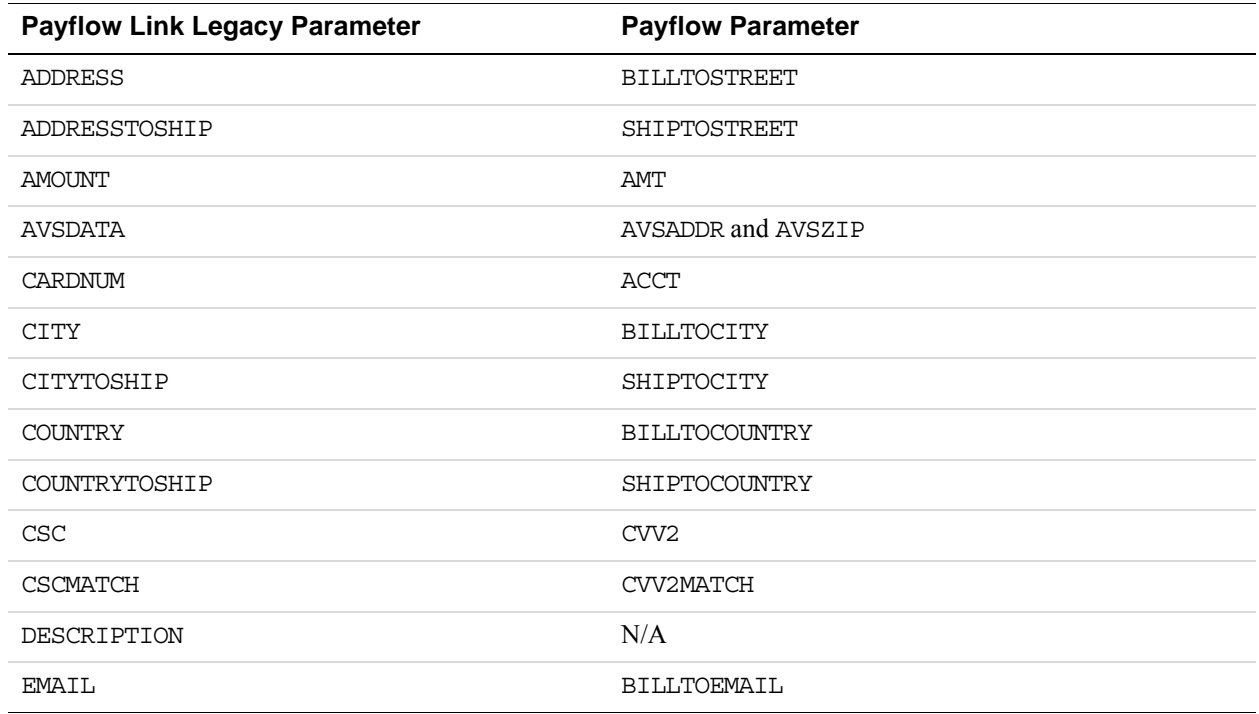

#### <span id="page-248-0"></span>**Payflow Link legacy parameters and the equivalent Payflow parameters**

#### Payflow Link Migration

*Migrating from a legacy Payflow Link Integration*

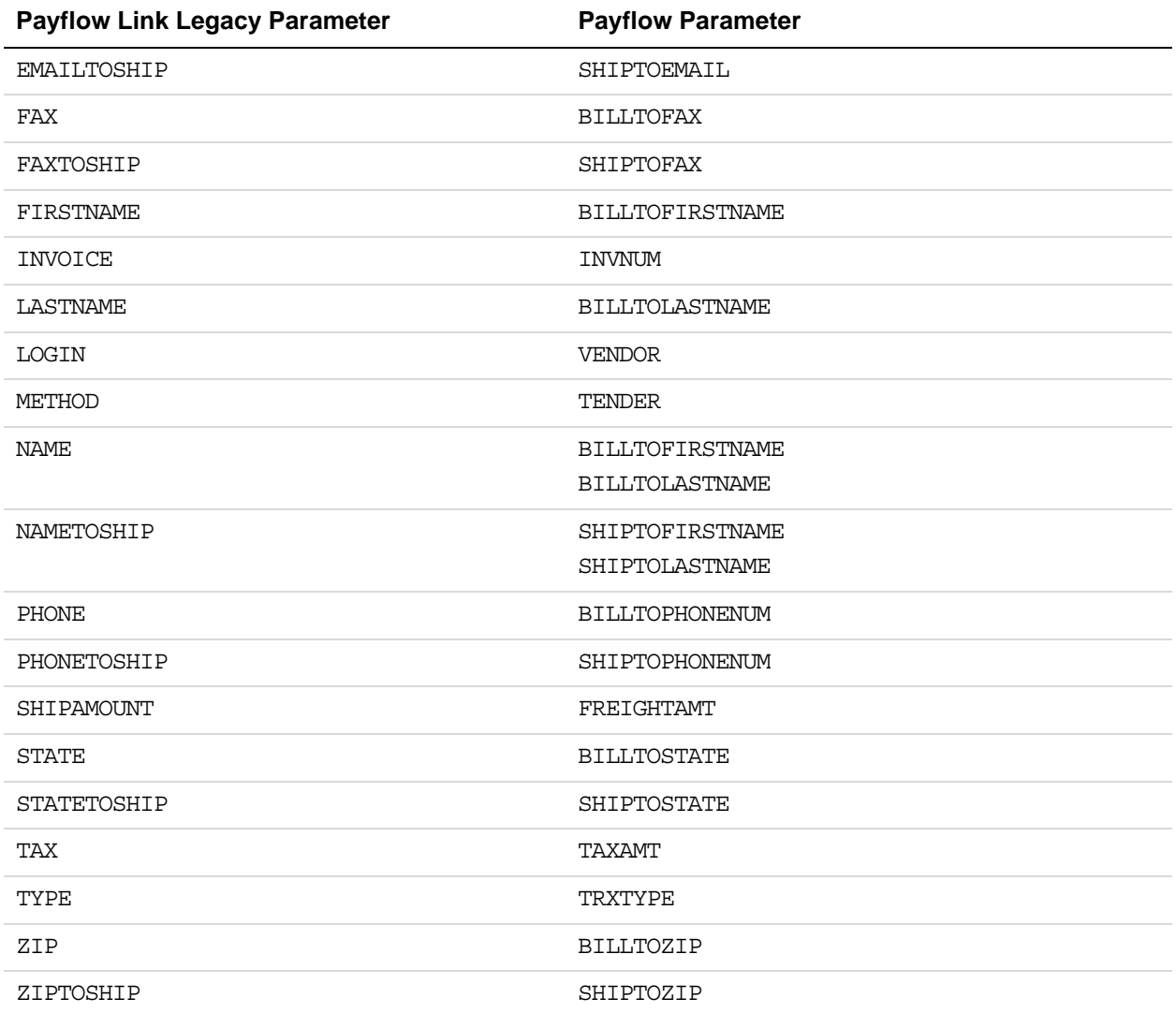

## **J Payflow Gateway MagTek Parameters**

MagTek products for both merchants and consumers provide added security to payment transactions. For merchants, MagTek's MagneSafe card readers encrypt payment card data when the card is swiped. For consumers, MagTek has a subscription based service named Qwick Codes. Consumers can use Qwick Codes instead of their payment card details to purchase goods and services.

- **NOTE:** You must have a MagneSafe card reader or the required Qwick Code information to use the MagTek specific parameters described in this appendix. Please contact MagTek directly for more information.
- [MagTek MagneSafe Secure Card Readers and Qwick Codes](#page-250-0)
- [Passing Encrypted Card Swipe Data and Qwick Codes to the Payflow Gateway](#page-251-0)
- [Parameters for Encrypted Card Swipe Transactions](#page-253-0)
- Parameters for MagTek Owick Code (PCode) Transactions
- [MagTek Error Codes and Messages](#page-257-0)

#### <span id="page-250-0"></span>**MagTek MagneSafe Secure Card Readers and Qwick Codes**

#### **MagneSafe Secure Card Reader Authenticators**

MagTek's MagneSafe™ secure card readers encrypt payment card track data such as the credit card account number and the expiration date. MagTek's Secure Card Reader Authenticators (SCRAs) capture data with a single swipe and can deliver dynamic card authentication, data encryption, tokenization, and device/host authentication to help protect merchants and their customers from identity theft and card fraud. MagTek's MagneSafe SCRAs can also identify counterfeit cards.

#### **What is MagneSafe?**

The MagneSafe Security Architecture (MSA) is MagTek's digital identification and authentication architecture that can safeguard consumers and their personal data. MSA leverages strong encryption, secure tokenization, counterfeit detection, tamper recognition, data relevance and integrity, and dynamic digital transaction signatures to validate and protect the entire transaction.

The devices suported by MagTek's MagneSafe security and Magensa Services are:

#### Payflow Gateway MagTek Parameters *Passing Encrypted Card Swipe Data and Qwick Codes to the Payflow Gateway*

- USB MSR: Dynamag.
- Insert MSR for Kiosks, ATMs, etc.: MagneSafe I-65 for Chip Cards and MagStripe, PSeries MagneSafe for outdoors, Slim Seal MagneSafe.
- Mobile Readers: iDynamo for iOS, Bullet for Android, uDynamo for phones and tablets with audio jack port.
- PINPads: IPAD PINPad available as standard model and also with signature capture support.

For more information, go to: [http://www.magtek.com/V2/products/secure-card-reader](http://www.magtek.com/V2/products/secure-card-reader-authenticators/index.asp)[authenticators/index.asp](http://www.magtek.com/V2/products/secure-card-reader-authenticators/index.asp)

#### **MagTek Qwick Codes**

MagTek offers a subscription based service to consumers named Qwick Codes. Instead of handing over plastic cards to store clerks or inserting them into unattended terminals like ATMs or gas pumps that may have been rigged with skimmers to steal card data, consumers can scan or type a Qwick Code from their smartphone or computer. The Qwick Code token is used instead to initiate a transaction whereby the merchant or ATM's processor can gather the actual card data on the back end of the transaction where it can be better secured and shielded from potential compromise. Qwick Code tokens are also known as Protection Codes or PCodes.

#### <span id="page-251-0"></span>**Passing Encrypted Card Swipe Data and Qwick Codes to the Payflow Gateway**

The Payflow Gateway can process transactions for merchants who already have MagneSafe card readers or who accept MagTek Qwick Codes. You must have a MagneSafe card reader or the required Qwick Code information to use the MagTek specific parameters described below. Please contact MagTek directly for more information on obtaining the required card readers and codes.

When you pass MagneSafe encrypted card swipe data or a Qwick Code to the Payflow Gateway, Payflow will communicate directly with MagTek's Magensa servers to retrieve the payment card information. Payflow then passes the transaction data onto your merchant bank.

#### **Supported Transaction Types**

Encrypted card swipe or Qwick Code (PCode) requests can be used with the following Payflow transaction types:

- Authorization (TRXTYPE=A)
- Credit (TRXTYPE=C)
- Delayed Capture (TRXTYPE=D)
- Sale (TRXTYPE=S)
- Void (TRXTYPE=V)

# **Encrypted Card Swipe Payflow Example**

The purpose of this example is to show you how to format a request.You cannot use the values in this example for testing. You must have a MagneSafe card reader and test credit cards or live credit cards to send a request to the Payflow Gateway. Please contact MagTek for more information on obtaining card readers.

#### **Request**

This request contains regular Payflow parameters along with **required** MagTek parameters:

TRXTYPE=A&TENDER=C&VENDOR=MerchantUserID&PARTNER=PayPal&USER= UserIDIfAvailOrSameAsVendor&PWD=Pwd4Gateway&VERBOSITY=HIGH&CARDTYPE= 1&**SWIPEDECRHOST=MAGT**&**ENCTRACK2**=82C69E600FF72FC1755509A76AD049E896A6E EA64D9BB2F203DF8AAD78265E90F4F8952A9AC03CFC&AMT=11.00&**ENCMP**=71AB2EE7 A15887C36B8A23FED1CE7E6404D98119E24D15549E9B69AB6ABFB251C4A607D6A718 B494449B506B7555BF8ED5FA4A9E2A6B814B&**KSN**=9011400B02AA0E00002B&**MPSTAT US**=3162209&**ENCRYPTIONBLOCKTYPE**=1&**REGISTEREDBY**=PayPal&**MAGTEKCARDTYPE**= 1&DEVICESN=B02AA0E12151

See the [Encrypted Card Swipe Transactions - Request Parameters](#page-253-0) for more information.

#### **Response**

If successful, the response will contain the standard Payflow response parameters for your transaction type:

RESULT=0&PNREF=V24A0A55E168&RESPMSG=Approved&AUTHCODE=098PNI00PN&HOS TCODE=A&VISACARDLEVEL=12

If you do not pass the required MagTek parameters, you will see: RESULT=7 in the response along with a MagTek specific error message, such as: MAGTRESPONSE=H178-ENCTRACK2 has incorrect format.

See the [Encrypted Card Swipe Transactions - Response Parameters](#page-255-0) for more information.

# **Qwick Code (PCode) Payflow Example**

The purpose of this example is to show you how to format a request.You cannot use the values in this example for testing. You must have a MagTek test Qwick Code or live Qwick Codes to send a request to the Payflow Gateway. Please contact MagTek for more Qwick Code information.

#### **Request**

This request contains regular Payflow parameters along with **required** MagTek parameters:

TRXTYPE=A&TENDER=C&VENDOR=MerchantUserID&PARTNER=PayPal&USER=UserIDI fAvailOrSameAsVendor&PWD=Pwd4Gateway&VERBOSITY=HIGH&AMT=18&**SWIPEDECR HOST=MAGT**&**PCODE**=23456789&**MERCHANTID**=MerchantID123&MERCHANTNAME=Merch antName&**PAN4**=1234&BILLTOLASTNAME=Miller&MAGTEKUSERNAME=MagTekUserNam e&MAGTEKPWD=MagTekPwd&BILLTOEMAIL=jmiller@anyemailprovider.com&BILLT OZIP=95131&SHIPTOZIP=94089&AUTHVALUE1=1234&AUTHVALUE2=5678&AUTHVALUE 3=9012

See the [Qwick Code \(PCode\) Transactions - Request Parameters](#page-256-0) for more information.

### **Response**

If successful, the response will contain the standard Payflow response parameters for your transaction type:

RESULT=0&PNREF=V24A0A55E19C&RESPMSG=Approved&AUTHCODE=474PNI00PN&HOS TCODE=A&VISACARDLEVEL=12

If you do not pass the required MagTek parameters, you will see: RESULT=7 in the response along with a MagTek specific error message, such as: MAGTRESPONSE=H364-MERCHANTID has incorrect format.

See the [Qwick Code \(PCode\) Transactions - Response Parameters](#page-257-0) for more information.

# **Parameters for Encrypted Card Swipe Transactions**

#### <span id="page-253-0"></span>**Encrypted Card Swipe Transactions - Request Parameters**

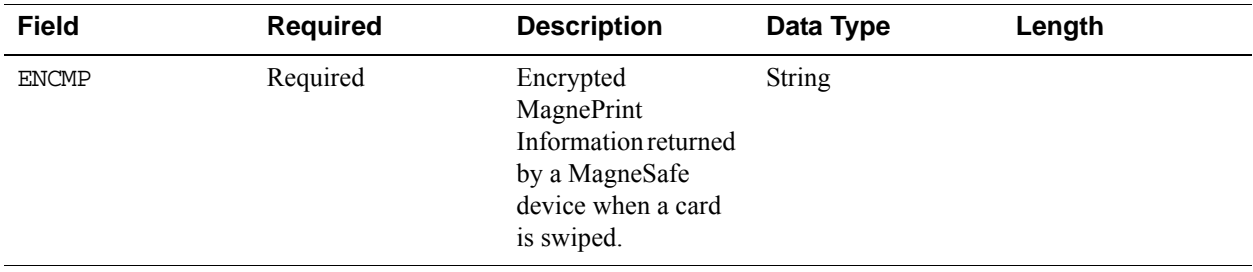

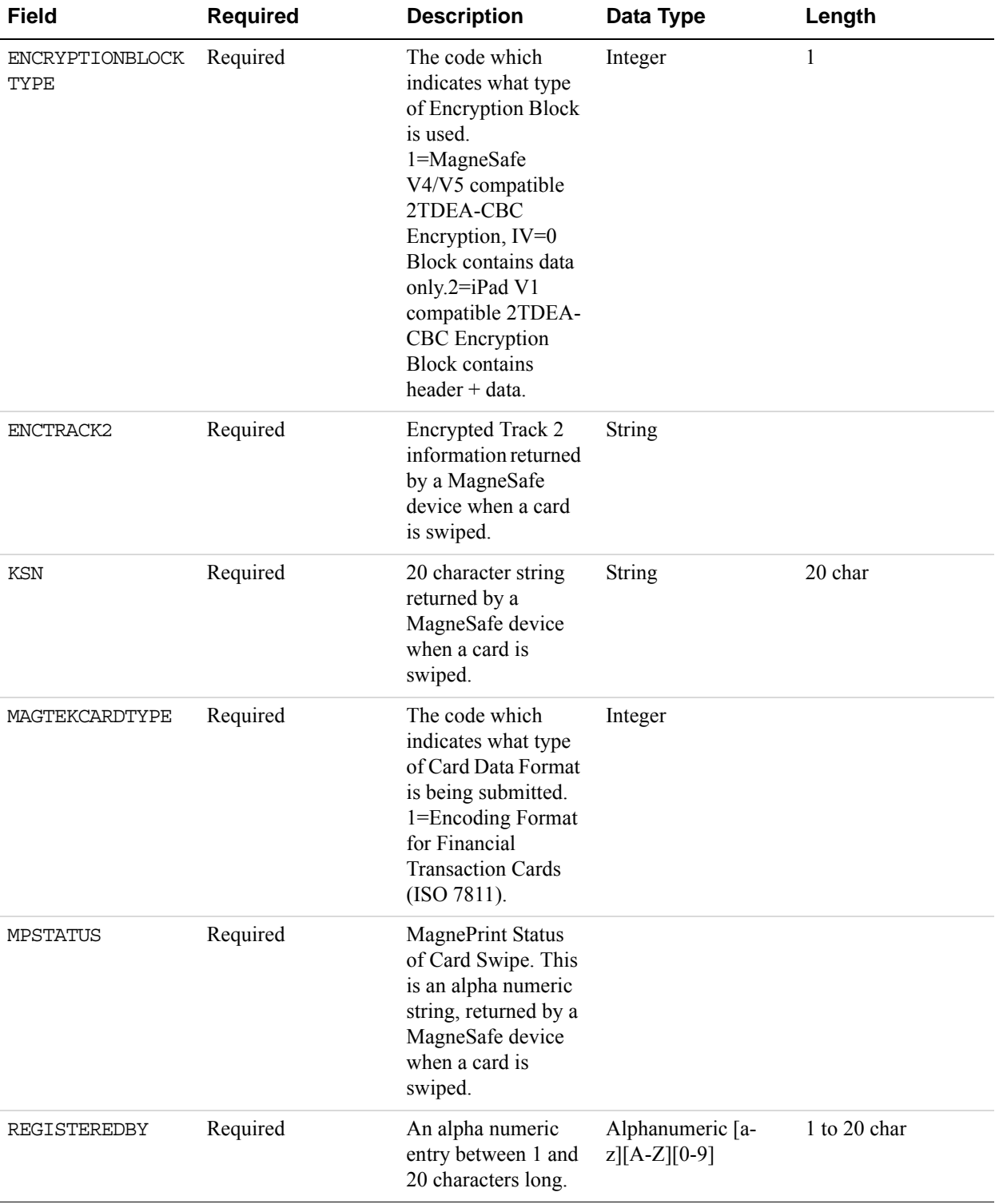

# Payflow Gateway MagTek Parameters

# *Parameters for Encrypted Card Swipe Transactions*

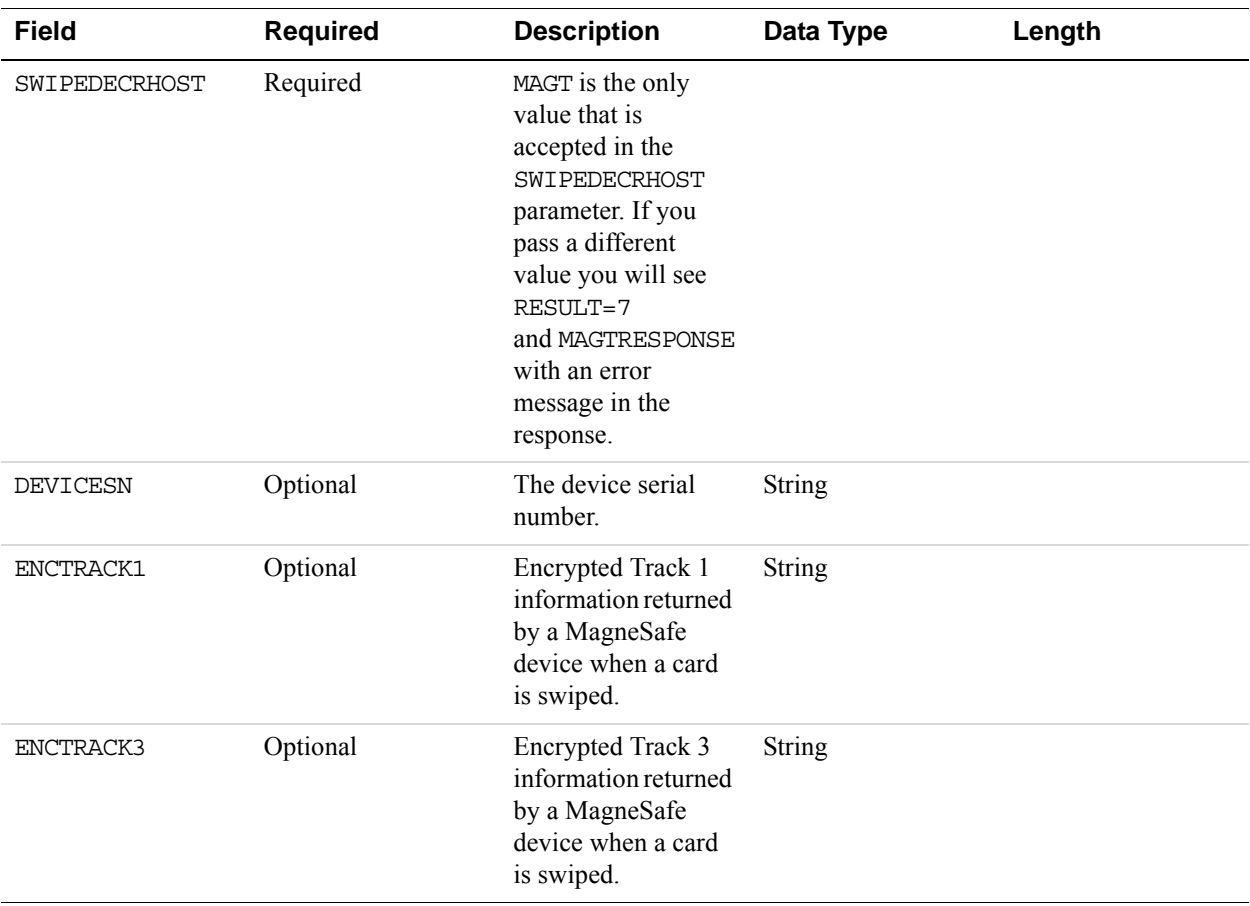

# <span id="page-255-0"></span>**Encrypted Card Swipe Transactions - Response Parameters**

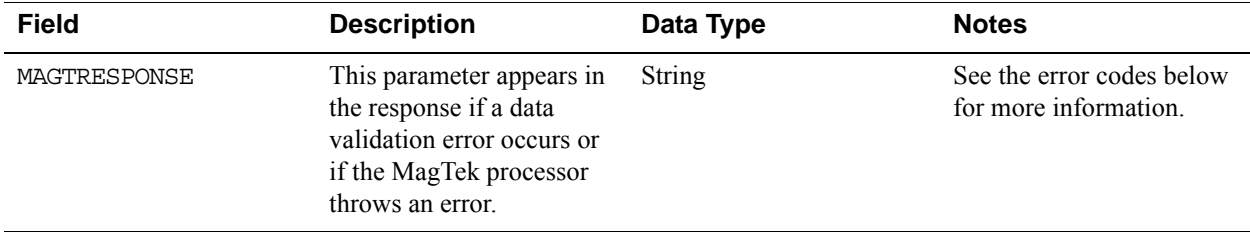

# **Parameters for MagTek Qwick Code (PCode) Transactions**

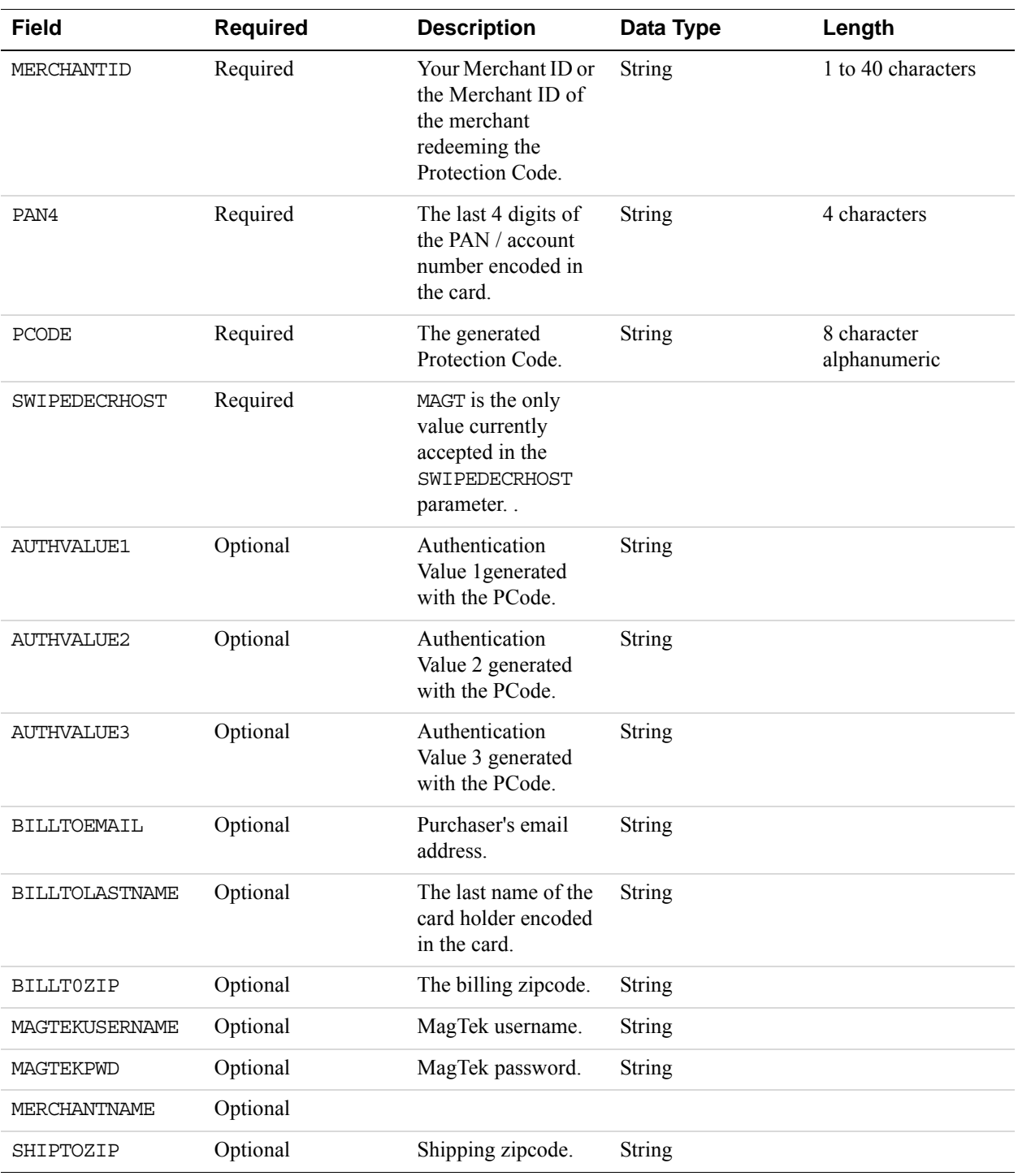

# <span id="page-256-0"></span>**Qwick Code (PCode) Transactions - Request Parameters**

**J**

## <span id="page-257-0"></span>**Qwick Code (PCode) Transactions - Response Parameters**

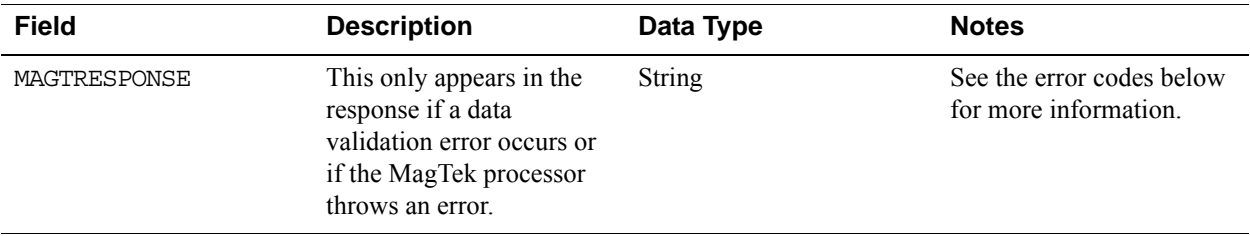

# **MagTek Error Codes and Messages**

If an error occurs, you will see one of the following error codes in the MAGTRESPONSE response parameter.

### **Encrypted Card Swipe Transactions - Input Validation Error Codes**

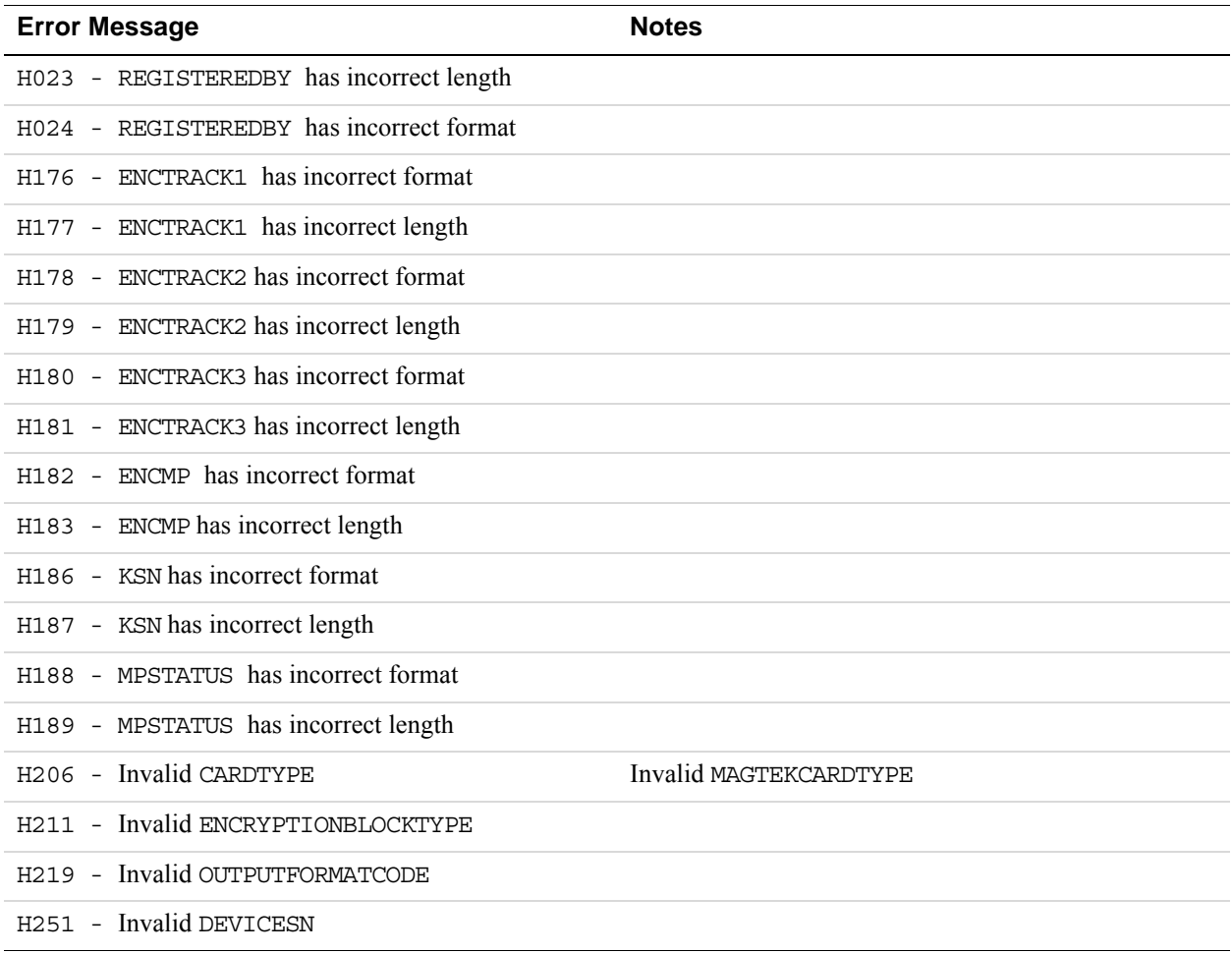

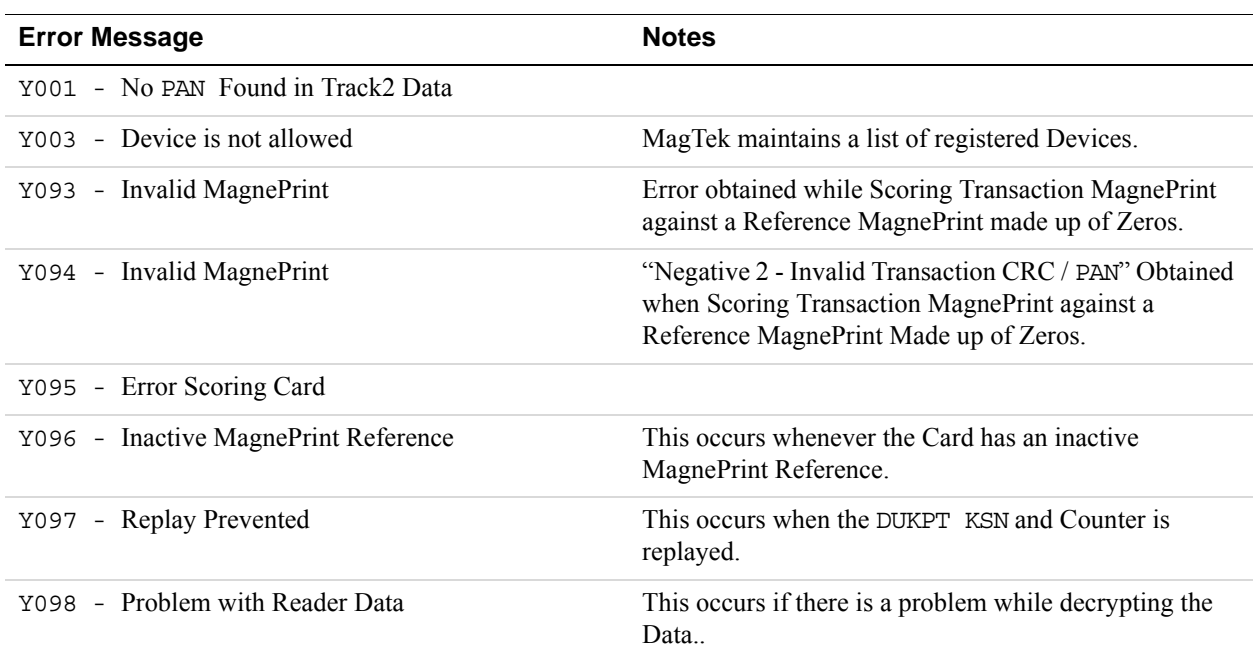

# **Encrypted Card Swipe Transactions - Other Error Codes**

# **Qwick Code (PCode) Transactions - Input Validation Error Codes**

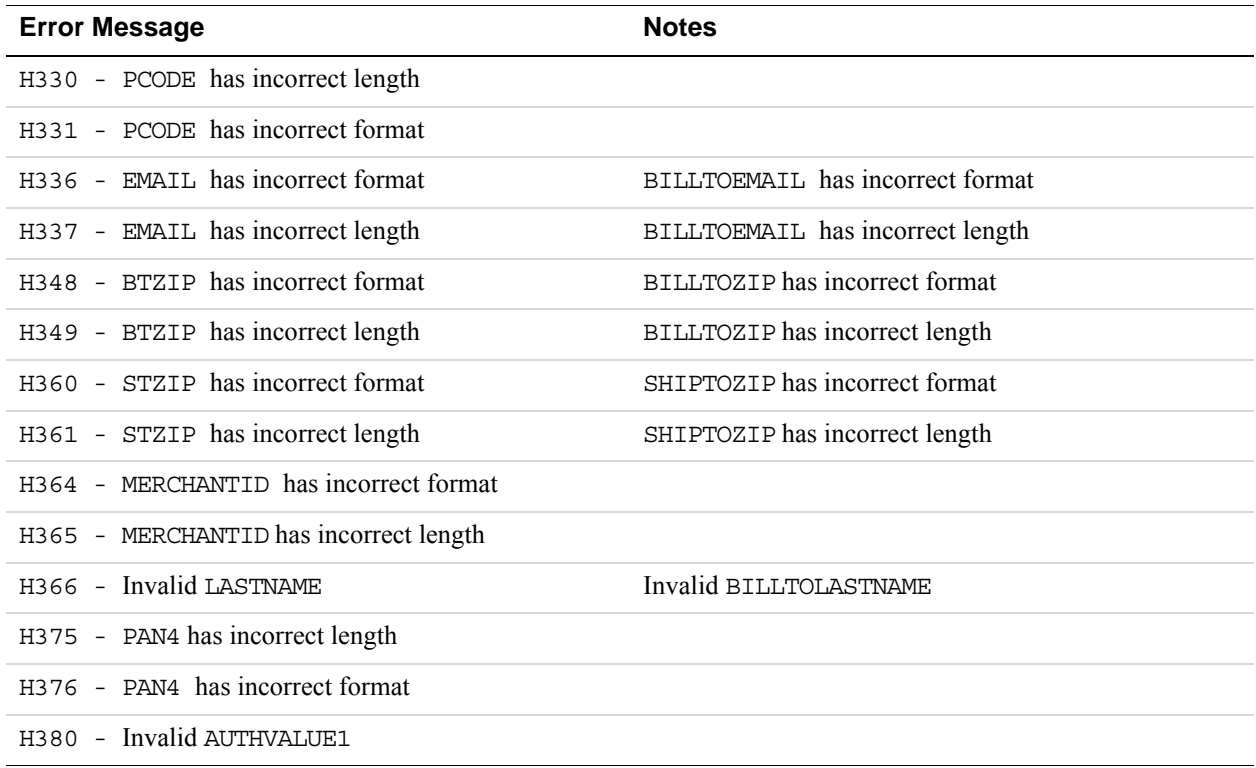

*MagTek Error Codes and Messages*

**J**

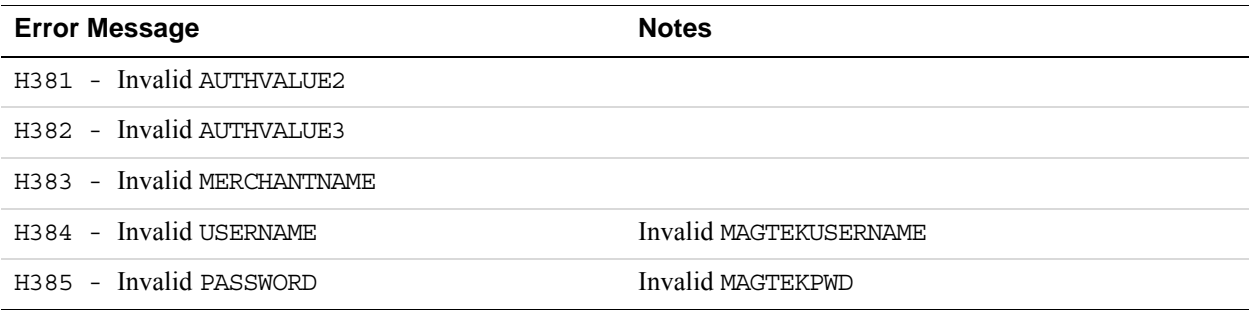

# **Qwick Code (PCode) Transactions - Other Error Codes**

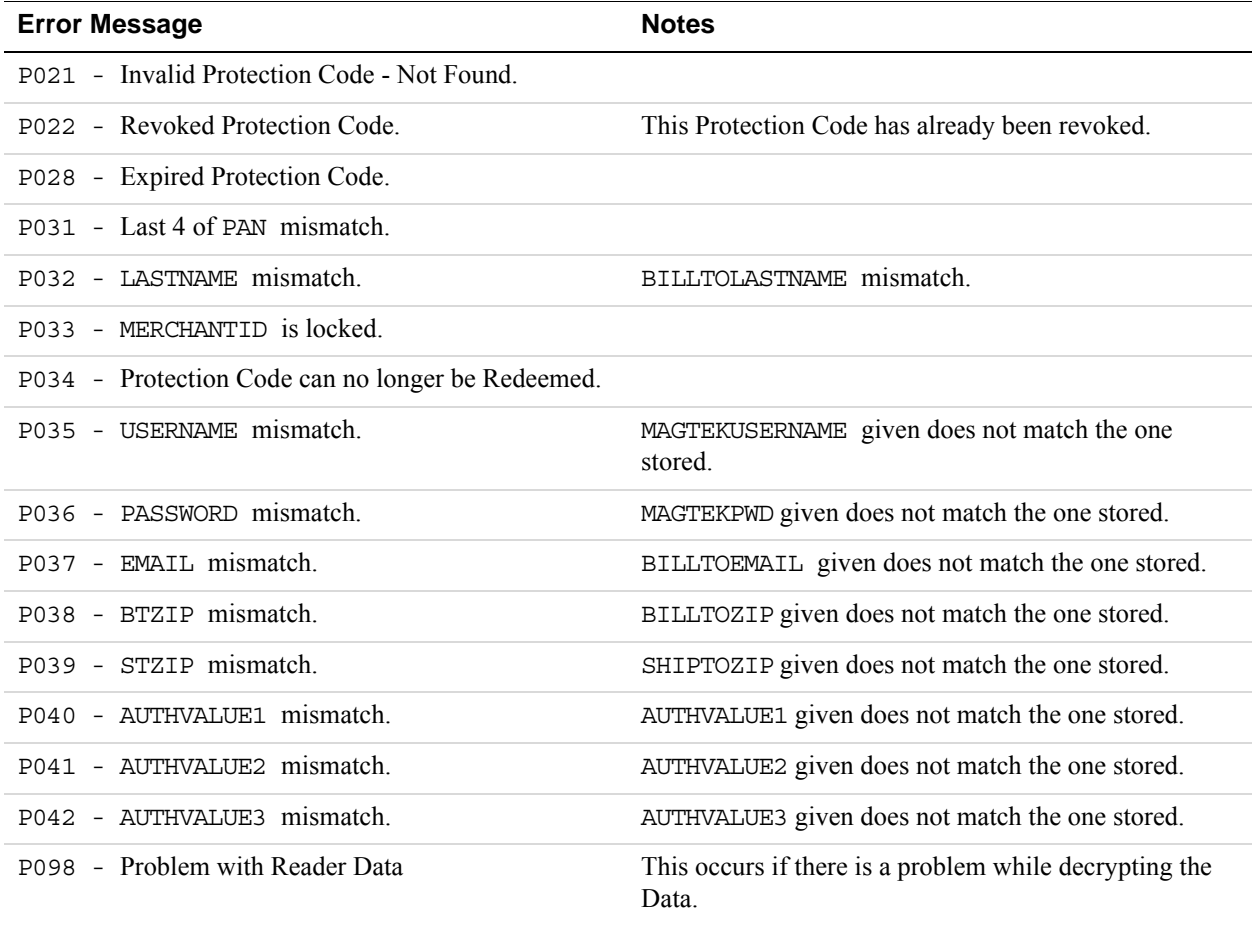

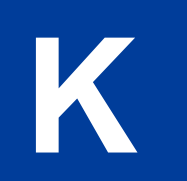

# **K Payflow Gateway FAQs**

## **Frequently Asked Questions**

 **How do I determine the version of the Payflow Gateway SDK I have?** See this Merchant Technical Support (MTS) [knowledge base article](https://ppmts.custhelp.com/app/answers/detail/a_id/1055/kw/1055) to determine your Payflow SDK version.

### **How do I contact Payflow Support?**

Go to <https://manager.paypal.com/jsp/common/contactUs.jsp> for the Payflow Support phone number for your region.

## **What do the error codes -1 and -31 mean?**

See this Merchant Technical Support (MTS) **knowledge base article** for more information about these error codes.